IBM Business Process Manager Versiune 8 Ediţie 0

*Privire generală IBM Business Process Manager*

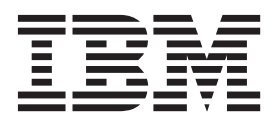

# <span id="page-2-0"></span>**Cărţile PDF şi centrul de informare**

Cărţile PDF sunt furnizate pentru tipărire şi pentru lectură online. Pentru cele mai recente informaţii, vedeţi centrul de informare online.

Ca un set, cărţile PDF conţin acelaşi conţinut ca şi centrul de informare. Unele legături din cărţile PDF au fost croite pentru folosirea în centrele de informare şi ar putea să nu funcţioneze corect.

Documentaţia PDF este disponibilă cam într-un trimestru după apariţia unei ediţii importante a centrului de informare, cum ar fi Versiunea 7.0 sau Versiunea 7.5.

Documentaţia PDF este actualizată mai puţin frecvent decât centrul de informare, dar mai frecvent decât manualele Redbooks. În general, cărţile PDF sunt actualizate când sau strâns suficiente modificări pentru carte.

# **Cuprins**

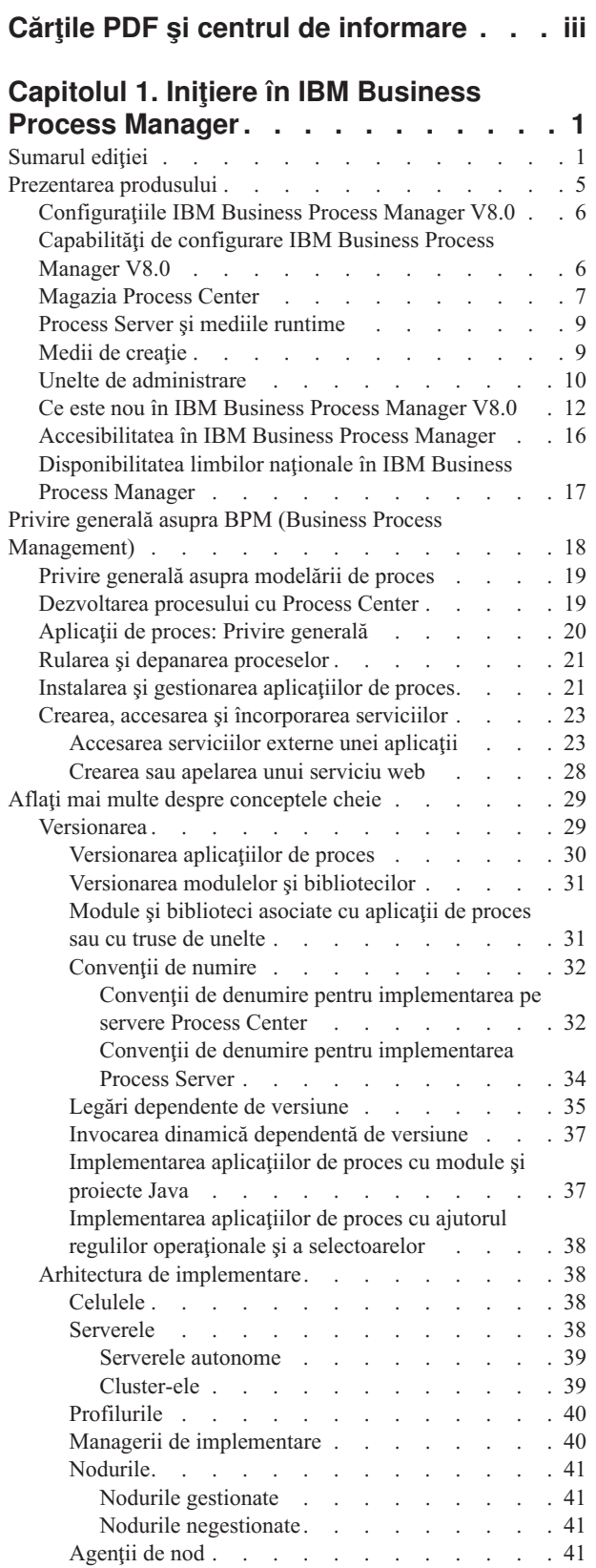

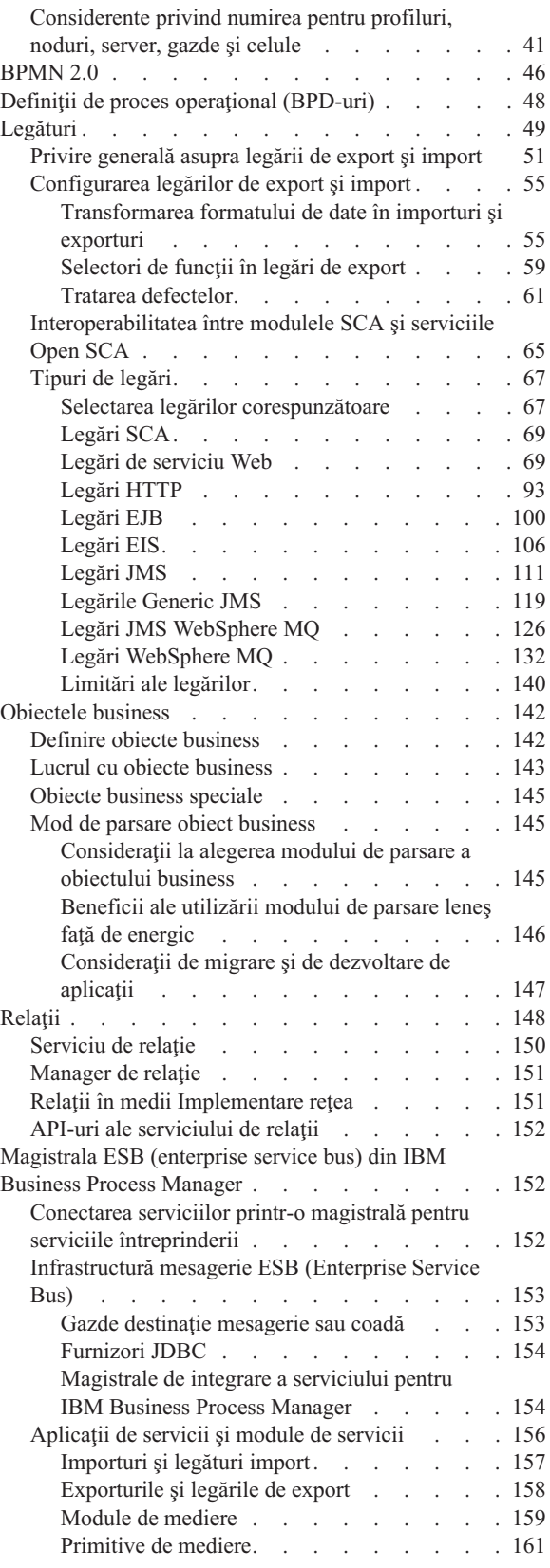

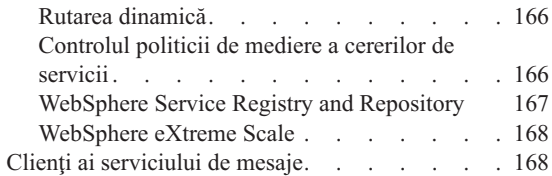

### **[Capitolul 2. Aflaţi mai multe despre](#page-176-0)**

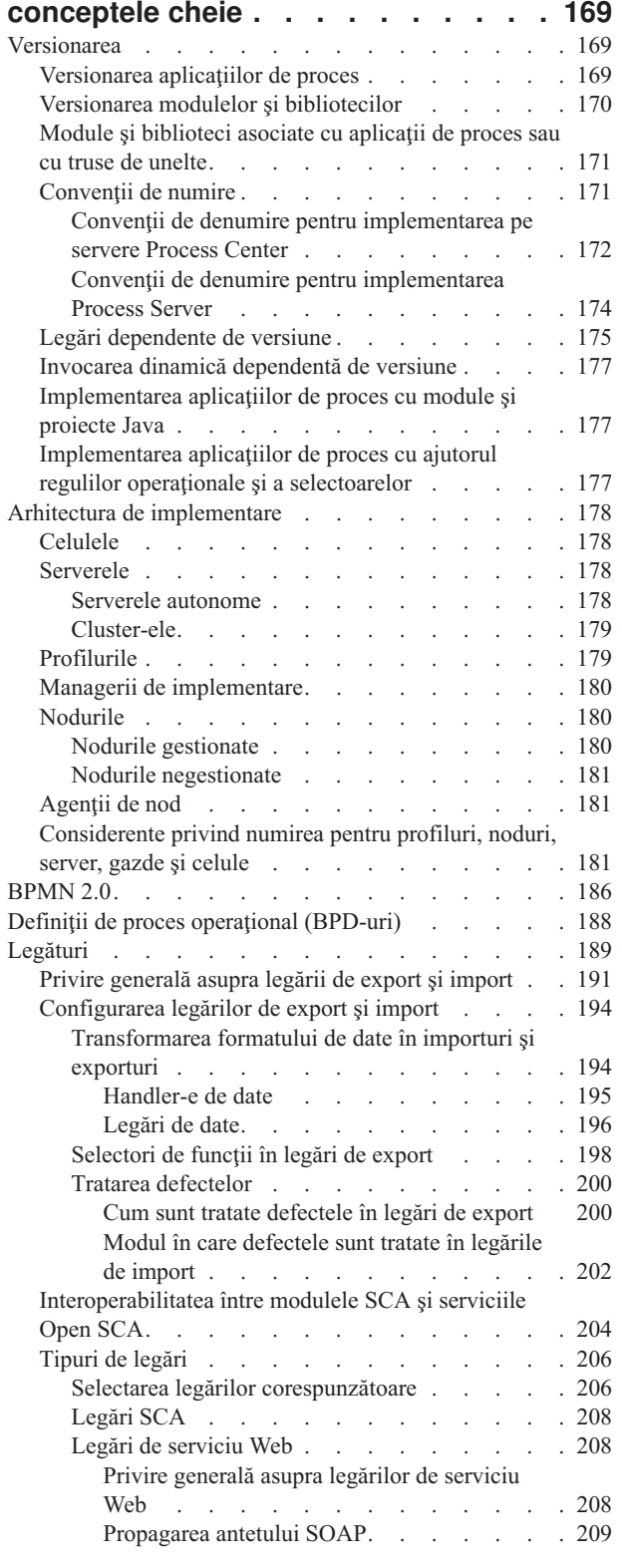

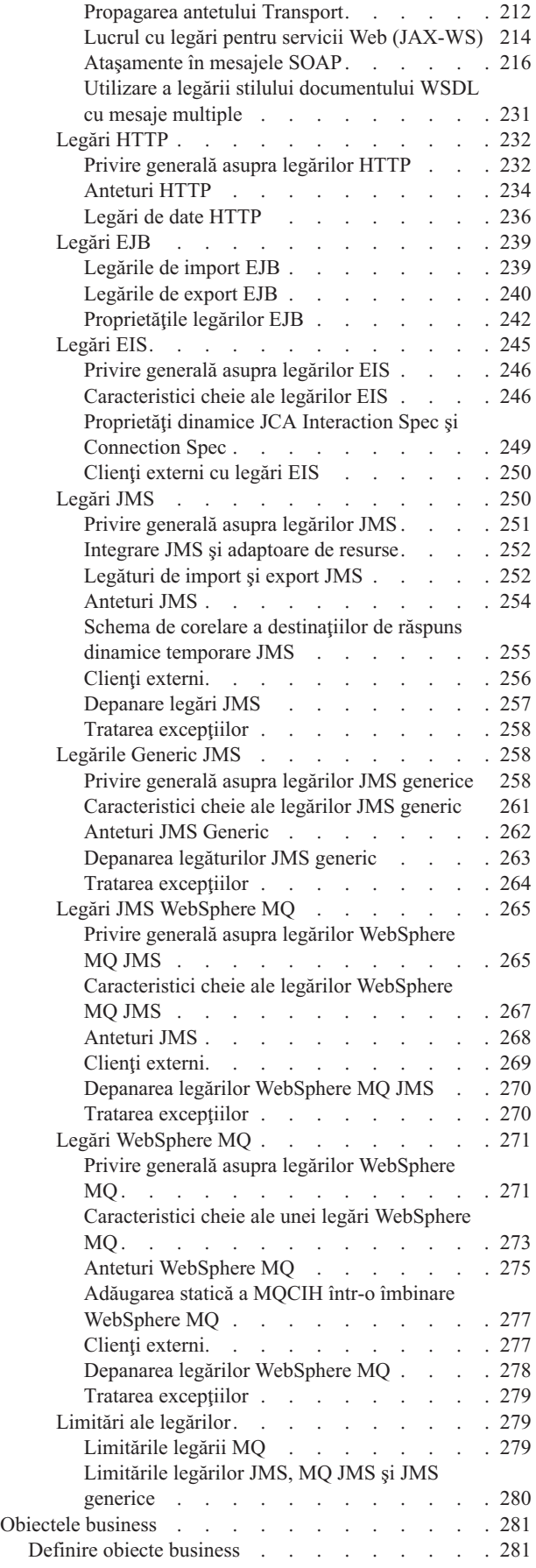

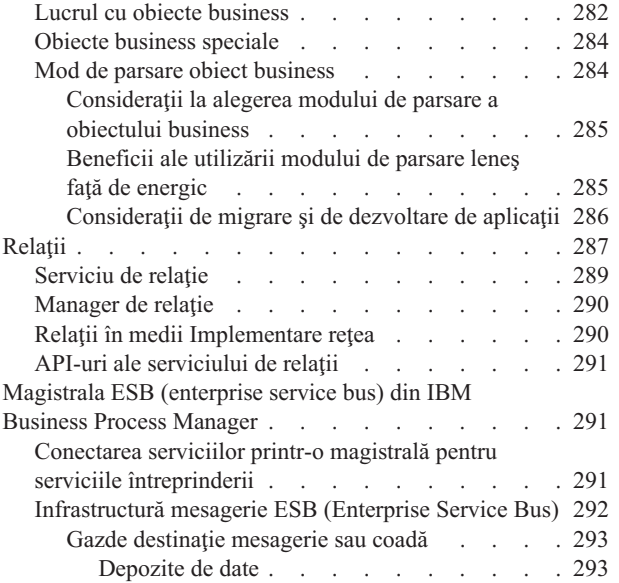

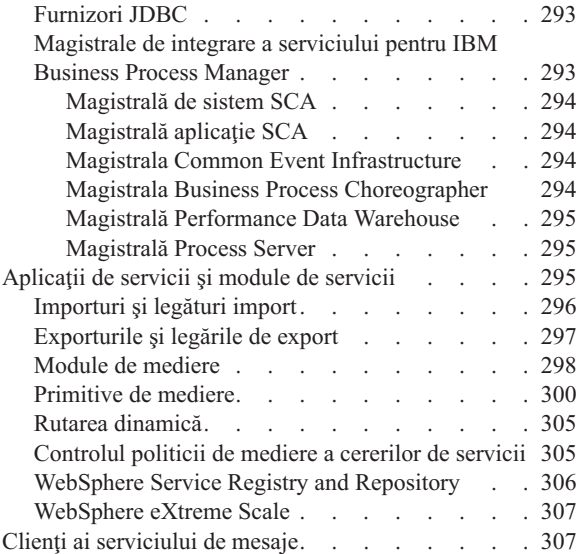

# <span id="page-8-0"></span>**Capitolul 1. Iniţiere în IBM Business Process Manager**

Înțelegeți ce capabilități oferă IBM® Business Process Manager pentru gestionarea proceselor operaționale și relațiile dintre diferitele faze ale gestionării proceselor operaționale, cum ar fi crearea și implementarea aplicațiilor de proces.

Aplicaţia de proces reprezintă containerul fundamental pentru procese şi componentele lor în IBM Business Process Manager. Proiectanții procesului creează aplicații de proces în mediile de creație și ar putea include servicii, taskuri și artefacte necesare pentru a suporta execuţia.

Serviciile de integrare avansată sunt implementate în IBM Integration Designer și asociate cu aplicații de proces. Din Process Center, aplicaţiile de proces sunt implementate în Process Server, care reprezintă mediul runtime al proceselor pentru IBM Business Process Manager.

Similar, procesele automatizate create în Integration Designer pot utiliza fluxuri de activitate umană care au fost dezvoltate în IBM Process Designer.

# **Sumarul ediţiei**

Vă familiarizaţi cu ce este nou în IBM Business Process Manager V8.0 şi accesaţi resurse valoroase pentru a vă iniţia în diverse aspecte ale produsului.

- "Ce este nou"
- v ["Îmbunătăţiri" la pagina 2](#page-9-0)
- v ["Caracteristici depreciate" la pagina 3](#page-10-0)
- v ["Cerinţe sistem" la pagina 4](#page-11-0)
- "Note de ediție" la pagina 4
- v ["Resurse suplimentare" la pagina 4](#page-11-0)
- v ["Ediţii de servicii" la pagina 5](#page-12-0)

### **Ce este nou**

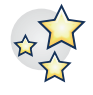

IBM BPM V8.0 furnizează numeroase caracteristici de produs noi și diverse amplificări și la caapbilitățile existente ale produsului. Vedeți lista de caracteristici noi ale produsului și capabilități îmbunătățite pentru IBM BPM V8.0.

["Ce este nou în IBM Business Process Manager V8.0" la pagina 12](#page-19-0)

# <span id="page-9-0"></span>**Îmbunătăţiri**

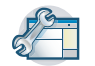

Examinaţi cele mai importante îmbunătăţiri şi corecţii care au fost făcute la caracteristicile existente din IBM BPM V8.0.

#### **Performanţă şi scalabilitate ridicată pe z/OS**

Mediul zEnterprise livrează performanţă ridicată pentru aplicaţiile sale prin asocierea aplicaţiilor WebSphere şi managerilor de tranzacţii aproape de date (DB2 z/OS) şi tranzacţii (CICS, IMS, or WebSphere MQ). Beneficiile deținerii de aplicații sub control z/OS furnizează valoare semnificativă aplicațiilor și afacerilor clientului. Îmbunătăţirile din zonele următoare suportă performanţa ridicată pe z/OS:

- Compatibilitate baze de date în convenții de numire
- v Suport identitate fir de execuţie pentru surse de date generate prin configuraţie
- v Înlăturarea configuraţiei bazei de date Common Event Infrastructure (CEI) în profiluri autonome şi scenarii de implementare reţea
- v Suportul configuraţiei bazei de date Business Process Choreographer pentru profiluri autonome pe baze de date diferite de DB2
- v Generarea fişierelor CEI Data Definition Language (DDL) de către unealta de proiectare bază de date
- v Abilitatea de a procesa SQL şi grupări de baze de date de fişiere SQL

Considerente pentru o configuraţie de implementare reţea

### **Suport WebSphere Customization Toolbox (WCT) îmbunătăţit pentru scenarii de instalare de implementatre**

- **reţea** Anterior personalizării mediuluit, administratorii z/OS şi programatorii de sistem pot urma un proces de insralare și configurare inițial simplificat. Configurarea simplificată este obținută prin următoarele îmbunătățiri:
	- Suport z/OS pentru aplicații și date
	- Roluri evidențiate și bine documentate
	- v Documentaţie şi scripturi care instalează un mediu BPM pus în cluster pot fi utilizate la site-urile clientului
	- v Mai puține taskuri care sunt conturate în foile de calcul de instalare

Configuraţie de implementare reţea pentru z/OS

### **Suport administrativ îmbunătăţit pentru pornire şi oprire medii de implementare**

Utilizând acţiuni consolă administrativă şi comenzi wsadmin, acum puteţi porni şi opri o topologie pusă în cluster în ordinea corectă, fără erori. Starea este comunicată în timp ce operaţia de pornire sau oprire continuă. Câns sunt întâlnite erori, o experiență de raportare eroare îmbunățățită oderă acces la fisierele istoric care indică ce cluster sau nod este afcetat şi eroare specifică.

Pornirea şi oprirea mediilor de implementare

#### **Control de reîncercare sistem îmbunătăţit**

Reîncercări automatizate bazate pe sistem pentru invocări asincrone Service Component Architecture (SCA) şi procese BPEL de lungă durată sunt furnizate pentru a elimina reîncercări incontrolabile care conduc la probleme de integritate a datelor. Au fost adăugate următoarele capabilităţi:

- v Abilitatea de a dezactiva reîncercările pentru întreg sistemul BPM (SCA, BPC, legături)
- v Abilitatea decalartivă, în timupl proiectării, de a indica la nivel de operare unde ar trebui să apară o reîncercare prin specificarea unui interval şi număr de reîncercări
- v Capabilitatea administrativă de a ajusta reîncercările declarate (număr şi interval) în timpul rulării fără oprire, pornire, dezinstalare sau instalare

Controlare reîncercări sistem

#### **Verificarea cerinţelor preliminare în timpul instalării DB2 Express**

O experientă de instalare îmbunătățită vă ajută să găsiți și să rectificați probleme în timp ce instalarea DB2 Express înglobată continuă.

v Selecţia parolei se potriveşte cu politica la nivelul sistemului de operare.

- <span id="page-10-0"></span>v Pentru o instalare tipică, ID-ul de utilizator şi parola implicită care sunt utilizate pentru instalarea DB2 Express sunt validate.
- v Pentru o instalare personalizată, nu este specificată nici o parolă implicită pentru ID-ul de utilizator al bazei de date DB2. Trebuie să indroduceţi o parolă şi o parolă de confirmare care să se potrivească pentru ID-ul de utilizator.
- v Programul de instalare verifică dacă există deja o instanţă de bază de date BPMINST. Dacă există, sunteţi promptat să ştergeţi instanţa bazei de date existente înainte să continuaţi. O verificare automatizată verifică de asemenea dacă portul 50000 este liber şi vă promptează să îl rectificaţi dacă portul nu este liber.

Pregătirea de instalare și configurare software

### **Dezinstalarea interactivă a DB2 Express**

Acum puteţi anula înlăturarea bazei de date DB2 Express înglobate dacă există alte instalări care depinde de ea. Alternativ, puteți alege să dezinstalați complet instalarea bazei de date BPMINST ca parte componentă a dezinstalării DB2 Express.

Dezinstalarea IBM Business Process Manager în mod interactiv

### **Creare serviciu şi manipulare erori îmbunătăţită**

Un nivel suplimentar de granularitate vă permite să diferențiați diferite tipuri și gravitate de erori și să gestionați căi de execpție mai eficient. Acum puteți identifica, diferenția și crește excepțiile declarate ca greşeli când sunt definite pe un serviciu Advanced Integration (AIS). Un eveniment de capturare a tuturor erorilor identifică erorile care nu sunt declarate. Compatibilitatea îmbunătățită din gestiunea erorilor furnizează următoarele beneficii:

- v Promovează capacitatea de reacţie operaţională
- v Facilitează determinarea problemelor
- Reduce timpul de recuperare
- Crește productivitatea de dezvoltare

Manipularea erorilor din BPD-uri

### **Caracteristici depreciate**

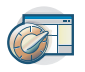

IBM BPM extinde capabilităţile găsite în versiunile anterioare ale WebSphere® Integration Developer, WebSphere Lombardi Edition, IBM Business Process Manager, WebSphere Process Server, WebSphere Enterprise Service Bus şi alte produse de gestiune proces operaţional IBM.

Vedeţi un sumar al caracteristicilor produsului care sunt depreciate şi înlăturate din IBM BPM V8.0:

Caracteristici depreciate şi înlăturate ale IBM Business Process Manager

### <span id="page-11-0"></span>**Cerinţe sistem**

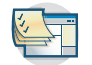

Examinaţi cerinţele sistemului şi asiguraţi-vă că sunt îndeplinite înainte să instalaţi fiecare produs din suita IBM BPM V8.0.

#### **IBM Business Process Manager Advanced** [Cerinţe de sistem detaliate IBM Business Process Manager Advanced](http://www.ibm.com/support/docview.wss?uid=swg27023005)

- **IBM Business Process Manager Standard** [Cerinţe de sistem detaliate IBM Business Process Manager Standard](http://www.ibm.com/support/docview.wss?uid=swg27023007)
- **IBM Business Process Manager Express** [Cerinţe de sistem detaliate IBM Business Process Manager Express](http://www.ibm.com/support/docview.wss?uid=swg27023008)
- **IBM Business Process Manager Tools & Add-Ons** Cerințe de sistem detaliate IBM Business Process Manager Tools & Add-Ons

#### **IBM Integration Designer**

[Cerinţe de sistem detaliate IBM Integration Designer Manager Standard](http://www.ibm.com/support/docview.wss?uid=swg27022441)

#### **IBM Business Monitor**

[Cerinţe de sistem detaliate IBM Business Monitor and WebSphere Business Monitor](http://www.ibm.com/support/docview.wss?uid=swg27008414)

### **Note de ediţie**

Verificaţi notele de ediţie de pe site-ul web de suport pentru limitări şi metode de evitare.

#### **IBM Business Process Manager Advanced**

<http://www.ibm.com/support/search.wss?q=ibpma80relnotes>

#### **IBM Business Process Manager Standard**

<http://www.ibm.com/support/search.wss?q=ibpms80relnotes>

#### **IBM Business Process Manager Express**

<http://www.ibm.com/support/search.wss?q=ibpme80relnotes>

#### **IBM Integration Designer**

<http://www.ibm.com/support/search.wss?q=iid80relnotes>

#### **IBM Business Monitor**

<http://www.ibm.com/support/search.wss?q=mon80relnotes>

#### **Process Designer**

<http://www.ibm.com/support/search.wss?q=pd80relnotes>

#### **Business Space**

<http://www.ibm.com/support/search.wss?q=bsp80relnotes>

### **Resurse suplimentare**

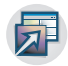

#### Utilizaţi următoarele resurse pentru a accesa legăturile comunităţii IBM BPM şi partaja cunoştinţe şi resurse.

#### **IBM Business Process Manager Community Wiki**

Găsiți și partajați cunoștințe despre IBM Business Process and Decision Management cu alți practicanți și utilizatori. Tot în wiki-ul comunităţii IBM Business Process Manager găsiţi conţinutul comunităţii WebSphere Lombardi Edition and Lombardi Teamworks.

[IBM BPM Community](http://wiki.lombardi.com/display/Dashboard/HOME)

#### **Schimb de exemple**

Găsiti și partajați aplicații, truse de unelte exemplu și alt cod pe care îl puteși găsiîn soluțiile dumneavoastră IBM Business Process and Decision Management.

[Sample Exchange Home](http://bpmwiki.blueworkslive.com/display/samples/SAMPLE+EXCHANGE+HOME)

### <span id="page-12-0"></span>**Ediţii de servicii**

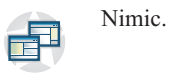

# **Prezentarea produsului**

Componentele IBM Business Process Manager furnizează o magazie BPM unificată, unelte pentru autori, administratori şi utilizatori precum şi o platformă runtime. Diferite configuraţii ale produsului suportă diferite nivele de complexitate şi implicare în gestiunea proceselor operaţionale.

Următoarea diagramă ilustrează o configuraţie IBM Business Process Manager obişnuită:

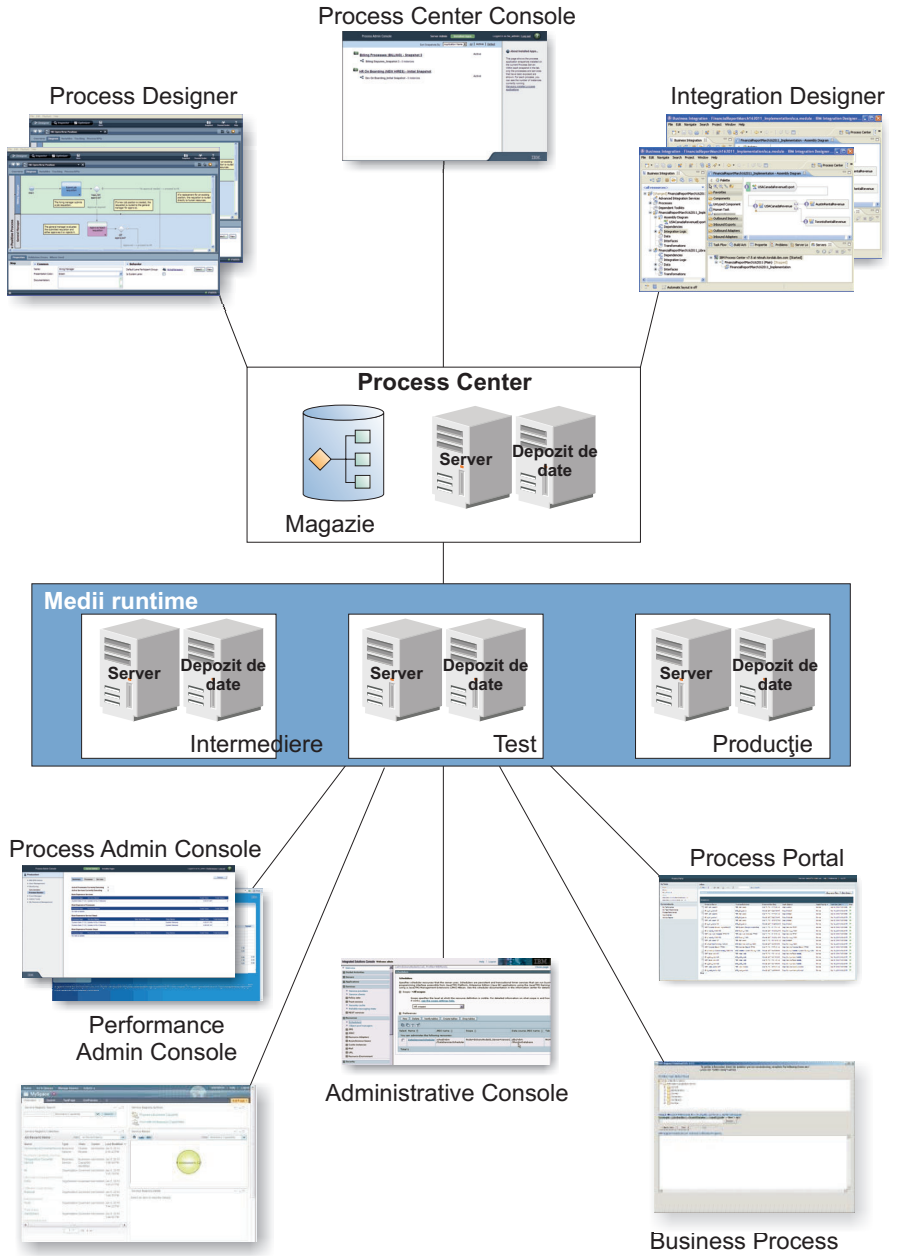

Business Space **Choreographer Explorer** 

- <span id="page-13-0"></span>v Din mediile de creaţie IBM Process Designer şi IBM Integration Designer, mai mulţi utilizatori se conectează la Process Center.
- v În mediile de creaţie Process Designer şi Integration Designer, designerii de procese şi servicii crează aplicaţii de proces implementabile și truse de unelte reutilizabile. Aplicațiile de proces conțin modele de procese și implementări de servicii, inclusiv fişiere suport. Acestea sunt memorate în magazia Process Center, unde pot fi partajate.
- v Process Center include două servere un server Process Center şi Performance Data Warehouse. Aceste servere permit utilizatorilor să lucreze în IBM Process Designer pentru a rula aplicaţiile de proces şi pentru a memora date de performanţă în scopul testării şi derulării înapoi în timpul eforturilor de dezvoltare.
- v Din Consola Process Center, administratorii instalează aplicaţii de proces care sunt gata pentru intermediere, testare sau productie pe Process Server în acele medii.
- Din Consola Process Center, administratorii gestionează instantele active ale aplicatiilor de proces în toate mediile configurate.
- v Din IBM Process Portal, utilizatorii finali realizează task-urile alocate. Serverul Process Center şi Process Server în mediile runtime configurate pot rula aplicatiile de proces care au creat taskurile alocate.
- v Utilizând Process Portal, participanţii la proces se pot conecta la serverul Process Center sau la un Process Server în orice mediu runtime configurat, după caz - dacă un proces este dezvoltat, testat sau a fost eliberat pentru mediul de producție.
- v Performance Data Warehouse recuperează datele urmărite din serverul Process Server sau Process Center la intervale regulate. Utilizatorii pot crea şi vizualiza rapoarte care utilizează aceste date în mediile de creaţie şi IBM Process Portal.
- v Din Consola de Administrare a Proceselor şi din Consola de Administrare a Performanţei, administratorii pot gestiona şi menţine toate serverele runtime.

# **Configuraţiile IBM Business Process Manager V8.0**

Configuraţiile diferite de IBM Business Process Manager se corelează cu puncte de intrare sau etape tipice din programul de gestiune a proceselor operaţionale al unei companii.

| Configurare | Fază                                                                                                    |  |  |  |
|-------------|----------------------------------------------------------------------------------------------------|--|--|--|
| Avansat     | <b>Transformare</b>                                                                                         |  |  |  |
|             | Set complet de capabilități de gestiune procese operaționale                                                |  |  |  |
|             | Suport extins pentru automatizare proces de volum înalt                                                     |  |  |  |
|             | Componente SOA încorporate pentru integrare, orchestrare extensivă de servicii la nivel de<br>intreprindere |  |  |  |
| Standard    | Program                                                                                                    |  |  |  |
|             | Configurat pentru proiecte de gestiune procese operaționale (BPM) tipice                                    |  |  |  |
|             | Pentru programe de îmbunătățire proiecte multiple, cu implicare operațională înaltă                         |  |  |  |
|             | Suport integrare sistem de bază                                                                             |  |  |  |
|             | Timp scurt de valorificare și productivitate pe utilizator îmbunătățită                                     |  |  |  |
| Expres      | <b>Project</b>                                                                                              |  |  |  |
|             | Configurat pentru primul project BPM                                                                        |  |  |  |
|             | Timp-la-valoare scurt: productivitate utilizator îmbunătățită                                               |  |  |  |
|             | Pret mic                                                                                                    |  |  |  |
|             | Instalare și configurare usoară                                                                             |  |  |  |

*Tabela 1. Configuraţiile IBM Business Process Manager*

# **Capabilităţi de configurare IBM Business Process Manager V8.0**

Înţelegeţi ce produse şi capabilităţi sunt oferite de IBM pentru gestiunea proceselor operaţionale şi alegeţi soluţia potrivită pentru întreprinderea dumneavoastră.

<span id="page-14-0"></span>IBM Business Process Manager reprezintă o platformă BPM singulară care combină capabilităţile centrate pe integrare şi cele umane într-un produs unificat. Diferite configuraţii ale produsului sunt disponibile pentru diferiţi utilizatori şi îndeplinesc diferite necesităţi în întreprindere. Configuraţiile produselor pot fi combinate pentru creaţiile în colaborare şi mediile runtime implementate pe reţea.

| Capabilitate                                                        | Adv.         | Std.         | <b>Expres</b>                                                                 |
|---------------------------------------------------------------------|--------------|--------------|-------------------------------------------------------------------------------|
| Execuție compatibilă WebSphere Lombardi Edition                     |              | $\mathbf X$  | X                                                                             |
| Process Designer (BPMN)                                             |              | $\mathbf{X}$ | $\mathbf{X}$                                                                  |
| Editare în colaborare / Redare imediată                             |              | $\mathbf X$  | X                                                                             |
| Interfețe utilizator "coach proces" interactive                     |              | X            | X                                                                             |
| Reguli bazate pe procese ILOG                                       |              | X            | X                                                                             |
| Process Portal                                                      |              | X            | X                                                                             |
| Monitorizare și raportare în timp real                              |              | $\mathbf X$  | X                                                                             |
| Optimizator și analize de performanță                               |              | X            | X                                                                             |
| Performance Data Warehouse                                          |              | X            | X                                                                             |
| Process Center / magazie de aseturi partajate                       |              | X            | X                                                                             |
| Utilizatori finali și autori de procese nelimitați                  |              | $\mathbf{X}$ | 200 utilizatori / 3<br>autori                                                 |
| Disponibilitate înaltă: funcționare în cluster și nuclee nelimitate |              | X            | • producție pe 4<br>nuclee<br>• dezvoltare pe 2<br>nuclee<br>• Niciun cluster |
| Execuție compatibilă WebSphere Process Server                       | $\mathbf{X}$ |              |                                                                               |
| Integration Designer (BPEL / SOA)                                   |              |              |                                                                               |
| ESB (Enterprise Service Bus) încorporat                             |              |              |                                                                               |
| Suport pentru tranzacții                                            |              |              |                                                                               |
| Adaptoare de integrare                                              |              |              |                                                                               |
| Interfață utilizator Flexible Business Space                        |              |              |                                                                               |
| Suport avansat pe platforme (Linux System z, IBM AIX, Solaris)      |              | X            |                                                                               |

*Tabela 2. Capabilităţi de configurare IBM Business Process Manager*

# **Magazia Process Center**

Process Center include o magazie pentru toate procesele, serviciile şi celelalte aseturi create în mediile de creaţie IBM Business Process Manager, Process Designer şi Integration Designer.

Process Center reprezintă un runtime unde Process Designer şi Integration Designer îşi împart aseturile, practic permiţându-le să dezvolte procese operaţionale în cooperaţie, într-o manieră foarte interactivă. Procesele operaţionale pot utiliza puncte de monitorizare create cu Business Monitor Development Toolkit. Rezultatul este un proces operaţional care poate fi examinat în timpul rulării pentru eficacitate în condiţii reale de lucru. Business Monitor oferă o vizualizare tablou de bord cu vitezometre şi scorecard-uri. Puteţi adăuga alerte şi notificări care vă anunţă la fiecare moment cum se comportă procesul operaţional. Gâtuirile, ineficienţele şi erorile în alocarea resurselor într-un proces operational pot fi identificate și corectate, ce rezultă în îmbunătătirea performanței procesului dumneavoastră operational.

În următoarea diagramă, puteţi vedea mai multe componente înrudite care vă permit împreună să construiţi procese operaţionale complexe.

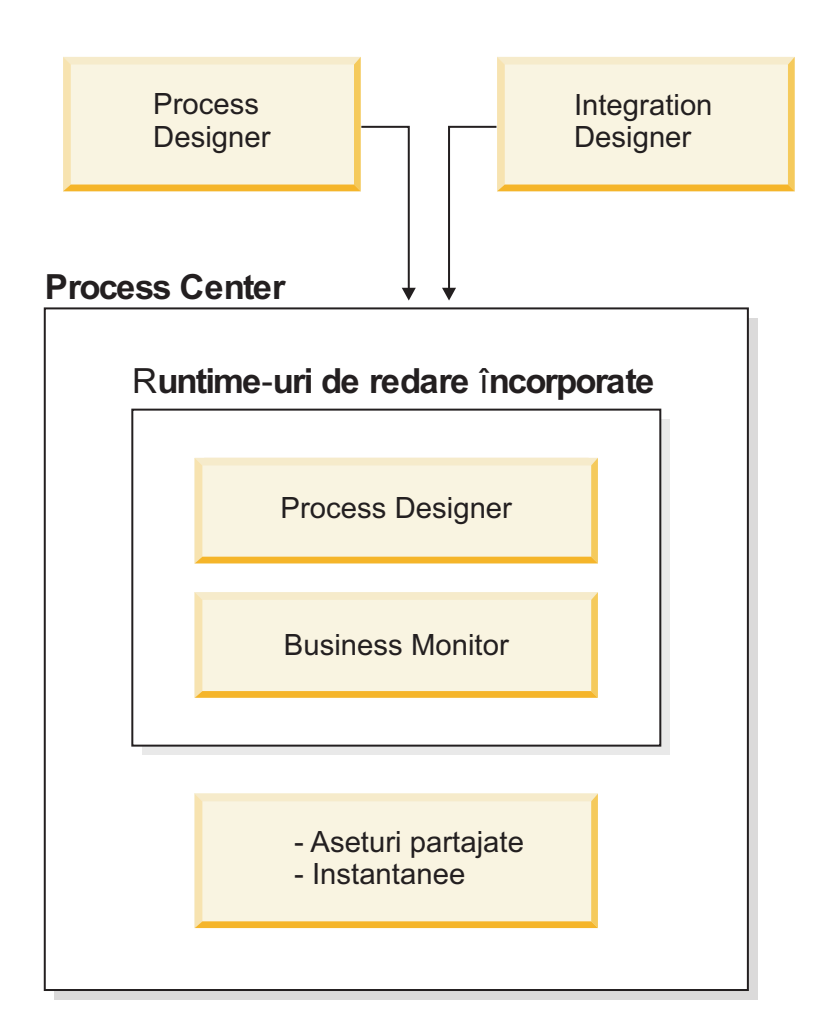

Consola Process Center oferă uneltele necesare pentru menţinerea magaziei.

- v Din consola Process Center, puteţi crea aplicaţii de proces şi truse de unelte şi acorda altor utilizatori acces la acele aplicaţii de proces şi truse de unelte.
- v În mediile de creaţie, puteţi crea modele de proces, servicii şi alte aseturi în aplicaţiile de proces.
- Process Center include un server Process Center și Performance Data Warehouse, permitând utilizatorilor care lucrează în medii de creatie să ruleze procese și să memoreze date de performanță în scopul testării și redării.
- Din consola Process Center, administratorii instalează aplicații de proces care sunt gata pentru testare sau producție pe serverele Process în acele medii.
- v Din consola Process Center, administratorii gestionează instanţele care rulează a aplicaţiilor de proces în mediile configurate.

Consola Process Center oferă o locație convenabilă în care să creați și să mențineți containere de nivel înalt, cum ar fi aplicaţii de proces şi truse de unelte. Administratorii care nu lucrează în mod activ în vizualizarea Designer pot folosi consola Process Center pentru a furniza un cadru de lucru în care analiştii şi dezvoltatorii BPM pot construi procesele lor şi implementările care stau la baza proceselor. Alt task principal pentru administratori este gestionarea accesului la magazia Process Center prin setarea autorizărilor corespunzătoare pentru utilizatori şi grupuri.

Acei utilizatori cu autorizaţii corespunzătoare pot realiza unele taskuri administrative direct în Process Designer şi Integration Designer. De exemplu, un dezvoltator cu acces de scriere la aplicația de proces care dorește să captureze starea tuturor aseturilor de proiect la o anumită bornă poate crea un instantaneu în timp ce lucrează în vizualizarea Designer.

# <span id="page-16-0"></span>**Process Server şi mediile runtime**

Process Server oferă un singur mediu runtime BPM care poate suporta un interval de procese operaționale precum și orchestrare de servicii şi capabilităţi de integrare.

În mediul dumneavoastră de creaţie, Process Server integrat în Process Center vă permite să rulaţi procesele în timp ce le construiți. Când sunteți pregătit, puteți instala și rula aceleași procese pe Process Server în mediul dumneavoastră runtime. Componenta Business Performance Data Warehouse colectează şi agregă datele proceselor din procesele care rulează pe serverele Process. Puteţi utiliza aceste date pentru a îmbunătăţi procesele dumneavoastră operaţionale.

Consola Process Admin vă permite să gestionați serverele Process în mediile dumneavoastră runtime, de exemplu, intermedierea, testarea, productia precum și Process Server care face parte din Process Center.

# **Medii de creaţie**

IBM Business Process Manager Advanced oferă două medii de creaţie. Utilizaţi IBM Process Designer pentru a modela eficient procese operationale care implică taskuri umane. Utilizati IBM Integration Designer pentru a construi servicii care sunt auto-conţinute sau care invocă servicii existente cum ar fi servicii web, aplicaţii de resurse de întreprindere sau aplicaţii care rulează în CICS şi IMS.

- "Process Designer"
- ["Integration Designer" la pagina 10](#page-17-0)

### **Process Designer**

Process Designer este disponibil în toate ediţiile produsului. IBM Business Process Manager Advanced oferă de asemenea Integration Designer cu editorii şi adaptoarele sale asociate.

Un procesor este unitatea de logică importantă din IBM Business Process Manager. Este containerul pentru toate componentele unei definiții de proces, inclusiv servicii, activități și gateway-uri; evenimente cronometru, mesaj și excepție; linii de secvență, reguli și variabile. Când modelați un proces, creați un BPD (definiție proces operațional) reutilizabil. Utilizaţi IBM Process Designer pentru a crea modele de procese care pot conţine taskuri umane.

Process Designer vă ajută să dezvoltați procese operaționale. Cu o unealtă grafică ușor de utilizat, puteți crea o secvență de acțiuni care compun un proces operațional și în timp puteți reface acel proces pe măsură ce se modifică circumstanţele. Dacă una sau mai multe activităţi necesită acces la sisteme backend mari sau servicii care furnizează date pentru procesul operaţional, de exemplu pentru a obţine informaţii despre clienţi, puteţi îndeplini acea nevoie utilizând Integration Designer. Utilizând o interfaţă simplă, o activitate din Process Designer poate apela un serviciu creat în Integration Designer. Acel serviciu poate utiliza fluxuri de mediere pentru a transforma, dirija şi îmbunătăţi date si adaptoare pentru a ajunge la multe sisteme backend în modul standard. Pe scurt, Process Designer se concentrează pe procesul operational și Integration Designer se concentrează pe servicii automatizate pentru a completa procesul operational. VedetiInitiere în IBM Process Designer.

Toate proiectele Process Designer sunt conţinute în aplicaţii de proces. Memoraţi acele aplicaţii de proces şi artefactele asociate în magazia Process Center. Aplicaţiile de proces pot partaja aseturi care au fost amplasate în truse de unelte.

IBM Business Process Manager furnizează mai multe interfeţe de utilizator pentru a vă permite să modelaţi, să implementați, să simulați și să inspectați procese operaționale. Creați și gestionați aplicații de proces, truse de unelte, piste şi instantanee din Process Center Console. Puteţi crea modele de proces, rapoarte şi servicii simple în Process Designer. Puteţi rula şi depana procese în Inspector. Şi puteţi rula simulări în Optimizator.

Aplicaţiile de proces dezvoltate în Process Designer pot fi rulate în orice moment pe serverul Process Center sau salvate la un instantaneu şi implementate pe Process Server. Acelaşi lucru este adevărat despre serviciile dezvoltate în Integration Designer şi asociate cu aplicaţii de proces.

### <span id="page-17-0"></span>**Integration Designer**

Process Designer este disponibil în toate ediţiile produsului. IBM Business Process Manager Advanced oferă de asemenea Integration Designer cu editorii şi adaptoarele sale asociate.

Integration Designer furnizează editori şi ajutoare pentru a ajuta dezvoltatorii să creeze procese şi servicii automatizate complexe. Este disponibil ca o componentă din IBM Business Process Manager Advanced sau ca un set de unelte autonom pentru alte utilizări.

IBM Integration Designer a fost proiectat ca un mediu complet de dezvoltare a integrării pentru acele aplicaţii integrate de construire. Aplicatiile integrate nu sunt simple. Ele pot apela aplicatii pe sisteme EIS (Enterprise Information Systems), implica procese operationale de-a lungul departamentelor sau întreprinderilor și invoca aplicații scrise local sau la distantă într-o varietate de limbaje și rulând pe o varietate de sisteme de operare. Componentele sunt create și asamblate în alte aplicații integrate (adică, aplicații create dintr-un set de componente) prin editori vizuali. Editorii vizuali reprezintă un strat de abstracție între componente și implementările lor. Un dezvoltator care utilizează uneltele poate asambla o aplicatie integrată fără cunostinte detaliate despre implementarea fundamentală a fiecărei componente.

Uneltele Integration Designer sunt bazate pe o arhitectură orientată spre servicii. Componentele sunt servicii şi o aplicaţie integrată care implică mai multe componente este şi ea un serviciu. Serviciile create sunt conforme cu standardele de vârf, folosite la pe scară largă în industrie. Procesele BPEL, care devin de asemenea componente, sunt create în mod similar cu unelte vizuale uşor de utilizat care sunt conforme cu standardul industrial Business Process Execution Language.

În paradigma Integration Designer, componentele sunt asamblate în module. Importurile şi exporturile sunt utilizate pentru a partaja date între module. Artefactele amplasate într-o bibliotecă pot fi partajate între module.

Modulele și bibliotecile pot fi asociate cu o aplicație de proces pentru utilizare cu Process Center și pot fi utilizate ca servicii de procesele create în Process Designer. În astfel de cazuri, ele pot fi de asemenea implementate cu aplicaţia de proces.

Alternativ, modulele şi bibliotecile pot fi implementate direct la mediul de test sau la Process Server. Puteţi utiliza module de mediere pentru a crea fluxuri de mediere, pe care le puteţi implementa la WebSphere Enterprise Service Bus sau la Process Server.

IBM Integration Designer furnizează de asemenea capabilitatea de creare a tipurilor de date şi a mapărilor xml care pot fi implementate pe dispozitivul WebSphere DataPower. Puteţi de asemenea să transferaţi fişiere la şi de la WebSphere DataPower.

# **Unelte de administrare**

IBM Business Process Manager include un set de unelte de administrare pentru a vă ajuta să realizati taskuri care variază de la instalare şi gestionare de instantanee până la administrarea proceselor şi lucrul cu resurse din mediul dumneavoastră IT.

### **Unelte linie de comandă**

IBM Business Process Manager oferă unelte de linie de comandă, interfeţe de scripting şi interfeţe de programare pentru administrarea mediului runtime.

- v Uneltele de linie de comandă sunt programe simple pe care le rulaţi dintr-un prompt linie de comandă al unui sistem de operare pentru a realiza taskuri specifice. Utilizând aceste unelte, puteți porni și opri serverele de aplicații, verifica starea serverului, adăuga sau înlătura noduri și alte taskuri.
- v Programul de scripting wsadmin (WebSphere administrativ) este un mediu de interpretare a comenzii non-grafic care vă permite să rulați opțiuni administrative într-un limbaj de scripting și să lansați în execuție programe de limbaje de scripting pentru executare. Acesta suportă aceleaşi taskuri ca şi consola administrativă, precum și multe dintre taskurile consolei Process Center. Unealta wsadmin este intenționată pentru medii de producţie şi operaţii nesupravegheate.

v Interfeţele de programare administrative sunt un set de clase şi metode Java sub specificaţia JMX (Java Management Extensions) care oferă suport pentru administrarea SCA (Service Component Architecture) şi a obiectelor de afaceri. Fiecare interfaţă de programare include o descriere a scopului său, un exemplu care demonstrează modul de utilizare a interfeţei sau clasei şi referinţe la descrierile metodei individuale.

#### **Consolă Process Center**

Consola Process Center oferă o locaţie comodă pentru utilizatori pentru crearea şi menţinerea elementelor de bibliotecă de nivel înalt cum ar fi aplicațiile de proces și trusele de unelte. Acest lucru ajută la furnizarea unui cadru în care analiştii şi dezvoltatorii BPM îşi pot construi procesele şi implementările fundamentale. În plus, consola Process Center oferă unelte pentru menţinerea magaziei, inclusiv setarea autorizaţiei corespunzătoare pentru utilizatori şi grupuri.

Accesarea consolei Process Center printr-un browser Web (de exemplu, http://host:9080/ProcessCenter).

#### **Consolă Administrare proces**

Consola Administrare proces este folosită pentru a administra serverele de proces din mediul dumneavoastră, inclusiv utilizatorii şi instantaneele instalate pentru fiecare server. În plus, aceasta oferă unelte pentru a vă ajuta să gestionaţi cozile şi memorarea în cache.

Consola Administrare proces include Inspectorul de proces, o unealtă pentru vizualizarea şi gestionarea instanţelor de proces pentru aplicaţii de proces care rulează pe un server de proces specific.

Accesarea Consolei de administrare procese printr-un browser Web (de exemplu, http://host:9080/ ProcessAdmin).

#### **Consola de administrare Business Performance**

Consola de administrare Business Performance include unelte pentru gestionarea Depozitelor de date de performanţă din mediul dumneavoastră. Puteţi utiliza această unealtă pentru gestionarea cozilor de server şi monitorizarea performanţei serverului.

Accesarea Consolei de administrare Business Performance printr-un browser Web (de exemplu, http://host:9080/PerformanceAdmin).

#### **Consola administrativă WebSphere Application Server**

Consola administrativă este folosită pentru a administra aplicaţii, servicii şi alte resurse într-un domeniu de celulă, nod, server sau cluster. Puteţi utiliza consola cu servere autonome şi cu manageri de implementare care gestionează toate serverele dintr-o celulă într-un mediu de reţea.

Dacă aţi instalat un profil autonom, aveţi un singur nod în propriul său domeniu administrativ, cunoscut ca o celulă. Utilizaţi consola administrativă pentru a gestiona aplicaţii, magistrale, servere şi resurse în cadrul acelui domeniu administrativ. În mod similar, dacă aţi instalat şi configurat o celulă de implementare de reţea, aveţi un nod manager de implementare şi unul sau mai multe noduri gestionate în aceeaşi celulă. Utilizaţi consola administrativă pentru a gestiona aplicații, seta noduri gestionate în celulă și monitoriza și controla acele noduri şi resursele lor.

Accesarea acestei console printr-un browser Web (de exemplu, http://host:9043/ibm/console).

### **Business Process Choreographer Explorer şi Business Process Archive Explorer**

În funcţie de rolul dumneavoastră de utilizator, puteţi utiliza aceste interfeţe client pentru a gestiona procesele BPEL și taskurile umane create în, puteți lucra cu taskurile alocate dumneavoastră, vizualiza procesele BPEL şi taskurile umane complete care sunt într-o bază de date arhivă sau şterge procesele şi taskurile din arhivă.

#### **Business Space alimentat de WebSphere**

Business Space alimentat WebSphere este o experienţă integrată de utilizator pentru utilizatorii de afaceri din portofoliul IBM de gestionare a proceselor operaționale. Business Space oferă un mediu personalizabil și colaborativ pentru monitorizarea, reexaminarea şi administrarea proceselor operaţionale comune, cum ar fi fluxuri de taskuri umane, modelare şi indicatori de performanţă.

Business Space este o interfață utilizator grafică bazată pe browser pe care o puteți utiliza pentru a vizualiza și interacţiona cu conţinutul din diferite produse din portofoliul de gestiune a proceselor operaţionale. Business Space nu oferă un singur punct de acces bazat pe web pentru conţinut, puteţi utiliza Business Space pentru a

combina conținutul în moduri utile și interesante. Aceste combinații vă pot oferi o perspectivă asupra afacerii dumneavoastră şi capabilitatea de a reacţiona la modificările din ea.

### <span id="page-19-0"></span>**Managerul de Reguli de procese operaţionale**

Managerul de reguli de procese operaţionale este o unealtă bazată pe web care ajută analistul de afaceri în răsfoirea şi modificarea valorilor regulilor operaţionale. Unealta este o opţiune a IBM Process Server pe care o puteţi selecta pentru instalare în timpul creării profilului sau după instalarea serverului.

# **Ce este nou în IBM Business Process Manager V8.0**

IBM Business Process Manager V8.0 aduce un Process Portal nou reproiectat, integrare cu sistemele Enterprise Content Management, căutare și partajare de continut între centrele de procese, aptitudini îmbunătățite de guvernare și alte numeroase caracteristici diferite pentru produsul IBM Business Process Manager V8.0.

- "Process Portal"
- "Process Designer"
- v ["Process Center" la pagina 13](#page-20-0)
- v ["Server de proces" la pagina 15](#page-22-0)
- v ["Instalare şi configurare" la pagina 15](#page-22-0)
- ["Integration Designer" la pagina 16](#page-23-0)

### **Process Portal**

Process Portal reproiectat asigură participanților la proces o experiență de lucru înalt colaborativă cu posibilități sociale crescute. Process Portal include acum caracteristicile următoare:

- v Abilitatea de a cere ajutor de la experţi şi colaborarea cu experţi şi alţi utilizatori în timp real pentru a finaliza lucrul pe un task
- v Abilitatea de a adăuga comentarii şi a ataşa documente la un proces specific sau task
- v Abonament la un clic pentru a procesa instanţe în care este interesat utilizatorul, furnizând notificări pe ecran legate de proces şi actualizări de activităţi în abonamentul la fluxul de activitate al utilizatorului
- v Fluxurile de activitate care afişează actualizările de activităţi, cum ar fi crearea de taskuri şi finalizarea lor, comentarii de utilizatori şi acţiuni şi notificări legate de taskuri deţinute de un utilizator sau legate de anumite instanţe de proces pe care un utilizaror le urmăreşte
- v Informaţii îmbunătăţite despre profilul utilizatorului, inclusiv modificări şi configurări de notificări

### **Process Designer**

### **Îmbunătăţiri proiectare procese**

Următoarele noi caracteristici îmbunătătesc functionalitatea oferită participanților la proces în Process Portal:

- v Pornirea automată a taskului următor Puteţi configura activităţile individuale pentru a porni automat dacă sunt alocate aceeaşi persoane care este alocată taskului anterior. În Process Portal, dacă posesorul taskului curent este acelaşi cu posesorul taskului următor, taskul următor porneşte automat când taskul curent este finalizat.
- Restrictionarea actiunilor ad hoc prin borne sau grup de participanți Puteți configura acțiuni ad hoc, denumite şi *acţiuni iniţiate de utilizator*, pentru a fi disponibile numai pentru o fază anumită a unui proces unui proces sau un anumit grup de utilizatori prin restricționare vizibilității evenimentului asociat ad hoc la un anumit culoar sau bornă din definiţia de proces operaţional (BPD).
- v Configurarea activităţilor pentru finalizare inline Puteţi configura taskuri de utilizator care implică o decizie simplă, cum ar fi aprobarea sau rejectarea unei cereri sau alegerea între un set de opţiuni, astfel încât utilizatorul operaţional să o poată finaliza în Process Portal fără să trebuiască să deschidă Coach pentru task. În schimb, utilizatorul face clic pe un buton sau face o opţiune cu un clic.

### **Crearea interfeţelor de utilizator reutilizabile şi comportametul pentru Coache-uri**

<span id="page-20-0"></span>În IBM BPM V8.0, Coache-urile sunt complet reproiectate pentru a conţine vizualizările Coach. Vizualizările Coach sunt interfețe de utilizator reutilizabile pe care le puteți crea și personaliza. Vizualizările Coach constă din una sau mai multe alte vizualizări Coach, legături de date, informaţii de dispunere şi comportament. Deoarece vizualizările Coach sunt reutilizabile, puteți crea o bibliotecă de interfețe de utilizator comune și de comportament pe care le puteţi utiliza pentru a dezvolta rapid noi Coache-uri.

Pentru o mai mare flexibilitate în crearea unui flux de serviciu, vizualizările Coach pot difuza evenimente de graniţă pe care le utilizaţi pentru a conecta noduri în serviciu.

Pentru a menţine compatibilitatea inversă, Coache-urile din ediţiile anterioare sunt denumite acum *Coache-uri moştenite*. Puteţi continua să utilizaţi şi să menţineţi Coache-urile moştenite existente, dar utilizaţi vizualizările Coach la crearea interfetelor utilizator pentru servicii.

#### **BPMN 2.0: Suport îmbunătățit pentru tratarea erorilor și tratarea terminării**

În V8.0, aveti acum mai multe optiuni la aruncarea si prinderea erorilor folosind evenimetele de eroare în BPD-uri, subprocese și servicii (inclusiv Advanced Integration Services). Puteți arunca un obiect de eroare specific selectând o variabilă și puteți prinde erori specifice și mapa datele de erori prinse la o variabilă. Aptitudinile îmbunătăţite de manevrare erori includ opţiunea de a specifica un cod de eroare şi a-l mapa la un tip de eroare pe erorile aruncate din fluxul unui BPD sau la un serviciu care utilizează un eveniment final de eroare. La prinderea erorilor, aveți opțiunea de a filtra erorile care sunt prinse selectând o eroare dintr-o listă cu toate erorile aruncate pentru procesul legat, subproces sau serviciu, utilizând evenimente intermediare de eroare. De asemenea, puteţi mapa datele de eroare într-o variabilă selectând o variabilă care a fost definită anterior. Dacă prindeți erori specifice, puteți selecta codul de eroare, puteți mapa datele de erori sau ambele. Modelele create în versiunile anterioare urmează comportamentul versiunii anterioare.

Pentru instanțele de proces aveți mai multă flexibilitate în definirea domeniului unui eveniment final de terminare. Puteți desemna dacă toate activitățile din instanța de proces sunt finalizate, chiar procesele părinte. În versiunile anterioare, terminarea întregii instanțe de proces era singura opțiune. Comportamentul nu a fost vizibil când aţi proiectat modelele cu evenimente finale terminate iar comportamentul nu a putut fi schimbat. Este curăţată noua casetă de bifare care termină întreaga instanţă de proces implicit în V8.0 pentru modelele noi. Prin urmare, evenimentul final de terminare sfârșește activitățile la nivelul procesului unde îl adăugați, inclusiv la nivel de subprocese cu activităţi de nivel mmai scăzut. Pentru modelele de proces care au fost create în versiuni anterioare şi migrate la V8.0, este împiedicat comportamentul anterior de terminare a tuturor activităților în instanța de proces, în afară de cazul în care curățați caseta de bifare. Funcție de nevoile dumneavoastră, puteţi curăţa sau selecta caseta de bifare.

#### **Integrarea cu sisteme Enterprise Content Management**

Sistemele Enterprise Content Management vă ajută să gestionaţi documente de toate tipurile, cum ar fi înregistrări, imagini şi pagini de Web. Prin încorporarea noului serviciu Enterprise Content Management în procesele dumneavoatră operationale în IBM Business Process Manager, puteți căuta, vizualiza și stoca documente pe sisteme Enterprise Content Management.

- v Puteţi utiliza controale Coach pentru a construi repede o interfaţă utilizator pentru listarea, vizualizarea şi stocarea documentelor.
- v Utilizând o interfaţă utilizator grafică, puteţi crea interogări pe sistemul Enterprise Content Management fără a trebui să știți sintaxa de limbaj de interogare Content Management Interoperability Service (CMIS).
- v Întrucât integrarea Enterprise Content Management integration este bazată pe interfaţa standard de industrie CMIS, IBM Business Process Manager se poate conecta la orice produs Enterprise Content Management care suportă CMIS.

### **Vizibilitatea datelor**

Un obiect operaţional poate fi identificat ca obiect operaţional partajat, făcând obiectul operaţional şi valorile sale accesibile altor instanţe în momentul rulării.

### **Process Center**

**Controlul instalării instantaneelor de aplicaţii de proces cu procese de conducere**

Puteţi aplica un proces de conducere care are control asupra instalării instantaneelor de aplicaţii de proces. Când are loc această conducere pe o aplicaţie de proces, toate cererile făcute din IBM Process Center pentru a instala un instantaneu al acelei aplicaţii de proces trec prin procesul de conducere. Instantaneul de aplicaţie de proces este instalat pe un server de proces numai după ce se finalizează aprobările definite în acel proces de conducere.

Puteţi crea de asemenea un proces de conducere care reacţionează la modificarea de stare a unui instantaneu.

### **Legături de referinţă**

Documentaţia de proces include acum conţinut rich-text şi legături de referinţă astfel încât puteţi ataşa legături la sursele de continut sau la alte surse. Exemplele următoare sunt posibile legături de referință:

- Un site Web sau o pagină wiki
- v O cerere de modificare care este stocată într-un sistem de gestiune modificări
- Un caz de testare care este stocat într-un sistem de gestiune a calității
- Artefactele care sunt gestionate de furnizorii de continut autorizati pentru Open Services for Lifecycle Collaboration Open Services for Lifecycle Collaboration (OSLC)

Această aptitudine de a realiza legături vă ajută să realizaţi posibilitatea de urmărire sau pentru a furniza detalii despre corecţii la un obiect operaţional sau interfaţă de serviciu.

### **Comparare şi copiere**

Utilizând noua caracteristică de comparare și copiere, puteți afla mai multe despre modificarea aplicațiilor dumneavoastră de procese operaţionale:

- v Înţelegeţi ce componente sunt noi, actualizate sau conflictuale când comparaţi un instantaneu cu sugestia unei piste.
- v Comparaţi articole de bibliotecă dintr-un instantaneu de aplicaţie de proces cu articolele de bibliotecă de pe sugestia unei piste.
- Selectati componente modificate dintr-un instantaneu și le copiați pe sugestia unei piste acre are dependențe asociate.
- v Includeţi o opţiune de creare a unei piste când este importată o aplicaţie de proces.

#### **Căutare şi partajare de conţinut între centre de proces**

Puteți găsi acum active, cum ar fi truse de unelte, aplicații de proces, servicii sau obiecte operaționale mai repede utilizând sintaxă specifică sau taguri care utilizează câmpul Căutare.

- v Căutaţi aplicaţiile de proces, trusele de unelte şi articolele de bibliotecă bazate pe cuvinte cheie specificate.
- v Filtraţi rezultatele după tip utilizând aptitudinea de căutare controlată.
- Administrati indexul de Process Center, care este utilizat să conducă pe repozitoriul Process Center căutările. Indexul este creat şi menţinut automat. Puteţi re-crea sau actualiza manual indexul. Puteţi de asemenea configura indexul pentru a fi procesat automat.
- Previzualizati rezultatele individuale si vizualizati documentatia de proces asociate.
- Înregistrati-vă pentru a partaja continut de proces cu alt centru de procese. Când înregistrati două Centre de proces unul cu altul, puteți partaja truse de unelte cu alți utilizatori sau puteți subscrie la truse de unelte pe care le partajează alţi utilizatori.
- v Partajaţi truse de unelte care furnizează conţinut comun sau model.
- v Anexaţi articole cheie de bibliotecă de cum sunt editate astfel încât abonaţii să ştie cum se utilizează.
- v Publicaţi instantanee individuale şi notificaţi abonaţii că este disponibilă o nouă versiune.
- v Abonaţi-vă la conţinutul de proces partajat (truse de unelte) din alt Process Center.
- v Primiţi notificări când devin disponibile noi versiuni (instantanee).

### **Comparaţi instantanee înainte să fie migrate instanţe pentru a identifica locaţiile potenţiale ale jetoanelor solitare**

Puteţi utiliza acum un fişier de politică pentru a compara instantanee înainte de a fi migrate instanţele. Utilizaţi

<span id="page-22-0"></span>fisierul pentru a identifica locațiile potențiale ale jetoanelor solitare, jetoane care sunt asociate cu activități care au fost înlăturate dintr-un BPD şi specificaţi dacă este şters sau înlăturat fiecare jeton solitar în timpul migrării instanţelor.

### **Server de proces**

### **Aptitudini de magistrală de servicii de întreprindere în IBM Process Server**

IBM Business Process Manager Advanced furnizează aceleaşi aptitudini de magistrală de servicii de întreprindere care sunt disponibile în WebSphere Enterprise Service Bus. Sunt adăugate mai multe caracteristici noi la componenta de flux de mediere iar aceste caracteristici sunt disponibile numai atunci când implementati la IBM Process Server V8.0.

Componenta de flux de mediere este actualizată pentru a include următoarele caracteristici noi:

• Primitive WebSphere eXtreme Scale

Aceste primitive de flux de mediere furnizează scalabilitate elastică cu WebSphere eXtreme Scale, care vă dau conectivitate de îmbunătățire continut în cache pentru back end-uri reglate și volume mari de date. Cheia utilizează caching de răspunsuri, caching de politică și persistența cererilor. Primitivele de mediere eXtreme Scale pot fi utilizate numai dacă este instalat WebSphere eXtreme Scale.

v Simplificarea stilului de invocare servicii

Opţiunile de stil adiţional de invocare sunt disponibile pentru a controla stilul de invocare pentru un serviciu fără necesitatea de a specifica parametri suplimentari şi, în general, fără necesitatea de a lua în considerare stilul de invocare care a invocat fluxul de mediere. Noile stiluri de invocare sunt Asincrone cu răspunsul amânat, Asincrone cu apelul invers şi cu ţinta Ca atare.

v Transformări XSLT optimizate

Primitiva de mediere Transformare XSL este redenumită primitiva de mediere Mapare. Puteţi comuta uşor între motoarele de transformare XSLT şi Mapare obiect operaţional pentru funcţionalitate îmbunătăţită sau pentru performanţă.

• Suport pentru WebSphere Service Registry and Repository V8.0

### **Instalare şi configurare**

#### **Instalare îmbunătăţită**

- v Pentru o instalare tipică sau personalizată utilizând IBM DB2 Express înglobat şi pentru o instalare personalizată utilizând un server de bază de date local DB2, instalarea detectează mai multe probleme mai devreme şi furnizează informaţii despre cum se corectează problemele înainte de a începe procesul de instalare.
- v Parolele implicite sunt înlăturate din instalarea personalizată. Pentru o instalare tipică, sunt schimbate parolele pentru conformitate cu politica de parole de pe sistemele de operare.
- v Când instalaţi Serverul de proces, selectaţi **Producţie** pentru utilizare în producţie, sau **Non-producţie** pentru a utiliza Serverul de proces numai pentru testare, intermediere sau dezvoltare. Este disponibilă acum licențierea separată pentru utilizarea non-productivă a Serverului de proces.
- IBM Support Assistant Data Collector este instalat cu IBM Business Process Manager astfel încât puteti căuta informaţii, investiga probleme sau lansa un raport de probleme către IBM.
- v Ghidul de instalare interactivă şi configurare este o formă nouă de a genera un set subiecte de instalare şi configurare care sunt personalizate pentru nevoile dumneavoastră precise de instalare. În formularul din Ghidul de instalare interactivă și configurare, selectați opțiunile de care aveți nevoie pentru scenariul dumneavoastră de instalare. După de selectaţi fiecare opţiune, unealta înlătură automat opţiunile care au fost eliminate de selecțiile dumneavoastră anterioare. De exemplu, dacă indicați că doriți să instalați configurația Express, este înlăturată Implementarea de rețea ca topologie potențială. Formularul este disponibil în centrul de informare.

### **Funcţionalitate îmbunătăţită de bază de date şi fiabilitate**

- <span id="page-23-0"></span>v IBM Business Process Manager suportă acum Oracle Data Guard, un mecanism de disponibilitate înaltă, de recuperare la dezastru și protecția datelor care este utilizat pentru a crea, gestiona și monitoriza una sau mai multe baze de date în stare de veghe, care asigură că bazele de date Oracle pentru producţie pot supravieţui dezastrelor şi coruperii de date.
- v Vă puteţi de asemenea scala acum soluţia de bază de date utilizând caracteristica IBM DB2 pureScale. Servere multiple de baze de date, cunoscute ca *membri*, cereri de baze de date de intrare de proces intrare de proces; aceşti membri operează într-un sistem în cluster şi de partajare date.

### **Flexibilitate îmbunătăţită pentru schimbări de parole de baze de date**

Puteti reconfigura acum parola de bază de date, după cum este necesar, după ce este terminată configurarea bazei dumneavoastre de date. Reconfigurarea parolei de bază de date furnizează flexibilitate dacă noii utilizatori iau rolul de administrator de bază de date sau dacă compania dumneavoastră are o politică de modificare regulată a parolelor.

### **Integration Designer**

### **Vizibilitate crescută şi control pentru reîncercările de sistem pentru componentele SCA din aplicaţia dumneavoastră**

Aveţi acum mai mult control pentru a proiecta reîncercările de sistem pe care le planificaţi pentru mediul dumneavoastră de runtime. Puteţi seta numărul de reîncercări pe pagina de proprietăţi a modulului dumneavoastră sau puteţi modifica numărul de reîncercări pentru mai mult de un modul utilizând expertul Configurare asincronă număr de reîncercări. Când apare o eroare de sistem, invocările asincrone reîncearcă până când este atins numărul de reîncercări specificat. În versiunile anterioare, modulele au fost create cu numărul de reîncercări 4. Acum, modulele noi sunt create cu numărul de reîncercări zero. Modulele din versiunile anterioare păstrează setările de reîncercări existente în timpul migrării.

Diferit faţă de versiunile anterioare, comportamentul la reîncercare a primitivelor de mediere înlocuieşte numărul de reîncercări asincrone, chiar dacă nu specificaţi reîncercări. Înainte de această ediţie, logica de reîncercări ale acestor primitive nu a fost integrată cu logica subiacentă de reîncercări, astfel încât reîncercările s-ar putea întâmpla atunci când nu aţi definit nicio reîncercare sau reîncercările s-ar fi putut întâmpla şi din primitiva de mediere şi din magistrala de integrare servicii în acelaşi timp. Acum, comportamentul definit în aceste primitive de mediere este onorat şi înlocuieşte logica de reîncercări destinaţii pe magistrala de integrare servicii.

Deoarece primitiva de mediere înlocuieşte numărul de reîncercări asincrone, situaţiile de failover, cum ar fi atunci când aveţi o problemă cu un server de aplicaţii sau un motor de mesagerie, ar putea fi cauza mesajelor eşuate de manager de evenimente. În ediţiile anterioare, era posibil ca aceste mesaje să fie instrumentate de destinația magistralei de integrare servicii.

### **Generarea unei hărţi de obiecte operaţionale pentru viteză crescută şi flexibilitate**

Puteți seta acum tipul de generare hartă pentru generarea unei hărți de obiecte operaționale în plus față de o hartă XSLT.

### Instrumentarea îmbunătățită a erorilor cu suport pentru defect în Servicii de integrare avansată

Este suportată o operațiune de interfață cu defecte într-un Serviciu de integrare avansată.

### **Accesibilitatea în IBM Business Process Manager**

Caracteristicile de accesibilitate ajută utilizatorii cu dizabilități fizice, cum ar fi mobilitatea redusă sau vederea limitată, să utilizeze cu succes produsele IT.

IBM se străduieşte să ofere produse accesibile pentru toată lumea, indiferent de vârstă sau abilităţi. Utilizaţi tehnologiiile de asistență, cum ar fi software-ul pentru cititor de ecran și sintetizatorul de voce digital, pentru a utiliza ceea ce este afişat pe ecran. Consultaţi documentaţia de produs a tehnologiei de asistenţă pentru detalii despre utilizarea respectivei tehnologii cu acest produs.

Puteţi opera caracterisitici utilizând tastatura în loc de mouse.

<span id="page-24-0"></span>Puteţi personaliza atribute de afişare, cum ar fi culoarea, contrastul şi dimensiunea fontului.

Puteţi să măriţi informaţiile prezente în vizualizările grafice, pentru detalii suplimentare.

Pe site-ul Web IBM de la [http://www.ibm.com/able/product\\_accessibility/index.html](http://www.ibm.com/able/product_accessibility/index.html) poate fi solicitat un VPAT (Voluntary Product Accessibility Template) U.S. Section 508.

Documentaţia centrului de informare include următoarele caracteristici suplimentare pentru accesibilitate:

- v Documentaţia este disponibilă în formate HTML, pentru a ajuta utilizatorii să aplice tehnologia software-ului cititor de ecran.
- Imaginile din documentatie sunt furnizate cu text alternativ, astfel încât utilizatorii cu afectiuni de vedere să poată utiliza continutul imaginilor.

# **Disponibilitatea limbilor naţionale în IBM Business Process Manager**

IBM Business Process Manager suportă următoarele limbi. Este posibil ca documentația să nu fie tradusă în întregime.

- v Chineză simplificată
- Chineză tradițională
- Cehă
- Engleză (S.U.A.)
- Franceză
- Germană
- · Maghiară
- Italiană
- Japoneză
- Coreeană
- Poloneză
- Portugheză braziliană
- Rusă
- Spaniolă

IBM Business Process Manager asigură suport parţial pentru următoarele limbi. Este posibil ca documentaţia să nu fie tradusă în întregime.

- v Arabă (tradusă pentru widget-urile de taskuri umane BPEL, widget-urile Business Process Choreographer Explorer, widget-urile monitor şi cadrul de lucru Business Space)
- v Daneză (tradusă pentru widget-urile de monitor Business Space)
- v Olandeză (tradusă pentru Process Designer, Process Center şi cadrul de lucru Business Space)
- v Finlandeză (tradusă pentru widget-urile de monitor Business Space)
- v Greacă (tradusă pentru Process Designer, Process Center şi Business Space)
- v Ebraică (tradusă pentru taskuri umane BPEL, Business Process Choreographer Explorer şi cadrul de lucru Business Space)
- v Norvegiană (tradusă pentru widget-urile de monitor Business Space)
- v Portugheză Portugalia (Process Designer, Process Center)
- v Română (tradusă pentru operaţiile runtime)
- v Slovacă (tradusă pentru Business Space)
- v Suedeză (tradusă pentru widget-urile de monitor Business Space)
- v Turcă (tradusă pentru Business Space)

<span id="page-25-0"></span>**Notă:** Pentru caracteristicile locate turce, trebuie să setaţi intrarea **case-insensitive-security-cache** din fişierul 60Database.xml la **false** pentru a permite numelor utilizator şi parolelor să conţină litera "**i**" (de exemolu, **tw\_admin**). Fişierul 60Database.xml este localizat în directorul *install\_root*\profiles\*profile*\config\cells\*cell*\ nodes\node\servers\server\process-center\config\system\.

IBM Business Process Manager asigură suport pentru utilizatori pentru a introduce şiruri bidirecţionale în mediul Process Designer, în coach-uri şi în Process Portal. Acesta oferă API-uri JavaScript pentru manipularea bidirecţională a testului de limbă.

Coach-urile şi Process Portal suportă utilizarea calendarelor ebraice şi arabe.

# **Privire generală asupra BPM (Business Process Management)**

La dezvoltarea proceselor operaţionle în Process Designer, trebuie să planificaţi instalarea eventuală a aplicaţiilor dumneavoastră de proces pe servere din mediile dumneavoastră de test şi de producţie.

Următoarea diagramă afişează ciclul de viaţă al unui efort de dezvoltare de proces tipic. Include paşi pentru construirea şi rafinarea unui servicu de instalare, astfel încât să vă puteţi instala aplicaţiile de proces în mediul de producţie.

După cum arată această diagramă, puteţi lucra exclusiv în mediul dumneavoastră de dezvoltare. Dar trebuie să configurati serverele Process Server pentru ambele medii, de test și de producție.

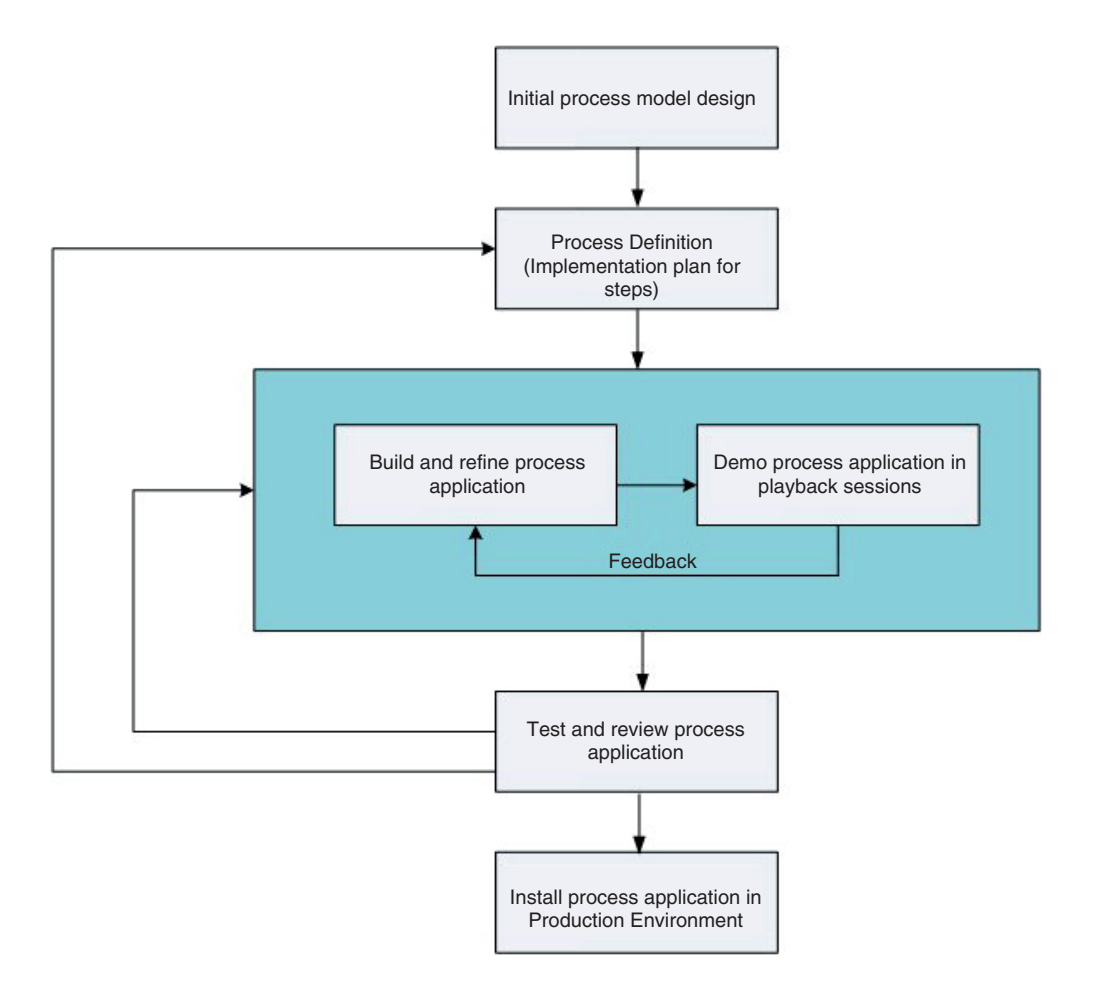

# <span id="page-26-0"></span>**Privire generală asupra modelării de proces**

Un proces este o unitate majoră de logică în IBM Business Process Manager. Este containerul pentru toate componentele unei definiții proces, inclusiv servicii, activități și gateway-uri; evenimente cronometru, mesaj și excepție; linii de secvență, reguli și variabile. Când modelați un proces, creați un BPD (Business Process Definition) reutilizabil.

Componentele proces vă permit să definiţi fluxul de lucru al procesului pentru utilizatori finali, crearea de logică în interiorul unui proces şi integrarea cu alte aplicaţii şi surse de date. Pentru a înţelege ce se întâmplă în interiorul unui proces în timpul rulării, este important să înţelegeţi componentele care compun un proces în timpul proiectării.

### **Construirea proceselor în IBM BPM**

Multi indivizi diferiti din diverse organizatii sunt implicati de obicei în dezvoltarea proceselor utilizând IBM BPM. Preocuparea de înlocuire este să vă asigurați că construiți cea mai bună soluție posibilă pentru îndeplinirea scopurilor declarate ale proiectului dumneavoastră. Pentru a asigura rezultate satisfăcătoare, membrii echipei ar trebui să lucreze împreună pentru a îndeplini cerințele de proces și a dezvolta interactiv modelul și implementările acestuia.

### **Re-utilizarea elementelor în Process Designer**

Process Designer permite dezvoltatorilor de procese să re-utilizeze elementele existente şi în aplicaţiile de proces şi peste acestea. De exemplu, dacă cunoaşteţi câteva servicii ce există deja şi care includ Antrenori şi alte elemente partajate de care dumneavoastră și alți dezvoltatori aveți nevoie, puteți accesa și re-utiliza acele elemente incluzându-le pe acestea într-o trusă de unelte. Apoi, din aplicaţia dumneavoastră de proces, puteţi adăuga o dependenţă la trusa de unelte în care se află elementele partajate. Acest lucru vă permite să folosiți unul din serviciile existente atunci când alegeţi implementarea pentru o activitate. Elementele din trusa de unelte pot de asemenea fi utilizate de către alţi dezvoltatori în diferite aplicaţii de proces.

### **Utilizarea Designer în IBM Process Designer**

Interfaţa Designer furnizează uneltele de care aveţi nevoie pentru a modela procesele dumneavoastră în IBM BPM.

# **Dezvoltarea procesului cu Process Center**

IBM Process Center serveşte ca o magazie centrală pentru toate aseturile de proiect create în Process Designer. Atunci când mai mulţi clienţi Process Designer se conectează la Process Center, utilizatorii pot partaja elemente, cum ar fi procesele şi serviciile şi pot vedea, de asemenea, schimbările realizate de alţi utilizatori pe măsură ce se întâmplă. Process Center poate fi utilizată, de asemenea, ca un magazie pentru aseturile create în IBM Integration Designer.

Atunci când dezvoltati procese în Process Designer, există o ierarhie disponibilă în magazia Process Center proiectată pentru a vă ajuta să vă gestionati proiectele. Următoarea figură furnizează o privire generală conceptuală a ierarhiei magaziei:

<span id="page-27-0"></span>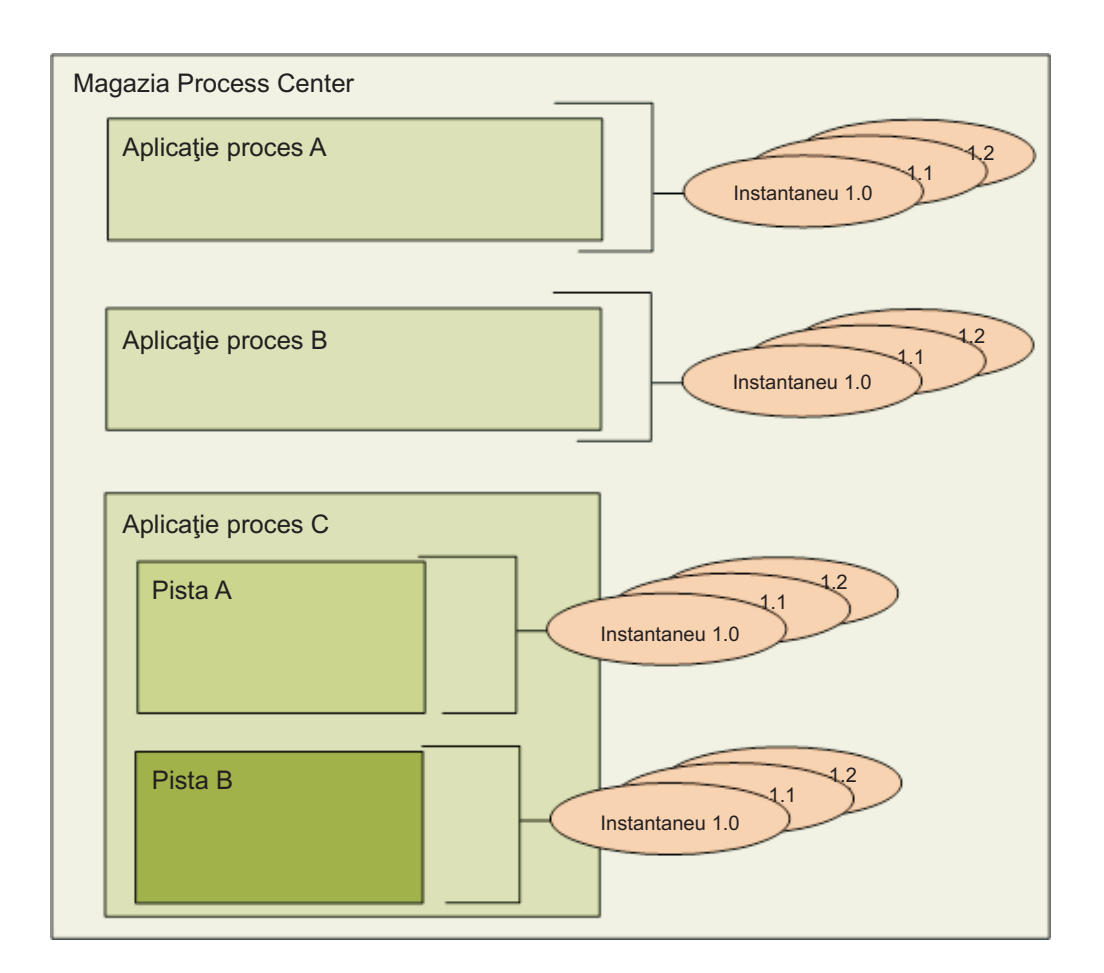

După cum puteţi vedea din diagrama anterioară, magazia Process Center include următoarele artefacte:

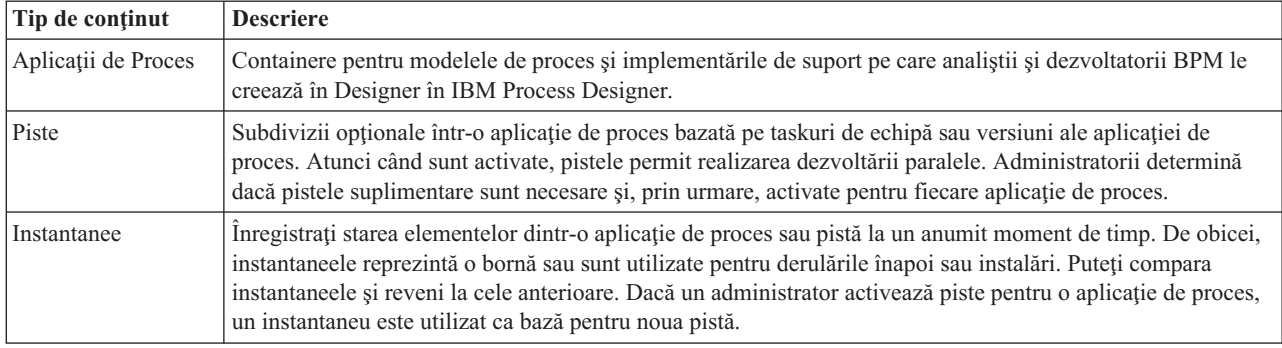

# **Aplicaţii de proces: Privire generală**

O aplicaţie de proces este un container pentru modelele de proces şi pentru implementările lor suportate; este memorată în magazie. După ce artefactele au fost create, sunt asamblate într-o aplicaţie de proces.

Aplicațiile de proces conțin unele dintre sau toate artefactele următoare:

- v Unul sau mai multe modele de proces, numite de asemenea BPD-uri (Business Process Definitions)
- Referințe la truse de unelte
- v Serviciile necesare pentru a implementa activităţi sau pentru integrarea cu alte sisteme, inclusiv Advanced Integration Services
- Una sau mai multe piste
- <span id="page-28-0"></span>v Modulele sau bibliotecile Service Component Architecture (SCA) (create în IBM Integration Designer)
- Un model IBM Business Monitor pentru monitorizarea performanței afacerii
- v Oricare alte articole necesare pentru a rula procesul

Puteţi folosi sesiunile playback pentru a testa şi gestiona instant versiunea care funcţionează în mod curent a aplicaţiei de proces (numită tip). Puteţi de asemenea să faceţi un instantaneu, care înregistrează starea articolelor de bibliotecă dintr-o aplicație de proces sau o pistă la un anumit moment. Puteți testa, instala și administra un instantaneu al aplicaţiei de proces.

### **Aplicaţii de proces şi aplicaţii la nivel operaţional**

Atunci când este instalată, fiecare aplicatie de proces are o aplicatie de nivel operational (BLA) care se comportă ca un container pentru aplicatia de proces si aseturile sale (aseturile includ lucruri cum ar fi modele de monitor, module SCA, truse de unelte şi biblioteci). În plus, fiecare instantaneu al unei aplicaţii de proces are propriul BLA. Multe dintre taskurile de administrare al unui instantaneu (de exemplu, oprirea sau pornirea acestuia într-un server de productie) sunt efectuate la nivelul BLA, permiţâmd administrarea mult mai rapidă şi mai simplă a instantaneului şi a tuturor aseturilor sale.

# **Rularea şi depanarea proceselor**

Utilizând Inspectorul, dezvoltatorii individuali pot rula procese şi servicii pe Process Center Runtime-ul server sau la distanţă Process Server.

Inspectorul din IBM Process Designer este cheia pentru o abordare repetată pentru a procesa dezvoltarea. O echipă întreagă de dezvoltare poate utiliza Inspectorul pentru a demonstra proiectarea şi implementarea porcesului curent în sesiunile playback. Sesiunile playback ajută capturarea informaţiilor importante de la diferiţi deţinători de acţiuni (stakeholder) într-un proces, precum management, utilizatori finali şi analişti business. Aplicarea unei abordări iterative dezvoltării procesului asigură îndeplinrea scopurile și nevoile tuturor celor implicați de către aplicațiile de proces.

Inspectorul din IBM Process Designer include mai multe unelte ce vă permit să realizaţi taskuri cum ar fi următoarele din mediile dumneavoastră configurate:

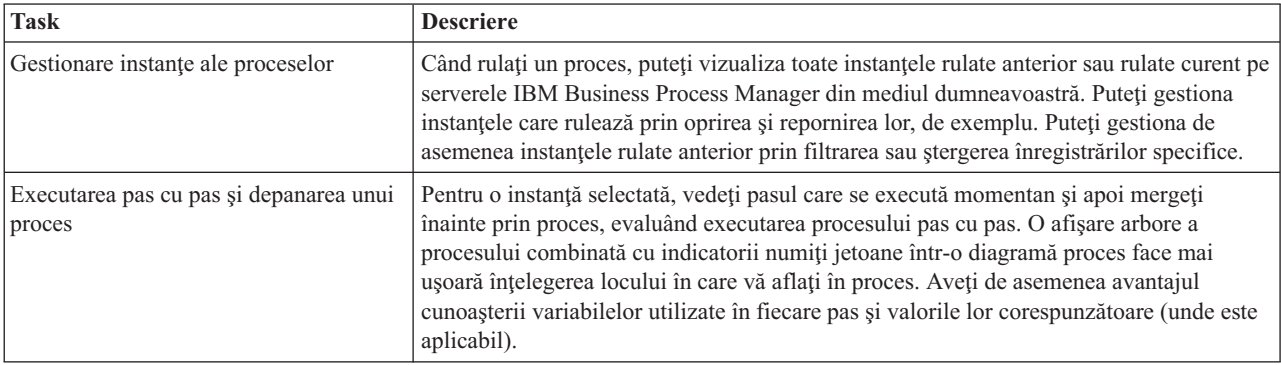

Dacă lucrați în IBM Integration Designer, puteți utiliza Inspectorul dacă proiectul dmneavoastră este asociat cu o aplicaţie de proces. Puteţi avea de asemenea alte unelte de depanare sau test disponibile pentru dumneavoastră. Pentru informații suplimantare despre aceste unelte Integration Designer, vedeți "Module de testare" și "Utilizarea depanatorului de integrare pentru determinarea problemei" în legăturile înrudite.

# **Instalarea şi gestionarea aplicaţiilor de proces**

Ciclul de viaţă al aplicaţiei de proces include instalarea, administrarea şi dezinstalarea instantaneelor. Consideraţiile de versionare sunt, de asemenea, parte componentă a ciclului de viaţă.

Atunci când dezvoltati procese, puteți profita de abordarea iterativă suportată de uneltele din cadrul Process Designer. Procesele evoluează în timp, inițial de la o stare de dezvoltare și apoi la testare și apoi la producție. Chiar și în

producţie, procesele dvs. îşi pot continua desfăşurarea din cauza necesităţii modificării. Este important să fiţi pregătit pentru ciclul de viaţă în curs de desfăşurare al proceselor dumneavoastră şi vă va ajuta să proiectaţi efectiv de la început.

Figura următoare ilustrează o abordare iterativă a dezvoltării procesului.

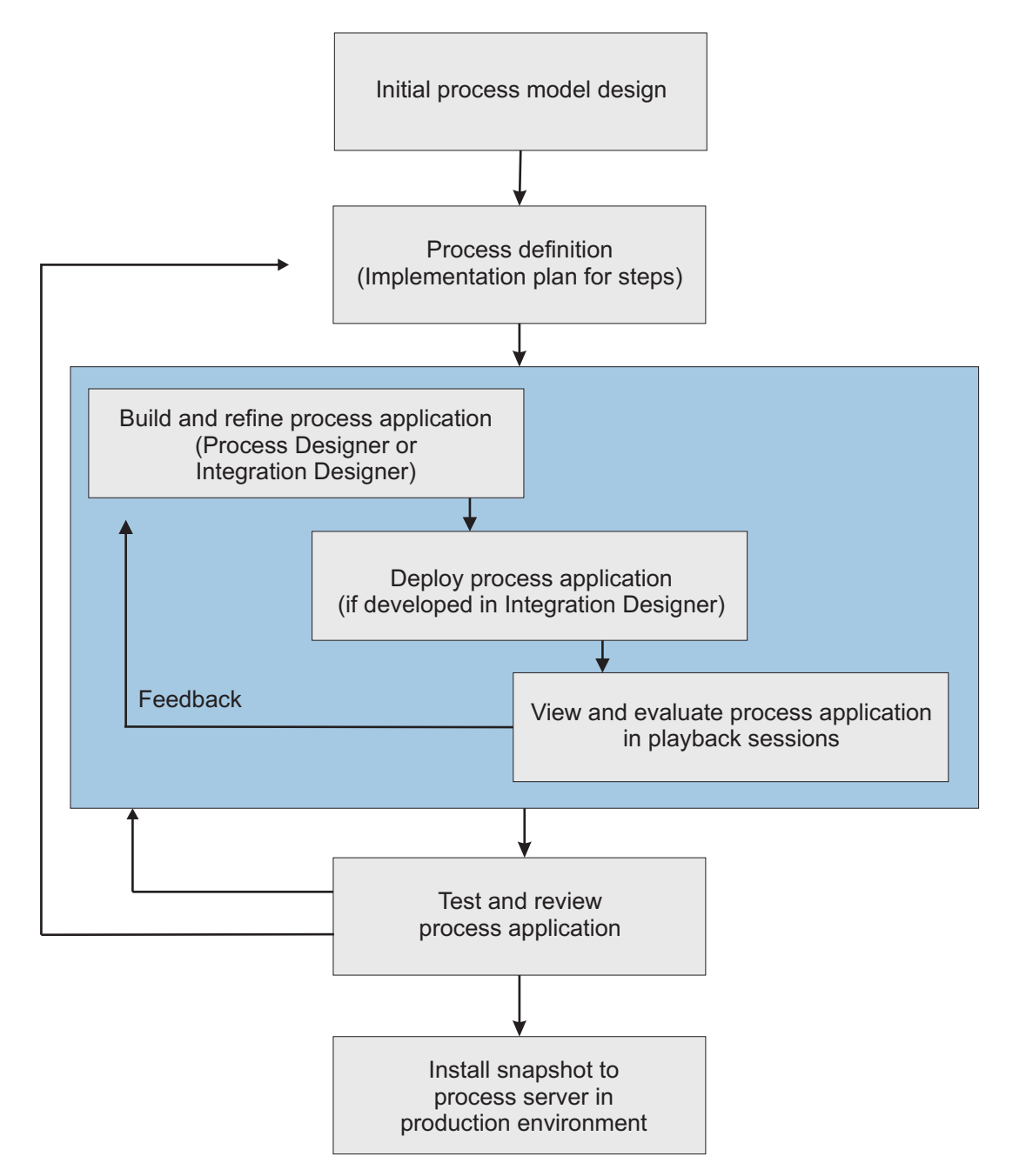

O configuraţie tipic a Managerului procesului operaţional include trei medii pentru a suporta dezvoltarea şi instalarea eventuală a proceselor dumneavoastră.

<span id="page-30-0"></span>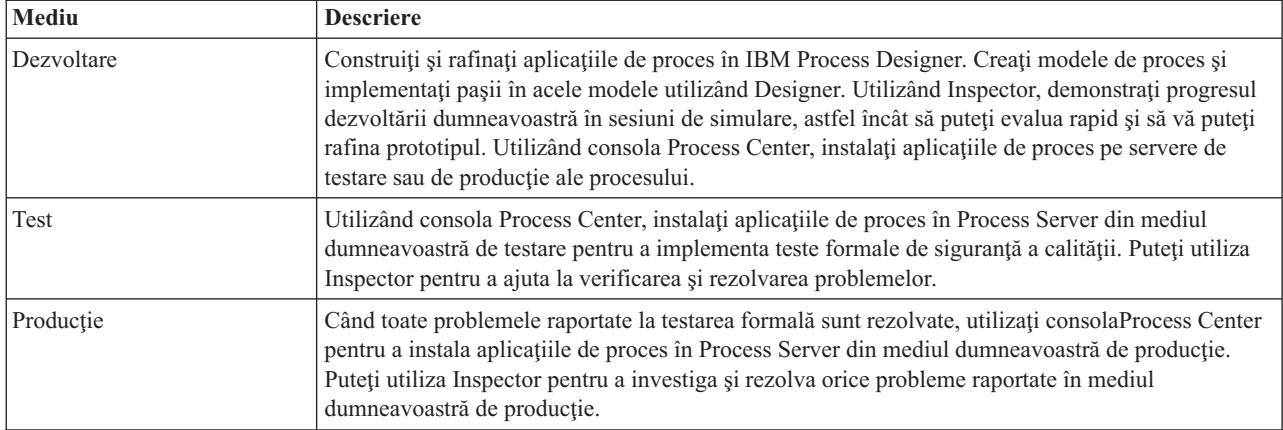

Dacă doriți să testați, instalați sau să administrați un instantaneu aplicație de proces care are conținut IBM Business Process Manager Advanced sau un model IBM Business Monitor, utilizatorul sau grupul de care aparțineți trebuie să fie alocat rolului de securitate administrativă Configurator, Operator *şi* Implementator. Dacă în prezent nu sunteţi alocat tuturor acestor roluri, faceţi clic pe **Utilizatori şi Grupuri** în consola administrativă WebSphere pentru a modifica rolurile utilizator sau grup. Consultaţi "Roluri de securitate administrative" în legăturile înrudite.

### **Strategii de eliberare şi instalare**

Pentru a vă asigura că aplicațiile de proces pe care le implementați și instalați îndeplinesc standardele de calitate ale organizaţiei dumneavoastră, consideraţi definirea unei strategii de eliberare şi instalare. Când aţi identificat obiectivele şi cerinţele necesare ediţiei şi instalării noii şi actualizatei aplicaţii de proces, puteţi automatiza procesele necesare pentru a aproba şi a lansa programele.

De exemplu, poate doriți să direcționați un proces către mai mulți manageri diferiți care folosesc structuri diferite de raportare în cadrul organizației dumneavoastră. Doar după ce fiecare manager renunță la procesul nou sau actualizat, acesta poate fi instalat în mediul dumneavoastră de producţie şi prezentat utilizatorilor finali. Puteţi crea şi implementa paşii implicaţi într-o asemenea examinare a IBM Business Process Manager Advanced pentru a vă asigura că toate indicațiile corporației au fost îndeplinite și că aveți semnăturile necesare. Ultimul pas al examinării ar putea fi notificarea echipei de IT asupra faptului că aplicaţia de proces aprobată este gata pentru instalare.

# **Crearea, accesarea şi încorporarea serviciilor**

### **Accesarea serviciilor externe unei aplicaţii**

Acest scenariu discută diferite moduri de a accesa servicii ce sunt externe unei aplicații și furnizează taskuri de nivel înalt pentru accesarea acestor servicii externe.

**Notă:** Acest scenariu este aplicabil pentru WebSphere Enterprise Service Bus şi IBM Business Process Manager. Modulele de mediere pot fi implementate la WebSphere Enterprise Service Bus şi IBM Business Process Manager. Modulele pot fi implementate la IBM Business Process Manager.

Într-o aplicaţie operaţională integrată, *serviciile operaţionale* interacţionează între ele pentru a furniza o funcţie necesară. Un serviciu operaţional realizează o funcţie sau task repetabile ce contribuie la realizarea unui scop operaţional. Dar munca de a localiza un serviciu şi conectarea la el nu este înrudită cu funcţia operaţională. Separarea funcției operaționale de taskul de a gestiona conexiuni la servicii oferă flexibilitate unei soluții.

Interacţiunea cu serviciul începe când un *solicitant de servicii* trimite o cerere unui *furnizor de servicii* să realizeze o funcție operațională. Această cerere este trimisă sub forma unui *mesaj*, ce definește funcția ce urmează să fie realizată. Furnizorul de servicii efectuează funcţia cerută şi trimite rezultatul într-un mesaj solicitantului de servicii. În mod normal, mesajele trebuie să fie procesate pentru a permite serviciilor să schimbe date și să implementeze alte funcții IT de nivel scăzut ce sunt independente de funcțiile și datele operaționale. De exemplu, rutarea, conversia protocoalelor, transformarea, reîncercarea unei invocări eşuate şi invocarea unui serviciu dinamic. Această procesare este cunoscută ca *mediere*.

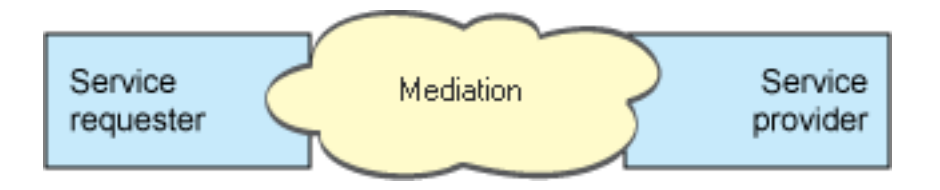

Există două tipuri de module în IBM Integration Designer; module (sau module de Business Integration), ce sunt în primul rând proiectate să conțină logică operațională (precum procese operaționale, reguli operaționale și mașini cu stări operaţionale) şi module de mediere, ce implementează fluxuri de mediere. Deşi există o suprapunere de funcţii între cele două tipuri de module, în general, recomandăm ca logica operaţională să fie izolată în module operaţionale şi logica de mediere să fie realizată de module de mediere.

Însă nu există întotdeauna o separare clară între logica operaţională şi cea de mediere. În aceste cazuri, luaţi în considerare cantitatea de *stare* sau date din variabile ce vor trebui să fie procesate între invocări de servicii. În general, dacă este nevoie de putină procesare de stare sau deloc, luati în considerare utilizarea unei componente de flux de mediere. Dacă trebuie să memorați starea între invocări de servicii sau dacă aveți date ce vor trebui să fie stocate în variabile şi procesate, consideraţi utilizarea unei componente de proces operaţional. De exemplu, dacă apelaţi mai multe servicii și înregistrați informațiile returnate din fiecare, astfel încât după invocarea tuturor serviciilor, doriți să faceti procesări mai departe cu datele returnate, utilizați un proces operațional unde puteți aloca usor informațiile returnate variabilelor. Cu alte cuvinte, când aveti prea multe stări ați traversat linia spre logica operațională.

Nu există un singur scenariu de integrare şi nu există un răspuns greşit din punct de vedere tehnic. Indicaţiile discutate aici sunt un exercițiu bun pentru a permite flexibilitatea și reutilizarea și sunt prezentate pentru considerațiile dumneavoastră. Ca de obicei, trebuie să consideraţi cu grijă beneficiile şi dezavantajele implementării acestor tipare pentru aplicație dumneavoastră de Business Integration. Haideți să considerăm câteva situații.

### **Accesarea unei componente SCA**

Un exemplu elementar de accesare a unui serviciu este când un import apelează altă componentă SCA, fără a necesita vreo transformare de date. Chiar și în această situație, puteți accesa serviciul extern dintr-un modul de mediere, decât să-l accesaţi direct dintr-un modul operaţional. Aceasta ar permite flexibilitate în viitor, pentru modificarea punctului final sau calitatea serviciului sau guvernării (de exemplu, adăugarea jurnalizării) fără a afecta componentele operaţionale ce consumă serviciul. Acest tipar arhitectural este cunoscut ca "separare de interese".

Înainte să vă decideţi să implementaţi acest tipar, cântăriţi beneficiile tiparului contra potenţialelor efecte ale regiei introduse de alt modul. Dacă principala dumneavoastră cerinţă este flexibilitatea şi veţi face modificări frecvente asupra serviciilor accesate, luați în considerare utilizarea unui modul separat după cum este arătat aici. Dacă performanța este cea mai importantă şi sunteţi dispuşi să actualizaţi şi să reimplementaţi logica operaţională, luaţi în considerare utilizarea unui singur modul.

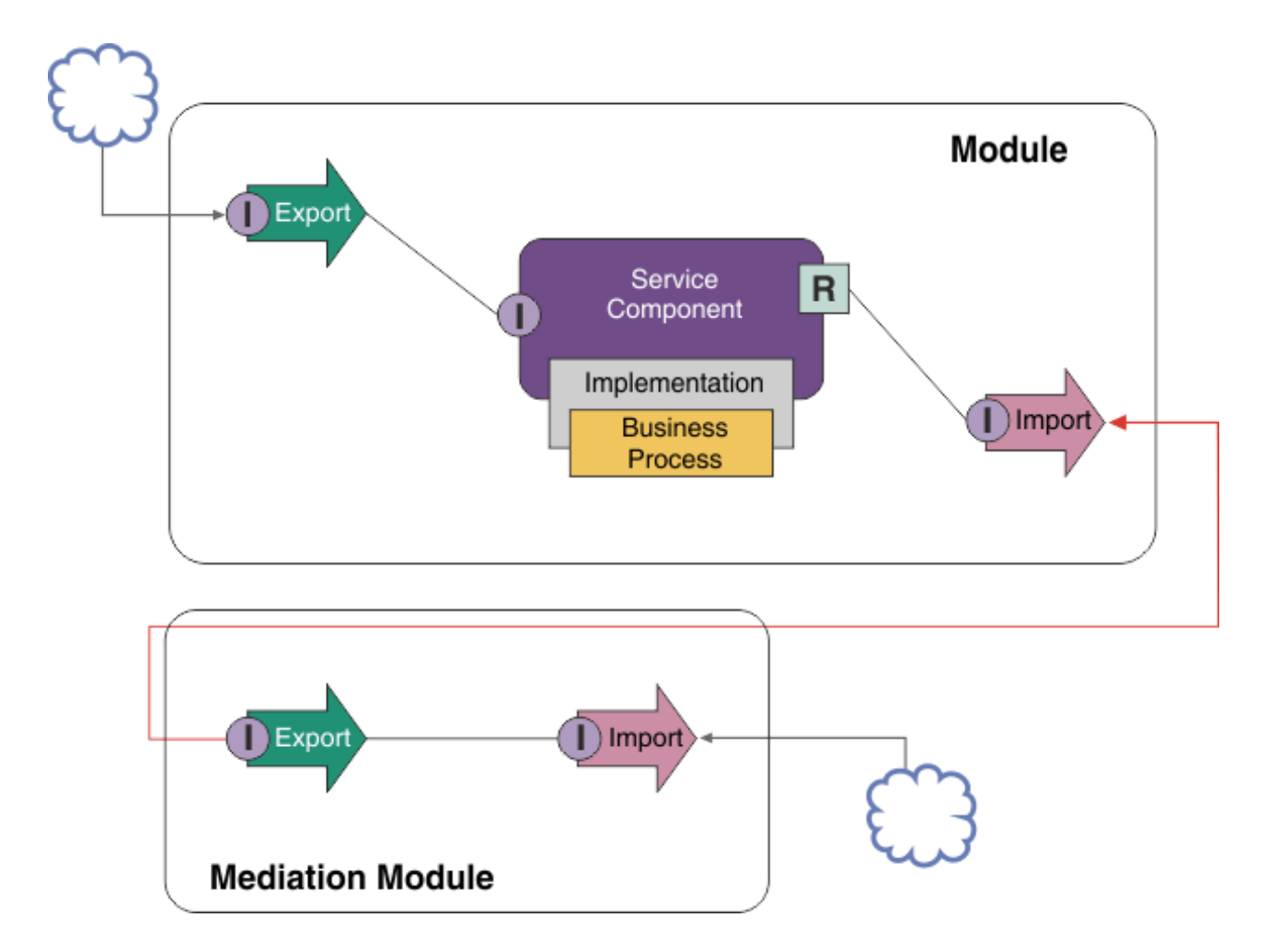

Iată taskurile de nivel înalt pentru realizarea acestui exemplu.

- 1. Crearea unui modul de mediere. Pentru instrucțiuni pas-cu-pas, vedeți Crearea modulelor de mediere .
- 2. În modulul de mediere, creaţi un import cu legarea corespunzătoare pentru serviciul extern pe care doriţi să-l accesaţi. Pentru instrucţiuni pas-cu-pas, vedeţi Crearea importurilor. Pentru informaţii suplimentare despre legări, vedeţi Legări
- 3. Creaţi un export şi daţi-i aceeaşi interfaţă ca şi importului. Pentru instrucţiuni pas-cu-pas, vedeţi Crearea exporturilor.
- 4. Generarea unei legări SCA pentru export. Pentru instrucțiuni pas-cu-pas, vedeți Generarea legărilor SCA
- 5. În montajul modulului de mediere, cablaţi exportul la import. Salvaţi modulul de mediere.
- 6. Crearea unui modul. Pentru instructiuni pas-cu-pas, vedeti Crearea unui modul pentru servicii operationale
- 7. Adăugați un export și o componentă.
- 8. În vizualizarea Business Integration, trageți exportul pe care l-ați creat în modulul de mediere (la pasul 4) în ansamblul modulului. Va fi creat un import cu aceeaşi legare ca exportul.
- 9. Cablaţi exportul de componentă şi componenta de import.
- 10. Adăugați implementarea componentei. Pentru informații despre tipuri de implementare, vedeți Implementări

Mai târziu, puteţi adăuga logică de mediere precum logare sau direcţionare către modulul de mediere fără a afecta modulul operaţional.

### **Adăugarea medierii**

Uneori nu este suficient să invocaţi pur şi simplu un serviciu extern. Uneori este nevoie să procesaţi întâi, prin adăugarea unui modul de mediere ca un intermediar între solicitantul şi furnizorul de servicii.

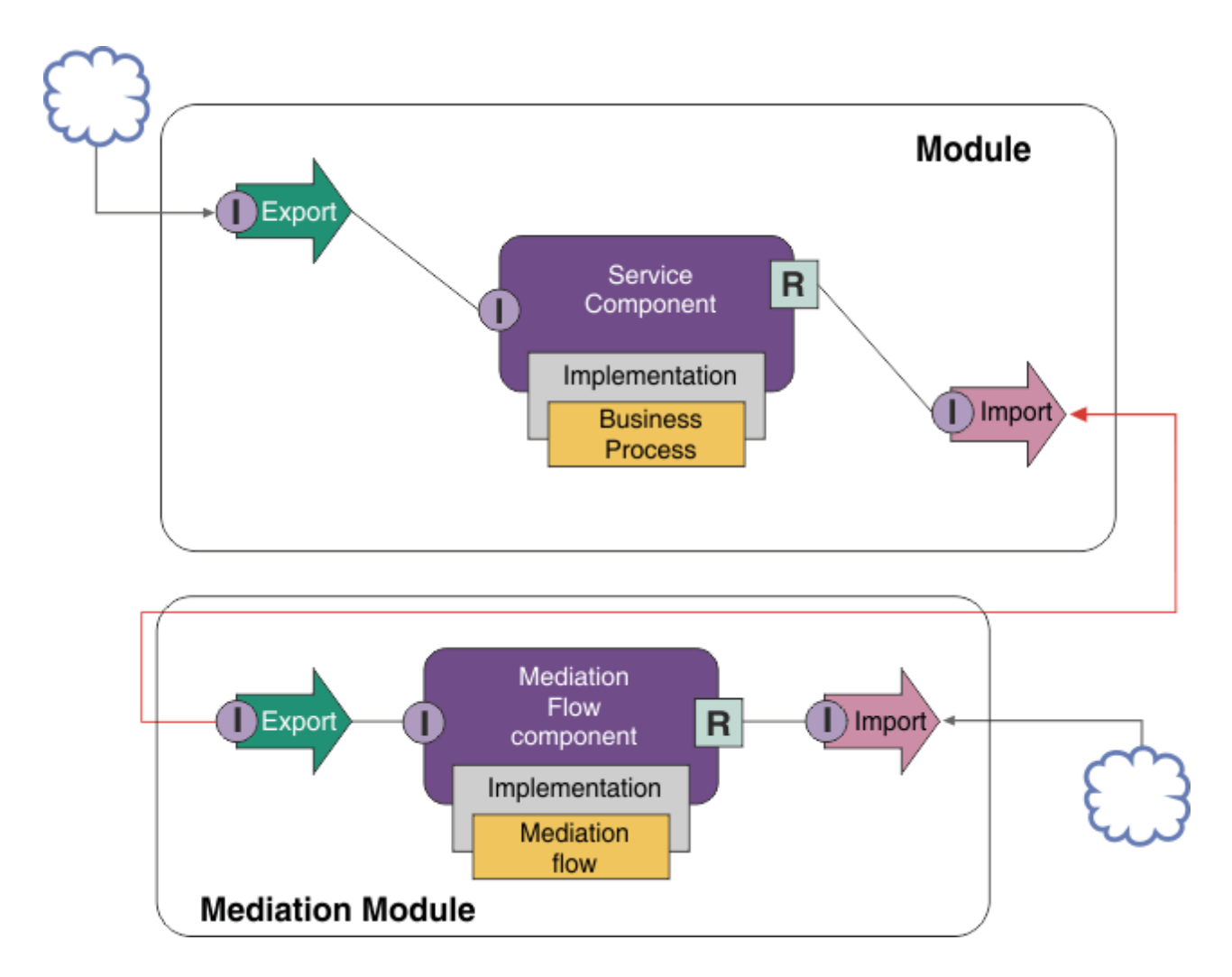

Acestea sunt câteva din functiile pe care le-ar efectua fluxul de mediere intermediară:

- v Setarea anteturilor de protocol. Pentru informaţii suplimentare, vedeţi subiectul [Conversie de protocoale](http://publib.boulder.ibm.com/infocenter/dmndhelp/v6r1mx/topic/com.ibm.websphere.wbpm.scenarios.esb1.610.doc/tasks/twesb_usecaseprotocolconversion1.html) din centrul de informare WebSphere Enterprise Service Bus.
- v Transformarea interfeţei sau parametrilor prin utilizarea unei Mapări de obiecte de afaceri sau a unei primitive Mapare transformare. Transformarea mesajelor
- v Selectarea unui anumit serviciu dintr-o listă statică, prin utilizarea unei primitive Filtre de mesaje.Filtru de mesaje
- v Invocarea mai multor servicii pentru agregarea rezultatelor, prin utilizarea primitivelor Fan Out şi Fan In.Agregarea şi difuzarea mesajelor
- v Tratarea eşuărlior invocării de servicii prin reîncercarea aceluiaşi serviciu sau invocarea unui serviciu diferit, prin utilizarea unei primitive Service Invoke. Reîncercarea unei invocări de serviciu eşuate
- v Rutare dinamică prin alegerea serviciului de utilizat în timpul rulării, mai degrabă decât timp de integrare care permite serviciilor să fie mai liber cuplate şi afacerilor să reacţioneze mai rapid la modificare. Noi servicii pot fi adăugate fără a atinge modulele ce au fost implementate pe mediul runtime. Rutarea dinamică este cel mai puternică atunci când este folosită cu un registru, ceea ce necesită ca primitiva de mediere Endpoint Lookup să fie folosită.Selecting endpoints dynamically

### **Accesarea sistemelor EIS (Enterprise Information System)**

Serviciile şi artefactele de pe sisteme externe pot fi importate în Integration Designer. Un vrăjitor descoperă aplicaţii şi date pe un EIS (Enterprise Information Systems) şi vă permite să generaţi servicii din aplicaţiile şi datele descoperite. Artefactele generate sunt interfeţe şi obiecte business, ce pot fi folosite de componente dintr-un modul.

Utilizarea unui modul de mediere intermediar între un modul şi un sistem gazdă îl face mai reutilizabil. În exemplul de mai jos, un flux de mediere este folosit pentru rutarea la sistemul gazdă corect şi pentru transformarea datelor în formatul cerut de sistemul gazdă.

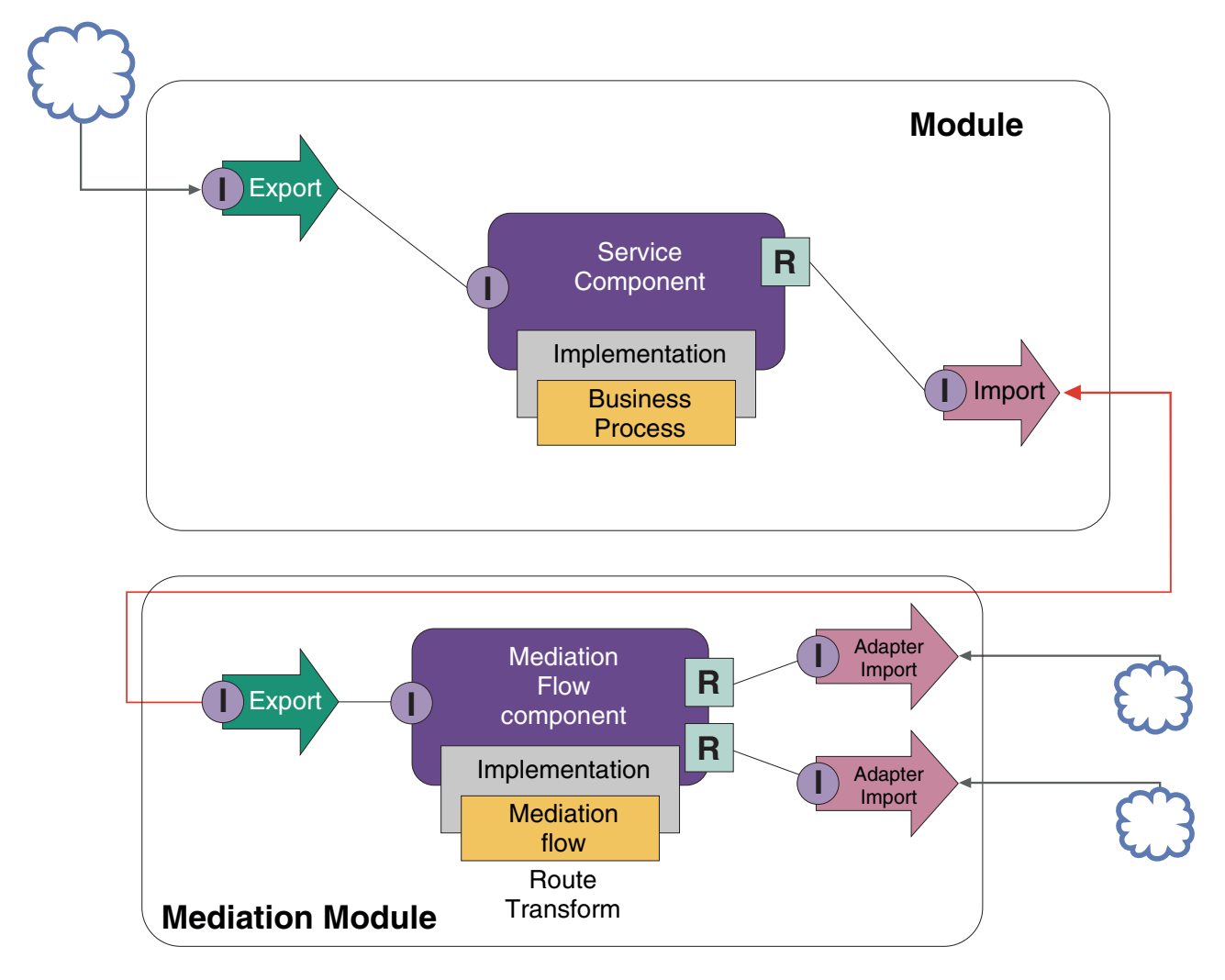

Iată taskurile de nivel înalt pentru acest exemplu:

- 1. Utilizarea vrăjitorului de servicii externe pentru conectarea la sistemul gazdă. Utilizarea vrăjitorului de servicii externe pentru a accesa servicii externe urmează un tipar similar indiferent de adaptorul pe care îl folosiți. Pentru informații despre cum să folosiți vrăjitorul de servicii externe, vedeți Tipar de accesare a serviciilor externe cu adaptoare
- 2. Crearea unui modul. Pentru instrucțiuni pas-cu-pas, vedeți Crearea unui modul pentru servicii operaționale
- 3. Adăugarea unui export, unei componente și unui import cu legare SCA. Pentru informații suplimentare, vedeți Apelarea serviciilor
- 4. Adăugarea unei interfeţe exportului şi cablarea exportului la componentă.
- 5. Adăugarea implementării componentei. În implementare, setaţi o proprietate ce indică ce serviciu gazdă va fi accesat. Pentru informaţii despre tipuri de implementare, vedeţi Implementări
- <span id="page-35-0"></span>6. Crearea unui modul de mediere cu un export ce are o legare SCA şi aceeaşi interfaţă ca importul modulului pe care l-aţi creat la pasul 2.
- 7. Cablarea exportului la o componentă de flux de mediere.
- 8. Crearea unui import pentru fiecare sistem gazdă pe care doriți să-l accesați, folosind adaptorul de ieșire corespunzător din paleta editorului de montaj.
- 9. Cablarea componentei de flux de mediere la importuri.
- 10. Implementarea componentei de flux de mediere. Folosiţi o primitivă Filtru de mesaje pentru a alege importul pe baza unui set de proprietăţi din logica operaţională şi folosiţi o primitivă Mapare pentru fiecare import adaptor. Filtru mesaj.
- 11. În modul, selectaţi exportul modulului de mediere ca serviciul de importat în modul. Pentru informaţii pas-cu-pas, vedeti Invocarea unui serviciu dintr-un alt modul.

Mai târziu, puteți face o modificare precum adăugarea unui adaptor sau modificarea unui adaptor pentru a indica spre un sistem gazdă diferit, cu impact minim asupra logicii operationale.

### **Accesarea sistemelor de mesagerie**

Pentru ca modulul dumneavoastră SCA (service component architecture) să comunice cu un client de mesagerie JMS, MQ sau MQ JMS existent, trebuie să creaţi interfeţe, obiecte business şi legări pentru importuri şi exporturi. Vedeţi Maparea unui mesaj la o interfaţă SCA.

Fluxurile de mediere folosesc mesaje, ce oferă acces la informaţii de context şi antet în plus faţă de obiectele business. Dacă doriți acces la informații de antet JMS sau o proprietate JMS personalizată, folosiți un flux de mediere. Dacă integrați cu un sistem MQ și doriți să accesați informații de antet MQ, folosiți un flux de mediere.

### **Crearea sau apelarea unui serviciu web**

Serviciile Web sunt aplicații conținute-în-sine ce realizează funcții operaționale, de la o simplă interogare la interacții de procese operaţionale complexe. Puteţi apela un serviciu web existent sau puteţi dezvolta un nou serviciu web care să se potrivească necesităților dumneavoastră. Acest scenariu va descrie pașii și vă va îndrepta spre informații suplimentare.

Desi s-ar putea să nu vă creați toate serviciile de la zero folosind IBM Integration Designer, unele din serviciile dumneavoastră vor fi într-adevăr create astfel. Când lucrați cu editorul de montaje și editorul de procese operaționale pentru a monta servicii într-un proces operational, este posibil să descoperiti că unele servicii lipsesc. De aceea poate fi util să creaţi acele servicii lipsă folosind unelte IBM Integration Designer. Opusul este de asemenea adevărat - după ce aţi creat un nou proces, puteţi decide că ar fi util să expuneţi toate sau un subset din operaţiile de proces ca servicii pentru ca alţii să le consume.

**Notă:** Acest scenariu se aplică utilizatorilor de IBM Integration Designer pentru IBM Process Server şi WebSphere Enterprise Service Bus.

Există mai multe motive pentru dezvoltarea serviciilor web folosind IBM Integration Designer:

- v Crearea serviciilor în IBM Integration Designer vă permite să implementaţi serviciul folosind reguli operaţionale.
- v Dezvoltarea în IBM Integration Designer vă permite să dezvoltaţi un serviciu Java şi să îl expuneţi atât ca serviciu web, cât şi prin SCA.
- v Maparea interfeţelor fără a fi nevoie să codaţi este un avantaj. Puteţi scoate toate mapările de date din codul Java lăsând un simplu program Java de cutie neagră pentru dezvoltatorul Java.
- IBM Integration Designer afișează toate serviciile și relațiile într-un singur loc.
- v Abilitatea de a refactoriza va ajuta, de asemenea, la dezvoltarea de servicii web care utilizează IBM Integration Designer.

Reţineţi că serviciile web nu ar trebui să fie privite ca o soluţie la toate problemele dumneavoastră de integrare. Totuşi, la fel ca orice altă tehnologie sau abordare arhitecturală, există avantaje inerente la utilizarea serviciilor web în locul potrivit şi la momentul potrivit.
# **Exporturi, importuri şi legări**

IBM Integration Designer vă permite să importaţi servicii web standard şi să utilizaţi aceste servicii în aplicaţiile dumneavoastră compuse.

În IBM Integration Designer, utilizaţi editorul de montare pentru a dezvolta servicii. Urmaţi procesul standard pentru a crea module, module de mediere, biblioteci și componente. Apoi, puteți utiliza exporturi, importuri și legări pentru a partaja şi accesa acele servicii. Paşii pentru acele taskuri elementare sunt afişaţi mai jos şi legăturile conduc către informaţii mai detaliate pentru fiecare task.

Puteti utiliza oricare dintre cele două legături de servicii web - o legare de serviciu web sau o legare HTTP. O legare de serviciu web oferă o specificație pentru transmiterea mesajelor către și de la un serviciu web. Uneltele vă aiută să generati în mod automat o legare de serviciu web. O legare HTTP este un protocol cerere-si-răspuns standard între clienti și server după cum este definit de protocolul HTTP publicat de W3C (World Wide Web consortium). Va trebui să furnizaţi câteva informaţii iniţiale de configurare a legării dacă folosiţi o legare HTTP.

- 1. Crearea unui export pentru a publica serviciul modulului spre a fi folosit de alte module.
- 2. Generarea unei legări pentru export.
	- v Generarea unei legări de serviciu web pentru export.
	- v Generarea unei legări de export HTTP.
- 3. Creaţi un import pentru a apela un serviciu existent ce nu face parte din serviciul pe care îl montaţi.
	- v Generarea unei legări de serviciu web pentru import.
	- v Generarea unei legări de import HTTP.

Citiți subiectul legat dacă vreți să Invocare serviciu web din pagini JavaServer.

### **Capabilităţi de dezvoltare ale serviciilor Web**

La deschiderea unui editor asociat cu procesul de creație a serviciilor web, ați putea vedea fereastra Confirmare activare care afişează următoarele informaţii:

```
Această acţiune necesită activare "Implementare servicii web".
Activaţi capabilitatea necesară?
```
IBM Integration Designer oferă o funcţie de filtrare cunoscută drept *capabilităţi*. În setările Preferinţelor, funcţiile şi uneltele sunt clasificate în capabilităţi şi puteţi activa sau dezactiva categorii ale capabilităţilor sau funcţiile de subset ale oricărei categorii. Vedeţi Capabilităţi pentru informaţii suplimentare.

# **Aflaţi mai multe despre conceptele cheie**

Utilizaţi această secţiune ca un punct de plecare pentru investigarea tehnologiilor utilizate în şi de către IBM Business Process Manager.

# **Crearea scenariilor**

Folosiți scenarii pentru a înțelege și lucra cu componentele și produsele din familia de management al proceselor operationale.

# **Versionarea**

Ciclul de viață al unei aplicații de proces începe cu crearea aplicației de proces și continuă cu un ciclu de actualizare, implementare, co-implementare, dezimplementare şi arhivare a aplicaţiei de proces. *Versionarea* este un mecanism folosit pentru gestionarea ciclului de viată al aplicatiei de proces prin identificarea în mod unic a versiunilor individuale ale aplicatiei de proces.

Modul în care versionarea funcționează în IBM Business Process Manager depinde de ceea ce implementați–o aplicație de proces, implementată din magazie în IBM Process Center sau o aplicație de întreprindere implementată direct din IBM Integration Designer.

Aplicaţiile de proces şi trusele de unelte pe care le implementaţi într-un mediu de runtime din Process Center sunt versionate în mod implicit. Pentru aplicațiile de întreprindere, puteți alege să versionați modulele și bibliotecile în IBM Integration Designer.

În plus, puteţi crea versiuni pentru un task uman sau pentru o stare a unei maşini, astfel încât să poate exista simultan mai multe versiuni ale taskului sau ale stării maşinii în mediul de runtime.

## **Versionarea aplicaţiilor de proces**

Versionarea furnizează abilitatea pentru un mediu la momentul rulării pentru a identifica instantanee în ciclul de viaţă al unei aplicaţii de proces şi pentru a putea să ruleze în paralel mai multe instantanee în acelaşi timp.

Gândiți-vă la aplicația de proces ca la un container. Toate instantaneele, implementările și versionările sunt gestionate la nivel de container, nu la nivel de artefacte în interiorul unui container. Instantaneele sunt gestionate din consola Process Center.

Modificările sunt salvate dinamic în capul repozitoriului Process Center, are este versiunea curentă de lucru a aplicaţiei de proces. Aplicaţia de proces rămâne la acel nivel până când vă decideţi să creaţi un instantaneu (sn1). Un instantaneu al aplicaţiei de proces poate fi implementat într-un server Process Center sau într-un Process Server pentru testare, pornire sau producţie.

Dacă faceţi modificări şi doriţi să implementaţi o nouă versiune, aveţi nevoie să creaţi un nou instantaneu (sn2). Puteţi fie să înlăturaţi sn1 sau să îl lăsaţi să ruleze pe server atunci când implementaţi sn2.

## **Context de versiune**

Contextul de versiune reprezintă acele metadate care identifică o versiune. Ati alocat acel identificator, dar IBM recomandă folosirea unui sistem pe trei cifre în versiunea numerică în formatul <major>.<minor>.<service>. Vedeti toate subiectele despre convenţiile de numire pentru descrieri mai detaliate ale acestei scheme de versionare.

IBM Business Process Manager asignează un spatiu de nume global pentru fiecare aplicatie de proces. Spatiul de nume global este specific fie sugestia pentru aplicatia de proces, fie un instantaneu al aplicatiei de proces. Numele de versiune folosit de server nu poate fi mai lung de 7 caractere, astfel încât, numele asignat va fi un acronim care foloseşte caractere din numele instantaneului pe care l-aţi asignat. Acronimele instantaneelor vor fi identice cu numele instantaneelor lor dacă numele instantaneelor sunt conforme cu stilul recomandat IBM VRM şi nu sunt mai mult de şapte caractere. De exemplu, un nume de instantaneu de 1.0.0 va avea acronimul 1.0.0 şi un nume de instantaneu of 10.3.0 va avea acronimul 10.3.0. Acronimul instantaneului va fi garantat ca şi unicitate în contextul aplicaţiei de proces din domeniul serverului Process Center. Pentru acest motiv, nu puteţi edita acronimul instantaneului.

## **Versionarea aplicaţiilor de proces şi a truselor de unelte Process Designer**

Pentru a versiona aplicații de proces și truse de unelte care sunt stocate în magazia Process Center, puteți salva și numi instantaneele. Acest lucru vă dă posibilitatea să comparați un instantaneu cu altul și să găsiți diferențele. De exemplu, dacă un dezvoltator a rezolvat o problemă cu un serviciu și a făcut un instantaneu al conținutului acestei aplicații de proces sau trusă de unelte în acel moment şi apoi un alt dezvoltator a făcut mai multe modificări suplimentare la acelaşi serviciu şi apoi a făcut un nou instantaneu, managerul de proiect poate compara cele două instantanee pentru a determina ce modificări au fost făcute, când şi de către cine. Daca managerul de proiect a decis că modificările suplimentare aduse serviciului nu erau necesare, managerul de proiect poate reveni la instantaneul soluției inițiale.

Tipic, luaţi un instantaneu al aplicaţiei de proces de fiecare dată când sunteţi pregătit sau potenţial pregătit pentru a-l implementa în producţie sau pentru a testa integrarea. Pentru a implementa într-un Process Server autonom, trebuie să faceţi un instantaneu al aplicaţiei de proces. Este puţin diferit pentru trusele de unelte; luaţi un instantaneu al unei truse de unelte atunci când sunteţi pregătit pentru ca acea trusă de unelte să fie folosită de către aplicaţiile de proces. După,

dacă doriți să actualizați trusa de unelte, trebuie să faceți un alt instantaneu al "sugestiei" atunci când sunteți pregătit și apoi deţinătorii aplicaţiilor de proces şi ai truselor de unelte pot decide dacă doresc să treacă la noul instantaneu. Sugestia este un instantaneu special şi singurul tip de instantaneu în care puteţi modifica conţinutul, dar îl puteţi rula numai în serverul Process Center. Puteţi implementa o sugestie în Process Server.

## **Aplicaţiile de proces în cluster-e multiple**

Puteţi implementa aceeaşi versiune a unei aplicaţii de proces pentru cluster-e multiple din interiorul aceleiaşi celule. Pentru a face diferenţa între aceste implementări multiple ale aceleiaşi versiuni de aplicaţie de proces, creaţi un instantaneu pentru fiecare implementare și includeți un ID unic de celulă în numele instantaneului (de exemplu, v1.0 cell1 1 si v1.0 cell1 2). Strict vorbind, fiecare instantaneu este o nouă versiune a aplicatiei de proces (dintr-o perspectivă pură de gestiune a ciclului de viață), dar continutul și funcția sunt aceleași.

Atunci când implementați o aplicație de proces într-un cluster, este efectuată o sincronizare automată a nodurilor.

## **Versionarea modulelor şi bibliotecilor**

Dacă un modul sau o bibliotecă este într-o aplicație de proces sau într-o trusă de unelte, acesta continuă ciclul de viață al aplicației de proces sau trusei de unelte (versiuni, instantanee, urme și așa mai departe). Numele modulelor și bibliotecilor trebuie să fie unice în cadrul domeniului unei aplicații de proces sau a unei truse de unelte.

Acest subiect descrie versionarea modulelor şi a bibliotecilor care sunt folosite împreună cu aplicaţiile de proces. Reţineţi totuşi că în cazul în care implementaţi modulele direct din IBM Integration Designer pe Process Server, puteţi continua să urmaţi procedura de asignare a numerelor de versiune modulelor în timpul implementării, aşa cum este descris în "Crearea moduleleor şi bibliotecilor cu număr de versiune".

Un modul sau o bibliotecă care este asociată cu IBM Process Center trebuie să aibă bibliotecile dependente în aceeaşi aplicaţie de proces sau într-o trusă de unelte dependentă.

Următorul tabel listează selectiile pe care le puteti face în editorul de dependente din IBM Integration Designer, atunci când o bibliotecă este asociată cu o aplicație de proces sau o trusă de unelte:

| Domeniu bibliotecă                         | <b>Descriere</b>                                                                                                    | Poate depinde de                                                                                                    |
|--------------------------------------------|----------------------------------------------------------------------------------------------------|----------------------------------------------------------------------------------------------------|
| Modul                                      | Pe server există câte o copie a acestei biblioteci<br>pentru fiecare modul care o folosește.                                                                                                    | O bibliotecă din domeniul modulului poate<br>depinde de toate tipurile de biblioteci.                                                                                                    |
| Aplicație de proces sau<br>Trusă de unelte | Biblioteca este partajată între toate modulele din<br>domeniul aplicației de proces a trusei de unelte.<br>Această setare are efect în cazul în care<br>implementarea se realizează prin IBM Process<br>Center. În cazul în care implementarea are loc în<br>afara IBM Process Center, biblioteca este copiată<br>în fiecare modul.<br>Notă: Bibliotecile create în IBM Integration<br>Designer versiunea 8 au un nivel de partajare de<br>Aplicație de proces sau Trusă de unelte în mod<br>implicit. | O bibliotecă de acest tip poate depinde doar de<br>bibliotecile globale.                                                                                                    |
| Global                                     | Biblioteca este partajată între toate modulele care<br>rulează.                                                                                                    | O bibliotecă globală poate depinde doar de alte<br>biblioteci globale.<br>Notă: Trebuie să configurați o bibliotecă partajată<br>WebSphere pentru a putea implementa biblioteca<br>globală. Vedeți "Dependențele modulelor și<br>bibliotecilor " pentru informații suplimentare. |

*Tabela 3. Dependenţele pentru Modul, Aplicaţie de proces sau Trusa de unelte şi bibliotecile globale*

## **Module şi biblioteci asociate cu aplicaţii de proces sau cu truse de unelte**

Nu aveţi nevoie să versionaţi module şi biblioteci asociate cu aplicaţii de proces sau cu truse de unelte.

Modulele și bibliotecile asociate cu aplicații de proces sau cu truse de unelte nu au nevoie să fie versionate. De fapt, nu puteți crea o versiune a unui modul sau bibliotecă asociate cu aplicații de proces sau cu truse de unelte în editorul de dependențe. Modulele și bibliotecile asociate cu aplicații de proces sau cu truse de unelte utilizează instantanee, o funcție în Process Center, pentru a realiza același rezultat ca o versiune.

Bibliotecile asociate cu aplicaţii de proces sau cu truse de unelte nu vor avea un număr versiune necesar în secţiuneaBiblioteci a editorului de dependenţe deoarece nu este necesară nicio versiune.

## **Convenţii de numire**

O convenție de numire este folosită pentru a diferenția diversele versiuni ale unei aplicații de proces pe măsură ce se mută prin ciclul de viaţă de actualizare, implementarea, co-implementare, dezimplementare şi arhivare.

Această secţiune vă oferă convenţiile care sunt utilizate pentru a identifica în mod unic versiunile unei aplicaţii de proces.

Un *context de versiune* este o combinatie de acronime care descriu în mod unic o aplicaţie de proces sau o trusă de unelte. Fiecare tip de acronim are o convenţie de denumire. Acronimul este limitată la o lungime maximă de şapte caractere din setul de caractere [A-Z0-9], cu excepția acronimului instantaneului, care poate include un punct.

- v Acronimul aplicaţiei de proces este creat o dată cu aplicaţia. Acesta poate avea o lungime maximă de şapte caractere.
- v Acronimul instantaneului este creat în mod automat la crearea instantaneului. Acesta poate avea o lungime maximă de şapte caractere.

Dacă numele instantaneului îndeplineşte criteriile pentru un acronim valid de instantaneu, numele şi acronimul instantaneului vor fi identice.

**Notă:** Atunci când utilizaţi funcţia de rutare dependentă de versiune pentru componenta fluxului de mediere, denumiţi-vă instantaneul, astfel încât să fie în concordanţă cu schema <*versiune*>.<*ediţie*>.<*modificare*> (de exemplu, **1.0.0**). Deoarece acronimul instantaneului este limitat la şapte caractere, valorile cifrelor sunt limitate la un maxim de cinci cifre (cinci cifre plus două perioade). Prin urmare, trebuie să aveţi grijă atunci când câmpurile cifre sunt incrementate deoarece orice orice depăşeşte primele şapte caractere este trunchiat.

De exemplu, un nume de instantaneu **11.22.33** rezultă într-un acronim de instantaneu egal cu **11.22.3**.

v Acronimul de pistă este generat în mod automat din primul caracter al fiecărui cuvânt al numelui de pistă. De exemplu, o pistă nouă ce are numele **My New Track** ar rezulta în acronimul cu valoarea **MNT**. Numele implicite pentru urmăririe şi acronim sunt **Main**. Implementarea pe un server IBM Process Center include

acronimul pistei în contextul de versionare în cazul în care acesta nu este **Main**.

O definiţie de proces operaţional într-o aplicaţie de proces este identificată de obicei prin acronimul numelui procesului operaţional, acronimul instantaneului şi numele definiţiei procesului operaţional. Alegeţi nume unice pentru definiţiile procesului operaţional ori de câte ori este posibil. Atunci când există nume duplicate, este posibil să întâmpinaţi următoarele probleme:

- v S-ar putea să fiţi în imposibilitatea de a expune definiţiile procesului operaţional sub formă de servicii web fără o anumită formă de mediere.
- v S-ar putea să fiţi în imposibilitatea de a invoca o definiţie a procesului operaţional creat în IBM Process Designer dintr-un proces BPEL creat în IBM Integration Designer.

Contextul de versionare variază în funcție de cum este implementată aplicația de proces.

### **Convenţii de denumire pentru implementarea pe servere Process Center:**

Pe serverul IBM Process Center, puteţi implementa un instantaneu al unei aplicaţii de proces, precum şi un instantaneu al unei truse de unelte. În plus, puteţi implementa 'tip-ul' unei aplicaţii de proces sau 'tip-ul' unei truse de unelte. (*Tip* reprezintă versiunea curentă funcțională a aplicației dumneavoastră de proces sau a trusei de unelte.) Contextul de versionare variază în funcție de tipul implementării.

Pentru aplicațiile de proces, sugestia aplicației de proces sau instantaneul specific aplicației de proces este utilizat pentru a identifica versiunea în mod unic.

Trusele de unelte pot fi implementate cu una sau mai multe aplicaţii de proces, dar ciclul de viaţă al fiecărei truse de unelte este legat de ciclul de viaţă al aplicaţiei de proces. Fiecare aplicaţie de proces are propria copie a trusei de unelte dependente sau a truselor de unelte implementate pe server. O trusă de unelte implementată nu este partajată între aplicaţiile de proces.

În cazul în care o urmărire asociată cu o aplicaţie de proces este numită altfel decât în mod implicit **Main**, acronimul urmăririi face de asemenea parte din contextul de versiune.

### **Instantanee ale aplicaţiei de proces**

Pentru implementarea instantaneelor aplicaţiilor de proces, contextul de versiune este o combinaţie între articolele următoare:

- v Acronim pentru numele aplicaţiei de proces
- v Acronim pentru pista aplicaţiei de proces (în cazul în care se foloseşte altă pistă decât **Main**)
- v Acronim pentru instantaneul aplicaţiei de proces

#### **Truse de unelte autonome**

Pentru implementarea instantaneelor truselor de unelte, contextul de versionare este o combinație între articolele următoare:

- v Acronim pentru numele trusei de unelte
- v Acronim pentru pista trusei de unelte (în cazul în care se foloseşte altă pistă decât **Main**)
- v Acronim pentru instantaneul trusei de unelte

#### **Sugestii**

Sugestiile pentru aplicaţia de proces sunt folosite în timpul testării în Process Designer. Acestea pot fi implementate doar pe serverele din Process Center.

Pentru implementările sugestiilor pentru aplicația de proces, contextul de versionare este o combinație între articolele următoare:

- Acronim pentru numele aplicației de proces
- v Acronim pentru pista aplicaţiei de proces (în cazul în care se foloseşte altă pistă decât **Main**)
- $\bullet$  "Tip"

Sugestiile pentru trusa de unelte sunt de asemenea folosite în timpul testării iterative în Process Designer. Acestea nu sunt implementate pe un server de productie.

Pentru implementarea sugestiilor legate de trusa de unelte, contextul de versiune este o combinație între articolele următoare:

- v Acronim pentru numele trusei de unelte
- v Acronim pentru pista trusei de unelte (în cazul în care se foloseşte altă pistă decât **Main**)
- $\bullet$  "Tip"

### **Exemple**

Resursele ar trebui să fie numite în mod unic şi identificate extern cu ajutorul contextului de versiune.

v Următorul tabel arată exemple de nume care sunt identificate în mod unic. În acest exemplu, o sugestie a aplicaţiei de proces foloseşte numele de pistă implicit (**Main**):

*Tabela 4. Sugestie pentru aplicaţia de proces cu nume implicit pentru urmărire*

| Tip de nume                                      | Exemplu                   |
|--------------------------------------------------|---------------------------|
| Nume aplicație de proces                         | Aplicatie de proces 1     |
| Acronim pentru numele aplicației de proces       | PA1                       |
| Urmă aplicație de proces                         | main                      |
| Acronim pentru urma aplicatiei de proces         | "" (când pista este Main) |
| Instantaneu aplicație de proces                  |                           |
| Acronim pentru instantaneul aplicatiei de proces | Tip                       |

Orice modul SCA asociat cu această sugestie legată de aplicaţia de proces include contextul de versiune, aşa cum este descris în tabelul următor:

*Tabela 5. Module SCA şi fişiere EAR dependentă de versiune*

| Nume modul SCA | Nume dependent de versiune | <b>EAR</b> dependent de versiune/nume aplicatie |
|----------------|----------------------------|-------------------------------------------------|
| $\mathbf{M}$   | $PA1-Tip-M1$               | $PA1-Tip-M1.ear$                                |
| M2             | $PA1-Tip-M2$               | $PA1-Tip-M2.ear$                                |

v Următorul tabel arată un exemplu de sugestie pentru o aplicaţie de proces care foloseşte un nume neimplicit pentru pistă:

*Tabela 6. Sugestie pentru aplicaţia de proces cu nume neimplicit pentru urmărire*

| Tip de nume                                      | Exemplu               |
|--------------------------------------------------|-----------------------|
| Nume aplicatie de proces                         | Aplicatie de proces 1 |
| Acronim pentru numele aplicației de proces       | P <sub>A</sub> 1      |
| Urmă aplicatie de proces                         | <b>Track1</b>         |
| Acronim pentru urma aplicației de proces         |                       |
| Instantaneu aplicație de proces                  |                       |
| Acronim pentru instantaneul aplicației de proces | Tip                   |

Orice modul SCA asociat cu această sugestie legată de aplicaţia de proces include contextul de versiune, aşa cum este descris în tabelul următor:

*Tabela 7. Module SCA şi fişiere EAR dependentă de versiune*

| Nume modul SCA<br>Nume dependent de versiune |                     | <b>EAR</b> dependent de versiune/nume aplicatie |  |
|----------------------------------------------|---------------------|-------------------------------------------------|--|
| $\mathbf{M}$                                 | $\rm PA1-T1-Tip-M1$ | $\vert$ PA1-T1-Tip-M1.ear                       |  |
| M <sub>2</sub>                               | $PA1-T1-Tip-M2$     | $\vert$ PA1-T1-Tip-M2.ear                       |  |

### **Convenţii de denumire pentru implementarea Process Server:**

Pe un Process Server, puteţi implementa instantaneul unei aplicaţii de proces. Acronimul instantaneului aplicaţiei de proces este folosit pentru a identifica versiunea în mod unic.

Pentru implementarea instantaneelor aplicaţiilor de proces, contextul de versionare este o combinaţie între articolele următoare:

- v Acronim pentru numele aplicaţiei de proces
- v Acronim instantaneu pentru aplicaţia de proces

Resurse ar trebui să fie numite în mod unic şi identificate extern cu ajutorul contextului de versionare. Următorul tabel arată exemple de nume care sunt identificate în mod unic:

*Tabela 8. Exemple de nume şi acronime*

| Tip de nume                                    | Exemplu               |
|------------------------------------------------|-----------------------|
| Nume aplicatie de proces                       | Aplicatie de proces 1 |
| Acronim pentru numele aplicatiei de proces     | PA1                   |
| Instantaneu aplicație de proces                | 1.0.0                 |
| Acronim instantaneu pentru aplicația de proces | 1.0.0                 |

Pentru o resursă, precum un modul sau o bibliotecă, versiunea este parte componentă din identitatea sa.

Tabelul de mai jos prezinta un exemplu de două module şi modul în care fişierele EAR asociate includ contextul de versiune:

*Tabela 9. Module SCA şi fişiere EAR dependente de versiune*

| Nume modul SCA | Nume dependent de versiune | <b>EAR</b> dependent de versiune/nume aplicatie |
|----------------|----------------------------|-------------------------------------------------|
| M              | PA1-1.0.0-M1               | PA1-1.0.0-M1.ear                                |
| M2             | PA1-1.0.0-M2               | PA1-1.0.0-M2.ear                                |

Tabelul de mai jos prezinta un exemplu de două biblioteci din domeniul aplicatiei de proces și modul în care fișierele JAR asociate includ contextul versiunii:

| Nume bibliotecă din domeniul<br>aplicației de proces SCA | Nume dependent de versiune | Nume JAR dependent de versiune |
|----------------------------------------------------------|----------------------------|--------------------------------|
| Lib1                                                     | $PA1-1.0.0-Lib1$           | $PA1-1.0.0-Lib1.$ jar          |
| $\lfloor$ Lib <sub>2</sub>                               | $PA1-1.0.0-Lib2$           | $PA1-1.0.0-Lib2$ .jar          |

*Tabela 10. Biblioteci din domeniul aplicaţiei de proces şi fişiere JAR dependente de versiune*

## **Legări dependente de versiune**

Aplicațiile de proces pot conține module SCA care includ legări de import și export. Atunci când co-implementați aplicaţii, legarea pentru fiecare versiune a aplicaţiei trebuie să fie unică. Unele legări sunt actualizate automat în timpul implementării pentru a se asigura unicitatea dintre versiuni. În alte cazuri, va trebui să actualizaţi legarea după implementare pentru a îi asigura unicitatea.

O legare *dependentă de versiune* este pusă în domeniul unei anumite versiuni ale aplicaţiei de proces, lucru care garantează unicitatea între aplicaţiile de proces. Următoarele secţiuni descriu legările care sunt actualizate automat pentru a fi dependente de versiune, precum și orice actiune pe care aveți nevoie să o efectuați la momentul rulării atunci când o legare nu este dependentă de versiune. Pentru mai multe informații despre lucrurile care se iau în considerare atunci când creaţi module, vedeţi "Considerente atunci când se utilizează legări".

## **SCA**

Ţinta unei legări SCA este redenumită în mod automat pentru a fi dependentă de versiune în timpul implementării în cazul în care legările de import și export ale modulului sunt definite în același domeniu al aplicației de proces.

În cazul în care legările nu sunt definite în acelaşi domeniu al aplicaţiei de proces, se înregistrează un mesaj de informare. Trebuie să modificaţi legarea de import după implementare pentru ca adresa ţintă a punctului final să se modifice. Puteţi utiliza consola adiministrativă pentru a modifica adresa ţintă a punctului final.

## **Serviciu Web (JAX-WS sau JAX-RPC)**

Adresa ţintă a punctului final a unui serviciu web este redenumită automat pentru a fi dependentă de versiune în timpul implementării în cazul în care următoarele considerente sunt adevărate:

- v Aţi urmat convenţia implicită de denumire pentru adresa: **http://***ip***:***port***/***ModuleName***Web/sca/***ExportName*
- v Punctul final al adresei este SOAP/HTTP.
- v Legările de import şi export ale modulului sunt definite în acelaşi domeniu al aplicaţiei de proces.

Dacă aceste condiţii nu sunt adevărate, este înregistrat un mesaj de informare. Acţiunea pe care o întreprindeţi apoi depinde de modul în care vă implementaţi aplicaţia de proces:

- v Dacă vă co-implementaţi aplicaţia de proces, trebuie să redenumiţi manual URL-ul punctului final pentru SOAP/HTTP sau coada de destinatie SOAP/JMS, astfel încât să fie unic între versiunile aplicatiei de proces. Puteti utiliza consola administrativă după implementare pentru a modifica adresa tintă a punctului final.
- v Dacă implementaţi doar o singură versiune a aplicaţiei de proces, aveţi posibilitatea să ignoraţi acest mesaj

Pentru co-implementarea instantaneului legării serviciului Web SOAP/ JMS, actiunea pe care o întreprindeti depinde de modul în care vă implementați aplicația de proces:

- În cazul în care importul și exportul țintă sunt în aceeași aplicație de proces, realizați pașii următori înainte de a publica aplicaţia de proces pe Process Center şi de a crea instantaneul:
	- 1. Modificaţi URL-ul punctului final pentru export. Asiguraţi-vă că destinaţia şi fabrica de conexiuni sunt unice.
	- 2. Modificaţi URL-ul punctului final pentru import, astfel încât să fie acelaşi cu cel pe care l-aţi pecificat pentru export la pasul anterior.
- v În cazul în care importul şi exportul ţintă sunt în aplicaţii de proces diferite, realizaţi paşii următori:
	- 1. Modificaţi URL-ul punctului final pentru export. Asiguraţi-vă că destinaţia şi fabrica de conexiuni sunt unice.
	- 2. Publicaţi aplicaţia de proces la Process Center.
	- 3. Creaţi instantaneul.
	- 4. Implementaţi aplicaţia de proces pe Process Server.
	- 5. Utilizaţi consola administrativă WebSphere pentru a modifica URL-ul punctului final pentru importul corespunzător, astfel încât să fie acelaşi cu cel specificat pentru export.

## **HTTP**

Adresa URL a punctului final al unei legări HTTP este redenumită automat în timpul implementării ca să ţină cont de versiune, în cazul în care toate condiţiile următoare sunt adevărate:

v Aţi urmat convenţia implicită de denumire pentru adresa:

## **http(s)://***ip***:***port***/***ModuleName***Web/***contextPathinExport*

• Legările de import și export ale modulului sunt definite în același domeniu al aplicatiei de proces.

Dacă aceste condiţii nu sunt adevărate, este înregistrat un mesaj de informare. Acţiunea pe care o întreprindeţi apoi depinde de modul în care vă implementați aplicația de proces:

- v Dacă co-implementaţi aplicaţia de proces, trebuie să redenumiţi manual URL-ul punctului final, astfel încât să fie unic între versiunile aplicaţiei de proces. Puteţi utiliza consola administrativă după implementare pentru a modifica adresa tintă a punctului final.
- v Dacă implementaţi doar o singură versiune a aplicaţiei de proces, aveţi posibilitatea să ignoraţi acest mesaj

## **JMS şi JMS generic**

Legările JMS generate de sistem şi legările generice JMS sunt conştiente de versiune în mod automat.

**Notă:** Pentru legările JMS definite de utilizator şi legările JMS generice, nu are loc redenumirea automată în timpul implementării pentru ca legările să devină conştiente de versiune. În cazul în care legarea este definită de utilizator, trebuie să redenumiți următoarele atribute, astfel încât să fie unice între versiunile aplicațiilor de proces:

- v Configurarea punctului final
- Coadă destinație de recepție

v Nume port ascultător (dacă este definit)

Setați destinația Trimite corespunzătoare în cazul în care modificați punctul final al modulului țintă.

## **MQ/JMS şi MQ**

Nu apare redenumirea automată în timpul implementării pentru a permite legăturilor de tip MQ/JMS sau MQ să fie dependente de versiune.

Trebuie să redenumiţi atributele următoare, astfel încât să fie unice între versiunile aplicaţiilor de proces:

- v Configurarea punctului final
- Coadă destinație de recepție

Setati destinatia Trimite corespunzătoare în cazul în care modificati punctul final al modulului tintă.

### **EJB**

Nu apare redenumirea automată în timpul implementării pentru a permite legăturilor de tip EJB să fie dependente de versiune.

Trebuie să redenumiţi atributul nume JNDI, astfel încât acestea să fie unice între versiunile aplicaţiilor de proces.

Rețineți că aplicațiile client trebuiesc de asemenea actualizate pentru a utiliza noile nume JNDI.

### **EIS**

Un adaptor de resurse este redenumit în timpul implementării în mod automat pentru a fi dependent de versiune, atâta timp cât numele implicit al resursei (*ModuleName***App:Descriere Adaptor**) nu a fost modificat.

În cazul în care numele implicit al resursei a fost modificat, numele adaptorului resursei trebuie să fie unic între versiunile aplicaţiei de proces.

Dacă numele adaptorului de resurse nu sunt unice, este înregistrat în timpul implementării un mesaj de informare pentru a vă atenţiona. Aveţi posibilitatea să redenumiţi manual adaptoarele de resurse după implementare folosind consola administrativă.

### **Invocarea dinamică dependentă de versiune**

Aveţi posibilitatea să configuraţi componentele fluxului de mediere, astfel încât să ruteze mesajele câtre punctele finale care sunt stabilite în mod dinamic în momentul rulării. Atunci când creaţi modulul de mediere, configuraţi căutarea punctelor finale, astfel încât să folosească rutarea dependentă de versiune.

În cazul în care folosiţi stilul IBM\_VRM (*<versiune>.<ediţie>.<modificare*) pentru instantaneu, puteţi exporta fişierul EAR al aplicaţiei de proces în WSRR (WebSphere Service Registry and Repository). Atunci când creaţi modulul de mediere, configuraţi atunci şi căutarea punctelor finale, astfel încât să folosească rutarea dependentă de versiune. De exemplu, selectaţi **Returnare punct final care se potriveşte cu cea mai recentă versiune compatibilă pentru serviciile bazate pe modului SCA** în câmpul **Politică potrivire**, apoi selectaţi **SCA** pentru **Tip legare**.

Versiunile viitoare ale aplicaţiei de proces sunt implementate pe server şi publicate la WSRR, iar căutarea punctului final al modulului de mediere invocă în mod dinamic cea mai recentă versiune compatibilă a punctului final al serviciului.

Rețineți ca o alternativă, că puteți seta ținta în SMOHeader, iar valoarea poate fi purtată de către mesajul de cerere.

## **Implementarea aplicaţiilor de proces cu module şi proiecte Java**

Aplicațiile de proces pot conține module Java EE și proiecte Java personalizate. Atunci când co-implementați aplicații, modulul Java EE personalizat pentru fiecare versiune a aplicaţiei trebuie să fie unic.

Reţine-ţi că modulele Java EE şi proiectele Java personalizate sunt implementate pe un server în cazul în care acestea sunt implementate cu un modul SCA care are o dependenţă declarată în acestea. Dacă nu selectaţi **Implementare cu modul** (care este implicit) atunci când declaraţi dependinţa, trebuie să implementaţi modulul sau proiectul în mod manual.

## **Implementarea aplicaţiilor de proces cu ajutorul regulilor operaţionale şi a selectoarelor**

În cazul în care implementaţi mai multe versiuni ale unei aplicaţii de proces care include o regulă operaţională sau o componentă de tip selector, fiţi atenţi la modul în care versiunile folosesc metadatele asociate.

Metadatele dinamice pentru o regulă operaţională sau pentru o componentă de tip selector sunt definite în momentul rulării prin numele componentei, numele spaţiului pentru componenta ţintă şi tipul componentei. În cazul în care două sau mai multe versiuni ale aplicației de proces care conțin o regulă operațională sau un selector sunt implementate în acelaşi mediu de runtime, acestea vor partaja aceeaşi logică pentru reguli (regulă operaţională) sau aceleaşi metadate (selector) pentru rutare.

Pentru a permite fiecărei versiuni a regulii operaţionale sau a componentei de tip selector ce aparţine de aplicaţia de proces să îşi utilizeze propriile metadate dinamice (logică pentru reguli sau rutare), modificaţi codul (refactorizaţi) pentru spaţiul de nume ţintă, astfel încât acesta să fie unic pentru fiecare versiune a aplicaţiei de proces.

# **Arhitectura de implementare**

Arhitectura de implementare IBM Business Process Manager conţine procese software numite servere, unităţi topologice referite ca noduri şi celule şi magazia de configurare utilizată pentru memorarea informaţiilor de configurare.

# **Celulele**

În IBM Business Process Manager, *celulele* sunt grupări logice de unu sau mai multe noduri dintr-o reţea distribuită.

O celulă este un concept de configurare, o cale pentru administratori de a asocia logic nodurile unul cu celălalt. Administratorii definesc nodurile care alcătuiesc o celulă în funcție de criteriile specifice care au sens în mediile lor organizaţionale.

Datele de configurare administrative sunt memorate în fişiere XML. O celulă reţine fişiere de configurare master pentru fiecare server din fiecare nod din celulă. Fiecare nod şi server are, de asemenea, propriile fişiere locale de configurare. Modificările fişierului local de configurare a unui nod sau a unui server sunt temporare dacă serverul aparţine celulei. Când sunt efective, modificările locale înlocuiesc configuraţiile celulei. Modificările fişierelor de configurare ale serverului master şi ale nodului master făcute la nivelul celulei înlocuiesc orice modificare temporară făcută asupra nodului când documentele configurației celulei sunt sincronizate cu nodurile. Sincronizarea apare la evenimente desemnate, cum ar fi pornirea unui server.

## **Serverele**

Serverele furnizează functionalitatea de bază a IBM Business Process Manager. Servere de proces extind sau măresc abilitatea unui server de aplicatii de a manipula module SCA (Service Component Architecture). Alte servere (manageri de implementare şi agenţi de nod) sunt utilizate pentru gestionarea serverelor Process.

Un Process Server poate fi un *server autonom* sau un *server gestionat*. Un server gestionat poate fi eventual membru unui *cluster*. O colecţie de servere gestionate, cluster-e de servere şi alte middleware-uri se numeşte un *mediu de implementare*. Într-un mediu de implementare, fiecare server sau cluster gestionat este configurat pentru o anumită funcție în mediul de implementare (de exemplu, gazdă destinație, gazdă modul de aplicație sau server Common Event Infrastructure). Un server autonom este configurat să furnizeze toate funcţiile cerute.

Serverele asigură mediul runtime pentru modulele SCA, pentru resursele care sunt utilizate de către acele module (surse de date, specificări de activare şi destinaţii JMS) şi pentru resurse livrate de IBM (destinaţii de mesaje, containere Business Process Choreographer şi servere Common Event Infrastructure).

Un *agent de nod* este un agent administrativ ce reprezintă un nod din sistemul dvs. şi gestionează serverele acelui nod. Agenții de nod monitorizează serverele de pe un sistem de gazdă și rutează cererile administrative către servere. Agentul de nod este creat când nodul este federalizat unui manager de implementare.

Un *gestionar de implementare* este un agent administrativ care furnizează o vizualizare centralizată de gestionare pentru mai multe servere şi cluster-e.

Un server autonom este definit de un profil autonom; un manager de implementare este definit de un profil corespunzător; serverele gestionate sunt create într-un *nod gestionat*, ce este definit de un profil personalizat.

#### **Serverele autonome:**

Un server autonom asigură un mediu pentru implementarea modulelor SCA într-un proces server. Acest proces server include, dar nu este limitat la o consolă administrativă, o țintă de implementare, suportul de mesaje, managerul de reguli de proces operaţional şi un server Infrastructură eveniment comun.

Un server autonom este simplu de setat şi are o consolă Primii paşi din care puteţi porni şi opri serverul şi puteţi deschide galeria de exemple şi consola administrativă. Dacă instalaţi exemplele IBM Business Process Manager şi apoi deschideți galeria de exemple, o soluție exemplu este implementată în serverul autonom. Puteți explora resursele utilizate pentru acest exemplu din consola administrativă.

Puteți implementa propriile dumneavoastră soluții într-un server autonom, dar un server autonom nu poate furniza capacitatea, scalabilitatea sau robusteţea care este cerută de un mediu de producţie. Pentru mediul dumneavoastră de producţie, este mai bine să utilizaţi un mediu Network Deployment.

Este posibil să porniţi cu un server autonom şi mai târziu să îl includeţi într-un mediu Network Deployment, federalizându-l la o celulă a managerului de implementare, *asigurat că nici un alt nod nu a fost federalizat la acea celulă*. Nu este posibil să federalizaţi mai multe servere autonome într-o celulă. Pentru a federaliza serverul autonom, utilizaţi consola administrativă a managerului de implementare sau comanda**addNode**. Serverul autonom nu trebuie să ruleze când îl federalizaţi utilizând comanda **addNode**.

Un server autonom este definit de către un profil server autonom.

#### **Cluster-ele:**

Cluster-ele sunt grupuri de servere care sunt gestionate împreună şi care participă la gestiunea încărcării de lucru.

Un cluster poate conține noduri sau servere individuale de aplicații. Un nod este de obicei un calculator fizic cu o adresă IP a gazdei distinctă care rulează unu sau mai multe servere de aplicații. Cluster-ele pot fi grupate sub configuraţia unei celule care asociază logic multe servere şi cluster-e cu configuraţii şi aplicaţii diferite unul cu celălalt în funcție de discreția administratorului și de ceea ce are sens în mediile lor organizaționale.

Cluster-ele sunt responsabile pentru echilibrarea încărcării de lucru în servere. Serverele care sunt parte componentă a unui cluster sunt numite membrii ai cluster-ului. La instalarea unei aplicaţii sau a unui cluster, aplicaţia este instalată automat în fiecare membru al cluster-ului.

Deoarece fiecare membru al cluster-ului conține aceleași aplicații, puteți distribui taskuri client în funcție de capacităţile diferitelor maşini prin asignarea de ponderi fiecărui server.

Asignarea de ponderi serverelor dintr-un cluster îmbunătățește performanța și preluarea la defect. Taskurile sunt asignate serverelor care au capacitatea de a realiza operaţiile taskului. Dacă un server nu este disponibil pentru a realiza taskul, acesta este asignat altui membru al cluster-ului. Această capabilitate de reasignare are avantaje evidente la rularea unui singur server de aplicatii care poate deveni supraîncărcat dacă sunt făcute prea multe cereri.

## **Profilurile**

Un profil defineşte un mediu runtime unic, cu fişiere de comandă, fişiere de configurare şi fişiere istoric separate. Profilurile definesc trei tipuri diferite de medii în sistemele IBM Business Process Manager: server autonom, manager de implementare şi nod gestionat.

Utilizând profiluri, puteţi avea mai multe medii runtime într-un sistem, fără a trebui să instalaţi copii multiple ale fişierelor binareIBM Business Process Manager.

Utilizaţi Profile Management Tool sau utilitarul **manageprofiles** al liniei de comandă pentru a crea profiluri.

**Notă:** În platformele distribuite, fiecare profil are un nume unic. În platforma z/OS, toate profilurile sunt numite "implicit".

## **Directorul profilului**

Fiecare profil din sistem are propriul său director care conține toate fișierele sale. Specificați locația directorului de profil la crearea profilului. În mod implicit, este în directorul de profiluri din directorul în care este instalat IBM Business Process Manager. De exemplu, profilul Dmgr01 este în C:\Program Files\IBM\WebSphere\ProcServer\ profiles\Dmgr01.

## **Consola Primii paşi**

Fiecare profil din sistem are o consolă Primii paşi. Puteţi utiliza această interfaţă pentru a vă familiariza cu serverul autonom, cu managerul de implementare sau cu nodul gestionat.

## **Profilul implicit**

Primul profil pe care îl puteţi crea într-o instalare a IBM Business Process Manager este *profilul implicit*. Profilul implicit este destinatia implicită pentru comenzi lansate din directorul bin din directorul în care a fost instalat IBM Business Process Manager. Dacă există doar un profil într-un sistem, fiecare comandă operează în acel profil. Dacă creati un alt profil, puteți să îl faceți implicit.

**Notă:** Profilul implicit nu este neapărat un profil al cărui nume este "implicit".

## **Augmentare profiluri**

Dacă aveţi deja un profil manager de implemntare, un profil personalizat sau un profil server autonom creat pentru WebSphere Application Server Network Deployment sau WebSphere ESB, îl puteți *completa* să suporte IBM Business Process Manager în plus faţă de funcţiile existente. Pentru a completa un profil, instalaţi mai întâi IBM Business Process Manager. Apoi utilizaţi Profile Management Tool sau utilitarul **manageprofiles** al liniei de comandă.

**Restricție:** Nu puteți completa un profil dacă acesta definește un nod gestionat care este deja federalizat la un manager de implementare.

## **Managerii de implementare**

Un manager de implementare este un server care gestionează operaţiile pentru un grup sau celulă logică a altor servere. Managerul de implementare este locaţia centrală pentru administrarea serverelor şi a cluster-elor.

La crearea unui mediu de implementare, profilul managerului de implementare este primul profil pe care îl creati. Managerul de implementare are o consolă Primii pași, de la care puteți porni și opri managerul de implementare și porniti consola administrativă. Folositi consola administrativă a managerului de implementare pentru a gestiona serverele şi cluster-ele din celulă. Aceasta include configurarea serverelor şi a cluster-elor, adăugarea serverelor la cluster-e, pornirea şi oprirea serverelor şi a cluster-elor şi implementarea modulelor SCA.

Desi managerul de implementare este un tip de server, nu puteți implementa module pe însuși managerul de implementare.

## **Nodurile**

Un *nod* este o grupare logică de servere gestionate.

De obicei, un nod corespunde unui sistem informatic logic sau fizic cu o adresă IP gazdă distinctă. Nodurile nu se pot extinde pe mai multe calculatoare. De obicei, numele nodului sunt identice cu numele gazdă pentru calculator.

Nodurile din topologia Network Deployment pot fi gestionate sau negestionate. Un nod gestionat are un proces al agentului de nod care gestionează configurația sa și serverele. Nodurile negestionate nu au un agent de nod.

### **Nodurile gestionate:**

Un *nod gestionat* este un nod care este federalizat către un manager de implementare și care conține agent nod și poate contine servere gestionate. Într-un nod gestionat, puteți configura și rula serverele gestionate.

Serverele care sunt configurate pe un nod gestionate formează resursele mediului dumneavoastră de implementare. Aceste servere sunt create, configurate, pornite, oprite, gestionate şi şterse folosind consola administrativă a managerului de implementare.

Un nod gestionat are un agent nod care gestionează toate serverele de pe un nod.

Când un nod este federalizat, este creat automat un proces agent nod. Acest agent nod trebuie să ruleze pentru a putea gestiona configurația profilului. De exemplu, când realizați următoarele taskuri:

- Porniti și opriți procesele serverului.
- v Sincronizaţi datele de configurare de pe managerul de implementare cu copia de pe nod.

Totuşi, agentul nod nu trebuie să ruleze pentru ca aplicaţiile să poată rula sau configura resursele din nod.

Un nod gestionat poate conţine unul sau mai multe servere, care sunt gestionate de un manager de implementare. Puteţi implementa soluții pentru servere într-un nod gestionat, dar nodul gestionat nu conține o galerie de exemple de aplicaţii. Nodul gestionat este definit de un profil personalizat şi are o consolă Primii paşi.

#### **Nodurile negestionate:**

Un nod negestionat nu are un agent de nod care să îi gestioneze serverele.

Nodurile negestionate din topologia Implementare reţea pot avea definiţii de server precum servere Web, dar nu definiții Server de aplicații. Nodurile negestionate nu pot fi niciodată federalizate. Prin urmare, un agent de nod nu poate fi adăugat niciodată la un nod negestionat. Alt tip de nod negestionat este un server autonom. Managerul de implementare nu poate gestiona acest server autonom deoarece nu este cunoscut de celulă. Un server autonom poate fi federalizat. Când este federalizat, un agent de nod este creat în mod automat. Nodul devine un nod gestionat în celulă.

## **Agenţii de nod**

Agenții de nod sunt agenți administrativi care rutează cereri administrative la servere.

Un agent de nod este un server care rulează pe fiecare calculator gazdă care participă la configurația Implementare rețea. Este pur și simplu un agent administrativ și nu este implicat în funcții care deservesc aplicații. Un agent de nod găzduiește, de asemenea, alte funcții administrative importante precum servicii de transfer de fișiere, sincronizare de configurare şi monitor de performanţă.

## **Considerente privind numirea pentru profiluri, noduri, server, gazde şi celule**

Acest subiect discută termeni rezervaţi şi probleme pe care trebuie să le luaţi în considerare la numirea profilului, nodului, serverului, gazdei şi celulei dumneavoastră (dacă se poate aplica). Acest subiect se aplică platformelor distribuite.

## **Considerente privind numirea profilului**

Numele profilului poate fi orice nume unic cu următoarele restricţii. Nu folosiţi niciunul din următoarele caractere când vă denumiţi profilul:

- Spații
- v Caractere speciale care nu sunt permise în cadrul unui director al sistemului dumneavoastră de operare, precum \*, & sau ?.
- Semne / sau  $\setminus$

Sunt permise caractere pe doi octeţi.

Windows **Considerente privind calea directorului:** Calea către directorul instalării trebuie să fie mai mică decât sau egală cu 60 caractere. Numărul de caractere din directorul *cale\_director\_profiluri*\*nume\_profil* trebuie să fie mai mic decât sau egal cu 80 caractere.

## **Considerente privind numele de nod, server, gazdă şi celulă**

**Nume rezervate:** Evitaţi utilizarea numelor rezervate ca valori ale câmpului. Utilizarea numelor rezervate poate duce la rezultate neprevăzute. Sunt rezervate următoarele cuvinte:

- cells
- nodes
- servers
- clusters
- applications
- deployments

**Descrierile de câmpuri pe paginile Nume de noduri şi gazde şi Nume de noduri, gazde şi celule:** Tabela 11 descrie câmpurile găsite pe paginile Nume de noduri şi gazde şi Nume de noduri, gazde şi celule ale Profile Management Tool, inclusiv numele câmpului, valorile implicite şi constrângerile. Folosiţi aceste informaţii ca ghid când creaţi profiluri.

| Nume câmp   | Valoare implicită                                                                                                    | Constrângeri                            | <b>Descriere</b>                                                                                                    |  |  |
|-------------|----------------------------------------------------------------------------------------------------|-----------------------------------------|----------------------------------------------------------------------------------------------------|--|--|
|             | Profiluri de servere autonome                                                                                                    |                                         |                                                                                                    |  |  |
| Nume nod    | <b>Linux</b><br><b>UNIX</b><br><b>Windows</b><br>shortHostName Node<br><i>NodeNumber</i> unde:<br>• shortHost Name<br>este numele scurt<br>al gazdei.<br>NodeNumber este<br>$\bullet$<br>un număr<br>secvențial care<br>pornește de la 01. | Evitați folosirea numelor<br>rezervate. | Selectați orice nume doriți. Pentru a ajuta organizarea<br>instalației dumneavoastră, folosiți un nume unic dacă<br>aveți de gând să creați mai mult de un server pe<br>sistem. |  |  |
| Nume server | <b>Linux</b><br><b>UNIX</b><br><b>Windows</b><br>server1                                                                                                    | Folositi un nume unic pentru<br>server. | Numele logic pentru server.                                                                                                    |  |  |

*Tabela 11. Indicaţii de numire pentru noduri, servere, gazde şi celule*

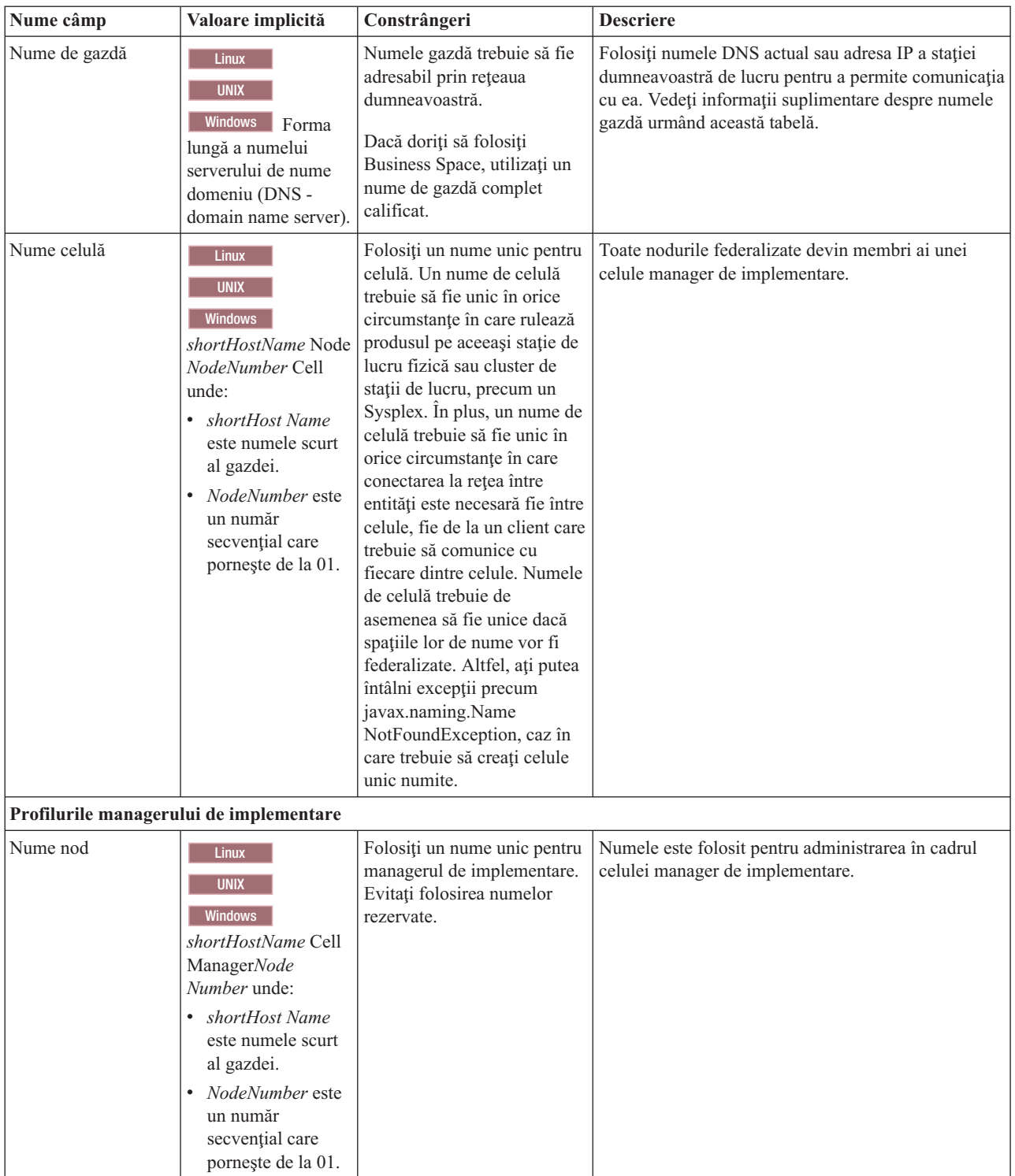

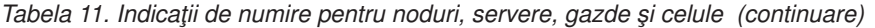

| Nume câmp               | Valoare implicită                                                                                                    | Constrângeri                                                                                                    | <b>Descriere</b>                                                                                                    |
|-------------------------|----------------------------------------------------------------------------------------------------|----------------------------------------------------------------------------------------------------|----------------------------------------------------------------------------------------------------|
| Nume de gazdă           | <b>Linux</b><br><b>UNIX</b><br><b>Windows</b><br>Forma<br>lungă a numelui<br>serverului de nume<br>domeniu (DNS -<br>domain name server).                                                                                | Numele gazdă trebuie să fie<br>adresabil prin rețeaua<br>dumneavoastră. Evitați<br>folosirea numelor rezervate.<br>Dacă doriți să folosiți<br>Business Space, utilizați un<br>nume de gazdă complet<br>calificat.                                                                                                    | Folosiți numele DNS actual sau adresa IP a stației<br>dumneavoastră de lucru pentru a permite comunicația<br>cu ea. Vedeți informații suplimentare despre numele<br>gazdă urmând această tabelă.         |
| Nume celulă             | <b>Linux</b><br><b>UNIX</b><br><b>Windows</b><br>shortHostName Cell<br>CellNumber unde:<br>• shortHost Name<br>este numele scurt<br>al gazdei.<br>• CellNumber este<br>un număr<br>secvențial care<br>pornește de la 01. | Folosiți un nume unic pentru<br>celula manager de<br>implementare. Un nume de<br>celulă trebuie să fie unic în<br>orice circumstanțe în care<br>rulează produsul pe aceeași<br>stație de lucru fizică sau<br>cluster de stații de lucru,<br>precum un Sysplex. În plus,<br>un nume de celulă trebuie să<br>fie unic în orice circumstanțe<br>în care conectarea la rețea<br>între entități este necesară fie<br>între celule, fie de la un<br>client care trebuie să<br>comunice cu fiecare dintre<br>celule. Numele de celulă<br>trebuie de asemenea să fie<br>unice dacă spațiile lor de<br>nume vor fi federalizate.<br>Altfel, ați putea întâlni<br>excepții precum<br>javax.naming.Name<br>NotFoundException, caz în<br>care trebuie să creați celule<br>unic numite. | Toate nodurile federalizate devin membri ai celulei<br>manager de implementare, pe care ați numit-o în<br>pagina Nume de noduri, gazde și celule a Profile<br>Management Tool.                           |
| Profiluri personalizate |                                                                                                    |                                                                                                    |                                                                                                    |
| Nume nod                | <b>Linux</b><br>UNIX<br>Windows<br>shortHostName Node<br><i>NodeNumber</i> unde:<br>• shortHost Name<br>este numele scurt<br>al gazdei.<br>• NodeNumber este<br>un număr<br>secvențial care<br>pornește de la 01.        | Evitați folosirea numelor<br>rezervate.<br>Folosiți un nume unic în<br>cadrul celulei manager de<br>implementare.                                                                                                    | Numele este folosit pentru administrarea în cadrul<br>celulei manager de implementare la care este adăugat<br>profilul personalizat. Folosiți un nume unic în cadrul<br>celulei manager de implementare. |

*Tabela 11. Indicaţii de numire pentru noduri, servere, gazde şi celule (continuare)*

| Nume câmp     | Valoare implicită                                                                                                    | Constrângeri                                                                                                    | <b>Descriere</b>                                                                                                    |
|---------------|----------------------------------------------------------------------------------------------------|----------------------------------------------------------------------------------------------------|----------------------------------------------------------------------------------------------------|
| Nume de gazdă | <b>Linux</b><br><b>UNIX</b><br>Windows<br>Forma<br>lungă a numelui<br>serverului de nume<br>domeniu (DNS -<br>domain name server). | Numele gazdă trebuie să fie<br>adresabil prin rețeaua<br>dumneavoastră.<br>Dacă doriți să folosiți<br>Business Space, utilizați un<br>nume de gazdă complet<br>calificat. | Folositi numele DNS actual sau adresa IP a statiei<br>dumneavoastră de lucru pentru a permite comunicația<br>cu ea. Vedeți informații suplimentare despre numele<br>gazdă urmând această tabelă. |

*Tabela 11. Indicaţii de numire pentru noduri, servere, gazde şi celule (continuare)*

### **Considerente privind numele gazdă:**

Numele gazdă este numele de retea pentru stația de lucru fizică pe care este instalat nodul. Numele gazdă trebuie să rezolve la un nod fizic al reţelei de pe server. Când există multiple plăci de reţea pe un server, numele gazdă sau adresa IP trebuie să se rezume la o singură placă de reţea. Nodurile la distanţă folosesc numele gazdă pentru a se conecta la şi a comunica cu acest not.

IBM Business Process Manager este compatibil cu ambele versiuni ale Internet Protocol versiunea 4 (IPv4) şi versiunea 6 (IPv6). Oricând puteţi introduce adresele IP în consola administrativă sau în altă parte, puteţi face aceasta în orice format. Reţineţi că dacă IPv6 este implementat pe sistemul dumneavoastră, trebuie să introduceţi adresa IP în formatul IPv6 şi, invers dacă IPv6 nu vă este încă disponibilă, introduceţi adresele IP în formatul IPv4. Pentru mai multe informaţii despre IPv6, referiţi-vă la descrierea următoare: [IPv6.](http://www.ipv6.org)

Următoarele indicaţii vă pot ajuta la determinarea numelui de gazdă corescpunzător pentru staţia dumneavoastră de lucru:

- v Selectaţi un nume de gazdă la care pot ajunge alte staţii de lucru din reţeaua dumneavoastră.
- v Nu folosiți identificatorul generic, localhost, pentru această valoare.
- v Nu încercaţi să instalaţi produse IBM Business Process Manager pe un server cu un nume de gazdă care foloseşte caractere din setul de caractere pe doi octeţi (DBCS - double-byte character set). Caracterele DBCS nu sunt suportate când sunt folosite în numele gazdă.
- v Evitaţi folosirea caracterului liniuţă de subliniere ( \_ ) în numele de server. Standardele Internet obligă ca numele de domenii să se conformeze cerinţelor numelor gazdă descrise în Internet Official Protocol Standards RFC 952 şi RFC 1123. Numele de domenii trebuie să conţină doar litere (majuscule sau minuscule) şi cifre. Numele de domenii pot contine de asemenea caractere liniută (-), atâta timp cât liniutele nu se află la sfârșitul numelui. Caracterele liniută de subliniere () nu sunt suportate în numele gazdă. Dacă ati instalat IBM Business Process Manager pe un server cu un caracter liniută de subliniere în numele său, accesati serverul prin adresa sa IP până îl redenumiți.

Dacă definiți noduri coexistente pe același calculator cu adrese IP unice, definiți fiecare adresă IP într-o tabelă de căutare a unui server de nume domeniu (DNS - domain name server). Fişierele de configurare pentru servere nu furnizează rezolvarea numelui domeniului pentru adresele IP multiple de pe o statie de lucru cu o singură adresă de reţea.

Valoarea pe care o specificaţi pentru numele gazdă este folosită ca valoare pentru proprietatea numeGazdă din documentele de configurare. Specificaţi valoarea numelui gazdei într-unul din următoarele formate:

- v Şirul numelui gazdă DNS complet calificat, precum xmachine.manhattan.ibm.com
- v Şirul numelui gazdă DNS scurt implicit, precum xmachine
- Adrese ID numerice, precum 127.1.255.3

Numele gazdă DNS complet calificat prezintă avantajele de a fi neambiguu și flexibil. Aveți flexibilitatea de a schimba adresa IP actuală pentru sistemul gazdă, fără a schimba configurația serverului. Această valoare pentru numele gazdă este folositoare în special dacă doriți să schimbați frecvent adresa IP când folosiți Dynamic Host Configuration

Protocol (DHCP) pentru a aloca adresele IP. Un dezavantaj al acestui format este acela de a fi dependent de DNS. Dacă DNS nu este disponibil, atunci conectivitatea este compromisă.

Numele scurt al gazdei este de asemenea rezolvabil în mod dinamic. Un format de nume scurt are abilitatea de a fi redefinit pe fişierul gazdelor locale, pentru ca sistemul să poată rula serverul chiar când este deconectat de la reţea. Definiţi numele scurt la 127.0.0.1 (loopback-ul local) în fişierul gazdelor pentru a rula în mod deconectat. Un dezavantaj al formatului de nume scurt este acela de a fi dependent de DNS pentru accesul la distanță. Dacă DNS nu este disponibil, atunci conectivitatea este compromisă.

O adresă IP numerică prezintă avantajul de a nu necesita rezolvarea numelui prin intermediul DNS. Un nod la distanţă se poate conecta la nodul pe care îl numiti cu o adresă IP numerică, fără ca DNS să fie disponibil. Un dezavantaj al acestui format este acela că adresa IP numerică este fixată. Trebuie să modificati setările proprietății numeGazdă în documentele de configurare de fiecare dată când modificati adresa IP a statiei de lucru. Prin urmare, nu folositi o adresă IP numerică dacă utilizaţi DHCP sau dacă modificaţi regulat adresele IP. Un alt dezavantaj al acestui format este acela că nu puteţi folosi nodul dacă gazda este deconectată de la reţea.

# **BPMN 2.0**

Definiţiile de proces operaţional IBM Business Process Manager suportă subclasa Common Executable a clasei de conformitate Modelare proces BPMN 2.0 care lucrează cu modele pe care le puteţi rula.

BPMN (Business Process Model and Notation) este standardul de bază pentru procese dinIBM Process Designer şi IBM Process Center. Diagramele BPD (Business process definition) sunt bazate pe specificaţia BPMN. Acest subiect introduce unele dintre modalitățile în care BPMN 2.0 este aplicat în IBM Business Process Manager. Pentru informații detaliate despre BPMN, vedeți pagina Specificații BPMN la [http://www.bpmn.org/.](http://www.bpmn.org/)

IBM Business Process Manager suportă următoarele tipuri de taskuri BPMN 2.0:

- None (task abstract în specificația BPMN 2.0)
- v Task de sistem (task al serviciului în specificaţia BPMN 2.0)
- Task utilizator
- Script
- v Task de decizie (task de reguli operaţionale în specificaţia BPMN 2.0)

Evenimentele mesaj intermediar IBM BPM oferă funcţii asemănătoare cu taskul de trimitere BPMN şi cu taskul de primire.

# **Notare BPMN 2.0**

Începând cu V7.5.1, Process Designer pictogramele de taskuri BPMN 2.0 din diagramele BPD sunt colectate într-o paletă simplificată şi afişate în diagrame de proces. Pictogramele afişează dacă activitatea dumneavoastră este un task de sistem, un task utilizator, un task de decizie, script sau proces legat. Activitățile din modelele care au fost create în versiuni anterioare afişează, de asemenea, tipuri de taskuri BPMN 2.0 corespunzătoare şi pictograme de taskuri la vizualizarea lor în versiunea 7.5.1 sau mai târziu.

# **Activităţi şi taskuri**

Există câteva modificări de terminologie de la versiunile anterioare a changes from previous versions of Process Designer. Un număr al acestor modificări implică tipuri de activități care au fost redenumite.

- v Activităţile serviciu (automate) sunt acum taskuri sistem.
- Activitățile serviciu (task) într-un culoar non-sistem sunt acum taskuri utilizator.
- v Activităţile serviciu (task) într-un culoar sistem sunt acum taskuri de decizie dacă facă referire la un serviciu de decizie.
- v Activităţile serviciu (task) într-un culoar sistem sunt acum taskuri sistem dacă fac referire la orice tip de serviciu altul decât serviciu de decizie.
- v Activităţile Javascript sunt acum taskuri script.
- Activitățile proces imbricat sunt acum procese legate.
- v Activităţile externe de la versiunile anterioare ale Process Designer sunt disponibile ca implementări externe pentru taskurile utilizator sau pentru taskurile sistem.

## **Gateway-uri**

Nu există modificări de notaţie în gateway-urile din versiunile anterioare. Totuşi, există trei modificări de terminologie. Gateway-ul de decizie este acum *gateway exclusiv*, gateway-ul simplu divizat sau unit este acum *gateway paralel*, iar gateway-ul conditional separat sau unit este acum *gateway inclusiv*.

De asemenea, există un nou tip de gateway, *gateway de eveniment*. Un gateway de eveniment reprezintă un punct de ramificare într-un proces unde căile alternative care urmează gateway-ul se bazează pe evenimente care apar mai degrabă decât pe evaluarea expresiilor folosind datele de proces (precum cu un gateway exclusiv sau inclusiv). Un eveniment specific, de obicei, primirea unui mesaj, determină calea care va fi urmată.

## **Evenimente care nu întrerup**

BPMN 2.0 a adăugat o notare pentru evenimente care nu întrerup. În mod implicit, un eveniment graniță întrerupe activitatea de care este ataşată. Atunci când evenimentul este declanşat, activitatea se opreşte iar jetonul continuă secvența iieșire a evenimentului. Dacă evenimentul este setat ca non-întrerupere atunci când evenimentul este declanșat activitatea ataşată continuă în paralel şi un nou jeton este generat şi este transmis în fluxul secvenţă de ieşire al evenimentului. Graniţa evenimentului se modifică într-o linie întreruptă pentru evenimente care nu întrerup.

Evenimentele intermediare care sunt ataşate activităţilor sunt evenimente intermediare de întrerupere dacă închid activităţile ataşate lor sau evenimente intermediare non-întrerupere dacă nu închid activităţile ataşate lor.

## **Eveniment de pornire**

Specificaţia BPMN permite modelor de proces pentru să omită simbolurile de evenimente de pornire şi oprire. Process Designer necesită ca modelele de proces să folosească evenimente de pornire şi oprire.

Există diverse tipuri de evenimente de pornire disponibile în Process Designer:

**procese**

- v fără
- mesaj
- $\bullet$  ad hoc

**subprocese**

v fără

### **subprocese eveniment**

- eroare
- mesaj
- cronometru

Puteți modifica tipul unui eveniment de pornire prin editarea proprietăților evenimentului. Puteți avea numeroase evenimente pornire mesaj într-un proces, dar puteţi folosi doar un eveniment fără pornire.

## **Oprire evenimente**

Sunt disponibile patru tipuri de evenimente: *mesaj*, *terminare*, *eroare* şi *none*. Puteţi modifica tipul unui eveniment de oprire.

Atunci când un proces părinte apelează un proces copil iar procesul copil rulează o acţiune eveniment terminată, semantica BPMN spune că procesul copil se opreşte imediat iar procesul părinte continuă la paşii următori. În Process Designer, dacă un proces copil rulează o activitate terminare eveniment, atât procesul copil, cât şi procesul părinte se opresc.

## **Subprocese**

Specificația BPMN definește două tipuri de subprocese, înglobate și refolosibile. Puteți crea ambele tipuri în Process Designer. Subprocesele înglobate sunt numite doar *subprocese* în Process Designer şi sunt noi în versiunea7.5.1. Subprocesul reutilizabil BPMN este numit *proces legat* în Process Designer.

Un subproces există în cadrul procesului care îl contine și este o modalitate de grupare a pașilor procesului pentru a reduce complexitatea diagramei și confuzia. Subprocesele restrâng mai mulți pași într-o singură activitate. Subprocesul poate fi văzut doar de către procesul în care este definit. Un subproces există în domeniul apelantului său şi are acces la toate variabilele din acel mediu. Nu există nici un parametru care să fie transmis în şi în afara subprocesului înglobat.

Separat de subproces şi de procesul legat, Process Designer are un subproces eveniment care este un subproces specializat care este utilizat pentru manipularea evenimentului. Nu este conectat la alte activități prin flux de secvențe, şi apare doar dacă evenimentul de pornire este declanşat.

# **Procese legate**

Un subproces BPMN reutilizabil este numit un *proces legat* în Process Designer. Acesta este un proces creat în afara procesului actual care poate fi apelat de către procesul actual. Acesta este reutilizabil deoarece alte definiţii de proces pot de asemenea apela acest proces. Procesul legat defineşte parametrii de intrare şi de ieşire şi nu are niciun acces la domeniul sau mediul apelantului. Procesul legat este similar cu procesul imbricat disponibil în versiunile anterioare; nu există nici o modificare în comportamentul activităţii. Procesele anterioare imbricate sunt migrate la procese legate. Procesul legat arată ca un subproces cu o limită compactă şi este evidenţiat în fereastra Inspector.

## **Bucle**

BPMN oferă noţiunea de activitate care poate fi repetată. Activitatea poate fi atomică, însemnând că activitatea se repetă, sau poate fi un subproces, încapsulând o serie de paşi care se repetă. Dacă expandaţi activitatea repetată, vedeţi activitățile conținute care urmează să fie rulate în mod repetat. Condiția este evaluată întotdeauna la începutul fiecărei iteraţii buclă. Nu există nici o abilitate de a evalua la sfârşitul fiecărei iteraţii buclă.

IBM Business Process Manager are o *buclă cu mai multe instanţe* care este rulată de un număr finit de ori cu activităţile conținute în cadrul rulării secvențiale sau în paralel.

## **Import procese non-BPMN**

Puteţi importa modele care au fost create în IBM WebSphere Business Modeler şi le puteţi utiliza în Process Designer. Pentru informații despre importul BPMN 2.0, vedeți elementele Mapare IBM WebSphere Business Modeler în constructiileIBM Business Process Manager. De asemenea, puteti importa modele BPMN 2.0 care au fost create în IBM WebSphere Business Compass, Rational Software Architect sau alte medii de modelare.

# **Definiţii de proces operaţional (BPD-uri)**

Pentru a modela un proces în IBM Process Designer, trebuie să creaţi o definiţie a procesului operaţional (BPD).

Un BPD este un model reutilizabil al unui proces, definind ceea ce este comun tuturor instanţelor runtime ale acelui model de proces. Un BPD trebuie să conțină un eveniment de pornire, un eveniment sfârșit, cel puțin un strat, și una sau mai multe activităţi. Consultaţi "Convenţiile de numire IBM Process Designer" în legăturile înrudite pentru detalii despre limitarea caracterului care se aplică BPD-urilor.

Business Process Definition (BPD) trebuie să includă un strat pentru fiecare sistem sau grup de utilizatori care participă într-un proces. Un strat poate fi un strat participant sau un strat sistem. Totuşi puteţi crea un BPD care grupează activitățile unui grup și a unui sistem într-un singur strat dacă acea este preferința dumneavoastră. Consultați "Crearea unei definiţii a procesului operaţional (BPD)" în legăturile înrudite pentru informaţii despre cum se creează un BPD.

Puteţi desemna orice persoană sau grup specific pentru a fi responsabil pentru activităţi într-un strat participant. Fiecare strat creat este alocat grupului de participanți Toți utilizatorii în mod implicit. Puteți folosi acest grup implicit de participanți pentru rularea și testarea BPD în Inspector. Grupul Toți utilizatorii include toți utilizatorii care sunt membrii ai grupului de securitate tw\_allusers, care esre un grup de securitate special care include în mod automat toţi utilizatorii din sistem.

Un strat sistem contine activități manipulate de un sistem IBM Process Center specific. Fiecare activitate necesită o implementare, care defineşte activitatea şi seturile de proprietăţi pentru task. În timpul implementării, un dezvoltator creează un serviciu sau scrie JavaScript necesar pentru a finaliza activitățile din stratul sistem. Consultați "Întelegerea tipurilor de serviciu" în legăturile înrudite pentru informaţii despre servicii.

Pentru fiecare BPD creat, trebuie să declarați variabile pentru a captura datele de afacere care sunt transmise de la o activitate la altă activitate în procesul dumneavoastră. Consultați "Gestionarea și maparea variabilelor" în legăturile înrudite pentru a învăţa despre implementarea variabilelor.

Puteți de asemenea să adăugați evenimente unui BPD. Evenimentele IBM BPM pot fi determinate de trecerea unei date scadente, de venirera unei excepții sau a unui mesaj. Declanșatorul dorit determină tipul de eveniment pe care îl alegeți pentru a implementa. Pentru informaţii detaliate despre tipurile de evenimente disponibile şi despre declanşatorii lor, consultaţi "Modelarea evenimentelor".

La construirea definiţiilor procesului operaţional în Process Designer, trebuie să finalizaţi mai multe taskuri de configurare pentru a asigura că instanțele runtime ale procesului întrunesc cerințele tuturor persoanelor din organizație. Consultați "Opțiuni de configurare" pentru o listă de opțiuni și descrieri.

# **Legături**

La nucleul unei arhitecturi orientată-pe-servicii este conceptul unui *serviciu*, o unitate de funcţionalitate realizată de o interacţiune între dispozitive de calcul. Un *export* defineşte interfaţa externă (sau punctul de acces) a unui modul, astfel încât componentele SCA (Service Component Architecture) din modul să-şi poată oferi serviciile clienţilor externi. Un *import* defineşte o interfaţă către serviciile din afara modulului, astfel încât serviciile să poată fi apelate din modul. Utilizaţi *legări* specifice-protocolului cu exporturi şi importuri pentru a specifica mijloacele de a transporta datele în şi din modul.

# **Exporturile**

Clienții externi pot invoca componente SCA într-un modul de integrare peste o varietate de protocoale (cum ar ca HTTP, JMS, MQ şi RMI/IIOP) cu date într-o varietate de formate (cum ar fi XML, CSV, COBOL şi JavaBeans). Exporturile sunt componente ce primesc aceste cereri de la surse externe şi apoi invocă componente IBM Business Process Manager folosind modelul de programare SCA.

De exemplu, în următoarea figură, un export primeşte o cerere prin protocolul HTTP de la o aplicaţie client. Datele sunt transformate într-un obiect business, formatul folosit de componenta SCA. Componenta este apoi invocată cu acel obiect de date.

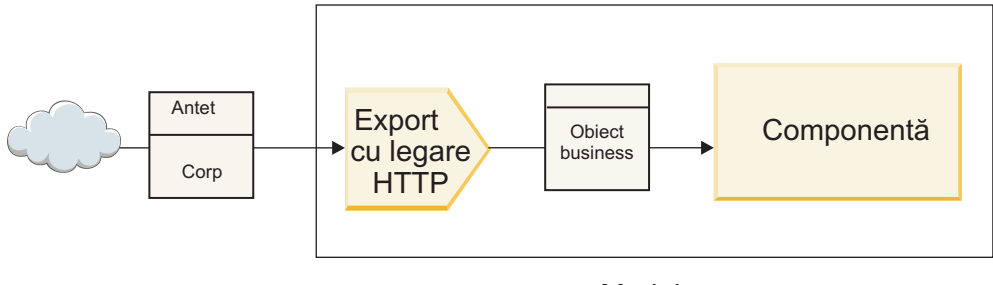

Modul

*Figura 1. Un export cu legare HTTP*

# **Importuri**

O componentă SCA ar putea dori să invoce un serviciu extern non-SCA ce aşteaptă date într-un format diferit. Un import este utilizat de o componentă SCA pentru a invoca serviciul extern folosind modelul de programare SCA. Importul invocă apoi serviciul ţintă în modul aşteptat de serviciu.

De exemplu, în următoarea figură, o cerere de la o componentă SCA este trimisă, de către import, unui serviciu extern. Obiectul business, care este formatul folosit de componenta SCA, este transformat în formatul aşteptat de serviciu şi serviciul este invocat.

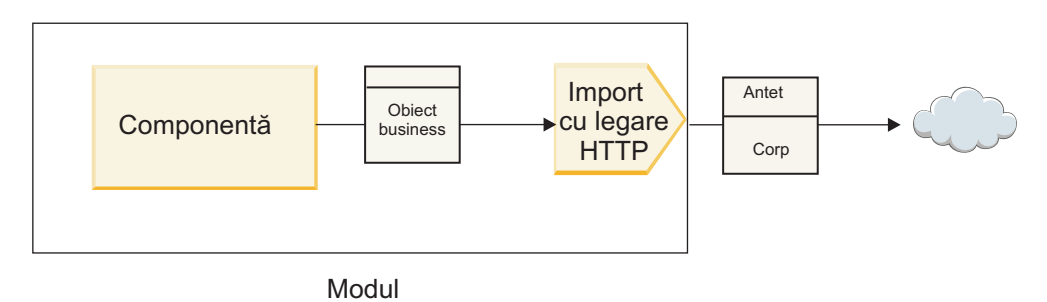

*Figura 2. Un import cu legare HTTP*

# **Listă cu legări**

Utilizaţi Integration Designer pentru a genera o legare pentru un import sau un export şi pentru a configura legarea. Tipurile de legări ce sunt disponibile sunt descrise în următoarea listă.

 $\cdot$  SCA

Legarea SCA, care este cea implicită, dă voie serviciului dumneavoastră să comunice cu servicii din alte module SCA. Utilizaţi un import cu legare SCA pentru a accesa un serviciu dintr-un alt modul SCA. Utilizaţi un export cu legare SCA pentru a oferi un serviciu altor module SCA.

• Serviciu Web

O legare de serviciu Web vă permite să accesaţi un serviciu extern folosind mesaje SOAP interoperabile şi calităţi ale serviciului. Puteţi de asemenea folosi legări de servicii Web pentru a include ataşamente ca parte din mesajul SOAP.

Legarea de serviciu Web poate folosi un protocol de transport fie SOAP/HTTP (SOAP peste HTTP) fie SOAP/JMS (SOAP peste JMS). Indiferent de transportul (HTTP sau JMS) folosit pentru a purta mesajele SOAP, legările de servicii Web întotdeauna tratează interacţiunile cerere/răspuns sincron.

• HTTP

Legarea HTTP vă lasă să accesaţi un serviciu extern folosind protocolul HTTP, unde sunt folosite mesaje non-SOAP sau unde este necesar acces HTTP direct. Această legare este folosită când lucraţi cu servicii Web ce sunt bazate pe modelul HTTP (adică, servicii ce folosesc operaţii de interfaţă HTTP bine-cunoscute precum GET, PUT, DELETE şi aşa mai departe).

• Enterprise JavaBeans (EJB)

Legăturile EJB permit componentelor SCA să interacţioneze cu servicii furnizate de logica operaţională a Java EE care rulează pe un server Java EE.

v EIS

Legarea EIS (enterprise information system), când este folosită cu un adaptor de resurse JCA, vă lasă să accesaţi servicii de pe un sistem de informaţii de întreprindere sau să vă faceţi serviciile disponibile EIS-ului.

• Legări JMS

Legările Java Message Service (JMS), JMS generic şi WebSphere MQ JMS (MQ JMS) sunt folosite pentru interactiuni cu sisteme de mesagerie, unde comunicarea asincronă prin cozi de mesaje este critică pentru fiabilitate.

Un export cu una din legările JMS urmăreşte coada pentru sosirea unui mesaj şi trimite asincron răspunsul, dacă există, cozii de răspunsuri. Un import cu una din legările JMS construieşte şi trimite un mesaj unei cozi JMS şi urmăreşte o coadă pentru sosirea răspunsului, dacă există.

 $-$  IMS

Legarea JMS vă lasă să accesati furnizorul JMS încorporat în WebSphere.

– Generic JMS

Legarea JMS generic vă lasă să accesaţi un sistem de mesagerie a unui vendor non-IBM.

– MQ JMS

Legarea MQ JMS vă lasă să accesaţi subsetul JMS al unui sistem de mesagerie WebSphere MQ. Veţi folosi această legare când subsetul JMS de funcții este suficient pentru aplicația dumneavoastră.

• MQ

Legarea WebSphere MQ vă lasă să comunicați cu aplicații native MQ, aducându-le în cadrul de lucru al arhitecturii orientate spre servicii şi furnizând acces la informaţii de antet specifice-MQ. Veţi folosi această legare când aveţi nevoie să folosiţi funcţii native MQ.

## **Privire generală asupra legării de export şi import**

Un export vă permite să faceti serviciile dintr-un modul de integrare disponibile clientilor externi, iar un import permite componentelor dumneavoastră SCA dintr-un modul de integrare să apeleze servicii externe. Legarea asociată cu exportul sau importul specifică relaţia dintre mesajele de protocol şi obiectele business. De asemenea specifică modul în care sunt selectate operaţiile şi defectele.

## **Fluxul de informaţii printr-un export**

Un export primeşte o cerere, care este intenţionată pentru componenta la care este cablat exportul, peste un anumit transport determinat de legarea asociată (de exemplu, HTTP).

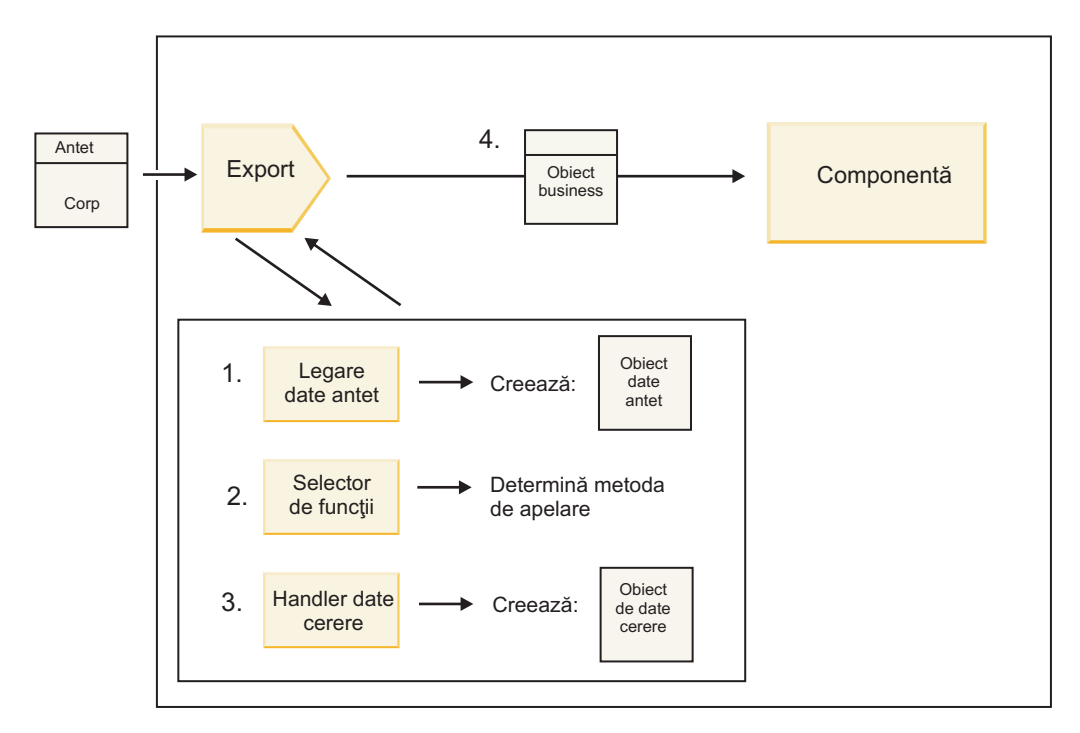

*Figura 3. Fluxul unei cereri prin export către o componentă*

Când exportul primeşte cererea, are loc următoarea secvenţă de evenimente:

- 1. Doar pentru legări WebSphere MQ, legarea datelor de antet transformă antetul protocolului într-un obiect de tip date de antet.
- 2. Selectorul de funcţii determină numele metodei native din mesajul de protocol. Numele metodei native este mapat de către configurația exportului de numele unei operații de pe interfața exportului.
- 3. Handler-ul de date sau legarea de date de cerere de pe metodă transfomră cererea într-un obiect business de cerere.
- 4. Exportul invocă metoda componentei cu obiectul business de cerere.
	- v Legarea de export HTTP, legarea de export de serviciu Web şi legarea de export EJB invocă componenta SCA sincron.
	- v Legările de export JMS, Generic JMS, MQ JMS şi WebSphere MQ invocă componeta SCA asincron.

Notați că un export poate propaga anteturile și proprietățile de utilizator pe care le primește prin protocol, dacă propagarea contextului este activată. Componentele cablate de export pot accesa apoi aceste anteturi şi proprietăţi de utilizator. Vedeți subiectul "Propagare" din centrul de informare WebSphere Integration Developer pentru informații suplimentare.

Dacă aceasta este o operaţie pe două direcţii, componenta returnează un răspuns.

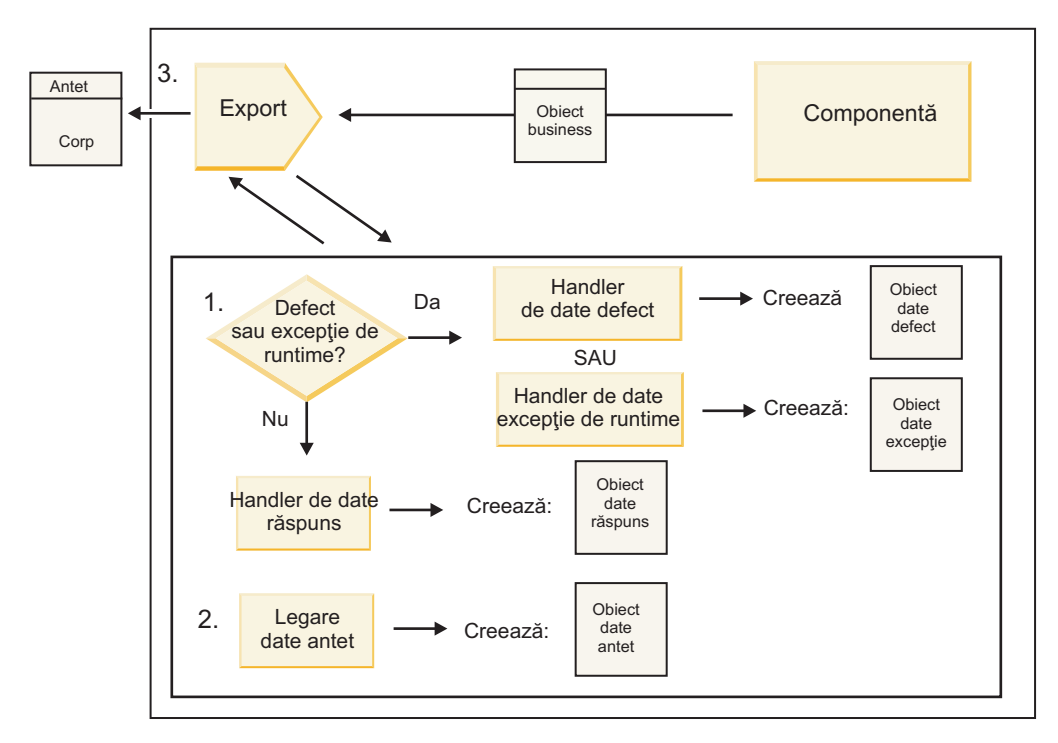

*Figura 4. Fluxul unui răspuns înapoi prin export*

Are loc următoarea secvenţă de paşi:

1. Dacă este primit un mesaj normal de răspuns de către legarea de export, handler-ul de date sau legarea de date de răspuns de pe metodă transformă obiectul business într-un răspuns.

Dacă rsăpunsul este un defect, handler-ul de date sau legarea de date de defecte de pe metodă transformă defectul într-un răspuns defect.

Doar pentru legări de export HTTP,dacă răspunsul este o excepție din timpul rulării, handler-ul de date pentru excepţii din timpul rulării, dacă este configurat, este apelat.

- 2. Doar pentru legări WebSphere MQ, legarea de date de antet transformă obiectele de date de antet în anteturi de protocol.
- 3. Exportul trimite răspunsul serviciului prin transport.

## **Fluxul informaţiilor printr-un import**

Componentele trimit cereri serviciilor din afara modulului folosind un import. Cererea este trimisă, printr-un anumit transport determinat de legarea asociată.

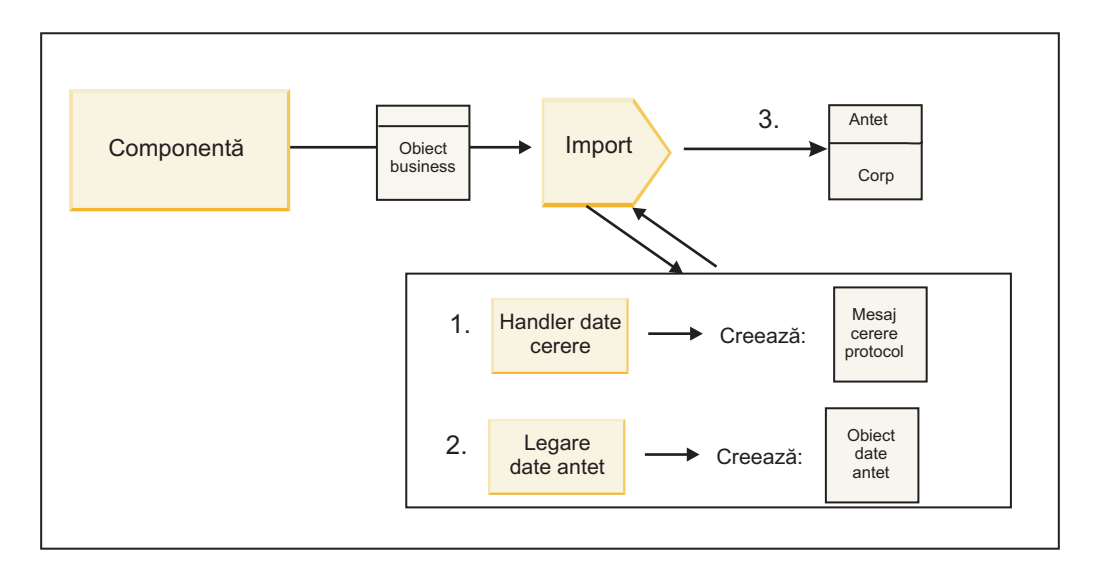

*Figura 5. Fluxul de la o componentă prin import către un serviciu*

Componenta invocă importul cu un obiect business de cerere.

### **Notă:**

- v Legarea de import HTTP, legarea de import de serviciu Web şi legarea de import EJB ar trebui să fie invocate sincron de componenta apelantă.
- v Legarea de import JMS, Generic JMS, MQ JMS şi WebSphere MQ trebuie invocate asincron.

După ce componenta invocă importul, are loc următoarea secvenţă de evenimente:

- 1. Handler-ul de date sau legarea de date de cerere de pe metodă transformă obiectul business de cerere într-un mesaj de cerere de protocol.
- 2. Doar pentru legări WebSphere MQ, legarea de date de antet de pe metodă setează obiectul business de antet în antetul protocolului.
- 3. Importul invocă serviciul cu cererea de serviciu prin transport.

Dacă aceasta este o operație pe două-căi, serviciul returnează un răspuns și are loc următoarea secvență de pași.

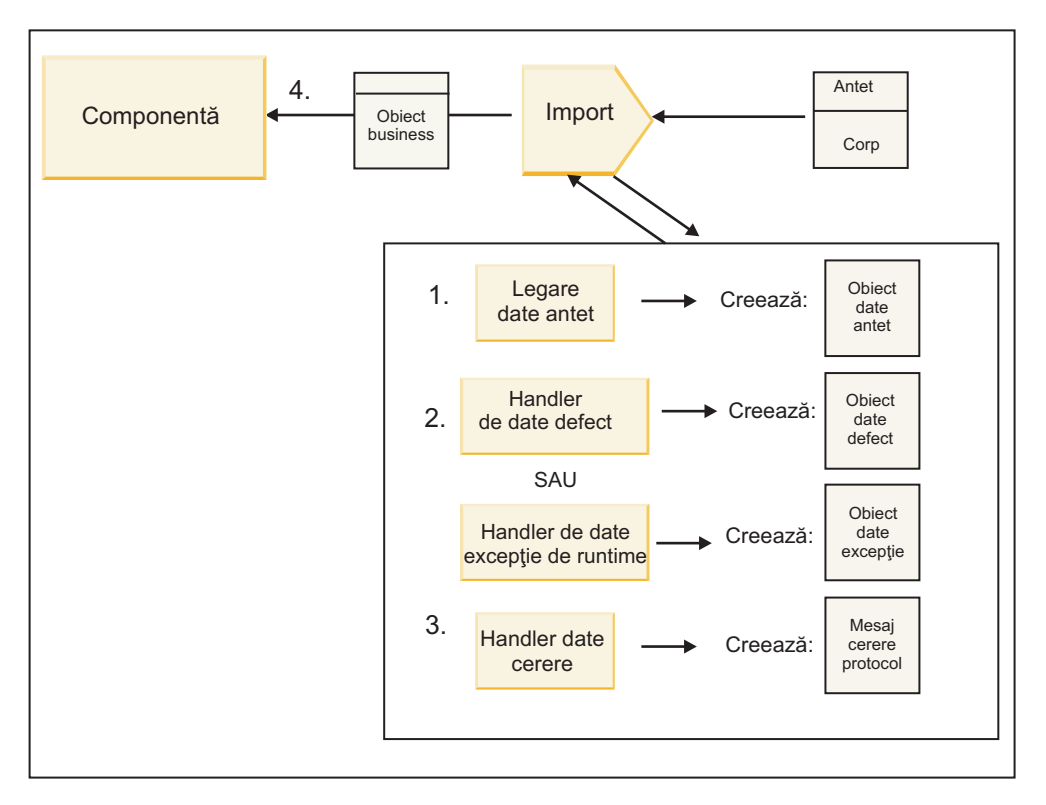

*Figura 6. Fluxul unui răspuns înapoi prin import*

- 1. Doar pentru legări WebSphere MQ, legarea datelor de antet transformă antetul protocolului într-un obiect de tip date de antet.
- 2. Este făcută o determinare dacă răspunsul este un defect sau nu.
	- v Dacă răspunsul este un defect, selectorul de defecte inspectează defectul pentru a determina către ce defect WSDL mapează. Handler-ul de date de defect de pe metodă transformă atunci defectul într-un răspuns defect.
	- Dacă răspunsul este o exceptie din timpul rulării, handler-ul de date pentru excepții din timpul rulării, dacă este configurat, este apelat.
- 3. Handler-ul de date sau legarea de răspuns de pe metodă transformă răspunsul într-un obiect business de răspuns.
- 4. Importul returnează obiectul business de răspuns componentei.

# **Configurarea legărilor de export şi import**

Unul din aspectele cheie ale legărilor de export şi import este transformarea formatelor de date, ce indică cum sunt mapate (deserializate) datele de la un format de fire nativ la un obiect business sau cum sunt mapate (serializate) de la un obiect business la un format de fire nativ. Pentru legări asociate cu exporturi, puteţi de asemenea specifica un selector de funcții care să indice ce operație ar trebui efectuată pe date. Pentru legări asociate cu exporturi sau importuri, puteţi indica cum ar trebui tratate defectele ce au loc în timpul procesării.

În plus, specificaţi informaţii specifice transportului pe legări. De exemplu, pentru o legare HTTP, specificaţi URL-ul punctului final. Pentru legarea HTTP, informaţiile specifice transportului sunt descrise în subiectele "Generarea unei legări de import HTTP" și "Generarea unei legări de export HTTP". Puteți de asemenea găsi informații despre alte legări în centrul de informare.

### **Transformarea formatului de date în importuri şi exporturi:**

La configurarea unei legări export sau import în IBM Integration Designer, una dintre proprietăţile de configurare pe care le specificaţi este formatul de date utilizat de legare.

v Pentru legări de export, unde o aplicaţie client trimite cereri către şi primeşte răspunsuri de la o componentă SCA, indicați formatul datelor native. În funcție de format, sistemul selectează handler-ul de date sau legarea de date

potrivită pentru a transforma datele native într-un obiect business (care este folosit de componenta SCA) şi invers pentru a transforma obiectul business în date native (care este răspunsul către aplicaţia client).

v Pentru legări de import, unde o vcomponentă SCA trimite cereri către şi primeşte răsounsuri de la un serviciu din afara modulului, indicaţi formatul de date al datelor native. În funcţie de format, sistemul selectează handler-ul de date sau legarea de date potrivită pentru a transforma obiectul business în date native şi viceversa.

IBM Business Process Manager oferă un set de formate de date predefinite şi handler-e de date sau legări de date corespunzătoare ce suportă formatele. Vă puteți de asemenea crea propriile handler-e de date personalizate și înregistra formatul de date pentru acele handler-e de date. Pentru informaţii suplimentare, vedeţi subiectul "Dezvoltare handler-e de date" din Centrul de informare IBM Integration Designer.

- v *Handler-ele de date* sunt neutre din punct de vedere al protocolului şi transformă datele dintr-un format în altul. În IBM Business Process Manager, handler-ele de date transformă în mod tipic datele native (precum XML, CSV şi COBOL) într-un obiect business şi un obiect business în date native. Deoarece sunt neutre din punct de vedere al protocolului, puteţi reutiliza acelaşi handler de date cu o varietate de legări de export şi import. De exemplu, puteţi folosi acelaşi handler de date XML cu o legare de export sau import HTTP sau cu o legare de export sau import JMS.
- v *Legările de date* de asemenea transformă date native într-un obiect business (şi viceversa), dar sunt specifice-protocolului. De exemplu, o legare de date HTTP poate fi folosită doar cu o legare de export sau import HTTP. Spre deosebire de handler-ele de date, o legare de date HTTP nu poate fi refolosită cu o legare de export sau import MQ.

**Notă:** Trei legări de date HTTP (HTTPStreamDataBindingSOAP, HTTPStreamDataBindingXML şi HTTPServiceGatewayDataBinding) sunt depreciate începând cu IBM Business Process Manager Versiunea 7.0. Folosiţi handler-e de date oricând este posibil.

După cum s-a menţionat mai devreme, puteţi crea handler-e de date personalizate, dacă este necesar. Puteţi de asemenea legări de date personalizate; totuşi, este recomandat să creaţi handler-e de date personalizate deoarece pot fi folosite peste multiple legări.

### *Handler-e de date:*

Handler-ele de date sunt configurate contra legărilor de export şi import pentru a transforma datele dintr-un format în altul într-un stil neutru protocolului. Mai multe handler-e de date sunt furnizate ca parte din produs, dar vă puteţi de asemenea crea propriul handler de date, dacă este necesar. Puteti asocia un handler de date cu o legare de export sau import la unul din două niveluri: îl puteți asocia cu toate operațiile din interfața exportului sau importului sau îl puteți asocia cu o anumită operaţie pentru cerere sau răspuns.

### **Handler-e de date predefinite**

UtilizațiIBM Integration Designer pentru a specifica handler-ul de date pe care vreți să îl utilizați.

Handler-ele de date ce sunt predefinite pentru folosul dumneavoastră sunt menţionate în următorul tabel, ce de asemenea descrie cum fiecare handler de date transfomră datele de intrare sau de ieşire.

**Notă:** Mai puţin unde este notat, aceste handler-e de date pot fo utilizate cu legări JMS, Generic JMS, MQ JMS, WebSphere MQ şi HTTP.

Vedeţi subiectul "Handler-e de date" din centrul de informare Integration Designer pentru informaţii mai detaliate.

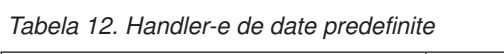

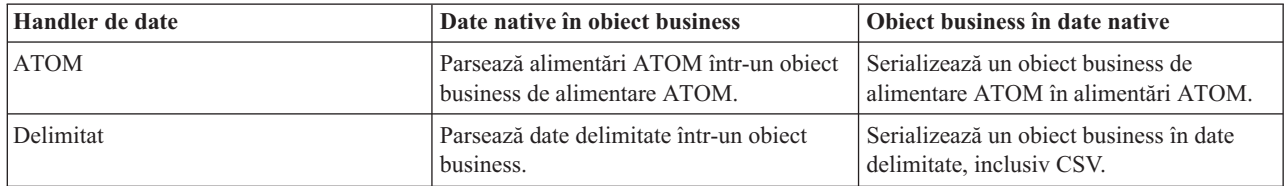

*Tabela 12. Handler-e de date predefinite (continuare)*

| Handler de date                                                                         | Date native în obiect business                                                                                                    | Object business în date native                                                                                                    |
|-----------------------------------------------------------------------------------------|----------------------------------------------------------------------------------------------------|----------------------------------------------------------------------------------------------------|
| Lățime fixată                                                                           | Parsează date cu lățime fixată într-un<br>object business.                                                                                                    | Serializează un obiect business în date cu<br>lățime fixată.                                                                                                    |
| Tratat de WTX                                                                           | Delegă transformarea formatului datelor<br>către WebSphere Transformation Extender<br>(WTX). Numele mapării WTX este<br>derivat de handler-ul de date.                                                                                | Delegă transformarea formatului datelor<br>către WebSphere Transformation Extender<br>(WTX). Numele mapării WTX este<br>derivat de handler-ul de date.            |
| Tratat de WTX Invoker                                                                   | Delegă transformarea formatului datelor<br>către WebSphere Transformation Extender<br>(WTX). Numele mapării WTX este<br>furnizat de utilizator.                                                                                       | Delegă transformarea formatului datelor<br>către WebSphere Transformation Extender<br>(WTX). Numele mapării WTX este<br>furnizat de utilizator.                   |
| <b>JAXB</b>                                                                             | Serializează bean-urile Java într-un obiect<br>business folosind regulile de mapare<br>definite de specificația Java Architecture<br>for XML Binding (JAXB).                                                                          | Deserializează un obiect de business în<br>bean-uri Java folosind regulile de mapare<br>definite de specificația JAXB.                                            |
| <b>JAXWS</b><br>Notă: Handler-ul de date JAXWS poate<br>fi folosit doar cu legarea EJB. | Utilizat de o legare EJB pentru a<br>transforma obiect Java răspuns sau obiect<br>Java exceptie într-un obiect business<br>răspuns folosind regulile de mapare<br>definite de specificația Java API for XML<br>Web Services (JAX-WS). | Utilizat de o legare EJB pentru a<br>transforma un obiect business în parametri<br>Java de ieșire folosind regulile de mapare<br>definite de specificația JAX-WS. |
| <b>JSON</b>                                                                             | Parsează date JSON într-un obiect<br>business.                                                                                                    | Serializează un obiect business în date<br>JSON.                                                                                                    |
| Corp nativ                                                                              | Parsează octeții, textul, maparea, fluxul<br>sau objectul nativ în unul din cinci objecte<br>business de bază (text, octeți, mapare, flux<br>sau obiect).                                                                             | Transformă cele cinci obiecte business de<br>bază în octet, text, mapare, flux sau obiect.                                                                        |
| <b>SOAP</b>                                                                             | Parsează mesajul SOAP (și antetul)<br>într-un obiect business.                                                                                                    | Serializează un obiect business într-un<br>mesaj SOAP.                                                                                                    |
| <b>XML</b>                                                                              | Parsează date XML într-un obiect<br>business.                                                                                                    | Serializează un obiect business în date<br>XML.                                                                                                    |
| UTF8XMLDataHandler                                                                      | Parsează date XML codificate UTF-8<br>într-un obiect business.                                                                                                    | Serializează un obiect business în date<br>XML codificate UTF-8 când se trimite un<br>mesaj.                                                                      |

### **Crearea unui handler de date**

Informaţii detaliate despre crearea unui handler de date pot fi găsite în subiectul "Dezvoltarea handler-elor de date" din centrul de informare Integration Designer.

### *Legări de date:*

Legările de date sunt configurate contra legărilor de export şi import pentru a transforma datele dintr-un format în altul. Legările de date sunt specifice unui protocol. Mai multe legări de date sunt oferite ca parte din produs, dar vă puteţi de asemenea crea propria legare de date, dacă este necesar. Puteţi asocia o legare de date cu o legare de export sau import la unul din două niveluri–o puteți asocia cu toate operațiile din interfața exportului sau importului sau o puteți asocia cu o anumită operaţie pentru cerere sau răspuns.

Utilizaţi IBM Integration Designer pentru a specifica legarea de date pe care vreţi să o utilizaţi sau pentru a crea propria dumneavoastră legare de date. O discuție despre crearea legăturilor de date poate fi găsită în secțiunea "Privire generală asupra JMS, MQ JMS şi legările JMS generice" a Centrului de informareIBM Integration Designer.

## <span id="page-65-0"></span>**Legări JMS**

Următorul tabel listează legările de date ce pot fi folosite cu:

- Legări JMS
- Legări Generic JMS
- Legări WebSphere MQ JMS

Tabelul de asemenea include o descriere a taskurilor realizate de legările de date.

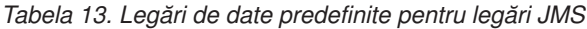

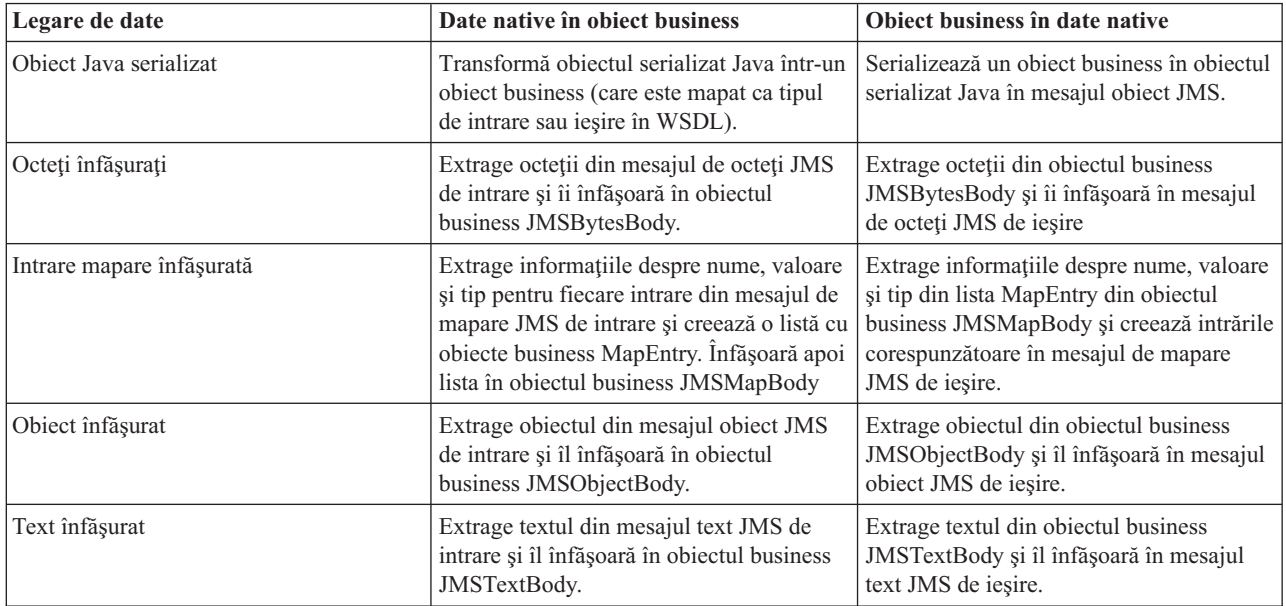

## **Legări WebSphere MQ**

Următorul tabel listează legările de date ce pot fi folosite cu WebSphere MQ şi descrie taskurile realizate de legările de date.

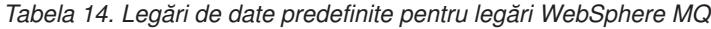

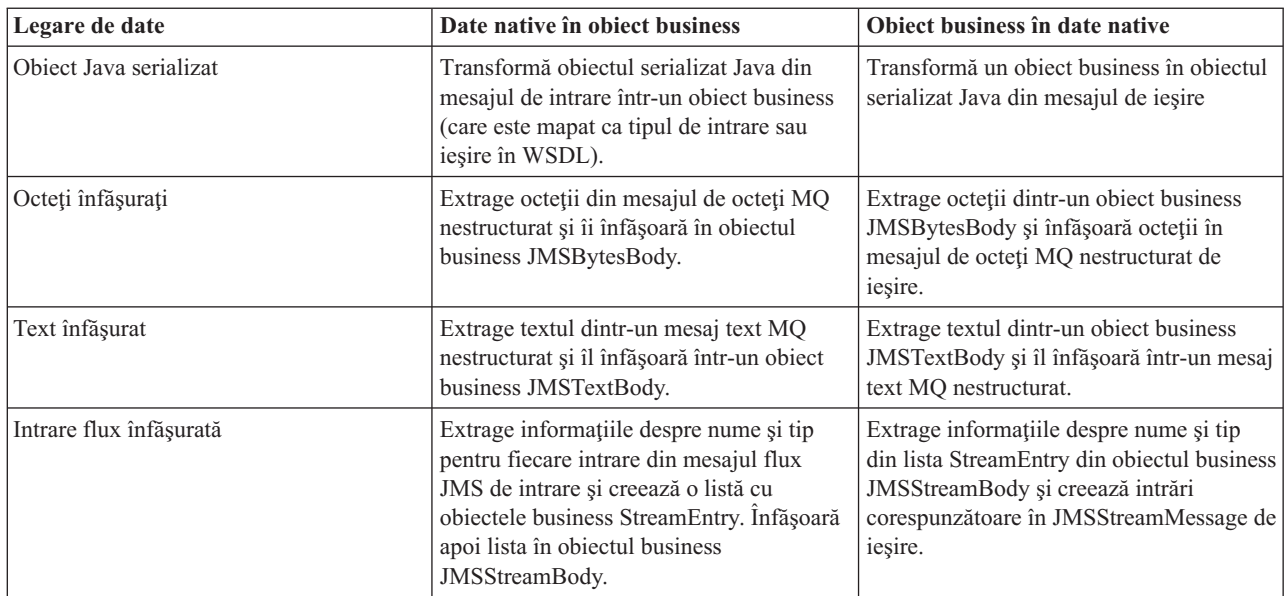

În plus faţă de legările de date menţionate în [Tabela 14 la pagina 58,](#page-65-0) WebSphere MQ foloseşte de asemenea legări de date de antet. Vedeţi Centrul de informare IBM Integration Designer pentru detalii.

### **Legări HTTP**

Următorul table listează legările de date ce pot fi folosite cu HTTP şi descrie taskurile realizate de legările de date.

*Tabela 15. Legări de date predefinite pentru legări HTTP*

| Legare de date    | Date native în object business                                                                             | Object business în date native                                                                         |
|-------------------|----------------------------------------------------------------------------------------------------|----------------------------------------------------------------------------------------------------|
| Octeți înfășurați | Extrage octeții din corpul mesajului HTTP<br>de intrare și îi înfășoară în obiectul<br>business HTTPBytes. | Extrage octeții din obiectul business<br>HTTPBytes și îi adaugă la corpul<br>mesajului HTTP de ieșire. |
| Text înfăsurat    | Extrage textul din corpul mesajului HTTP<br>de intrare și îl înfășoară în obiectul<br>business HTTPText.   | Extrage textul din objectul business<br>HTTPText și îl adaugă la corpul mesajului  <br>HTTP de iesire. |

### **Selectori de funcţii în legări de export:**

Un selector de funcții este folosit pentru a indica ce operație ar trebui efectuată pe date pentru un mesaj cerere. Selectorii de funcții sunt configurați ca parte dintr-o legare de export.

Consideraţi un export SCA ce expune o interfaţă. Interfaţa conţine două operaţii–Creare şi Actualizare. Exportul are o legare JMS ce citeşte dintr-o coadă.

Când un mesaj ajunge în coadă, exportului îi sunt transmise datele asociate, dar ce operaţie din interfaţa exportului ar trebui invocată pe componenta cablată? Operația este determinată de selectorul de funcții și configurația legării de export.

Selectorul de functii returnează numele functiei native (numele functiei din sistemul client ce a trimis mesajul). Numele funcției native este apoi mapat de numele operației sau funcției de pe interfața asociată cu exportul. De exemplu, în următoarea figură, selectorul de funcții returnează numele funcției native (CRT) din mesajul de intrare, numele funcției native este mapat de operatia Creare și obiectul business este trimis componentei SCA cu operatia Creare.

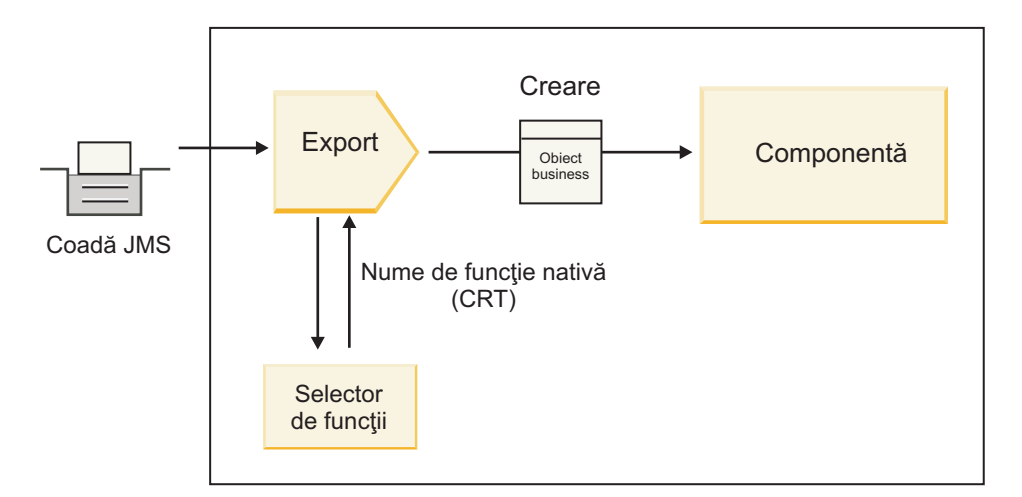

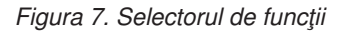

Dacă interfaţa are o singură operaţie, nu este nevoie să specificaţi un selector de funcţii.

Mai mulţi selectori de funcţii preambalaţi sunt disponibili şi sunt menţionaţi în secţiunile ce urmează.

## **Legări JMS**

Următorul tabel listează selectorii de funcţii ce pot fi folosiţi cu:

- Legări JMS
- Legări JMS generice
- Legări WebSphere MQ JMS

*Tabela 16. Selectori de funcţii predefiniţi pentru legări JMS*

| Selector de functii                                    | <b>Descriere</b>                                                                                                    |
|--------------------------------------------------------|----------------------------------------------------------------------------------------------------|
| Selecot de funtii JMS pentru legări simple de date JMS | Foloseste proprietatea JMSType a mesajului pentru a selecta<br>numele operatiei.                                                           |
| Selector de funcții a proprietății antetului JMS       | Returnează valoarea Proprietății șir JSM, Target Function Name,<br>din antet.                                                              |
| Selector funcție gateway de servicii JMS               | Determină dacă cererea este o operație cu un singur sens sau cu<br>sens dublu prin examinarea proprietății JMSReplyTo setată de<br>client. |

### **Legări WebSphere MQ**

Următorul tabel listează selectorii de funcţii ce pot fi utilizaţi cu legări WebSphere MQ.

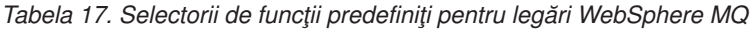

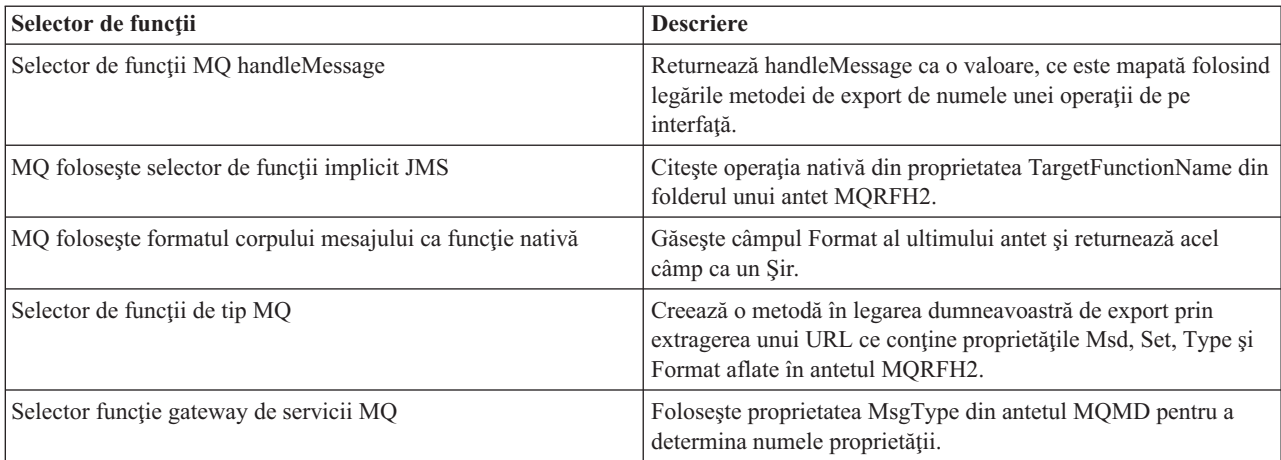

## **Legări HTTP**

Următorul tabel listează selectorii de funcţii ce pot fi utilizaţi cu legări HTTP.

*Tabela 18. Selectori de funcţii predefiniţi pentru legări HTTP*

| Selector de functii                                                              | <b>Descriere</b>                                                                                                    |
|----------------------------------------------------------------------------------|----------------------------------------------------------------------------------------------------|
| Selector de funcții HTTP bazat pe antetul TargetFunctionName                     | Foloseste proprietatea antetului HTTP TargetFunctionName de<br>la client pentru a determina ce operație să invoce în timpul<br>rulării de la export. |
| Selector de functii HTTP bazat pe metoda URL și HTTP                             | Foloseste calea relativă de la URL adăugată la sfârșitul metodei<br>HTTP de la client pentru a determina operatia nativă definită pe<br>export.      |
| Selector funcție gateway de servicii HTTP bazat pe URL cu un<br>nume de operatie | Determină metoda de invocat bazat pe URL dacă<br>"operationMode = oneWay" a fost adăugat la sfârșitul URL-ului<br>cererii.                           |

Notă: Vă puteți de asemenea crea propriul selector de funcții, folosind IBM Integration Designer. Informații despre crearea unui selector de funcții sunt furnizate în centrul de informare IBM Integration Designer. De exemplu, o descriere a creării unui selector de funcții pentru legări WebSphere MQ poate fi găsită în "Privire generală asupra selectorilor de funcții MQ".

### **Tratarea defectelor:**

Văputeţi configura legările de import şi export să trateze defecte (de exemplu, excepţii operaţionale) ce au loc în timpul procesării prin specificarea handler-elor de date ale defectelor. Puteţi configura un handler de date al defectelor la trei niveluri–puteţi asocia un handler de date al defectelor cu un defect, cu o operaţie sau pentru toate operaţiile cu o legare.

Un handler de date al defectelor procesează date ale defectelor şi le transformă în formatul corect pentru a fi trimise de legarea de export sau import.

- v Pentru o legare de export, handler-ul de date aldefectelor transformă obiectul business al excepţiei trimis de la componentă într-un mesaj răspuns ce poate fi folosit de aplicaţia client.
- v Pentru o legare de import, handler-ul de date al defectelor transformă datele defectelor sau mesajul răspuns trimis de la un serviciu într-un obiect business al excepţiei ce poate fi folosit de componenta SCA.

Pentru legări de import, legarea apelează selectorul de defecte, ce determină dacă mesajul răspuns este un răspuns normal, un defect operaţional sau o excepţie runtime.

Puteți specifica un handler de date ale defectelor pentru un anumit defect, pentru o operație și pentru toate operațiile cu o legare.

- v Dacă handler-ul de date ale defectelor este setat la toate cele trei niveluri, handler-ul de date asociat cu un anumit defect este apelat.
- v Dacă handler-e de date ale defectelor sunt setate la nivelurile de operaţie şi legare, este apelat handler-ul de date asociat cu operaţia.

Sunt folosite două editoare în IBM Integration Designer pentru specificarea tratării defectelor. Editorul de interfeţe este folosit pentru a indica dacă va fi un defect pe o operatie. După ce este generată o legare cu această interfață, editorul din vizualizarea proprietăţilor vă dă voie să configuraţi cum va fi tratat defectul. Pentru informaţii suplimentare, vedeţi subiectul "Selectori de defecte" din centrul de informare IBM Integration Designer.

#### *Cum sunt tratate defectele în legări de export:*

Când apare un defect în timpul procesării cererii de la o aplicație client, legarea de export poate returna informațiile despre defect clientului. Configurați legarea de export să specifice cum ar trebui procesat defectul și returnat clientului.

Configuraţi legarea de export folosind IBM Integration Designer.

În timpul procesării cererii, un client invocă un export cu o cerere şi exportul invocă componenta SCA. În timpul procesării cererii, componenta SCA poate fie returna un răspuns operaţional fie poate arunca o excepţie operaţională de serviciu sau o excepție runtime de serviciu. Când apare aceasta, legarea de export transfomră excepția într-un mesaj de defect şi îl trimite clientului, după cum este arătat în figura următoare şi descris în secţiunile ce urmează.

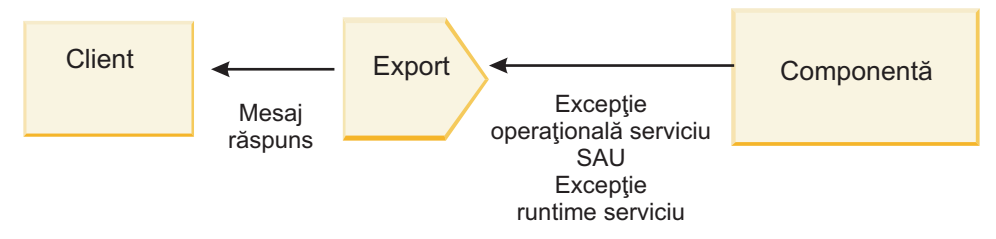

*Figura 8. Cum sunt trimise informaţiile despre defect de la componentă prin legarea de export clientului*

Puteţi crea un handler de date sau o legare de date personalizată pentru a trata defectele.

### **Defecte operaţionale**

Defectele operaționale sunt erori sau excepții operaționale ce au loc în timpul procesării.

Consideraţi următoarea interfaţă, ce are o operaţie createCustomer pe ea. Această operaţie are două defecte operaţionale definite: CustomerAlreadyExists şi MissingCustomerId.

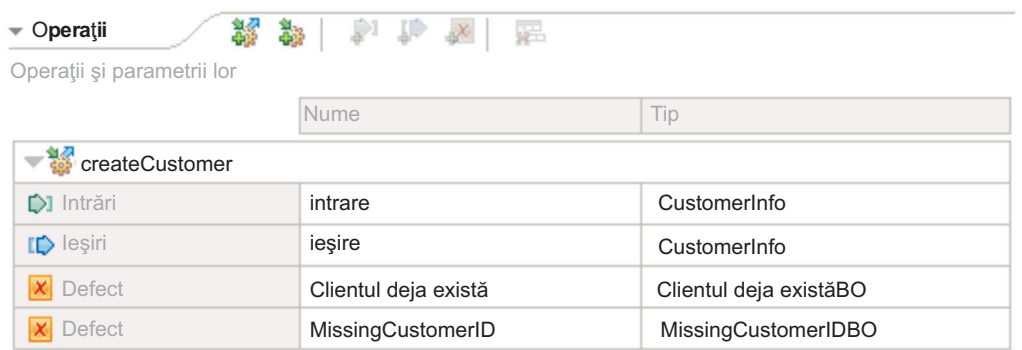

#### *Figura 9. Interfaţă cu două defecte*

În acest exemplu, dacă un client trimite o cerere pentru crearea unui client (acestei componente SCA) şi acel client există deja, componenta aruncă un defect CustomerAlreadyExists exportului. Exportul trebuie să propage acest defect operaţional înapoi la clientul apelant. Pentru a face aceasta, utilizează handler-ul de date de defect configurat pe legarea de export.

Când un defect operaţional este primit de legarea de export, are loc următoarea procesare:

- 1. Legarea determină ce handler de date de defect să invoce pentru tratarea defectului. Dacă exceptia operatională de servicii conține numele defectului, este apelat handler-ul de date ce este configurat pe defect. Dacă excepția operatională de servicii nu contine numele defectului, numele defectului este derivat prin potrivirea cu tipurile de defecte.
- 2. Legarea apelează handler-ul de date de defecte cu obiectul de date din excepţia operaţională de servicii.
- 3. Handler-ul de date de defecte transformă obiectul de date de defect într-un mesaj răspuns şi îl returnează legării de export.
- 4. Exportul returnează mesajul răspuns clientului.

Dacă excepția operațională de servicii conține numele defectului, este apelat handler-ul de date ce este configurat pe defect. Dacă excepția operațională de servicii nu conține numele defectului, numele defectului este derivat prin potrivirea cu tipurile de defecte.

#### **Excepţii din timpul rulării**

O excepţie runtime este o excepţie ce are loc în aplicaţia SCA în timpul procesării unei cereri ce nu corespunde unui defect operațional. Spre deosebire de defectele operaționale, excepțiile runtime nu sunt definite pe interfață.

În anumite scenarii, aţi putea dori să propagaţi aceste excepţii runtime către aplicaţia client, astfel încât aplicaţia client să poată lua măsurile corespunzătoare.

De exemplu, dacă un client trimite o cerere (componentei SCA) pentru a crea un client şi are loc o eroare de autorizare în timpul procesării cererii, componenta aruncă o excepţie runtime. Această excepţie runtime trebuie să fie propagată înapoi către clientul apelant, astfel încât să poată lua măsurile necesare referitor la autorizaţie. Aceasta se obţine prin handler-ul de date al excepției runtime configurat pe legarea de export.

**Notă:** Puteţi configura un handler de date al excepţiei runtime doar pe legări HTTP.

Procesarea unei excepţii runtime este similară cu procesarea unui defect operaţional. Dacă a fost configurat un handler de date al excepţiei runtime, are loc următoarea procesare:

- 1. Legarea de export apelează handler-ul de date corespunzător cu excepţia runtime de servicii.
- 2. Handler-ul de date transformă obiectul de date al defectului într-un mesaj răspuns şi îl returnează legării de export.
- 3. Exportul returnează mesajul răspuns clientului.

Tratarea defectelor și tratarea exceptiilor runtime sunt optionale. Dacă nu doriti să propagați defecte sau excepții runtime către clientul apelant, nu cofniguraţi handler-ul de date al defectelor sau handler-ul de date al excepţiei runtime.

#### *Modul în care defectele sunt tratate în legările de import:*

O componentă foloseşte un import pentru a trimite o cerere către un serviciu care se află în afara modulului. Atunci când apare un defect în timpul procesării cererii, serviciul returnează defectul către legarea de import. În momentul în care configuraţi legarea de import puteţi specifica modul în care defectul ar trebui procesat şi returnat către componentă.

Configurați legarea de import folosind IBM Integration Designer. Puteți specifica un handler pentru datele ce conțin defecte (sau o legare de date), şi, de asemenea, puteţi specifica un selector pentru defect.

#### **Handler-e pentru datele ce conţin defecte**

Serviciul care procesează cererea trimite, către legarea de import, informaţii despre defect sub forma unei excepţii sau a unui mesaj de răspuns care conţine datele de defect.

Legarea de import transformă excepția serviciului sau mesajul de răspuns într-un excepție a serviciului operațional sau o excepţie de runtime serviciu, după cum se arată în figura de mai jos şi cum este descris în secţiunile care urmează.

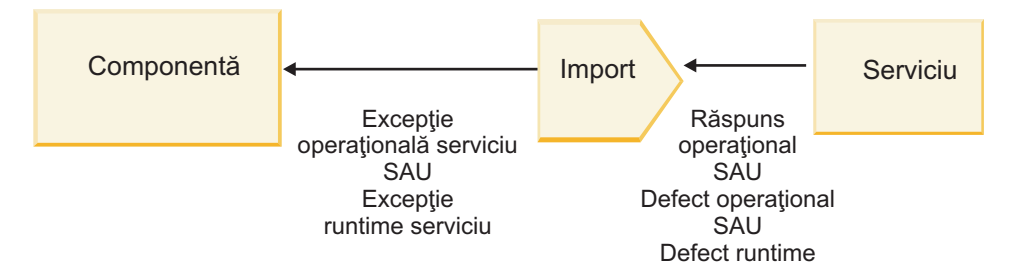

*Figura 10. Modul în care informaţiile despre eroare sunt transmise cu ajutorul importului de la serviciu către componentă*

Puteti crea un handler de date personalizat sau o legare de date pentru a trata defectele.

### **Selectori defect**

Atunci când configurați o legare de import, aveți posibilitatea să specificați un selector de defect. Selectorul de defect determină dacă răspunsul de import este un răspuns real, o excepție operațională sau un defect apărut în timpul rulării. De asemenea, determină din corpul sau antetul răspunsului, numele nativ al defectului, care este mapat prin configuraţia legării de numele defectului din interfaţa asociată.

Două tipuri de selectoare pentru defecte împachetate sunt disponibile pentru utilizarea cu importurile JMS, MQ JMS, Generic JMS, WebSphere MQ şi HTTP:

*Tabela 19. Selectoare pentru defecte împachetate*

| <b>Tip selector defect</b> | <b>Descriere</b>                                                                                                    |
|----------------------------|----------------------------------------------------------------------------------------------------|
| Bazat pe antet             | Stabileste dacă un mesaj de răspuns este un defect operațional, o<br>excepție apărută în timpul rulării sau un mesaj normal bazat pe<br>anteturile din mesajul de răspuns de intrare. |
| <b>SOAP</b>                | Determină dacă mesajul SOAP de răspuns este un răspuns<br>normal, o defectare a afacerii sau o excepție în timpul rulării.                                                            |

În continuare sunt arătate exemple de selectoare pentru anteturi bazate pe defecte şi pentru selectorul de defect SOAP.

v Selector de defect bazat pe antet

Dacă o aplicație dorește să indice că mesajul primit este un defect operațional, atunci trebuie să existe două anteturi în mesajul de intrare pentru defectele operaţionale, aşa cum este prezentat în continuare:

Header name = FaultType, Header value = Business Header name = FaultName, Header value = <user defined native fault name>

Dacă o aplicație dorește să indice că mesajul primit este o excepție apărută în timpul rulării, atunci trebuie să existe un antet în mesajul de intrare, aşa cum este prezentat în continuare:

Header name = FaultType, Header value = Runtime

• Selector de defect SOAP

Un defect operaţional poate fi trimis ca parte componentă a mesajului SOAP care are în compoziţie următorul antet SOAP personalizat. "CustomerAlreadyExists" este numele defectării în acest caz.

```
<ibmSoap:BusinessFaultName
xmlns:ibmSoap="http://www.ibm.com/soap">CustomerAlreadyExists
<ibmSoap:BusinessFaultName>
```
Selectorul defectării este opțional. Dacă nu specificați un selector pentru defecare, legarea de import nu poate determina tipul răspunsului. Prin urmare, legarea îl tratează ca un răspuns operaţional (business) şi apelează handler-ul datelor de răspuns sau legarea de date.

Puteţi crea un selector personalizat pentru defect. Paşii pentru crearea unui selector personalizat pentru defect sunt furnizate în subiectul "Dezvoltarea unui selector personalizat pentru defect" din Centrul de informare IBM Integration Designer.

## **Defecte operaţionale**

O eroare operaţională poate să apară atunci când există o eroare în procesarea unei cereri. De exemplu, dacă trimiteţi o cerere pentru a crea un client, iar acel client există deja, serviciul trimite o excepție operațională către legarea de import.

Atunci când legarea primeşte o excepţie operaţională, etapele de prelucrare depind de faptul dacă un selector de defect a fost setat pentru legare.

- v Dacă nu a fost setat nici un selector de defect, legarea apelează handler-ul de date pentru răspuns sau legarea de date.
- v Dacă a fost setat un selector de defect, are loc următoarea prelucrare:
	- 1. Legarea de import apelează selectorul de defect pentru a determina dacă răspunsul este un defect operaţional (business) sau un defect apărut în timpul rulării.
	- 2. În cazul în care răspunsul este un defect operaţional, legarea de import apelează selectorul de defect pentru a furniza numele nativ al defectului.
	- 3. Legarea de import determină defectul WSDL corespunzător numelui nativ al defectului returnat de către selectorul de defect.
	- 4. Legarea de import determină handler-ul da date pentru defect care este configurat pentru acest defect WSDL.
	- 5. Legarea de import apelează acest handler-ul da date pentru defect cu datele defectului.
	- 6. Handler-ul da date pentru defect transformă datele defectului într-un obiect de date şi îl returnează către legarea de import.
- 7. Legarea de import construieşte un obiect de tip excepţie pentru serviciul operaţional cu obiectul de date şi numele defectului.
- 8. Importul returnează obiectul de tip excepție pentru serviciul operațional către componentă.

# **Excepţii din timpul rulării**

O excepţie de runtime poate apărea atunci când există o problemă în comunicarea cu serviciul. Procesarea unei excepţii apărute în timpul rulării este similară cu cea a unei excepţii operaţionale (business). Dacă a fost setat un selector de defect, are loc următoarea prelucrare:

- 1. Legarea de import apelează handler-ul corespunzător pentru datele exceptiei runtime cu datele exceptiei.
- 2. Handler-ul da date pentru exceptia runtime transformă datele excepției într-un obiect de tip expectie runtime serviciu şi îl returnează către legarea de import.
- 3. Importul returnează obiectul exceptie runtime serviciu către componentă.

# **Interoperabilitatea între modulele SCA şi serviciile Open SCA**

IBM WebSphere Application Server V7.0 Feature Pack for Service Component Architecture (SCA) oferă un model de programare simplu, dar foarte puternic pentru construirea aplicaţiilor bazate pe specificaţiile Open SCA. Modulele SCA din IBM Business Process Manager folosesc legările de import şi export pentru a interopera cu serviciile Open SCA dezvoltate într-un mediu Rational Application Developer şi găzduite de WebSphere Application Server Feature Pack for Service Component Architecture.

O aplicaţie SCA invocă o aplicaţie Open SCA prin intermediul unei legări de import. O aplicaţie SCA primeşte un apel de la aplicație Open SCA prin intermediul unei legări de export. O listă de legări acceptate este prezentată în ["Invocarea serviciilor peste legările interoperabile" la pagina 67.](#page-74-0)

# **Invocarea serviciilor Open SCA din module SCA**

Aplicaţiile SCA dezvoltate în IBM Integration Designer pot invoca aplicaţiile Open SCA dezvoltate într-un mediu Rational Application Developer. Această sectiune oferă un exemplu de invocare a un serviciu Open SCA dintr-un modul SCA utilizând o legare de import SCA.

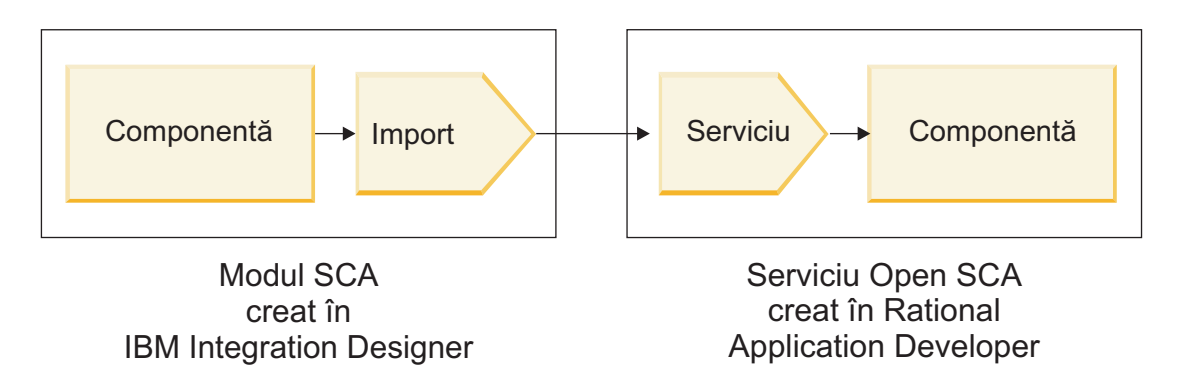

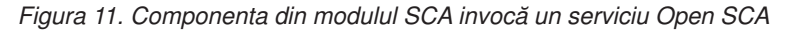

Nu este nevoie de nici o configurație specială pentru a invoca un serviciu Open SCA.

Pentru a vă conecta la un serviciu Open SCA prin intermediul unei legări de import SCA, furnizați numele componentei şi numele serviciului pentru serviciul Open SCA în legarea de import.

- 1. Pentru a obţine numele componentei ţintă şi serviciul din Open SCA compus, efectuaţi următorii paşi:
	- a. Asiguraţi-vă că fila **Proprietăţi** este deschisă făcând clic pe **Fereastră** > **Afişare vizualizare** > **Proprietăţi**.
- <span id="page-73-0"></span>b. Deschideți editorul pentru compoziție făcând dublu-clic pe diagrama compusă care conține componenta și serviciul. De exemplu, pentru o componentă ce are numele **client**, diagrama compusă este **client.diagrama\_ompozită**.
- c. Faceţi clic pe componenta ţintă.
- d. În câmpul **Nume** din fila **Proprietăţi**, notaţi numele componentei ţintă.
- e. Faceţi clic pe pictograma serviciului asociată cu componenta.
- f. În câmpul **Nume** din fila **Proprietăţi**, notaţi numele serviciului.
- 2. Pentru a configura importul IBM Business Process Manager, astfel încât să se conecteze la serviciul Open SCA, efectuați pașii următori:
	- a. În IBM Integration Designer, mergeti la fila **Proprietăti** din importul SCA pe care vreti să îl conectati la serviciul Open SCA.
	- b. În câmpul **Nume modul**, introduceti numele componentei de la pasul 1d.
	- c. În câmpul **Nume vxport**, introduceţi numele serviciului de la pasul 1f.
	- d. Salvaţi-vă munca apăsând Ctrl+S.

# **Invocarea modulelor SCA din serviciile Open SCA**

Deschideţi aplicaţiile SCA dezvoltate într-un mediu Rational Application Developer. Acest mediu poate invoca aplicaţiile SCA dezvoltate cu IBM Integration Designer. Această secţiune oferă un exemplu de invocare a unui modul SCA (prin intermediul unei legări de export SCA) dintr-un serviciu Open SCA.

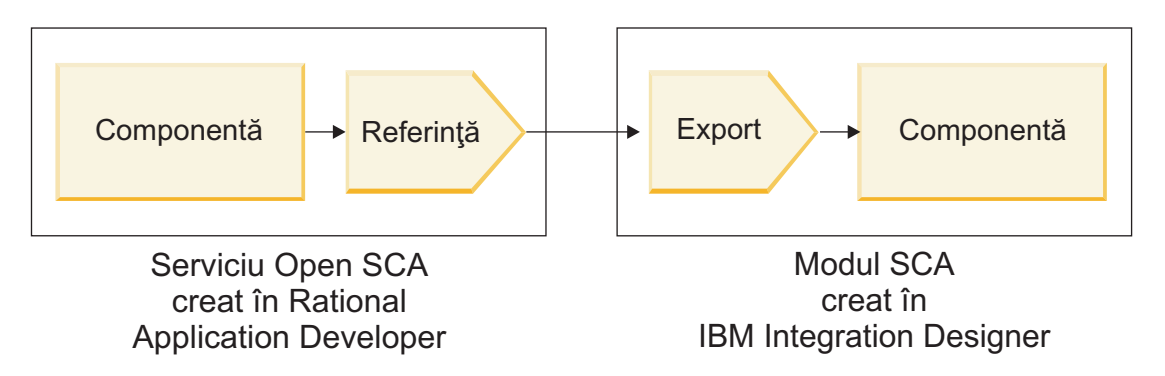

*Figura 12. Deschiderea serviciului SCA prin invocarea componentei în modulul SCA*

Pentru a vă conecta la o componentă SCA printr-o legare de referință a unui Open SCA, furnizați numele modulului și numele de export.

- 1. Pentru a obţine numele modulului şi exportului ţintă, efectuaţi următorii paşi:
	- a. În IBM Integration Designer, deschideţi modulul în editorul de asamblare făcând dublu-clic pe modul.
	- b. Faceti clic pe export.
	- c. În câmpul **Nume** din fila **Proprietăţi**, notaţi numele exportului.
- 2. Configurați referința Open SCA pe care doriți să o conectați la modulul IBM Business Process Manager și exportaţi:
	- a. În Rational Application Developer, eschideţi editorul pentru compoziţie făcând dublu-clic pe diagrama compusă care conține componenta și serviciul.
	- b. Faceţi clic pe pictograma referinţei componentei pentru a afişa aceste proprietăţi de referinţă în fila **Proprietăţi**.
	- c. Faceţi clic pe fila **Legare** din partea stânga a paginii.
	- d. Faceţi clic pe **Legări**, iar apoi faceţi clic pe **Adăugare**.
	- e. Selectaţi legarea **SCA**.
- <span id="page-74-0"></span>f. În câmpul **Uri**, introduceţi numele modulului IBM Business Process Manager, urmat de o bară oblică ("/"), urmat de numele de export (pe care îl stabiliţi la pasul [1c la pagina 66\)](#page-73-0).
- g. Apăsaţi **OK**.
- h. Salvaţi-vă munca apăsând Ctrl+S.

# **Invocarea serviciilor peste legările interoperabile**

Sunt acceptate următoarele legări pentru interoperabilitatea cu un serviciu Open SCA.

• Legare SCA

În IBM Business Process Manager, atunci când un modul SCA invocă un serviciu Open SCA prin intermediul unei legături de import SCA, sunt acceptate următoarele stiluri de invocare:

- Asincron (într-un singur sens)
- Sincron (cerere/răspuns)

Interfata de import SCA și interfața serviciului Open SCA trebuie să utilizeze un WS-I (Web services interoperability) conform cu interfaţa WSDL.

Reţineţi că legarea SCA suportă propagarea contextului de tranzacţie şi de securitate.

• Legare (JAX-WS) a serviciului Web fie cu protocol SOAP1.1/HTTP, fie cu protocol SOAP1.2/HTTP Interfaţa de import SCA şi interfaţa serviciului Open SCA trebuie să utilizeze un WS-I (Web services interoperability) conform cu interfaţa WSDL.

În plus, sunt suportate urmatoarele calităţi ale serviciului:

- Tranzacţia atomică a serviciilor Web
- Securitatea serviciilor Web
- Legare EJB

Pentru a defini interacţiunea dintre un modul SCA şi un serviciu Open SCA se foloseşte o interfaţă Java atunci când este utilizată legarea EJB.

Reţineţi că legarea EJB suportă propagarea contextului de tranzacţie şi de securitate.

• Legări JMS

Interfaţa de import SCA şi interfaţa serviciului Open SCA trebuie să utilizeze un WS-I (Web services interoperability) conform cu interfaţa WSDL.

Sunt suportaţi urmatorii furnizori JMS:

- Platforma de mesagerie WebSphere (Legarea JMS)
- WebSphere MQ (Legarea MQ JMS)

**Notă:** Graficele operaţionale nu sunt interoperabile pe orice legări SCA şi, prin urmare, nu sunt acceptate în interfeţele utilizate pentru a interopera cu WebSphere Application Server Feature Pack for Service Component Architecture.

# **Tipuri de legări**

Folosiţi *legări* specifice-protocolului cu importuri şi exporturi pentru a specifica mijloacele de transportare a datelor în sau dintr-un modul.

# **Selectarea legărilor corespunzătoare:**

Atunci când creaţi o aplicaţie, trebuie să ştiţi cum să selectaţi legătura care corespunde cel mai bine necesităţilor aplicatiei dumneavoastră.

Legările disponibile din IBM Integration Designer furnizează o gamă de alegeri. În această listă puteţi determina care tip de legătură este mai potrivită nevoilor aplicației dumneavoastră.

Luați în considerare o legătură *Service Component Architecture (SCA)* atunci când se pot aplica acești factori:

v Toate serviciile sunt conţinute în module; ceea ce înseamnă că nu există servicii externe.

- v Vreţi să separaţi funcţia în module SCA diferite care interacţionează direct unul cu celălalt.
- Modulele sunt cuplate strâns.

Luaţi în considerare o legare *serviciu web* când se aplică aceşti factori:

- v Trebuie să accesaţi un serviciu extern de pe Internet sau să furnizaţi un serviciu pe Internet.
- Serviciile sunt cuplate slab.
- v Comunicaţia sincronă este preferabilă; adică o cerere de la un serviciu poate aştepta pentru un răspuns de la altul.
- v Protocolul serviciului extern pe care îl accesaţi sau al serviciului pe care vreţi să îl furnizaţi este SOAP/HTTP sau SOAP/JMS.

Consideraţi o legare *HTTP* când aceşti factori sunt aplicabili:

- Este nevoie să accesati un serviciu extern de pe Internet sau să furnizați un serviciu de pe Internet și lucrați cu alte servicii web cum ar fi GET, PUT şi DELETE.
- Serviciile sunt cuplate slab.
- v Comunicaţia sincronă este preferabilă; adică o cerere de la un serviciu poate aştepta pentru un răspuns de la altul.

Luaţi în considerare o legătură *Enterprise JavaBeans (EJB)* atunci când se pot aplica aceşti factori:

- v Legarea este pentru un serviciu importat care este el însuşi un EJB sau care trebuie să fie accesat de clienţi EJB.
- Serviciul importat este cuplat slab.
- v Interacţiunile EJB stateful nu sunt necesare.
- v Comunicaţia sincronă este preferabilă; adică o cerere de la un serviciu poate aştepta pentru un răspuns de la altul.

Luaţi în considerare o legătură *Enterprise Information Szstems(EIS)* atunci când se pot aplica aceşti factori:

- v Trebuie să accesaţi un serviciu de pe un sistem EIS utilizând un adaptor de resurse.
- v Transmisia de date sincronă este preferată în locul celei asincrone.

Luaţi în considerare o legătură *Java Message Service (JMS)* atunci când se pot aplica aceşti factori:

**Important:** Există mai multe tipuri de legări JMS. Dacă vă aşteptaţi să schimbaţi mesaje SOAP utilizând JMS, consideraţi legarea de servicii Web cu protocolul SOAP/JMS. Vedeţi ["Legări de serviciu Web" la pagina 69.](#page-76-0)

- v Trebuie să accesaţi un sistem de mesagerie.
- Serviciile sunt cuplate slab.
- v Transmisia de date asincron este preferată în locul celei sincron.

Luaţi în considerare o legătură *Generic Java Message Service (JMS)* atunci când se pot aplica aceşti factori:

- v Trebuie să accesaţi sistem de mesagerie a unui vendor non-IBM.
- Serviciile sunt cuplate slab.
- v Fiabilitatea este mai importantă decât performanţa; adică, transmisia de date asincronă este preferată în locul celei sincrone.

Luaţi în considerare o legătură *Message Queue (MQ)* atunci când se pot aplica aceşti factori:

- Trebuie să accesați un sistem de mesagerie WebSphere MQ și să utilizați funcțiile native MQ.
- Serviciile sunt cuplate slab.
- v Fiabilitatea este mai importantă decât performanţa; adică, transmisia de date asincronă este preferată în locul celei sincrone.

Luaţi în considerare o legare *MQ JMS* când se aplică aceşti factori:

- v Trebuie să accesaţi un sistem de mesagerie WebSphere MQ dar puteţi face astfel într-un context JMS; adică, subsetul JMS al funcţiilor este suficient pentru aplicaţia dumneavoastră.
- Serviciile sunt cuplate slab.

<span id="page-76-0"></span>v Fiabilitatea este mai importantă decât performanţa; adică, transmisia de date asincronă este preferată în locul celei sincrone.

# **Legări SCA:**

O legarea SCA (Service Component Architecture) permite unui serviciu să comunice cu alte servicii din alte module. Un import cu o legare SCA vă permte să accesați un serviciu dintr-un alt modul SCA. Un export cu o legare SCA vă permte să oferiţi un serviciu către alte module.

Utilizaţi IBM Integration Designer pentru a genera şi configura legături SCA în importuri şi exporturi din module SCA.

În cazul în care modulele rulează pe acelaşi server sau sunt implementate în acelaşi cluster, o legare SCA este cel mai uşor şi cel mai rapid tip de legare ce poate fi utilizat.

După ce modulul care conţine legarea SCA este implementat pe server, puteţi utiliza consola administrativă pentru a vizualiza informaţii despre legărută sau, în cazul unei legări de import, pentru a modifica proprietăţile selectate ale legării.

#### **Legări de serviciu Web:**

O legare a serviciului Web este modul de transmitere a mesajelor de la o componentă SCA (Service Component Architecture) către un serviciu Web (şi vice versa).

### *Privire generală asupra legărilor de serviciu Web:*

O legare de import a serviciului Web vă permite să apelaţi un serviciu Web extern din componentele dvs. SCA (Service Component Architecture). O legare de export a serviciului Web vă permite să vă afişaţi componentele SCA clienţilor sub formă de servicii Web.

Cu o legare a serviciului Web, accesaţi serviciile externe folosind mesaje SOAP interoperabile şi calităţile serviciilor (QoS).

Utilizaţi Integration Designer pentru a genera şi configura legări pentru serviciul Web la importuri şi exporturi în modulele SCA. Sunt disponibile următoarele tipuri de legări pentru serviciile Web:

# • SOAP1.2/HTTP şi SOAP1.1/HTTP

Aceste legări sunt bazate pe JAX-WS (Java API for XML Web Services), un API pentru programare Java pentru crearea serviciilor Web.

- Folositi SOAP1.2/HTTP în cazul în care serviciul dvs. Web este în concordantă cu specificatiile SOAP 1.2.
- Folositi SOAP1.1/HTTP în cazul în care serviciul dvs. Web este în concordantă cu specificatiile SOAP 1.1.

**Important:** Atunci când implementați o aplicație cu o legare (JAX-WS) a serviciului Web, serverul țintă nu trebuie să aibă selectată optiunea **Pornire componente după cum este necesar**. Pentru detalii, vedeti ["Verificarea](#page-84-0) configuratiei serverului" la pagina 77.

Când selectați una din aceste legări, puteți trimite atașamente cu mesajele dvs. SOAP.

Legările serviciului Web funcţionează cu mesaje SOAP standard. Totuşi, folosind una dintre legările JAX-WS pentru serviciul Web, puteţi personaliza modul în care mesajele SOAP sunt parsate sau scrise. De exemplu, puteţi manipula elementele care nu sunt tandard în mesajele SOAP sau puteţi aplica prelucrări suplimentare mesajelor SOAP. Când configuraţi legarea specificaţi un handler personalizat pentru date, care efectuează această prelucrare într-un mesaj SOAP.

Puteţi utiliza seturi de politici împreună cu o legare a serviciului Web (JAX-WS). Un set de politici este o colecţie de de tipuri de politici, fiecare dintre ele oferind o calitate a serviciilor (QoS). De exemplu, setul de politici WSAddressing oferă un mod neutru de transport pentru a adresa în mod uniform mesajele şi serviciile Web. Utilizaţi Integration Designer pentru a selecta setul de politici pentru legare.

**Notă:** Dacă doriţi să utilizaţi un set de politici de tip SAML (Security Assertion Markup Language), trebuie să realizați câteva configurații suplimentare, așa cum este descris în ["Importul set-urilor de politici" la pagina 75.](#page-82-0)

• SOAP1.1/HTTP

Utilizaţi această legare dacă doriţi să creaţi servicii Web care folosesc un mesaj codat SOAP bazat pe JAX-RPC (Java API for XML-based RPC).

• SOAP1.1/JMS

Utilizaţi această legare pentru a trimite sau pentru a primi mesaje SOAP folosind o destinaţie JMS (Java Message Service).

Indiferent de transportul (HTTP sau JMS) utilizat pentru a purta mesajul SOAP, legăturile serviciului Web tratează întotdeauna interactiunile de tip cerere/răspuns ăn mod sincron. Firul de executie care face invocarea către furnizorul de servicii este blocat până când este primit un răspuns de la furnizor. Vedeți "Invocarea sincronă" pentru informații suplimentare despre acest stil de invocare.

Important: Următoarele combinațiii de legări între serviciile Web nu pot fi utilizate la exporturi în același modul. Dacă aveți nevoie să expuneți componente folosind mai mult de una dintre aceste legaturi de export, este nevoie ca fiecare dintre ele să fie într-un modul separat, iar apoi să conectaţi acele module la componentele dumneavoastră folosind legarea SCA:

- v SOAP 1.1/JMS şi SOAP 1.1/HTTP folosind JAX-RPC
- v SOAP 1.1/HTTP folosind JAX-RPC şi SOAP 1.1/HTTP folosind JAX-WS
- v SOAP 1.1/HTTP folosind JAX-RPC şi SOAP 1.2/HTTP folosind JAX-WS

După ce modulul SCA care conţine legarea serviciului Web este implementat pe server, puteţi utiliza consola administrativă pentru a vizualiza informaţii despre legărută sau pentru a modifica proprietăţile selectate ale legării.

**Notă:** Serviciile Web permit aplicaţiilor să interopereze prin utilizarea descrierilor standard ale servicii şi formatelor standard pentru mesajele pe care le schimbă între ei. De exemplu, legările de import şi export ale serviciului Web pot interopera cu serviciile care sunt implementate folosind Web Services Enhancements (WSE) Version 3.5 şi Windows Communication Foundation (WCF) Version 3.5 for Microsoft .NET. Atunci când interacţionaţi cu astfel de servicii, trebuie să vă asiguraţi că:

- v Fişierul WSDL (Web Services Description Language) care este folosit pentru a accesa un export al serviciului Web include o valoare nenulă pentru acțiunea SOAP pentru fiecare operație din interfață.
- v Clientul serviciului Web setează fie antetul SOAPAction, fie antetul wsa:Action atunci când trimite mesaje către un export al serviciului Web.

# *Propagarea antetului SOAP:*

În momentul în care manipulaţi mesaje SOAP, este posibil să aveţi nevoie să accesaţi informaţii din anumite anteturi SOAP din mesaje ce sunt primite, ca să vă asiguraţi că mesajele cu anteturi SOAP sunt trimise cu anumite valori sau ca să permiteţi anteturilor SOAP să parcurgă un modul.

Când configurați o legare de serviciu Web în Integration Designer, aveți posibilitatea să indicați faptul că doriți ca anteturile SOAP să fie propagate.

- v Atunci când cererile sunt primite într-un export sau răspunsurile sunt primite la un import, informaţiile din antetul SOAP pot fi accesate, permiţând ca logica din modul să se bazeze pe valorile antetului şi permiţând acestor anteturi să poată fi modificate.
- v Atunci când cererile sunt trimise dintr-un export sau răspunsurile sunt trimise dintr-un import, anteturile SOAP pot fi incluse în aceste mesaje.

Forma şi prezenţa anteturilor SOAP transmise pot fi afectate se seturile de politici configurate la import sau export, aşa cum este explicat în [Tabela 20 la pagina 72.](#page-79-0)

Pentru a configura transmiterea anteturilor SOAP pentru un import sau export, selectați (din modul de vizualizare Proprietăţi al Integration Designer) fila **Antet Protocol de Transmitere** şi selectaţi opţiunile de care aveţi nevoie.

### **Anteturi de Adresare WS**

Antetul de Adresare WS poate fi transmis de legarea serviciului Web (JAX-WS).

Atunci când transmiteţi antetul de adresare WS, fiţi atentţi la următoarele informaţii:

- v Dacă activaţi trasmiterea pentru antetul de adresare WS, antetul va fi trasmis prin modul în următoarele circumstanţe:
	- Atunci când cererile sunt primite la un export
	- Atunci când răspunsurile sunt primite la un import
- v Antetul WS-Addressing nu este transmis în mesajele de ieşire de la IBM Business Process Manager (ceea ce înseamnă că, antetul nu este transmis atunci când cererile sunt trimise de la un import sau atunci când răspunsurile sunt trimise de la un export).

#### **Antetul de securitate WS**

Antetul WS-Security poate fi transmis de ambele legări ale serviciului Web: JAX-WS şi JAX-RPC.

Specificaţia legată de WS-Security în serviciul Web descrie îmbunătăţirile aduse mesageriei SOAP pentru a asigura o calitatea de protecţie prin itegritatea mesajelor, confidenţialitatea mesajelor şi un singur mesaj de autentificare. Aceste mecanisme pot fi folosite pentru a acomoda o mare varietate de modele de securitate şi tehnologii de criptare.

Atunci când transmiteți antetul WS-Security, fiți atentți la următoarele informații:

- v Dacă activaţi trasmiterea pentru antetul de securitate WS, antetul va fi trasmis prin modul în următoarele circumstanțe:
	- Atunci când cererile sunt primite la un export
	- Atunci când cererile sunt trimise de la un import
	- Atunci când răspunsurile sunt primite la un import
- v Implicit, antetul *nu* va fi propagat atunci când răspunsurile sunt trimise de la export. Totuşi, dacă setaţi proprietatea JVM **WSSECURITY.ECHO.ENABLED** cu **true**, antetul va fi transmis atunci când răspunsurile sunt trimise de la export. În acest caz, dacă antetul WS-Security din calea cererii nu este modifiecat, anteturile WS-Security ar putea fi trimise înapoi sub formă de răspunsuri.
- v Forma exactă a mesajului SOAP trimis de la un import pentru o cerere sau dintr-un export pentru un răspuns ar putea să nu se potrivească exact cu mesajul SOAP primit iniţial. Din acest motiv, se presupune că orice semnătură digitală devine nevalidă. În cazul în care este necesară o semnătură digitală în mesajele trimise, aceasta trebuie să fie stabilită prin utilizarea setului de politici de utilizare corespunzător, iar aneturile WS-Security înrudite cu semnătura digitală din mesajele primite ar trebui să fie eliminate din cadrul modulului.

Pentru a propaga antetul WS-Security, trebuie să includeţi schema WS-Security în modulul aplicaţiei. Vedeţi "Includerea achemei WS-Security într-un modul de aplicatie" la pagina 72 pentru modul de includere al schemei în procedură.

#### **Modul în care anteturile sunt propagate**

Modul în care sunt propagate anteturile depinde de politica de securitate setată în legarea de import sau export, aşa cum este arătat îm [Tabela 20 la pagina 72:](#page-79-0)

<span id="page-79-0"></span>*Tabela 20. Modul în care anteturile de securitate sunt transmise*

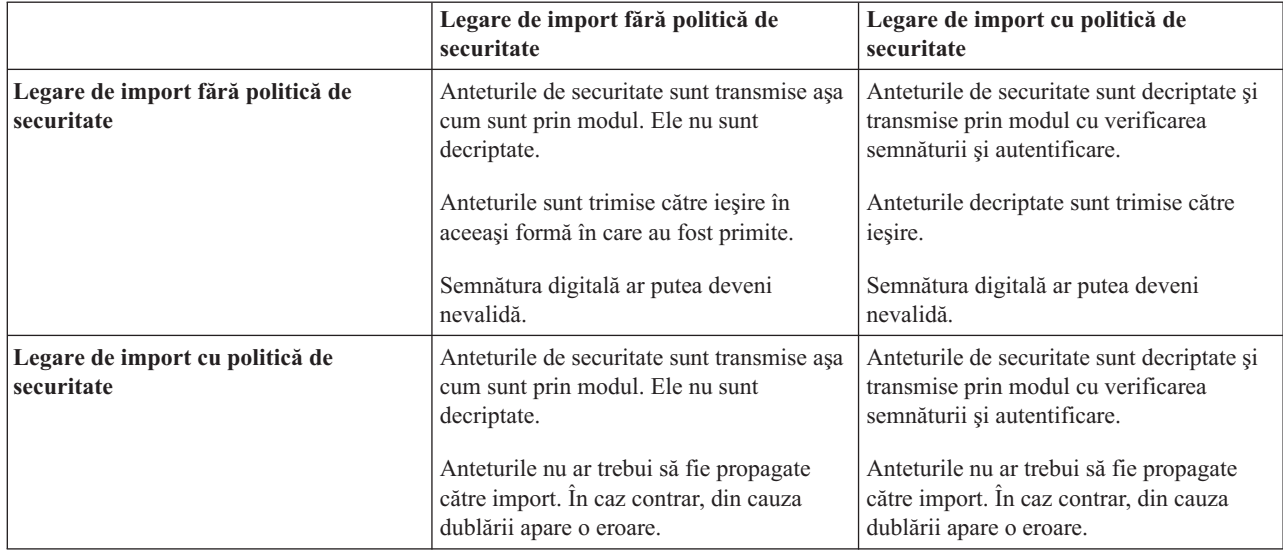

Configurati seturile de politici corespunzătoare pentru legările de export și import, deoarece acestea izolează solicitantul serviciului de modificările aduse configurației sau cerințelor QoS ale furnizorului de servicii. Anteturile SOAP standard vizibile într-un modul pot fi utilizate pentru a influența prelucrarea (de exemplu, înregistrarea în istoric şi urmărirea) în modulul. Propagarea anteturiloe SOAP printr-un modul ce aparţin de un mesaj recepţionat către un mesaj trimis înseamnă că beneficiile izolării prin modul sunt reduse.

Anteturilor standard, precum anteturilor WS-Security, nu ar trebui să fie propagate la cererea unui import sau la răspunsul unui export atunci când importul sau exportul au asociate un set de politici care în mod normal rezultă în generarea acestor anteturi. Altfel, va apărea o eroare din cauza duplicării anteturilor. În schimb, anteturile ar trebui să fie eliminate în mod explicit sau legarea de import sau export ar trebui să fie configurat în aşa fel încât să prevină propagarea anteturilor protocolui.

#### **Accesarea anteturilor SOAP**

Atunci când un mesaj care conține anteturi SOAP este recepționat de la un import sau export al unui serviciu Web, anteturile sunt poziţionate în secţiunea destinată acestora din SMO (service message object). Puteţi accesa informaţiile din antet, aşa cum este descris în "Accesarea informațiilor din antetul SOAP în SMOO".

#### **Includerea achemei WS-Security într-un modul de aplicaţie**

Procedura următoare defineşte paşii pentru includerea schemei în modulul aplicaţiei:

- v În cazul în care computerul pe care rulează Integration Designer are acces la Internet, efectuaţi următorii paşi:
	- 1. În perspectiva Business Integration, selectaţi **Dependenţe** pentru proiectul dumneavoastră.
	- 2. Extindeţi **Resurse predefinite** şi selectaţi fie **Fişiere schemă WS-Security 1.0**, fie **Fişiere schemă WS-Security 1.1** pentru a importa schema în modulul dumneavoastră.
	- 3. Curăţaţi şi reconstruiţi proiectul.
- v În cazul în care un computer pe care rulează Integration Designer nu are acces la Internet, puteţi descărca schema pe un al doilea computer care are acces la Internet. Apoi o puteti copia pe computerul pe care rulează Integration Designer.
	- 1. De pe computerul care are acces la Internet, descărcaţi schema de la distanţă:
		- a. Faceţi clic pe **Fişier** > **Import** > **Integrare Afaceri** > **WSDL şi XSD**.
		- b. Selectaţi **WSDL la distanţă** sau **Fişier XSD**.
		- c. Importaţi următoarele scheme:

http://www.w3.org/2003/05/soap-envelope/

http://www.w3.org/TR/2002/REC-xmlenc-core-20021210/xenc-schema.xsd

- http://www.w3.org/TR/xmldsig-core/xmldsig-core-schema.xsd
- 2. Copiaţi schemele pe un computer care nu are acces la Internet.
- 3. De pe computerul care nu are acces la Internet, importaţi schema:
	- a. Faceţi clic pe **Fişier** > **Import** > **Integrare Afaceri** > **WSDL şi XSD**.
	- b. Selectaţi **WSDL Local** sau **Fişier XSD**.
- 4. Modificati locatiile schemei pentru oasis-wss-wssecurity secext-1.1.xsd:
	- a. Deschideti schema în *locatie spatiu de lucru/nume modul/StandardImportFilesGen/oasis-wss*wssecurity-secext-1.1.xsd.
	- b. Modificati:

```
<xs:import namespace='http://www.w3.org/2003/05/soap-envelope'
schemaLocation='http://www.w3.org/2003/05/soap-envelope/'/>
în:
```

```
<xs:import namespace='http://www.w3.org/2003/05/soap-envelope'
schemaLocation='../w3/_2003/_05/soap_envelope.xsd'/>
```
c. Modificati:

```
<xs:import namespace='http://www.w3.org/2001/04/xmlenc#'
schemaLocation='http://www.w3.org/TR/2002/REC-xmlenc-core-20021210/xenc-schema.xsd'/>
în:
```

```
<xs:import namespace='http://www.w3.org/2001/04/xmlenc#'
schemaLocation='../w3/tr/_2002/rec_xmlenc_core_20021210/xenc-schema.xsd'/>
```
- 5. Modificaţi locaţia schemei pentru oasis-200401-wss-wssecurity-secext-1.0.xsd:
	- a. Deschideti schema în *locație spațiu de lucru/nume modul*/StandardImportFilesGen/oasis-200401wss-wssecurity-secext-1.0.xsd.
	- b. Modificaţi:

```
<xsd:import namespace="http://www.w3.org/2000/09/xmldsig#"
schemaLocation="http://www.w3.org/TR/xmldsig-core/xmldsig-core-schema.xsd"/>
în:
<xsd:import namespace="http://www.w3.org/2000/09/xmldsig#"
schemaLocation="../w3/tr/_2002/rec_xmldsig_core_20020212/xmldsig-core-schema.xsd"/>
```
6. Curăţaţi şi reconstruiţi proiectul.

# *Propagarea antetului Transport:*

În momentul în care manipulaţi mesaje SOAP, este posibil să aveţi nevoie să accesaţi informaţii din anumite anteturi de transport din mesaje ce sunt primite, asiguraţi-vă că mesajele cu anteturi de transport sunt trimise cu anumite valori, sau permiteţi anteturilor de transport să parcurgă un modul.

Când configurați o legare de serviciu Web în Integration Designer, aveți posibilitatea să indicați faptul că doriți ca anteturile transport să fie propagate.

- v Atunci când cererile sunt primite într-un export sau răspunsurile sunt primite la un import, informaţiile din antetul de transport pot fi accesate, permiţând ca logica din modul să se bazeze pe valorile antetului şi permiţând acestor anteturi să poată fi modificate.
- v Atunci când răspunsurile sunt trimise dintr-un export sau cererile sunt trimise dintr-un import, anteturile de transport pot fi incluse în aceste mesaje.

# **Specificarea propagării anteturilor**

Pentru a configura propagarea anteturilor de transport pentru un import sau export, realizaţi paşii următori:

1. Din vizualizarea Proprietăţi Integration Designer, selectaţi **Legare** > **Propagare**.

2. Setaţi opţiunea de propagare a antetului de transport de care aveţi nevoie.

**Notă:** Propagarea anteturilor de transport este dezactivată în mod implicit şi poate fi implementată doar în mediu de runtime Versiunea 7.0.0.3 (sau mai recentă). De asemenea, reţineţi faptul că, pentru versiunea 7.0.0.3, propagarea antetului de transport se limitează doar la anteturile de transportul HTTP.

Dacă activaţi propagarea anteturilor de transport, anteturile din mesajele primtie vor fi propagate printr-un modul, iar dacă nu le eliminați în mod explicit aceste vor fi utilizate în invocațiile ulterioare prin același fir de execuție.

**Notă:** Anteturile de transport nu pot fi transmise atunci când folosiţi legarea serviciului Web (JAX-RPC).

#### **Accesarea informaţiilor din antet**

Atunci când propagarea antetului de transport este activată pentru mesajele primite, toate anteturile de transport (inclusiv cele definite de client) sunt vizibile în SMO (service message objec). Puteţi seta anteturile cu valori diferite sau puteți crea altele noi. Rețineți totuși, că nu există nici o verificare sau de validare a valorile stabilite, precum și oricare dintre anteturile ce sunt improprii sau incorecte ar putea cauza probleme serviciului Web la runtime.

Luaţi în considerare următoarele informaţii cu privire la setarea anteturiloe HTTP:

- v Orice modificare a anteturilor care sunt rezervate pentru motorul serviciului Web nu va fi onorată în mesajul de ieşire. De exemplu, versiunea HTTP sau metoda, anteturile Content-Type, Content-Length şi SOAPAction sunt rezervate pentru motorul serviciului Web.
- v În cazul în care valoarea antetului este un număr, numărul (mai degrabă decât şirul) ar trebui stabilit în mod direct. De exemplu, utilizaţi **Max-Forwards = 5** (în loc de **Max-Forwards = Max-Forwards: 5**) şi **Age = 300** (în loc de **Age = Age: 300**).
- v În cazul în care mesajul de cerere are o dimensiune mai mică de 32 KO, motorul serviciului Web înlătura antetul Transfer-Encoding şi stabileşte, în schimb, antetul Content-Length la dimensiunea fixă a mesajului.
- v Conţinutul de limbă este resetat de WAS.channel.http pe calea de răspuns.
- v O setare invalidă pentru Modernizare rezultă într-o eroare 500.
- v Anteturile următoare adaugă la sfârşit valorile rezervate de motorul serviciului Web la setările clientului:
	- User-Agent
	- Cache-Control
	- Pragma
	- Accept
	- Conexiune

Puteti accesa informatiile din antet într-unul din următoarele moduri:

v Utilizarea unei primitive de mediere pentru accesarea structurilor de tip SMO

Vedeti linkurile "Informatii înrudite" pentru a găsi informatii despre utilizarea primitivelor de mediere.

v Utilizarea serviciului de context SPI

Următorul exemplu de cod citeşte anteturile de transport HTTP din serviciul de context:

```
HeadersType headerType = ContextService.INSTANCE.getHeaders();
HTTPHeaderType httpHeaderType = headerType.getHTTPHeader();
List HTTPHeader httpHeaders = httpHeaderType.getHeader();
if(httpHeaders!=null){
 for(HTTPHeader httpHeader: httpHeaders){
   String httpHeadername = httpHeader.getName();
   String httpHeaderValue = httpHeader.getValue();
     }
}
List PropertyType properties = headerType.getProperties();
if(properties!=null){
  for(PropertyType property: properties){
```

```
String propertyName = property.getName();
   String propertyValue = property.getValue().toString();
    }
}
```
# **Depanarea**

În cazul în care întâlniţi probleme în momentul în care trimiteţi anteturi revizuite, puteţi intercepta mesajul TCP/IP folosind unelte precum TCP/IP Monitor din Integration Designer. Puteţi accesa TCP/IP Monitor selectând **Rulare/Depanare** > **TCP/IP Monitor** în pagina Preferinţe.

De asemenea puteți vedea valorile antetului folosind urma motorului JAX-WS: **org.apache.axis2.\*=all: com.ibm.ws.websvcs.\*=all:**

### *Lucrul cu legări pentru servicii Web (JAX-WS):*

Când utilizaţi legări pentru servicii Web (JAX-WS) în aplicaţiile dumneavoastră, puteţi adăuga legării QoS (calitatea serviciului) de tip SAML (Security Assertion Markup Language). În primul rând trebuie să utilizați consola administrativă pentru a importa setul de politici. De asemenea, puteți utiliza consola administrativă pentru a vă asigura ca serverul este configurat în mod corespunzător pentru a putea fi utilizat împreună cu legarea pentru serviciile Web  $(JAX-WS)$ .

# *Importul set-urilor de politici:*

Security Assertion Markup Language (SAML) este un standard OASIS bazat pe XML pentru schimbarea identității și atributelor de securitate ale informației. Atunci când configurați un serviciu web (JAX-WS) legat cu Integration Designer, puteţi specifica un set de politici SAML. Se foloseşte mai întâi consola administrativă IBM Business Process Manager pentru a face seturile de politici SAML disponibile, astfel încât ele să poată fi importate în Integration Designer.

Seturile de politici SAML sunt localizate în mod normal în directorul de configurare a profilului:

# *profile\_root*/config/templates/PolicySets

Înainte de a începe această procedură, se verifică dacă următoarele directoare (ce conţin seturile de politici) sunt localizate în directorul de configurare a profilului:

- SAML11 Bearer WSHTTPS default
- SAML20 Bearer WSHTTPS default
- SAML11 Bearer WSSecurity default
- SAML20 Bearer WSSecurity default
- SAML11 HoK Public WSSecurity default
- SAML20 HoK Public WSSecurity default
- SAML11 HoK Symmetric WSSecurity default
- SAML20 HoK Symmetric WSSecurity default
- Username WSHTTPS default

Dacă directoarele nu sunt în directorul de configurare a profilului, copiaţi-le în acel director din următoarea locaţie:

# *app\_server\_root*/profileTemplates/default/documents/config/templates/PolicySets

Importați seturile de politici în consola administrativă, selectați una pe care doriți să o faceți disponibilă pentru Integration Designerşi apoi salvaţi un fişier .zip pentru fiecare dintre aceste seturi de politici într-o locaţie care este accesibilă prin Integration Designer.

1. Se va importa seturile de politici prin urmărirea paşilor următori:

- a. Din consola administrativă, se face clic pe **Servicii** > **Seturi de politici** > **Seturi de politici aplicaţie**.
- b. Se face clic pe **Import** > **Din magazia implicită**.
- c. Se selectează seturile de politici implicite SAML şi se face clic pe **OK**.
- 2. Se vor exporta seturile de politici, astfel încât ele să poată fi utilizate de către Integration Designer:
	- a. Din pagina Seturi de politici aplicație, se selectează setul de politici SAML care se vrea a fi exportat și se face clic pe **Export**.

**Notă:** Dacă pagina Seturi de politici aplicaţie nu este momentan afişată, se face clic pe **Servicii** > **Seturi de politici** > **Seturi de politici aplicaţie** din consola administrativă.

- b. Pe pagina următoare, se face clic pe legătura la fişierului .zip pentru setul de politici.
- c. În fereastra Descărcare fisier, se face clic pe **Salvare** și se indică o locație ce este accesibilă prin Integration Designer.
- d. Se face clic pe **Înapoi**.
- e. Finalizati pasii de la 2a la 2d pentru fiecare set de politici care se vrea a fi exportat.

Seturile de politici SAML sunt salvate în fişierul .zip şi sunt gata să fie importate în Integration Designer.

Se vor importa seturile de politici în Integration Designer, aşa cum este descris în subiectul "Seturi de politici".

# *Invocarea serviciilor web ce necesită autentificare de bază HTTP:*

Autentificarea de bază HTTP are un nume şi parolă de utilizator pentru a autentifica un serviciu cleint la un punct final sigur. Puteți seta autentificare de bază HTTP la trimiterea sau primirea cererilor de serviciu web.

Setați autentificarea de bază HTTP pentru recepționarea cererilor de servicii web prin configurarea Java API pentru XML Web Services (JAX-WS) legături de export, aşa cum este descris în Crearea şi asignarea rolurilor de securitate pentru exportări de servicii web.

Autentificarea de bază HTTP poate fi activată pentru cererile de servicu web ce sunt trimise de către o legare de import JAX-WS în unul sau două modalităţi:

- La configurarea legării de import într-un modul SCA, puteți selecta setul politicii de autentificare HTTP furnizat denumit BPMHTTPBasicAuthentication (ce este furnizat prin intermediul legării de import a serviciului web (JAX-WS)) sau orice alt set de politică ce include politica HTTPTransport.
- La construirea modulului SCA, puteți utiliza capabilități de mediere a fluxului pentru a crea dinamic un nou antet de autentificate HTTP şi specifica informaţii cu numele şi parola de utilizator în antet.

Notă: Setul de politică are precedență peste valoarea specificată în antet. Dacă doriți să utilizați setul de valori în antetul de autentificare HTTP la momentul rulării, nu potriviţi un set de politică ce include politica HTTPTransport. Specific, nu utilizați setul de politică BPMHTTPBasicAuthentication și dacă aveți un set de politică definit, asiguraţi-vă că include politica HTTPTransport.

Pentru informații suplimentare despre seturile de politici pentru servicii web și legături de politici și cum sunt utilizate acestea, vedeţi [Seturi de politici de servicii web](http://www14.software.ibm.com/webapp/wsbroker/redirect?version=matt&product=was-nd-mp&topic=cwbs_wsspsps) din WebSphere Application Server Information Center.

- v Pentru a utiliza setul de politică furnizat, realizaţi următorii paşi:
	- 1. Opţional: În consola administrativă, creaţi o legătură de politică generală sau editaţi una existentă care include politica HTTPTransport cu valorile ID-ului de utilizator şi parolei necesare.
	- 2. În IBM Integration Designer, generaţi o legare de import a serviciului web (JAX-WS) şi ataşaţi setul de politică BPMHTTPBasicAuthentication.
	- 3. Realizaţi *unul* din următorii paşi:
		- În IBM Integration Designer, în proprietăţile de legare de import al serviciului web (JAX-WS), specificaţi numele unei legări a politicii existente de client generale ce include politica HTTPTransport.
- <span id="page-84-0"></span>– După implementarea modulului SCA, utilizaţi consola administrativă fie pentru a selecta o legătură de politică pentru un client existent, fie creaţi o nouă legătură de politică de client şi apoi o asociaţi cu legătura de import.
- 4. Opţional: În consola administrativă a serverului Process editaţi legarea setului de politici selectat pentru a specifica ID-ul şi parola necesare.
- v Pentru a specifica numele şi parola de utilizator în antetul de autentificare HTTP, realizaţi unul din următorul set de paşi:
	- Utilizaţi medierea simplă HTTP Header Setter în IBM Integration Designer pentru a crea antetul de autentificare HTTP si specificati numele si parola de utilizator.
	- Dacă o logică suplimentară este necesară, utilizaţi codul Java într-o mediere simplă personalizată (asemenea următorului exemplu) pentru a:
		- 1. Crea un antet de autentificare HTTP.
		- 2. Specifica informaţii privind numele şi parola de utilizator.
		- 3. Adăuga un nou antet de autentificare HTTP la HTTPControl.
		- 4. Seta HTTPControl actualizat înapoi în serviciul Context.

```
//Obţineţi HeaderInfoType din contextService
ContextService contextService = (ContextService) ServiceManager.INSTANCE
.locateService("com/ibm/bpm/context/ContextService");
HeaderInfoType headers = contextService.getHeaderInfo();
if(headers == null)headers = ContextObjectFactory.eINSTANCE.createHeaderInfoType();
}
//Get the HTTP header and HTTP Control from HeaderInfoType
HTTPHeaderType httpHeaderType = headers.getHTTPHeader();
HTTPControl cp = httpHeaderType.getControl();
HeadersFactory factory = HeadersFactory.eINSTANCE;
if(cp == null)cp = factory.createHTTPControl();
}
//Creati HTTPAuthentication nou și setați HTTPCredentials
HTTPAuthentication authorization = factory.createHTTPAuthentication();
HTTPCredentials credentials = factory.createHTTPCredentials();
authorization.setAuthenticationType(HTTPAuthenticationType.BASIC_LITERAL);
credentials.setUserId("USERNAME");
credentials.setPassword("PASSWORD");
authorization.setCredentials(credentials);
cp.setAuthentication(authorization);
httpHeaderType.setControl(cp);
// Setaţi informaţii de antet înapoi în contextul curent de execuţie.
contextService.setHeaderInfo(headers);
```
*Verificarea configuraţiei serverului:*

Atunci când implementaţi o aplicaţie cu legarea unui serviciu web (JAX-WS), trebuie să vă asiguraţi că serverul pe care este implementată aplicaţia nu are selectată opţiunea **Pornire componente după cum este necesar**.

Se poate verifica pentru a vedea dacă această opţiune este selectată prin realizarea următorilor paşi din consola administrativă:

- 1. Se face clic pe **Servere** > **Tipuri de servere** > **Servere de aplicaţii WebSphere**.
- 2. Se face clic pe nume server.
- 3. Din fişa Configuraţie, se determină dacă este selectat **Pornire componente după cum este necesar**.
- 4. Se vor realiza următorii paşi:
	- v Dacă **Pornire componente după cum este necesar** este selectat, se va şterge caseta de bifare şi apoi se va face clic pe **Aplicare**.
	- v Dacă **Pornire componente după cum este necesar** nu este selectat, se va faceţi clic pe **Anulare**.

Aveţi posibilitatea să trimiteţi şi să primiţi mesaje SOAP care includ date binare (precum fişiere PDF sau imagini JPEG) sub formă de ataşamente. Ataşamentele pot fi cu *referinţă* (adică sunt reprezentate în mod explicit ca părţi componente ale mesajului în interfaţa serviciului) sau *fără referinţă* (în care pot fi incluse numere arbitrare şi tipuri de ataşamente).

Un ataşament către care se face referinţă poate fi reprezentat în unul dintre următoarele moduri:

- v Ataşamentele MTOM folosesc codarea specifică SOAP Message Transmission Optimization Mechanism [\(http://www.w3.org/TR/soap12-mtom/\)](http://www.w3.org/TR/soap12-mtom/). Ataşamentele MTOM sunt activate prin opţiuni de configurare în legăturile de import si de export si sunt modul recomandat de încodare a atasamentelor pentru noi aplicatii.
- v Sub forma unui element de tip wsi:swaRef-typed în schema mesajului

Ataşamentele definite folosind tipul wsi:swaRef conform WS-I (Web Services Interoperability Organization), *Profil Ataşamente Versiunea 1.0* [\(http://www.ws-i.org/Profiles/AttachmentsProfile-1.0.html\)](http://www.ws-i.org/Profiles/AttachmentsProfile-1.0.html), care defineşte modul în care elementele mesajului sunt înrudite cu părțilw componente MIME.

v Ca o parte componentă de nivel înalt a mesajului, folosiţi un tip de scheme binare

Atașamentele reprezentate sub formă de părți componente de nivel înalt ale mesajului în concordanță cu specificatiile *Mesaje SOAP cu Ataşamente* [\(http://www.w3.org/TR/SOAP-attachments](http://www.w3.org/TR/SOAP-attachments)).

Ataşamentele reprezentate sub formă de părți componente de nivel înalt pot fi de asemenea configurate pentru a vă asigura că mesajele şi documentele WSDL produse de legare în concordanţă cu WS-I *Attachments Profile Version 1.0* şi WS-I *Basic Profile Version 1.1* [\(http://www.ws-i.org/Profiles/BasicProfile-1.1.html\)](http://www.ws-i.org/Profiles/BasicProfile-1.1.html).

Un ataşament către care nu se fare referință este purtat într-un mesaj SOAP fără nici o reprezentare în schema mesajului.

În toate cazurile, ataşamentele MTOM, legătura WDSL SOAP ar trebui să includă legarea MIME pentru ataşamente care vor fi folosite, şi dimensiunea maximă a ataşamentelor nu ar trebui să depăşească 20 MB.

**Notă:** Pentru a trimite sau a primi mesaje SOAP cu ataşamenente, trebuie să folosiţi una dintre legările serviciului Web în funcție de JAX-WS (Java API for XML Web Services).

# *Modul în care să alegeţi stilul corespunzător de ataşamente:*

Când proiectati o interfață nouă pentru serviciu care include date binare, luați în considerare modul în care datele binare sunt transportate în mesajele SOAP care sunt trimise şi primite de către serviciu.

Message Transmission Optimization Mechanism (MTOM) ar trebui folosit pentru ataşamente dacă aplicaţia serviciului web conectat suportă acest lucru. Dacă nu, diagrama următoare arată modul în care sunt alese alte stiluri de ataşamente. Utilizaţi următorul set de întrebări pentru a determina stilul corespunzător de ataşamente:

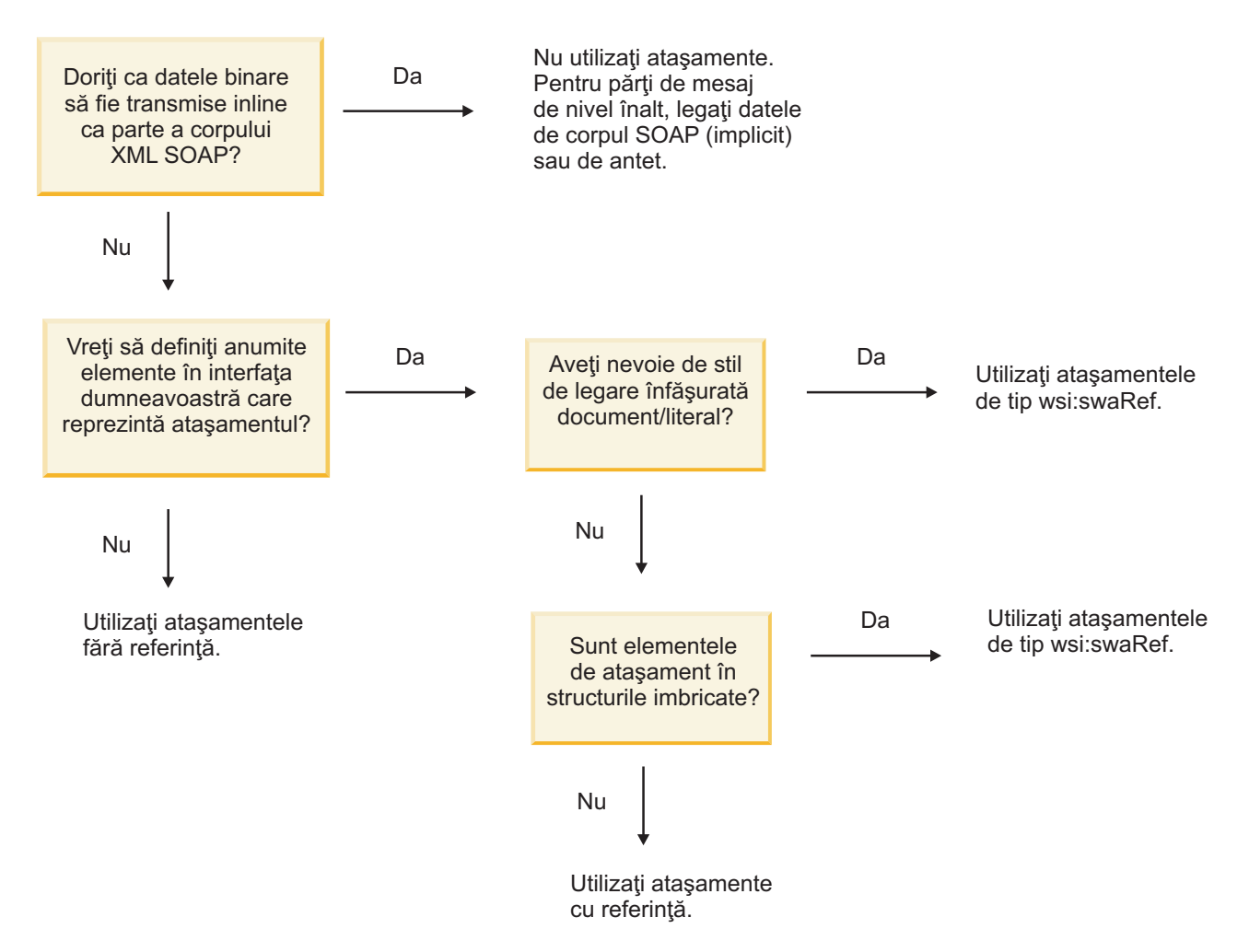

*Ataşamente MTOMŞ părţi de mesaj la nivel de top:*

Puteţi trimite şi primi mesaje de servicii web care includ ataşamente MTOM (Message Transmission Optimization Mechanism - Mecanism de optimizare a transmisiei mesajului) SOAP. Într-un mesaj SOAP cu mai multe părţi MIME, corpul SOAP este prima parte a mesajului, iar ataşamentul saz ataşamentele sunt în părți ulterioare.

Trimiţând sau primind un ataşament cu referinţă într-un mesaj SOAP, datele binare care alcătuiesc ataşamentul (care deseori este destul de mare) sunt păstrate separat de corpul mesajului SOAP, pentru a nu fi necesară parsarea lor ca XML. Acest lucru rezultă îm mai multe procesări eficiente decât dacă datele binare ar fi fost ţinute într-un element XML.

Iată un eşantion de mesaj MTOM SOAP:

```
... other transport headers ...
Content-Type: multipart/related; boundary=MIMEBoundaryurn uuid 0FE43E4D025F0BF3DC11582467646812; type="application/xop+xm
<0.urn:uuid:0FE43E4D025F0BF3DC11582467646813@apache.org>"; start-info="text/xml"; charset=UTF-8
--MIMEBoundaryurn_uuid_0FE43E4D025F0BF3DC11582467646812
content-type: application/xop+xml; charset=UTF-8; type="text/xml";
content-transfer-encoding: binary
content-id:
   <0.urn:uuid:0FE43E4D025F0BF3DC11582467646813@apache.org>
<?xml version="1.0" encoding="UTF-8"?>
   <soapenv:Envelope xmlns:soapenv="http://schemas.xmlsoap.org/soap/envelope/">
      <soapenv:Header/>
     <soapenv:Body>
```

```
<sendImage xmlns="http://org/apache/axis2/jaxws/sample/mtom">
            <input>
            <imageData><xop:Include xmlns:xop="http://www.w3.org/2004/08/xop/include" href="cid:1.urn:uuid:0FE43E4D025F0BF3
            </input>
         </sendImage>
      </soapenv:Body>
   </soapenv:Envelope>
--MIMEBoundaryurn_uuid_0FE43E4D025F0BF3DC11582467646812
content-type: text/plain
content-transfer-encoding: binary
content-id:
         <1.urn:uuid:0FE43E4D025F0BF3DC11582467646811@apache.org>
... aici sunt datele binare ...
--MIMEBoundaryurn_uuid_0FE43E4D025F0BF3DC11582467646812--
```
Reţineţi că în eşantionul MTOM, tipul de conţinut pentru plicul SOAP este **application/xop+xml** şi datele binare sunt înlocuite de un element **xop:Include** ca mai jos:

<xop:Include xmlns:xop="http://www.w3.org/2004/08/xop/include" href="cid:1.urn:uuid:0FE43E4D025F0BF3DC11582467646811@apache.org"/>

# **Procesarea la intrare a ataşamentelor cu referinţă**

În momentul în care un client transmite un mesaj SOAP cu un ataşament către o componentă SCA (Service Component Architecture), legarea de export a serviciului Web (JAX-WS) înlătura prima oară ataşamentul. Apoi transmite partea de tip SOAP a mesajului şi creează un obiect de tip afaceri. În sfârşit, legarea setează binarele ataşamentului în obiectul business.

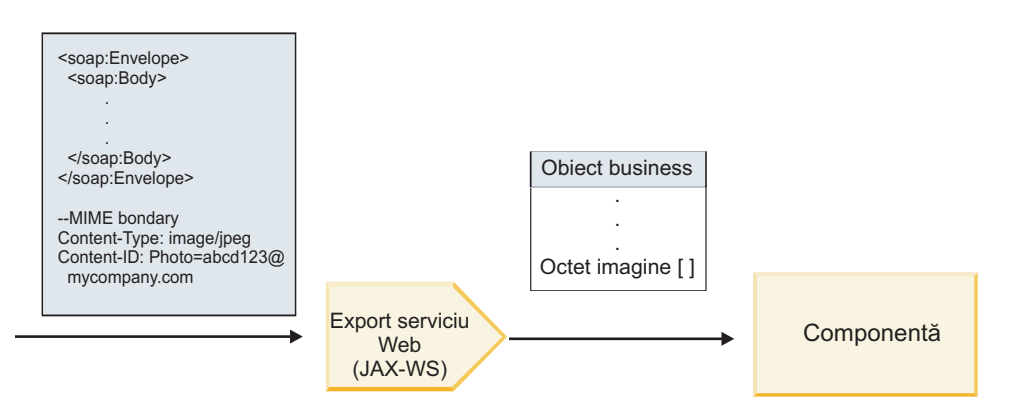

*Figura 13. Cum procesează legarea de export a serviciului web (JAX-WS) un mesaj SOAP cu ataşament cu referinţă*

# **Atribute ataşament MTOM**

- MTOM poate suporta elemente ataşament în structuri imbricate.
- MTOM este disponibil numai pentru tipul base64Binary.
- v MTOM poate suporta elemente ataşament în structuri imbricate, ceea ce înseamnă că **bodyPath** pentru ataşamentele MTOM este locaţia **xpath** pentru elementul unde este ţinut ataşamentul MTOM. Logica de calcul pentru **bodyPath** urmează strict schema de generare a locaţiei **xpath** aşa cum se arată în exemplele de mai jos:
	- Pentru un tip non-matrice (**maxOccurs** este 1): /sendImage/input/imageData
	- Pentru un tip matrice (**maxOccurs** > 1): /sendImage/input/imageData[1]
- v Tipurile de ataşament amestecate nu sunt suportate, ceea ce înseamnă că, dacă MTOM este activat pe legarea de import, se va genera ataşamentul MTOM. Dacă MTOM este dezactivat sau dacă valoarea de configurare MTOM este lăsată la valoarea implicită pe legarea de export, mesajul MTOM de intrare nu este suportat.

*Ataşamente către care se face referinţă: ataşamente de tip swaRef:*

Aveţi posibilitatea să trimiteţi şi să primiţi mesaje SOAP care includ ataşamente care sutnt reprezentate în interfaţa serviciului sub formă de elemente de tip swaRef.

Un element de tip swaRef este definit în WS-I (Web Services Interoperability Organization) *Profil Ataşamente* Versiunea 1.0 [\(http://www.ws-i.org/Profiles/AttachmentsProfile-1.0.html\)](http://www.ws-i.org/Profiles/AttachmentsProfile-1.0.html), în care este definit modul în care elementele mesajului sunt înrudite cu părţile componente MIME.

În mesajul SOAP, corpul conţine un element de tip swaRef care identifică ID-ul conţinutului ataşamentului.

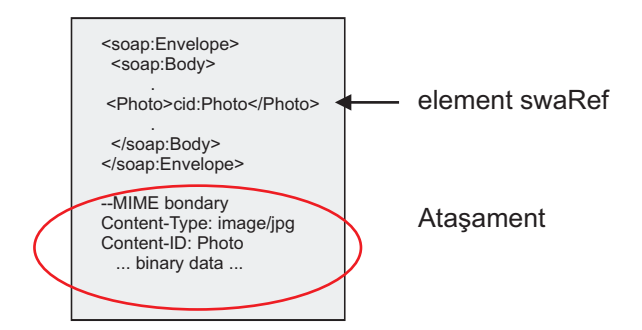

*Figura 14. Un mesaj SOAP cu un element swaRef*

WSDL-ul pentru acest mesaj SOAP conţine un element de tip swaRef într-o parte componentă a mesajului care identifică ataşamentul.

```
<element name="sendPhoto">
  <complexType>
     <sequence>
       <element name="Photo" type="wsi:swaRef"/>
     </sequence>
  </complexType>
 </element>
```
WSDL-ul ar trebui să conțină de asemenea o legare MIME care să indice mesajele MIME compuse din mai multe părți ce urmează să fie utilizate.

**Notă:** WSDL *nu* include o legare MIME pentru elementul de mesaj de tip swaRef specific, deoarece legările MIME se aplică doar asupra părţilor componente de nivel înalt ale mesajului.

Ataşamentele reprezentate sub formă de elemente de tip swaRef pot fi transmise doar peste componentele fluxului de mediere. În cazul în care un ataşament trebuie să fie accesat sau transmis către o componentă de un alt tip, folosiţi o componentă a fluxului de medire pentru a muta ataşamentul la o locaţie care este accesibilă acelei componente.

#### **Procesarea la intrare a ataşamentelor**

Folosiţi Integration Designer pentru a configura o legare de export, astfel încât să recepţioneze ataşamentul. Creaţi un modul și interfata și operațiile sale asociate, incluzând un element de tip swaRef. Apoi creați o legare pentru serviciul Web (JAX-WS).

**Notă:** Vedeti subiectul "Lucrul cu atasamente" din Centrul de informare Integration Designer pentru informatii mai detaliate.

În momentul în care un client transmite un mesaj SOAP cu un ataşament swaRef către o componentă SCA (Service Component Architecture), legarea de export a serviciului Web(JAX-WS) înlătura prima oară ataşamentul. Apoi transmite partea de tip SOAP a mesajului și creează un obiect de tip afaceri. În sfârșit, legarea setează Id-ul continutului ataşamentului în obiectul business.

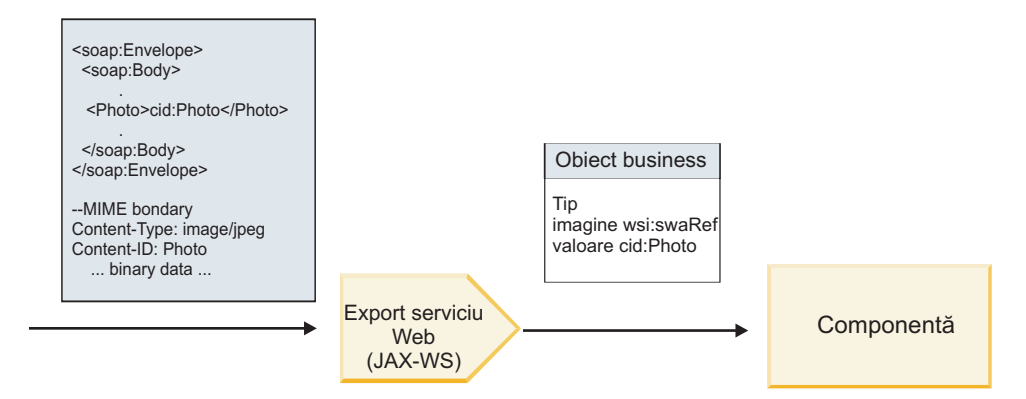

*Figura 15. Modul în care legarea de export a serviciului Web (JAX-WS) procesează un mesaj de tip SOAP care conţine un ataşament de tip swaRef*

#### **Accesarea metadatelor ataşamentului într-o componentă a fluxului de mediere**

Aşa cum se arată în Figura 16, atunci când ataşamentele de tip swaRef sunt accesate de componente, identificatorul conţinutului ataşamentului apare sub forma unui element de tip swaRef.

Fiecare ataşament al unui mesaj SOAP are, de asemenea, un element **ataşamente** corespunzător în SMO. Atunci când este folosit tipul swaRef WS-I, elementul **ataşamente** include tipul conţinutul ataşamentului şi ID-ul conţinutului, precum şi datele binare reale ale ataşamentului.

Pentru a putea obţine valoarea unui ataşament de tip swaRef, este necesară obţinerea valorii elementului de tip swaRef, iar apoi localizarea elementului **ataşamente** cu valoarea **contentID** corespunzătoare. Reţineţi că valoarea **contentID** are de obicei prefixul **cid:** înlăturat din valoarea swaRef.

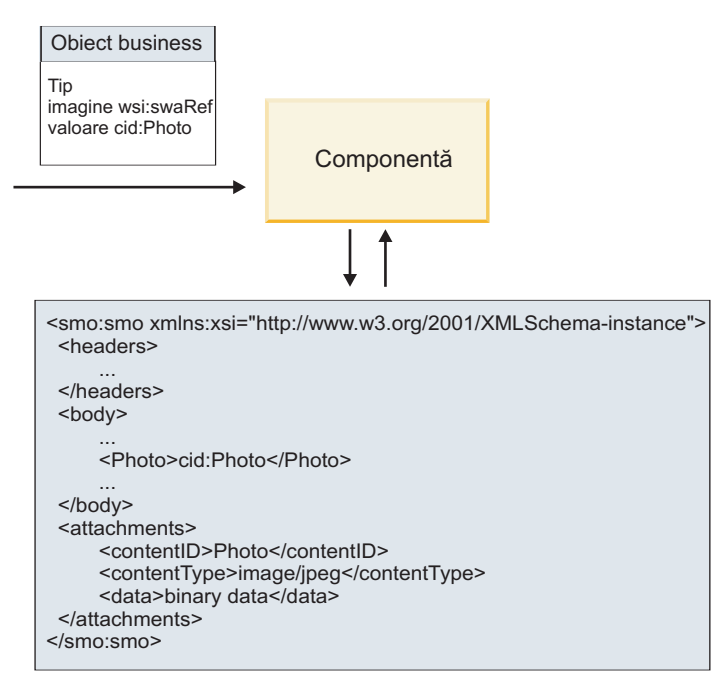

#### SMO

*Figura 16. Modul în care ataşamentele swaRef apar în SMO*

## **Procesarea la ieşire**

Utilizaţi Integration Designer pentru a configura legarea de import a serviciului Web (JAX-WS) pentru a invoca un serviciu Web extern. Legarea de import este configurată împreună cu un document WSDL care descrie serviciul Web ce urmează a fi invocat şi defineşte ataşamentul ce va fi transmis către serviciul Web.

În momentul în care o legare de import a unui serviciu Web (JAX-WS) recepţionează un mesaj SCA, elementele de tip swaRef sunt trimise sub formă de ataşamente în cazul în care importul este legat de o componentă a fluxului de mediere şi elementul de tip swaRef are un element **ataşamente** corespunzător.

Pentru procesarea la ieşire, elementele de tip swaRef sunt trimise întotdeauna împreună cu valorile lor din ID-ul continului; totusi, modulul de mediere trebuie să se asigure că există un element **attachments** corespunzător valorii **contentID**.

**Notă:** Pentru a fi în concordanţă cu WS-I Attachments Profile, valoarea **content ID** ar trebui să fie conformă "codării id-ului de continut," asa cum este descrisă în sectiunea 3.8 din WS-I *Attachments Profile* 1.0.

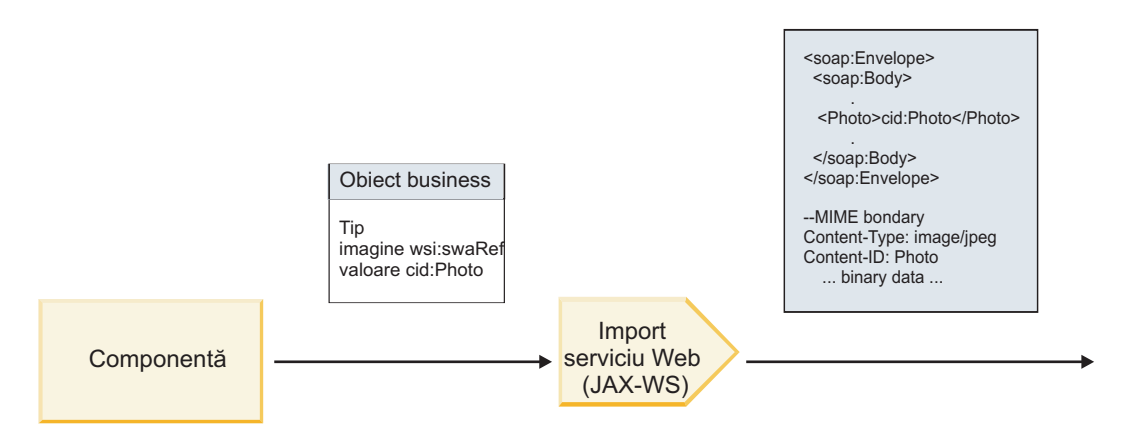

*Figura 17. Modul în care legarea de import a serviciului Web (JAX-WS) generează un mesaj SOAP cu un ataşament swaRef*

#### **Setarea metadatelor ataşamentului într-o componentă a fluxului de mediere**

În cazul în care, în SMO există o valoarea pentru un element de tip swaRef şi un element **attachments**, legarea pregăteşte mesajul SOAP (cu ataşament) şi îl trimite către un destinatar.

<span id="page-91-0"></span>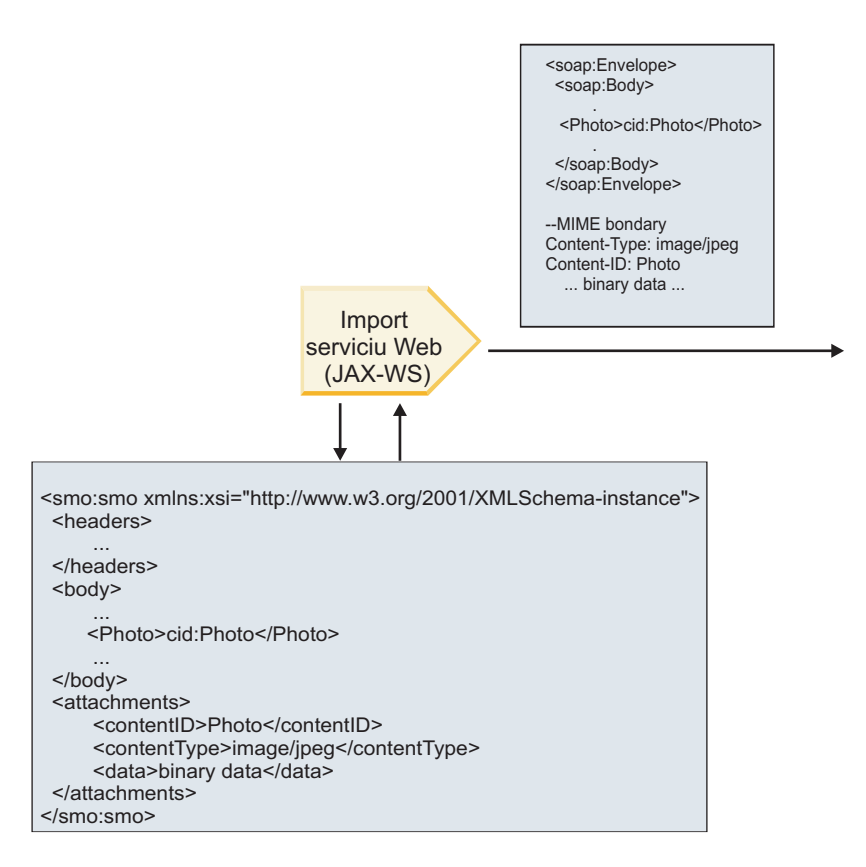

### SMO

*Figura 18. Modul în care un ataşament de tip swaRef din SMO este accesat pentru a crea un mesaj de tip SOAP*

Elementul **attachments** este prezent în SMO doar dacă o componentă a fluxului de mediere este conectată direct la import sau la export; aceasta nu a trecut prin alte tipuri de componente. În cazul în care valorile sunt necesare într-un modul care conține alte tipuri de componente, pentru a copia valorile într-o locație din care apoi să poată fi accesate în modul ar trebui folosită o componentă a fluxului de mediere, şi o altă componentă a fluxului de mediere ar trebui folosită pentru a seta valorile corecte înainte ca o invocare de ieşire să facă acest lucru prin intermediul unui serviciu Web de import.

**Important:** Aşa cum este descris în "Reprezentare XML a SMO," primitiva de mediere Mapare transformă mesajele utilizând o transformare XSLT 1.0. Transformarea operează asupra unei serializări XML a SMO. Primitiva de mediere Mapare permite specificarea rădăcinii de serializare şi elementul rădăcină a documentului XML reflectă această rădăcină.

Atunci când trimiteţi mesaje SOAP cu ataşamente, elementul rădăcină pe care îl alegeţi determină modul în care ataşamentele sunt propagate.

- v Dacă folosiţi "/body" drept rădăcină a mapării XML, toate ataşamentele sunt propagate implicit de-a lungul mapării.
- v Dacă folosiţi "/" drept rădăcină pentru mapare, puteţi controla propagarea ataşamentelor.

*Ataşamente către care se face referinţă: părţi componente de nivel înalt ale mesajului:*

Aveţi posibilitatea să trimiteţi şi să primiţi mesaje SOAP care includ ataşamente binare ce sunt declarate ca părţi componente în interfaţa serviciului dumneavoastră.

Într-un mesaj SOAP cu mai multe părţi MIME, corpul SOAP este prima parte a mesajului, iar ataşamentul sau ataşamentulele se află în părţile componente următoare.

Care este avantajul de a trimite sau de a primi un atasament cu referinţă într-un mesaj SOAP? Datele binare care alcătuiesc ataşamentul (care este adesea destul de mare), sunt ţinute separat de corpul mesajului SOAP, astfel încât acesta să nu trebuiască să fie parsat ca XML. Acest lucru rezultă îm mai multe procesări eficiente decât dacă datele binare ar fi fost ţinute într-un element XML.

# **Tipuri de mesaje SOAP cu ataşamente către care se face referinţă**

Începând cu versiunea 7.0.0.3 a IBM Business Process Manager, aveţi posibilitatea de a alege modul în care mesajul SOAP este generat:

v **mesaje conforme cu WS-I**

Runtime-ul paote generat mesaje SOAP care sunt conforme cu WS-I *Profil Ataşament Versiunea 1.0* şi cu WS-I *Profil de Bază Versiunea 1.1*. Într-un mesaj SOAP, care este în conformitate cu aceste profiluri, doar o singură parte este legată de corpul SOAP; pentru cele care sunt legate ca atasamente, se utilizează codarea părții legate de id-ul conţinutului (aşa cum este descris în WS-I *Profil Ataşamente Versiunea 1.0*) pentru a raporta ataşamentul de partea componentă a mesajului.

v **Mesaje care nu sunt conforme cu WS-I**

Runtime-ul paote genera mesaje SOAP care sunt conforme cu profilurile WS-I, dar care sunt compatible cu mesajele generate în Versiunea 7.0 sau 7.0.0.2 a IBM Business Process Manager. Mesajele SOAP folosesc elemente de nivel înalt numite după partea mesajului care are un atribut **href** care reţine ataşamentul **content-id**, dar codarea părţii content-id nu este folosită (aşa cum este descris în WS-I *Profil Ataşamente Versiunea 1.0*).

# **Selectarea WS-I compatibil cu exporturile serviciului Web**

Folosiţi Integration Designer pentru a configura o legare de export. Creaţi un modul şi interfata şi operaţiile sale asociate. Apoi creaţi o legare pentru serviciul Web (JAX-WS). Pagina Ataşamente cu referinţă afişează toate părţile componente binare care aparțin de operațiile create, apoi selectați care părți vor fi atașate. Apoi specificați, în pagina Specificare compatibilitatea WS-I AP 1.0 pentru Integration Designer, una dintre următoarele alegeri:

# v **Utilizare WS-I AP 1.0 compatibil cu mesajul SOAP**

Dacă selectaţi această opţiune, specificaţi de asemenea şi care parte a mesajului ar trebui să fie legată de corpul SOAP.

**Notă:** Această opţiune poate fi utilizată doar atunci când fişierul WSDL corespunzător este de asemenea conforme cu WS-I .

Un fişier WSDL care este generat de Integration Designer Versiunea 7.0.0.3 este în conformitate cu WS-I. Totuşi, dacă importaţi un fişier WSDL care nu este în conformitate cu WS-I, nu puteţi selecta această opţiune.

# v **Utilizare mesaje SOAP care nu sunt conforme cu WS-I AP 1.0**

Dacă selectați această opțiune, care este implicită, prima parte a mesajului este legată de corpul SOAP.

Notă: Doar părțile de nival înalt ale mesajului (adică, elementele definite în portType WSDL drept părți componente din cadrul mesajului de intrare sau ieşire) care au un tip binar (fie base64Binary, fie hexBinary) pot fi trimise sau primite sub formă de atasamente cu referință.

Vedeţi subiectul "Lucrul cu ataşamente" din Centrul de informare Integration Designer pentru detalii suplimentare.

Pentru mesajele conforme WS-I, content-ID-ul care este generatat în mesajul SOAP message este o concatenare a următoarelor elemente:

- v Valoarea atributului **nume** din elementul **wsdl:part** către care se face referinţă prin **mime:content**
- v Caracterul **=**
- v O valoare unică globală, precum un UUID
- Caracterul @
- v Un nume de domeniu valid

### **Procesarea la intrare a ataşamentelor cu referinţă**

În momentul în care un client transmite un mesaj SOAP cu un ataşament către o componentă SCA (Service Component Architecture), legarea de export a serviciului Web (JAX-WS) înlătura prima oară ataşamentul. Apoi transmite partea de tip SOAP a mesajului şi creează un obiect de tip afaceri. În sfârşit, legarea setează binarele ataşamentului în obiectul business.

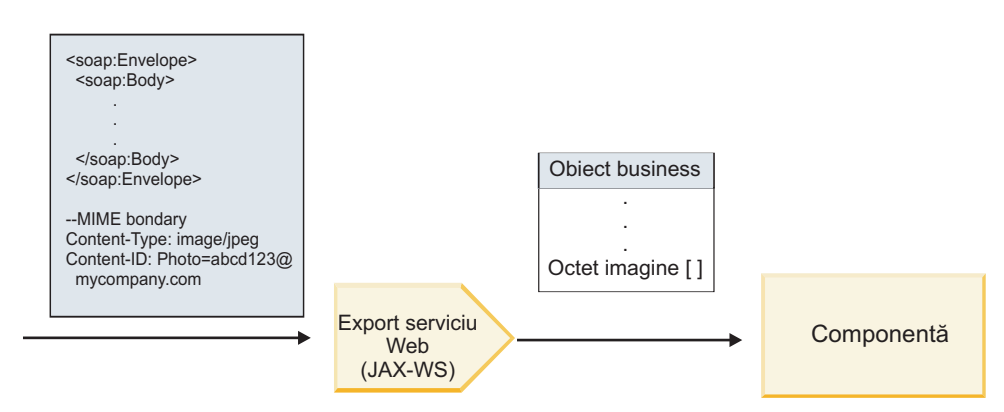

*Figura 19. Modul în care legarea de export a serviciului Web (JAX-WS) procesează un mesaj SOAP conform cu WS-I ce are un ataşament cu referinţă*

#### **Accesarea metadatelor ataşamentului într-o componentă a fluxului de mediere**

Aşa cum se arată în Figura 19, atunci când ataşamentele cu referinţă sunt accesate de componente, datele ataşamentului apar sub forma unei matrici cu date de tip octet.

Fiecare ataşament cu referinţă al unui mesaj SOAP are, de asemenea, un element **ataşamente** corespunzător în SMO. Elementul **ataşamente** include tipul conţinutul ataşamentului şi calea către corpul mesajului în care este păstrat ataşamentul.

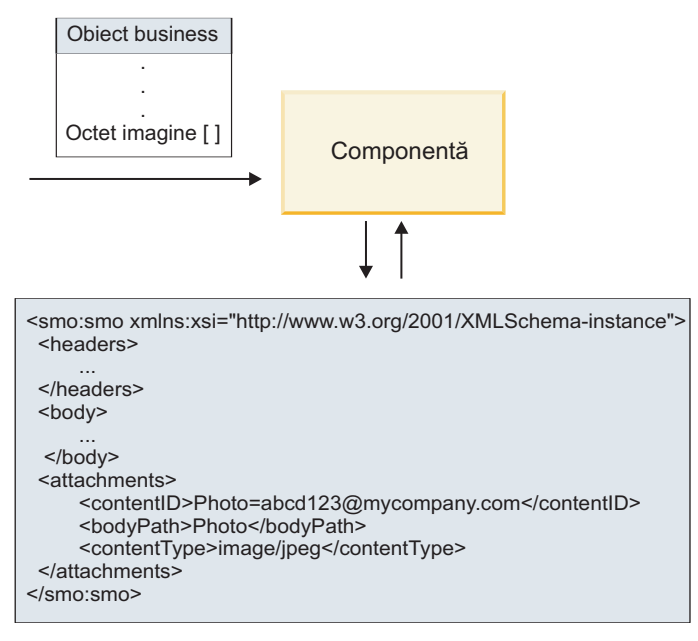

SMO

*Figura 20. Modul în care ataşamentele către care se face referinţă apar în SMO*

**Important:** Calea către elementul corp al mesajului nu este actualizată automat în cazul în care mesajul este transformat şi ataşamentul mutat. Puteţi utiliza fluxul de mediere pentru a actualiza elementul **ataşamente** cu noua cale (de exemplu, ca parte a transformării sau a utilizării unui setter separat pentru elementul mesaj).

#### **Modul în care sunt construite mesajele SOAP de ieşire**

Utilizaţi Integration Designer pentru a configura legarea de import a serviciului Web (JAX-WS) pentru a invoca un serviciu Web extern. Legarea de import este configurată împreună cu un document WSDL care descrie serviciul Web ce urmează a fi invocat şi defineşte care părţi ale mesajului ar trebui transmise către serviciul Web. De asemenea, puteţi indicata, în pagina Specificare compatibilităţii cu WS-I AP 1.0 a Integration Designer, una dintre următoarele alegeri:

## v **Utilizare WS-I AP 1.0 compatibil cu mesajul SOAP**

Dacă selectați această opțiune, specificați de asemenea și care parte a mesajului ar trebui să fie legată de corpul SOAP; toate celelalte sunt legate de ataşamente sau anteturi. Mesajele trimise de legare nu includ elemente în corpul SOAP care se referă la echipamente; relația este exprimată prin intermediul ID-ului de conținut al ataşamentului, inclusiv numele părţii mesajului.

## v **Utilizare mesaje SOAP care nu sunt conforme cu WS-I AP 1.0**

Dacă selectaţi această opţiune, care este implicită, prima parte a mesajului este legată de corpul SOAP; toate celelalte sunt legate de ataşamente sau anteturi. Mesajele trimise de legare nu includ unul sau mai multe elemente în corpul SOAP care se referă la ataşamente prin intermediul unui atribut **href**.

**Notă:** Partea care reprezintă un ataşament, aşa cum este definit în WSDL, trebuie să fie de un tip simplu (fie base64Binary, fie hexBinary). În cazul în care o parte este definită de un complexType, acea parte nu poate fi legată ca un ataşament.

### **Procesarea la intrare a ataşamentelor cu referinţă**

Legarea de import foloseste informațiile din SMO pentru a determina modul în care părțile componente de nivel înalt ale mesajului sunt trimise ca ataşamente.

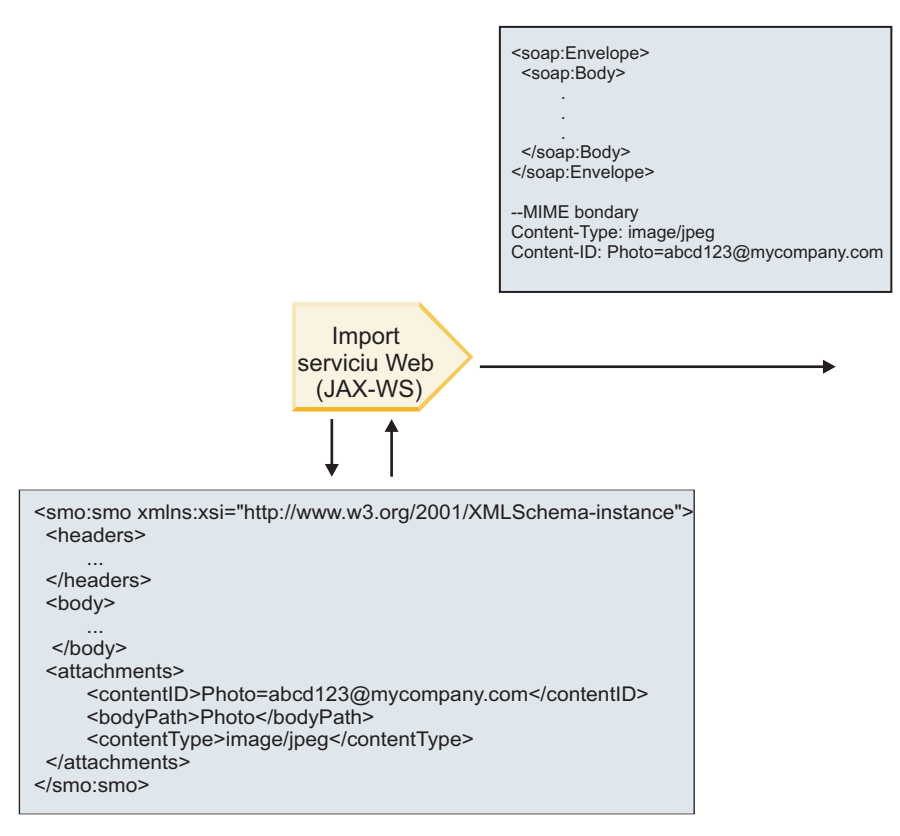

SMO

*Figura 21. Modul în care ataşamentul cu referinţă din SMO este accesat pentru a crea mesajul SOAP*

Elementul **attachments** este prezent în SMO doar dacă o componentă a fluxului de mediere este conectată direct la import sau la export; aceasta nu a trecut prin alte tipuri de componente. În cazul în care valorile sunt necesare într-un modul care conține alte tipuri de componente, pentru a copia valorile într-o locație din care apoi să poată fi accesate în modul ar trebui folosită o componentă a fluxului de mediere, şi o altă componentă a fluxului de mediere ar trebui folosită pentru a seta valorile corecte înainte ca o invocare de ieşire să facă acest lucru prin intermediul unui serviciu Web de import.

Legarea folosește o combinație între următoarele condiții pentru a determina modul în care (sau dacă) este trimis mesajul:

- v În cazul în care există o legare MIME WSDL pentru partea binară de nivel înalt a mesajului, iar dacă există, modul în care este definit tipul conţinutului
- v În cazul în care există un element **attachments** în SMO a cărui valoare **bodyPath** face referinţă către o parte binară de nivel înalt

# **Modul în care sunt create ataşamentele atunci când există nici un element attachment în SMO**

Tabelul următor arată modul în care este creat și trimis un atașament în cazul în care SMO conține un element **atachment** cu un **bodyPath** care se potriveşte cu o parte a numelui mesajului:

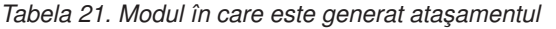

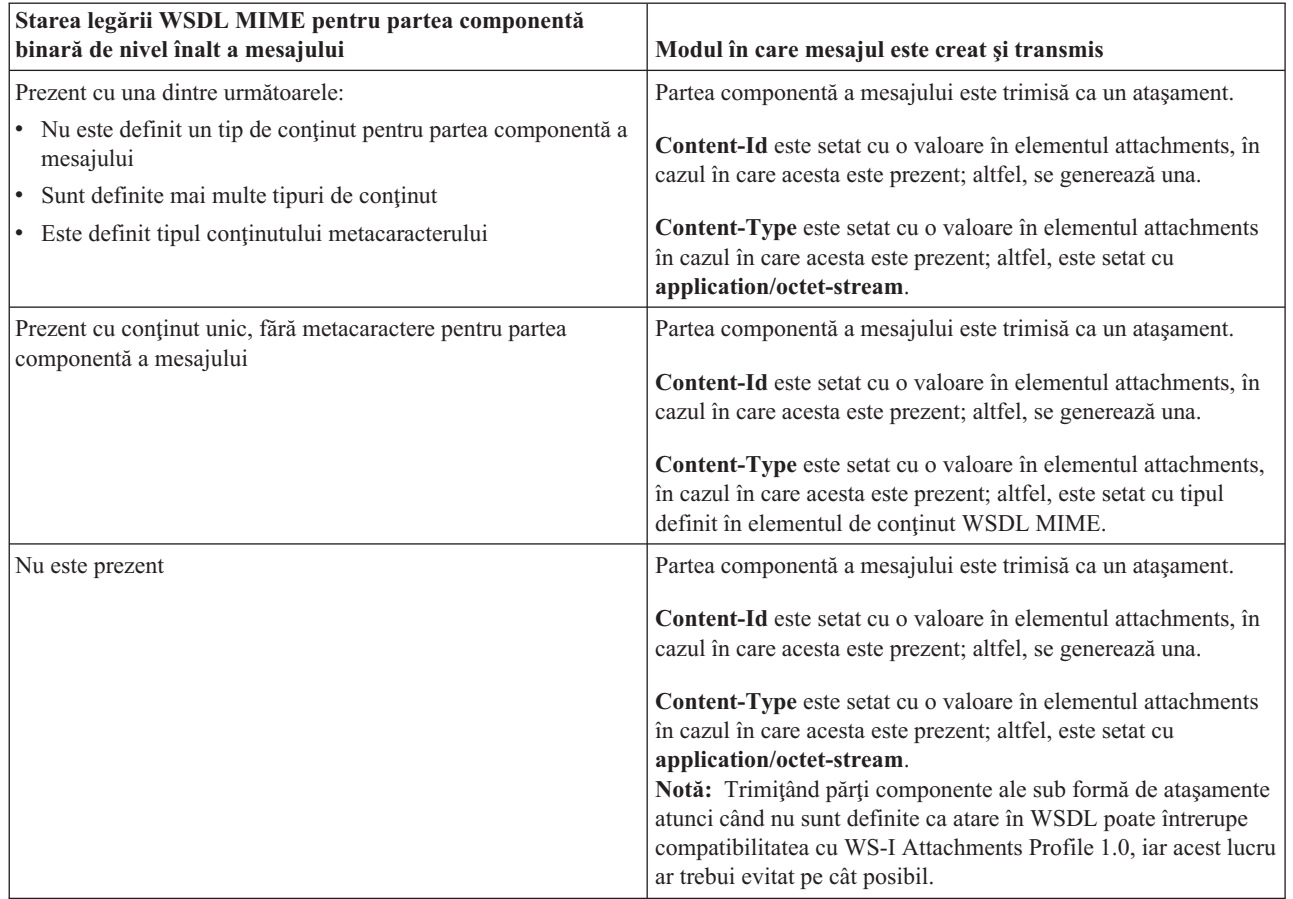

# **Modul în care sunt create ataşamentele atunci când nu există nici un element attachment în SMO**

Tabelul următor arată modul în care este creat şi trimis n ataşament în cazul în care SMO nu conţine un element **atachment** cu un **bodyPath** care se potriveşte cu o parte din numele mesajului:

*Tabela 22. Modul în care este generat ataşamentul*

| Starea legării WSDL MIME pentru partea componentă<br>binară de nivel înalt a mesajului | Modul în care mesajul este creat și transmis                                 |
|----------------------------------------------------------------------------------------|------------------------------------------------------------------------------|
| Prezent cu una dintre următoarele:                                                     | Partea componentă a mesajului este trimisă ca un atașament.                  |
| • Nu este definit un tip de continut pentru partea componentă a<br>mesajului           | Content-Id este generat.                                                     |
| Sunt definite mai multe tipuri de continut                                             | Content-Type este setat cu application/octet-stream.                         |
| Este definit tipul continutului metacaracterului<br>$\bullet$                          |                                                                              |
| Prezent cu conținut unic, fără metacaractere pentru partea                             | Partea componentă a mesajului este trimisă ca un atașament.                  |
| componentă a mesajului                                                                 | Content-Id este generat.                                                     |
|                                                                                        | Content-Type este setat cu tipul definit în elementul continut<br>WSDL MIME. |
| Nu este prezent                                                                        | Partea componentă a mesajului nu este trimisă ca un atasament.               |

<span id="page-97-0"></span>**Important:** Aşa cum este descris în "Reprezentare XML a SMO," primitiva de mediere Mapare transformă mesajele utilizând o transformare XSLT 1.0. Transformarea operează asupra unei serializări XML a SMO. Primitiva de mediere Mapare permite specificarea rădăcinii de serializare şi elementul rădăcină a documentului XML reflectă această rădăcină.

Atunci când trimiteţi mesaje SOAP cu ataşamente, elementul rădăcină pe care îl alegeţi determină modul în care ataşamentele sunt propagate.

- v Dacă folosiţi "/body" drept rădăcină a mapării XML, toate ataşamentele sunt propagate implicit de-a lungul mapării.
- v Dacă folosiţi "/" drept rădăcină pentru mapare, puteţi controla propagarea ataşamentelor.

# *Ataşamente fără referinţă:*

Aveţi posibilitatea să trimiteţi şi să primiţi ataşamente *fără referinţă* care nu sunt declarate în interfaţa serviciului.

Într-un mesaj SOAP cu mai multe părţi MIME, corpul SOAP este prima parte componentă a mesajului, iar ataşamentele se află în părţile componente următoare. Nu este inclusă nici o referinţă către ataşament în corpul SOAP.

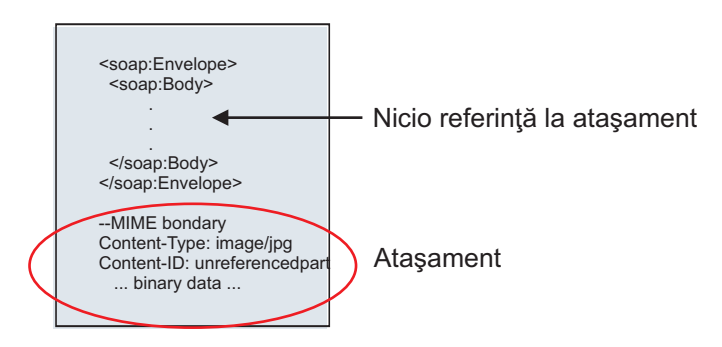

*Figura 22. Un mesaj SOAP cu un ataşament către care nu se face referinţă*

Aveţi posibilitatea să trimiteţi un mesaj SOAP cu un ataşament fără referinţă printr-un export al serviciului Web către un import al serviciului Web. Mesajul de iesire, care este trimis la serviciul Web tintă, contine atasamentul.

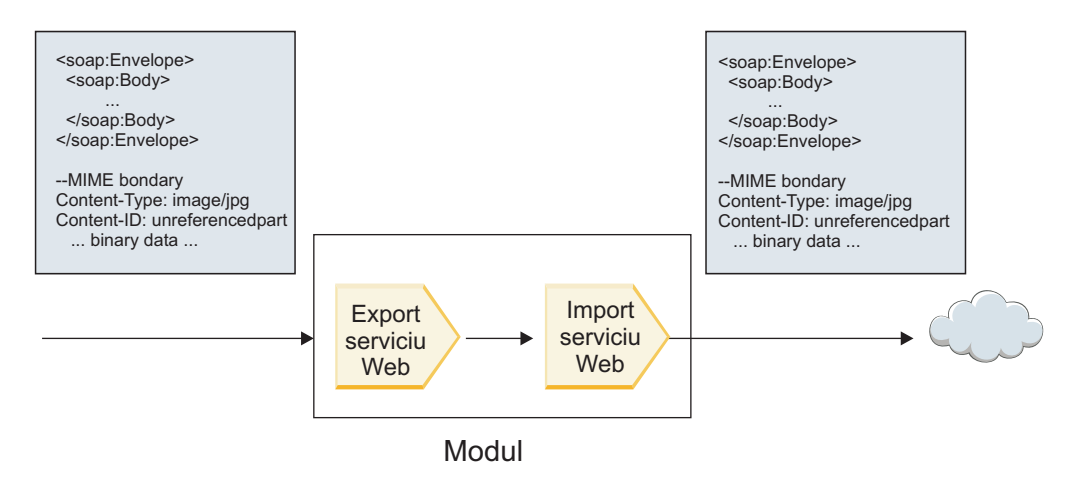

*Figura 23. Un ataşament care trece printr-un modul SCA*

În Figura 23, mesajul SOAP, cu ataşament, este transmis fără modificări.

De asemenea, puteţi modifica mesajul SOAP prin utilizarea unei componente de tip flux de mediere. De exemplu, aveţi posibilitatea să utilizaţi componenta de tip flux de mediere pentru a extrage datele din mesajul SOAP (în acest caz, date binare din corpul mesajului) şi pentru a crea un mesaj SOAP cu ataşamente. Datele sunt prelucrate ca parte componentă a elementului ce conţine ataşamentele dintr-un SMO (service message object).

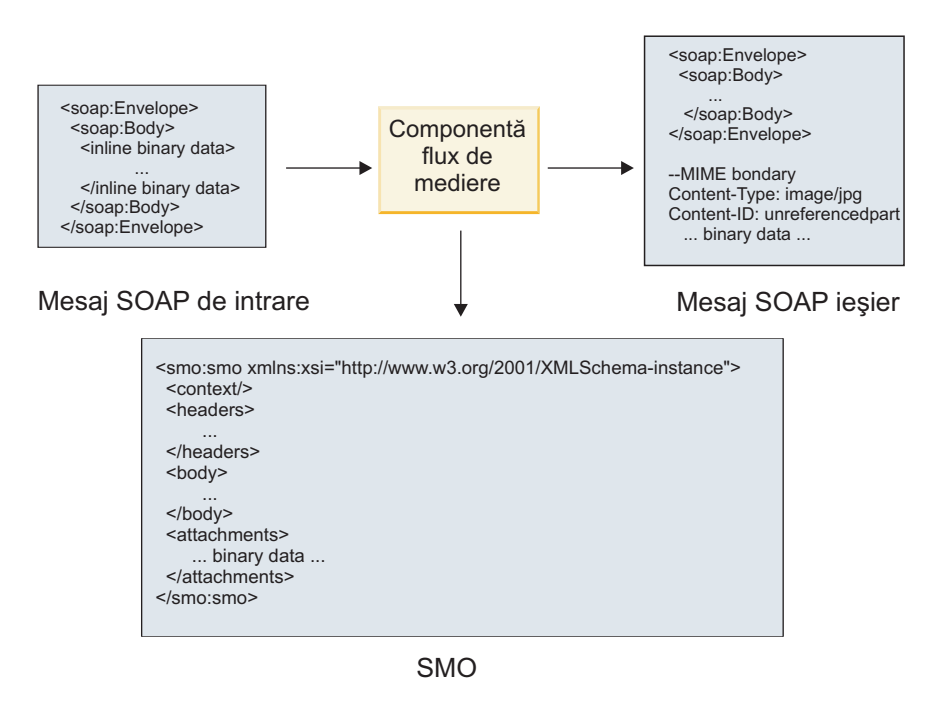

*Figura 24. Un mesaj procesat de o componentă a fluxului de mediere*

În schimb, componenta de fluxul de mediere se poate transforma mesajul de intrare prin extragerea şi codificarea ataşamentului, iar apoi transmite mesajul fără nici un ataşament.

În loc de extragerea datelor dintr-un mesaj SOAP de intrare pentru a forma un mesaj SOAP cu ataşamente, puteţi obține datele atașamentului la o sursă externă, ocum ar fi o bază de date.

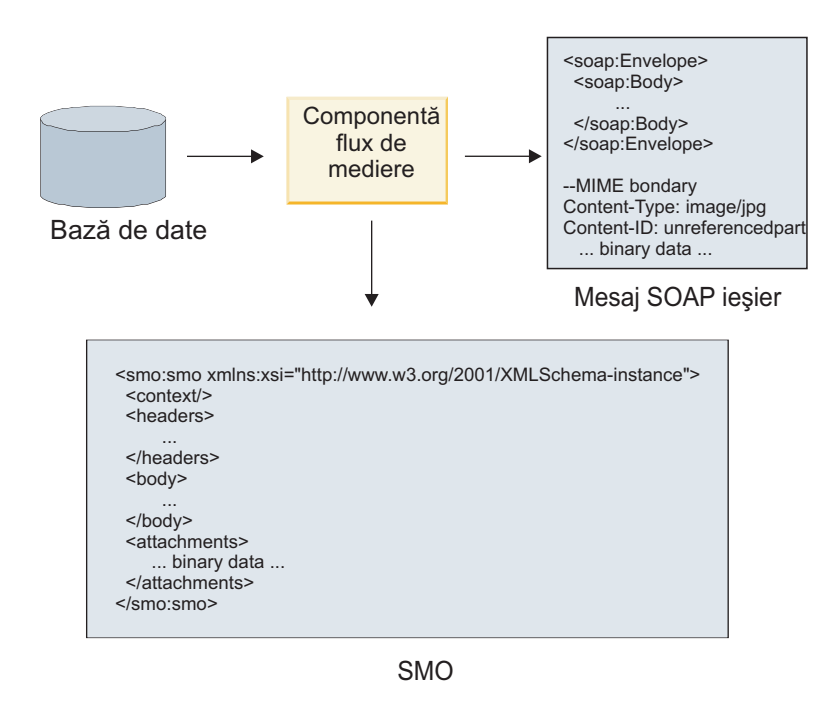

*Figura 25. Un ataşament obţinut dintr-o bază de date şi adăugat la mesajul SOAP*

În schimb, componenta fluxului de mediere poate extrage ataşamentul dintr-un mesaj SOAP de intrare şi poate procesa mesajul (de exemplu, păstrează ataşamentul într-o bază de date).

Ataşamentele fără referinţă pot fi transmise doar peste componentele fluxului de mediere. În cazul în care un ataşament trebuie să fie accesat sau transmis către o componentă de un alt tip, folosiți o componentă a fluxului de medire pentru a muta ataşamentul la o locaţie care este accesibilă acelei componente.

**Important:** Aşa cum este descris în "Reprezentare XML a SMO," primitiva de mediere Mapare transformă mesajele utilizând o transformare XSLT 1.0. Transformarea operează asupra unei serializări XML a SMO. Primitiva de mediere Mapare permite specificarea rădăcinii de serializare şi elementul rădăcină a documentului XML reflectă această rădăcină.

Atunci când trimiteţi mesaje SOAP cu ataşamente, elementul rădăcină pe care îl alegeţi determină modul în care ataşamentele sunt propagate.

- v Dacă folosiţi "/body" drept rădăcină a mapării XML, toate ataşamentele sunt propagate implicit de-a lungul mapării.
- v Dacă folosiţi "/" drept rădăcină pentru mapare, puteţi controla propagarea ataşamentelor.

# *Utilizare a legării stilului documentului WSDL cu mesaje multiple:*

Organizaţia WS-I (Web Services Interoperability Organization) a definit un set de reguli cu privire la modul în care ar trebui să fie descrise serviciile Web pe calea unui WSDL şi modul în care ar trebui formate mesajele SOAP, pentru a asigura interoperabilitatea.

Aceste reguli sunt specificate în WS-I *Basic Profile Version 1.1* [\(http://www.ws-i.org/Profiles/BasicProfile-1.1.html\)](http://www.ws-i.org/Profiles/BasicProfile-1.1.html). În special, WS-I Basic Profile 1.1 R2712 declară: "O legare literală de document TREBUIE să fie serializată ca PLIC cu un soap:Body al cărui element copil este o instanță a declarației elementului global referită de partea componentă wsdl:message corespunzătoare."

Aceasta înseamnă că, atunci când utilizati o legare SOAP de stil document pentru o operatie cu mesaje (intrare, iesire sau greșeală) care sunt definite cu părți componente multiple, doar una dintre acele părți ar trebui să fie legată de corpul SOAP pentru a fi compatibilă cu WS-I Basic Profile 1.1.

Suplimentar, WS-I Attachments Profile 1.0 R2941 declară: "O wsdl:binding dintr-o DESCRIERE AR TREBUI să lege fiecare wsdl:part a unui wsdl:message din wsdl:portType la care se referă la unul dintre soapbind:body, soapbind:header, soapbind:fault, soapbind:headerfault sau mime:content.".

Aceasta înseamnă că, atunci când utilizaţi o legare SOAP de stil document pentru o operaţie cu mesaje (intrare, ieşire sau greșeală) care sunt definite cu părți componente multiple, toate părțile componente în afară de cea selectată care vor fi legate la corpul SOAP trebuie să fie legate ca ataşamente sau anteturi.

Următoarea abordare este utilizată când sunt generate descrieri WSDL pentru exporturi cu legături de servicii Web (JAX-WS şi JAX-RPC) din acest caz:

- v Puteţi alege care parte a msajului să fie legată la corpul SOAP dacă există mai multe elemente de tip non-binar. Dacă există un singur element de tip non-binar, acel element este legat automat la corpul SOAP.
- Pentru legarea JAX-WS, toate celelalte părți componente ale mesajului de tip "hexBinary" sau "base64Binary" sunt legate ca ataşamente referite. Vedeți "Ataşamente către care se face referință: părți componente de nivel înalt ale [mesajului" la pagina 84.](#page-91-0)
- v Toate celelalte părţi componente ale mesajului sunt legate ca anteturi SOAP.

Legările de import JAX-RPC şi JAX-WS onorează legarea SOAP dintr-un document WSDL existent cu mesaje de stil document multiple chiar dacă leagă părți componente multiple la corpul SOAP; totuși, nu puteți genera clienți de servicii Web pentru astfel de documente WSDL în Rational Application Developer.

**Notă:** Legarea JAX-RPC nu suportă ataşamente.

Tiparul recomandat când utilizaţi mesaje multiple cu o operaţie care are legare SOAP de stil document este prin urmare:

- 1. Utilizaţi stilul înfăşurat document/literal. În acest caz, mesajele au mereu o sngură parte componentă; totuşi, ataşamentele trebuie să fie nereferite (după cum este descris în ["Ataşamente fără referinţă" la pagina 90\)](#page-97-0) sau swaRef-typed (după cum este descris în ["Ataşamente către care se face referinţă: ataşamente de tip swaRef" la](#page-87-0) [pagina 80\)](#page-87-0) în acest caz.
- 2. Utilizaţi stilul RPC/literal. În acest caz, nu există restricţii asupra legării WSDL în ceea ce priveşte numărul de părţi componente legate de corpul SOAP; mesajul SOAP care rezultă are întotdeauna un singur copil care reprezintă operaţia care este invocată, cu părţile componente ale mesajului fiind copiii acelui element.
- 3. Pentru legarea JAX-WS, trebuie să aveţi cel mult o parte componentă mesaj care nu este de tip "hexBinary" sau "base64Binary", doar dacă nu este acceptabil să legaţi celelalte părţi componente non-binare la anteturi SOAP.
- 4. Orice alte cazuri sunt supuse comportamentului descris.

**Notă:** Există restricţii suplimentare când utilizaţi mesaje SOAP care nu sunt compatibile cu WS-I *Basic Profile Version 1.1*.

- v Prima parte componentă a mesajului ar trebui să fie non-binară.
- v Când recepţionaţi mesaje SOAP stil document multiple cu ataşamente referite, legarea JAX-WS aşteaptă ca fiecare ataşament referit să fie reprezentat de un element copil al corpului SOAP cu o valoare atribut href care identifică ataşamentul după ID-ul conţinutului său. Legarea JAX-WS trimite ataşamente referite pentru astfel de mesaje în acelaşi mod. Acest comportament nu este compatibil cu WS-I Basic Profile.

Pentru a vă asigura că mesajele dumneavoastră sunt compatibile cu Basic Profile, urmați aborcarea 1 sau 2 din lista anterioară sau evitaţi utilizarea ataşamentelor referite pentru astfel de mesaje şi utilizaţi ataşamente nereferite sau swaRef-typed în loc.

# **Legări HTTP:**

Legarea HTTP este proiectată să furnizeze conectivitate SCA (Service Component) la HTTP. În consecinţă, aplicaţii HTTP existente sau nou-dezvoltate pot participa în medii SOA (Service Oriented Architecture).

HTTP (Hypertext Transfer Protocol) este un protocol larg-folosit pentru transferul de informatii pe Web. Când lucrati cu o aplicatie externă ce foloseste protocolul HTTP, este necesară o legare HTTP. Legarea HTTP transformă datele transmise ca un mesaj într-un format nativ unui obiect operațional într-o aplicație SCA. Legarea HTTP poate de asemenea transforma datele transmise în afară ca un obiect operational în formatul nativ asteptat de aplicatia externă.

**Notă:** Dacă doriți să interacționați cu clienții și serviciile ce folosesc protocolul SOAP/HTTP al serviciilor Web, consideraţi folosirea uneia din legările de serviciu Web, ce oferă funcţionalitate suplimentară referitor la tratarea calităţii serviciilor standard a serviciilor Web.

Câteva scenarii comune pentru utilizarea legării HTTP sunt descrise în următoarea listă:

- v Serviciile găzduite de SCA pot invoca aplicaţii HTTP folosind un import HTTP.
- v Serviciile găzduite de SCA se pot expune ca aplicaţii cu HTTP activat, pentru a putea fi folosite de clienţi HTTP, folosind un export HTTP.
- v IBM Business Process Manager şi Process Server pot comunica între ei peste o infrastructură HTTP, în consecinţă utilizatorii îşi pot gestiona comunicările conform standardelor de corporaţie.
- IBM Business Process Manager și Process Server pot acționa ca mediatori de comunicații HTTP, transformând și direcționând mesaje, ce îmbunătățește integrarea aplicațiilor folosind o rețea HTTP.
- v IBM Business Process Manager şi Process Server pot fi folosite cao punte între HTTP şi alte protocoale, precum servicii Web SOAP/HTTP, adaptoare de resurse bazate pe JCA (Java Connector Architecture), JMS, şi aşa mai departe.

Informaţii detaliate despre crearea legărilor de import şi export HTTP pot fi găsite în centrul de informare Integration Designer. Vedeţi subiectele **Dezvoltarea aplicaţiilor de integrare** > **Accesarea serviciilor externe cu HTTP**>.

# *Privire generală asupra legărilor HTTP:*

Legarea HTTP oferă conectivitate la aplicaţii găzduite-HTTP. Mediază comunicarea dintre aplicaţii HTTP şi permite aplicaţiilor bazate pe HTTP existente să fie apelate dintr-un modul.

# **Legări de import HTTP**

Legarea de import HTTP oferă conectivitate de ieșire de la aplicații SCA (Service Component Architecture) la un server sau aplicaţii HTTP.

Importul invocă un URL de punct final HTTP. URL-ul poate fi specificat în unul din trei moduri:

- v URL-ul poate fi setat dinamic în anteturile HTTP prin URL-ul de înlocuire dinamic.
- v URL-ul poate fi setat dinamic în elementul de adresă ţintă SMO.
- v URL-ul poate fi specificat ca o proprietate de configurare pe import.

Această invocare este întotdeauna sincronă în natură.

Deşi invocările HTTP sunt întotdeuna cerere-răspuns, importul HTTP suportă şi operaţii cu sens unic şi cu sens dublu şi ignoră răspunsul în cazul unei operaţii cu sens unic.

# **Legări de export HTTP**

Legarea de export HTTP oferă conectivitate de intrare de la aplicaţii HTTP la o aplicaţie SCA.

Un URL este definit pe exportul HTTP. Aplicațiile HTTP ce vor să trimită mesaje cerere exportului folosesc acest URL pentru a invoca exportul.

Exportul HTTP de asemenea suportă ping-uri.

#### **Legări HTTP în timpul rulării**

Un import cu o legare HTTP la momentul rulării trimite o cerere cu sau fără date în corpul mesajului de la aplicaţia SCA la serviciul Web extern. Cererea este făcută de la aplicaţia SCA la serviciul Web extern, după cum este arătat în Figura 26.

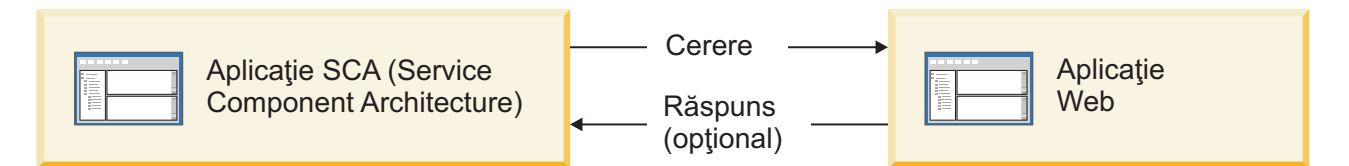

*Figura 26. Fluxul unei cereri de la aplicaţia SCA la aplicaţia Web*

Opțional, importul cu legarea HTTP poate primi date înapoi de la aplicația Web într-un răspuns pentru cerere.

Cu un export, cererea este făcută de o aplicaţie client către un serviciu Web, după cum este arătat în [Figura 27 la pagina](#page-102-0) [95.](#page-102-0)

<span id="page-102-0"></span>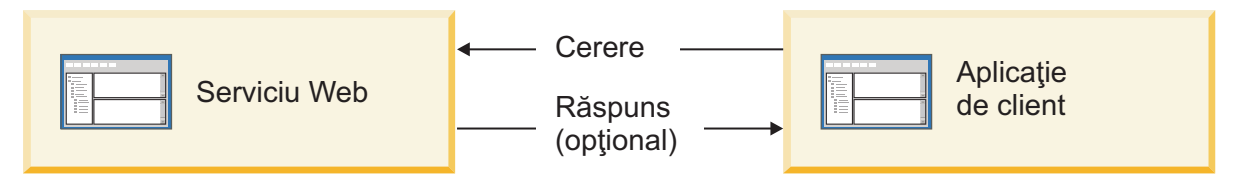

*Figura 27. Fluxul unei cereri de la serviciul Web către aplicaţia client.*

Serviciul Web este o aplicaţie Web ce rulează pe server. Exportul este implementat în acea aplicaţie Web ca un servlet pentru ca clientul să-şi trimită cererea unei adrese URL. Servletul transmite cererea aplicaţiei SCA în timpul rulării.

Opţional, exportul poate trimite date aplicaţiei client ca răspuns la cerere.

# *Anteturi HTTP:*

Legările de import şi export HTTP permit ca configurarea anteturilor HTTP şi a valorilor lor să fie folosită pentru mesaje de ieşire. Importul HTTP foloseşte aceste anteturi pentru cereri şi exportul HTTP le foloseşte pentru răspunsuri.

Anteturile configurate statistic și informațiile de control au precedență în fața valorilor setate dinamic la runtime. Totuşi, valorile de control ale URL-ului de înlocuire dinamic, Versiunii şi Metodei înlocuiesc valorile statice, ce sunt altfel considerate implicite.

Legarea suportă natura dinamică a URL-ului importului HTTP prin determinarea valorii URL-ului ţintă HTTP, Versiunii şi Metodei la momentul rulării. Aceste valori sunt determinate prin extragerea valorii Referinţei de punct final, URL-ului de înlocuire dinamic, Versiunii şi Metodei.

- v Pentru Referinţa punctului final, folosiţi API-uri com.ibm.websphere.sca.addressing.EndpointReference APIs sau setați câmpul /headers/SMOHeader/Target/address în antetul SMO.
- v Pentru URL de înlocuire dinamic, Versiune şi Metodă, folosiţi secţiunea parametrilor de control HTTP a mesajului SCA (Service Component Architecture). Reţineţi că URL-ul de înlocuire dinamic are precedenţă în faţa Referinţei de punct final ţintă; totuşi, Referinţa punctului final se aplică peste legări, deci este abordarea preferată şi ar trebui folosită unde este posibil.

Informaţiile de control şi antet pentru mesaje de ieşire sub legările de export şi import HTTP sunt procesate în următoarea ordine:

- 1. Informaţii de antet şi control excluzând URL de înlocuire dinamic HTTP, Versiune şi Metodă din Mesajul SCA (cea mai scăzută prioritate)
- 2. Modificări de la consola administrativă la nivelul de export/import
- 3. Modificări de la consola administrativă la nivelul metodei al exportului sau importului
- 4. Adresă ţintă specificată prin calea Referinţei punctului final sau antetului SMO
- 5. URL de înlocuire dinamic, Versiune şi Metodă din mesajul SCA
- 6. Informatii de antet si control de la handler-ul de date sau legarea de date (cea mai înaltă prioritate)

Exportul și importul HTTP vor popula anteturile de direcție de intrare și parametri de control cu date din mesajul de intrare (HTTPExportRequest şi HTTPImportResponse) doar dacă propagarea antetului de protocol este setată la **Adevărat**. Invers, exportul şi importul HTTP vor citi şi procesa anteturile de ieşire şi parametri de controls (HTTPExportResponse şi HTTPImportRequest) doar dacă propagarea antetului de protocol este setată la **Adevărat**.

**Notă:** Modificările handler-ului de date sau legării de date asupra anteturilor sau parametrilor de control din răspunsul de import sau cererea de export nu vor altera instrucțiunile de procesare ale mesajului din interiorul legării de import sau export şi ar trebui folosite doar pentru propagarea valorilor modificate către componentele SCA din aval.

Serviciul de context este responsabil pentru propagarea contextului (inclusiv anteturile de protocol, precum antetul HTTP şi contextul de utilizator, precum ID cont) de-a lungul unei căi de invocare SCA. În timpul dezvoltării în IBM Integration Designer, puteţi controla propagarea contextului prin proprietăţile de import şi export. Pentru detalii suplimentare, vedeţi informaţiile legărilor de import şi export din centrul de informare al IBM Integration Designer.

## **Strcturi de antet HTTP şi suport furnizate**

Tabela 23 detaliază parametri de cerere/răspuns pentru cereri şi răspunsuri Import HTTP şi Export HTTP.

## *Tabela 23. Informaţii de antet HTTP furnizate*

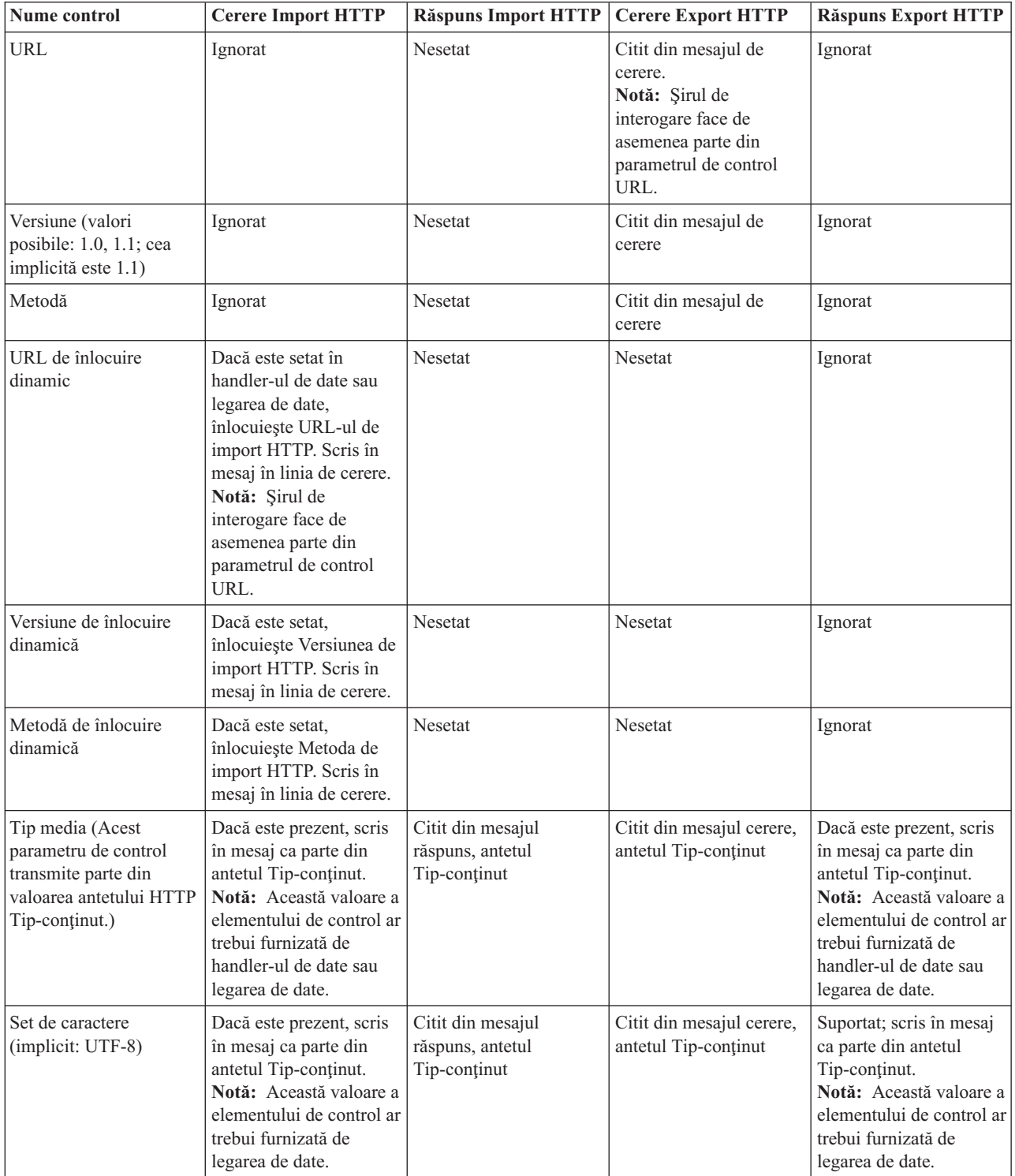

| Nume control                                                                                                    | <b>Cerere Import HTTP</b>                                                                                                    | <b>Răspuns Import HTTP</b> | <b>Cerere Export HTTP</b>                                                                                                    | <b>Răspuns Export HTTP</b>                                                                                        |
|----------------------------------------------------------------------------------------------------|----------------------------------------------------------------------------------------------------|----------------------------|----------------------------------------------------------------------------------------------------|----------------------------------------------------------------------------------------------------|
| Codare de transfer<br>(Valori posibile:<br>chunked, identity;<br>implicitul este identity)                           | Dacă este prezent, scris<br>în mesaj ca un antet și<br>controlează cum este<br>codată transformarea<br>mesajului.                                                                                                    | Citit din mesajul răspuns  | Citit din mesajul de<br>cerere                                                                                                    | Dacă este prezent, scris<br>în mesaj ca un antet și<br>controlează cum este<br>codată transformarea<br>mesajului. |
| Codare de conținut<br>(Valori posibile: gzip,<br>x-gzip, deflate, identity;<br>implicitul este identity)             | Dacă este prezent, scris<br>în mesaj ca un antet și<br>controlează cum sunt<br>codate datele utile<br>(payload).                                                                                                    | Citit din mesajul răspuns  | Citit din mesajul de<br>cerere                                                                                                    | Dacă este prezent, scris<br>în mesaj ca un antet și<br>controlează cum sunt<br>codate datele utile<br>(payload).  |
| Lungime-Continut                                                                                                    | Ignorat                                                                                                    | Citit din mesajul răspuns  | Citit din mesajul de<br>cerere                                                                                                    | Ignorat                                                                                                    |
| StatusCode (implicit:<br>200)                                                                                        | Nesuportat                                                                                                    | Citit din mesajul răspuns  | Nesuportat                                                                                                    | Dacă este prezent, scris<br>în mesaj în linia de<br>răspuns                                                       |
| ReasonPhrase (implicit:<br>OK)                                                                                       | Nesuportat                                                                                                    | Citit din mesajul răspuns  | Nesuportat                                                                                                    | Valoare de control<br>ignorată. Valoarea liniei<br>răspunsului mesajului<br>este generată din<br>StatusCode.      |
| Autentificare (conține<br>proprietăți multiple)                                                                      | Dacă este prezent,<br>folosit pentru a construi<br>antetul Autentificare de<br>bază.<br>Notă: Valoarea pentru<br>acest antet va fi codată<br>doar pe protocolul<br>HTTP. În SCA, va fi<br>decodată și transmisă ca<br>text în clar. | Nu se aplică               | Citit din antetul<br>Autentificare de bază al<br>mesajului răspuns.<br>Prezența acestui antet nu<br>indică faptul că<br>utilizatorul a fost<br>autentificat.<br>Autentificarea ar trebui<br>controlată în<br>configurarea<br>servlet-ului.<br>Notă: Valoarea pentru<br>acest antet va fi codată<br>doar pe protocolul<br>HTTP. În SCA, va fi<br>decodată și transmisă ca<br>text în clar. | Nu se aplică                                                                                                    |
| Proxy (conține<br>proprietăți multiple:<br>Gazdă, Port,<br>Autentificare)                                            | Dacă este prezent,<br>folosit pentru a stabili<br>conexiunea prin proxy.                                                                                                    | Nu se aplică               | Nu se aplică                                                                                                    | Nu se aplică                                                                                                    |
| SSL (conține proprietăți<br>multiple: Keystore,<br>Keystore Password,<br>Trustore, Trustore<br>Password, ClientAuth) | Dacă este populat și<br>url-ul destinație este<br>HTTPS, este folosit<br>pentru a stabili o<br>conexiune prin SSL.                                                                                                    | Nu se aplică               | Nu se aplică                                                                                                    | Nu se aplică                                                                                                    |

*Tabela 23. Informaţii de antet HTTP furnizate (continuare)*

## *Legări de date HTTP:*

Pentru fiecare mapare de date între un mesaj SCA (Service Component Architecture) şi un mesaj de protocol HTTP, trebuie configurate un handler de date sau o legare de date HTTP. Handler-ele de date oferă o interfaţă neutră-legării ce permite reutilizarea peste legări de transport şi reprezintă abordarea recomandată; legările de date sunt specifice unei anumite legări de transport. Sunt furnizate clase de legări de date specifice-HTTP; puteţi de asemenea scrie handler-e de date sau legări de date personalizate.

**Notă:** Cele trei clase de legări de date HTTP descrise în acest subiect (HTTPStreamDataBindingSOAP, HTTPStreamDataBindingXML şi HTTPServiceGatewayDataBinding) sunt depreciate începând cu IBM Business Process Manager Versiunea 7.0. În loc de a folosi legările de date descrise în acest subiect, consideraţi următoarele handler-e de date:

- v Folosiţi SOAPDataHandler în loc de HTTPStreamDataBindingSOAP.
- Folositi UTF8XMLDataHandler în loc de HTTPStreamDataBindingXML
- Folosiți GatewayTextDataHandler în loc de HTTPServiceGatewayDataBinding

Legările de date sunt furnizate pentru utilizare cu importuri HTTP și exporturi HTTP: legare de date binare, legare de date XML şi legare de date SOAP. O legare de date răspuns nu este necesară pentru operaţii cu sens unic. O legare de date este reprezentată de numele unei clase Java ale cărei instanțe pot converti atât de la HTTP la ServiceDataObject și vice-versa. Un selector de funcții trebuie folosit pe un export care, în conjuncție cu legări de metode, poate determina ce legare de date este folosită şi ce operaţie este invocată. Legările de date livrate sunt:

v Legări de date binare, ce tratează corpul ca date binare nestructurate. Implementarea schemei XSD a legării de date binare este după cum urmează:

```
<xsd:schema elementFormDefault="qualified"
  targetNamespace="http://com.ibm.websphere.http.data.bindings/schema"
  xmlns:tns="http://com.ibm.websphere.http.data.bindings/schema"
 xmlns:xsd="http://www.w3.org/2001/XMLSchema">
  <xsd:complexType name="HTTPBaseBody">
   <xsd:sequence/>
 </xsd:complexType>
  <xsd:complexType name="HTTPBytesBody">
   <xsd:complexContent>
     <xsd:extension base="tns:HTTPBaseBody">
       <xsd:sequence>
          <xsd:element name="value" type="xsd:hexBinary"/>
       </xsd:sequence>
     </xsd:extension>
   </xsd:complexContent>
  </xsd:complexType>
```
- v Legătur ide date XML, ce suportă corpul ca date XML. Implementarea legării de date XML este similară cu legarea de date XML JMS şi nu are restricţii pe schema interfeţei.
- v Legări de date SOAP, ce suportă corpul ca date SOAP. Implementarea legării de date SOAP nu are restricţii pe schema interfeţei.

# **Implementarea legărilor de date HTTP personalizate**

Această secţiune descrie cum se implementează o legare de date HTTP personalizată.

**Notă:** Abordarea recomandată este să implementaţi un handler de date personalizat deoarece poate fi reutilizat peste legări de transport.

HTTPStreamDataBinding este principala interfaţă pentru tratarea mesajelor HTTP personalizate. Interfaţa este proiectată să permită tratarea datelor utile mari. Totuși, pentru ca astfel de implementări să funcționeze, această legare de date trebuie să returneze informațiile de control și anteturile înainte de a scrie mesajul în flux.

Metodele şi ordinea lor de execuţie, listate mai jos, trebuie implementate de legarea de date personalizată.

Pentru a personaliza o legare de date, scrieţi o clasă ce implementează HTTPStreamDataBinding. Legarea de date ar trebui să aibă patru proprietăţi private:

- private DataObject pDataObject
- private HTTPControl pCtrl
- private HTTPHeaders pHeaders
- private yourNativeDataType nativeData

Legarea HTTP va invoca legarea de date personalizată în următoarea ordine:

- Procesare de ieşire (DataObject în format Nativ):
	- 1. setDataObject(...)
	- 2. setHeaders(...)
	- 3. setControlParameters(...)
	- 4. setBusinessException(...)
	- 5. convertToNativeData()
	- 6. getControlParameters()
	- 7. getHeaders()
	- 8. write(...)
- Procesare de intrare (format Nativ în DataObject):
	- 1. setControlParameters(...)
	- 2. setHeaders(...)
	- 3. convertFromNativeData(...)
	- 4. isBusinessException()
	- 5. getDataObject()
	- 6. getControlParameters()
	- 7. getHeaders()

Trebuie să invocați setDataObject(...) în convertFromNativeData(...) pentru a seta valoarea lui dataObject, ce este convertit din date native în proprietatea privată "pDataObject".

```
public void setDataObject(DataObject dataObject)
   throws DataBindingException {
  pDataObject = dataObject;
}
public void setControlParameters(HTTPControl arg0) {
 this.pCtrl = arg\theta;
}
public void setHeaders(HTTPHeaders arg0) {
 this.pHeaders = arg0;
}
/*
* Adăugaţi antetul http "IsBusinessException" în pHeaders.
* Doi paşi:
* 1.Înlăturaţi toate anteturile cu numele IsBusinessException (nesensibil la majuscule) întâi.
   Aceasta este pentru a vă asigura că doar un singur antet este prezent.
* 2.Adăugaţi noul antet "IsBusinessException"
*/
public void setBusinessException(boolean isBusinessException) {
  //înlăturaţi toate anteturile cu numele IsBusinessException (nesensibil la majuscule) întâi.
  //Aceasta este pentru a vă asigura că doar un singur antet este prezent.
  //adăugati noul antet "IsBusinessException", exemplu de cod:
 HTTPHeader header=HeadersFactory.eINSTANCE.createHTTPHeader();
 header.setName("IsBusinessException");
 header.setValue(Boolean.toString(isBusinessException));
  this.pHeaders.getHeader().add(header);
}
```

```
public HTTPControl getControlParameters() {
```

```
return pCtrl;
}
public HTTPHeaders getHeaders() {
 return pHeaders;
}
public DataObject getDataObject() throws DataBindingException {
 return pDataObject;
}
/*
* Obţineţi antetul "IsBusinessException" din pHeaders, returnaţi-i valoarea booleană
*/
public boolean isBusinessException() {
 String headerValue = getHeaderValue(pHeaders,"IsBusinessException");
 boolean result=Boolean.parseBoolean(headerValue);
  return result;
}
public void convertToNativeData() throws DataBindingException {
  DataObject dataObject = getDataObject();
  this.nativeData=realConvertWorkFromSDOToNativeData(dataObject);
}
public void convertFromNativeData(HTTPInputStream arg0){
  //Metodă dezvoltată de client pentru a
 //Citi date din HTTPInputStream
  //Convertirea lor la DataObject
 DataObject dataobject=realConvertWorkFromNativeDataToSDO(arg0);
 setDataObject(dataobject);
}
public void write(HTTPOutputStream output) throws IOException {
  if (nativeData != null)
  output.write(nativeData);
}
```
# **Legări EJB:**

Legările de import EJB (Enterprise JavaBeans) permit componentelor SCA (Service Component Architecture) să invoce serviciile furnizate de o logică operaţională Java EE ce rulează pe un server Java EE. Legările de export EJB permit componentelor SCA să fie afişate sub formă de Enterprise JavaBeans, astfel încât logica operaţională Java EE să poată invoca componentele SCA, care altfel indisponibile pentru ele.

# *Legările de import EJB:*

Legările de import EJB permit unui modul SCA să apeleze implementările EJB prin specificarea modului în care modulul de consum este legat de EJB-ul extern. Importul serviciilor dintr-o implementare EJB externă permite utilizatorilor să îşi conecteze logica operaţională în mediul IBM Business Process Manager şi să participe într-un proces operational.

Folositi Integration Designer pentru a crea legări de import EJB. Puteți utiliza oricare dintre următoarele proceduri pentru a genera legările:

v Creare import EJB folosind vrăjitorul de servicii externe

Puteţi folosi vrăjitorul pentru servicii externe în Integration Designer pentru a construi un import EJB bazat pe implementarea existentă. Vrăjitorul pentru servicii externe creează servicii pe criteriile furnizate de dumneavoastră. Apoi generează obiecte business, interfeţe şi importă fişiere în baza serviciilor descoperite.

v Creare legări de import EJB folisind editorul de asamblare

Puteţi să creaţi un import EJB într-o diagramă de asamblare utilizând editorul de asamblare Integration Designer. Din paleta, puteţi folosi fie un Import, fie o clasă Java pentru a crea o legare EJB.

Importul generat are legări de date care fac conexiunea Java-WSDL în loc de a cere o componentă punte Java. Aveţi posibilitatea de legaţi în mod direct o componentă cu o referinţă WSDL (Web Services Description Language) la importul EJB care comunică cu un serviciu bazat pe EJB folosind o interfata Java.
Importul EJB poate interacţiona cu logica operaţională Java EE folosind fie modelul de programare EJB 2.1, fie modelul de programare EJB 3.0.

Invocarea logicii operaţionale Java EE poate fi locală (doar pentru EJB 3.0) sau de la distanţă.

v Invocarea locală este utilizată atunci când doriţi să apelaţi logica operaţională Java EE care se află pe acelaşi server ca şi importul.

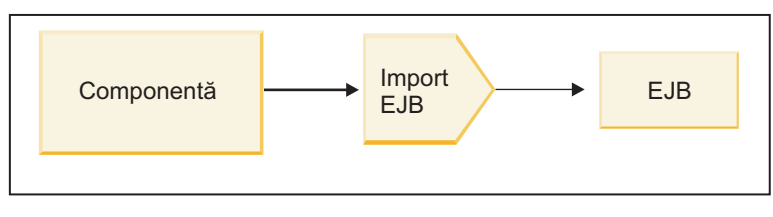

Server A

*Figura 28. Invocarea locală a unui EJB (doar EJB 3.0)*

v Invocarea de la distanţă este utilizată atunci când doriţi să apelaţi logica operaţională Java EE care nu se află pe acelaşi server ca şi importul.

De exemplu, în figura de mai jos, un import EJB utilizează RMI/IIOP (Remote Method Invocation over Internet InterORB Protocol) pentru a invoca o metodă EJB de pe un alt server.

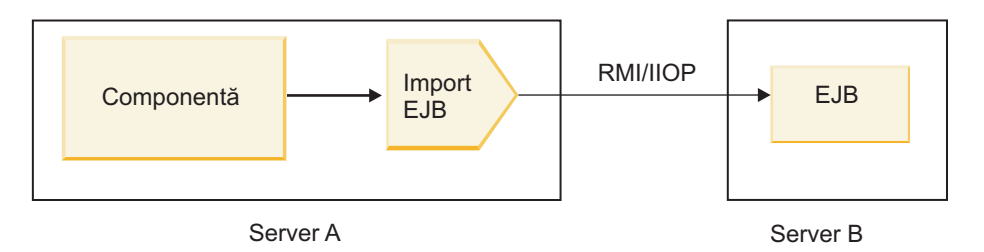

*Figura 29. Invocare de la distanţă a unui EJB*

Atunci când configurează legarea EJB, Integration Designer foloseşte numele JNDI pentru a determina nivelul modelului de programare EJB şi tipul de invocare (ocal sau de la distanţă).

Legările de export EJB conţin următoarele componente majore:

- Handler date JAX-WS
- Selector de defectare EJB
- Selector pentru functia de import EJB

Dacă scenariul dvs. de utilizator nu se bazează pe maparea JAX-WS, s-ar putea să aveti nevoie de un handler de date personalizat, un selectorul de functie și de un selectorul de defect pentru a realiza taskurile care altfel ar fi fost finalizate de către componentele care fac parte din legările de import EJB. Acest lucru include maparea care ar fi finalizată în mod normal de către algoritmul personalizat de mapare.

# *Legările de export EJB:*

Aplicaţiile Java EE externe pot invoca o componentă SCA prin intermediul unei legări de export EJB. Folosind un export EJB puteți expune componente SCA, astfel încât aplicațiile Java EE externe pot invoca aceste componente folosind modelul de programare EJB.

**Notă:** Exportul EJB este un bean stateless.

Folosiţi Integration Designer pentru a crea legări EJB. Puteţi utiliza oricare dintre următoarele proceduri pentru a genera legările:

v Crearea legărilor de export EJB folisind vrăjitorul pentru servicii externe

Puteţi folosi vrăjitorul pentru servicii externe în Integration Designer pentru a construi un serviciu de export EJB bazat pe implementarea existentă. Vrăjitorul pentru servicii externe creează servicii pe criteriile furnizate de dumneavoastră. Apoi acesta generează obiecte business, interfeţe şi exportă fişiere pe baza serviciilor descoperite.

v Crearea legărilor de export EJB folosind editorul de asamblare Puteţi să creaţi un export EJB folosind editorul de asamblare Integration Designer.

**Important:** Un client Java 2 Platform, Standard Edition (J2SE) nu poate invoca clientul de export EJB care este generat în Integration Designer.

Puteți genera legarea dintr-o componentă SCA existentă, sau puteți genera un export cu o legare EJB pentru o interfață Java.

- v Atunci când generaţi un export dintr-o componentă SCA existentă care are o interfaţă WSDL existentă, exportulului i se alocă o interfaţă Java.
- v Atunci când generaţi un export dintr-o interfaţă Java, puteţi selecta fie un WSDL, fie o interfaţă Java pentru export.

**Notă:** O interfaţă Java folosită pentru a crea un export EJB are următoarele limitări în ceea ce priveşte obiectele (parametrii de ieşire şi intrare şi excepţii) transmise ca parametrii la un apel de la distanţă:

- Trebuie să fie de un tip concret (în loc de un tip interfaţă sau abstract).
- Acestea trebuie să fie în concordanţă cu specificaţia Enterprise JavaBeans. Trebuie să fie serializabili şi să aibă un constructor implicit fără argumente, iar toate proprietățile trebuie să fie accesibile prin intermediul metodelor getter si setter.

Referiţi-vă la site-ul web al Sun Microsystems, Inc. la<http://java.sun.com> pentru informaţii despre specificaţia Enterprise JavaBeans.

În plus, excepţia trebuie să fie o excepţie verificată, moştenită din java.lang.Exception, şi trebuie să fie unică (adică, nu suportă să arunce mai multe tipuri de excepţii verificate).

De asemenea, reţineţi că interfaţa afacerii pentru un EnterpriseBean Java este o interfaţă Java simplă şi nu trebuie să extindă javax.ejb.EJBObject sau javax.ejb.EJBLocalObject. Metodele interfeţei de afaceri nu ar trebui să arunce java.rmi.Remote.Exception.

Legările de export EJB pot interacționa cu logica operațională Java EE fie folosind modelul de programare EJB 2.1, fie modelul de programare EJB 3.0.

Invocarea poate fi locală (doar pentru EJB 3.0) sau de la distanţă.

- v Invocarea locală este utilizată atunci când logica operatională Java EE apelează o componentă SCA care se află pe acelaşi server ca şi exportul.
- Invocarea de la distantă este utilizată atunci când logica operatională the Java EE business logic nu se află pe acelasi server ca şi exportul.

De exemplu, în figura următoare, un EJB foloseşte RMI/IIOP pentru a apela o componentă SCA aflată pe un server diferit.

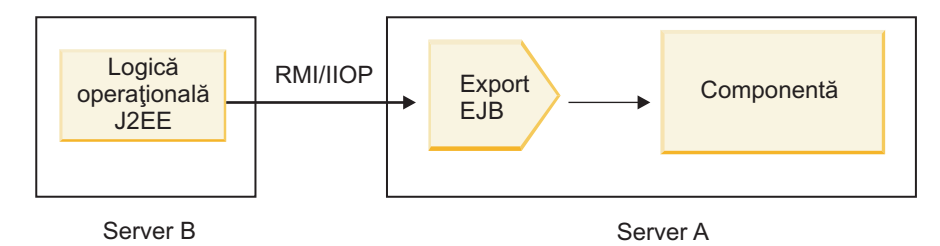

*Figura 30. Un apel la distanţă de la un client către o componentă SCA prin intermediul unui export EJB*

Atunci când configurează legarea EJB, Integration Designer foloseşte numele JNDI pentru a determina nivelul modelului de programare EJB şi tipul de invocare (ocal sau de la distanţă).

Legările de export EJB contin următoarele componente majore:

- Handler date JAX-WS
- Selector pentru funcția de export EJB

Dacă scenariul dvs. de utilizator nu se bazează pe maparea JAX-WS, s-ar putea să aveți nevoie de un handler de date personalizat și de un selectorul de funcție pentru a realiza taskurile care altfel ar fi finalizate de către componentele care fac parte din legările export EJB. Acest lucru include maparea care ar fi finalizată în mod normal de către algoritmul personalizat de mapare.

# *Proprietăţile legărilor EJB:*

Legările pentru import EJB îşi folosesc numele JNDI configurate pentru a determina nivelul modelului de programare EJB şi tipul de invocare (local sau de la distanţă). Legările de import şi export EJB utilizează handler-ul de date JAX-WS pentru transmisea datelor. Legarea de import EJB foloseste un selector pentru funcția de import EJB și un selector pentru defectul EJB, iar legarea de export EJB folosește un selector pentru funcția de export EJB.

# *Nume JNDI şi legările de import EJB:*

Atunci când configurează legarea EJB pentru un import, Integration Designer foloseşte numele JNDI pentru a determina nivelul modelului de programare EJB şi tipul de invocare (local sau de la distanţă).

În cazul în care nu este specificat nici un nume JNDI, se foloseşte legarea interfeţei EJB implicite. Numele implicite care sunt create depind de faptul că invocaţi EJB 2.1 JavaBeans sau EJB 3.0 JavaBeans.

**Notă:** Consultaţi subiectul "Privire generală asupra legărilor de aplicaţie EJB 3.0" din Centrul de informare WebSphere Application Server pentru informații suplimentare detaliate despre convențiile de numire. .

v EJB 2.1 JavaBeans

Numele JNDI implicit preselectat de către Integration Designer este legarea EJB 2.1 implicită, care ia formularul **ejb/** plus interfaţa home, separate prin linii oblice.

De exemplu, pentru interfaţa acasă a EJB 2.1 JavaBeans pentru com.mycompany.myremotebusinesshome, legarea implicită este:

# ejb/com/mycompany/myremotebusinesshome

Pentr EJB 2.1, este suportată doar in vocarea EJB de la distanţă.

v EJB 3.0 JavaBeans

Numele JNDI implicit preselectat de Integration Designer pentru JNDI-ul local este numele clasei complet calificate al interfeţei locale precedate de **ejblocal:**. De exemplu, pentru interfaţa complet calificată a interfeţei com.mycompany.mylocalbusiness locale, EJB-ul 3.0 JNDI preselectat este:

ejblocal:com.mycompany.mylocalbusiness

Pentru interfaţa com.mycompany.myremotebusiness de la distanţă, EJB-ul 3.0 JNDI preselectat este interfaţa complet calificată:

com.mycompany.myremotebusiness

Legările aplicaţiei implicite EJB 3.0 sunt descrise la următoarea locaţie: [Privire generală asupra legărilor de aplicaţie](http://publib.boulder.ibm.com/infocenter/wasinfo/fep/topic/com.ibm.websphere.nd.multiplatform.doc/info/ae/ae/cejb_bindingsejbfp.html) [EJB 3.0.](http://publib.boulder.ibm.com/infocenter/wasinfo/fep/topic/com.ibm.websphere.nd.multiplatform.doc/info/ae/ae/cejb_bindingsejbfp.html)

Integration Designer va folosi numele "scurt" drept locaţia JNDI implicită pentru EJB-uri folosind versiunea 3.0 a modelului de programare.

**Notă:** În cazul în care referinţa JNDI implementată a ţintei EJB este diferită de locaţia legării JNDI implicite deoarece a fost utilizată sau configurată o mapare personalizată, numele JNDI-ului ţintă trebuie să fie specificat în mod corespunzător. Aveţi posibilitatea să specificaţi numele în Integration Designer înainte de implementare, sau , pentru legarea de import, puteţi modifica numele în consola administrativă (după implementare) pentru a potrivi numele JNDI pentru EJB ţintă.

Pentru informații suplimentare despre crearea legărilor EJB, vedeți secțiunea dedicată pentru Lucrul cu legări EJB din Centrul de informare Integration Designer.

### *Handler date JAX-WS:*

Legarea EJB (Enterprise JavaBeans) de import utilizează handlerul de date JAX-WS pentru a transforma obiecte business cerere în parametri de obiect Java şi pentru a transforma valoarea returnată a obiectului Java în obiecte business răspuns. Legarea EJB de import foloseşte handler-ul de date JAX-WS pentru a transforma EJB-urile cerere în obiecte business cerere şi pentru a transforma obiectul business răspuns într-o valoare returnată.

Acest handler de date mapează datele de la interfata WSDL specificată în SCA cu interfata Java EJB tintă (și vice versa) folosind specificatiile pentru JAX-WS (Java API for XML Web Services) si specificatiile pentru JAXB (Java Architecture for XML Binding).

**Notă:** Suportul actual este limitat la specificaţiile pentru JAX-WS 2.1.1 şi JAXB 2.1.3.

Handler-ul de date specificat la nivelul legării EJB este folosit pentru a realiza procesarea cererilor, răspunsurilor, defectelor şi excepţiilor apărute în timpul rulării.

**Notă:** Pentru defecte, poate fi specificat un anumit handler de date pentru fiecare dintre ele prin specificarea proprietăţii de configurare faultBindingType. Acesta înlocuieşte valoarea specificată la nivelul legării EJB.

Handler-ul de date JAX-WS este folosit în mod implicit atunci când legarea EJB are o interfaţă WSDL. Acest handler-ul de date nu poate fi folosit pentru a transforma un mesaj SOAP care reprezintă o invocare JAX-WS către un obiect de date.

Legarea de import EJB foloseşte un handler de date penrtu a transforma un obiect de date într-o matrice cu elemente de tip Object Java (Object[]). În timpul comunicaţiilor ce au loc la ieşire în, are loc următoarea procesare:

- 1. Legarea EJB setează tipul aşteptat, elementul aşteptat şi numele metodei ţintă în BindingContext pentru a se potrivi cu cele specificate în WSDL.
- 2. Legarea EJB invocă metoda de trasformare pentru obiectul de date care are nevoie de trasformarea datelor.
- 3. Handler-ul de date returnează un Object[] care în care sunt reprezentaţo parametrii metodei (în ordinea definirii lor în cadrul metodei).
- 4. Legarea EJB foloseste Object[] pentru a invoca metoda în interfața EJB țintă.

Legarea pregăteşte de asemenea un Object[] pentru a procesa răspunsul din invocarea EJB.

- v Primul element din Object[] este valoarea returnată din invocarea metodei Java.
- v Valorile următoare reprezintă parametrii de intrare pentru metodă.

Aceasta este necesar pentru a suporta parametrii de tip In/Out şi Out.

Pentru parametrii de tip Out, valorile trebuie să fie returnate în obiectul datelor de răspuns.

Handler-ul de date procesează şi transformă valorile găsite în Object[], iar apoi returnează un răspuns către obiectul de date.

Handler-ul de date suportă xs:AnyType, xs:AnySimpleType şi xs:Any împreună cu alte tipuri de date XSD. Pentru a activa suportul pentru xs:Any, utilizaţi **@XmlAnyElement (lax=true)** pentru proprietatea JavaBeans în codulJava aşa cum este afişat în exemplul următor:

```
public class TestType {
private Object[] object;
@XmlAnyElement (lax=true)
public Object[] getObject() {
 return object;
)
public void setObject (Object[] object) {
 this.object=object;
)
)
```
Acest lucru face obiectul proprietate din TestType un câmp xs:any. Valoarea clasei Java folosite în câmpul xs:any ar trebui să aibă adnotarea **@XmlAnyElement**. De exemplu, dacă clasa Java folosită pentru a popula obiectul de tip matrice este Address, atunci această clasă ar trebui să aibă adnotarea **@XmlRootElement**.

**Notă:** Pentru a personaliza maparea de la tipul XSD la tipurile Java definite prin specificaţia JAX-WS, modificaţi adnotările JAXB, astfel încât să se potrivească nevoilor afacerii dvs. Handler-ul de date JAX-WS suportă xs:any, xs:anyType şi xs:anySimpleType.

Pentru handler-ul de date JAX-WS se aplică următoarele restricţii:

- v Handler-ul de date nu include suport pentru adnotarea **@WebParam** din atributul antetului.
- v Spaţiul de nume pentru fişierele schemei obiectului business (fişiere XSD) nu include maparea implicită din numele pachetului Java. Adnotarea **@XMLSchema** din package-info.java, de asemenea, nu funcționează. Singura modalitate de a crea un XSD cu un spaţiu de nume este de a utiliza adnotările **@XmlType** şi **@XmlRootElement**. **@XmlRootElement** defineşte spaţiul nume ţintă pentru elementul global în tipuri JavaBeans.
- v Vrăjitorul pentru importul EJB nu creează fişiere XSD pentru clasele fără legătură. Versiunea 2.0 nu suportă adnotare **@XmlSeeAlso**, aşa că, dacă nu se face referire în mod direct de la clasa părinte către clasa copil, nu se creează un XSD. Soluția la această problemă este să rulați SchemaGen pentru astfel de clase copil.

SchemaGen este un utilitar al liniei de comandă (localizat în directorul *WPS\_Install\_Home*/bin) furnizat pentru a crea fişiere XSD pentru un bean dat. Aceste XSD-uri trebuie să fie copiate manual în modulul pentru ca soluţia să funcționeze.

# *Selector defect EJB:*

Selectorul defectului EJB determină dacă o invocare EJB a rezultat într-un defect, o exceptie de runtime sau într-un răspuns cu succes.

În cazul în care este detectat un defect, selectorul de defect EJB returnează numele defectului nativ către runtime-ul legării, astfel încât handler-ul datelor JAX-WS pot converti obiectul de tip excepție într-un obiect business defect.

Într-un răspuns cu succes (fără defect), legarea de import EJB isamblează un obiect Java de tip matrice (Object[]) pentru a returna valorile.

- v Primul element din Object[] este valoarea returnată din invocarea metodei Java.
- v Valorile următoare reprezintă parametrii de intrare pentru metodă.

Aceasta este necesar pentru a suporta parametrii de tip In/Out şi Out.

Pentru scenariile de excepție, legarea asamblează un Object[], iar primul element reprezintă excepția aruncată de metodă.

Selectorul de defect poate returna oricare dintre următoarele valori:

### *Tabela 24. Valori returnate*

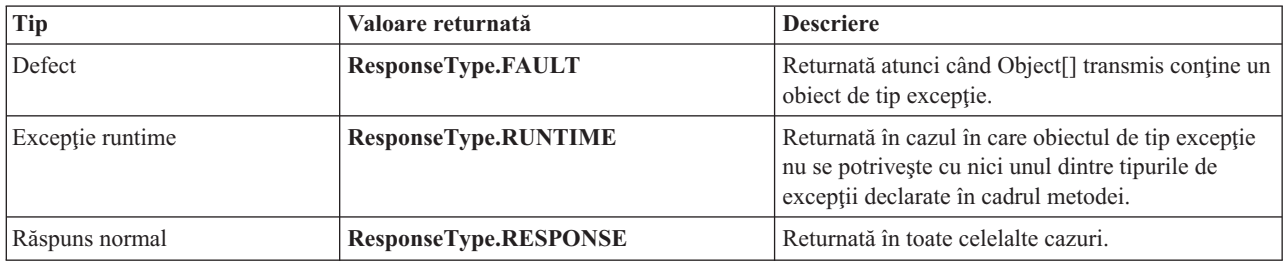

În cazul în care selectorul de defect returnează o valoare **ResponseType.FAULT**, atunci este returnat numele defectului nativ. Acest nume nativ de defect este folosit de legare pentru a determina numele defectului WSDL corespunzător din model şi pentru a invoca handler-ul corect pentru datele defecte.

# *Selector funcţie EJB:*

Legările EJB folosesc un selector pentru functia de import (pentru procesarea la iesire) sau un selector pentru functia de export (pentru procesarea la intrare) pentru a determina ce metodă EJB să apeleze.

### **Selector pentru funcţia de import**

Pentru procesarea la iesire, selectorul pentru functia de import derivă tipul metodei EJB în functie de numele operatiei invocate de componenta SCA care este legată de importul EJB. Selectorul funcţiei caută adnotarea @WebMethod în clasa Java adnotată JAX-WS generată de Integration Designer pentru a determina numele operaţiei ţintă asociate.

- v În cazul în care adnotarea @WebMethod există, selectorul funcţiei foloseşte această adnotare pentru a determina maparea corectă a metodei Java pentru metoda WSDL.
- v În cazul în care adnotarea @WebMethod lipseşte, selectorul funcţiei presupune că numele metodei Java este acelaşi cu cel al operaţiei invocate.

**Notă:** Acest selector de funcţie este valid doar pentru o interfaţă de tip WSDL într-un import EJB, şi nu pentru o interfaţă de tip Java dintr-un import EJB.

Selectorul funcției returnează un obiect java.lang.reflect.Method care reprezintă metoda interfeței EJB.

Selectorul funcției folosește un Obiect Java de tip matrice (Object[]) pentru a reține răspunsul de la metoda țintă. Primul element din Object[] este o metodă Java care are numele WSDL, iar al doilea element din Object[] este obiectul de tip afaceri de intrare.

### **Selector pentru funcţia de export**

Pentru procesarea la intrare, selectorul pentru funcția de export derivă metoda țintă, astfel încât să fie invocată din metoda Java.

Selectorul funcției de export mapează numele operației Java invocate de clientul EJB în numele operației din interfața componentei tintă. Numele metodei este returnat sub forma unui sir de caractere și este rezolvat de runtime-ul SCA în funcție de tipul interfeței al componentei țintă.

# **Legări EIS:**

Legările EIS (Enterprise information system) asigură conectivitatea între componente SCA şi un EIS extern. Această comunicaţie este realizată flosind exporturile EIS şi importurile EIS care suportă adaptoarele de resurse JCA 1.5 şi Websphere Adapters.

Componentele dumneavoastră SCA ar putea impune ca datele să fie transferate către sau de la un EIS extern. Atunci când creaţi un modul SCA care necesită o astfel de conectivitate, veţi include (în plus faţă de componenta dvs. SCA) un import sau un export cu o legare EIS pentru comunicaţia cu un anumit EIS extern.

Adaptoarele de resurse din IBM Integration Designer sunt utilizate în contextul unui import sau export. Dezvoltaţi un import sau un export cu ajutorul vrăjitorului de servicii externe, iar în timpul dezvoltării includeţi adaptorul de resurse. Un import EIS care permite aplicaţiei dumneavoastră să invoce un serviciu într-un sistem EIS sau un export EIS care permite unei aplicaţii dintr-un sistem EIS să invoce un serviciu dezvoltat în IBM Integration Designer sunt create cu un adaptor de resurse. De exemplu, veţi crea un import cu adaptorul JD Edwards pentru a invoca un serviciu în sistemul JD Edwards.

Atunci când utilizati vrăjitorul pentru servicii externe, informatiile legate de legarea EIS sunt create pentru dvs. De asemenea, puteţi utiliza o altă unealtă, editorul de asamblare, pentru a adăuga sau modifica informaţiile legate de legare. Vedeti Accesarea serviciilor externe cu adaptoare pentru informatii suplimentare.

După ce modulul care contine legarea EIS este implementat pe server, puteți utiliza consola administrativă pentru a vizualiza informaţii despre legare sau pentru a configura legarea.

### *Privire generală asupra legărilor EIS:*

Legarea EIS (enterprise information system), când este folosită cu un adaptor de resurse JCA, vă lasă să accesaţi servicii de pe un sistem de informaţii de întreprindere sau să vă faceţi serviciile disponibile EIS-ului.

Următorul exemplu arată cum un modul SCA numit ContactSyncModule sincronizează informaţii de contatc între un sistem Siebel şi un sistem SAP.

- 1. Componenta SCA numită ContactSync ascultă (prin intermediul unui export de aplicaţie EIS numit Contact Siebel) modificări asupra contactelor Siebel.
- 2. Însăși componenta SCA ContactSync foloseste o aplicație SAP (printr-un import de aplicație EIS) pentru a actualiza informațiile de contact SAP corespunzător.

Deoarece structurile de date folosite pentru memorarea contactelor sunt diferite în sistemele Siebel şi SAP, componenta SCA ContactSync trebuie să ofere mapare.

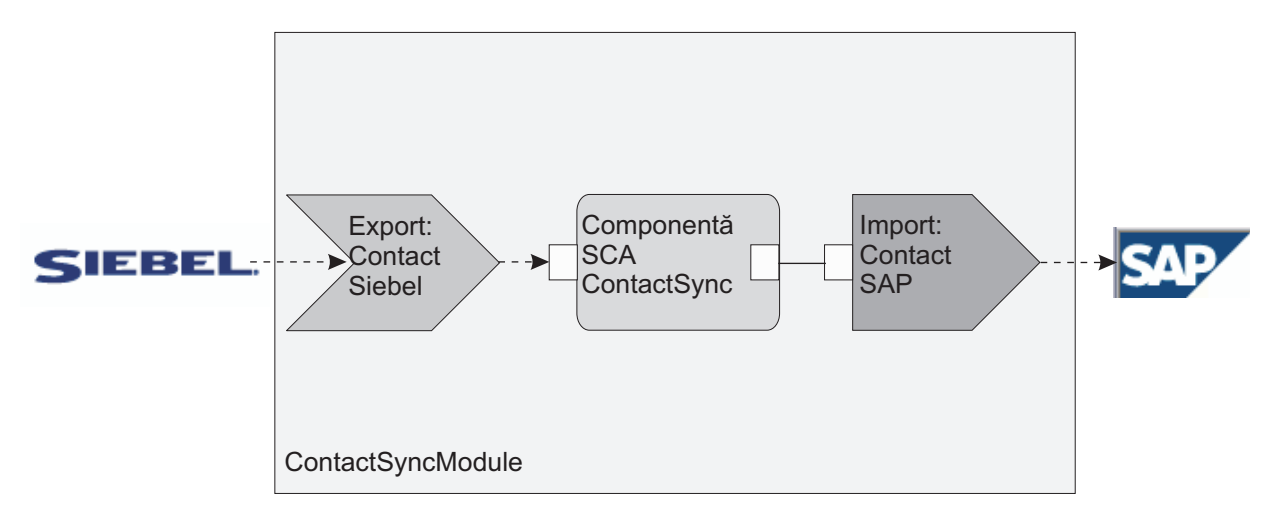

*Figura 31. Flux de la un sistem Siebel la un sistem SAP*

Exportul Contact Siebel şi importul Contact SAP au configurate adaptoarele de resurse corespunzătoare.

*Caracteristici cheie ale legărilor EIS:*

Un import EIS este un import SCA ce permite componentelor din modulul SCA să utilizeze aplicații EIS definite în afara modulului. Un import EIS este utilizat pentru a transfera date de la componenta SCA la un EIS extern; un export EIS este utilizat pentru a transfera date de la un EIS extern la modulul SCA.

### **Importuri**

Rolul importului EIS este de a umple golul dintre componentele SCA şi sistemele EIS externe. Aplicaţiile externe pot fi tratate ca un import EIS. În acest caz, importul EIS trimite date către EIS extern şi primeşte opţional date în răspuns.

Importul EIS furnizează componentelor SCA cu o vizualizare uniformă a aplicaţilor externe modulului. Acest lucru permite componentelor să comunice cu un EIS extern, cum ar fi SAP, Siebel, sau PeopleSoft, utilizând un model consistent SCA.

Pe partea clientului al importului, există o interfaţă, expusă de aplicaţia de import EIS, cu una sau mai multe metode, fiecare luând obiecte de date ca argumente şi returnează valori. Pe partea de implementare, există un CCI implementat de un adaptor de resurse.

Implementarea runtime a importului EIS conectează interfaţa de pe partea clientului şi CCI-ul. Importul mapează invocarea metodei pe interfaţă cu invocarea de pe CCI.

Legările sunt create la trei niveluri: legarea de interfaţă, ce apoi utilizează legările de metode conţinute, ce mai apoi utilizează legările de date.

Legarea de interfaţă leagă interfaţa importului cu conexiunea la sistemul EIS ce furnizează aplicaţia. Acest lucru reflectă faptul că setul de aplicații, reprezentat de interfață, este furnizat de instanța specifică a EIS, iar conexiunea furnizează accesul la această instanță. Elementul de legare conține proprietăți cu destule informații pentru a crea conexiunea (aceste proprietăți fac parte din instanța javax.resource.spi.ManagedConnectionFactory).

Legarea de metodă asociază metoda cu interacţiunea specifică cu sistemul EIS. Pentru JCA, interacţiunea este caracterizată de setul de proprietăți al implementării de interfață javax.resource.cci.InteractionSpec. Elementul de interacţiune al legării de metodă conţine aceste proprietăţi, împreună cu numele clasei, astfel furnizând destule informaţii pentru a realiza interacţiunea. Legarea de metodă utilizează legări de date ce descriu maparea argumentului şi rezultatului metodei de interfaţă la reprezentarea EIS.

Scenariul runtime pentru un import EIS este după cum urmează:

- 1. Metoda de pe interfaţa de import este invocată utilizând modelul de programare SCA.
- 2. Cererea, ce ajunge la importul EIS, conţine numele metodei şi argumentele acesteia.
- 3. Importul întâi creează o implementare legare de interfață; apoi, utilizând date din legarea de import, acesta creează o ConnectionFactory şi le asociază pe cele două. Adică, importul apelează setConnectionFactory pe legarea de interfață.
- 4. este creată implementarea legării de metodă ce se potriveşte cu metoda invocată.
- 5. Instanţa javax.resource.cci.InteractionSpec este creată şi populată; apoi, legările de date sunt utilizate pentru a lega argumentele metodei la un format înţeles de adaptorul de resurse.
- 6. Interfaţa CCI este utilizată pentru a realiza interacţiunea.
- 7. Atunci când apelul este returnat, legarea de date este utilizată pentru a crea rezultatul invocării, iar acesta este returnat apelantului.

# **Exporturile**

Rolul exportului EIS este de a face legătura între o componentă SCA şi un EIS extern. Aplicaţiile externe pot fi tratate ca un export EIS. În acest caz, aplicaţia externă trimite datele sale în formă de notificări periodice. Un export EIS poate fi gândit ca o aplicaţie de abonare ce ascultă o cerere externă de la EIS. Componenta SCA ce utilizează exportul EIS o vizualizează ca o aplicație locală.

Exportul EIS furnizează componentelor SCA o vizualizare uniformă a aplicaţiilor externe modulului. Acest lucru le permite componentelor să comunice cu un EIS, cum ar fi SAP, Siebel, sau PeopleSoft, utilizând un model SCA consistent.

Exportul prezintă o implementare ascultător ce primeşte cereri de la EIS. Ascultătorul implementează o interfaţă ascultător specifică adaptorului de resurse. Exportul conţine de asemenea o interfaţă ce implementează componente, expusă la EIS prin export.

Implementarea runtime a unui export EIS conectează ascultătorul cu interfaţa ce implementează componente. Exportul mapează cererea EIS cu invocarea operaţiilor corespunzătoare de pe componente. Legările sunt create la trei niveluri: o legare ascultător, ce apoi utilizează o metodă nativă continută, ce apoi utilizează o legare de date.

Legarea ascultător leagă ascultătorul ce recepționează cererile cu componenta expusă prin export. Definiția de export contine numele componentei; runtime-ul o localizează și înaintează cererila la aceasta.

Legarea de metodă nativă asociază metoda nativă sau tipul de eveniment receptionat de către ascultător cu operatia implementată de componenta expusă prin calea exportului. Nu există nicio relație între metoda invocată pe ascultător și tipul de eveniment; toate evenimentele ajung prin una sau mai multe metode ale ascultătorului. Legarea de metodă nativă utilizează selectorul de funcții definit în export pentru a extrage numele metodei netive din datele de intrare și legările de date pentru a lega formatul de date al EIS cu un format înţeles de componentă.

Scenariul runtime pentru un export EIS este după cum urmează:

- 1. Cererea EIS declanşează invocarea metopdei pe implementarea ascultătorului.
- 2. Acultătorul localizează şi invocă exportul, pasându-i toate argumentele invocării.
- 3. Exportul creează implementarea legării ascultătorului.
- 4. Exportul instanțiază selectorul de funcții și îl setează pe legarea ascultătorului.
- 5. Exportul iniţializează legările metodelor native şi le adaugă la legarea ascultătorului. Pentru fiecare legare de metodă nativă, legările de date sunt de asemenea iniţializate.
- 6. Exportul invocă legarea ascultătorului.
- 7. Legarea ascultătorului localizează componentele exportate şi utilizează selectorul de funcţii pentru a extrage numele metodei native.
- 8. Acest nume este utilizat pentru a localiza legarea metodei native, ce apoi invocă componente destinaţie.

Stilul de interacţiune al adaptorului permite legării de export EIS să invoce componenta destinaţie fie asincron (implicit) fie sincron.

### **Adaptoare de resurse**

Dezvoltați un import sau un export cu vrăjitorul de servicii externe și, în dezvoltarea acestuia, includeți un adaptor de resurse. Adaptoarele ce vin cu IBM Integration Designer folosite pentru a accesa sisteme CICS, IMS, JD Edwards, PeopleSoft, SAP și Siebel sunt intenționate doar pentru scopuri de dezvoltare și testare. Acest lucru presupune că le utilizati pentru a dezvolta și a testa aplicațiile dumneavoastră.

Odată ce aţi implementat aplicaţia, veţi avea nevoie de adaptoare runtime licenţiate pentru a o rula. Totuşi, atunci când construiți serviciul dumneavoastră, puteți îngloba adaptorul împreună cu serviciul. Licențierea adaptorului vă poate permite să utilizați adaptorul înglobat ca adaptor runtime licențiat. Aceste adaptoare se potrivesc cu Arhitectura Java EE Connector (JCA 1.5). JCA, un standard deschis, este standardul Java EE pentru conectivitatea EIS. JCA furnizează un cadru de lucru gestionat; care este, Quality of Service (QoS) este furnizat de un server de aplicaţii, care oferă gestiunea și securitatea ciclului de viață pentru tranzacții. Acestea se potrivesc de asemenea cu specificațiile Enterprise Metadata Discovery cu excepţia adaptorului de resurse IBM CICS ECI şi a conectorului IBM IMS pentru Java.

Adaptoarele WebSphere Business Integration, un set mai vechi de adaptoare, sunt de asemenea suportate de către vrăjitor.

### **Resursele Java EE**

Modulul EIS, un modul SCA ce urmează tiparul modulului EIS, poate fi implementat pe platforma Java EE.

Implementarea modulului EIS la platforma Java EE rezultă în faptul că aplicaţia este gata de execuţie, împachetată ca fişier EAR şi implementată pe server. Toate artefactele Java EE şi resursele sunt create; aplicaţia este configurată şi gata de rulare.

### *Proprietăţi dinamice JCA Interaction Spec şi Connection Spec:*

Legarea EIS poate accepta intrare pentru InteractionSpec şi ConnectionSpec specificate prin utilizarea unui obiect de date copil bine-specificat ce acompaniază datele utile. Aceasta permite interacțiuni cerere-răspuns dinamice cu un adaptor de resurse prin InteractionSpec şi autentificare de componentă prin ConnectionSpec.

javax.cci.InteractionSpec conține informații despre cum ar trebui tratată cererea de interacțiune cu adaptorul de resurse. Poate de asemenea conține informații despre cum a fost obținută interacțiunea după cerere. Aceste comunicări pe două căi prin interacţiuni sunt uneori referite ca *conversaţii*.

Legarea EIS așteaptă datele utile ce vor fi un argument pentru adaptorul de resurse să conțină un obiect de date copil numit **proprietăţi**. Acest obiect de date proprietăţi va conţine perechi nume/valoare, cu numele proprietăţilor Interaction Spec într-un anumit format. Regulile de formatare sunt:

- v Numele trebuie să înceapă cu prefixul **IS**, urmat de numele proprietăţii. De exemplu, un interaction spec cu o proprietate JavaBeans numită **InteractionId** ar specifica numele proprietăţii ca **ISInteractionId**.
- v Perechea nume/valoare reprezintă numele şi valoarea al tipului simplu al proprietăţii Interaction Spec.

În acest exemplu, o interfaţă specifică faptul că intrarea unei operaţii este un obiect de date **Account**. Această interfaţă invocă o aplicație de legare de import EIS cu intenția de a trimite și recepționa o proprietate InteractionSpec dinamică numită **workingSet** cu valoarea **xyz**.

Graficul operațional sau obiectele business de pe server conțin un obiect business **properties** de bază ce permite trimiterea datelor specifice-protocolului cu datele utile (payload). Acest obiect business **properties** este încorporat şi nu trebuie specificat în schema XML când construiți un obiect business. Trebuie doar creat și utilizat. Dacă aveți definite propriile tipuri de date bazat pe o schemă XML, trebuie să specificati un element **properties** ce vă contine perechile nume/valoare aşteptate.

```
BOFactory dataFactory = (B0Factory) \
serviceManager.locateService("com/ibm/websphere/bo/BOFactory");
 //Wrapper for doc-lit wrapped style interfaces,
 //skip to payload for non doc-lit
 DataObject docLitWrapper = dataFactory.createByElement /
 ("http://mytest/eis/Account", "AccountWrapper");
```
Creati datele utile.

```
DataObject account = docLitWrapper.createDataObject(0);
  DataObject accountInfo = account.createDataObject("AccountInfo");
  //Perform your setting up of payload
```
//Construct properties data for dynamic interaction

```
DataObject properties = account.createDataObject("properties");
```
Pentru numele workingSet, setaţi valoarea aşteptată (**xyz**).

```
properties.setString("ISworkingSet", "xyz");
```
//Invoke the service with argument

```
Service accountImport = (Service) \
```
<span id="page-118-0"></span>serviceManager.locateService("AccountOutbound"); DataObject result = accountImport.invoke("createAccount", docLitWrapper);

```
//Get returned property
DataObject retProperties = result.getDataObject("properties");
```
String workingset = retProperties.getString("ISworkingSet");

Puteţi folosi proprietăţi ConnectionSpec pentru autentificarea componentelor dinamice. Se aplică aceleaşi reguli ca mai sus, exceptând faptul că prefixul numelui proprietăţii trebiue să fie **CS** (în loc de **IS**). Proprietăţile ConnectionSpec nu sunt cu sens dublu. Același obiect de date de **proprietăți** poate conține ataât proprietăți IS cât și CS.

Pentru a utiliza proprietăţi ConnectionSpec, setaţi **resAuth** specificat pe legarea de import la **Application**. De asemenea, asigurați-vă că adaptorul de resurse suportă autorizarea componentelor. Vedeți capitolul 8 din [J2EE](http://java.sun.com/j2ee/connector/) [Connector Architecture Specification](http://java.sun.com/j2ee/connector/) pentru detalii suplimentare.

### *Clienţi externi cu legări EIS:*

Serverul poate trimite mesaje către, sau primi mesaje de la, clienți externi folosind legări EIS.

Un client extern, de exemplu un portal Web sau un EIS, are nevoie să trimită un mesaj unui modul SCA din server sau trebuie să fie invocat de o componentă din server.

Clientul invocă importul EIS la fel ca şi cu orice altă aplicaţie, folosind fie DII (Dynamic Invocation Interface) fie interfata Java.

- 1. Clientul extern creează o instanţă a ServiceManager şi caută importul EIS folosindu-i numele de referinţă. Rezultatul căutării este o implementare a interfeţei serviciului.
- 2. Clientul creează un argument de intrare, un obiect de date generic, creat dinamic folosind schema obiectului de date. Acest pas este realizat folosind implementarea interfeţei Service Data Object DataFactory.
- 3. Clientul extern invocă EIS-ul şi obţine rezultatele necesare.

Alternativ, clientul poate invoca importul EIS folosind interfaţa Java.

- 1. Clientul creează o instanţă a ServiceManager şi caută importul EIS folosindu-i numele de referinţă. Rezultatul căutării este o interfaţă Java a importului EIS.
- 2. Clientul creează un argument de intrare şi un obiect de date tastat.
- 3. Clientul invocă EIS şi obţine rezultatele necesare.

Interfaţa exportului EIS defineşte interfaţa componentei SCA exportate ce este disponibilă aplicaţiilor EIS externe. Vă puteţi gândi la această interfaţă ca la interfaţa pe care o va invoca o aplicaţie externă (precum SAP sau PeopleSoft) prin implementarea runtime-ului aplicaţiei exportului EIS.

Exportul foloseşte EISExportBinding pentru a lega servicii exportate de aplicaţia EIS externă. Vă permite să abonaţi o aplicaţie conţinută în modulul dumneavoastră SCA să asculte cereri de servicii EIS. Legarea de export EIS sepcifică maparea dintre definiția evenimentelor de intrare așa cum este înțeleasă de adaptorul de resurse (folosind interfețe Java EE Connector Architecture) şi invocarea operaţiilor SCA.

EISExportBinding necesită ca serviciile EIS externe să fie bazate pe contracte de intrare Java EE Connector Architecture 1.5. EISExportBinding necesită ca un handler de date sau o legare de date să fie specificate, fie la nivel de legare, fie la nivel de metodă.

# **Legări JMS:**

Un furnizor JMS (Java Message Service) permite mesageria bazată pe API-ul Java Messaging Service şi pe modelul de programare. Acesta asigură fabrici de conexiune JMS pentru a crea conexiuni pentru destinaţiile JMS şi pentru a trimite şi primi mesaje.

Legăturile JMS pot fi folosite atunci când interacționați cu legarea furnizorului SIB (Service Integration Bus) și sunt conforme cu JMS şi JCA 1.5.

Puteţi utiliza legăturile de export şi import JMS ale unui modul SCA (Service Component Architecture) pentru a apela şi primi mesaje de la sisteme JMS externe.

Legările de import şi export JMS asigură integrarea în aplicaţiile JMS folosind furnizorul SIB JMS bazat pe JCA 1.5 care face parte din WebSphere Application Server. Alte adaptoare pentru resurse JMS bazate pe JCA 1.5 nu sunt suportate

#### *Privire generală asupra legărilor JMS:*

Legările JMS asigură conectivitatea între mediul SCA (Service Component Architecture) şi sistemele JMS.

### **Legări JMS**

Componentele majore ale ambelor legări JMS pentru import şi export sunt:

- v Adaptor resursă: activează conectivitatea bidirecţională, gestionată între un modul SCA şi sistemele JMS externe
- v Conecxiuni: încapsulează o conexiune virtuală între un client și o aplicație furnizor
- v Destinaţii: sunt folosite de un client pentru a specifica ţinta mesajelor pe care le produce sau sursa mesajelor pe care le primeşte
- v Date de autentificare: sunt folosite pentru a securiza accesul la legare

#### **Caracteristicile cheie ale legărilor JMS**

#### **Anteturi speciale**

Proprietăţile anteturilor speciale sunt utilizate în importurile şi exporturile JMS pentru a-i spune destinaţiei cum să trateze mesajul.

De exemplu, TargetFunctionName mapează de la metoda nativă la metoda de funcționare.

### **Resurse Java EE**

Un număr de resurse Java EE este creat la implementarea importurilor şi exporturilor JMS într-un mediu Java EE.

#### **ConnectionFactory**

Utilizată de clienţi pentru a crea o conexiune la furnizorul JMS.

#### **ActivationSpec**

Importurile utiliează acest lucru pentru a recepţiona răspunsul la o cerere; exporturile o utilizează la configurarea punctelor finale ale mesajelor ce reprezintă ascultători de mesaje în interacţiunea acestora cu sistemul de mesagerie.

### **Destinaţii**

- v Destinaţie de trimitere: pe un import, aceasta este unde cererea sau mesajul de ieşire este trimis; pe un export, aceasta este destinaţia unde mesajul de răspuns va fi trimis, dacă nu este depreciată de câmpul antetului JMSReplyTo din mesajul de intrare.
- v Desctinaţie de recepţionare: unde mesajul de intrare va fi plasat; cu importuri, acesta este un răspuns; cu exporturi, este o cerere.
- v Destinaţie de callback: destinaţia sistemului SCA JMS utilizată pentru a stoca informaţii de corelare. Nu citiţi sau scrieţi la această destinaţie.

Operaţia de instalare creează ConnectionFactory şi trei destinaţii. De asemenea creează ActivationSpec pentru a permite ascultătorului de mesaje runtime să asculte pentru replici pe destinația de recepționare. Proprietățile ale acestor resurse sunt specificate în fişierul de import sau de export.

### *Integrare JMS şi adaptoare de resurse:*

JMS (Java Message Service) asigură integrare prin-un adaptor disponibil de resurse bazat pe JMS JCA 1.5. Suportul complet pentru integrarea JMS este furnizat pentru adaptorul de resurse JMS SIB (Service Integration Bus).

Utilizați un furnizor JMS pentru adaptorul de resurse JCA 1.5 atunci când doriți integrarea într-un sistem extern JMS conform cu JCA 1.5. Serviciile externe conforme cu JCA 1.5 pot primi şi trimite mesaje pentru a se integra în componentele SCA-ului (service component architecture) dumneavoastră folosind adaptorul de resurse JMS SIB.

Utilizarea altor adaptoare de resurse JCA 1.5 specifice furnizorului nu este acceptată.

*Legături de import şi export JMS:*

Puteţi face ca modulele SCA să interacţioneze cu serviciile furnizate de aplicaţiile JMS externe utilizând legături de import şi export JMS.

### **Legări de import JMS**

Conexiunile către furnizorul JMS asociat destinaţiilor JMS sunt create folosind o fabrică de conexiuni JMS. Utilizaţi obiecte adiministrative pentru fabrica de conexiuni pentru a gestiona fabricile de conexiuni JMS pentru furnizorul implicit de mesaje.

Interacţiunea cu sistemele JMS externe include utilizarea destinaţiilor pentru trimiterea cererilor sau primirea răspunsurilor.

Se oferă suport pentru două tipuri de scenarii de utilizare pentru legările de import JMS, în funcție de tipul operației invocate:

- v Primul tip: Importul JMS pune un mesaj în destinaţia de trimitere configurată în legarea de import. Nu este setat nimic în câmpul replyTo din antetul JMS.
- v Al doilea tip (cerere-răspuns): Importul JMS pune un mesaj în destinaţia de trimitere, iar apoi persistă răspunsul pe care îl primeşte de la componenta SCA.

Legarea de import poate fi configurată (folosind câmpul **chema de corelare a răspunsului** în Integration Designer), astfel încât să aştepte ID-ul de corelare al mesajului pentru răspuns ce a fost copiat din ID-ul mesajului de cerere (cel implicit) sau din ID-ul de corelare al mesajului de cerere. Legarea de import poate fi de asemenea configurată astfel încât să utilizez o destinaţie de răspuns dinamincă temporară pentri a corela răspunsurile cu cererile. Pentru fiecare cerere se creează o destinaţie temporară, iar importul foloseşte această destinaţie pentru a primi răspunsul.

Destinația de prmire este setată în proprietatea antetului replyTo din mesajul de ieșire. Un ascultător de mesaje este implementat pentru a asculta la destinația de recepționare, iar în momentul în care este primit un răspuns, acesta transminte răspunsul înapoi către componentă.

Pentru ambele scenarii de utilizare pot fi specificate atât proprietăţile dinamice, cât şi cele statice ale antetului. Proprietățile statice pot fi setate din legarea metodei de import JMS. Unele dintre aceste proprietăți au semnificații speciale pentru runtime-ul JMS SCA.

Este important de menționat că JMS este o legare asincronă. Dacă o componentă apelantă invocă un import JMS în mod sincron (pentru o operaţie bidirecţională), atunci aceasta este blocată până când răspunsul este returnat de serviciul JMS.

[Figura 32 la pagina 114](#page-121-0) ilustrează modul în care importul este legat de serviciul extern.

<span id="page-121-0"></span>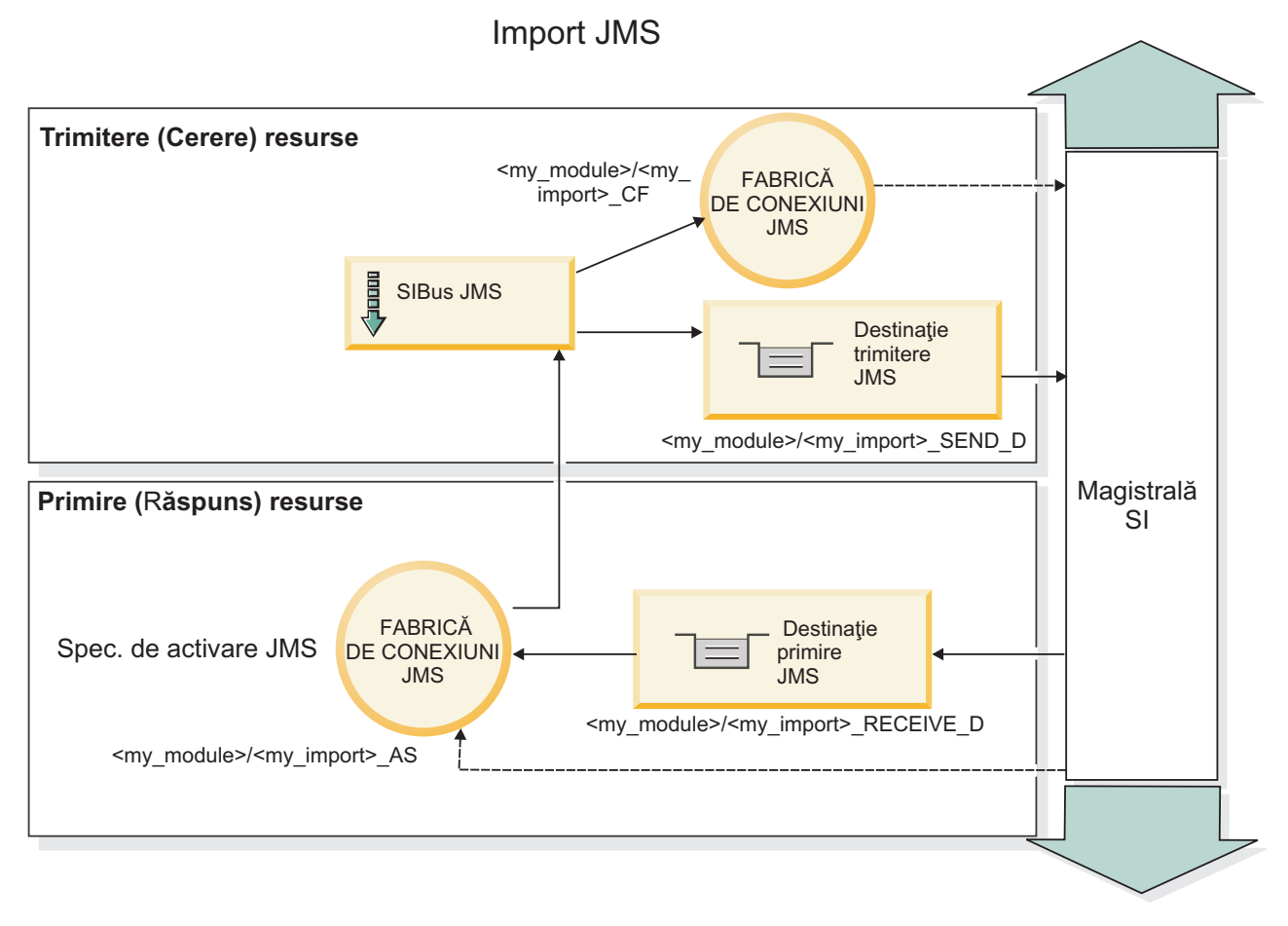

*Figura 32. Resurse pentru legarea de import JMS*

# **Legări de export JMS**

Legări de export JMS pun la dispoziție mijloacele prin care modulele SCA asigură servicii către aplicațiile JMS externe.

Conexiunea care face parte dintr-un export JMS este o specificaţie de activare configurabilă.

Un export JMS a trimis şi a primit destinaţiile.

- v Destinaţia primire este acolo unde ar trebui să fie pus mesajul de intrare pentru componenta ţintă.
- v Destinaţia trimite este acolo unde va fi trimis răspunsul, cu excepţia cazului în mesajul de intrare a înlocuit-o folosind proprietatea antetului replyTo.

Un ascultător de mesaje este implementat pentru a asculta cererile ce intră prin destinaţia primire specificată în legarea de export. Destinația specificată în câmpul trimite este utilizat pentru a trimite răspunsul către cererea de intrare în cazul în care componenta invocată furnizează un răspuns. Destinaţia specificată în câmpul replyTo din mesajul de intrare înlocuiește destinația specificată în trimite.

[Figura 33 la pagina 115](#page-122-0) ilustrează modul în care solicitantul extern este legat de export.

<span id="page-122-0"></span>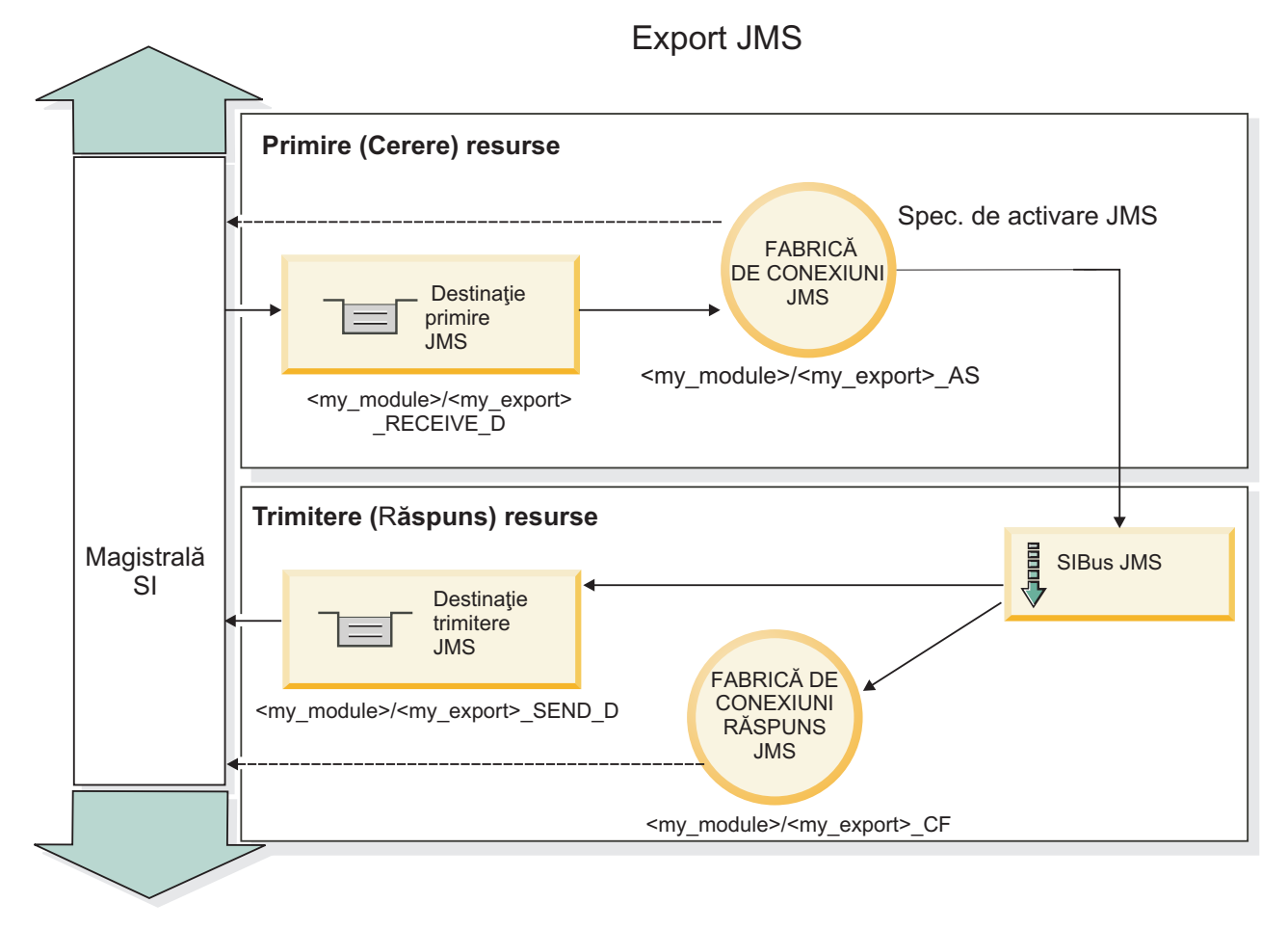

*Figura 33. Resurse pentru legarea de export JMS*

# *Anteturi JMS:*

Un mesaj JMS conține două tipuri de anteturi- antetul sistemului JMS și mai multe proprietăți JMS. Ambele tipuri de anteturi pot fi accesate fie într-un modul de mediere din SMO (Service Message Object) fie folosind API-ul ContextService.

# **Antetul sistemului JMS**

Antetul sistemului JMS este reprezentat în SMO prin elementul JMSHeader care conține toate câmpurile care se găsesc de obiceo într-un antet JMS. Deşi acestea pot fi modificate în modul de mediere (sau ContextService), unele câmpuri din antetul sistemului JMS setate în SMO nu vor fi trimise în mesajul JMS de ieşire pe măsură ce acestea sunt înlocuite de sistem sau valori statice.

Câmpurile cheie din antetul sistemului JMS care pot fi actualizate într-un modul mediere (sau ContextService) sunt:

- **JMSType** și **JMSCorrelationID** valorile proprietăților specifice antetului mesajului predefinit
- v **JMSDeliveryMode** valori pentru modul de livrare (persistent sau nepersistent; valoarea implicită este persistent)
- v **JMSPriority** valoare prioritate (de la 0 la 9; valoarea implicită este JMS\_Default\_Priority)

# **Proprietăţi JMS**

Proprietăţile JMS sunt reprezentate în SMO sub formă de intrări în lista Proprietăţi. Proprietăţile pot fi adăugate, actualizate sau şterse într-o mediere sau folosind API-ul ContextService.

De asemenea, proprietățile pot fi setate în legarea JMS. Proprietățile care sunt setate în mod static înlocuiesc setările (cu acelaşi nume) care sunt setate în mod dinamic.

Proprietăţile utilizatorului propagate din alte legări (de exemplu, o legare HTTP) va fi pusă în legarea JMS sub formă de proprietăţi JMS.

### **Setările propagării anteturilor**

Propagarea antetului şi proprietăţilor sistemului JMS fie de la mesajul JMS de intrare către componentele următoare, fie de la componentele anterioare către mesajul JMS de ieşire poate fi controlată prin flag-ul Propagate Protocol Header din legare.

Atunci când Propagate Protocol Header este setat, informaţiilor de antet le este permis să circule către mesaj sau către componenta ţintă, aşa cum este descris în următoarea listă:

• Cerere de export JMS

Antetule JMS primitit în mesaj va fi propagat către o componentă ţintă prin intermediul serviciului de context. Proprietăţile JMS primitite în mesaj vor fi propagate către o componentă ţintă prin intermediul serviciului de context.

• Răspuns la exportul JMS

Oricare dintre câmpurile din antetul JMS din serviciul de contextul va fi utilizat în mesajul de ieşire, dacă nu este înlocuită de proprietăţile statice stabilite în legarea de export JMS. Oricare dintre proprietăţile setate în serviciul de context va fi utilizată în mesajul de ieşire, dacă nu este înlocuită de proprietăţile statice stabilite în legarea de export JMS.

• Cerere de import JMS

Oricare dintre câmpurile din antetul JMS din serviciul de context va fi utilizat în mesajul de ieşire, dacă nu este înlocuit de proprietăţile statice stabilite în legarea de import JMS. Oricare dintre proprietăţile setate în serviciul de context va fi utilizată în mesajul de ieşire, dacă nu este înlocuită de proprietăţile statice stabilite în legarea de import JMS.

• Răspuns import JMS

Antetule JMS primitit în mesaj va fi propagat către o componentă ţintă prin intermediul serviciului de context. Proprietăţile JMS primite în mesaj vor fi propagate către o componentă ţintă prin intermediul serviciului de context.

### *Schema de corelare a destinaţiilor de răspuns dinamice temporare JMS:*

Schema de corelare a destinaţiilor de răspuns dinamice temporare determină o coadă dinamică unică sau un subiect care urmează să fie creat pentru fiecare cerere trimisă.

Destinaţia statică de răspuns menţionată în import este utilizată pentru a obţine natura cozii dinamice temporare de destinație sau subiectul. Acest lucru este setat în câmpul **ReplyTo** al cerererii, iar importul JMS ascultă pentru răspunsuri pe această destinaţie. În cazul în care răspunsul este primit este cerut de destinaţia statică a răspunsului pentru prelucrarea asincronă. Câmpul **CorrelationID** din răspuns nu este utilizat şi nu este nevoie să fie setat.

### **Probleme legate de Tranzacţii**

Atunci când este folosită o destinație dinamică temporară, cererea trebuie să fie prelucrat în același fir de execuție ca răspunsul trimis. Cererea trebuie să să fie expediată în afara tranzacției globale, și trebuie să fie comisă înainte să fie primită de serviciul de backend, şi ca un răspuns să fie returnat.

### **Persistenţă**

Cozile temporare dinamice sunt entităţi de scurtă durată şi nu garantează acelaşi nivel de persistenţă asociat cu o coadă sau subiect static. O coadă dinamică temporară sau subiect nu va mai exista după repornirea serverului şi nici mesajele. După ce mesajul a fost cerut la destinaţia statică de răspuns, acesta îşi păstrează persistenţa definită în mesaj.

# **Timeout**

Importul aşteaptă să primească răspunsul la destinaţia temporară pentru răspunsuri dinamice pentru o durată fixă de timp. Acest interval de timp vor fi extras din calificativul de tip Expirare Răspuns SCA, dacă este setat, iar în caz contrar, timpul prestabilit este de 60 de secunde. În cazul în care timpul de aşteptare este depăşit importul aruncă o exceptie de tip ServiceTimeoutRuntimeException.

# *Clienţi externi:*

Serverul poate trimite mesaje către, sau primi mesaje de la, clienți externi folosind legări JMS.

Un client extern (precum un portal Web sau un sistem de informații de întreprindere) poate trimite un mesaj unui modul SCA din server sau poate fi invocat de o componentă din server.

Componentele exportului JMS dezvoltă ascultători de mesaje pentru a asculta cereri ce intră în destinaţia de primire specificată în legarea de export. Destinația specificată în câmpul de trimitere este folosită pentru a trimite răspunsul către cererea de intrare dacă aplicaţia invocată furnizează un răspuns. Astfel, un client extern este capabil să invoce aplicaţii cu legarea de export.

Importurile JMS interactionează cu clienți externi prin trimiterea de mesaje și primirea de mesaje de la cozi JMS.

# *Lucrul cu clienţi externi:*

Un client extern (ce este în afara serverului) ar putea avea nevoie să interactioneze cu o aplicatie instalată pe server.

Considerați un scenariu foarte simplu în care un client extern vrea să interacționeze cu o aplicație de pe server. Figura descrie un scenariu tipic simplu.

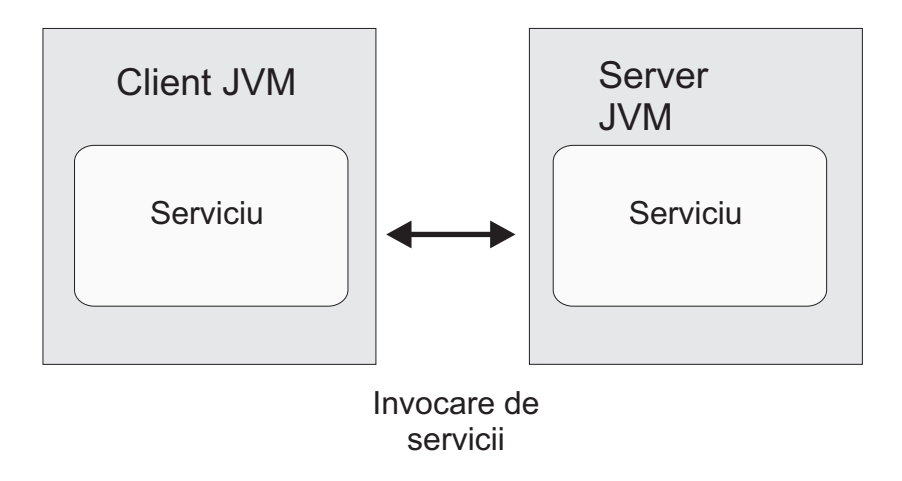

*Figura 34. Scenariu simplu utilizare-caz: client extern interacţionează cu aplicaţia serverului*

Aplicaţia SCA include un export cu o legare JMS; aceasta face aplicaţia disponibilă pentru clienţi externi.

Atunci când aveti un client extern în Java virtual machine (JVM) separat de serverul dumneavoastră, există mai mult paşi pe care trebuie să-i realizaţi pentru a realiza o conexiune şi pentru a interacţiona cu un export JMS. Clientul obţine un InitialContext cu valorile corecte şi apoi caută resursele prin JNDI. Apoi clientul utilizează clientul specificaţie JMS 1.1 pentru a accesa destinatiile și mesajele de trimitere și primire a destinațiilor.

Numele implicite JNDI ale resurselor create automat prin runtime sunt listate în subiectul de configurare al acestei sectiuni. Totusi, dacă aveti resurse create anterior, utilizați acele nume JNDI.

1. Configuraţi destinaţiile JMS şi fabrica de conexiuni pentru a trimite mesajul.

2. Asiguraţi-vă de faptul că contextul JNDI, portul pentru adaptorul de resurse SIB şi portul de mesagerie bootstrapping sunt corecte.

Serverul utilizează câteva porturi implicite, dar dacă sunt mai multe server instalate pe acel sistem, porturi alternative sunt create la timpul instalării pentru a evita conflicte cu alte instanțe de server. Puteți utiliza consola administrativă pentru a determina ce porturi ale serverului dumneavoastră sunt implementate. Mergeţi la **Servere** > **servere de aplicaţii** > *nume\_server* > **Configurae** şi apăsaţi pe **Porturi** din **Comunicaţie**. Puteţi edita portul ce este utilizat.

- 3. Clientul obţine un context iniţial cu valorile corecte şi apoi caută resurse prin JNDI.
- 4. Utilizând specificatiile JMS 1.1, clientul accesează destinațiile și mesajele de trimitere și receptionare de pe destinatii.

# *Depanare legări JMS:*

Puteţi diagnostica şi repara problemele cu legările JMS.

# **Excepţii de implementare**

Ca răspuns la condiţii de eroare, implementarea JMS import şi export poate returna una din cele două tipuri de excepţii:

- v Service Business Exception: această excepţie este returnată dacă fault specificată pe interfaţa serviciului business (WSDL port type) a survenit.
- v Service Runtime Exception: apărută în toate celelalte cazuri. În cele mai multe cazuri, cause exception va conţine excepția originală (JMSException).

De exemplu, un import aşteaptă numai un mesaj de răspuns pentru fiecare mesaj de cerere. Dacă mai mult de un răspuns soseşte, sau dacă un răspuns întârziat (unul pentru care expirarea răspunsului SCA are loc) soseşte, o excepție Service Runtime Exception este aruncată. Tranzacția este repetată, și mesajul de răspuns este retras din coadă sau este manevrat de către managerul de eveniment.

# **Condiţii de eşec primar**

Conditiile de esec primar ale legărilor JMS sunt determinate de către sensurile tranzactionale, de către configuratia JMS provider, sau prin referire la comportamente existente în alte componente. Condiţiile de eşec primar includ:

v Eşec la conexiunea la furnizorul sau destinaţia JMS.

Un eşec în conexiunea la furnizorul JMS pentru a primi mesaje va avea ca rezultat începutul căderii ascultătorului de mesaje. Această condiţie va fi jurnalizată în istoricul WebSphere Application Server. Mesajele persistente vor rămâne la destinaţie până când vor fi retrase cu succes (sau expirate).

Un eşec la conectarea la furnizorul JMS pentru a trimite mesaje în exterior va cauza derularea înapoi a tranzacţiei ce controleaza trimiterea.

v Eşecul în analiza unui mesaj de intrare sau în construirea unui mesaj de ieşire.

Un eşec în legarea de date sau în handler-ul de date cauzează derularea înapoi a tranzacţiei care controlează lucrul.

v Eşec la trimiterea mesajului de ieşire.

Un eşec la trimiterea unui mesaj cauzează derularea înapoi a tranzacţiei relevante.

v Mutiple sau neaşteptate mesaje de răspuns întârziate.

Importul aşteaptă numai un mesaj de răspuns pentru fiecare mesaj de cerere. De asemenea perioada de timp validă în care un răspuns poate fi primit este determinată de către calificativu SCA Response Expiration qualifier la cerere. Când un răspuns soseşte sau timpul de expirare este depăşit, înregistrarea de corelare este ştearsă. Dacă mesajele de răspuns ajung pe neaşteptat sau sosesc târziu, o excepţie Service Runtime Exception este aruncată.

v Excepţie runtime timeout serviciu cauzată de către răspunsul întârziat când se foloseşte schema de corelare a destinaţiei de răspuns dinamic temporară.

JMS import va fi timeout după o perioadă de timp determinată de către calficativul SCA response expiration, sau dacă acesta nu este setat va avea valoarea implicită de 60 de secunde.

# **Mesajele SCA bazate pe JMS ce nu apar în managerul de evenimente eşuate**

Dacă mesajele SCA îşi au originea într-o cădere a JMS, ar trebui să vă aşteptaţi să găsiţi aceste mesaje în managerul de evenimente eşuate. Dacă astfel de mesaje nu apar în managerul de evenimente eşuate, asiguraţi-vă că destinaţia de bază SIB a destinaţiei JMS are o valoare maximă de livrări nereuşite mai mare decât**1**. Setarea acestei valori la **2** sau mai mult activează interacţiunea cu managerul de evenimente eşuate în timpul invocărilor SCA pentru legările JMS.

### *Tratarea excepţiilor:*

Modul în care este configurată legarea determină cum excepţiile ce sunt ridicate de handler-e de date sau legări de date sunt tratate. În plus, natura fluxului de mediere dictează comportamentul sistemului când este aruncată o astfel de excepție.

Poate apărea o varietate de probleme când un handler de date sau o legare de date este apelat(ă) de legarea dumneavoastră. De exemplu, un handler de date poate primi un mesaj ce are datele utile (payload) corupte sau poate încerca să citească un mesaj ce are un format incorect.

Modul în care legarea dumneavoastră tratează o astfel de excepție este determinat de cum implementați handler-ul de date sau legarea de date. Comportamentul recomandat este să vă proiectaţi legarea de date să arunce o **DataBindingException**.

Când orice excepţie runtime, inclusiv o **DataBindingException**, este aruncată:

v Dacă fluxul de mediere este configurat să fie tranzacţional, mesajul JMS , implicit, este memorat în Managerul de evenimente eşuate pentru reluare sau ştergere manuală.

**Notă:** Puteţi modifica modul de recuperare de pe legare, astfel încât mesajul să fie derulat înapoi în loc să fie stocat în Managerul de evenimente eşuate.

• Dacă fluxul de mediere nu este tranzactional, exceptia este înregistrată în istoric și mesajul este pierdut.

Situația este similiară pentru un handler de date. Din moment ce handler-ul de date este invocat de legarea de date, orice exceptie a handler-ului de date este înfășurată într-o excepție a legării de date. Prin urmare o **DataHandlerException** vă este raportată ca o **DataBindingException**.

### **Legările Generic JMS:**

Conectivitatea furnizorilor de legări Generic JMS cu furnizorii terţă parte care sunt conformi cu JMS 1.1. Operarea legărilor Generic JMS este similară cu cea a legărilor JMS.

Serviciul pus la dispoziție prin intermediul unei legări JMS permite unui modul SCA (Service Component Architecture) să apeleze sau să primească mesaje de la sisteme externe. Sistemul poate fi un sistem extern JMS.

Legarea Generic JMS asigură integrarea cu furnizorii JMS care nu sunt compatibili cu JCA 1.5 şi care suportă JMS 1.1 şi implementează facilitatea opţională JMS Application Server. Legarea JMS Generic suportă acei furnizori JMS (inclusiv Oracle AQ, TIBCO, SonicMQ, WebMethods şi BEA WebLogic) care nu suportă JCA 1.5, dar suportă Application Server Facility a specificaţiei JMS 1.1. Furnizorul de SIBJMS (WebSphere embedded JMS), care este un furnizor JCA 1.5 JMS, nu este suportat de această legare; atunci când se utilizează acest furnizor, utilizaţi ["Legări JMS"](#page-118-0) [la pagina 111.](#page-118-0)

Utilizaţi această legare generică la integrarea unui sistem JMS conform cu care nu este de tip JCA 1.5 în cadrul unui mediu SCA. Aplicaţiile externe ţintă pot primi şi trimite apoi mesaje pentru a se integra într-o componentă SCA.

### *Privire generală asupra legărilor JMS generice:*

Legările JMS generice sunt legări ne-JCA JMS care asigură conectivitate între SCA mediul (Service Component Architecture) şi sistemele JMS care sunt în conformitate cu JMS 1.1 şi care implementează facilitatea opţională a serverului de aplicații JMS.

# **Legări JMS generice**

Aspectele majore ale legărilor generice pentru import şi export JMS includ următoarele:

- v Port ascultător: permite furnizorilor JMS ce nu se bazează pe JCA să primească mesaje şi să le trimită către un MDB (Message Driven Bean)
- v Conecxiuni: încapsulează o conexiune virtuală între un client şi o aplicaţie furnizor
- v Destinaţii: sunt folosite de un client pentru a specifica ţinta mesajelor pe care le produce sau sursa mesajelor pe care le primeşte
- v Date de autentificare: sunt folosite pentru a securiza accesul la legare

# **Legări de import JMS generice**

Legările generice de import JMS permit componentelor din modulul dumneavoastră SCA să comunice cu serviciile oferite de furnizorii externi conformi non-JCA 1.5 JMS.

Partea de conexiuni a importului JMS este o fabrică de conexiuni. O fabrica de conexiuni, obiectul folosit de un client pentru a crea o conexiune către un furnizor, încapsulează un set set de parametri de configurare definiţi de către un administrator. Fiecare fabrică de conexiuni este o instanţă a uneia dintre interfeţele ConnectionFactory, QueueConnectionFactory sau TopicConnectionFactory.

Interacţiunea cu sistemele JMS externe include utilizarea destinaţiilor pentru trimiterea cererilor sau primirea răspunsurilor.

Se oferă suport pentru două tipuri de scenarii de utilizare pentru legările generice de import JMS, în funcție de tipul operaţiei invocate:

- v Primul tip: Importul generic JMS pune un mesaj în destinaţia de trimitere configurată în legarea de import. Nu se trimite nimic către câmpul replyTo din antetul JMS.
- v Al doilea tip (cerere-răspuns): Importul JMS generic pune un mesaj în destinaţia de trimitere, iar apoi persistă răspunsul pe care îl primeşte de la componenta SCA.

Destinația de prmire este setată în proprietatea antetului replyTo din mesajul de ieșire. Un MDB (message driven bean) este implementat pentru a asculta la destinaţia de recepţionare, iar în momentul în care este primit un răspuns, acesta transmite răspunsul înapoi către componentă.

Legarea de import poate fi configurată (folosind câmpul **Schema de corelare a răspunsulu** în Integration Designer), astfel încât să aştepte ID-ul de corelare al mesajului pentru răspuns ce a fost copiat din ID-ul mesajului de cerere (cel implicit) sau din ID-ul de corelare al mesajului de cerere.

Pentru ambele scenarii de utilizare pot fi specificate atât proprietățile dinamice, cât și cele statice ale antetului. Proprietățile statice pot fi setate din legarea metodei de import generic JMS. Unele dintre aceste proprietăți au semnificaţii speciale pentru runtime-ul JMS SCA.

Este important de menţionat faptul că JMS este o legare asincronă. Dacă o componentă apelantă invocă un import JMS generic în mod sincron (pentru o operație bidirecțională), atunci aceasta este blocată până când răspunsul este returnat de serviciul JMS.

[Figura 35 la pagina 121](#page-128-0) ilustrează modul în care importul este legat de serviciul extern.

# Import (Generic) JMS

<span id="page-128-0"></span>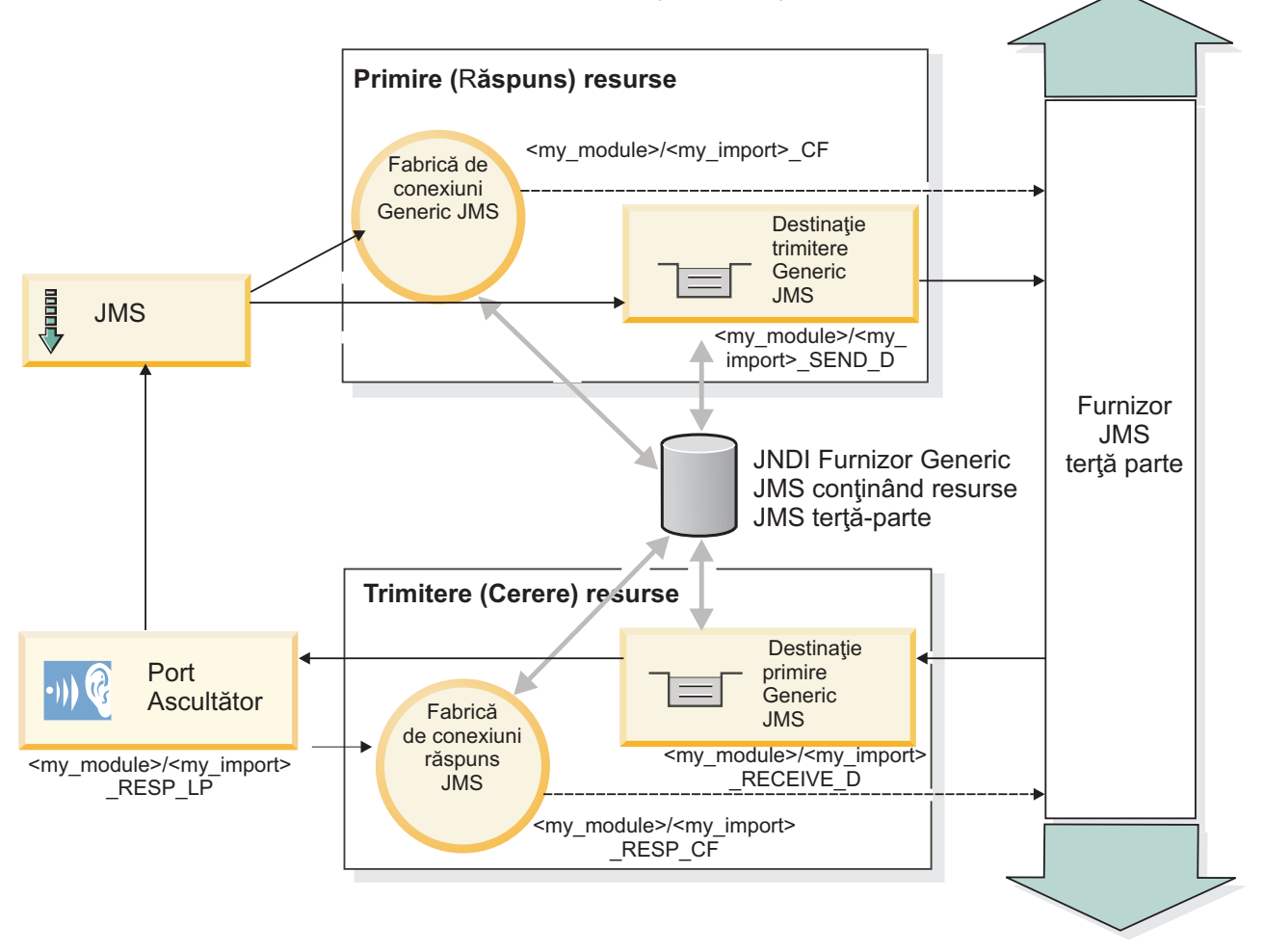

*Figura 35. Resurse pentru legarea generică de import JMS*

# **Legări de export JMS generice**

Legările de export JMS generice pun la dispoziție mijloacele prin care modulele SCA asigură servicii către aplicațiile JMS externe.

Partea de conexiuni a unui export JMS este compus dintr-un ConnectionFactory şi un ListenerPort.

Un export generic JMS a trimis şi a primit destinaţiile.

- v Destinaţia primire este acolo unde ar trebui să fie pus mesajul de intrare pentru componenta ţintă.
- v Destinaţia trimitere este acolo unde va fi trimis răspunsul, cu excepţia cazului în mesajul de intrare a înlocuit-o folosind proprietatea antetului replyTo.

Este implementat un MDB pentru a asculta cererile ce intră prin destinaţia primire specificată în legarea de export.

- v Destinaţia specificată în câmpul trimitere este folosită pentru a trimite răspunsul către cererea de intrare în cazul în care aplicaţia invocată oferă un răspuns.
- v Destinaţia specificată în câmpul replyTo din mesajul de intrare înlocuieşte destinaţia specificată în câmpul trimitere.
- v Pentru scenariile cerere/răspuns, legarea de import poate fi configurată (folosind câmpul **Schema de corelare a răspunsului** din Integration Designer), astfel încât să se aştepte ca răspunsul să copieze ID-ul mesajului de cerere către câmpul correlation ID al mesajului de răspuns (implicit) sau răspunsul poate copia correlation ID al cererii în câmpul correlation ID din mesajul de răspuns.

Figura 36 ilustrează modul în care solicitantul extern este legat de export.

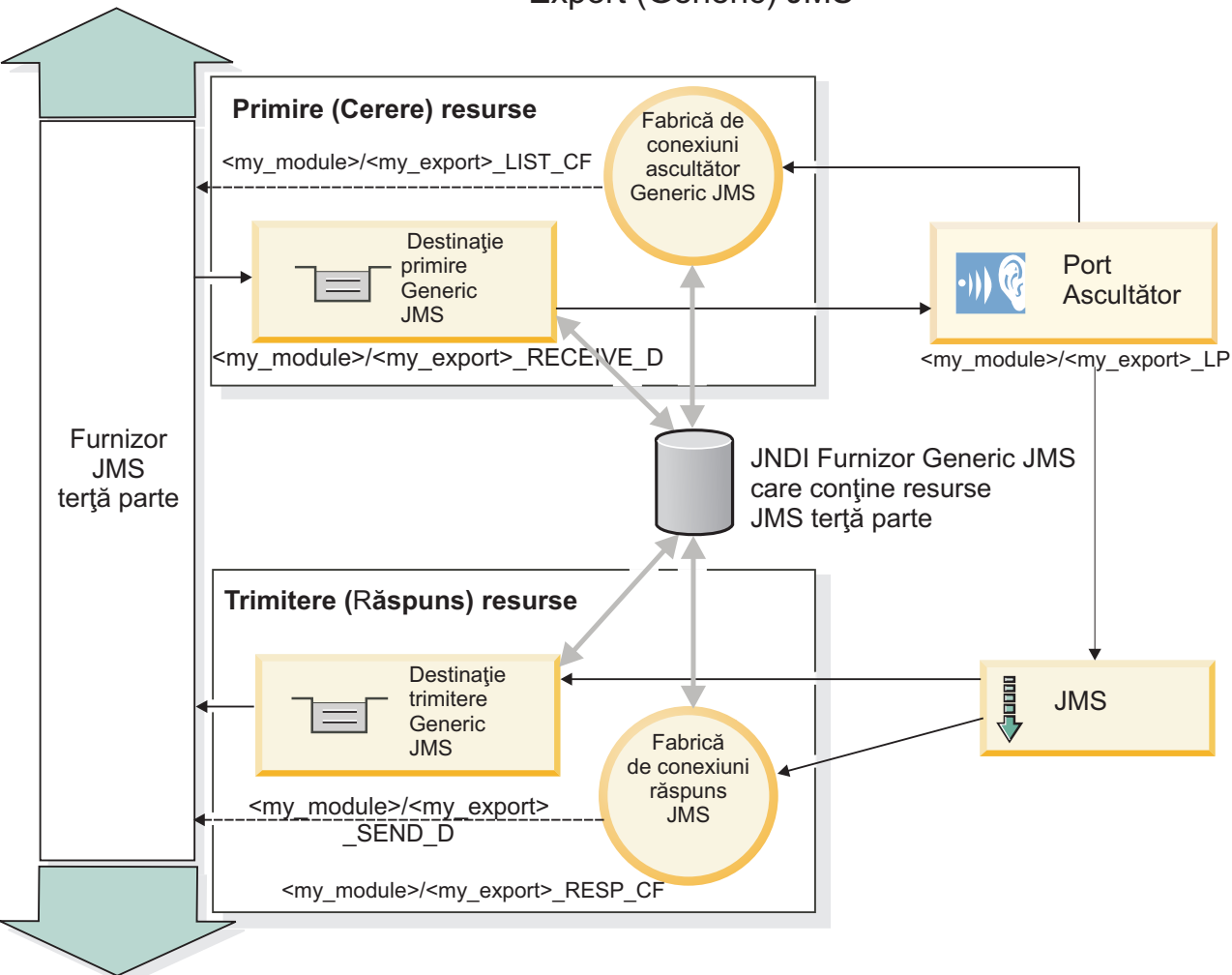

# Export (Generic) JMS

*Figura 36. Resurse pentru legarea generică pentru exportul JMS*

*Caracteristici cheie ale legărilor JMS generic:*

Caracteristicile legărilor de import şi export JMS generic sunt consistente cu acelea ale legărilor de import MQ JMS şi cele JMS imbricate WebSphere. Caracteristicile cheie includ definiţii de antet şi acces la resurse Java EE existente. Totuşi, din cauza naturii sale generice, nu există nicio opţiune de conectivitate specifică furnizorilor JMS, iar această legare are capacitate limitată pentru a genera resurse la implementare şi instalare.

# **Importuri generice**

La fel ca aplicația de import MQ JMS, implementarea Generic JMS este asincronă și suportă trei invocări: o cale, două căi (de asemenea cunoscută ca cerere-răspuns), şi callback.

Atunci când importul JMS este implementat, un MDB furnizat de mediul de runtime este implementat. MDB-ul ascultă pentru replici la mesajul de cerere. MDB- ul este asociat cu (ascultă pe) destinaţia trimisă cu cerere în câmpul de antetreplyTo al mesajului JMS.

# **Exporturi generice**

Legările de exporturi JMS generice diferă de legările de export EIS în cazul tratării returnării rezultatului. Un export Generic JMS trimite explicit răspunsul la destinația replyTo specificată în mesajul de intrare. Dacă niciuna nu este specificată, destinaţia de trimitere este utilizată.

Atunci când este implementat exportul Generic JMS, un MDB (diferit de cel utilizat pentru importurile Generic JMS) este implementat. Acesta ascultă pentru cereri de intrare pe destinaţia de recepţionare şi apoi dispecerizează cererile pentru a fi procesate de runtime-ul SCA.

### **Anteturi speciale**

Proprietățile anteturilor speciale sunt utilizate în importurile și exporturile Generic JMS pentru a informa legarea destinatie cum să fie tratat mesajul.

De exemplu, proprietatea TargetFunctionName este utilizată de către selectorul de funcţii implicit pentru a identifica numele operaţiei din interfaţa export ce este invocată.

Notă: Legarea de import poate fi configurată pentru a seta antetul TargetFunctionName la numele de operație al fiecărei operaţii.

### **Resurse Java EE**

Un număr de resurse Java EE sunt create atunci când o legare JMS este implementată într-un mediu Java EE.

- v Portul ascultător pentru ascultarea pe destinaţia de recepţionare (răspuns) (doar două căi) pentru importuri şi pe destinaţia de recepţionare (cerere) pentru exporturi
- v Fabrica de conexiuni JMS generic pentru outboundConnection (import) şi inboundConnection (export)
- Destinația JMS generic pentru destinațiile de trimitere (import) și recepționare (export; doar două căi)
- v Fabrica de conexiuni JMS generic pentru responseConnection (doar două căi şi opţional; altfel, outboundConnection este utilizat pentru importuri, iar inboundConnection este utilizat pentru exporturi)
- v Destinaţia JMS generic pentru destinaţiile de recepţionare (import) şi trimitere (export) (doar două căi)
- v Destinaţia JMS de callback a furnizorului de mesagerie implicit utilizată pentru a accesa destinaţia coadă de callback SIB (doar două căi)
- v Fabrica de conexiuni JMS de callback a furnizorului de mesagerie implicit utilizată pentru a accesa destinaţia JMS de callback (doar două căi)
- v Destinaţia coadă de callback SIB utilizată pentru a memora informaţiile despre mesajul de cerere pentru utilkizarea în timpul procesării răspunsului (doar două căi)

Taskul de instalare creeazăConnectionFactory, cele trei destinații, și ActivationSpec din informațiile din fișierele de import şi export.

### *Anteturi JMS Generic:*

Anteturile JMS Generic sunt SDO-uri (Service Data Objects) ce conţin toate proprietăţile proprietăţilor mesajului JMS Generic. Aceste proprietăți pot fi de la mesajul de intrare sau pot fi proprietățile ce vor fi aplicate mesajului de ieșire.

Un mesaj JMS conține două tipuri de anteturi–antetul de sistem JSM și multiple proprietăți JMS. Ambele tipuri de anteturi pot fi accesate fie într-un modul de mediere din SMO (Service Message Object) fie folosind API-ul ContextService.

Următoarele proprietăţi sunt setate static pe methodBinding:

- JMSType
- JMSCorrelationID
- JMSDeliveryMode
- JMSPriority

Legarea JMS Generic suportă modificarea dinamică a anteturilor și proprietăților JMS în același mod ca legările JMS și MQ JMS.

Unii furnizori de JMS Generic pun restricții pe ce proprietăți pot fi setate de aplicație și în ce combinații. Trebui să vă consultați documentația produsului de terță parte pentru informații suplimentare. Totuși, o proprietate suplimentară a fost adăugată lui methodBinding, ignoreInvalidOutboundJMSProperties, ce permite să fie propagate orice excepţii.

Anteturile şi proprietăţile mesajelor JMS Generic sunt folosite doar când comutatorul de bază al legării SCDL a arhitecturii componentei de servicii este pornit. Când comutatorul este pornit, informațiile de context sunt propagate. Implicit, comutatorul este pornit. Pentru a preveni propagarea informaţiilor de context, modificaţi valoarea în **fals**.

Când propagarea contextelor este activată, informațiile de antet sunt permise să curgă către mesaj sau către componenta ţintă. Pentru a porni şi opri propagarea contextelor, specificaţi **adevărat** sau **fals** pentru atributul contextPropagationEnabled al legărilor de import şi export. De exemplu: <esbBinding xsi:type="eis:JMSImportBinding" contextProgagationEnabled="true">

### Valoarea implicită este **adevărat**.

*Depanarea legăturilor JMS generic:*

Puteti diagnostica și rezolva probleme cu legarea JMS generic.

### **Excepţii de implementare**

Ca răspuns la diversele condiții de eroare, implementarea Generic JMS import și export poate returna una din cele două tipuri de excepții:

- v Service Business Exception: această excepţie este returnată dacă fault specificată pe interfaţa serviciului business (WSDL port type) a survenit.
- Service Runtime Exception: apărută în toate celelalte cazuri. În cele mai multe cazuri, excepția cause va conține excepția (JMSException) originală.

### **Depanarea mesajului de expirare Generic JMS**

Un mesaj de cerere de către furnizorul JMS este subiect de expirare.

*Expirare cerere* face referire la expirarea mesajului de cerere de către furnizprul JMS atunci când timpul JMSExpiration din mesajul de cerere este atins. Ca şi în cazul altor legări JMS, legarea Generic JMS manevrează expirarea prin setarea expirării la mesajul de apel invers plasat prin import pentru a fi asemănător cu cererea de ieşire. Notificarea expirării mesajului de apel invers va infica faptul că mesajul de cerere a expirat şi clientul ar trebui notificat printr-o excepţie operaţională.

Dacă destinația de apel invers este mutată peun furnizor terță parte, totuși, acest tip de cerere de expirare nu este suportat.

*Expirare răspuns* face referire la expirarea mesajului de răspuns de către furnizorul JMS atunci când timpul JMSExpiration din mesajul de răspuns este atins.

Expirarea răspunsului pentru legarea generică JMS nu este suportat din cauza faptului că expirarea comportamentului exact al furnizorului JMS nu este definită. Totusi, puteți verifica dacă răspunsul este expirat atunci când este primit.

Pentru mesaje de cerere de ieşire, valoarea JMSExpiration va fi calculată în timpul aşptat şi din valorile requestExpiration efectuate în asyncHeader, dacă este setat.

### **Depanarea erorilor fabricii de conexiuni Generic JMS**

Atunci când definiția anumite tipuri de fabrici de conexiuni în furnizorul dumneavoastră Generic JMS, s-ar putea să primiţi un mesaj de eroare atunci când încercaţi să porniţi aplicaţia. Puteţi modifica fabrica de conexiuni esternă pentru a evita această problemă.

Atunci când lansaţi o aplicaţie, este posibil să primiţi următorul mesaj de eroare:

Tipul MDB Listener Port JMSConnectionFactory nu corespunde tipului JMSDestination.

Această problemă poate apărea atunci când definiti fabrici de conexiuni externe. Specific, exceptia poate fi aruncată atunci când creati o fabrică de conexiuni subiect JMS 1.0.2, în locul unei fabrici de cunexiuni (unificate) JMS 1.1 (ce este una capabilă să suporte atât comunicarea punct-la-punct, cât şi cea de publicare/anonare).

Pentru a rezolva această problemă, realizaţi următorii paşi:

- 1. Accesaţi furnizorul Generic JMS pe care îl utilizaţi.
- 2. Înlocuiți fabrica de conexiuni subiect JMS 1.0.2 pe care ați definit-o cu fabrica de conexiuni (unificate) JMS 1.1.

Când lansați aplicația cu fabrica de conexiuni JMS 1.1 definită mai nou, ar trebui să nu mai primiți un mesaj de eroare.

### **Mesajele SCA bazate pe Generic JMS nu apar în managerul de evenimente eşuate**

Dacă mesajele SCA au originea într-o eșuare a interacțiunii JMS, v-ați aștepta să găsiți aceste mesaje în managerul de evenimente eşuate. Dacă asemenea mesaje nu apar în managerul de evenimente eşuate, asiguraţi-vă că valoarea proprietăţii de maxim de reîncercări din ascultătorul ce stă la bază este mai mare sau egală cu 1. Setarea aceste valori la 1 sau mai mult, permite interacţiunea cu managerul de evenimente eşuate în timpul invocării SCA pentru legările Generic JMS.

### *Tratarea excepţiilor:*

Modul în care este configurată legarea determină cum sunt tratate exceptiile ridicate de handler-ele de date sau legările de date. În plus, natura fluxului de mediere dictează comportamentul sistemului când este aruncată o astfel de excepţie.

Poate apărea o varietate de probleme când un handler de date sau o legare de date este apelat(ă) de legarea dumneavoastră. De exemplu, un handler de date poate primi un mesaj ce are o sarcină utilă coruptă sau poate încerca să citească un mesaj ce are un format incorect.

Modul în care legarea dumneavoastră tratează o astfel de excepție este determinat de cum implementați handler-ul de date sau legarea de date. Comportamentul recomandat este să vă proiectaţi legarea de date să arunce o **DataBindingException**.

Situația este similiară pentru un handler de date. Din moment ce handler-ul de date este invocat de legarea de date, orice excepţie a handler-ului de date este înfăşurată într-o excepţie a legării de date. Prin urmare o **DataHandlerException** vă este raportată ca o **DataBindingException**.

Când orice excepţie runtime, inclusiv o excepţie **DataBindingException**, este aruncată:

v Dacă fluxul de mediere este configurat să fie tranzacţional, mesajul JMS este memorat în Managerul de evenimente eşuate implicit pentru reluare sau ştergere manuală.

**Notă:** Puteţi modifica modul de recuperare de pe legare, astfel încât mesajul să fie derulat înapoi în loc să fie stocat în managerul de evenimente eşuate.

v Dacă fluxul de mediere nu este tranzacţional, excepţia este înregistrată în istoric şi mesajul este pierdut.

Situația este similiară pentru un handler de date. Deoarece handler-ul de date este apelat de legarea de date, o excepție a handler-ului de date este produsă înăuntrul unei excepții a legării de date. Prin urmare, o **DataHandlerException** vă este raportată ca o **DataBindingException**.

# **Legări JMS WebSphere MQ:**

Legarea WebSphere MQ JMS asigură integrarea în aplicaţiile externe care folosesc un furnizor bazat pe WebSphere MQ JMS.

Utilizaţi WebSphere MQ JMS legările de export şi import pentru a integra direct în sistemele JMS sau MQ JMS externe din mediul serverului dumneavoastră. Acest lucru elimină nevoia de a utiliza caracteristicile MQ Link sau Client Link ale Magistralei de Integrale a Serviciului.

Atunci când o componentă interactionează cu un serviciu bazat pe WebSphere MO JMS prin intermediul unui import, legarea de import WebSphere MO JMS utilizează o destinatie către care datele vor fi trimise și o destinatie unde va fi primit răspunsul. Conversia datelor către şi de la un mesaj JMS se realizează prin intermediul componentei edge de legare handler sau date pentru datele JMS.

Atunci când un modul SCA oferă un serviciu clienţilor WebSphere MQ JMS, legarea de export WebSphere MQ JMS utilizează o destinatie la care vor fi receptionate datele și către care poate fi trimis răspunsul. Conversia datelor către și de la un mesaj JMS se realizează prin intermediul handler-ului de date JMS sau prin legarea datelor.

Selectorul funcției asigură o mapare operației în cadrul componentei țintă care va fi invocată.

# *Privire generală asupra legărilor WebSphere MQ JMS:*

Legarea WebSphere MQ JMS asigură integrarea în aplicaţiile externe care folosesc furnizorul WebSphere MQ JMS.

### **Taskuri adiministrative WebSphere MQ**

Se aşteaptă ca administratorul de sistem pentru WebSphere MQ să creeze WebSphere MQ Queue Manager de bază; acesta va fi folosit de legările WebSphere MQ JMS înainte de a rula o aplicație care conține aceste legări.

# **Legări de import WebSphere MQ JMS**

WebSphere MQ JMS de import permit componentelor din modulul dumneavoastră SCA să comunice cu serviciile oferite de furnizorii bazati pe WebSphere MO JMS. Trebuie să utilizati o versiune suportată de WebSphere MO. Cerinte detaliate despre hardware si software se pot găsi pe [paginile de suport IBM.](http://www.ibm.com/support/docview.wss?uid=swg27006205)

Se oferă suport pentru două tipuri de scenarii de utilizare pentru legările de import WebSphere MQ JMS, în funcţie de tipul de operație care este invocat:

- v Primul tip: Importul WebSphere MQ JMS pune un mesaj în destinaţia de trimitere configurată în legarea de import. Nu se trimite nimic către câmpul replyTo din antetul JMS.
- v Al doilea tip (cerere-răspuns): Importul WebSphere MQ JMS pune un mesaj în destinaţia de trimitere.

Destinaţia de prmire este setată în câmpul replyTo din antet. Un MDB (message-driven bean) este implementat pentru a asculta la destinaţia de recepţionare, iar în momentul în care este primit un răspuns, acesta transmite răspunsul înapoi către componentă.

Legarea de import poate fi configurată (folosind câmpul **Schema de corelare a răspunsulu** în Integration Designer), astfel încât să aştepte ID-ul de corelare al mesajului pentru răspuns ce a fost copiat din ID-ul mesajului de cerere (cel implicit) sau din ID-ul de corelare al mesajului de cerere.

Pentru ambele scenarii de utilizare pot fi specificate atât proprietăţile dinamice, cât şi cele statice ale antetului.Proprietăţile statice pot fi setate din legarea metodei de import JMS. Unele dintre aceste proprietăţi au semnificaţii speciale pentru runtime-ul JMS SCA.

Este important de menţionat faptul că WebSphere MQ JMS este o legare asincronă. Dacă o componentă apelantă invocă un import WebSphere MQ JMS în mod sincron (pentru o operaţie bidirecţională), atunci aceasta este blocată până când răspunsul este returnat de serviciul JMS.

<span id="page-134-0"></span>Figura 37 ilustrează modul în care importul este legat de serviciul extern.

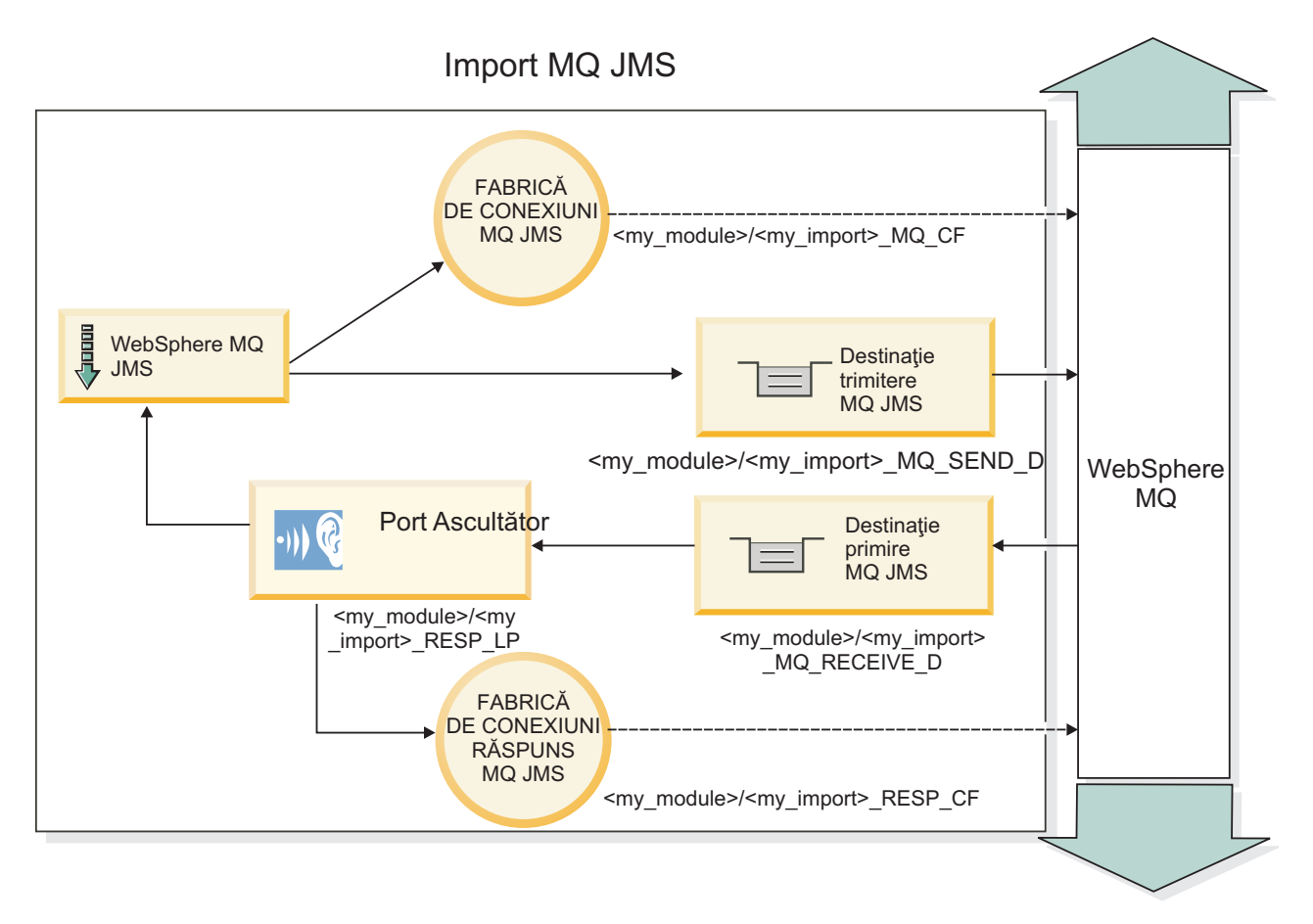

*Figura 37. Resurse pentru legarea de import WebSphere MQ JMS*

# **Legări pentru export WebSphere MQ JMS**

Legarea de export WebSphere MQ JMS pune la dispoziţie mijloacele prin care modulele SCA asigură servicii către aplicaţiile externe bazate pe WebSphere MQ.

Este implementat un MDB pentru a asculta cererile ce intră prin destinaţia primire specificată în legarea de export. Destinația specificată în câmpul trimite este utilizat pentru a trimite răspunsul către cererea de intrare în cazul în care componenta invocată furnizează un răspuns. Destinaţia specificată în câmpul replyTo din mesajul de răspuns înlocuieste destinația specificată în câmpul trimite.

[Figura 38 la pagina 128](#page-135-0) ilustrează modul în care solicitantul extern este legat de export.

<span id="page-135-0"></span>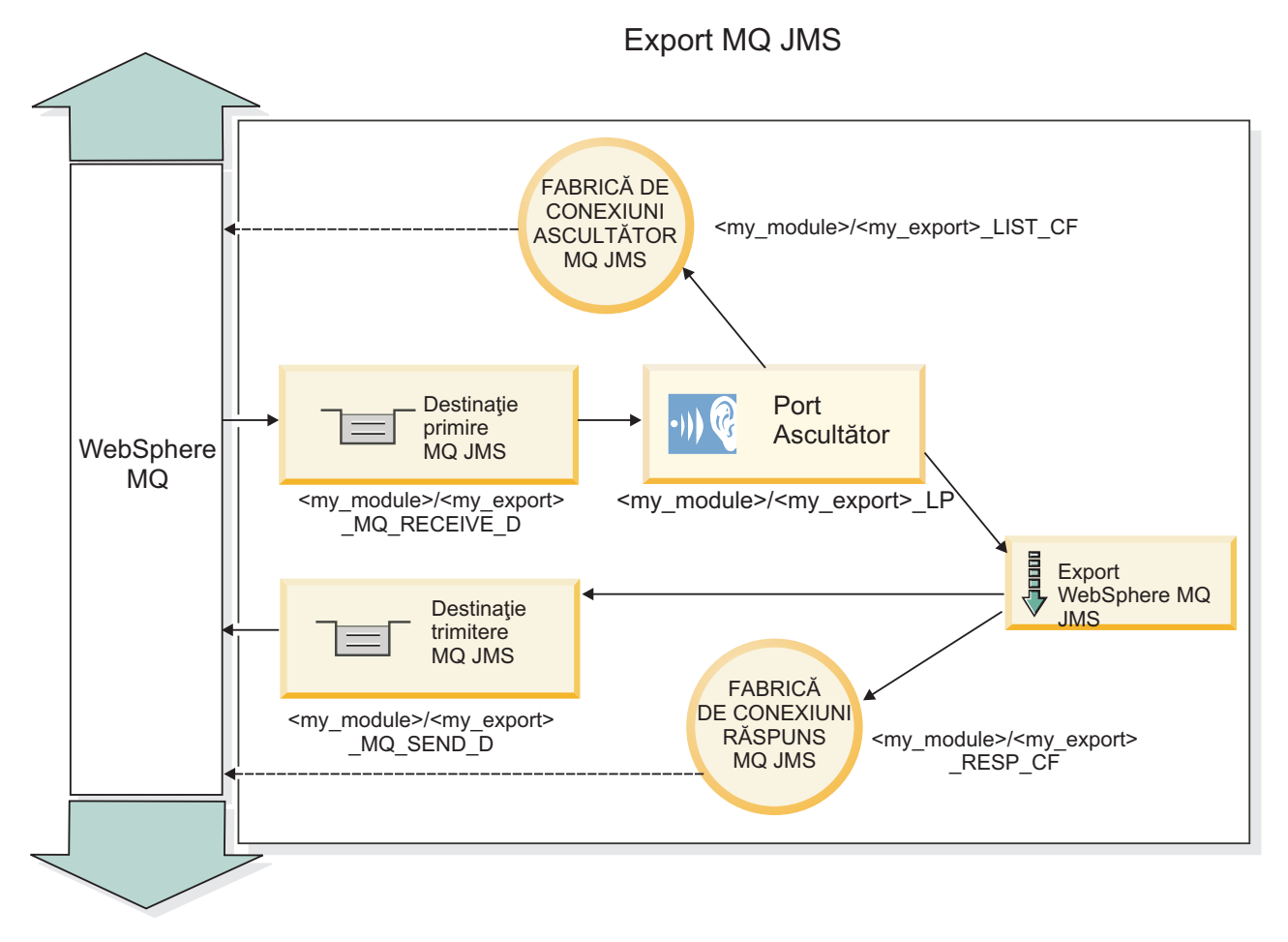

*Figura 38. Resurse pentru legarea de export WebSphere MQ JMS*

**Notă:** [Figura 37 la pagina 127](#page-134-0) și Figura 38 ilustrează modul în care o aplicație dintr-o versiune anterioară a IBM Business Process Manager este legată de un serviciu extern. Pentru aplicaţiile dezvoltate pentru IBM Business Process Manager Versiunea 7.0, se foloseşte Specificare activare în loc de Port ascultător şi Fabrică de conexiuni.

*Caracteristici cheie ale legărilor WebSphere MQ JMS:*

Caracteristicile cheie ale legărilor WebSphere MQ JMS includ anteturi, artefacte Java EE, şi resurse create Java EE.

# **Anteturile**

Un antet de mesaj JMS conține un număr de câmpuri predefinite ce conțin valori utilizate de și de clienți și de furnizori pentru a identifica și a ruta mesajele. Puteți utiliza proprietăți de legare pentru a configura aceste anteturi cu valori fixe, sau anteturile pot fi specificate dinamic la runtime.

# **JMSCorrelationID**

Legături la un mesaj înrudit. În mod tipic, acest câmp este setat la şirul identificatorului mesajului căuria îi este dat un răspuns.

# **TargetFunctionName**

Acest antet este utilizat de unul din selectorii de funcţii furnizaţi pentru a identifica operaţia ce este invocată. Setarea proprietăţii de antet JMS TargetFunctionName în mesajele trimise la un export JMS permite acestui selector de funcții să fie utilizat. Proprietatea poate fi setată direct în aplicațiile clientului JMS sau la conectarea unui import cu o legare JMS la un export. În acest caz, legarea de import JMS ar trebui configurată pentru a seta antetulTargetFunctionName pentru fiecare operaţie din interfaţă la numele acesteia.

### **Scheme de corelare**

Legările JMS WebSphere MQ furnizează scheme de corelare variate ce sunt utilizate pentru a determina cum vor fi corelate mesajele de crere cu mesajele de răspuns.

### **RequestMsgIDToCorrelID**

JMSMessageID este copiat la câmpul JMSCorrelationID . Aceasta este setarea implicită.

### **RequestCorrelIDToCorrelID**

JMSCorrelationID este copiat la câmpul JMSCorrelationID .

### **Resurse Java EE**

Un număr de resurse Java EE sunt create atunci când un import MQ JMS este implementat la un mediu Java EE.

### **Parametrii**

### **Fabrica de conexiuni MQ**

Utilizată de clienţi pentru a crea o conexiune la furnizorul MQ JMS.

### **Fabrica de conexiuni răspuns**

Utilizată de runtime-ul SCA MQ JMS atunci când destinaţia de trimitere este pe un Manager de coadă diferit ca destinaţia de recpţionare.

### **Specificaţii de activare**

O specificaţie de activare MQ JMS este asociată cu una sau mai multe bean-uri bazate pe mesaje şi furnizează configuraţia necesară pentru a recepţiona mesajele.

### **Destinaţii**

- Trimitere destinație:
	- Importuri: Unde sunt trimise mesajele de cerere sau de ieşire.
	- Exporturi: Unde vor fi trimise mesajele de rîspuns dacă nu sunt permitate de câmpul de antet JMSReplyTo al mesajului de intrare.
- Destinație de recpționare:
	- Importuri: Unde vor fi plasate mesajele de intrare şi de răspuns.
	- Exporturi: Unde vor fi plasate mesajele de intrare şi de cerere.

### *Anteturi JMS:*

Un mesaj JMS conține două tipuri de anteturi- antetul sistemului JMS și mai multe proprietăți JMS. Ambele tipuri de anteturi pot fi accesate fie într-un modul de mediere din SMO (Service Message Object) fie folosind API-ul ContextService.

### **Antetul sistemului JMS**

Antetul sistemului JMS este reprezentat în SMO prin elementul JMSHeader care conține toate câmpurile care se găsesc de obiceo într-un antet JMS. Deşi acestea pot fi modificate în modul de mediere (sau ContextService), unele câmpuri din antetul sistemului JMS setate în SMO nu vor fi trimise în mesajul JMS de ieşire pe măsură ce acestea sunt înlocuite de sistem sau valori statice.

Câmpurile cheie din antetul sistemului JMS care pot fi actualizate într-un modul mediere (sau ContextService) sunt:

- **JMSType** și **JMSCorrelationID** valorile proprietăților specifice antetului mesajului predefinit
- v **JMSDeliveryMode** valori pentru modul de livrare (persistent sau nepersistent; valoarea implicită este persistent)
- v **JMSPriority** valoare prioritate (de la 0 la 9; valoarea implicită este JMS\_Default\_Priority)

# **Proprietăţi JMS**

Proprietăţile JMS sunt reprezentate în SMO sub formă de intrări în lista Proprietăţi. Proprietăţile pot fi adăugate, actualizate sau şterse într-o mediere sau folosind API-ul ContextService.

De asemenea, proprietățile pot fi setate în legarea JMS. Proprietățile care sunt setate în mod static înlocuiesc setările (cu acelaşi nume) care sunt setate în mod dinamic.

Proprietăţile utilizatorului propagate din alte legări (de exemplu, o legare HTTP) va fi pusă în legarea JMS sub formă de proprietăți JMS.

### **Setările propagării anteturilor**

Propagarea antetului și proprietăților sistemului JMS fie de la mesajul JMS de intrare către componentele următoare, fie de la componentele anterioare către mesajul JMS de ieşire poate fi controlată prin flag-ul Propagate Protocol Header din legare.

Atunci când Propagate Protocol Header este setat, informaţiilor de antet le este permis să circule către mesaj sau către componenta ţintă, aşa cum este descris în următoarea listă:

• Cerere de export JMS

Antetule JMS primitit în mesaj va fi propagat către o componentă ţintă prin intermediul serviciului de context. Proprietăţile JMS primitite în mesaj vor fi propagate către o componentă ţintă prin intermediul serviciului de context.

• Răspuns la exportul JMS

Oricare dintre câmpurile din antetul JMS din serviciul de contextul va fi utilizat în mesajul de ieşire, dacă nu este înlocuită de proprietăţile statice stabilite în legarea de export JMS. Oricare dintre proprietăţile setate în serviciul de context va fi utilizată în mesajul de ieşire, dacă nu este înlocuită de proprietăţile statice stabilite în legarea de export JMS.

• Cerere de import JMS

Oricare dintre câmpurile din antetul JMS din serviciul de context va fi utilizat în mesajul de ieşire, dacă nu este înlocuit de proprietăţile statice stabilite în legarea de import JMS. Oricare dintre proprietăţile setate în serviciul de context va fi utilizată în mesajul de ieşire, dacă nu este înlocuită de proprietăţile statice stabilite în legarea de import JMS.

• Răspuns import JMS

Antetule JMS primitit în mesaj va fi propagat către o componentă ţintă prin intermediul serviciului de context. Proprietăţile JMS primite în mesaj vor fi propagate către o componentă ţintă prin intermediul serviciului de context.

# *Clienţi externi:*

Serverul poate trimite mesaje către, sau să primească mesaje de la, clienți externi folosind legări JMS WebSphere MQ.

Un client extern (cum ar fi un portal Web sau un sistem de informaţii al unei întreprinderi) poate trimite un mesaj către o componentă SCA din aplicaţie printr-un export sau acesta poate fi invocat de către o componentă SCA din aplicaţie print-un import.

Legarea de export WebSphere MQ JMS implementează MDB-uri (message driven beans) cu scopul de a asculta ceririle ce intră prin destinaţia primire specificată în legarea de export. Destinaţia specificată în câmpul trimite este folosită pentru a trimite răspunsul către cererea de intrare în cazul în care aplicaţia invocată oferă un răspuns. Cu toate acestea, un client extern poate invoca aplicaţii prin intermediul legării de export.

WebSphere MQ JMS importă legarea în, și poate trimite un mesaj către, clienții externi. Acest mesaj ar putea sau nu să solicite un răspuns de la clientul extern.

Informaţii suplimentare despre modul de interacţionare cu clienţii externi folosind WebSphere MQ pot fi găsite în [Centrul de informare WebSphere MQ.](http://www-306.ibm.com/software/integration/wmq/library/)

### *Depanarea legărilor WebSphere MQ JMS:*

Puteţi diagnostica şi rezolva probleme cu legările WebSphere MQ JMS.

### **Excepţii de implementare**

Ca răspuns la diferite condiţii de eroare, implementarea MQ JMS import şi export poate returna unul din cele doua tipuri de excepții:

- Service Business Exception: această excepție este returnată dacă fault specificată pe interfața serviciului business (WSDL port type) a survenit.
- Service Runtime Exception: apărută în toate celelalte cazuri. În cele mai multe cazuri, cause exception va contine exceptia originală (JMSException).

De exemplu, un import aşteaptă numai un mesaj de răspuns pentru fiecare mesaj de cerere. Dacă mai mult de un răspuns soseşte, sau dacă un răspuns întârziat (unul pentru care expirarea răspunsului SCA are loc) soseşte, o exceptie Service Runtime Exception este aruncată. Tranzacția este repetată, și mesajul de răspuns este retras din coadă sau este manevrat de către managerul de eveniment.

### **Mesajele SCA bazate pe WebSphere MQ JMS care nu apar în managerul de evenimente eşuate.**

Dacă mesajele SCA își au originea într-un eșec de interacțiune WebSphere MQ JMS, ar trebui să vă așteptați să găsiți aceste mesaje în managerul de evenimente eşuate. Dacă astfel de mesaje nu apar în managerul de evenimente eşuate, asiguraţi-vă că valoarea proprietăţii maximului de reîncercări de pe portul ascultător de bază este egală sau mai mare decât **1**. Setarea acestei valori la **1** sau mai mult activează interacţiunea cu managerul de evenimente eşuate în timpul invocărilor SCA pentru legările MQ JMS.

### **Scenarii de folosire greşită: comparaţie cu legările WebSphere MQ**

Legările WebSphere MQ JMS sunt proiectate să interacționeze cu aplicațiile JMS implementate în comparație cu WebSphere MQ, care expune mesajele în concordanță cu modelul de mesaje JMS. Totuși, importul și exportul WebSphere MQ , sunt în principal proiectate să interacționeze cu aplicațiile native WebSphere MQ și să expună întregul conţinut al corpului mesajului WebSphere MQ la mediere.

Următoarele scenarii ar trebui construite folosind legarea WebSphere MQ JMS, şi nu legarea WebSphere MQ:

- v Invocarea bean-ului JMS controlat de mesaj (MDB) dintr-un modul SCA, unde MDB este implementat împotriva furnizorului WebSphere MQ JMS. Se utilizează un import WebSphere MQ JMS.
- v Permisiunea modulului SCA de a fi apelat dintr-un servlet componentă Java EE sau EJB prin intermediul căii JMS. Se va folosi un export WebSphere MQ JMS.
- Medierea continutului unui JMS MapMessage, la traversare de-a lungul WebSphere MO. Se va folosi un export sau import WebSphere MQ JMS împreună cu handler-ul de date sau legarea de date potrivită.

Există situaţii în care legarea WebSphere MQ şi legarea WebSphere MQ JMS se aşteaptă să interacţioneze. În particular, când se face o punte între aplicații Java EE și non-Java EE WebSphere MO, se va folosi export WebSphere MO si import WebSphere MO JMS (sau invers) în concordanță cu legările de date potrivite sau modulele de mediere potrivite (sau ambele).

### *Tratarea excepţiilor:*

Modul în care este configurată legarea determină cum sunt tratate excepţiile ridicate de handler-ele de date sau legările de date. În plus, natura fluxului de mediere dictează comportamentul sistemului când este aruncată o astfel de excepţie.

Poate apărea o varietate de probleme când un handler de date sau o legare de date este apelat(ă) de legarea dumneavoastră. De exemplu, un handler de date poate primi un mesaj ce are o sarcină utilă coruptă sau poate încerca să citească un mesaj ce are un format incorect.

Modul în care legarea dumneavoastră tratează o astfel de excepție este determinat de cum implementați handler-ul de date sau legarea de date. Comportamentul recomandat este să vă proiectaţi legarea de date să arunce o **DataBindingException**.

Situația este similiară pentru un handler de date. Din moment ce handler-ul de date este invocat de legarea de date, orice excepţie a handler-ului de date este înfăşurată într-o excepţie a legării de date. Prin urmare o **DataHandlerException** vă este raportată ca o **DataBindingException**.

Când orice excepţie runtime, inclusiv o excepţie **DataBindingException**, este aruncată:

• Dacă fluxul de mediere este configurat să fie tranzactional, mesajul JMS este memorat în Managerul de evenimente eşuate implicit pentru reluare sau ştergere manuală.

**Notă:** Puteti modifica modul de recuperare de pe legare, astfel încât mesajul să fie derulat înapoi în loc să fie stocat în managerul de evenimente eşuate.

v Dacă fluxul de mediere nu este tranzacţional, excepţia este înregistrată în istoric şi mesajul este pierdut.

Situația este similiară pentru un handler de date. Deoarece handler-ul de date este apelat de legarea de date, o excepție a handler-ului de date este produsă înăuntrul unei excepții a legării de date. Prin urmare, o **DataHandlerException** vă este raportată ca o **DataBindingException**.

# **Legări WebSphere MQ:**

Legarea WebSphere MQ asigură conectivitatea Service Component Architecture (SCA) cu aplicaţiile WebSphere MQ.

Utilizaţi legările de export şi de import WebSphere MQ pentru integrare directă cu un sistem bazat pe WebSphere MQ din mediul dumneavoastră de server. Acest lucru elimină nevoia de a utiliza caracteristicile MQ Link sau Client Link ale Magistralei de Integrale a Serviciului.

Atunci când o componentă interactionează cu un serviciu WebSphere MO prin intermediul unui import, legarea de import WebSphere MQ utilizează o coadă către care vor fi trimise datele şi o coadă unde poate fi primit răspunsul.

Atunci când un modul SCA oferă un serviciu clienţilor WebSphere MQ, legarea de export WebSphere MQ foloseşte o coadă în care pot fi primite cererile şi către care pot fi trimise răspunsurile. Selectorul funcţiei asigură o mapare operaţiei în cadrul componentei ţintă care va fi invocată.

Conversia datelor de satcină utilă către şi de la un mesaj MQ se realizează prin intermediul handler-ului de date al corpului MQ sau prin legarea datelor. Conversia datelor din antet către şi de la un mesaj MQ se realizează prin intermediul legării datelor din antetul MQ.

Pentru informații despre versiunile WebSphere MQ suportate, vedeți pagina web cu cerințe detaliate de sistem.

# *Privire generală asupra legărilor WebSphere MQ:*

Legarea WebSphere MQ asigură integrarea în aplicaţiile native bazate pe MQ.

# **Taskuri adiministrative WebSphere MQ**

Se aşteaptă ca administratorul de sistem al WebSphere MQ să creeze WebSphere MQ Queue Manager de bază; acesta va fi folosit de legările WebSphere MQ înainte de a rula o aplicație care conține aceste legări.

# **Taskuri adiministrativ WebSphere**

Trebuie să setati proprietatea **Cale bibliotecă nativă** din adaptorul pentru resurse MO în Websphere cu versiunea WebSphere MO suportată de server, și să reporniti serverul. Acest lucru asigură faptul că sunt utilizate bibliotecile unei versiuni acceptate a WebSphere MQ. Cerințe detaliate despre hardware și software se pot găsi pe [Paginile de suport](http://www-01.ibm.com/support/docview.wss?uid=swg27023005) [IBM](http://www-01.ibm.com/support/docview.wss?uid=swg27023005) .

# <span id="page-140-0"></span>**Legări de import WebSphere MQ**

Legarea de import WebSphere MQ permite componentelor din modulul dumneavoastră SCA să comunice cu serviciile oferite de aplicaţiile externe bazate pe WebSphere MQ. Trebuie să utilizaţi o versiune suportată de WebSphere MQ. Cerinţe detaliate despre hardware şi software se pot găsi pe [Paginile de suport IBM](http://www-01.ibm.com/support/docview.wss?uid=swg27023005) .

Interacţiunea cu sistemele WebSphere MQ externe include utilizarea cozilor pentru trimiterea cererilor sau primirea răspunsurilor.

Se oferă suport pentru două tipuri de scenarii de utilizare pentru legările de import WebSphere MO, în functie de tipul de operație invocat:

- v Într-o direcţie: Importul WebSphere MQ pune un mesaj pe coada configurată în câmpul **Coadă destinaţie trimitere** al legării de import. Nu se trimite nimic către câmpul replyTo din antetul MQMD.
- v În ambele sensuri (cerere-răspuns): Importul WebSphere MQ pune un mesaj în coada configurată în câmpul **Coadă destinaţie de trimitere**

Coada de primire este setată în câmpul replyTo din antetul MQMD. Un MDB (bean controlat de mesaj) este implementat pentru a asculta la coada de primire, iar în momentul în care este primit un răspuns, acesta transmite răspunsul înapoi către componentă.

Legarea de import poate fi configurată (folosind câmpul **Schema de corelare a răspunsului**), astfel încât să aştepte ID-ul de corelare al mesajului pentru răspuns ce a fost copiat din ID-ul mesajului de cerere (cel implicit) sau din ID-ul de corelare al mesajului de cerere.

Este important de menţionat faptul că WebSphere MQ este o legare asincronă. Dacă o componentă apelantă invocă un import în mod sincron WebSphere MQ (pentru o operaţie bidirecţională), atunci aceasta este blocată până când răspunsul este returnat de serviciul WebSphere MQ.

Figura 39 ilustrează modul în care importul este legat de serviciul extern.

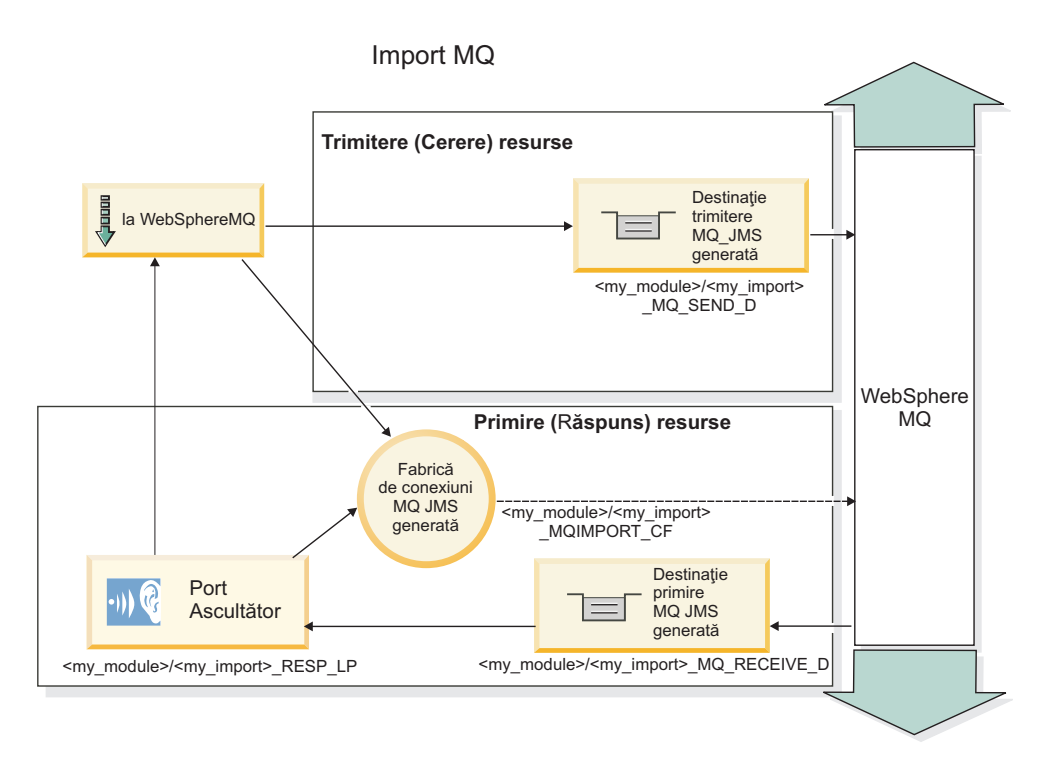

*Figura 39. Resurse pentru legarea de import WebSphere MQ*

# **Legări pentru export WebSphere MQ**

Legarea de export WebSphere MQ pune la dispoziţie mijloacele prin care modulele SCA asigură servicii către aplicaţiile externe bazate pe WebSphere MQ.

Este implementat un MDB pentru a asculta cererile de intrare în **Coadă destinaţii de primire** specificată în legarea de export. Coada specificată în câmpul **Coadă destinaţii de trimitere** este folosit pentru a trimite răspunsul către cererea de intrare în cazul în care componenta invocată oferă un răspuns. Coada specificată în câmpul replyTo din mesajul de răspuns înlocuieşte coada specificată în câmpul **Coadă destinaţii de trimitere** field.

Figura 40 ilustrează modul în care solicitantul extern este legat de export.

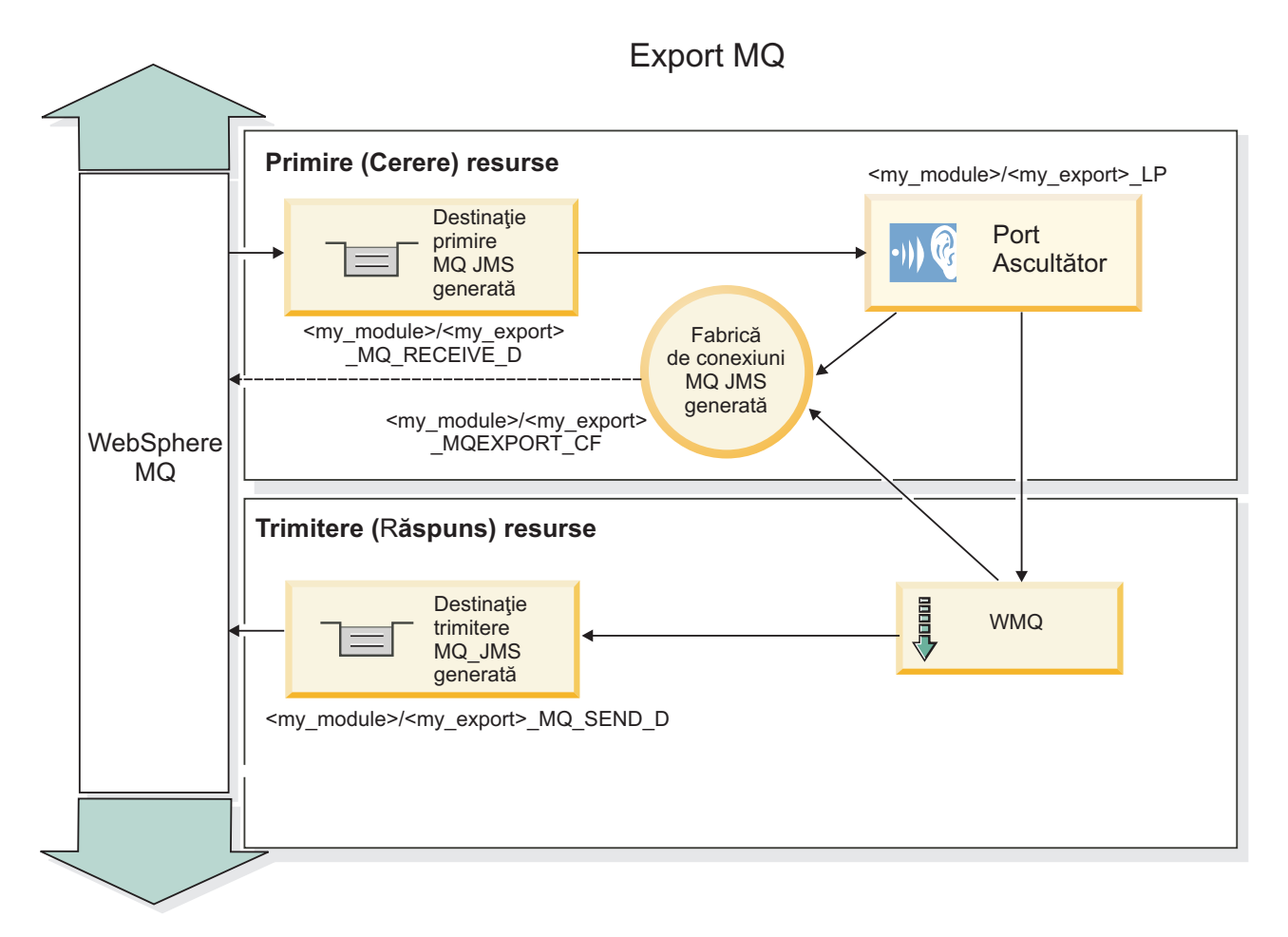

*Figura 40. Resurse pentru legarea de export WebSphere MQ*

**Notă:** [Figura 39 la pagina 133](#page-140-0) şi Figura 40 ilustrează modul în care o aplicaţie dintr-o versiune anterioară a IBM Business Process Manager este legată de un serviciu extern. Pentru aplicaţiile dezvoltate pentru IBM Business Process Manager Versiunea 7, se foloseşte Specificare activare în loc de Port ascultător şi Fabrică de conexiuni.

*Caracteristici cheie ale unei legări WebSphere MQ:*

Caracteristicile cheie ale unei legări WebSphere MQ includ anteturi, artefacte Java EE, şi resurse create Java EE.

# **Scheme de corelare**

O aplicaţie de cerere/răspuns WebSphere MQ poate utiliza un număr de tehnici pentru a corela mesajele de răspuns cu cererile, construite în jurul câmpurilor MQMD MessageID şi CorrelID. În vasta majoritate a cazurilor, solicitantul

permite managerului de coadă să selecteze un MessageID şi aşteaptă aplicaţia de răspuns pentru a o copia în CorrelID al răspunsului. În cele mai multe cazuri, solicitantul şi aplicaţia de răspuns ştiu implicit ce tehnică de corelare este în uz. Ocazional aplicaţia de răspuns va onora diverse steguleţe în câmpulRaport al cererii ce descriu cum vor fi tratate aceste câmpuri.

Legările de export pentru mesajele WebSphere MQ pot fi configurate cu următoarele opţiuni:

# **Opţiuni răspuns MsgId:**

### **MsgID nou**

Permite managerului de coadă să selecteze un MsgId unic pentru răspuns (implicit).

### **Copiere de la MsgID cerere**

Copiază câmpul MsgId de la câmpul MsgId din cerere.

### **Copiere de la mesaj SCA**

Setează MsgId pentru a fi transportat în anteturile WebSphere MQ din mesajul de răspuns SCA, sau permite managerului de coadă să definească un nou Id dacă valoarea nu există.

### **Ca opţiuni de raport**

Inspectează câmpul Raport al MQMD din cerere pentru o sugestie despre cum să fie tratat MsgId. Opţiunile MQRO\_NEW\_MSG\_ID şi MQRO\_PASS\_MSG\_ID sunt suportate şi se comportă precum Nou MsgId şi respectiv Copiaţi din MsgID de cerere.

### **Opţiuni CorrelId răspuns:**

### **Copiere de la MsgID cerere**

Copiază câmpul CorrelId de la câmpul MsgId din cerere (implicit).

### **Copiere de la CorrelID cerere**

Copiază câmpul CorrelId de la câmpul CorrelId din cerere.

### **Copiere de la mesaj SCA**

Setează CorrelId pentru a fi transportat în anteturile WebSphere MQ din mesajele de răspuns SCA sau îl lasă gol dacă valoarea nu există.

# **Ca opţiuni de raport**

Inspectează câmpul Raport al MQMD din cerere pentru o sugestie despre cum să fie tratat CorrelId. Opţiunile MQRO\_COPY\_MSG\_ID\_TO\_CORREL\_ID şi MQRO\_PASS\_CORREL\_ID sunt suportate şi se comportă precum Copiaţi din MsgID de cerere şi Copiaţi din CorrelID de cerere.

Legările de import pentru mesajele WebSphere MQ pot fi configurate cu următoarele opţiuni:

### **Optiuni MsgId cerere:**

### **MsgID nou**

Permite managerului cozii să selecteze un MsgId unic pentru cerere (implicit).

### **Copiere de la mesaj SCA**

Setează MsgId pentru a fi transportat în anteturile WebSphere MQ din mesajul de cerere SCA sau permite managerului de coadă să definească un nou Id dacă valoarea nu eistă.

### **Opţiuni corelare răspuns:**

# **Răspunsul are CorrelID copiat de la MsgId**

Se aşteaptă ca mesajul de răspuns să aibă un câmp CorrelId setat, per MsgId al cererii (implciit).

# **Răspunsul are MsgID copiat de la MsgId**

Se aşteaptă ca mesajul de răspuns să aibă un câmp MsgId setat, per MsgId al cererii.

### **Răspunsul are CorrelID copiat de la CorrelId**

Se aşteaptă ca mesajul de răspuns să aibă un câmp CorrelId setat, per CorrelId al cererii.

# **Resurse Java EE**

Un număr de resurse Java EE sunt create atunci când o legare WebSphere MQ este implementată într-un mediu Java EE.

# **Parametrii**

### **Fabrica de conexiuni MQ**

Utilizată de clienţi pentru a crea o conexiune la furnizorul WebSphere MQ.

### **Fabrica de conexiuni răspuns**

Utilizată de runtime-ul SCA MO atunci când destinația de trimitere este pe un Manager de coadă diferit ca destinatia de receptionare.

### **Specificaţii de activare**

O specificaţie de activare MQ JMS este asociată cu una sau mai multe bean-uri bazate pe mesaje şi furnizează configuraţia necesară pentru a recepţiona mesajele.

### **Destinaţii**

- v Destinaţie de trimitere: unde cererea sau mesajul de ieşire este trimis (import); unde mesajul de răspuns va fi trimis (export), dacă nu este permiat de câmpul de antet MQMD ReplyTo din mesajul de intrare.
- v Destinaţie de recepţionare: unde răspunsul/ceerea sau mesajul de intrare ar trebui plasat.

### *Anteturi WebSphere MQ:*

Anteturile WebSphere MQ încorporează anumite convenţii pentru conversie la mesaje SCA (Service Component Architecture).

Mesajele WebSphere MQ conţin un antet sistem (MQMD), zero sau mai multe alte anteturi MQ (sistem sau personalizate) şi un corp mesaj. Dacă există mai multe anteturi în mesaj, ordinea anteturilor este semnificativă.

Fiecare antet conţine informaţii care descriu structura antetului următor. MQMD-ul descrie primul antet.

### **Cum sunt parsate anteturile MQ**

O legare de date de Antet MQ este utilizată pentru a parsa anteturi MQ. Următoarele anteturi sunt suportate automat:

- MQRFH
- MQRFH2
- MQCIH
- MQIIH

Anteturile care încep cu **MQH** sunt manipulate diferit. Anumite câmpuri ale antetului nu sunt parsate; ele rămân ca octeţi neparsaţi.

Pentru alte anteturi MQ, puteți scrie legări de date antet MQ pentru a parsa acele anteturi.

# **Cum sunt accesate anteturile MQ**

Anteturile MQ pot fi accesate din produs într-unul din două moduri:

- Prin SMO (Service Message Object) într-o mediere
- Prin API-ul ContextService

Anteturile MQ sunt reprezentate intern cu elementul SMO MQHeader. MQHeader este un container de date antet care extinde MQControl dar conţine un element valoare de orice tip. Conţine MQMD, MQControl (informaţii de control corp mesaj MQ) şi o listă de alte anteturi MQ.
- MQMD reprezintă conținutirile descrierii mesajului WebSphere MQ, cu excepția informațiilor care determină structura şi codarea corpului.
- MQControl conține informații care determină structura și codarea unui corp de mesaj.
- MQHeaders conține o listă de obiecte MQHeader.

Lanțul antet MQ este desfăcut astfel încât, în interiorul SMO, fiecare antet MQ are propriile sale informații de control (CCSID, Codare şi Format). Anteturile pot fi adăugate sau şterse cu uşurinţă, fără a modifica alte date ale antetului.

## **Setare câmpuri în MQMD**

Puteti actualiza MOMD-ul utilizând API-ul Context sau prin SMO (Service Message Object) într-o mediere. Câmpurile următoare sunt propagate automat la mesajul MQ de ieşire:

- Codare
- CodedCharacterSet
- Format
- Raport
- Expirare
- Reacție
- Prioritate
- Persistență
- CorrelId
- MsgFlags

Configurați legarea MQ pe un Import sau Export pentru a propaga următoarele proprietăți la mesajul MQ de ieșire:

## **MsgID**

Setare **ID mesaj de cerere** la copiere din mesaj SCA.

## **MsgType**

Curăţaţi caseta de bifare **Setare tip mesaj la MQMT\_DATAGRAM sau MQMT\_REQUEST pentru operaţii cerere-răspuns**.

## **ReplyToQ**

Curăţaţi caseta de bifare **Înlocuire răspuns la coadă de mesaje de cerere**.

## **ReplyToQMgr**

Curăţaţi caseta de bifare **Înlocuire răspuns la coadă de mesaje de cerere**.

De la versiunea 7.0 înainte, câmpurile context pot fi înlocuite utilizând o proprietate personalizată de pe definitia destinației JNDI. Setați proprietatea personalizată MDCTX cu valoarea SET\_IDENTITY\_CONTEXT pe destinația de trimitere pentru a propaga câmpurile următoare la mesajul MQ de ieşire:

- UserIdentifier
- AppIdentityData

Setați proprietatea personalizată MDCTX cu valoarea SET\_ALL\_CONTEXT pe destinația de trimitere pentru a propaga proprietăţile următoare la mesajul MQ de ieşire:

- UserIdentifier
- AppIdentityData
- PutApplType
- PutApplName
- ApplOriginData

Unele câmpuri nu sunt la mesajul MQ de ieşire. Câmpurile următoare sunt înlocuite în timpul trimiterii mesajulului:

- BackoutCount
- AccountingToken
- PutDate
- PutTime
- Offset
- OriginalLength

*Adăugarea statică a MQCIH într-o îmbinare WebSphere MQ:*

IBM Business Process Manager suportă adăugarea informaţiilor de antet MQCIH static, fără folosirea unui modul de mediere.

Există diferite moduri de a adăuga informaţii de antet MQCIH unui mesaj (de exemplu, folosind primitiva de mediere Header Setter). Poate fi util să adăugați aceste informații de antet static, fără folosirea unui modul de mediere suplimentar. Informații de antet statice, inclusiv numele de program CICS, ID-ul tranzacției și alte detalii de antet de format de date, pot fi definite ca şi parte a legării WebSphere MQ.

WebSphere MQ, MQ CICS Bridge şi CICS trebuie să fie configurat pentru ca informaţiile de antet MQCIH să fie adăugate static.

Puteţi folosi Integration Designer pentru a configura importul WebSphere MQ cu valori statice care sunt necesare pentru informaţiile de antet MQCIH.

Atunci când un mesaj ajunge şi este procesat de către importul WebSphere MQ, este efectuată o verificare pentru vedeţi dacă informația de antet MQCIH este deja prezentă în mesaj. Dacă MQCIH este prezent, valorile statice definite în importul WebSphere MQ sunt folosite pentru a înlocui valorile dinamice corespunzătoare din mesaj. Dacă MQCIH nu este prezent, este creat unul în mesaj şi valorile statice definite în importul WebSphere MQ sunt adăugate.

Valorile statice definite în importul WebSphere MQ sunt specifice unei metode. Puteţi specifica valori statice MQCIH diferite pentru diferite metode din acelaşi import WebSphere MQ.

Această facilitate nu este folosită pentru a furniza valori implicite dacă MOCIH nu contine informații de antet specifice deoarece o valoare statică definită în importul WebSphere MQ va înlocui o valoare corespunzătoare furnizată în mesajul de intrare.

## *Clienţi externi:*

IBM Business Process Manager poate trimite mesaje către, sau să primească mesaje de la, clienţi externi folosind legări WebSphere MQ.

Un client extern (cum ar fi un portal Web sau un sistem de informaţii al unei întreprinderi) poate trimite un mesaj către o componentă SCA din aplicaţie printr-un export sau acesta poate fi invocat de către o componentă SCA din aplicaţie print-un import.

Legarea de export WebSphere MQ implementează MDB-uri (bean-uri controlate de mesaj) cu scopul de a asculta cererile ce intră prin destinaţia receive specificată în legarea de export. Destinaţia specificată în câmpul trimite este folosită pentru a trimite răspunsul către cererea de intrare în cazul în care aplicaţia invocată oferă un răspuns. Cu toate acestea, un client extern poate invoca aplicații prin ntermediul legării de export.

WebSphere MQ importă legarea la, și poate trimite un mesaj către, clienții externi. Acest mesaj ar putea sau nu să solicite un răspuns de la clientul extern.

Informaţii suplimentare despre modul de interacţionare cu clienţii externi folosind WebSphere MQ pot fi găsite în [Centrul de informare WebSphere MQ.](http://www-306.ibm.com/software/integration/wmq/library/)

## *Depanarea legărilor WebSphere MQ:*

Puteţi diagnostica şi rezolva condiţiile de eşec ce apar în legările WebSphere MQ.

#### **Condiţii de eşec primar**

Condiţiile de eşec primar ale legărilor WebSphere MQ sunt determinate de către sensurile tranzacţionale, de către configurația WebSphere MQ sau prin referire la comportamente existente în alte componente. Condițiile de eșec primar includ:

v Eşec în conexiunea la managerul de coadă sau la coada WebSphere MQ.

Un eşec la conectarea la WebSphere MQ pentru a primi mesaje va avea ca rezultat eşecul în pornirea portului MDB Listener. Această condiție va fi jurnalizată în istoricul WebSphere Application Server. Mesaje persistente vor rămâne pe coada WebSphere MQ până în momentul în care sunt extrase cu succes (sau expirate de către WebSphere MQ). Un eşec la conectarea la WebSphere MQ pentru a trimite mesaje de ieşire va duce la derularea înapoi a operaţiei de control a trimiterii.

v Eşecul în analiza unui mesaj de intrare sau în construirea unui mesaj de ieşire.

Un eşec la legarea de date sau la handler-ul de date cauzează derularea înapoi a tranzacţiei care controlează lucrul.

v Eşec la trimiterea mesajului de ieşire.

Un eşec la trimiterea unui mesaj cauzează derularea înapoi a tranzacţiei relevante.

v Mutiple sau neaşteptate mesaje de răspuns.

Importul aşteaptă numai un mesaj de răspuns pentru fiecare mesaj de cerere. Dacă mai mult de un răspuns soseşte, sau dacă un răspuns întârziat (unul pentru care expirarea răspunsului SCA are loc) sosește, o excepție Service Runtime Exception este aruncată. Tranzacţia este repetată, şi mesajul de răspuns este retras din coadă sau este manevrat de către managerul de eveniment.

### **Utilizarea greşită a scenariilor: comparaţie cu legările WebSphere MQ JMS**

WebSphere MQ import și export sunt în principal proiectate să interacționeze cu aplicațiile native WebSphere MQși să expună întregul conținut al corpului mesajului WebSphere MQ la medieri. Legările WebSphere MQ JMS sunt proiectate să interacţioneze cu aplicaţiile JMS implementate în comparaţie cu WebSphere MQ, care expune mesajele în concordanţă cu modelul de mesaje JMS.

Următoarele scenarii ar trebui construite folosind legarea WebSphere MQ JMS, şi nu legarea WebSphere MQ:

- v Invocarea bean-ului JMS controlat de mesaj (MDB) dintr-un modul SCA, unde MDB este implementat împotriva furnizorului WebSphere MQ JMS. Se utilizează un import WebSphere MQ JMS.
- v Permisiunea modulului SCA de a fi apelat dintr-un servlet componentă Java EE sau EJB prin intermediul căii JMS. Utilizati un export WebSphere MO JMS.
- Medierea continutului unui JMS MapMessage, la traversare de-a lungul WebSphere MO. Utilizati un export si import WebSphere MQ JMS împreună cu legarea de date potrivită.

Există situatii în care legarea WebSphere MO și legarea WebSphere MO JMS se asteaptă să interactioneze. În particular, când se face o punte între aplicaţii Java EE şi non-Java EE WebSphere MQ, utilizaţi export WebSphere MQ şi import WebSphere MQ JMS (sau invers) în concordanţă cu legările de date corespunzătoare sau modulele de mediere potrivite (sau ambele).

## **Mesaje netrimise**

Dacă WebSphere MQ nu poate livra un mesaj la destinația sa intenționată (de exemplu, din cauza erorilor de configuraţie), trimite mesaje în schimb la o coadă de scrisori moarte.

Pentru realizarea acestui lucru, are nevoie de un antet cu mesaj nelivrat la începutul corpului mesajului. Acest antet conține motivele de eșec, destinația originală și alte informații.

### **Mesajele SCA bazate pe MQ nu apar în managerul de evenimente eşuate**

Dacă mesajele SCA își au originea într-un eșec de interacțiune WebSphere, ar trebui să vă așteptați să găsiți aceste mesaje în managerul de evenimente eşuate. Dacă astfel de mesaje nu apar în managerul de evenimente eşuate, asiguraţi-vă că destinaţia WebSphere MQ ce stă la bază are valoarea maximă de livrări eşuate mai mare decât 1. Setarea acestei valori la 2 sau mai mult permite interacţiunea cu managerul de evenimente eşuate în timpul invocărilor SCA pentru legările WebSphere MQ.

### **Evenimentele eşuate MQ sunt reluate pe managerul de coadă greşit**

Atunci când o fabrică de conexiuni predefinită trebuie să fie utilizată pentru conexiuni de ieşire, proprietăţile de conexiune trebuie să se potrivească cu acelea definite în specificatia de activare utilizată pentru conexiunile de intrare.

Fabrica de conexiuni predefinită este utilizată pentru a crea o conexiune la reluarea unui eveniment eşuat şi, prin urmare, trebuie configurată pentru a utiliza acelaşi manager de coadă ca cel din care a fost primit iniţial mesajul.

### *Tratarea excepţiilor:*

Modul în care este configurată legarea determină cum sunt tratate excepţiile ridicate de handler-ele de date sau legările de date. În plus, natura fluxului de mediere dictează comportamentul sistemului când este aruncată o astfel de excepţie.

Poate apărea o varietate de probleme când un handler de date sau o legare de date este apelat(ă) de legarea dumneavoastră. De exemplu, un handler de date poate primi un mesaj ce are o sarcină utilă coruptă sau poate încerca să citească un mesaj ce are un format incorect.

Modul în care legarea dumneavoastră tratează o astfel de excepţie este determinat de cum implementaţi handler-ul de date sau legarea de date. Comportamentul recomandat este să vă proiectaţi legarea de date să arunce o **DataBindingException**.

Situatia este similiară pentru un handler de date. Din moment ce handler-ul de date este invocat de legarea de date, orice exceptie a handler-ului de date este înfășurată într-o excepție a legării de date. Prin urmare o **DataHandlerException** vă este raportată ca o **DataBindingException**.

Când orice exceptie runtime, inclusiv o exceptie **DataBindingException**, este aruncată:

v Dacă fluxul de mediere este configurat să fie tranzacţional, mesajul JMS este memorat în Managerul de evenimente eşuate implicit pentru reluare sau ştergere manuală.

**Notă:** Puteţi modifica modul de recuperare de pe legare, astfel încât mesajul să fie derulat înapoi în loc să fie stocat în managerul de evenimente eşuate.

v Dacă fluxul de mediere nu este tranzacţional, excepţia este înregistrată în istoric şi mesajul este pierdut.

Situația este similiară pentru un handler de date. Deoarece handler-ul de date este apelat de legarea de date, o excepție a handler-ului de date este produsă înăuntrul unei excepţii a legării de date. Prin urmare, o **DataHandlerException** vă este raportată ca o **DataBindingException**.

#### **Limitări ale legărilor:**

Legările au unele limitări în utilizarea lor ce sunt menționate aici.

*Limitările legării MQ:*

Legarea MQ are unele limitări în utilizarea sa. Acestea sunt menţionate aici.

#### **Distribuţia mesajelor din abonamentele nepublicate**

Metoda de abonare fără publicare a mesajelor distribuite nu este suportată în prezent de legarea MQ prin intermediul propriului WMQ. Totuşi, legarea MQ JMS nu suportă această metodă de distribuţie.

### **Cozi de primire partajate**

Mai multe legări de export şi import WebSphere MQ aşteaptă ca orice mesaj prezent în coada lor configurată pentru recepţie să fie intenţionate pentru acel export sau import. Legările pentru importuri şi exporturi ar trebui să fie configurate ţinând cont de următoarele considerente:

- v Fiecare import MQ trebuie să aibă o coadă diferită de recepţionare deoarece legarea de import MQ presupune că toate mesajele din coada de recepționare sunt răspunsuri la cererile pe care le trimite. În cazul în care coada de receptionare este partajată între mai multe importuri, răspunsurile ar putea fi receptionate de un import gresit și nu vor putea fi corelate cu mesajul de cerere inițial.
- v Fiecare export MQ ar trebui să aibă o coadă diferită de receptionare, deoarece altfel nu se poate anticipa care dintre exporturi va primi oricare dintre mesajele de cerere individuale.
- v Importurile şi exporturile MQ pot face referire către aceiaşi coadă de trimitere.

### *Limitările legărilor JMS, MQ JMS şi JMS generice:*

Legările JMS şi MQ JMS au unele limitări.

### **Implicaţiile generării legărilor implicite**

Limitările utilizării legărilor JMS, MQ JMS şi JMS sunt discutate în următoarele secţiuni:

- v Implicaţiile generării legărilor implicite
- v Schema de corelare a răspunsurilor
- Suport bidirectional

Atunci când generati o legare, vor fi completate în mod implicit mai multe câmpuri în cazul în care nu alegeti să introduceţi singur valorile. De exemplu, numele unui fabrici de conexiuni va fi creat pentru dvs. Dacă ştiţi că veţi pune aplicația dumneavoastră pe un server și o veți accesa de la distanță cu un client, ar trebui ca în momentul creării legării să introduceti numele JNDI în locul celor implicite, deoarece probabil veti dori să controlati aceste valori prin intermediul consolei administrative în momentul rulării.

Totuşi, dacă aţi acceptat valorile implicite, iar apoi aţi afalt mai târziu că nu vă puteţi accesa aplicaţia de la un client aflat la distanţă, aveţi posibilitatea să utilizaţi consola administrativă pentru a seta în mod explicit valoarea fabricii de conexiuni. Localizaţi câmpul pentru punctele finale care aparţin de furnizor în setările fabricii de conexiuni şi adăugaţi valoarea în forma <mume server>:7276 (dacă se utilizează numărul de port implicit).

#### **Schema de corelare a răspunsurilor**

În cazul în care folosiţi schema de corelare a răspunsurilor CorrelationId To CorrelationId, care este folosită pentru a corela mesaje într-o operație de tip răspuns-răspuns, trebuie să aveți un Id de corelare dinamic în mesaj.

Pentru a crea un ID de corelare dinamic într-un modul de mediere folosind editorul de fluxul de mediere, adăugaţi o primitivă de mediere Mapare înainte de importul cu legarea JMS. Deschideți editorul de mapare. Anteturile argitecturii componentei serviciului cunoscut vor fi disponibile în mesajul țintă. Trageți un câmp care conține un ID unic în mesajul sursă în ID-ul de corelare din antetul JMS din mesajul ţintă.

#### **Suportul bidirecţional**

Doar caracterele ASCII sunt suportate pentru numele JNDI (Java Naming and Directory Interface) în timpul rulării.

## **Cozi de primire partajate**

Mai multe legări de export şi import aşteaptă ca orice mesaj prezent în coada lor configurată pentru recepţie să fie intenționate pentru acel export sau import. Legările pentru importuri și exporturi ar trebui să fie configurate ținând cont de următoarele considerente:

- v Fiecare legare pentru import trebuie să aibă o coadă diferită de recepţionare deoarece aceasta presupune că toate mesajele din coada de recepţionare sunt răspunsuri la cererile pe care le trimite. În cazul în care coada de recepţionare este partajată între mai multe importuri, răspunsurile ar putea fi recepţionate de un import greşit şi nu vor putea fi corelate cu mesajul de cerere inițial.
- v Fiecare legare de export ar trebui să aibă o coadă diferită de primire, deoarece altfel nu se poate anticipa care dintre exporturi va primi oricare dintre mesajele de cerere individuale.
- v Importurile şi exporturile pot face referire la aceeaşi coadă de trimitere.

# **Obiectele business**

Industria software-ului pentru computer a dezvoltat mai multe modele de programare şi cadre de lucru în care *obiectele business* furnizează o reprezentare naturală a datelor operaționale pentru procesarea aplicației.

În general, aceste obiecte business:

- v Sunt definite utilizând standarde de industrie
- v Mapează transparent date la tabele de baze de date sau sisteme de informaţii de întreprindere
- v Suportă protocoale de invocare la distanţă
- v Furnizează fundaţia modelului de programare de date pentru programare aplicaţie

Dintr-o perspectivă a uneltelor, Integration Designer furnizează dezvoltatorilor un model de obiect business comun pentru reprezentarea diferitelor tipuri de entităţi operaţionale din diferite domenii. În timpul dezvoltării, acest model permite dezvoltatorilor să definească obiecte business ca definiţii de scheme XML.

În timpul rulării, datele operaţionale definite de definiţiile de scheme XML sunt reprezentate ca obiecte business Java. În acest model, obiectele business sunt bazate pe ciorne anterioare ale specificaţiei SDO (Service Data Object) şi furnizează setul complet de interfețe aplicație model de programare necesare pentru manipularea datelor operaționale.

## **Definire obiecte business**

Definiţi obiecte business utilizând editorul de obiecte business din Integration Designer. Editorul de obiecte business memorează obiectele business ca definiţii schemă XML.

Utilizarea schemei XML pentru a defini obiecte business furnizează mai multe avantaje:

- Schema XML furnizează un model de definiție de date bazat pe standarde și o fundație pentru interoperabilitatea dintre aplicaţii şi sisteme eterogene incompatibile. Schemele XML sunt utilizate împreună cu WSDL (Web Services Description Language) pentru a furniza contracte de interfaţă bazate pe standarde de-a lungul componentelor, aplicaţiilor şi sistemelor.
- Schemele XML definesc un model de definiție date bogat pentru reprezentarea datelor operaționale. Acest model include tipuri complexe, tipuri simple, tipuri definite de utilizator, moştenire tip şi cardinalitate printre alte caracteristici.
- v Obiectele business pot fi definite de interfeţe operaţionale şi date definite din Web Services Description Language, precum şi de schema XML din organizaţii de standarde industriale sau din alte sisteme şi aplicaţii. Integration Designer poate importa aceste obiecte business direct.

Integration Designer furnizează de asemenea suport pentru descoperirea datelor operaţionale din baze de date şi sisteme de informaţii de întreprindere şi generarea definiţiei obiectului business al schemei XML bazată pe standarde a acelor date operaţionale. Obiectele business generate în acest fel sunt adesea adresate ca *obiecte business specifice aplicaţiei* deoarece imită structura datelor operaţionale definite în sistemul de informaţii de întreprindere.

<span id="page-150-0"></span>Când un proces manipulează date din mai multe sisteme de informaţii diferite, poate fi preţios să transformaţi reprezentarea disparată a datelor operaţionale (de exemplu, CustomerEIS1 şi CustomerEIS2 sau OrderEIS1 şi OrderEIS2) într-o singură reprezentare canonică (de exemplu, Customer sau Order). Reprezentarea canonică este adesea adresată ca *obiectul business generic*.

Definiţiile de obiecte business, în special pentru obiecte business generice, sunt utilizate frecvent de mai multe aplicaţii. Pentru a susţine această reutilizare, Integration Designer permite ca obiectele business să fie create în biblioteci care pot fi apoi asociate cu module de aplicaţii multiple.

Web Services Description Language (WSDL) defineste contractele pentru serviciile furnizate și consumate de un modul de aplicatii SCA (Service Component Architecture) precum și contractele utilizate pentru a crea componentele dintr-un modul de aplicatii. Într-un contract, un WSDL poate reprezenta atât operații cât și obiecte operaționale (care sunt definite de scheme XML pentru a reprezenta datele operationale).

## **Lucrul cu obiecte business**

SCA (Service Component Architecture) furnizează cadrul de lucru pentru definirea unui modul de aplicaţii, serviciile pe care le furnizează, serviciile pe care le consumă şi alcătuirea componentelor care furnizează logica operaţională a modulului de aplicaţii. Obiectele business joacă un rol important în aplicaţie, definind datele operaţionale care sunt utilizate pentru a descrie contractele componentei şi datele operaţionale pe care le manipulează componentele.

diagrama următoare descrie un modul de aplicaţii SCA şi ilustrează multe dintre locurile în care dezvoltatorul lucrează cu obiecte business.

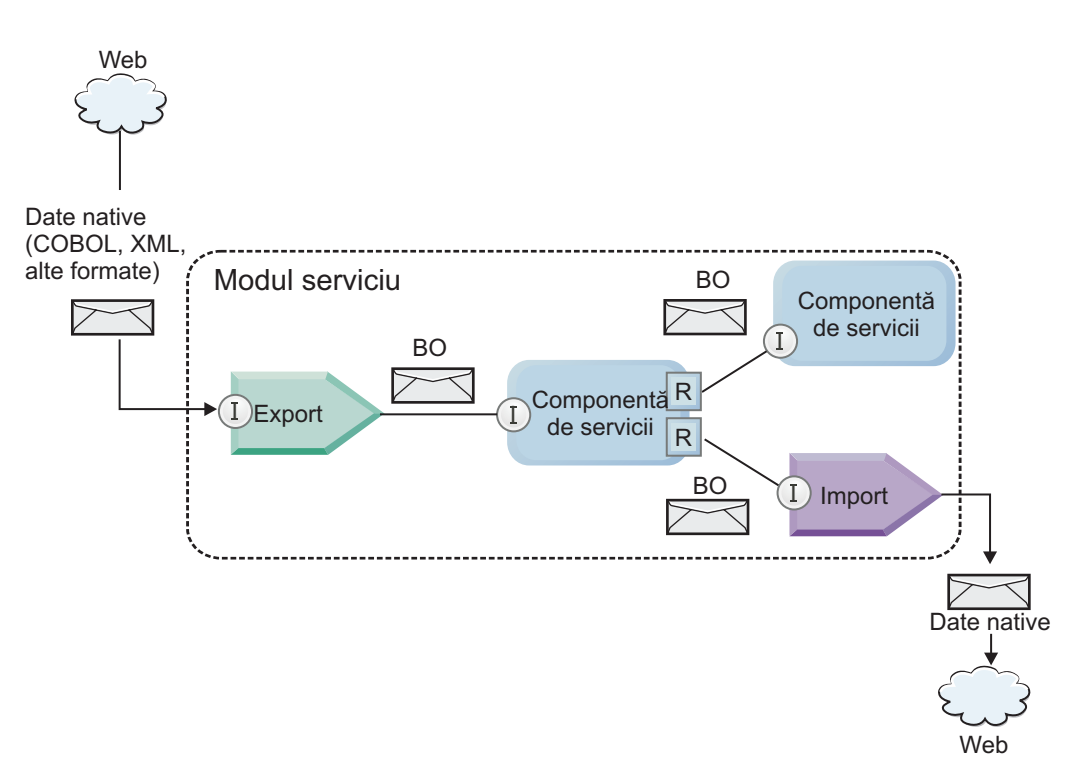

*Figura 41. Obiectele business reprezintă datele care curg între servicii într-o aplicaţie*

**Notă:** Acest subiect descrie cum sunt utilizate obiectele business de către modulele de aplicaţii SCA. Dacă utilizaţi interfețe Java, modulele de aplicații SCA pot procesa de asemenea obiecte Java.

## **Model de programare obiect business**

Modelul de programare obiect business conţine un set de interfeţe Java care reprezintă:

v Definiţia obiectului business şi date instanţă

v Un set de servicii care suportă operaţiile de pe obiectele business

Definiţiile tipului de obiect business sunt reprezentate de interfeţele commonj.sdo.Type şi commonj.sdo.Property. Modelul de programare obiect business furnizează un set de reguli pentru maparea informaţiilor de tip complex ale schemei XML la interfaţa Tip şi fiecare dintre elementele din definiţia tipului complex la interfaţa Proprietate.

Instanţele obiectului business sunt reprezentate de interfaţa commonj.sdo.DataObject. Modelul de programare obiect business nu are tip, ceea ce înseamnă că acceaşi interfaţă commonj.sdo.DataObject poate fi utilizată pentru a reprezenta diferite definiții de obiect business, cum ar fi Client sau Comandă. Definiția căror proprietăți pot fi setate și extrase din fiecare obiect business este determinată de informaţiile de tip definite în schema XML asociată cu fiecare obiect business.

Comportamentul modelului de programare obiect business este bazat pe specificatia Service Data Object 2.1. Pentru informatii suplimentare, vedeti specificatia SDO 2.1 for Java, îndrumarele și javadocs de pe Web: [http://osoa.org/display/Main/Service+Data+Objects+Specifications.](http://osoa.org/display/Main/Service+Data+Objects+Specifications)

Serviciile obiectului business suportă diverse operaţii de ciclu de viaţă (cum ar fi creare, egalitate, parsare şi serializare) pe obiecte business.

Pentru lucruri specifice despre modelul de programare al obiectului business, vedeţi Programare utilizând servicii de obiecte business şi Documentaţie API şi SPI generată despre obiecte business.

## **Legări, legări de date şi handler-e de date**

După cum a fost afişat în [Figura 41 la pagina 143,](#page-150-0) datele operaţionale care sunt utilizate pentru a invoca servicii furnizate de module de aplicaţii SCA sunt transformate în obiecte business, astfel încât componentele SCA să poate manipula datele operaţionale. În mod similar, obiectele business manipulate de componente SCA sunt convertite în formatul de date cerut de serviciile externe.

În unele cazuri, cum ar fi legarea de servicii Web, legarea utilizată pentru a exporta şi importa servicii transformă automat datele în formatul corespunzător. În alte cazuri, cum ar fi legarea JMS, dezvoltatorii pot furniza o legare de date sau handler de date care converteşte formaturile nenative în obiecte business reprezentate de interfaţa DataObject.

Pentru informații suplimentare despre dezvoltarea legărilor de date și handler-elor de date, consultați ["Handler-e de](#page-63-0) [date" la pagina 56](#page-63-0) şi ["Legări de date" la pagina 57.](#page-64-0)

## **Componente**

Componentele SCA definesc contractele lor de servicii de provizionare și consum utilizând o combinatie de Web Services Description Language și schemă XML. Datele operationale pe care SCA le transmite între componente sunt reprezentate ca obiecte business utilizând interfata DataObject. SCA verifică dacă aceste tipuri de obiecte business sunt compatibile cu contractul interfetei definit de componenta care va fi invocată.

Teoriile modelului de programare pentru manipularea obiectelor business variază de la componentă la componentă. Componenta POJO şi primitiva personalizată a componentei flux de mediere furnizează manipulare directă a obiectelor business prin activarea programării Java direct utilizând interfeţele şi serviciile de programare obiect business. Majoritatea componentelor furnizează teorii de nivel superior pentru manipularea obiectelor business, dar furnizează de asemenea fragmente de cod Java pentru definirea comportamentului personalizat din interfețele și serviciile obiectului business.

Obiectele business pot fi transformate utilizând fie combinaţia componentei Interface Flow Mediation şi Business Object Map, fie componenta flux de mediere și primitiva sa XML Map. Aceste capabilități de transformare obiecte business sunt utile pentru convertirea obiectelor business specifice aplicatiei la și de la obiecte business generice.

# <span id="page-152-0"></span>**Obiecte business speciale**

Obiectele de mesaje de servicii şi graficele operaţionale sunt două tipuri specializate de obiecte business care sunt utilizate în scopuri de aplicații specifice.

## **Obiect mesaj serviciu**

Un SMO (Service Message Object) este un obiect business specializat care este utilizat de componentele fluxului de mediere pentru a reprezenta colecţia de date asociată cu o invocare de servicii.

Un SMO are o structură de nivel înalt corectată alcătuită din anteturi, context, corp şi ataşamente (dacă sunt prezente).

- v Anteturile transmit informaţii înrudite cu invocarea de servicii peste un anumit protocol sau legare. Exemple sunt anteturile SOAP şi anteurile JMS.
- v Datele de context transmit informaţii logice suplimentare asociate cu invocarea în timp ce sunt procesate de componenta fluxului de mediere. Aceste informații nu fac parte în mod tipic din datele de aplicație trimise sau recepţionate de clienţi.
- v Corpul SMO-ului transmite datele operaţionale ale datelor utile, care reprezintă mesajul de aplicaţie nucleu sau datele de invocare sub forma unui obiect business standard.

SMO-ul poate de asemenea să transmită date ataşament pentru invocări de servicii Web utilizând SOAP cu ataşamente.

Fluxurile de mediere realizează astfel de taskuri precum dirijare cerere şi transformare de date, şi SMO-ul furnizează vizualizarea combinată de conținut antet și date utile (payload) într-o singură structură unificată.

## **Grafic operaţional**

Un grafic operaţional este un obiect business special utilizat pentru a furniza suport pentru sincronizare date în scenarii de integrare.

Considerati un exemplu în care două sisteme de informatii de întreprindere au o reprezentare a unei anumite comenzi. Când se modifică comanda dintr-un sistem, poate fi trimis un mesaj la celălalt sistem pentru a sincroniza datele comenzii. Graficele operaționale suportă noțiunea de trimitere doar a porțiunii de comandă care s-a modificat la celălalt sistem și adnotarea ei cu informații de modificare sumar pentru a defini tipul de modificare.

În acest exemplu, un Grafic operaţional de comenzi va transmite celuilalt sistem că unul dintre articolele de linie din comandă a fost şters şi că proprietatea dată de livrare proiectată a comenzii a fost actualizată.

Graficele operaționale pot fi adăugate cu ușurință la obiecte business existente din Integration Designer. Sunt găsite de cele mai multe ori în scenarii în care sunt utilizate adaptoarele WebSphere şi pentru a ajuta migrarea aplicaţiilor WebSphere InterChange Server.

# **Mod de parsare obiect business**

Integration Designer furnizează o proprietate pe module și biblioteci pe care le puteți vedea pentru a configura modul de parsare XML pentru obiecte business fie la energic, fie la leneş.

- v Dacă opţiunea este setată la *energic*, fluxurile de octeţi XML sunt parsate cu nerăbdare pentru a crea obiectul business.
- Dacă optiunea este setată la *lenes*, obiectul business este creat normally, dar parsarea reală a fluxului de octeti XML este amânată și parșată parțial doar când sunt accesate proprietățile obiectului business.

În oricare dintre modurile de parsare XML, datele non-XML sunt întotdeauna parsate cu nerăbdare pentru a crea obiectul business.

## **Consideraţii la alegerea modului de parsare a obiectului business:**

Modul de parsare obiect business determină cum vor fi parsate datele XML la momentul rulării. Un mod de parsare de obiect business este definit pe un modul sau o bibliotecă atunci când este creată. Puteţi modifica modul de parsare a modulului sau bibliotecii, totuşi ar trebui să fiţi conştient de implicaţii.

Modul parsare al obiectului business este setat la nivelul modulului sau albibliotecii. Module care au fost create într-o versiune de IBM Integration Designer anterioară versiunii 7 vor rula modul de parsare fără orice modificări cerute. Implicit, modulele şi bibliotecile care sunt create în IBM Integration Designer versiunea 7 şi ulterioare vor primi cel mai adecvat mod de parsare în funcție de numărul de factori cum ar fi modul de parsare al proiectelor existente în spațiul dumneavoastră de lucru sau modul de parsare al proiectelor dependente sau a altor proiecte din aceeași soluție și aşa mai departe. Puteţi modifica modul de parsare de obiect business al unui mod sau bibliotecă pentru a se potrivi cu implementarea dumneavoastră, totuși ar trebui să fiti constienți de următoarele considerente.

## **Consideraţii**

- Modul de parsare obiect business lenes procesează datele XML mai repede; totuși există diferențe de compatibilitate între modul energic și modul lenes de care aveți nevoie să fiți constient înainte de modificarea configurației unui modul sau a unei biblioteci. Aceste diferenţe vor afecta comportamentul din timpul rulării modulelor. Pentru informații despre modul optim de parsare pentru aplicația dumneavoastră, vedeți "Beneficii ale utilizării modului de parsare lent versus modul de parsare iute" în legăturile înrudite.
- v Un modul poate fi configurat doar pentru rularea într-un mod de parsare. Bibliotecile pot fi configurate pentru suportul, fie a nodurilor de parsare, fie a ambelor moduri de parsare. O bibliotecă care este configurată pentru suportul ambelor moduri de parsare ar putea fi referite de ambele module utilizând modul de parsare şi un modul utilizând modul de parsare leneş. Modul de parsare al unei biblioteci la momentul rulării este determinat de modulele care fac referire la bibliotecă. La momentul rulării, un modul declară modul său de parsare şi acel mod de parsare este utilizat de modul şi orice biblioteci pe care le utilizează modulul.
- v Modulele şi bibliotecile care sunt configurate pentru moduri de parsare diferite sunt compatibile în următoarele cazuri:
	- Modulele şi bibliotecile configurate cu modul de parsare leneş sunt compatibile cu bibliotecile care utilizează fie modul de parsare leneş, fie ambele moduri de parsare leneş şi energic.
	- Modulele şi bibliotecile configurate cu modul de parsare energic sunt compatibile cu bibliotecile care utilizează fie modul de parsare energic, fie ambele moduri de parsare leneş şi energic.
	- Bibliotecile configurate cu modurile de parsare leneş şi energic sunt compatibile doar cu bibliotecile care utilizează ambele moduri de parsare leneş şi energic.
- v Utilizaţi acelaşi mod de parsare pentru module interactive care comunică utilizând legarea SCA. Dacă modulele comunică utilizând diferite moduri de parsare, ar putea rezulta probleme de performanţă.

## **Concepte înrudite**:

"Beneficii ale utilizării modului de parsare lenes față de energic"

Unele aplicaţii beneficiază de modul leneş de parsare XML în timp ce altele văd o performanţă îmbunătăţită cu mod de parsarea energic. Este recomandat să măsurați aplcația dumneavoastră în ambele moduri de parsare pentru a determina ce mod se potriveste cel mai bine caracteristicilor specifice ale aplicatiei dumneavoastră.

## **Beneficii ale utilizării modului de parsare leneş faţă de energic:**

Unele aplicaţii beneficiază de modul leneş de parsare XML în timp ce altele văd o performanţă îmbunătăţită cu mod de parsarea energic. Este recomandat să măsuraţi aplcaţia dumneavoastră în ambele moduri de parsare pentru a determina ce mod se potriveşte cel mai bine caracteristicilor specifice ale aplicaţiei dumneavoastră.

Este posibil ca aplicaţiile care parsează fluxuri de date XML mari să vadă îmbunătăţiri de performanţă când este utilizat modul de parsare XML leneş. Beneficiile performanței cresc pe măsură ce dimensiunea șirului de octeți XML creșteși cantitatea de date de la şirul de octeţi care este accesat de către aplicaţie scade.

**Notă:** Modul leneş de parsare a obiectului de afaceri este suportat în WebSphere Process Server versiunea 7.0.0.3 şi în versiunile mai noi. De asemenea, este suportat în IBM Process Server. Modulele şi modulele de mediere care includ componente de flux de mediere nu sunt suportate.

Aplicaţiile următoare este posibil să funcţioneze mai bine folosind un mod de parsarea energic:

- Aplicatii care parsează fluxuri de date non-XML
- v Aplicaţii care folosesc mesajele care sunt create folosind serviciul BOFactory
- v Aplicaţii care parsează mesaje XML foarte mici

#### **Referinţe înrudite**:

["Consideraţii la alegerea modului de parsare a obiectului business" la pagina 145](#page-152-0)

Modul de parsare obiect business determină cum vor fi parsate datele XML la momentul rulării. Un mod de parsare de obiect business este definit pe un modul sau o bibliotecă atunci când este creată. Puteţi modifica modul de parsare a modulului sau bibliotecii, totusi ar trebui să fiti constient de implicații.

#### **Consideraţii de migrare şi de dezvoltare de aplicaţii:**

Dacă configuraţi o aplicaţie care a fost dezvoltată iniţial utilizând mod de parasare energic pentru a utiliza acum mod de parsare lenes, sau dacă plănuiți să comutați o aplicație între mod de parsare lenes și energic, fiți conștient de diferențele dintre moduri şi de considerente când comutaţi moduri.

### **Eroare manipulare**

Dacă fluxul de octeți XML care este parsat este format greșit, apar excepții de parsare.

- v În mod de parsare XML energic, acele excepţii apar de îndată ce este parsat obiectul business din fluxul XML de intrare.
- v Dacă este configurat modul de parsare XML leneş, excepţiile de parsare apar cu întârziere când sunt accesate proprietăţile obiectului business şi este parsată porţiunea XML-uluicare este format greşit.

Pentru a vă ocupa de XML format greșit, selectați una dintre următoarele opțiuni:

- v Implementaţi o magistrală de servicii de întreprindere pe margini pentru a valida XML de intrare
- Logică detectie eroare autor în punctul în care sunt accesate proprietățile de obiect business

#### **Mesaje şi stive de excepţii**

Deoarece modurile de parsare XML leneş şi energic au implementări fundamentale diferite, urmele de stivă aruncate de interfeţele şi serviciile de programare ale obiectului business au acelaşi nume de clasă de execpţii, dar ar putea să nu conțină același mesaj de excepție sau set înfășurat de clase de excepții specifice implementării.

### **Format serializare XML**

Modul de parsare XML leneş furnizează o optimizare de performanţă care încearcă să copieze XML nemodificat de la fluxul de octeți de intrare la fluxul de octeți de ieșire pe serializare. Rezultatul este performanță crescută, dar formatul de serializare al sirului de octeţi XML de ieşire poate fi diferit dacă întregul obiect business a fost actualizat în mod de parsare XML leneş sau dacă rulează în mod de parsare XML energic.

Deşi formatul de serializare XML ar putea să nu fie întocmai echivalent din punct de vedere sintactic, valoarea semantică furnizată de obiectul business este echivalentă independent de modurile de parsare şi XML poate fi transmis în siguranţă între aplicaţii care rulează în moduri de parsare diferite cu echivalenţă semantică.

#### **Validator instanţă obiect business**

Validatorul instanţei modului obiectului business de parsare XML leneş furnizează o validare de fidelitate mai înaltă a obiectelor business, în special validare faţetă de valori proprietate. Din cauza acestor îmbunătăţiri, validatorul instanţei modului de parsare leneş prinde probleme suplimentare care nu sunt prinse în modul de parsare energic şi furnizează mesaje de eroare mai detaliate.

### **Mapări XML versiune 602**

Fluxurile de mediere dezvoltate iniţial înainte de WebSphere Integration Developer versiunea 6.1 ar putea conţine primitive Mapare care utilizează o hartă sau o foaie de stil care nu se poate executa direct în modul leneş de parsarea XML. La migrarea unei aplicaţii pentru utilizarea în modul leneş de parsare XML, fişierele hartă asociate cu primitivele Mapare pot fi actualizate în mod automat de către vrăjitorul de migrare pentru a rula în noul mod. Totuşi, dacă o primitivă Mapare se referă în mod direct la o foaie de stil care a fost editată manual, foaia de stil nu este migrată şi nu poate fi executată în modul leneş de parsare XML.

### **API-uri nepublicate private**

Dacă o aplicatie profită de interfete de programare obiecte business specifice implementării, private, nepublicate, aplicaţia are toate şansele să eşueze compilarea când este schimbat modul de parsare. În mod de parsare energic, aceste interfeţe private sunt tipic clase de implementare obiect business definite de EMF (Eclipse Modeling Framework).

În toate cazurile, este recomandat cu tărie ca API-urile private să fie înlăturate din aplicatie.

### **API-uri EMF Obiect mesaj serviciu**

O componentă de mediere din IBM Integration Designer furnizează abilitatea de a manipula conținut mesaj utilizând clase şi interfeţe Java furnizate în pachetul com.ibm.websphere.sibx.smobo. În mod de parsare XML leneş, interfeţele Java din pachetul com.ibm.websphere.sibx.smobo pot fi încă utilizate, dar metodele care se referă direct la clasele şi interfeţele EMF (Eclipse Modeling Framework) sau care sunt moştenite de la interfeţele EMF au toate şansele să eşueze.

ServiceMessageObject și conținuturile sale nu pot fi atribuite obiectelor EMF în mod de parasre XML leneș.

### **Serviciu BOMode**

Serviciul BOMode este utilizat pentru a determina dacă modul de parsare XML care se execută momentan este energic sau leneş.

#### **Migrare**

Toate aplicaţiile dinainte de versiunea 7.0.0.0 rulează în mod de parsare XML energic. Când sunt migrate în timpul rulării utilizând uneltele de migrare runtime BPM, continuă să ruleze în mod de parsare XML energic.

Pentru a permite unei aplicații anterioare versiunii 7.0.0.0 să fie configurată pentru a utiliza modul de parsare XML, utilizati întâi Integration Designer pentru a migra artefactele aplicatiei. După migrare, configurați aplicația pentru a utiliza parsare XML leneşă.

Vedeti [Migrare artefacte sursă](tmigsrcartwid.html) pentru informații despre migrarea artefactelor din Integration Designer și vedeți Configurarea modului de parsare obiect business al modulelor și bibliotecilor pentru informații despre setarea modului de parsare.

# **Relaţii**

O relaţie este o asociere între două sau mai multe entităţi de date, în special obiecte business. În IBM Business Process Manager Advanced, relaţiile pot fi utilizate pentru a transforma date care sunt echivalente peste obiecte operaţionale şi alte date care sunt reprezentate diferit, sau pe care le pot utiliza pentru a trasa aplicații peste diferite obiecte găsite în aplicaţii diferite. Acestea pot fi partajate între aplicaţii, soluţii şi chiar produse.

Serviciul de relaţii din IBM Business Process Manager Advanced furnizează infrastructura şi operaţiile pentru gestionarea relaţiilor. Deoarece vă permite să trataţi obiecte business indiferent de locul în care acestea se află, acesta vă poate oferi o vizualizare de ansamblu unificată a tuturor aplicaţiilor dintr-o întreprindere şi poate fi folosit ca un bloc de construire pentru soluţii BPM. Deoarece relaţiile pot fi extinse şi gestionate, ele pot fi utilizate în soluţii complexe de integrare.

# **Ce sunt relaţiile?**

O relaţie este o asociere între obiecte business. Fiecare obiect business dintr-o relaţie este numit *participant* la relaţie. Fiecare participant din relaţie este distins de alţi participanţi pe baza funcţiei sau a *rolului* pe care îl are în acea relaţie. O relaţie conţine o listă de roluri.

*Definitia* relatiei descrie fiecare rol și specifică modul în care sunt înrudite rolurile. De asemenea, aceasta descrie "forma" generală a relatiei. De exemplu, acest rol poate avea doar un participant, dar acest alt rol poate avea câti participanti sunt necesari. Puteti defini o relatie *masină-posesor*, de exemplu, unde un posesor poate detine mai multe maşini. De exemplu, o instanţă poate avea următorii participanţi pentru fiecare dintre aceste roluri:

- Masină (Ferrari)
- Posesor (John)

Definiţia relaţiei este un şablon pentru *instanţa* relaţiei. Instanţa este instanţierea relaţiei în timpul rulării. În exemplul cu *proprietarii* de *maşini*, o instanţă ar putea descrie oricare din următoarele asocieri:

- John detine Ferrari
- Sara detine Mazda
- Bob deține Ferrari

Utilizarea relațiilor vă eliberează de necesitatea de a construi personalizat persistența de urmărire a relației din logica dumneavoastră operaţională. Pentru anumite scenarii, serviciul de relaţii face toată munca în locul dumneavoastră. Vedeţi exemplul descris în secţiunea din [Relaţii de identitate.](#page-157-0)

# **Scenarii**

Aici este un exemplu tipic de situație în care o soluție de integrare poate folosi relații. O corporație mare cumpără mai multe companii sau unități de afaceri. Fiecare unitate de afaceri utilizează software diferit pentru monitorizarea personalului şi a calculatoarelor portabile. Compania are nevoie să monitorizeze angajaţii săi şi calculatoarele portabile. Aceasta vrea o soluţie care le permite:

- v Vizualizarea tuturor angajaţilor din diverse unităţi de afaceri ca şi cum ar fi într-o singură bază de date
- v Să aibă o singură vizualizare a tuturor calculatoarelor portabile
- v Să permită angajaţilor să se logheze în sistem şi să cumpere un calculator portabil
- v Acomodarea diferitelor sisteme de aplicaţii de întreprindere din diverse unităţi de afaceri

Pentru a realiza acest lucru, compania are nevoie de o cale pentru a se asigura, de exemplu, că John Smith şi John A. Smith din aplicatii diferite sunt văzuți ca același angajat. De exemplu, aceștia au nevoie de o cale pentru a consolida o singură entitate în mai multe spații ale aplicației.

Scenariile mai complexe de relaţii implică construirea proceselor BPEL care stabilesc relaţii între obiecte diferite găsite în mai multe aplicaţii. Cu scenarii mai complexe de relaţii, obiectele business se află în soluţia de integrare, ci nu în aplicaţii. Serviciul de relaţii asigură o platformă pentru gestionarea în mod persistent a relaţiilor. Înainte de serviciul de relații, trebuie să construiți propriul serviciu de persistență al obiectului. Două exemple de scenarii complexe de relații sunt:

- v Aveţi un obiect business **car** cu un număr VIN într-o aplicaţie SAP şi vreţi să urmăriţi că această maşină este deținută de altcineva. Totuși, relația de posesiune este cu cineva într-o aplicație PeopleSoft. În acest tipar de relații, aveţi două soluţii şi este nevoie să construiţi o punte laterală între ele.
- v O companie mare de comerţ cu amănuntul vrea să fie capabilă să monitorizeze marfa returnată pentru primirea banilor înapoi sau pentru credit. Există două aplicaţii diferite implicate: OMS (order management system) pentru

achiziţii şi RMS (returns management system) pentru returnări. Obiectele business se află în mai multe aplicaţii şi aveţi nevoie de o cale de a afişa relaţiile care există între ele.

## **Modele de utilizare comune**

<span id="page-157-0"></span>v

Cele mai comune tipare de relaţii sunt tiparele *echivalenţă*. Acestea sunt bazate pe referinţa încrucişată sau pe corelare. Există două tipuri de relaţii care se potrivesc cu acest tipar: *non-identitate* şi *identitate*.

v **Relaţii non-identitate** stabilesc asocieri între obiecte business sau alte date pe o bază unul-la-mulţi sau mulţi-la-mulţi. Pentru fiecare instanţă a relaţiei, pot exista una sau mai multe instanţe pentru fiecare participant. Un tip de relatie non-identitate este o relatie de căutare statică. Un astfel de exemplu este o relatie în care CA dintr-o aplicaţie SAP este înrudită cu **California** dintr-o aplicaţie Siebel.

**Relaţii de identitate** stabilesc asocieri între obiecte business sau alte date pe o bază unu-la-unu. Pentru fiecare instanță a relației, poate exista doar o instanță a fiecărui participant. Relațiile de identitate capturează referințe încrucişate între obiecte business care sunt echivalente semantic, dar care sunt identificate în mod diferit în diferite aplicaţii. Fiecare participant la relaţie este asociat cu un obiect business care are o valoare (sau combinaţie de valori) care identifică obiectul în mod unic. În mod obişnuit, relaţiile de identitate transformă atributele cheie ale obiectelor business precum numere ID şi coduri de produs.

De exemplu, dacă aveţi obiecte business **car** în aplicaţii SAP, PeopleSoft şi Siebel şi vreţi să construiţi o soluţie care să le sincronizeze, va fi nevoie, în mod normal, să introduceţi logica de sincronizare a relaţiei construite manual în şase mapări:

SAP -> generic generic -> SAP PeopleSoft-> generic generic-> PeopleSoft Siebel-> generic generic-> Siebel

Totuşi, dacă utilizaţi relaţii în soluţia dumneavoastră, serviciul de relaţii asigură implementări de tipare preconstruite care menţin toate aceste relaţii pentru dumneavoastră.

## **Unelte pentru lucrul cu relaţii**

*Editorul de relaţii* din Integration Designer este unealta pe care o utilizaţi pentru a modela şi proiecta relaţii şi roluri de integrare business. Pentru informații detaliate despre experiența necesară și despre taskuri la crearea relațiilor și utilizarea editorului de relații, vedeți Creare relații.

*Serviciul de relatii* este un serviciu de infrastructură din IBM Business Process Manager care mentine relatii și roluri în sistem şi oferă operaţii pentru gestiunea relaţiei şi a rolului.

*Managerul de relații* este interfața administrativă pentru gestionarea relațiilor. Acesta este accesat prin pagina Manager de relatii a consolei administrative.

Relaţiile pot fi invocate programatic prin API-urile serviciului de relaţii.

## **Serviciu de relaţie**

Serviciul de relații memorează date ale relației în tabele de relații unde păstrează pista valorilor specifice aplicației din aplicaţii şi soluţii. Serviciul de relaţii oferă operaţii pentru gestiunea relaţiilor şi a rolului.

## **Cum funcţionează relaţiile**

Relaţiile şi rolurile sunt descrise folosind interfaţa grafică a uneltei editor de relaţii din Integration Designer. Serviciul de relaţii memorează date de corelare în tabele din baza de date a relaţiei în sursa implicită de date pe care o specificaţi la configurarea serviciului de relaţii. O tabelă separată (uneori numită tabelă participantă) memorează informaţii pentru fiecare participant la relaţie. Serviciul de relaţii utilizează aceste tabele ale relaţiei pentru a păstra pista valorilor înrudite specifice aplicaţiei şi pentru a propaga informaţii actualizate în toate soluţiile.

Relaţiile, care sunt artefacte business, sunt implementate într-un proiect sau într-o bibliotecă partajată. La prima implementare, serviciul de relaţii populează datele.

În timpul rulării, când mapările sau alte componente IBM Business Process Manager necesită o instanţă de relaţie, instanțele relației sunt fie actualizate, fie extrase în funcție de scenariu.

Datele instantei de relatie sau rol pot fi manipulate prin trei mijloace:

- v Invocări componentă IBM Business Process Manager snippet Java ale API-urilor serviciului de relaţii
- Transformări ale relatiei în serviciul de mapare a obiectului business IBM Business Process Manager
- Unealta managerului de relatii

Pentru informatii detaliate despre experienta necesară și despre taskuri la crearea relatiilor, identificarea tipurilor de relaţii şi utilizarea editorului de relaţii, vedeţi subiectul Creare relaţii.

## **Manager de relaţie**

Managerul de relaţii este interfaţa administrativă pentru gestionarea relaţiilor. Acesta este accesat prin pagina Manager de relaţii a consolei administrative.

Managerul de relaţii asigură o interfaţă grafică cu utilizatorul pentru crearea şi manipularea datelor relaţiei şi ale rolului în timpul rulării. Puteţi gestiona entităţi ale relaţiei la toate nivelurile: instanţă de relaţie, instanţă de rol şi niveluri ale datelor atribut şi ale datelor proprietate. Cu managerul de relaţii, puteţi:

- v Vizualiza o listă a relaţiilor din sistem şi a informaţiilor detaliate despre relaţii individuale
- Gestiona instanțe de relații:
	- Interoga date ale relaţiei pentru a vizualiza subseturi de date ale instanţei
	- Interoga date ale relaţiei pentru a vizualiza subseturi de date ale instanţei utilizând vizualizări ale bazei de date
	- Vizualiza o listă a instanţelor relaţiei care se potrivesc unei interogări a relaţiei şi informaţii detaliate despre o instanță
	- Edita valorile proprietăţii pentru o instanţă a relaţiei
	- $-$  Crea si sterge instante de relatie
- v Gestiona roluri şi instanţe de roluri:
	- Vizualiza detalii despre un rol sau o instanţă de rol
	- Edita proprietăţile instanţei de rol
	- Crea şi şterge instanţe de rol pentru o relaţie
	- Derula înapoi date ale instanţei de relaţie la un punct în care ştiţi că datele sunt de încredere
- v Importa date dintr-o relaţie statică existentă în sistemul dumneavoastră sau exporta date dintr-o relaţie statică existentă într-un fişier RI sau CSV
- v Înlătura schema şi datele relaţiei din magazie când aplicaţia care le foloseşte este dezinstalată

### **Relaţii în medii Implementare reţea**

Relaţiile pot fi utilizate în medii ND (Network Deployment) fără nici o configuraţie suplimentară.

În medii ND (Network Deployment), relatiile sunt instalate într-un cluster de aplicatii. Atunci relatiile sunt vizibile în cluster si toate serverele din cluster au acces la datele instantei memorate în baza de date a relatiei. Abilitatea de rula serviciul de relatii într-un mediu ND îl face scalabil și cu disponibilitate bună.

Managerul de relaţii permite relaţiilor să fie gestionate în cluster-e diferite printr-o interfaţă administrativă centralizată. Conectaţi managerul de relaţii la un server dintr-un cluster selectând MBean-ul relaţiei sale.

# **API-uri ale serviciului de relaţii**

Relaţiile pot fi invocate programatic prin API-urile serviciului de relaţii în sau în afara mapărilor de obiecte business.

Sunt disponibile trei tipuri de API-uri:

- API-uri de manipulare a instantei de relatie (inclusiv crearea, actualizarea, stergerea directă a datelor instantei)
- API-uri suport ale tiparului de relatii (inclusiv correlate(), correlateforeignKeyLookup)
- v Tipare căutare relaţie (API-uri de căutare)

# **Magistrala ESB (enterprise service bus) din IBM Business Process Manager**

IBM Business Process Manager suportă integrarea serviciilor aplicație, inclusiv aceleași capabilități ca WebSphere Enterprise Service Bus.

# **Conectarea serviciilor printr-o magistrală pentru serviciile întreprinderii**

Cu ajutorul unui ESB (enterprise service bus), puteţi maximiza flexibilitatea unui SOA. Participanţii din interacţiunea cu serviciul sunt conectaţi mai degrabă la ESB, decât direct unul cu altul.

În cazul în care solicitantul serviciului se conectează la ESB, atunci ESB-ul îşi asumă răspunderea pentru furnizarea cererilor sale, folosind mesaje, către un furnizor de servicii oferind funcția necesară și calitatea serviciilor. ESB uşurează interacţiunile solicitant-furnizor şi adresează protocoalele nepotrivite, tiparele de interacţiune sau capabilităţile serviciului. De asemenea, un ESB poate permite sau îmbunătăți monitorizarea și gestiunea. ESB oferă caracteristici de virtualizare şi management care pun în aplicare şi extind capacităţile de bază pentru SOA.

ESB prezintă pe scurt următoarele caracteristici:

## **Locaţie şi identitate**

Participanții nu trebuie să știe locația sau identitatea altor participanți. De exemplu, solicitanții nu trebuie să fie constienti de faptul că o cerere ar putea fi deservită de oricare dintre furnizori; furnizorii de servicii pot fi adăugaţi sau înlăturaţi fără întrerupere.

## **Protocol de Interactiune**

Participantii nu trebuie să partajeze acelasi protocol de comunicatie sau stil de interactiune. De exemplu, o cerere exprimată ca SOAP peste HTTP poate fi deservită de un furnizor care înţelege doar SOAP peste JMS (Java Message Service).

## **Interfaţă**

Solicitanții și furnizorii nu trebuie să fie de acord cu o interfață comună. Un ESB împacă diferențele prin transformarea mesajelor de cerere şi de răspuns într-o formă aşteptată de furnizor.

## **Calităţile unui serviciu (de interacţiune)**

Participanții, sau administratorii de sisteme, își declară cerințele legate de calitatea serviciilor, inclusiv autorizaţia cererilor, criptarea şi decriptarea conţinutului mesajelor, auditarea automată a interacţiunilor dintre servicii, şi modul în care cererile lor ar trebui să fie rutate (de exemplu optimizarea vitezei sau a costului).

Interpunerea ESB între participanți vă dă posibilitatea să modulați interacțiunea acestora prin intermediul unei construcții logice numite *mediere*. Medierile se aplică mesajelor aflate în zbor între solicitanți și furnizori. De exemplu, medierile pot fi folosite pentru a găsi servicii cu caracteristici specifice cerute de un solicitant, sau pentru a rezolva diferențele interfeței apărute între solicitanți și furnizori. Pentru interacțiuni complexe, medierile pot fi legate secvential.

Folosind medieri, o magistrală pentru serviciile întreprinderii efectuează următoarele acţiuni între solicitant şi serviciu:

- v *Rutarea* mesajelor între servicii. O magistrală pentru serviciile întreprinderii oferă o infrastructură de comunicaţie comună care poate fi folosită pentru a conecta servicii, şi, prin urmare funcţiile business pe care acestea le reprezintă, fără a fi nevoie ca programatorii să scrie şi să menţină logica complexă de conectivitate.
- v *Convertirea* protocoalelor de transport între solicitant şi serviciu. O magistrală pentru serviciile de întreprindere oferă o cale consistentă bazată pe standarde de integrare a funcţiilor business care folosesc diferite standarde IT.

Acest lucru permite integrarea funcţiilor business care nu au putut comunica în mod normal, cum ar fi conectarea aplicaţiilor în silozurile departamentale sau activarea aplicaţiilor în companii diferite care participă în interacţiunile serviciului.

- v *Transformarea* formatelor mesajelor între solicitant şi serviciu. O magistrală pentru serviciile de întreprindere permite funcţiilor business să schimbe informaţii în formate diferite, iar magistrala se asigură că informaţiile livrate funcției business sunt în formatul cerut de acea aplicație.
- v *Manipularea* evenimentelor business din surse incompatibile. O magistrală pentru serviciile de întreprindere suportă interacţiuni bazate pe evenimente în plus faţă de schimbul de mesaje ce tratează cererile serviciului.

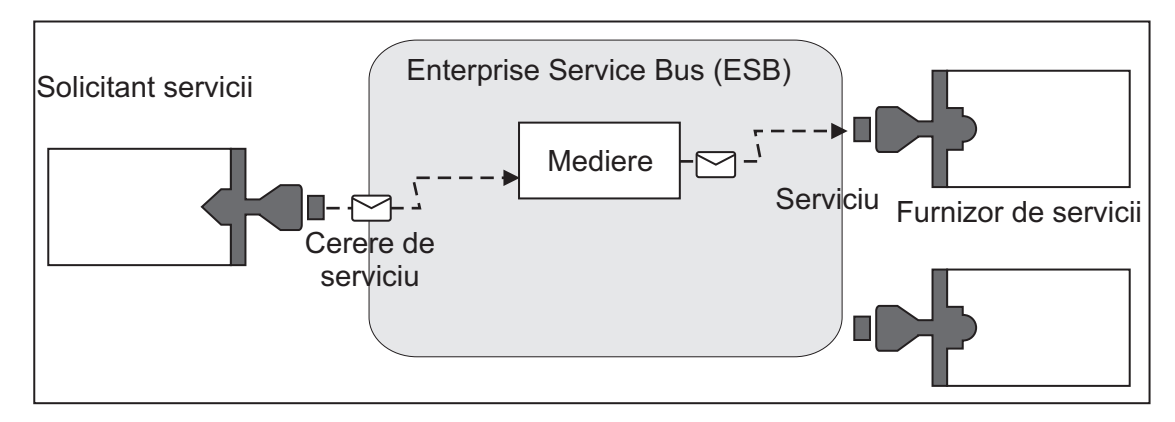

*Figura 42. O magistrală pentru serviciile întreprinderii.* Magistrală pentru serviciile de întreprindere rutează mesajele între aplicaţii, care pot fi solicitanţi sau furnizori de servicii. Magistrala converteşte protocoalele de transport şi transformă formatul mesajelor între solicitanţi şi furnizori. În această figură, fiecare aplicaţie utilizează un protocol diferit (reprezentate prin formele geometrice diferite ale conectorilor lor) şi foloseşte diferite formate de mesaje.

Folosind magistrala pentru serviciile de întreprindere vă puteţi concentra pe afacerea dumneavoastră de bază mai degrabă decât pe sistemele dumneavoastră computer. Puteţi modifica sau adăuga la servicii, dacă este necesar; de exemplu, pentru a răspunde la modificările din cerinţa de afaceri, pentru a adăuga capacitate de serviciu suplimentar sau pentru a adăuga noi capabilităţi. Aveţi posibilitatea să efectuaţi modificările necesare prin reconfigurarea magistralei, cu impact redus sau nul asupra serviciilor şi aplicaţiilor existente care folosesc magistrala.

# **Infrastructură mesagerie ESB (Enterprise Service Bus)**

IBM Business Process Manager include capabilități ale magistralei ESB. IBM Business Process Manager suportă integrarea tehnologiilor orientate spre servicii, orientate pe mesaj şi conduse de eveniment pentru a asigura o infrastructură a mesageriei bazată pe standarde într-o magistrală de servicii de întreprindere integrate.

Capabilitățile serviciului de întreprindere pe care le puteți utiliza pentru aplicațiile dumneavoastră de întreprindere asigură nu doar un nivel de transport dar şi suport de mediere pentru a facilita interacţiunile serviciului. Magistrala ESB (enterprise service bus) este construită în jurul standardelor deschise şi a SOA (service-oriented architecture). Este bazată pe infrastructura Java EE robustă şi serviciile platformei asociate furnizate de IBM WebSphere Application Server Network Deployment.

IBM Business Process Manager este alimentat de aceeaşi tehnologie disponibilă cu IBM WebSphere Enterprise Service Bus. Această capabilitate este parte componentă a funcționalității de bază a IBM Business Process Manager și nu este necesară nici o licență suplimentară pentru WebSphere Enterprise Service Bus pentru a beneficia de aceste capabilități.

Totuşi, puteţi implementa licenţe autonome suplimentare ale WebSphere Enterprise Service Bus în jurul întreprinderii dumneavoastră pentru a extinde întinderea conectivității la soluții de integrare a procesului alimentate deIBM Business Process Manager. De exemplu, WebSphere Enterprise Service Bus poate fi instalat mai aproape de o aplicaţie SAP pentru a găzdui un IBM WebSphere Adapter for SAP şi pentru a transforma mesajele SAP înainte de a trimite acele informaţii în reţea într-un proces operaţional condus de IBM Business Process Manager.

## **Gazde destinaţie mesagerie sau coadă:**

O gazdă destinaţie mesagerie sau coadă furnizează funcţia mesagerie într-un server. Un server devine gazda destinaţiei mesageriei la configurarea lui ca destinaţie mesagerie.

Un motor de mesagerie rulează într-un server. Motorul mesagerie furnizează funcții mesagerie și un punct de conexiune pentru ca aplicațiile să se conecteze la magistrală. Comunicația asincronă Service Component Architecture (SCA), importurile şi exporturile JMS, procesarea internă asincronă utilizează cozi de mesaje în motorul de mesagerie.

Mediul de implementare conectează sursa mesajului la destinaţia mesajului prin magistrală la implementarea modulelor de aplicaţii. Cunoaşterea sursei mesajului şi a destinaţiei mesajului vă ajută să determinaţi de ce tip de mediu de implementare aveţi nevoie.

Aplicatiile pot stoca date persistente într-un depozit de date, care este un set de tabele dintr-o bază de date sau schemă, sau într-un depozit de fisiere. Motorul mesagerie utilizează o instanță a unei surse de date JDBC pentru a interactiona cu acea bază de date.

Configuraţi gazda destinaţie a mesageriei la definirea mediului de implementare utilizând **Server** din consola administrativă sau desemnaţi serverul ca gazdă destinaţie în timpul instalării software-ului.

### *Depozite de date:*

Fiecare motor de mesagerie poate utiliza un depozit de date care este un set de tabele dintr-o bază de date sau o schemă care memorează date persistente.

Toate tabelele din depozitul de date sunt reţinute în aceeaşi schemă a bazei de date. Puteţi crea fiecare depozit de date într-o bază de date separată. Alternativ, puteţi crea mai multe depozite de date în aceeaşi bază de date, fiecare depozit de date utilizând o schemă diferită.

Un motor de mesagerie utilizează o instanţă a unei surse de date JDBC pentru a interacţiona cu baza de date care contine depozitul de date pentru acel motor de mesagerie.

## **Furnizori JDBC:**

Puteţi folosi furnizorii JDBC pentru interacţionarea aplicaţiile cu bazele de date relaţionale.

Aplicaţiile folosesc furnizori JDBC pentru interacţionarea cu bazele de date relaţionale. Furnizorii JDBC livrează clasele de implementare specifice driver-ului JDBC pentru accesul la un tip specific de bază de date. Pentru crearea unui pool de conexiuni la acea bază de date, asociaţi sursa de date cu furnizorul JDBC. Împreună, furnizorul JDBC şi obiectele sursei de date sunt echivalente funcţional cu fabrica de conexiuni Java EE Connector Architecture (JCA), care furnizează conexiunea cu o bază de date non-relaţională.

Referiţi-vă la exemplele din Setări pentru mediul tipic autonom şi Setări pentru mediul tipic de implementare din subiectul anterior.

Pentru informaţii suplimentare despre furnizorii JDBC, vedeţi "Furnizori JDBC" în Centrul de informare WebSphere Application Server.

#### **Magistrale de integrare a serviciului pentru IBM Business Process Manager:**

O magistrală de integrare a serviciului este un mecanism de comunicare gestionat care suportă integrarea serviciului prin mesageria sincronă şi asincronă. O magistrală conţine motoare de mesagerie interconectate care gestionează resursele magistralei. Este una din tehnologiile WebSphere Application Server pe care este bazat IBM Business Process Manager.

Unele magistrale sunt create automat pentru utilizarea de către sistem, aplicaţiile SCA (Service Component Architecture) pe care le implementați și de către alte componente. De asemenea, puteți crea magistrale pentru a suporta logica integrării serviciului sau alte aplicații, de exemplu, pentru a suporta aplicații care acționează ca solicitanți și furnizori ai serviciului în IBM Business Process Manager sau pentru a vă lega WebSphere MQ.

O destinaţie magistrală este o adresă logică la care aplicaţiile se pot ataşa ca producător, consumator sau ambele. O destinație coadă este o destinație magistrală care este utilizată pentru mesagerie punct-la-punct.

Fiecare magistrală poate avea unul sau mai mulţi membri magistrală, fiecare dintre ei fiind un server sau un cluster.

*Topologie magistrală* este aranjarea fizică a serverelor de aplicaţii, motoareler de mesagerie şi a managerilor de cozi WebSphere MQ şi tiparul conexiunilor magistralei şi al legăturilor dintre ele care alcătuiesc magistrala de servicii întreprindere.

Unele magistrale de integrare servicii sunt create automat pentru a suporta IBM Business Process Manager. Între şase magistrale sunt create la crearea mediului de implementare sau la configurarea unui server sau cluster pentru a suporta aplicaţii SCA. Fiecare dintre aceste magistrale are cinci aliasuri de autentificare pe care trebuie să le configuraţi.

### *Magistrală de sistem SCA:*

*Magistrala de sistem SCA* este o magistrală de integrare a serviciului care este utilizată pentru a găzdui destinaţii pentru module SCA (Service Component Architecture). Runtime-ul SCA, ce suportă module de mediere, foloseşte destinaţii coadă pe magistrala de sistem ca pe o infrastructură pentru interacţiuni asincrone între componente şi module.

Magistrala de sistem este creată automat odată cu mediul de implementare sau la configurarea serverului sau cluster-ului pentru aplicaţii SCA. Magistrala de sistem furnizează un domeniu în care resursele sunt configurate pentru module de mediere şi puncte finale de interacţiune. Magistrala permite rutarea mesajelor între punctele finale. Puteţi să specificaţi calitatea serviciului magistralei, incluzând prioritatea şi fiabilitatea.

Numele magistralei este SCA.SYSTEM.busID.Bus. Aliasul de autentificare folosit la securizarea magistralei este SCA Auth Alias.

## *Magistrală aplicaţie SCA:*

Destinaţiile magistralei aplicaţie suportă comunicarea asincronă a WebSphere Business Integration Adapters şi a altor componente System Component Architecture.

Magistrala aplicaţie este creată automat la crearea unui mediu de implementare sau la configurarea unui server sau cluster pentru a suporta aplicaţii SCA. Magistrala aplicaţie este similară cu magistralele de integrare a serviciului pe care le puteţi crea pentru a suporta logica integrării serviciului sau alte aplicaţii.

Numele magistralei este SCA.APPLICATION.busID.Bus. Aliasul de autentificare utilizat pentru securizarea acestei magistrale este SCA\_Auth\_Alias.

#### *Magistrala Common Event Infrastructure:*

Magistrala Common Event Infrastructure este utilizată pentru transmiterea evenimentelor de bază obişnuite, în mod asincron, serverului Common Event Infrastructure configurat.

Numele magistralei este CommonEventInfrastructure\_Bus. Aliasul de autentificare utilizat pentru securizarea acestei magistrale este CommonEventInfrastructureJMSAuthAlias

#### *Magistrala Business Process Choreographer:*

Utilizaţi numele magistralei Business Process Choreographer şi autentificarea pentru transmisia mesajelor interne.

Magistrala Business Process Choreographer este utilizată pentru transmiterea mesajelor intern şi pentru API-ul Java Messaging Service (JMS) al managerului de flux de afaceri.

Numele magistralei este BPC.cellName.Bus. Aliasul de autentificare este BPC\_Auth\_Alias

## *Magistrală Performance Data Warehouse:*

Magistrala Performance Data Warehouse este folosită pentru a transmite mesaje intern de către infrastructură şi pentru a comunica cu clienții IBM Business Process Manager.

Magistrala Performance Data Warehouse este creată în mod automat la crearea unui mediu de implementare.

Numele magistralei este PERFDW.busID.Bus. Aliasul de autentificare utilizat pentru securizarea acestei magistrale este PERFDWME\_Auth\_Alias.

## *Magistrală Process Server:*

Magistrala Process Server este folosită pentru transmiterea internă a mesajelor de către infrastructură şi pentru a comunica cu clienţii IBM Business Process Manager.

Magistrala Process Server este creată automat când creaţi un mediu de implementare.

Numele magistralei este PROCSVR.busID.Bus. Aliasul de autentificare utilizat pentru securizarea acestei magistrale este PROCSVRME\_Auth\_Alias.

# **Aplicaţii de servicii şi module de servicii**

Un modul de servicii este un modul SCA (Service Component Architecture) care oferă servicii la momentul rulării. Atunci când instalaţi un modul service pe IBM Business Process Manager, construiţi o aplicaţie servicice asociată, care este împachetată ca un fişier EAR (enterprise archive).

Modulele de servicii sunt unități de bază ale implementării și pot conține componente, biblioteci și module de intermediere folosite de aplicaţia pentru servicii asociată. Modulele de servicii au exporturi şi, în mod opţional, importuri pentru a defini relațiile între module și solicitanții și furnizorii serviciului. WebSphere Process Server suportă module pentru serviciile business şi module de mediere. Atât modulele, cât şi modulele de mediere sunt tipuri de module SCA. Un modul de mediere permite comunicaţia între aplicaţii prin transformarea invocării serviciului într-un format înţeles de ţintă, transmiţând cererea către ţintă şi returnând rezultatul originatorului. Un modul pentru un serviciu operațional implementează logica unui proces operațional. Totuși, un modul poate de asemenea să includă aceeaşi logică de mediere care poate fi împachetată într-un modul de mediere.

## **Implementarea unei aplicaţii de servicii**

Procesul de implementare a unui fișier EAR care conține o aplicație de servicii este același cu cel de implementarea a oricărui fișier EAR. Puteți modifica valorile pentru parametrii de mediere în momentul implementării. După ce au implementat un fişier EAR care conține un modul SCA, puteți vizualiza detaiile legate de aplicația de servicii și modulele sale asociate. Puteti vedea modul în care un modul de servicii este conectat la solicitanții serviciului (prin exporturi) şi la furnizorii de servicii (prin importuri).

## **Vizualizarea detaliilor modulului SCA**

Detaliile legate de modulul de servicii pe care le puteți vizualiza depind de modulul SCA. Acestea includ următoarele atribute.

- Nume modul SCA
- Descriere modul SCA
- Nume asociat aplicației
- v Informaţii legate de versiunea modulului SCA, daca modulul are mai multe versiuni
- Importuri module SCA:
	- Interfeţele de import sunt definiţii prezentare pe scurt care descriu modul în care un modul SCA accesează un serviciu.
- **156** Privire generală
- Legăturile de import sunt definiţii concrete care specifică mecanismul fizic prin care un modul SCA accesează un serviciu. De exemplu, folosirea SOAP/HTTP.
- Exporturi modul SCA:
	- Interfeţele de export sunt definiţii prezentare pe scurt care descriu modul în care solicitanţii serviciului accesează un modul SCA.
	- Legăturile de export sunt definiţii concrete care specifică mecanismul fizic prin care un solicitant al serviciului accesează un modul SCA, şi în mod indirect, un serviciu.
- Proprietățile modulului SCA

## **Importuri şi legături import:**

Importurile definesc interacţiuni între modulele SCA şi furnizorii de servicii. Modulele SCA folosesc importuri pentru a permite componentelor să acceseze servicii externe (servicii care se află în afara modulului SCA) folosind o reprezentare locală. Legăturile de import definesc o anumită cale prin care este accesat un serviciu extern.

Dacă modulele SCA nu au nevoie de acces la serviciile externe, atunci nu este necesar ca acestea să aibă importuri. Modulele de mediere au de obicei unul sau mai multe importuri care sunt utilizate pentru a transmite mesaje sau cereri către ţintele lor intenţionate.

## **Interfeţe şi legături**

Importul unui modul SCA are nevoie de cel puţin o interfaţă şi are o singură legare.

- v Interfeţele de import sunt definiţii prezentate pe scurt care definesc un set de operaţii folosind WSDL (Web Services Description Language), un limbaj XML pentru descrierea serviciilor Web. Un modul SCA poate avea mai multe interfeţe de import.
- v Legăturile de import sunt definiţii concrete care specifică mecanismul fizic folosit de modulele SCA pentru a accesa un serviciu extern.

## **Legături de import suportate**

IBM Business Process Manager suportă următoarele legături de import:

- v Legăturile SCA conectează modulele SCA cu alte module SCA. De asemenea, legăturile SCA sunt menţionate şi ca legături implicite.
- v Legăturile Serviciilor Web permit componentelor să invoce servicii Web. Protocoalele suportate sunt SOAP1.1/HTTP, SOAP1.2/HTTP, şi SOAP1.1/JMS.

Puteţi folosi o legare SOAP1.1/HTTP sau SOAP1.2/HTTP bazată pe API-ul Java API pentru JAX-WS (XML Web Services), ceea ce permite interacțiunea cu serviciile folosind documente sau legături literale RPC și care folosesc handlere JAX-WS pentru a personaliza invocarea. Este furnizată o legare SOAP1.1/HTTP separată pentru a permite interacţiunea cu serviciile care folosesc o legare codată RPC sau acolo unde există o cerinţă pentru folosirea handlerelor JAX-RPC pentru a personaliza invocările.

- v Legăturile HTTP vă permit să accesaţi aplicaţii folosind protocolul HTTP.
- v Legăturile de import EJP (Enterprise JavaBeans) permit componentelor SCA să invoce servicii oferite de logica operaţională Java EE care rulează pe un server Java EE.
- v Legările EIS (Enterprise information system) asigură conectivitatea între componente SCA şi un EIS extern. Această comunicaţie se realizează prin utilizarea adaptoarelor resurselor.
- v Legăturile JMS (Java Message Service) 1.1 permit interoperabilitatea cu furnizorul implicit de mesaje WebSphere Application Server. JMS poate exploata diferite tipuri de transport, inclusiv TCP/IP şi HTTP sau HTTPS. Clasa JMS Message şi cele cinci subtipuri ale sale (Text, Bytes, Object, Stream şi Map) sunt acceptate automat.
- v Legăturile JMS interoperabilitate cu furnizori JMS terţă parte care se integrează cu WebSphere Application Server folosind JMS ASF (Application Server Facility).
- Legăturile JMS MQ WebSphere permit interoperabilitatea cu furnizorii JMS bazați pe MQ WebSphere. Clasa JMS Message și cele cinci subtipuri ale sale (Text, Bytes, Object, Stream și Map) sunt acceptate automat. Dacă doriți să utilizaţi WebSphere MQ pe post de furnizor JMS, folosiţi legăturile JMS MQ WebSphere.
- v Legăturile MQ WebSphere permit interoperabilitatea cu furnizorii MQ WebSphere. Puteţi folosi legături WebSphere MQ doar împreună cu managerii cozii aflaţi la distanţă prin intermediul unei conexiuni client WebSphere MQ; nu le puteţi folosi cu managerii locali ai cozii. Folosiţi legături WebSphere MQ dacă doriţi să comunicaţi cu aplicaţiile WebSphere MQ native.

### **Invocarea dinamică a serviciilor**

Serviciile pot fi invocate prin orice legare de import suportată. Un serviciu este găsit în mod normal la un punct final specificat în import. Acest punct final este numit punct final static. Invocarea unui serviciu diferit este posibilă prin înlocuirea punctului final static. Înlocuirea dinamică a punctelor finale statice vă permite să invocați un serviciu la un alt punct final, prin orice legare de import suportată. Invocarea dinamică a serviciilor vă permite de asemenea să invocati un serviciu în care legarea de import suportată nu are un punct final static.

Un import cu o legare asociată este folosit pentru a specifica protocolul și configurația sa pentru invocarea dinamică. Importul folosit pentru invocarea dinamicp poate fi legată de componenta apelantă sau poate fi selectată în mod dinamic în timpul rulării.

Pentru serviciul Web şi invocările SCA, este de asemenea posibilă efectuarea unei invocări dinamice fără un import, cu protocolul și configurația deduse din URL-ul final. Tipul țintă de invocare este identificat din URL-ul final. Dacă este folosit un import, atunci URL-ul trebuie să fie compatibil cu protocolul legării de import.

- v Un URL SCA indică invocarea unui alt modul SCA.
- v Un URL HTTP sau JMS indică în mod implicit invocarea unui serviciu Web; pentru aceste URL-uri, este posibilă furnizarea unei valori suplimentare pentru tipul de legare prin care URL reprezintă o invocare prin intermediul unei legări HTTP sau JMS.
- v Pentru URL-ul HTTP al unui serviciu Web, valoarea implicită folosită este SOAP 1.1, iar valoarea pentru tipul legării poate fi specificată pentru a indica utilizarea SOAP 1.2.

#### **Exporturile şi legările de export:**

Exporturile definesc interactiuni între modulele SCA și solicitanții de servicii. Modulele SCA folosesc exporturi pentru a oferi altora servicii. Legările de export definesc un mod specific prin care un modul SCA este accesat de solicitanții serviciului.

#### **Interfeţe şi legături**

Un export pentru un modul SCA are nevoie de cel puțin o interfață.

- v Interfeţele de export sunt definiţii prezentate pe scurt care definesc un set de operaţii folosind WSDL (Web Services Description Language), un limbaj XML pentru descrierea serviciilor Web. Un modul SCA poate avea mai multe interfeţe de export.
- v Legăturile de export sunt definiţii concrete care specifică mecanismul fizic folosit de solicitanţii serviciului pentru a accesa un serviciu. De obicei, exportul unui modul SCA are specificată o singură legare. Un export ce nu are specificată nici o legare este interpretat de runtime ca un export cu o legare SCA.

### **Legături de export suportate**

IBM Business Process Manager suportă următoarele legături de export:

- v Legăturile SCA conectează modulele SCA cu alte module SCA. De asemenea, legăturile SCA sunt menţionate şi ca legături implicite.
- v Legăturile Serviciului Web permit ca exporturile să fie invocate sub formă de servicii Web. Protocoalele suportate sunt SOAP1.1/HTTP, SOAP1.2/HTTP, şi SOAP1.1/JMS.

Puteţi folosi o legare SOAP1.1/HTTP sau SOAP1.2/HTTP bazată pe JAX-WS (Java API for XML Web Services), ceea ce permite interacțiunea cu serviciile folosind documente sau legături literale RPC și care folosesc handlere JAX-WS pentru a personaliza invocările. Este furnizată o legare SOAP1.1/HTTP separată pentru a permite interacţiunea cu serviciile care folosesc o legare codată RPC sau acolo unde există o cerinţă pentru folosirea handlerelor JAX-RPC pentru a personaliza invocările.

- v Legăturile HTTP permit ca exporturile să fie accesate folosind protocolul HTTP.
- v Legăturile de export EJB (Enterprise JavaBeans) permit componentelor SCA să fie exportate sub formă de EJB-uri, astfel încât logica operaţională Java EE să poată invoca componente SCA care altfel le-ar fi indisponibile.
- v Legările EIS (Enterprise information system) asigură conectivitatea între componente SCA şi un EIS extern. Această comunicatie se realizează prin utilizarea adaptoarelor resurselor.
- v Legăturile JMS (Java Message Service) 1.1 permit interoperabilitatea cu furnizorul implicit de mesaje WebSphere Application Server. JMS poate exploata diferite tipuri de transport, inclusiv TCP/IP şi HTTP sau HTTPS. Clasa JMS Message şi cele cinci subtipuri ale sale (Text, Bytes, Object, Stream şi Map) sunt acceptate automat.
- Legăturile JMS interoperabilitate cu furnizori JMS tertă parte care se integrează cu WebSphere Application Server folosind JMS ASF (Application Server Facility).
- Legăturile JMS MQ WebSphere permit interoperabilitatea cu furnizorii JMS bazați pe MQ WebSphere. Clasa JMS Message şi cele cinci subtipuri ale sale (Text, Bytes, Object, Stream şi Map) sunt acceptate automat. Dacă doriţi să utilizaţi WebSphere MQ pe post de furnizor JMS, folosiţi legăturile JMS MQ WebSphere.
- v Legăturile MQ WebSphere permit interoperabilitatea cu furnizorii MQ WebSphere. Puteţi utiliza o conexiune de la distanţă (sau client) pentru a vă conecta la un manager de coadă MQ aflat pe o maşină la distanţă. O conexiune locală (sau legături) este o conexiune directă la WebSphere MQ. Aceasta poate fi utilizată doar pentru o conexiune la un manager al cozii MQ de pe aceeaşi maşină. WebSphere MQ va permite ambele tipuri de conexiuni, dar legăturile MQ suportă doar conexiunea "de la distanţă" (sau "client").

## **Module de mediere:**

Modulele de mediere sunt module SCA (Service Component Architecture) care pot modifica formatul, conţinutul sau tinta cererilor serviciului.

Modulele de mediere operează asupra mesajelor care sunt în zbor între solicitanții și furnizorii serviciului. Puteți ruta mesaje către diferiti furnizori de servicii și puteți modifica conținutul sau forma mesajului. Modulele de mediere pot oferi funcţii cum ar fi înregistrarea mesajului şi procesarea erorii care sunt adaptate cerinţelor dumneavoastră.

Puteţi modifica anumite aspecte ale modulelor de mediere din consola adiministrativă fără a fi nevoie să reimplementaţi modulul .

#### **Componentele modulelor de mediere**

Modulele de mediere cuprind următoarele elemente:

- Importuri, care definesc interacțiunea între modulele SCA si furnizorii de servicii. Acestea permit modulelor SCA să apeleze servicii externe ca şi cum acestea ar fi locale. Puteţi vizualiza importurile modulelor de mediere şi să modificaţi legarea.
- v Exporturi, care definesc interacţiunea între modulele SCA şi solicitanţii serviciului. Acestea permit unui modul SCA să ofere un serviciu şi să definească interfeţele externe (puncte de acces) pentru un modul SCA. Puteţi vizualiza exporturile modulelor de mediere.
- Componente SCA, care construiesc blocuri pentru modulele SCA precum module de mediere. Aveți posibilitatea să creaţi şi să particularizaţi module SCA şi componente în mod grafic, folosind Integration Designer. După ce aţi implementa un modul de mediere puteți personaliza anumite aspecte ale acestuia din consola adiministrativă fără să fiţi nevoiţi să reimplementaţi modulul.

De obicei, module de mediere conţine un anumit tip de componentă SCA numită *componentă a fluxului de mediere*. Componentele fluxului de mediere definesc fluxurile de mediere.

Componente unui flux de mediere poate conține nici o, una, sau un număr de primitive de mediere. IBM Business Process Manager suportă un set livrat de primitive de mediere care oferă funcționalitate pentru rutarea și transformarea mesajelor. Pentru flexibilitate suplimentară a primitivei de mediere, utilizaţi primitiva Mediere personalizată pentru apelarea logicii personalizate.

Scopul unui modul de mediere care nu conţine o componentă pentru fluxul de mediere este de a transforma cererile serviciului de la un protocol la altul. De exemplu, cererea unui serviciu ar putea fi făcută folosind SOAP/JMS, dar ar putea avea nevoie să fie transformară în SOAP/HTTP înainte de a fo trimisă mai departe.

**Notă:** Aveti posibilitatea să vizualizati și să faceți anumite modificări asupra modulelor de mediere din IBM Business Process Manager. Totusi, nu puteti vizualiza sau modifica componentele SCA din interiorul unui modul din IBM Business Process Manager. Utilizaţi Integration Designer pentru a personaliza componentele SCA.

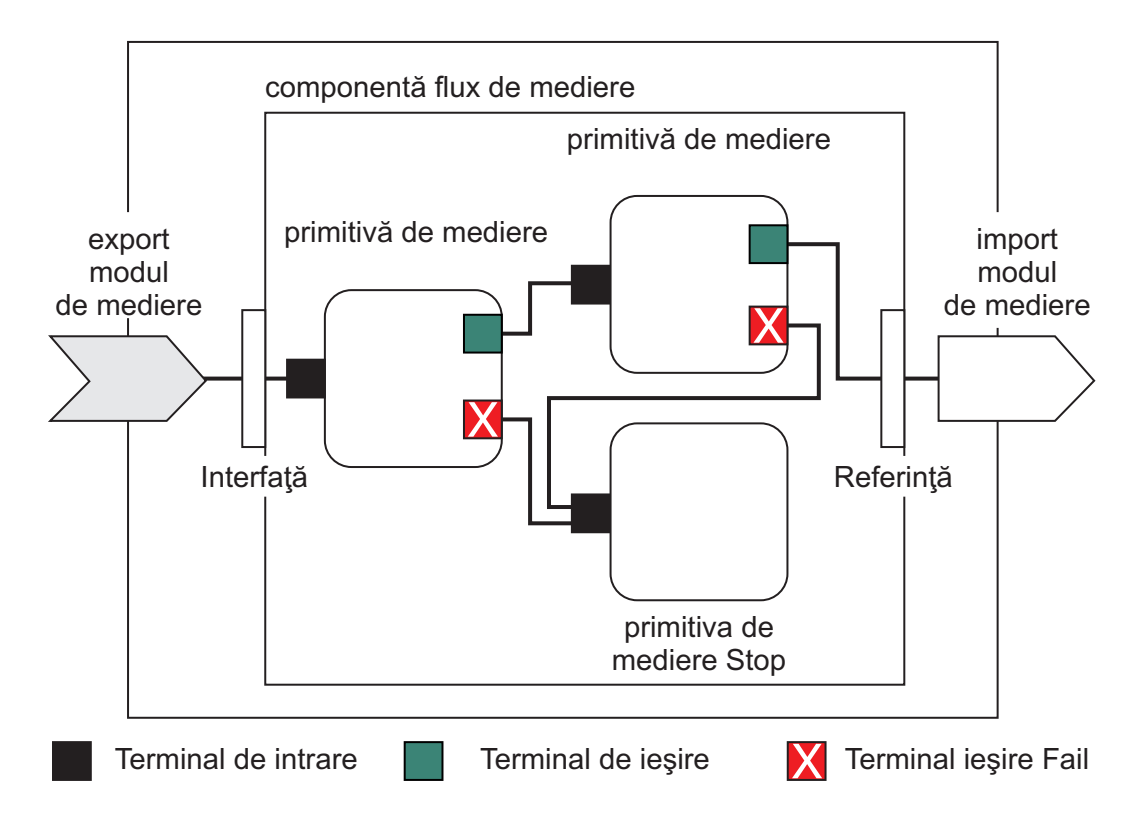

*Figura 43. Exemplu simplificat de modul mediere.* Modulul de mediere conţine o singură componentă a fluxului de mediere, care conţine primitive de mediere.

• Proprietăți

Primitivele de mediere au proprietăţi, unele dintre ele pot fi afişate în consola adiministrativă sub formă de proprietăţi suplimentare ale unui modul SCA.

Pentru ca proprietăţile primitivelor de mediere să fie vizibile din consola adiministrativă IBM Business Process Manager, dezvoltatorul care se ocupă cu integrarea trebuie să le promoveze. Anumite proprietăți se pretează a fi configurate administrativ şi Integration Designer le descrie ca proprietăţi ce pot fi promovate deoarece acestea pot fi promovate din cercul de integrare în ciclul administrativ. Alte proprietăți nu sunt potrivite pentru configurare administrativă deoarece modificarea acestora poate afecta fluxul de mediere în aşa fel încât modulul de mediere va trebui să fie reimplementat. Integration Designer listează proprietățile pe care le puteți alege pentru a promova în proprietățile promovate ale unei primitive de mediere.

Puteți folosi consola adiministrativă IBM Business Process Manager pentru a modifica valoarea proprietăților promovate fără a trebui să reimplementaţi un modul de mediere sau să reporniţi serverul sau modulul.

În general, fluxurile de mediere utilizează imediat modificările proprietăţii. Cu toate acestea, dacă apar modificări asupra proprietăţii într-o celulă pentru managerul de implementare, acestea au efect in fiecare nod pe măsură ce acestea sunt sincronizate. De asemenea, fluxurile de mediere care sunt în zbor continua să utilizeze valorile anterioare.

**Notă:** Din consola administrativă, aveţi posibilitatea să modificaţi doar valorile proprietăţii, nu grupurile acesteia, numele sau tipurile. Dacă doriți să modificați grupurile de proprietăți, nume sau tipuri, trebuie să utilizați Integration Designer.

v Un modul de mediere sau biblioteca dependentă poate defini, de asemenea, subfluxuri. Un subfulx încapsulează un set de primitive de mediere, legate împreună ca o piesă reutilizabilă a logicii de integrare. Pentru a invoca un subflux, se poate adăuga o primitivă în fluxul de mediere.

## **Implementarea modulelor de mediere**

Modulele de mediere sunt create folosind Integration Designer, şi sunt implementate în general pe IBM Business Process Manager înăuntrul unui fişier EAR (enterprise archive).

Aveţi posibilitatea să modificaţi valoarea proprietăţilor promovate în momentul implementării.

Puteți exporta un modul de mediere din Integration Designer, și să determinați ca Integration Designer să împacheteteze modulul de mediere într-un fişier JAR (Java archive), iar acest fişier JAR într-un fişier EAR. Apoi, aveţi posibilitatea să implementaţi apoi fişierul EAR prin instalarea unei noi aplicaţii din consola adiministrativă.

Modulele de mediere pot fi gândite ca o singură entitate. Totuşi, modulele SCA sunt definite de un număr de fişiere XML memorate într-un fişier JAR.

## Exemplu de fisier EAR, care contine un modul de mediere

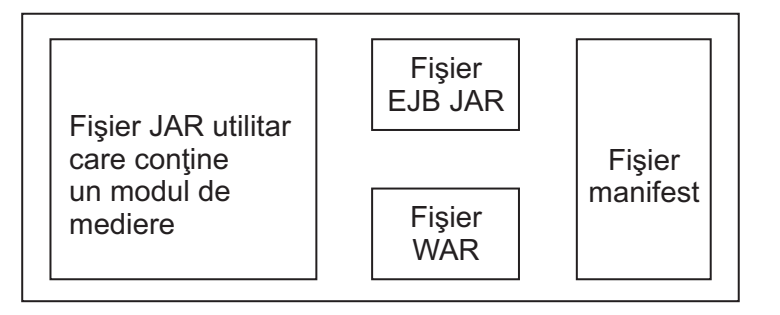

*Figura 44. Un exemplu simplificat de fişier EAR care conţine un modul de mediere.* Fişierul EAR conţine JAR-uri. Fişierul JAR utilitar contine un modul de mediere.

#### **Primitive de mediere:**

Componentele fluxului de mediere operează asupra fluxurilor de mesaje între componentelor serviciului. Capabilităţile componentei de mediere sunt implementate prin *primitivele de mediere*, care implementează tipuri de implementare pentru serviciul standard.

O componentă a fluxului de mediere are una sau mai multe fluxuri. De exemplu, unul pentru cerere şi unul pentru răspuns.

IBM Business Process Manager suportă un set livrat de primitive de mediere, care implementează capabilităţile standard de mediere pentru modulele de mediere sau pentru modulele implementate în IBM Business Process Manager. Dacă aveți nevoie de anumite capabilități de mediere, puteți să vă dezvoltați propriile primitive personalizate de mediere.

O primitivă de mediere defineşte o operaţie de tip "in" care procesează sau manipulează mesajele care sunt reprezentate de SMO-uri (service message objects). O primitivă de mediere poate defini de asemenea o operaţie de tip "out" care trimite mesaje la o altă componentă sau la un alt modul.

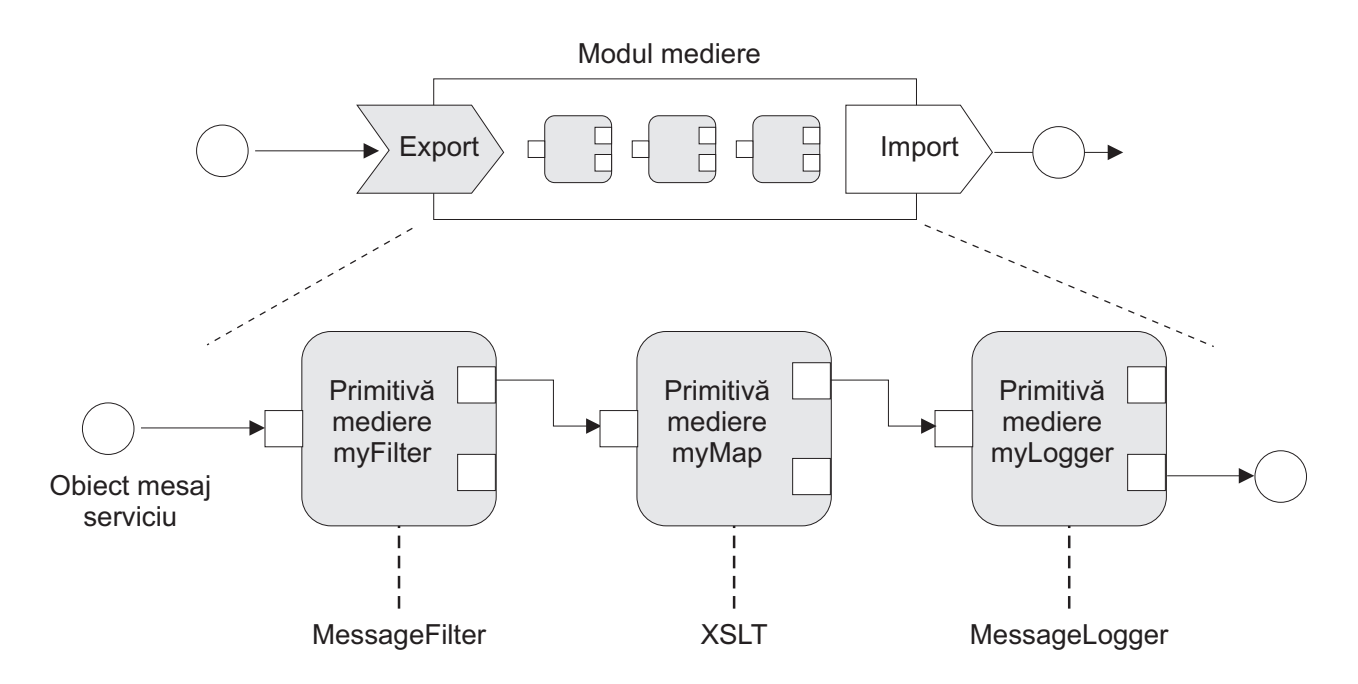

*Figura 45. Modulul de mediere care conţine trei primitive de mediere*

Puteţi folosi Integration Designer pentru a configura primitivele de mediere şi pentru a le seta proprietăţile. Unele dintre aceste proprietăţi pot fi făcute vizibile pentru administratorul de runtime prin promovarea acestora. Oricare dintre proprietăţile primitivelor de mediere care pot fi promovate pot fi de asemenea proprietăţi dinamice. O proprietate dinamică poate fi înlocuită în momentul execuţiei prin folosirea unui fişier de politică.

Integration Designer vă permite de asemenea să modelaţi grafic şi să asamblaţi componentele fluxului de mediere din cadrul primitivei de mediere, şi să asamblaţi module de mediere sau module din cadrul componentelor fluxului de mediere. Consola administrativă se referă la modulele de mediere şi la modulele ca la module SCA.

Integration Designer permite de asemenea definirea de subfluxuri în module sau a bibliotecilor lor dependente. Un subflux poate conține orice primitivă de mediere, cu excepția primitvei Policy Resolution. Un subflux este invocat din fluxul de cerere sau de răspuns, sau dintr-un alt subflux folosind primitiva de mediere Subflux. Proprietăţile promovate într-un sublux prin primitivele de mediere sunt expuse ca proprietăţi în primitivele de mediere Subflow. Apoi, acestea pot fi promovate din nou până când ajung nivelul modulului, moment în care acestea pot fi modificate de administratorul de runtime.

## **Primitive de mediere suportate**

Următorul set de primitive de mediere este suportat de IBM Business Process Manager:

## **Business Object Map**

Transformă mesaje.

- v Defineşte transformări pentru mesaje folosind o mapare pentru obiecte business care poate fi refolosită.
- v Vă permite să definiţi transformări pentru mesaje în mod grafic folosind editorul pentru maparea cu obiecte business.
- v Poate modifica conţinutului unui mesaj.
- Poate transforma tipul unui mesaj de intrare într-un tip diferit de mesaj de ieșire.

### **Custom Mediation**

Vă permite să implementaţi propria logică de mediere în codul Java. Primitiva de mediere personalizată combină flexibilitatea unei primitive de mediere definite de utilizator cu simplitatea unei primitive de mediere predefinite. Puteţi crea transformări complexe şi tipare de rutare astfel:

- v Crearea de cod Java.
- v Crearea propriilor proprietăţi.
- v Adăugarea de terminale noi.

Puteţi apela un serviciu dintr-o primitivă de mediere personalizată, dar primitiva de mediere Service Invoke este proiectată să apeleze servicii și să asigure functionalități suplimentare, precum reîncercarea.

#### **Data Handler**

Vă permite să modificati o parte a mesajului. Este folosit pentru a converti un element al mesajului din format fizic într-o structură logică sau o structură logică într-un forma fizic. Utilizarea primară a primitivei este de a converti un format fizic, precum un şir text dintr-un obiect JMS Text Message, într-o structură de tip Obiect business şi din nou înapoi. Această mediere este frecvent utilizată pentru a:

- v Transformarea unei secţiuni a mesajului de intrare dintr-o structură definită în alta un exemplu de acest fel ar fi cazul în care SMO include o valoare şir care este delimitată prin virgulă şi vreţi să o parsaţi într-un Obiect business specific.
- v Altera tipul mesajului un exemplu ar fi atunci când un export JMS a fost configurat pentru a folosi legare de date de bază JMS, iar în cadrul modulului de mediere dezvoltatorul responsabil cu integrarea decide că conţinutul ar trebui trecut la o anumită structură de BO.

#### **Database Lookup**

Modifică mesaje, utilizând informaţii dintr-o bază de date ce sunt furnizate de utilizator.

- v Trebuie să configuraţi o bază de date, o sursă de date, precum şi orice setări de autentificare necesare serverului utilizate de primitiva de mediere Database Lookup. Pentru a face acest lucru, ajutaţi-vă de consola administrativă.
- v Primitiva de mediere Database Lookup poate citi dintr-o singură tabelă.
- v Coloana index specificată trebuie să conţină o valoare unică.
- v Datele din coloanele ce conţin valori trebuie să fie ori de un tip schemă XML simplă, fie de un tip schemă XML care extinde tipul de schemă XML simplă.

#### **Endpoint Lookup**

Permite rutarea dinamică a cererilor prin căutarea în repozitoriu a punctelor finale.

- v Informaţiile legate de punctul final al serviciului sunt primite de la un WSRR (WebSphere Service Registry and Repository). Registrul WSRR poate fi local sau poate fi la distanţă.
- Faceti modificările asupra registrului din consola administrativă WSRR.
- IBM Business Process Manager trebuie să știe ce registru să folosească, și de aceea, trebuie să creați definiții de acces WSRR folosind consola administrativă IBM Business Process Manager.

#### **Event Emitter**

Îmbunătăţeşte monitorizarea prin permiterea trimiterii evenimentelor din interiorul unei componente a fluxului de mediere.

- v Puteţi suspenda acţiunea de mediere prin debifarea casetei de bifare.
- v Puteţi vizualiza evenimente Event Emitter utilizând browser-ul Common Base Events în IBM Business Process Manager.
- v Ar trebui să trimiteţi evenimente doar către un singur punct important într-un flux de mediere, din motive de performanţă.
- v Aveţi posibilitatea să definiţi părţile mesajului conţinut de eveniment.
- v Evenimentele sunt trimise în formatul Common Base Events şi sunt trimise la un server Common Event Infrastructure.
- v Pentru a utiliza pe deplin informaţiile legate de Event Emitter, consumatorii de evenimente trebuie să înţeleagă structura evenimentelor CBE (Common Base Events). Evenimentele CBE au o schemă generală,

dar acest lucru nu modelează datele specifice aplicaţiei care sunt conţinute în elementele extinse de date. Pentru a modela elementele extinse de date, uneltele Integration Designer generează un fişier cu definiţii pentru catalogul de evenimente Common Event Infrastructure pentru fiecare dintre primitivele de mediere Event Emitter configurate. Fişierele cu definiţii pentru catalogul de evenimente sunt artefacte exportate care sunt furnizate pentru a vă ajuta; acestea nu sunt folosite de Integration Designer sau de runtime-ul IBM Business Process Manager. Ar trebui să faceţi referire la fişierele cu definiţii pentru catalogul de evenimente atunci când creaţi aplicaţii care consumă evenimente Event Emitter.

- v Puteţi specifica o altă monitorizare din IBM Business Process Manager. De exemplu, puteţi controla ca evenimentele să fie emise din importuri și exporturi.
- Fail Oprește o anumită cale din flux și generează o excepție.

**Fan In** Ajută la agregarea (combinarea) mesajelor.

- v Poate fi folosită doar în combinaţie cu primitiva de mediere Fan Out.
- v Împreună, primitivele de mediere Fan Out şi Fan In permit agregarea datelor într-un singur mesaj de ieşire.
- v Primitiva de mediere Fan In primeşte mesaje până când se ajunge la un punct de decizie, moment în care este trimis la ieşire un mesaj.
- v Contextul partajat ar trebui folosit pentru reţinerea datelor agregate.

#### **Fan Out**

Ajută la divizarea şi agregarea (combinarea) mesajelor.

- v Împreună, primitivele de mediere Fan Out şi Fan In permit agregarea datelor într-un singur mesaj de ieşire.
- v În modul iterativ, primitiva de mediere Fan Out vă permite să iteraţi printr-un printr-un singur mesaj de intrare care conține un element repetitiv. Pentru fiecare apariție a elementului repetitiv este trimis un mesaj.
- v Contextul partajat ar trebui folosit pentru reţinerea datelor agregate.

### **HTTP Header Setter**

Oferă un mecanism pentru gestionarea anteturilor în mesajele HTTP.

- v Poate crea, seta, copia sau şterge anteturile mesajelor HTTP.
- v Poate seta mai multe acţiuni pentru a modifica mai multe anteturi HTTP.

#### **Mapare**

Transformă mesaje.

- v Vă permite să realizaţi transformări XSL (Extensible Stylesheet Language) sau transformări Business Object Map.
- v Puteţi transforma mesajele folosind o transformare XSLT 1.0 sau XSLT 2.0 sau o transformare Business Object Map. Transformările XSL operează pe o serializare XML a mesajului, în timp ce transformarea Business Object Map operează asupra SDO (Service Data Objects).

#### **Message Element Setter**

Oferă un mecanism simplu pentru setarea conţinutului mesajelor.

- v Poate modifica, adăuga sau şterge elemente din mesaj.
- v Nu modifică tipul de mesaj.
- v Datele din coloanele ce conţin valori trebuie să fie ori de un tip schemă XML simplă, fie de un tip schemă XML care extinde tipul de schemă XML simplă.

#### **Message Filter**

Rutează mesaje pe căi diferite, în funcție de conținutul acestora.

v Puteţi suspenda acţiunea de mediere prin debifarea casetei de bifare.

## **Message Logger**

Înregistrează mesajele într-o bază de date relaţională sau prin intermediul propriului jurnalizator personalizat. Mesajele sunt memorate sub formă de XML, şi de aceea, datele pot fi procesate după aceea de aplicaţiile care suportă XML.

v Puteţi suspenda acţiunea de mediere prin debifarea casetei de bifare.

- v Schema bazei de date relaţionale (structura tabelei) este definită de IBM.
- v În mod implicit, primitiva de mediere Message Logger foloseşte baza de date Common. Runtime-ul mapează sursa de date de la **jdbc/mediation/messageLog** la baza de date Common.
- v Puteţi seta clasele de implementare Handler pentru a personaliza comportamentul jurnalizatorului personalizat. Opţional, puteţi furniza clase de implementare Formatter, clase de implementare Filter, sau ambele pentru a personaliza comportamentul jurnalizatorului personalizat.

### **MQ Header Setter**

Oferă un mecanism pentru gestionarea anteturilor în mesajele MQ.

- v Poate crea, seta, copia sau şterge anteturile mesajelor MQ.
- v Poate seta mai multe actiuni pentru a modifica mai multe anteturi MO.

#### **Policy Resolution**

Permite configurarea dinamică a cererilor, prin căutarea punctelor finale ale serviciului şi a fişierelor de politică asociate, într-un repozitoriu (magazie).

- v Aveţi posibilitatea să utilizaţi un fişier de politică pentru a înlocui dinamic proprietăţile promovate ale altor primitive de mediere.
- v Informaţiile punctului final al serviciului şi informaţiile legate de politică sunt extrase dintr-un WSRR (WebSphere Service Registry and Repository). Registrul WSRR poate fi local sau poate fi aflat la distanţă.
- v Faceţi modificările asupra registrului din consola administrativă WSRR.
- v IBM Business Process Manager trebuie să ştie ce registru să folosească, şi de aceea, trebuie să creaţi definiţii de acces WSRR folosind consola administrativă IBM Business Process Manager.

#### **Service Invoke**

Apelează un serviciu din interiorul unui flux de mediere, mai degrabă decât să aştepte până la sfârşitul unui flux de mediere şi folosirea mecanismului callout.

- v Dacă serviciul returnează un defect, puteţi reîncerca acelaşi serviciu sau să apelaţi un alt serviciu.
- v Primitiva de mediere Service Invoke este una puternică care poate fi folosită pe cont propriu pentru apeluri simple ale serviciului, sau în combinație cu alte primitive de mediere pentru medieri mai complexe.

#### **Set Message Type**

În timpul dezvoltării de integrare, vă permite să trataţi câmpurile mesajului care sunt tipizate slab, ca şi pe cele care sunt tipizate tare. Un câmp este tipizat slab dacă poate conține mai multe tipuri de date. Un câmp este tipizat tare dacă tipul şi structura sa internă sunt cunoscute.

v În timpul rulării, primitiva de mediere Set Message Type vă permite să verificaţi dacă conţinutul mesajului se potriveşte cu tipurile de date pe care le aşteptaţi.

#### **SOAP Header Setter**

Oferă un mecanism pentru gestionarea anteturilor în mesajele SOAP.

- v Poate crea, seta, copia sau şterge anteturile mesajelor SOAP.
- v Poate seta mai multe actiuni pentru a modifica mai multe anteturi SOAP.
- **Stop** Opreste o anumită cale din flux fără a genera o exceptie.

## **Type Filter**

Vă permite să direcţionaţi mesajele pe o cale diferită a fluxului, în funcţie de tipul acestora.

## **Extragere WebSphere eXtreme Scale**

Puteți extrage informații dintr-un mediu cache server eXtreme Scale.

- v Puteţi căuta valori în cache şi le puteţi păstra ca elemente în mesaj folosind un index.
- v Combinând primitivele de mediere Stocare şi Extragere eXtreme Scale, puteţi memora în cache răspunsulo de la un sistem back-end. Cererile viitoare nu vor necesita acces la acel sistem de back-end.
- v Trebuie să creaţi definiţii eXtreme Scale utilizând consola administrativăWebSphere ESB, astfel încât puteţi specifica serveruleXtreme Scale de utilizat.

### **Stocare WebSphere eXtreme Scale**

Puteți stoca informații într-un mediu cache server eXtreme Scale.

- v Puteţi stoca informaţii într-un cache eXtreme Scale utilizând un index sau un obiect.
- v Combinând primitivele de mediere eXtreme Scale Stocare şi Extragere, puteţi folosi primitiva de mediere Stocare pentru stocarea datelor în memoria cache şi puteţi folosi primitiva de mediere Extragere pentru a extrage date stocate anterior în memoria cache.
- v Trebuie să creaţi definiţii eXtreme Scale utilizând consola administrativăWebSphere ESB, astfel încât puteţi specifica serveruleXtreme Scale de utilizat.

#### **Rutarea dinamică:**

Puteţi ruta mesaje în diverse moduri utilizând punctele finale definite la timpul integrării sau puncte finale determinate, dinamic, la momentul rulării.

Rutarea dinamică acoperă două cazuri de rutare a mesajelor:

- v Rutarea mesajelor în cazul în care fluxul este dinamic, dar toate punctele finale posibile sunt predefinite într-un modul SCA (Service Component Architecture).
- v Rutarea mesajelor în cazul în care fluxul este dinamic şi selecţia punctului final este, de asemenea, dinamică. Punctele finale ale serviciului sunt selectate dintr-o sursă externă la momentul rulării

### **Selectarea dinamică a punctelor finale**

Momentul execuţiei are capabilitatea de a ruta mesajele de cerere şi de răspuns către o adresă finală identificată printr-un element din antetul mesajului. Acest element din antetul mesajului poate fi actualizat prin intermediul primitivelor de mediere, într-un flux de mediere. Adresa finală ar putea fi actualizată cu informaţii dintr-un registru, o bază de date, sau cu informaţii din mesajul în sine. Rutarea mesajelor de răspuns se aplică doar atunci când răspunsul este trimis de un export JAX-WS al serviciului Web.

Pentru ca la momentul execuției să fie implementată rutarea dinamică pentru o cerere sau pentru un răspuns, modulul SCA trebuie să aibă setată proprietatea Utilizare punct final dinamic dacă este setat în antetul mesajului. Dezvoltatorii care se ocupă cu integrarea pot seta proprietatea >Utilizare punct final dinamic dacă este setat în antetul mesajului sau o pot promova (o fac vizibilă la momentul executiei), astfel încât administratorul din timpul rulării să o poată seta. Aveţi posibilitatea să vizualizaţi proprietăţile modulului în fereastra Proprietăţi modul. Pentru a vedea fereastra, faceţi clic pe **Aplicaţii** > **Module SCA** > **Proprietăţi Modul**. Dezvoltatorul care se ocupă cu integrarea oferă proprietăţilor promovate aliasuri, iar acestea sunt numele afişate în consola administrativă.

#### **Registru**

Puteţi folosi WSRR (IBM WebSphere Service Registry and Repository) pentru a memora informaţiile legate de punctul final al serviciului, iar apoi să creaţi module SCA pentru a extrage puncte finale din repozitoriul WSRR.

Atunci când dezvoltaţi module SCA, folosiţi primitiva de mediere Endpoint Lookup pentru a permite unui flux de mediere să interogheze un registru WSRR pentru a obţine un punct final pentru serviciu sau un set de puncte finale pentru serviciu. Dacă un modul SCA modul extrage un set de puncte finale atunci acesta trebuie să folosească o altă primitivă de mediere pentru a o selecta pe cea preferată.

#### **Controlul politicii de mediere a cererilor de servicii:**

Puteti utiliza politici de mediere pentru a controla fluxurile de mediere dintre solicitanții serviciului și furnizorii de servicii.

Puteţi controla fluxurile de mediere utilizând politici de mediere memorate în IBM WebSphere Service Registry and Repository (WSRR). Implementarea gestiunii politicii serviciului în WSRR este bazată pe WS-Policy (Web Services Policy Framework).

Pentru a controla cererile de servicii utilizând politici de mediere, trebuie să aveți module SCA (Service Component Architecture) dorite şi documente ale politicii de mediere în registrul dumneavoastră WSRR.

### **Cum se face ataşarea unei politici de mediere la o cerere de serviciu**

Atunci când dezvoltaţi un modul SCA care trebuie să facă uz de o politică de mediere, trebuie să includeţi în fluxul de mediere o primitivă de mediere Policy Resolution. În timpul rulării, primitiva de mediere Policy Resolution obţine informaţii despre politica de mediere din registru. Prin urmare, un modul SCA trebuie să conţină o componentă flux de mediere pentru a suporta controlul politicii de mediere a cererilor de servicii.

În registru, puteți atasa una sau mai multe politici de mediere la un modul SCA sau la un serviciu țintă utilizat de către modulul SCA. Politicile de mediere ataşate pot fi utilizate (sunt în domeniu) pentru toate mesajele serviciului procesate de către acel modul SCA. Politicile de mediere pot avea ataşamente de politică care definesc condiții. Condițiile politicii de mediere permit diferitelor politici de mediere să se aplice în diferite contexte. În plus, politicile de mediere pot avea clasificări care pot fi utilizate pentru a specifica o stare de guvernare.

### **WebSphere Service Registry and Repository:**

Produsul WSRR (WebSphere Service Registry and Repository) vă permite să memoraţi, accesaţi şi să gestionaţi informațiile legate de punctele finale ale serviciului și de politicile de mediere. Puteți utiliza WSRR pentru a face ca aplicaţiile serviciului dvs. să fie mult mai dinamice şi mult mai adaptabile la modificările aduse condiţiilor de business.

### **Introducere**

Fluxurile de mediere pot folosi WSRR pe post de maşină de căutare dinamică, oferind informaţii legate de punctele finale sau de politicile de mediere ale serviciului.

Pentru a configura accesul la WSRR, creați documente de definiție WSRR folosind consola adiministrativă. Alternativ, aveti posibilitatea să utilizati comenzile de administrare WSRR din clientul script wsadmin. Definitiile WSRR si proprietățile acestora de conexiune reprezintă mecanismul de conectare la o instanță a unui registru, și de extragere a punctului final sau a politicii de mediere pentru un serviciu.

## **Puncte finale pentru serviciu**

Puteti folosi WSRR pentru a memora informații despre serviciile pe care le folositi deja, pentru cele pe care plănuiti să le folosiți sau pentru cele de care vreți să fiți conștient. Aceste servicii pot fi în sistemele dvs, sau în ale sisteme. De exemplu, aplicația ar putea folosi WSRR la localizarea celui mai corespunzător serviciu care îi satisface nevoile funcționale și de performanță.

Atunci când dezvoltaţi un modul SCA care are nevoie să acceseze punctele finale ale serviciului din WSRR, trebuie să includeţi o primitivă de mediere Endpoint Lookup în fluxul de mediere. În momentul rulării, primitiva de mediere Endpoint Lookup obţine punctele finale ale serviciului din registru.

## **Politici de mediere**

De asemenea, puteți folosi WSRR pentru a memora informații legate de politica de mediere. Politicile de mediere vă pot ajuta să controlaţi cererile de servicii prin suprascrierea dinamică a proprietăţilor modulului. Dacă WSRR conţine politici de mediere care sunt ataşate la un obiect care reprezintă fie modulul dvs. SCA, fie serviciul dvs. țintă, atunci politicile de mediere ar putea suprascrie proprietăţile modulului. Dacă doriţi ca în diferite contexte să se aplice politici de mediere diferote, puteţi crea condiţii pentru aceste politici.

**Notă:** Politicile de mediere sunt preocupaţe de control fluxurilor de mediere, nu de securitate.

Atunci când dezvoltaţi un modul SCA care trebuie să facă uz de o politică de mediere, trebuie să includeţi în fluxul de mediere o primitivă de mediere Policy Resolution. În momentul rulării, primitiva de mediere Policy Resolution obţine informaţiile legate de politica de mediere din registru.

## **WebSphere eXtreme Scale:**

Utilizând produsul WebSphere eXtreme Scale (eXtreme Scale) puteţi asigura un sistem de memorare în cache pe care îl puteţi integra cu o aplicaţieIBM Business Process Manager. Utilizând eXtreme Scale cu IBM Business Process Manager puteți îmbunătăți timpul de răspuns și fiabilitatea serviciului și asigura funcționalitate de integrare suplimentară.

eXtreme Scale acţionează ca o grilă de date elastică, scalabilă, în memorie. Grila de date memorează în cache, partiționează, replică și gestionează dinamic datele aplicației și logica operațională pe mai multe servere. Cu eXtreme Scale, puteți, de asemenea, să obțineți calitate a servicilor precum integritate tranzacțională, disponibilitate înaltă și timpi de răspuns predictabili.

Puteţi utiliza fluxuri de mediere pentru a accesa funcţia de memorare în cacheeXtreme Scale inclusiv primitivele de mediere WebSphere eXtreme Scale din fluxul dumneavoastră. La dezvoltarea unui modul SCA (Service Component Architecture) care are nevoie să stocheze informaţii într-o memorie cacheeXtreme Scale, trebuie să includeţi primitiva de mediere WebSphere eXtreme Scale Store în fluxul de mediere. Dacă vreţi să extrageţi informaţii dintr-o memorie cache eXtreme Scale, trebuie să includeţi primitiva de mediere WebSphere eXtreme Scale Retrieve. Combinând cele două primitive de mediere într-un flux de mediere, puteţi memora în cache răspunsul de la un sistem back-end astfel încât cererile viitoare să poată extrage răspunsul din cache.

Pentru a configura accesul la eXtreme Scale, trebuie să creați o definiție WebSphere eXtreme Scale utilizând consola administrativă. Alternativ, puteți utiliza comenzile de administrare WebSphere eXtreme Scale din clientul de scripting wsadmin. O definiție eXtreme Scale este mecanismul utilizat de primitivele de mediere WebSphere eXtreme Scale Retrieve şi Store pentru conectarea la un servereXtreme Scale.

## **Clienţi ai serviciului de mesaje**

Clienţii pentru Serviciul de mesagerie sunt disponibili pentru C/C++ şi .NET pentru a permite aplicaţiilor care nu sunt de tip Java să se conecteze la magistrala ESB (enterprise service bus).

Message Service Clients for C/C++ and .NET oferă un API numit XMS care are acelasi set de interfete ca și API-ul JMS (Java Message Service). Clienții Serviciului de Mesaje pentru C/C++ contine două implementări ale XMS, una pentru aplicaţiile C şi una pentru aplicaţiile by C++. Message Service Client for .NET conţine o implementare complet gestionată a XMS, care poate fi folosită de orice limbaj compatibil cu .NET.

Puteti obtine Clienti ai Serviciului de Mesaje pentru .NET din [http://www-01.ibm.com/support/docview.wss?rs=0](http://www-01.ibm.com/support/docview.wss?rs=0&q1=IA9H&uid=swg24011756&loc=en_US&cs=utf-8&cc=us&lang=en) [&q1=IA9H&uid=swg24011756&loc=en\\_US&cs=utf-8&cc=us&lang=en](http://www-01.ibm.com/support/docview.wss?rs=0&q1=IA9H&uid=swg24011756&loc=en_US&cs=utf-8&cc=us&lang=en)

Puteți obține Clienți ai Serviciului de Mesaje pentru C/C++ di[nhttp://www-01.ibm.com/support/docview.wss?rs=0](http://www-01.ibm.com/support/docview.wss?rs=0&q1=ia94&uid=swg24007092&loc=en_US&cs=utf-8&cc=us&lang=en) [&q1=ia94&uid=swg24007092&loc=en\\_US&cs=utf-8&cc=us&lang=en.](http://www-01.ibm.com/support/docview.wss?rs=0&q1=ia94&uid=swg24007092&loc=en_US&cs=utf-8&cc=us&lang=en)

De asemenea, puteți instala și utiliza suportul pentru clienții Java EE de la WebSphere Application Server Network Deployment, inclusiv Clienţii serviciilor Web, Clienţii EJB şi Clienţii JMS.

# **Capitolul 2. Aflaţi mai multe despre conceptele cheie**

Utilizaţi această secţiune ca un punct de plecare pentru investigarea tehnologiilor utilizate în şi de către IBM Business Process Manager.

# **Crearea scenariilor**

Folosiți scenarii pentru a înțelege și lucra cu componentele și produsele din familia de management al proceselor operationale.

# **Versionarea**

Ciclul de viață al unei aplicații de proces începe cu crearea aplicației de proces și continuă cu un ciclu de actualizare, implementare, co-implementare, dezimplementare și arhivare a aplicației de proces. *Versionarea* este un mecanism folosit pentru gestionarea ciclului de viaţă al aplicaţiei de proces prin identificarea în mod unic a versiunilor individuale ale aplicaţiei de proces.

Modul în care versionarea funcționează în IBM Business Process Manager depinde de ceea ce implementați–o aplicație de proces, implementată din magazie în IBM Process Center sau o aplicatie de întreprindere implementată direct din IBM Integration Designer.

Aplicatiile de proces si trusele de unelte pe care le implementati într-un mediu de runtime din Process Center sunt versionate în mod implicit. Pentru aplicațiile de întreprindere, puteți alege să versionați modulele și bibliotecile în IBM Integration Designer.

În plus, puteţi crea versiuni pentru un task uman sau pentru o stare a unei maşini, astfel încât să poate exista simultan mai multe versiuni ale taskului sau ale stării maşinii în mediul de runtime.

# **Versionarea aplicaţiilor de proces**

Versionarea furnizează abilitatea pentru un mediu la momentul rulării pentru a identifica instantanee în ciclul de viaţă al unei aplicaţii de proces şi pentru a putea să ruleze în paralel mai multe instantanee în acelaşi timp.

Gândiți-vă la aplicația de proces ca la un container. Toate instantaneele, implementările și versionările sunt gestionate la nivel de container, nu la nivel de artefacte în interiorul unui container. Instantaneele sunt gestionate din consola Process Center.

Modificările sunt salvate dinamic în capul repozitoriului Process Center, are este versiunea curentă de lucru a aplicaţiei de proces. Aplicaţia de proces rămâne la acel nivel până când vă decideţi să creaţi un instantaneu (sn1). Un instantaneu al aplicaţiei de proces poate fi implementat într-un server Process Center sau într-un Process Server pentru testare, pornire sau producţie.

Dacă faceţi modificări şi doriţi să implementaţi o nouă versiune, aveţi nevoie să creaţi un nou instantaneu (sn2). Puteţi fie să înlăturaţi sn1 sau să îl lăsaţi să ruleze pe server atunci când implementaţi sn2.

# **Context de versiune**

Contextul de versiune reprezintă acele metadate care identifică o versiune. Aţi alocat acel identificator, dar IBM recomandă folosirea unui sistem pe trei cifre în versiunea numerică în formatul  $\leq$ major $\geq$ .  $\leq$ minor $\geq$ .  $\leq$ eeti toate subiectele despre conventiile de numire pentru descrieri mai detaliate ale acestei scheme de versionare.

IBM Business Process Manager asignează un spaţiu de nume global pentru fiecare aplicaţie de proces. Spaţiul de nume global este specific fie sugestia pentru aplicaţia de proces, fie un instantaneu al aplicaţiei de proces. Numele de versiune folosit de server nu poate fi mai lung de 7 caractere, astfel încât, numele asignat va fi un acronim care foloseşte caractere din numele instantaneului pe care l-aţi asignat. Acronimele instantaneelor vor fi identice cu numele instantaneelor lor dacă numele instantaneelor sunt conforme cu stilul recomandat IBM VRM şi nu sunt mai mult de şapte caractere. De exemplu, un nume de instantaneu de 1.0.0 va avea acronimul 1.0.0 şi un nume de instantaneu of 10.3.0 va avea acronimul 10.3.0. Acronimul instantaneului va fi garantat ca şi unicitate în contextul aplicaţiei de proces din domeniul serverului Process Center. Pentru acest motiv, nu puteţi edita acronimul instantaneului.

# **Versionarea aplicaţiilor de proces şi a truselor de unelte Process Designer**

Pentru a versiona aplicații de proces și truse de unelte care sunt stocate în magazia Process Center, puteți salva și numi instantaneele. Acest lucru vă dă posibilitatea să comparați un instantaneu cu altul și să găsiți diferențele. De exemplu, dacă un dezvoltator a rezolvat o problemă cu un serviciu și a făcut un instantaneu al continutului acestei aplicatii de proces sau trusă de unelte în acel moment şi apoi un alt dezvoltator a făcut mai multe modificări suplimentare la acelaşi serviciu şi apoi a făcut un nou instantaneu, managerul de proiect poate compara cele două instantanee pentru a determina ce modificări au fost făcute, când şi de către cine. Daca managerul de proiect a decis că modificările suplimentare aduse serviciului nu erau necesare, managerul de proiect poate reveni la instantaneul solutiei initiale.

Tipic, luaţi un instantaneu al aplicaţiei de proces de fiecare dată când sunteţi pregătit sau potenţial pregătit pentru a-l implementa în producție sau pentru a testa integrarea. Pentru a implementa într-un Process Server autonom, trebuie să faceți un instantaneu al aplicației de proces. Este puțin diferit pentru trusele de unelte; luați un instantaneu al unei truse de unelte atunci când sunteţi pregătit pentru ca acea trusă de unelte să fie folosită de către aplicaţiile de proces. După, dacă doriți să actualizați trusa de unelte, trebuie să faceți un alt instantaneu al "sugestiei" atunci când sunteți pregătit și apoi deţinătorii aplicaţiilor de proces şi ai truselor de unelte pot decide dacă doresc să treacă la noul instantaneu. Sugestia este un instantaneu special şi singurul tip de instantaneu în care puteţi modifica conţinutul, dar îl puteţi rula numai în serverul Process Center. Puteţi implementa o sugestie în Process Server.

# **Aplicaţiile de proces în cluster-e multiple**

Puteţi implementa aceeaşi versiune a unei aplicaţii de proces pentru cluster-e multiple din interiorul aceleiaşi celule. Pentru a face diferența între aceste implementări multiple ale aceleiași versiuni de aplicație de proces, creați un instantaneu pentru fiecare implementare şi includeţi un ID unic de celulă în numele instantaneului (de exemplu, v1.0\_cell1\_1 şi v1.0\_cell1\_2). Strict vorbind, fiecare instantaneu este o nouă versiune a aplicaţiei de proces (dintr-o perspectivă pură de gestiune a ciclului de viaţă), dar conţinutul şi funcţia sunt aceleaşi.

Atunci când implementaţi o aplicaţie de proces într-un cluster, este efectuată o sincronizare automată a nodurilor.

# **Versionarea modulelor şi bibliotecilor**

Dacă un modul sau o bibliotecă este într-o aplicație de proces sau într-o trusă de unelte, acesta continuă ciclul de viață al aplicatiei de proces sau trusei de unelte (versiuni, instantanee, urme si asa mai departe). Numele modulelor si bibliotecilor trebuie să fie unice în cadrul domeniului unei aplicații de proces sau a unei truse de unelte.

Acest subiect descrie versionarea modulelor şi a bibliotecilor care sunt folosite împreună cu aplicaţiile de proces. Retineti totusi că în cazul în care implementați modulele direct din IBM Integration Designer pe Process Server, puteți continua să urmati procedura de asignare a numerelor de versiune modulelor în timpul implementării, asa cum este descris în "Crearea moduleleor şi bibliotecilor cu număr de versiune".

Un modul sau o bibliotecă care este asociată cu IBM Process Center trebuie să aibă bibliotecile dependente în aceeaşi aplicaţie de proces sau într-o trusă de unelte dependentă.

Următorul tabel listează selecțiile pe care le puteți face în editorul de dependențe din IBM Integration Designer, atunci când o bibliotecă este asociată cu o aplicaţie de proces sau o trusă de unelte:

| Domeniu bibliotecă                         | <b>Descriere</b>                                                                                                    | Poate depinde de                                                                                                    |
|--------------------------------------------|----------------------------------------------------------------------------------------------------|----------------------------------------------------------------------------------------------------|
| Modul                                      | Pe server există câte o copie a acestei biblioteci<br>pentru fiecare modul care o folosește.                                                                                                    | O bibliotecă din domeniul modulului poate<br>depinde de toate tipurile de biblioteci.                                                                                                    |
| Aplicație de proces sau<br>Trusă de unelte | Biblioteca este partajată între toate modulele din<br>domeniul aplicației de proces a trusei de unelte.<br>Această setare are efect în cazul în care<br>implementarea se realizează prin IBM Process<br>Center. In cazul în care implementarea are loc în<br>afara IBM Process Center, biblioteca este copiată<br>în fiecare modul.<br>Notă: Bibliotecile create în IBM Integration<br>Designer versiunea 8 au un nivel de partajare de<br>Aplicație de proces sau Trusă de unelte în mod<br>implicit. | O bibliotecă de acest tip poate depinde doar de<br>bibliotecile globale.                                                                                                    |
| Global                                     | Biblioteca este partajată între toate modulele care<br>rulează.                                                                                                    | O bibliotecă globală poate depinde doar de alte<br>biblioteci globale.<br>Notă: Trebuie să configurați o bibliotecă partajată<br>WebSphere pentru a putea implementa biblioteca<br>globală. Vedeți "Dependențele modulelor și<br>bibliotecilor " pentru informații suplimentare. |

*Tabela 25. Dependenţele pentru Modul, Aplicaţie de proces sau Trusa de unelte şi bibliotecile globale*

# **Module şi biblioteci asociate cu aplicaţii de proces sau cu truse de unelte**

Nu aveti nevoie să versionati module și biblioteci asociate cu aplicatii de proces sau cu truse de unelte.

Modulele și bibliotecile asociate cu aplicații de proces sau cu truse de unelte nu au nevoie să fie versionate. De fapt, nu puteti crea o versiune a unui modul sau bibliotecă asociate cu aplicații de proces sau cu truse de unelte în editorul de dependente. Modulele si bibliotecile asociate cu aplicatii de proces sau cu truse de unelte utilizează instantanee, o functie în Process Center, pentru a realiza același rezultat ca o versiune.

Bibliotecile asociate cu aplicații de proces sau cu truse de unelte nu vor avea un număr versiune necesar în secțiuneaBiblioteci a editorului de dependențe deoarece nu este necesară nicio versiune.

# **Convenţii de numire**

O convenție de numire este folosită pentru a diferenția diversele versiuni ale unei aplicații de proces pe măsură ce se mută prin ciclul de viaţă de actualizare, implementarea, co-implementare, dezimplementare şi arhivare.

Această secţiune vă oferă convenţiile care sunt utilizate pentru a identifica în mod unic versiunile unei aplicaţii de proces.

Un *context de versiune* este o combinatie de acronime care descriu în mod unic o aplicaţie de proces sau o trusă de unelte. Fiecare tip de acronim are o convenţie de denumire. Acronimul este limitată la o lungime maximă de şapte caractere din setul de caractere [A-Z0-9], cu excepția acronimului instantaneului, care poate include un punct.

- v Acronimul aplicaţiei de proces este creat o dată cu aplicaţia. Acesta poate avea o lungime maximă de şapte caractere.
- v Acronimul instantaneului este creat în mod automat la crearea instantaneului. Acesta poate avea o lungime maximă de şapte caractere.

Dacă numele instantaneului îndeplineşte criteriile pentru un acronim valid de instantaneu, numele şi acronimul instantaneului vor fi identice.

**Notă:** Atunci când utilizaţi funcţia de rutare dependentă de versiune pentru componenta fluxului de mediere, denumiţi-vă instantaneul, astfel încât să fie în concordanţă cu schema <*versiune*>.<*ediţie*>.<*modificare*> (de exemplu, **1.0.0**). Deoarece acronimul instantaneului este limitat la şapte caractere, valorile cifrelor sunt limitate la un maxim de cinci cifre (cinci cifre plus două perioade). Prin urmare, trebuie să aveţi grijă atunci când câmpurile cifre sunt incrementate deoarece orice orice depăşeşte primele şapte caractere este trunchiat.

De exemplu, un nume de instantaneu **11.22.33** rezultă într-un acronim de instantaneu egal cu **11.22.3**.

v Acronimul de pistă este generat în mod automat din primul caracter al fiecărui cuvânt al numelui de pistă. De exemplu, o pistă nouă ce are numele **My New Track** ar rezulta în acronimul cu valoarea **MNT**.

Numele implicite pentru urmăririe şi acronim sunt **Main**. Implementarea pe un server IBM Process Center include acronimul pistei în contextul de versionare în cazul în care acesta nu este **Main**.

O definitie de proces operational într-o aplicatie de proces este identificată de obicei prin acronimul numelui procesului operational, acronimul instantaneului si numele definitiei procesului operational. Alegeti nume unice pentru definitiile procesului operaţional ori de câte ori este posibil. Atunci când există nume duplicate, este posibil să întâmpinaţi următoarele probleme:

- S-ar putea să fiti în imposibilitatea de a expune definitiile procesului operational sub formă de servicii web fără o anumită formă de mediere.
- v S-ar putea să fiţi în imposibilitatea de a invoca o definiţie a procesului operaţional creat în IBM Process Designer dintr-un proces BPEL creat în IBM Integration Designer.

Contextul de versionare variază în funcţie de cum este implementată aplicaţia de proces.

## **Convenţii de denumire pentru implementarea pe servere Process Center**

Pe serverul IBM Process Center, puteţi implementa un instantaneu al unei aplicaţii de proces, precum şi un instantaneu al unei truse de unelte. În plus, puteţi implementa 'tip-ul' unei aplicaţii de proces sau 'tip-ul' unei truse de unelte. (*Tip* reprezintă versiunea curentă funcțională a aplicației dumneavoastră de proces sau a trusei de unelte.) Contextul de versionare variază în funcţie de tipul implementării.

Pentru aplicaţiile de proces, sugestia aplicaţiei de proces sau instantaneul specific aplicaţiei de proces este utilizat pentru a identifica versiunea în mod unic.

Trusele de unelte pot fi implementate cu una sau mai multe aplicatii de proces, dar ciclul de viată al fiecărei truse de unelte este legat de ciclul de viaţă al aplicaţiei de proces. Fiecare aplicaţie de proces are propria copie a trusei de unelte dependente sau a truselor de unelte implementate pe server. O trusă de unelte implementată nu este partajată între aplicatiile de proces.

În cazul în care o urmărire asociată cu o aplicaţie de proces este numită altfel decât în mod implicit **Main**, acronimul urmăririi face de asemenea parte din contextul de versiune.

## **Instantanee ale aplicaţiei de proces**

Pentru implementarea instantaneelor aplicațiilor de proces, contextul de versiune este o combinație între articolele următoare:

- v Acronim pentru numele aplicaţiei de proces
- v Acronim pentru pista aplicaţiei de proces (în cazul în care se foloseşte altă pistă decât **Main**)
- v Acronim pentru instantaneul aplicaţiei de proces

## **Truse de unelte autonome**

Pentru implementarea instantaneelor truselor de unelte, contextul de versionare este o combinație între articolele următoare:

- v Acronim pentru numele trusei de unelte
- v Acronim pentru pista trusei de unelte (în cazul în care se foloseşte altă pistă decât **Main**)
- v Acronim pentru instantaneul trusei de unelte
### **Sugestii**

Sugestiile pentru aplicaţia de proces sunt folosite în timpul testării în Process Designer. Acestea pot fi implementate doar pe serverele din Process Center.

Pentru implementările sugestiilor pentru aplicația de proces, contextul de versionare este o combinație între articolele următoare:

- v Acronim pentru numele aplicaţiei de proces
- v Acronim pentru pista aplicaţiei de proces (în cazul în care se foloseşte altă pistă decât **Main**)
- $\bullet$  "Tip"

Sugestiile pentru trusa de unelte sunt de asemenea folosite în timpul testării iterative în Process Designer. Acestea nu sunt implementate pe un server de productie.

Pentru implementarea sugestiilor legate de trusa de unelte, contextul de versiune este o combinație între articolele următoare:

- v Acronim pentru numele trusei de unelte
- v Acronim pentru pista trusei de unelte (în cazul în care se foloseşte altă pistă decât **Main**)
- $\bullet$  "Tip"

#### **Exemple**

Resursele ar trebui să fie numite în mod unic şi identificate extern cu ajutorul contextului de versiune.

v Următorul tabel arată exemple de nume care sunt identificate în mod unic. În acest exemplu, o sugestie a aplicaţiei de proces foloseşte numele de pistă implicit (**Main**):

*Tabela 26. Sugestie pentru aplicaţia de proces cu nume implicit pentru urmărire*

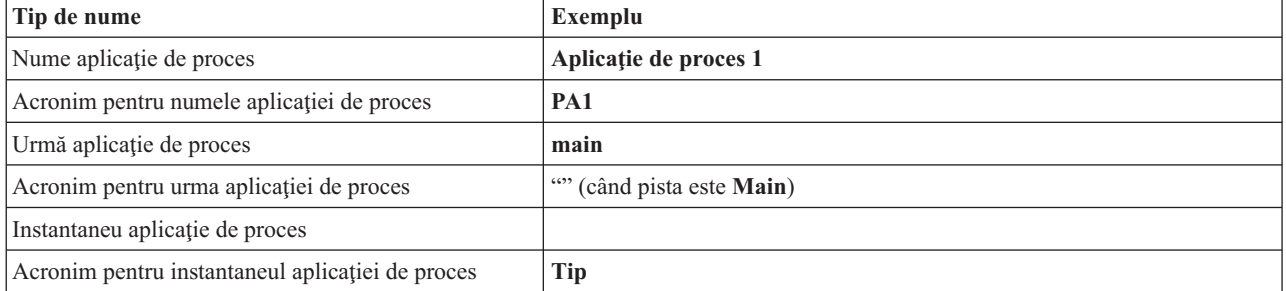

Orice modul SCA asociat cu această sugestie legată de aplicaţia de proces include contextul de versiune, aşa cum este descris în tabelul următor:

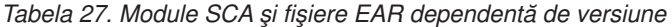

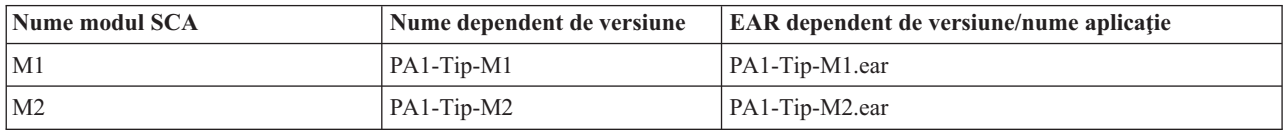

v Următorul tabel arată un exemplu de sugestie pentru o aplicaţie de proces care foloseşte un nume neimplicit pentru pistă:

*Tabela 28. Sugestie pentru aplicaţia de proces cu nume neimplicit pentru urmărire*

| Tip de nume                                | Exemplu               |
|--------------------------------------------|-----------------------|
| Nume aplicatie de proces                   | Aplicatie de proces 1 |
| Acronim pentru numele aplicației de proces | PA <sub>1</sub>       |

*Tabela 28. Sugestie pentru aplicaţia de proces cu nume neimplicit pentru urmărire (continuare)*

| Tip de nume                                      | Exemplu       |
|--------------------------------------------------|---------------|
| Urmă aplicație de proces                         | <b>Track1</b> |
| Acronim pentru urma aplicației de proces         |               |
| Instantaneu aplicație de proces                  |               |
| Acronim pentru instantaneul aplicației de proces | Tip           |

Orice modul SCA asociat cu această sugestie legată de aplicaţia de proces include contextul de versiune, aşa cum este descris în tabelul următor:

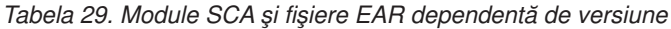

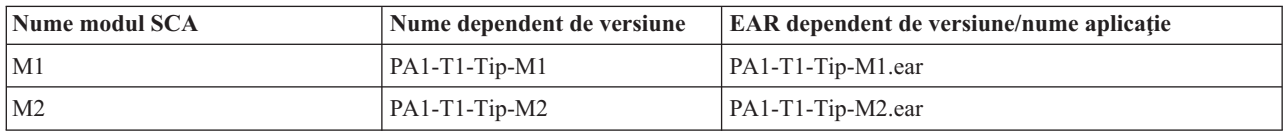

### **Convenţii de denumire pentru implementarea Process Server**

Pe un Process Server, puteţi implementa instantaneul unei aplicaţii de proces. Acronimul instantaneului aplicaţiei de proces este folosit pentru a identifica versiunea în mod unic.

Pentru implementarea instantaneelor aplicațiilor de proces, contextul de versionare este o combinație între articolele următoare:

- v Acronim pentru numele aplicaţiei de proces
- v Acronim instantaneu pentru aplicaţia de proces

Resurse ar trebui să fie numite în mod unic şi identificate extern cu ajutorul contextului de versionare. Următorul tabel arată exemple de nume care sunt identificate în mod unic:

*Tabela 30. Exemple de nume şi acronime*

| Tip de nume                                    | Exemplu               |
|------------------------------------------------|-----------------------|
| Nume aplicatie de proces                       | Aplicatie de proces 1 |
| Acronim pentru numele aplicației de proces     | PA <sub>1</sub>       |
| Instantaneu aplicatie de proces                | 1.0.0                 |
| Acronim instantaneu pentru aplicația de proces | 1.0.0                 |

Pentru o resursă, precum un modul sau o bibliotecă, versiunea este parte componentă din identitatea sa.

Tabelul de mai jos prezinta un exemplu de două module şi modul în care fişierele EAR asociate includ contextul de versiune:

*Tabela 31. Module SCA şi fişiere EAR dependente de versiune*

| Nume modul SCA | Nume dependent de versiune | <b>EAR</b> dependent de versiune/nume aplicatie |
|----------------|----------------------------|-------------------------------------------------|
| M              | PA1-1.0.0-M1               | PA1-1.0.0-M1.ear                                |
| M2             | PA1-1.0.0-M2               | PA1-1.0.0-M2.ear                                |

Tabelul de mai jos prezinta un exemplu de două biblioteci din domeniul aplicatiei de proces și modul în care fișierele JAR asociate includ contextul versiunii:

| Nume bibliotecă din domeniul<br>aplicației de proces SCA | Nume dependent de versiune | Nume JAR dependent de versiune |
|----------------------------------------------------------|----------------------------|--------------------------------|
| Lib1                                                     | $PA1-1.0.0-Lib1$           | $\text{PA1-1.0.0-Lib1.}$ jar   |
| Lib <sub>2</sub>                                         | $PA1-1.0.0-Lib2$           | $\text{PA1-1.0.0-Lib2.}$ jar   |

*Tabela 32. Biblioteci din domeniul aplicaţiei de proces şi fişiere JAR dependente de versiune*

# **Legări dependente de versiune**

Aplicațiile de proces pot conține module SCA care includ legări de import și export. Atunci când co-implementați aplicaţii, legarea pentru fiecare versiune a aplicaţiei trebuie să fie unică. Unele legări sunt actualizate automat în timpul implementării pentru a se asigura unicitatea dintre versiuni. În alte cazuri, va trebui să actualizati legarea după implementare pentru a îi asigura unicitatea.

O legare *dependentă de versiune* este pusă în domeniul unei anumite versiuni ale aplicaţiei de proces, lucru care garantează unicitatea între aplicaţiile de proces. Următoarele secţiuni descriu legările care sunt actualizate automat pentru a fi dependente de versiune, precum și orice acțiune pe care aveți nevoie să o efectuați la momentul rulării atunci când o legare nu este dependentă de versiune. Pentru mai multe informaţii despre lucrurile care se iau în considerare atunci când creaţi module, vedeţi "Considerente atunci când se utilizează legări".

## **SCA**

Ţinta unei legări SCA este redenumită în mod automat pentru a fi dependentă de versiune în timpul implementării în cazul în care legările de import şi export ale modulului sunt definite în acelaşi domeniu al aplicaţiei de proces.

În cazul în care legările nu sunt definite în acelaşi domeniu al aplicaţiei de proces, se înregistrează un mesaj de informare. Trebuie să modificaţi legarea de import după implementare pentru ca adresa ţintă a punctului final să se modifice. Puteţi utiliza consola adiministrativă pentru a modifica adresa ţintă a punctului final.

# **Serviciu Web (JAX-WS sau JAX-RPC)**

Adresa ţintă a punctului final a unui serviciu web este redenumită automat pentru a fi dependentă de versiune în timpul implementării în cazul în care următoarele considerente sunt adevărate:

v Aţi urmat convenţia implicită de denumire pentru adresa:

### **http://***ip***:***port***/***ModuleName***Web/sca/***ExportName*

- v Punctul final al adresei este SOAP/HTTP.
- v Legările de import şi export ale modulului sunt definite în acelaşi domeniu al aplicaţiei de proces.

Dacă aceste conditii nu sunt adevărate, este înregistrat un mesaj de informare. Actiunea pe care o întreprindeti apoi depinde de modul în care vă implementați aplicația de proces:

- Dacă vă co-implementați aplicația de proces, trebuie să redenumiți manual URL-ul punctului final pentru SOAP/HTTP sau coada de destinatie SOAP/JMS, astfel încât să fie unic între versiunile aplicatiei de proces. Puteti utiliza consola administrativă după implementare pentru a modifica adresa ţintă a punctului final.
- v Dacă implementaţi doar o singură versiune a aplicaţiei de proces, aveţi posibilitatea să ignoraţi acest mesaj

Pentru co-implementarea instantaneului legării serviciului Web SOAP/ JMS, acţiunea pe care o întreprindeţi depinde de modul în care vă implementaţi aplicaţia de proces:

- in cazul în care importul și exportul țintă sunt în aceeași aplicație de proces, realizați pașii următori înainte de a publica aplicaţia de proces pe Process Center şi de a crea instantaneul:
	- 1. Modificaţi URL-ul punctului final pentru export. Asiguraţi-vă că destinaţia şi fabrica de conexiuni sunt unice.
	- 2. Modificaţi URL-ul punctului final pentru import, astfel încât să fie acelaşi cu cel pe care l-aţi pecificat pentru export la pasul anterior.
- v În cazul în care importul şi exportul ţintă sunt în aplicaţii de proces diferite, realizaţi paşii următori:
- 1. Modificaţi URL-ul punctului final pentru export. Asiguraţi-vă că destinaţia şi fabrica de conexiuni sunt unice.
- 2. Publicaţi aplicaţia de proces la Process Center.
- 3. Creaţi instantaneul.
- 4. Implementaţi aplicaţia de proces pe Process Server.
- 5. Utilizaţi consola administrativă WebSphere pentru a modifica URL-ul punctului final pentru importul corespunzător, astfel încât să fie acelaşi cu cel specificat pentru export.

## **HTTP**

Adresa URL a punctului final al unei legări HTTP este redenumită automat în timpul implementării ca să tină cont de versiune, în cazul în care toate conditiile următoare sunt adevărate:

v Aţi urmat convenţia implicită de denumire pentru adresa:

#### **http(s)://***ip***:***port***/***ModuleName***Web/***contextPathinExport*

• Legările de import și export ale modulului sunt definite în același domeniu al aplicației de proces.

Dacă aceste condiţii nu sunt adevărate, este înregistrat un mesaj de informare. Acţiunea pe care o întreprindeţi apoi depinde de modul în care vă implementați aplicația de proces:

- v Dacă co-implementaţi aplicaţia de proces, trebuie să redenumiţi manual URL-ul punctului final, astfel încât să fie unic între versiunile aplicaţiei de proces. Puteţi utiliza consola administrativă după implementare pentru a modifica adresa ţintă a punctului final.
- v Dacă implementaţi doar o singură versiune a aplicaţiei de proces, aveţi posibilitatea să ignoraţi acest mesaj

## **JMS şi JMS generic**

Legările JMS generate de sistem şi legările generice JMS sunt conştiente de versiune în mod automat.

**Notă:** Pentru legările JMS definite de utilizator şi legările JMS generice, nu are loc redenumirea automată în timpul implementării pentru ca legările să devină conştiente de versiune. În cazul în care legarea este definită de utilizator, trebuie să redenumiţi următoarele atribute, astfel încât să fie unice între versiunile aplicaţiilor de proces:

- Configurarea punctului final
- Coadă destinație de recepție
- v Nume port ascultător (dacă este definit)

Setați destinația Trimite corespunzătoare în cazul în care modificați punctul final al modulului țintă.

## **MQ/JMS şi MQ**

Nu apare redenumirea automată în timpul implementării pentru a permite legăturilor de tip MQ/JMS sau MQ să fie dependente de versiune.

Trebuie să redenumiţi atributele următoare, astfel încât să fie unice între versiunile aplicaţiilor de proces:

- Configurarea punctului final
- Coadă destinație de recepție

Setați destinația Trimite corespunzătoare în cazul în care modificați punctul final al modulului țintă.

## **EJB**

Nu apare redenumirea automată în timpul implementării pentru a permite legăturilor de tip EJB să fie dependente de versiune.

Trebuie să redenumiţi atributul nume JNDI, astfel încât acestea să fie unice între versiunile aplicaţiilor de proces.

Reţineţi că aplicaţiile client trebuiesc de asemenea actualizate pentru a utiliza noile nume JNDI.

### **EIS**

Un adaptor de resurse este redenumit în timpul implementării în mod automat pentru a fi dependent de versiune, atâta timp cât numele implicit al resursei (*ModuleName***App:Descriere Adaptor**) nu a fost modificat.

În cazul în care numele implicit al resursei a fost modificat, numele adaptorului resursei trebuie să fie unic între versiunile aplicaţiei de proces.

Dacă numele adaptorului de resurse nu sunt unice, este înregistrat în timpul implementării un mesaj de informare pentru a vă atentiona. Aveti posibilitatea să redenumiti manual adaptoarele de resurse după implementare folosind consola administrativă.

## **Invocarea dinamică dependentă de versiune**

Aveţi posibilitatea să configuraţi componentele fluxului de mediere, astfel încât să ruteze mesajele câtre punctele finale care sunt stabilite în mod dinamic în momentul rulării. Atunci când creaţi modulul de mediere, configuraţi căutarea punctelor finale, astfel încât să folosească rutarea dependentă de versiune.

În cazul în care folosiţi stilul IBM\_VRM (*<versiune>.<ediţie>.<modificare*) pentru instantaneu, puteţi exporta fişierul EAR al aplicaţiei de proces în WSRR (WebSphere Service Registry and Repository). Atunci când creaţi modulul de mediere, configuraţi atunci şi căutarea punctelor finale, astfel încât să folosească rutarea dependentă de versiune. De exemplu, selectaţi **Returnare punct final care se potriveşte cu cea mai recentă versiune compatibilă pentru serviciile bazate pe modului SCA** în câmpul **Politică potrivire**, apoi selectaţi **SCA** pentru **Tip legare**.

Versiunile viitoare ale aplicației de proces sunt implementate pe server și publicate la WSRR, iar căutarea punctului final al modulului de mediere invocă în mod dinamic cea mai recentă versiune compatibilă a punctului final al serviciului.

Rețineți ca o alternativă, că puteți seta ținta în SMOHeader, iar valoarea poate fi purtată de către mesajul de cerere.

# **Implementarea aplicaţiilor de proces cu module şi proiecte Java**

Aplicațiile de proces pot conține module Java EE și proiecte Java personalizate. Atunci când co-implementați aplicații, modulul Java EE personalizat pentru fiecare versiune a aplicației trebuie să fie unic.

Reţine-ţi că modulele Java EE şi proiectele Java personalizate sunt implementate pe un server în cazul în care acestea sunt implementate cu un modul SCA care are o dependenţă declarată în acestea. Dacă nu selectaţi **Implementare cu modul** (care este implicit) atunci când declarati dependința, trebuie să implementați modulul sau proiectul în mod manual.

## **Implementarea aplicaţiilor de proces cu ajutorul regulilor operaţionale şi a selectoarelor**

În cazul în care implementaţi mai multe versiuni ale unei aplicaţii de proces care include o regulă operaţională sau o componentă de tip selector, fiţi atenţi la modul în care versiunile folosesc metadatele asociate.

Metadatele dinamice pentru o regulă operaţională sau pentru o componentă de tip selector sunt definite în momentul rulării prin numele componentei, numele spatiului pentru componenta tintă și tipul componentei. În cazul în care două sau mai multe versiuni ale aplicației de proces care conțin o regulă operațională sau un selector sunt implementate în acelaşi mediu de runtime, acestea vor partaja aceeaşi logică pentru reguli (regulă operaţională) sau aceleaşi metadate (selector) pentru rutare.

Pentru a permite fiecărei versiuni a regulii operationale sau a componentei de tip selector ce apartine de aplicatia de proces să îşi utilizeze propriile metadate dinamice (logică pentru reguli sau rutare), modificaţi codul (refactorizaţi) pentru spaţiul de nume ţintă, astfel încât acesta să fie unic pentru fiecare versiune a aplicaţiei de proces.

# **Arhitectura de implementare**

Arhitectura de implementare IBM Business Process Manager conţine procese software numite servere, unităţi topologice referite ca noduri şi celule şi magazia de configurare utilizată pentru memorarea informaţiilor de configurare.

# **Celulele**

În IBM Business Process Manager, *celulele* sunt grupări logice de unu sau mai multe noduri dintr-o reţea distribuită.

O celulă este un concept de configurare, o cale pentru administratori de a asocia logic nodurile unul cu celălalt. Administratorii definesc nodurile care alcătuiesc o celulă în funcție de criteriile specifice care au sens în mediile lor organizaţionale.

Datele de configurare administrative sunt memorate în fişiere XML. O celulă reţine fişiere de configurare master pentru fiecare server din fiecare nod din celulă. Fiecare nod şi server are, de asemenea, propriile fişiere locale de configurare. Modificările fişierului local de configurare a unui nod sau a unui server sunt temporare dacă serverul aparţine celulei. Când sunt efective, modificările locale înlocuiesc configuraţiile celulei. Modificările fişierelor de configurare ale serverului master şi ale nodului master făcute la nivelul celulei înlocuiesc orice modificare temporară făcută asupra nodului când documentele configurației celulei sunt sincronizate cu nodurile. Sincronizarea apare la evenimente desemnate, cum ar fi pornirea unui server.

## **Serverele**

Serverele furnizează functionalitatea de bază a IBM Business Process Manager. Servere de proces extind sau măresc abilitatea unui server de aplicaţii de a manipula module SCA (Service Component Architecture). Alte servere (manageri de implementare şi agenţi de nod) sunt utilizate pentru gestionarea serverelor Process.

Un Process Server poate fi un *server autonom* sau un *server gestionat*. Un server gestionat poate fi eventual membru unui *cluster*. O colecţie de servere gestionate, cluster-e de servere şi alte middleware-uri se numeşte un *mediu de implementare*. Într-un mediu de implementare, fiecare server sau cluster gestionat este configurat pentru o anumită funcție în mediul de implementare (de exemplu, gazdă destinație, gazdă modul de aplicație sau server Common Event Infrastructure). Un server autonom este configurat să furnizeze toate funcțiile cerute.

Serverele asigură mediul runtime pentru modulele SCA, pentru resursele care sunt utilizate de către acele module (surse de date, specificări de activare şi destinaţii JMS) şi pentru resurse livrate de IBM (destinaţii de mesaje, containere Business Process Choreographer şi servere Common Event Infrastructure).

Un *agent de nod* este un agent administrativ ce reprezintă un nod din sistemul dvs. şi gestionează serverele acelui nod. Agenții de nod monitorizează serverele de pe un sistem de gazdă și rutează cererile administrative către servere. Agentul de nod este creat când nodul este federalizat unui manager de implementare.

Un *gestionar de implementare* este un agent administrativ care furnizează o vizualizare centralizată de gestionare pentru mai multe servere şi cluster-e.

Un server autonom este definit de un profil autonom; un manager de implementare este definit de un profil corespunzător; serverele gestionate sunt create într-un *nod gestionat*, ce este definit de un profil personalizat.

### **Serverele autonome**

Un server autonom asigură un mediu pentru implementarea modulelor SCA într-un proces server. Acest proces server include, dar nu este limitat la o consolă administrativă, o țintă de implementare, suportul de mesaje, managerul de reguli de proces operaţional şi un server Infrastructură eveniment comun.

Un server autonom este simplu de setat şi are o consolă Primii paşi din care puteţi porni şi opri serverul şi puteţi deschide galeria de exemple şi consola administrativă. Dacă instalaţi exemplele IBM Business Process Manager şi apoi deschideți galeria de exemple, o soluție exemplu este implementată în serverul autonom. Puteți explora resursele utilizate pentru acest exemplu din consola administrativă.

Puteți implementa propriile dumneavoastră soluții într-un server autonom, dar un server autonom nu poate furniza capacitatea, scalabilitatea sau robusteţea care este cerută de un mediu de producţie. Pentru mediul dumneavoastră de producţie, este mai bine să utilizaţi un mediu Network Deployment.

Este posibil să porniţi cu un server autonom şi mai târziu să îl includeţi într-un mediu Network Deployment, federalizându-l la o celulă a managerului de implementare, *asigurat că nici un alt nod nu a fost federalizat la acea celulă*. Nu este posibil să federalizaţi mai multe servere autonome într-o celulă. Pentru a federaliza serverul autonom, utilizaţi consola administrativă a managerului de implementare sau comanda**addNode**. Serverul autonom nu trebuie să ruleze când îl federalizaţi utilizând comanda **addNode**.

Un server autonom este definit de către un profil server autonom.

## **Cluster-ele**

Cluster-ele sunt grupuri de servere care sunt gestionate împreună şi care participă la gestiunea încărcării de lucru.

Un cluster poate conține noduri sau servere individuale de aplicații. Un nod este de obicei un calculator fizic cu o adresă IP a gazdei distinctă care rulează unu sau mai multe servere de aplicații. Cluster-ele pot fi grupate sub configuraţia unei celule care asociază logic multe servere şi cluster-e cu configuraţii şi aplicaţii diferite unul cu celălalt în funcție de discreția administratorului și de ceea ce are sens în mediile lor organizaționale.

Cluster-ele sunt responsabile pentru echilibrarea încărcării de lucru în servere. Serverele care sunt parte componentă a unui cluster sunt numite membrii ai cluster-ului. La instalarea unei aplicaţii sau a unui cluster, aplicaţia este instalată automat în fiecare membru al cluster-ului.

Deoarece fiecare membru al cluster-ului conține aceleași aplicații, puteți distribui taskuri client în funcție de capacităţile diferitelor maşini prin asignarea de ponderi fiecărui server.

Asignarea de ponderi serverelor dintr-un cluster îmbunătățește performanța și preluarea la defect. Taskurile sunt asignate serverelor care au capacitatea de a realiza operatiile taskului. Dacă un server nu este disponibil pentru a realiza taskul, acesta este asignat altui membru al cluster-ului. Această capabilitate de reasignare are avantaje evidente la rularea unui singur server de aplicatii care poate deveni supraîncărcat dacă sunt făcute prea multe cereri.

# **Profilurile**

Un profil defineşte un mediu runtime unic, cu fişiere de comandă, fişiere de configurare şi fişiere istoric separate. Profilurile definesc trei tipuri diferite de medii în sistemele IBM Business Process Manager: server autonom, manager de implementare şi nod gestionat.

Utilizând profiluri, puteți avea mai multe medii runtime într-un sistem, fără a trebui să instalați copii multiple ale fişierelor binareIBM Business Process Manager.

Utilizaţi Profile Management Tool sau utilitarul **manageprofiles** al liniei de comandă pentru a crea profiluri.

**Notă:** În platformele distribuite, fiecare profil are un nume unic. În platforma z/OS, toate profilurile sunt numite "implicit".

## **Directorul profilului**

Fiecare profil din sistem are propriul său director care conține toate fișierele sale. Specificați locația directorului de profil la crearea profilului. În mod implicit, este în directorul de profiluri din directorul în care este instalat IBM Business Process Manager. De exemplu, profilul Dmgr01 este în C:\Program Files\IBM\WebSphere\ProcServer\ profiles\Dmgr01.

## **Consola Primii paşi**

Fiecare profil din sistem are o consolă Primii paşi. Puteţi utiliza această interfaţă pentru a vă familiariza cu serverul autonom, cu managerul de implementare sau cu nodul gestionat.

## **Profilul implicit**

Primul profil pe care îl puteţi crea într-o instalare a IBM Business Process Manager este *profilul implicit*. Profilul implicit este destinaţia implicită pentru comenzi lansate din directorul bin din directorul în care a fost instalat IBM Business Process Manager. Dacă există doar un profil într-un sistem, fiecare comandă operează în acel profil. Dacă creaţi un alt profil, puteţi să îl faceţi implicit.

**Notă:** Profilul implicit nu este neapărat un profil al cărui nume este "implicit".

## **Augmentare profiluri**

Dacă aveti deja un profil manager de implemntare, un profil personalizat sau un profil server autonom creat pentru WebSphere Application Server Network Deployment sau WebSphere ESB, îl puteți *completa* să suporte IBM Business Process Manager în plus față de funcțiile existente. Pentru a completa un profil, instalați mai întâi IBM Business Process Manager. Apoi utilizaţi Profile Management Tool sau utilitarul **manageprofiles** al liniei de comandă.

**Restricție:** Nu puteți completa un profil dacă acesta definește un nod gestionat care este deja federalizat la un manager de implementare.

# **Managerii de implementare**

Un manager de implementare este un server care gestionează operațiile pentru un grup sau celulă logică a altor servere. Managerul de implementare este locaţia centrală pentru administrarea serverelor şi a cluster-elor.

La crearea unui mediu de implementare, profilul managerului de implementare este primul profil pe care îl creaţi. Managerul de implementare are o consolă Primii paşi, de la care puteţi porni şi opri managerul de implementare şi porniți consola administrativă. Folosiți consola administrativă a managerului de implementare pentru a gestiona serverele şi cluster-ele din celulă. Aceasta include configurarea serverelor şi a cluster-elor, adăugarea serverelor la cluster-e, pornirea şi oprirea serverelor şi a cluster-elor şi implementarea modulelor SCA.

Deşi managerul de implementare este un tip de server, nu puteţi implementa module pe însuşi managerul de implementare.

# **Nodurile**

Un *nod* este o grupare logică de servere gestionate.

De obicei, un nod corespunde unui sistem informatic logic sau fizic cu o adresă IP gazdă distinctă. Nodurile nu se pot extinde pe mai multe calculatoare. De obicei, numele nodului sunt identice cu numele gazdă pentru calculator.

Nodurile din topologia Network Deployment pot fi gestionate sau negestionate. Un nod gestionat are un proces al agentului de nod care gestionează configurația sa și serverele. Nodurile negestionate nu au un agent de nod.

## **Nodurile gestionate**

Un *nod gestionat* este un nod care este federalizat către un manager de implementare și care conține agent nod și poate contine servere gestionate. Într-un nod gestionat, puteți configura și rula serverele gestionate.

Serverele care sunt configurate pe un nod gestionate formează resursele mediului dumneavoastră de implementare. Aceste servere sunt create, configurate, pornite, oprite, gestionate şi şterse folosind consola administrativă a managerului de implementare.

Un nod gestionat are un agent nod care gestionează toate serverele de pe un nod.

Când un nod este federalizat, este creat automat un proces agent nod. Acest agent nod trebuie să ruleze pentru a putea gestiona configuraţia profilului. De exemplu, când realizaţi următoarele taskuri:

- Porniți și opriți procesele serverului.
- vis Sincronizati datele de configurare de pe managerul de implementare cu copia de pe nod.

Totuşi, agentul nod nu trebuie să ruleze pentru ca aplicaţiile să poată rula sau configura resursele din nod.

Un nod gestionat poate conţine unul sau mai multe servere, care sunt gestionate de un manager de implementare. Puteţi implementa soluții pentru servere într-un nod gestionat, dar nodul gestionat nu conține o galerie de exemple de aplicaţii. Nodul gestionat este definit de un profil personalizat şi are o consolă Primii paşi.

### **Nodurile negestionate**

Un nod negestionat nu are un agent de nod care să îi gestioneze serverele.

Nodurile negestionate din topologia Implementare reţea pot avea definiţii de server precum servere Web, dar nu definiții Server de aplicații. Nodurile negestionate nu pot fi niciodată federalizate. Prin urmare, un agent de nod nu poate fi adăugat niciodată la un nod negestionat. Alt tip de nod negestionat este un server autonom. Managerul de implementare nu poate gestiona acest server autonom deoarece nu este cunoscut de celulă. Un server autonom poate fi federalizat. Când este federalizat, un agent de nod este creat în mod automat. Nodul devine un nod gestionat în celulă.

# **Agenţii de nod**

Agenţii de nod sunt agenţi administrativi care rutează cereri administrative la servere.

Un agent de nod este un server care rulează pe fiecare calculator gazdă care participă la configurația Implementare rețea. Este pur și simplu un agent administrativ și nu este implicat în funcții care deservesc aplicații. Un agent de nod găzduieşte, de asemenea, alte funcţii administrative importante precum servicii de transfer de fişiere, sincronizare de configurare şi monitor de performanţă.

# **Considerente privind numirea pentru profiluri, noduri, server, gazde şi celule**

Acest subiect discută termeni rezervaţi şi probleme pe care trebuie să le luaţi în considerare la numirea profilului, nodului, serverului, gazdei şi celulei dumneavoastră (dacă se poate aplica). Acest subiect se aplică platformelor distribuite.

## **Considerente privind numirea profilului**

Numele profilului poate fi orice nume unic cu următoarele restricţii. Nu folosiţi niciunul din următoarele caractere când vă denumiţi profilul:

- Spații
- v Caractere speciale care nu sunt permise în cadrul unui director al sistemului dumneavoastră de operare, precum \*, & sau ?.
- Semne / sau  $\setminus$

Sunt permise caractere pe doi octeţi.

Windows **Considerente privind calea directorului:** Calea către directorul instalării trebuie să fie mai mică decât sau egală cu 60 caractere. Numărul de caractere din directorul *cale\_director\_profiluri*\*nume\_profil* trebuie să fie mai mic decât sau egal cu 80 caractere.

## **Considerente privind numele de nod, server, gazdă şi celulă**

**Nume rezervate:** Evitaţi utilizarea numelor rezervate ca valori ale câmpului. Utilizarea numelor rezervate poate duce la rezultate neprevăzute. Sunt rezervate următoarele cuvinte:

- cells
- nodes
- $\cdot$  servers
- clusters
- applications

• deployments

**Descrierile de câmpuri pe paginile Nume de noduri şi gazde şi Nume de noduri, gazde şi celule:** [Tabela 11 la](#page-49-0) [pagina 42](#page-49-0) descrie câmpurile găsite pe paginile Nume de noduri şi gazde şi Nume de noduri, gazde şi celule ale Profile Management Tool, inclusiv numele câmpului, valorile implicite şi constrângerile. Folosiţi aceste informaţii ca ghid când creaţi profiluri.

| Nume câmp     | Valoare implicită                                                                                                    | Constrângeri                                                                                                    | <b>Descriere</b>                                                                                                    |  |
|---------------|----------------------------------------------------------------------------------------------------|----------------------------------------------------------------------------------------------------|----------------------------------------------------------------------------------------------------|--|
|               | Profiluri de servere autonome                                                                                                    |                                                                                                    |                                                                                                    |  |
| Nume nod      | <b>Linux</b><br><b>UNIX</b><br><b>Windows</b><br>shortHostName Node<br>NodeNumber unde:<br>• shortHost Name<br>este numele scurt<br>al gazdei.<br>NodeNumber este<br>un număr<br>secvential care<br>pornește de la 01. | Evitați folosirea numelor<br>rezervate.                                                                                                    | Selectați orice nume doriți. Pentru a ajuta organizarea<br>instalației dumneavoastră, folosiți un nume unic dacă<br>aveți de gând să creați mai mult de un server pe<br>sistem.                  |  |
| Nume server   | Linux<br><b>UNIX</b><br><b>Windows</b><br>server1                                                                                                    | Folosiți un nume unic pentru<br>server.                                                                                                    | Numele logic pentru server.                                                                                                    |  |
| Nume de gazdă | <b>Linux</b><br><b>UNIX</b><br><b>Windows</b><br>Forma<br>lungă a numelui<br>serverului de nume<br>domeniu (DNS -<br>domain name server).                                                                              | Numele gazdă trebuie să fie<br>adresabil prin rețeaua<br>dumneavoastră.<br>Dacă doriți să folosiți<br>Business Space, utilizați un<br>nume de gazdă complet<br>calificat. | Folosiți numele DNS actual sau adresa IP a stației<br>dumneavoastră de lucru pentru a permite comunicația<br>cu ea. Vedeți informații suplimentare despre numele<br>gazdă urmând această tabelă. |  |

*Tabela 33. Indicaţii de numire pentru noduri, servere, gazde şi celule*

| Nume câmp                               | Valoare implicită                                                                                                    | Constrângeri                                                                                                    | <b>Descriere</b>                                                                                                    |
|-----------------------------------------|----------------------------------------------------------------------------------------------------|----------------------------------------------------------------------------------------------------|----------------------------------------------------------------------------------------------------|
| Nume celulă                             | <b>Linux</b><br><b>UNIX</b><br><b>Windows</b><br>shortHostName Node<br>NodeNumber Cell<br>unde:<br>• shortHost Name<br>este numele scurt<br>al gazdei.<br>NodeNumber este<br>$\bullet$<br>un număr<br>secvențial care<br>pornește de la 01. | Folosiți un nume unic pentru<br>celulă. Un nume de celulă<br>trebuie să fie unic în orice<br>circumstanțe în care rulează<br>produsul pe aceeași stație de<br>lucru fizică sau cluster de<br>stații de lucru, precum un<br>Sysplex. În plus, un nume de<br>celulă trebuie să fie unic în<br>orice circumstanțe în care<br>conectarea la rețea între<br>entități este necesară fie între<br>celule, fie de la un client care<br>trebuie să comunice cu<br>fiecare dintre celule. Numele<br>de celulă trebuie de<br>asemenea să fie unice dacă<br>spațiile lor de nume vor fi<br>federalizate. Altfel, ați putea<br>întâlni excepții precum<br>javax.naming.Name<br>NotFoundException, caz în<br>care trebuie să creați celule<br>unic numite. | Toate nodurile federalizate devin membri ai unei<br>celule manager de implementare.                                                                                                    |
| Profilurile managerului de implementare |                                                                                                    |                                                                                                    |                                                                                                    |
| Nume nod                                | Linux<br><b>UNIX</b><br><b>Windows</b><br>shortHostName Cell<br>ManagerNode<br>Number unde:<br>• shortHost Name<br>este numele scurt<br>al gazdei.<br>NodeNumber este<br>un număr<br>secvential care<br>pornește de la 01.                  | Folosiți un nume unic pentru<br>managerul de implementare.<br>Evitați folosirea numelor<br>rezervate.                                                                                                    | Numele este folosit pentru administrarea în cadrul<br>celulei manager de implementare.                                                                                                    |
| Nume de gazdă                           | <b>Linux</b><br><b>UNIX</b><br>Windows<br>Forma<br>lungă a numelui<br>serverului de nume<br>domeniu (DNS -<br>domain name server).                                                                                                    | Numele gazdă trebuie să fie<br>adresabil prin rețeaua<br>dumneavoastră. Evitați<br>folosirea numelor rezervate.<br>Dacă doriți să folosiți<br>Business Space, utilizați un<br>nume de gazdă complet<br>calificat.                                                                                                    | Folosiți numele DNS actual sau adresa IP a stației<br>dumneavoastră de lucru pentru a permite comunicația<br>cu ea. Vedeți informații suplimentare despre numele<br>gazdă urmând această tabelă. |

*Tabela 33. Indicaţii de numire pentru noduri, servere, gazde şi celule (continuare)*

| Nume câmp                           | Valoare implicită                                                                                                    | Constrângeri                                                                                                    | <b>Descriere</b>                                                                                                    |
|-------------------------------------|----------------------------------------------------------------------------------------------------|----------------------------------------------------------------------------------------------------|----------------------------------------------------------------------------------------------------|
| Nume celulă                         | <b>Linux</b><br><b>UNIX</b><br><b>Windows</b><br>shortHostName Cell<br>CellNumber unde:<br>• shortHost Name<br>este numele scurt<br>al gazdei.<br>CellNumber este<br>un număr<br>secvențial care<br>pornește de la 01. | Folosiți un nume unic pentru<br>celula manager de<br>implementare. Un nume de<br>celulă trebuie să fie unic în<br>orice circumstanțe în care<br>rulează produsul pe aceeași<br>stație de lucru fizică sau<br>cluster de stații de lucru,<br>precum un Sysplex. În plus,<br>un nume de celulă trebuie să<br>fie unic în orice circumstanțe<br>în care conectarea la rețea<br>între entități este necesară fie<br>între celule, fie de la un<br>client care trebuie să<br>comunice cu fiecare dintre<br>celule. Numele de celulă<br>trebuie de asemenea să fie<br>unice dacă spațiile lor de<br>nume vor fi federalizate.<br>Altfel, ați putea întâlni<br>excepții precum<br>javax.naming.Name<br>NotFoundException, caz în<br>care trebuie să creați celule<br>unic numite. | Toate nodurile federalizate devin membri ai celulei<br>manager de implementare, pe care ați numit-o în<br>pagina Nume de noduri, gazde și celule a Profile<br>Management Tool.                           |
| Profiluri personalizate<br>Nume nod | <b>Linux</b><br><b>UNIX</b><br>Windows<br>shortHostName Node<br>NodeNumber unde:<br>• shortHost Name<br>este numele scurt<br>al gazdei.<br>• NodeNumber este<br>un număr<br>secvential care<br>pornește de la 01.      | Evitați folosirea numelor<br>rezervate.<br>Folosiți un nume unic în<br>cadrul celulei manager de<br>implementare.                                                                                                    | Numele este folosit pentru administrarea în cadrul<br>celulei manager de implementare la care este adăugat<br>profilul personalizat. Folosiți un nume unic în cadrul<br>celulei manager de implementare. |
| Nume de gazdă                       | <b>Linux</b><br><b>UNIX</b><br>Windows<br>Forma<br>lungă a numelui<br>serverului de nume<br>domeniu (DNS -<br>domain name server).                                                                                     | Numele gazdă trebuie să fie<br>adresabil prin rețeaua<br>dumneavoastră.<br>Dacă doriți să folosiți<br>Business Space, utilizați un<br>nume de gazdă complet<br>calificat.                                                                                                    | Folosiți numele DNS actual sau adresa IP a stației<br>dumneavoastră de lucru pentru a permite comunicația<br>cu ea. Vedeți informații suplimentare despre numele<br>gazdă urmând această tabelă.         |

*Tabela 33. Indicaţii de numire pentru noduri, servere, gazde şi celule (continuare)*

### **Considerente privind numele gazdă:**

Numele gazdă este numele de reţea pentru staţia de lucru fizică pe care este instalat nodul. Numele gazdă trebuie să rezolve la un nod fizic al reţelei de pe server. Când există multiple plăci de reţea pe un server, numele gazdă sau adresa IP trebuie să se rezume la o singură placă de reţea. Nodurile la distanţă folosesc numele gazdă pentru a se conecta la şi a comunica cu acest not.

IBM Business Process Manager este compatibil cu ambele versiuni ale Internet Protocol versiunea 4 (IPv4) şi versiunea 6 (IPv6). Oricând puteţi introduce adresele IP în consola administrativă sau în altă parte, puteţi face aceasta în orice format. Reţineţi că dacă IPv6 este implementat pe sistemul dumneavoastră, trebuie să introduceţi adresa IP în formatul IPv6 şi, invers dacă IPv6 nu vă este încă disponibilă, introduceţi adresele IP în formatul IPv4. Pentru mai multe informatii despre IPv6, referiti-vă la descrierea următoare: [IPv6.](http://www.ipv6.org)

Următoarele indicatii vă pot ajuta la determinarea numelui de gazdă corescpunzător pentru stația dumneavoastră de lucru:

- v Selectati un nume de gazdă la care pot ajunge alte statii de lucru din reteaua dumneavoastră.
- v Nu folositi identificatorul generic, localhost, pentru această valoare.
- v Nu încercaţi să instalaţi produse IBM Business Process Manager pe un server cu un nume de gazdă care foloseşte caractere din setul de caractere pe doi octeţi (DBCS - double-byte character set). Caracterele DBCS nu sunt suportate când sunt folosite în numele gazdă.
- v Evitaţi folosirea caracterului liniuţă de subliniere ( \_ ) în numele de server. Standardele Internet obligă ca numele de domenii să se conformeze cerințelor numelor gazdă descrise în Internet Official Protocol Standards RFC 952 și RFC 1123. Numele de domenii trebuie să conţină doar litere (majuscule sau minuscule) şi cifre. Numele de domenii pot conține de asemenea caractere liniuță (-), atâta timp cât liniuțele nu se află la sfârșitul numelui. Caracterele liniuță de subliniere ( \_ ) nu sunt suportate în numele gazdă. Dacă aţi instalat IBM Business Process Manager pe un server cu un caracter liniuţă de subliniere în numele său, accesaţi serverul prin adresa sa IP până îl redenumiţi.

Dacă definiți noduri coexistente pe același calculator cu adrese IP unice, definiți fiecare adresă IP într-o tabelă de căutare a unui server de nume domeniu (DNS - domain name server). Fişierele de configurare pentru servere nu furnizează rezolvarea numelui domeniului pentru adresele IP multiple de pe o staţie de lucru cu o singură adresă de reţea.

Valoarea pe care o specificaţi pentru numele gazdă este folosită ca valoare pentru proprietatea numeGazdă din documentele de configurare. Specificaţi valoarea numelui gazdei într-unul din următoarele formate:

- v Şirul numelui gazdă DNS complet calificat, precum xmachine.manhattan.ibm.com
- v Şirul numelui gazdă DNS scurt implicit, precum xmachine
- Adrese ID numerice, precum 127.1.255.3

Numele gazdă DNS complet calificat prezintă avantajele de a fi neambiguu și flexibil. Aveți flexibilitatea de a schimba adresa IP actuală pentru sistemul gazdă, fără a schimba configurația serverului. Această valoare pentru numele gazdă este folositoare în special dacă doriți să schimbați frecvent adresa IP când folosiți Dynamic Host Configuration Protocol (DHCP) pentru a aloca adresele IP. Un dezavantaj al acestui format este acela de a fi dependent de DNS. Dacă DNS nu este disponibil, atunci conectivitatea este compromisă.

Numele scurt al gazdei este de asemenea rezolvabil în mod dinamic. Un format de nume scurt are abilitatea de a fi redefinit pe fişierul gazdelor locale, pentru ca sistemul să poată rula serverul chiar când este deconectat de la reţea. Definiţi numele scurt la 127.0.0.1 (loopback-ul local) în fişierul gazdelor pentru a rula în mod deconectat. Un dezavantaj al formatului de nume scurt este acela de a fi dependent de DNS pentru accesul la distanță. Dacă DNS nu este disponibil, atunci conectivitatea este compromisă.

O adresă IP numerică prezintă avantajul de a nu necesita rezolvarea numelui prin intermediul DNS. Un nod la distanţă se poate conecta la nodul pe care îl numiți cu o adresă IP numerică, fără ca DNS să fie disponibil. Un dezavantaj al acestui format este acela că adresa IP numerică este fixată. Trebuie să modificați setările proprietății numeGazdă în documentele de configurare de fiecare dată când modificați adresa IP a stației de lucru. Prin urmare, nu folosiți o adresă IP numerică dacă utilizaţi DHCP sau dacă modificaţi regulat adresele IP. Un alt dezavantaj al acestui format este acela că nu puteţi folosi nodul dacă gazda este deconectată de la reţea.

# **BPMN 2.0**

Definiţiile de proces operaţional IBM Business Process Manager suportă subclasa Common Executable a clasei de conformitate Modelare proces BPMN 2.0 care lucrează cu modele pe care le puteți rula.

BPMN (Business Process Model and Notation) este standardul de bază pentru procese dinIBM Process Designer şi IBM Process Center. Diagramele BPD (Business process definition) sunt bazate pe specificaţia BPMN. Acest subiect introduce unele dintre modalitățile în care BPMN 2.0 este aplicat în IBM Business Process Manager. Pentru informații detaliate despre BPMN, vedeți pagina Specificații BPMN la [http://www.bpmn.org/.](http://www.bpmn.org/)

IBM Business Process Manager suportă următoarele tipuri de taskuri BPMN 2.0:

- None (task abstract în specificația BPMN 2.0)
- v Task de sistem (task al serviciului în specificaţia BPMN 2.0)
- Task utilizator
- Script
- v Task de decizie (task de reguli operaţionale în specificaţia BPMN 2.0)

Evenimentele mesaj intermediar IBM BPM oferă funcții asemănătoare cu taskul de trimitere BPMN și cu taskul de primire.

### **Notare BPMN 2.0**

Începând cu V7.5.1, Process Designer pictogramele de taskuri BPMN 2.0 din diagramele BPD sunt colectate într-o paletă simplificată şi afişate în diagrame de proces. Pictogramele afişează dacă activitatea dumneavoastră este un task de sistem, un task utilizator, un task de decizie, script sau proces legat. Activitățile din modelele care au fost create în versiuni anterioare afişează, de asemenea, tipuri de taskuri BPMN 2.0 corespunzătoare şi pictograme de taskuri la vizualizarea lor în versiunea 7.5.1 sau mai târziu.

## **Activităţi şi taskuri**

Există câteva modificări de terminologie de la versiunile anterioare a changes from previous versions of Process Designer. Un număr al acestor modificări implică tipuri de activităţi care au fost redenumite.

- v Activităţile serviciu (automate) sunt acum taskuri sistem.
- Activitățile serviciu (task) într-un culoar non-sistem sunt acum taskuri utilizator.
- v Activităţile serviciu (task) într-un culoar sistem sunt acum taskuri de decizie dacă facă referire la un serviciu de decizie.
- v Activităţile serviciu (task) într-un culoar sistem sunt acum taskuri sistem dacă fac referire la orice tip de serviciu altul decât serviciu de decizie.
- v Activităţile Javascript sunt acum taskuri script.
- Activitățile proces imbricat sunt acum procese legate.
- v Activităţile externe de la versiunile anterioare ale Process Designer sunt disponibile ca implementări externe pentru taskurile utilizator sau pentru taskurile sistem.

### **Gateway-uri**

Nu există modificări de notație în gateway-urile din versiunile anterioare. Totuși, există trei modificări de terminologie. Gateway-ul de decizie este acum *gateway exclusiv*, gateway-ul simplu divizat sau unit este acum *gateway paralel*, iar gateway-ul conditional separat sau unit este acum *gateway inclusiv*.

De asemenea, există un nou tip de gateway, *gateway de eveniment*. Un gateway de eveniment reprezintă un punct de ramificare într-un proces unde căile alternative care urmează gateway-ul se bazează pe evenimente care apar mai degrabă decât pe evaluarea expresiilor folosind datele de proces (precum cu un gateway exclusiv sau inclusiv). Un eveniment specific, de obicei, primirea unui mesaj, determină calea care va fi urmată.

## **Evenimente care nu întrerup**

BPMN 2.0 a adăugat o notare pentru evenimente care nu întrerup. În mod implicit, un eveniment graniţă întrerupe activitatea de care este ataşată. Atunci când evenimentul este declanşat, activitatea se opreşte iar jetonul continuă secvența iieșire a evenimentului. Dacă evenimentul este setat ca non-întrerupere atunci când evenimentul este declanșat activitatea ataşată continuă în paralel şi un nou jeton este generat şi este transmis în fluxul secvenţă de ieşire al evenimentului. Graniţa evenimentului se modifică într-o linie întreruptă pentru evenimente care nu întrerup.

Evenimentele intermediare care sunt ataşate activităţilor sunt evenimente intermediare de întrerupere dacă închid activităţile ataşate lor sau evenimente intermediare non-întrerupere dacă nu închid activităţile ataşate lor.

## **Eveniment de pornire**

Specificaţia BPMN permite modelor de proces pentru să omită simbolurile de evenimente de pornire şi oprire. Process Designer necesită ca modelele de proces să folosească evenimente de pornire şi oprire.

Există diverse tipuri de evenimente de pornire disponibile în Process Designer:

**procese**

- v fără
- mesaj
- ad hoc

#### **subprocese**

• fără

#### **subprocese eveniment**

- eroare
- mesaj
- cronometru

Puteţi modifica tipul unui eveniment de pornire prin editarea proprietăţilor evenimentului. Puteţi avea numeroase evenimente pornire mesaj într-un proces, dar puteţi folosi doar un eveniment fără pornire.

## **Oprire evenimente**

Sunt disponibile patru tipuri de evenimente: *mesaj*, *terminare*, *eroare* şi *none*. Puteţi modifica tipul unui eveniment de oprire.

Atunci când un proces părinte apelează un proces copil iar procesul copil rulează o acţiune eveniment terminată, semantica BPMN spune că procesul copil se opreşte imediat iar procesul părinte continuă la paşii următori. În Process Designer, dacă un proces copil rulează o activitate terminare eveniment, atât procesul copil, cât și procesul părinte se opresc.

## **Subprocese**

Specificația BPMN definește două tipuri de subprocese, înglobate și refolosibile. Puteți crea ambele tipuri în Process Designer. Subprocesele înglobate sunt numite doar *subprocese* în Process Designer şi sunt noi în versiunea7.5.1. Subprocesul reutilizabil BPMN este numit *proces legat* în Process Designer.

Un subproces există în cadrul procesului care îl conține și este o modalitate de grupare a pașilor procesului pentru a reduce complexitatea diagramei și confuzia. Subprocesele restrâng mai mulți pași într-o singură activitate. Subprocesul poate fi văzut doar de către procesul în care este definit. Un subproces există în domeniul apelantului său şi are acces la toate variabilele din acel mediu. Nu există nici un parametru care să fie transmis în şi în afara subprocesului înglobat.

Separat de subproces şi de procesul legat, Process Designer are un subproces eveniment care este un subproces specializat care este utilizat pentru manipularea evenimentului. Nu este conectat la alte activități prin flux de secvențe, şi apare doar dacă evenimentul de pornire este declanşat.

## **Procese legate**

Un subproces BPMN reutilizabil este numit un *proces legat* în Process Designer. Acesta este un proces creat în afara procesului actual care poate fi apelat de către procesul actual. Acesta este reutilizabil deoarece alte definiţii de proces pot de asemenea apela acest proces. Procesul legat defineşte parametrii de intrare şi de ieşire şi nu are niciun acces la domeniul sau mediul apelantului. Procesul legat este similar cu procesul imbricat disponibil în versiunile anterioare; nu există nici o modificare în comportamentul activității. Procesele anterioare imbricate sunt migrate la procese legate. Procesul legat arată ca un subproces cu o limită compactă și este evidențiat în fereastra Inspector.

## **Bucle**

BPMN oferă notiunea de activitate care poate fi repetată. Activitatea poate fi atomică, însemnând că activitatea se repetă, sau poate fi un subproces, încapsulând o serie de paşi care se repetă. Dacă expandaţi activitatea repetată, vedeţi activitățile conținute care urmează să fie rulate în mod repetat. Condiția este evaluată întotdeauna la începutul fiecărei iterații buclă. Nu există nici o abilitate de a evalua la sfârșitul fiecărei iterații buclă.

IBM Business Process Manager are o *buclă cu mai multe instanţe* care este rulată de un număr finit de ori cu activităţile conținute în cadrul rulării secvențiale sau în paralel.

## **Import procese non-BPMN**

Puteţi importa modele care au fost create în IBM WebSphere Business Modeler şi le puteţi utiliza în Process Designer. Pentru informații despre importul BPMN 2.0, vedeți elementele Mapare IBM WebSphere Business Modeler în construcţiileIBM Business Process Manager. De asemenea, puteţi importa modele BPMN 2.0 care au fost create în IBM WebSphere Business Compass, Rational Software Architect sau alte medii de modelare.

# **Definiţii de proces operaţional (BPD-uri)**

Pentru a modela un proces în IBM Process Designer, trebuie să creați o definiție a procesului operațional (BPD).

Un BPD este un model reutilizabil al unui proces, definind ceea ce este comun tuturor instanţelor runtime ale acelui model de proces. Un BPD trebuie să conţină un eveniment de pornire, un eveniment sfârşit, cel puţin un strat, şi una sau mai multe activităţi. Consultaţi "Convenţiile de numire IBM Process Designer" în legăturile înrudite pentru detalii despre limitarea caracterului care se aplică BPD-urilor.

Business Process Definition (BPD) trebuie să includă un strat pentru fiecare sistem sau grup de utilizatori care participă într-un proces. Un strat poate fi un strat participant sau un strat sistem. Totuşi puteţi crea un BPD care grupează activităţile unui grup şi a unui sistem într-un singur strat dacă acea este preferinţa dumneavoastră. Consultaţi "Crearea unei definiţii a procesului operaţional (BPD)" în legăturile înrudite pentru informaţii despre cum se creează un BPD.

Puteţi desemna orice persoană sau grup specific pentru a fi responsabil pentru activităţi într-un strat participant. Fiecare strat creat este alocat grupului de participanţi Toţi utilizatorii în mod implicit. Puteţi folosi acest grup implicit de participanți pentru rularea și testarea BPD în Inspector. Grupul Toți utilizatorii include toți utilizatorii care sunt membrii ai grupului de securitate tw\_allusers, care esre un grup de securitate special care include în mod automat toți utilizatorii din sistem.

Un strat sistem conține activități manipulate de un sistem IBM Process Center specific. Fiecare activitate necesită o implementare, care defineste activitatea și seturile de proprietăți pentru task. În timpul implementării, un dezvoltator creează un serviciu sau scrie JavaScript necesar pentru a finaliza activităţile din stratul sistem. Consultaţi "Înţelegerea tipurilor de serviciu" în legăturile înrudite pentru informaţii despre servicii.

Pentru fiecare BPD creat, trebuie să declarați variabile pentru a captura datele de afacere care sunt transmise de la o activitate la altă activitate în procesul dumneavoastră. Consultați "Gestionarea și maparea variabilelor" în legăturile înrudite pentru a învăţa despre implementarea variabilelor.

Puteți de asemenea să adăugați evenimente unui BPD. Evenimentele IBM BPM pot fi determinate de trecerea unei date scadente, de venirera unei excepții sau a unui mesaj. Declanșatorul dorit determină tipul de eveniment pe care îl alegeți pentru a implementa. Pentru informaţii detaliate despre tipurile de evenimente disponibile şi despre declanşatorii lor, consultaţi "Modelarea evenimentelor".

La construirea definitiilor procesului operational în Process Designer, trebuie să finalizați mai multe taskuri de configurare pentru a asigura că instantele runtime ale procesului întrunesc cerintele tuturor persoanelor din organizatie. Consultati "Optiuni de configurare" pentru o listă de optiuni și descrieri.

# **Legături**

La nucleul unei arhitecturi orientată-pe-servicii este conceptul unui *serviciu*, o unitate de funcționalitate realizată de o interacţiune între dispozitive de calcul. Un *export* defineşte interfaţa externă (sau punctul de acces) a unui modul, astfel încât componentele SCA (Service Component Architecture) din modul să-şi poată oferi serviciile clienţilor externi. Un *import* defineşte o interfaţă către serviciile din afara modulului, astfel încât serviciile să poată fi apelate din modul. Utilizaţi *legări* specifice-protocolului cu exporturi şi importuri pentru a specifica mijloacele de a transporta datele în şi din modul.

## **Exporturile**

Clienții externi pot invoca componente SCA într-un modul de integrare peste o varietate de protocoale (cum ar ca HTTP, JMS, MQ şi RMI/IIOP) cu date într-o varietate de formate (cum ar fi XML, CSV, COBOL şi JavaBeans). Exporturile sunt componente ce primesc aceste cereri de la surse externe şi apoi invocă componente IBM Business Process Manager folosind modelul de programare SCA.

De exemplu, în următoarea figură, un export primeşte o cerere prin protocolul HTTP de la o aplicaţie client. Datele sunt transformate într-un obiect business, formatul folosit de componenta SCA. Componenta este apoi invocată cu acel obiect de date.

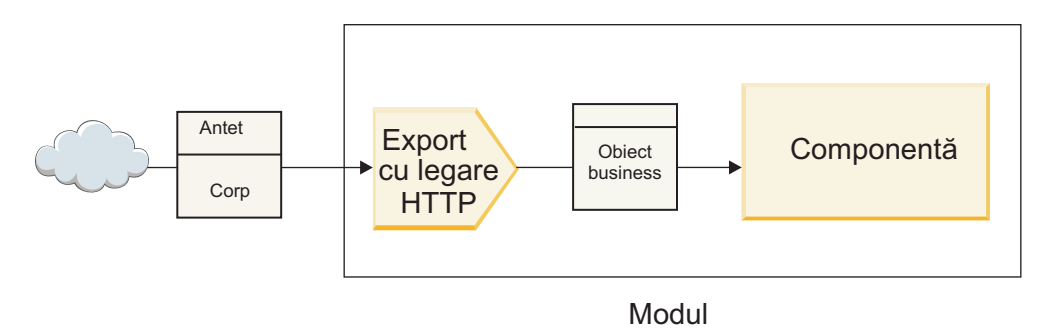

*Figura 46. Un export cu legare HTTP*

## **Importuri**

O componentă SCA ar putea dori să invoce un serviciu extern non-SCA ce aşteaptă date într-un format diferit. Un import este utilizat de o componentă SCA pentru a invoca serviciul extern folosind modelul de programare SCA. Importul invocă apoi serviciul ţintă în modul aşteptat de serviciu.

De exemplu, în următoarea figură, o cerere de la o componentă SCA este trimisă, de către import, unui serviciu extern. Obiectul business, care este formatul folosit de componenta SCA, este transformat în formatul aşteptat de serviciu şi serviciul este invocat.

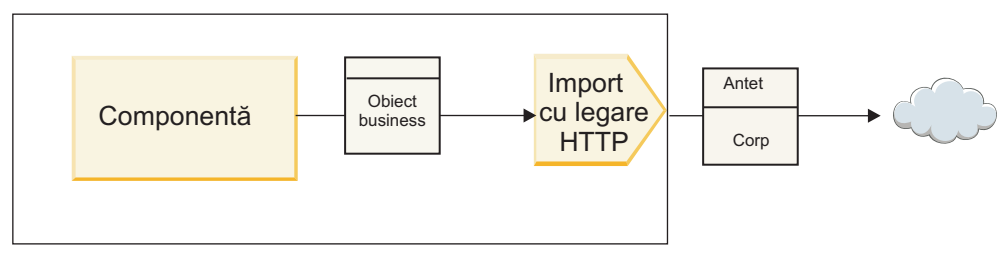

Modul

*Figura 47. Un import cu legare HTTP*

## **Listă cu legări**

Utilizaţi Integration Designer pentru a genera o legare pentru un import sau un export şi pentru a configura legarea. Tipurile de legări ce sunt disponibile sunt descrise în următoarea listă.

 $\cdot$  SCA

Legarea SCA, care este cea implicită, dă voie serviciului dumneavoastră să comunice cu servicii din alte module SCA. Utilizaţi un import cu legare SCA pentru a accesa un serviciu dintr-un alt modul SCA. Utilizaţi un export cu legare SCA pentru a oferi un serviciu altor module SCA.

Serviciu Web

O legare de serviciu Web vă permite să accesaţi un serviciu extern folosind mesaje SOAP interoperabile şi calităţi ale serviciului. Puteti de asemenea folosi legări de servicii Web pentru a include atasamente ca parte din mesajul SOAP.

Legarea de serviciu Web poate folosi un protocol de transport fie SOAP/HTTP (SOAP peste HTTP) fie SOAP/JMS (SOAP peste JMS). Indiferent de transportul (HTTP sau JMS) folosit pentru a purta mesajele SOAP, legările de servicii Web întotdeauna tratează interacțiunile cerere/răspuns sincron.

• HTTP

Legarea HTTP vă lasă să accesaţi un serviciu extern folosind protocolul HTTP, unde sunt folosite mesaje non-SOAP sau unde este necesar acces HTTP direct. Această legare este folosită când lucraţi cu servicii Web ce sunt bazate pe modelul HTTP (adică, servicii ce folosesc operaţii de interfaţă HTTP bine-cunoscute precum GET, PUT, DELETE şi aşa mai departe).

• Enterprise JavaBeans (EJB)

Legăturile EJB permit componentelor SCA să interacţioneze cu servicii furnizate de logica operaţională a Java EE care rulează pe un server Java EE.

 $\cdot$  EIS

Legarea EIS (enterprise information system), când este folosită cu un adaptor de resurse JCA, vă lasă să accesaţi servicii de pe un sistem de informații de întreprindere sau să vă faceți serviciile disponibile EIS-ului.

• Legări JMS

Legările Java Message Service (JMS), JMS generic şi WebSphere MQ JMS (MQ JMS) sunt folosite pentru interacţiuni cu sisteme de mesagerie, unde comunicarea asincronă prin cozi de mesaje este critică pentru fiabilitate.

Un export cu una din legările JMS urmăreşte coada pentru sosirea unui mesaj şi trimite asincron răspunsul, dacă există, cozii de răspunsuri. Un import cu una din legările JMS construieşte şi trimite un mesaj unei cozi JMS şi urmăreşte o coadă pentru sosirea răspunsului, dacă există.

– JMS

Legarea JMS vă lasă să accesaţi furnizorul JMS încorporat în WebSphere.

– Generic JMS

Legarea JMS generic vă lasă să accesati un sistem de mesagerie a unui vendor non-IBM.

– MQ JMS

Legarea MQ JMS vă lasă să accesaţi subsetul JMS al unui sistem de mesagerie WebSphere MQ. Veţi folosi această legare când subsetul JMS de funcții este suficient pentru aplicația dumneavoastră.

 $\cdot$  MO

Legarea WebSphere MQ vă lasă să comunicați cu aplicații native MQ, aducându-le în cadrul de lucru al arhitecturii orientate spre servicii şi furnizând acces la informaţii de antet specifice-MQ. Veţi folosi această legare când aveţi nevoie să folosiţi funcţii native MQ.

# **Privire generală asupra legării de export şi import**

Un export vă permite să faceţi serviciile dintr-un modul de integrare disponibile clienţilor externi, iar un import permite componentelor dumneavoastră SCA dintr-un modul de integrare să apeleze servicii externe. Legarea asociată cu exportul sau importul specifică relatia dintre mesajele de protocol și obiectele business. De asemenea specifică modul în care sunt selectate operaţiile şi defectele.

## **Fluxul de informaţii printr-un export**

Un export primeşte o cerere, care este intenţionată pentru componenta la care este cablat exportul, peste un anumit transport determinat de legarea asociată (de exemplu, HTTP).

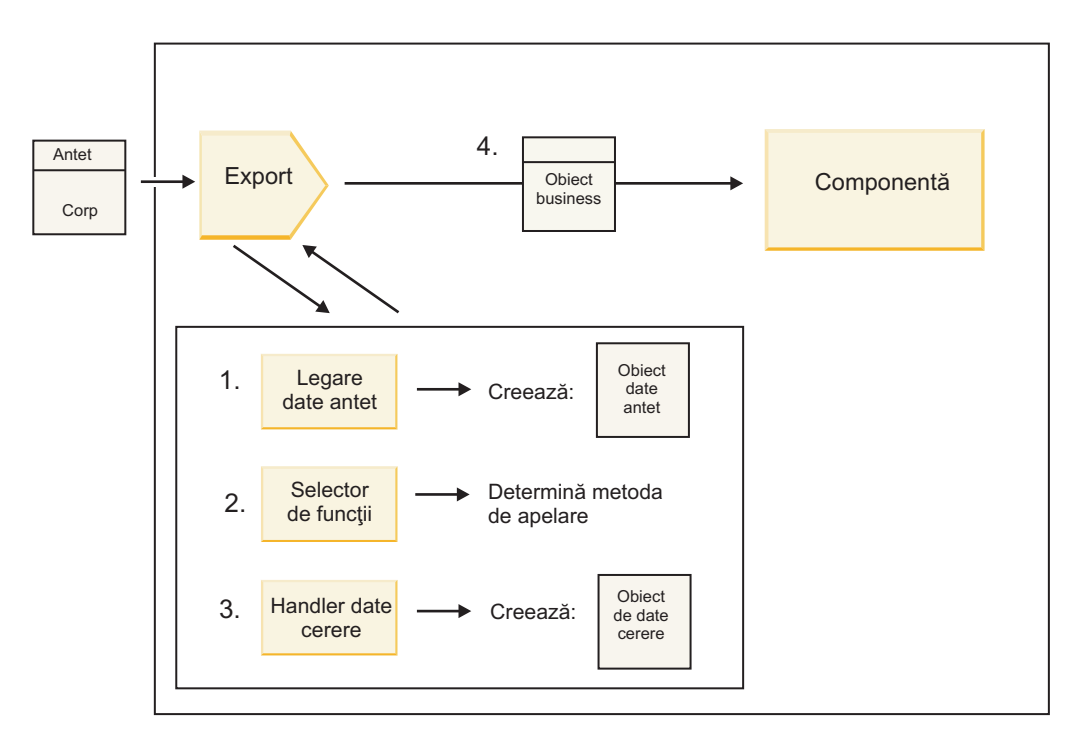

*Figura 48. Fluxul unei cereri prin export către o componentă*

Când exportul primeşte cererea, are loc următoarea secvenţă de evenimente:

- 1. Doar pentru legări WebSphere MQ, legarea datelor de antet transformă antetul protocolului într-un obiect de tip date de antet.
- 2. Selectorul de funcţii determină numele metodei native din mesajul de protocol. Numele metodei native este mapat de către configuraţia exportului de numele unei operaţii de pe interfaţa exportului.
- 3. Handler-ul de date sau legarea de date de cerere de pe metodă transfomră cererea într-un obiect business de cerere.
- 4. Exportul invocă metoda componentei cu obiectul business de cerere.
	- v Legarea de export HTTP, legarea de export de serviciu Web şi legarea de export EJB invocă componenta SCA sincron.
	- v Legările de export JMS, Generic JMS, MQ JMS şi WebSphere MQ invocă componeta SCA asincron.

Notați că un export poate propaga anteturile și proprietățile de utilizator pe care le primește prin protocol, dacă propagarea contextului este activată. Componentele cablate de export pot accesa apoi aceste anteturi și proprietăți de utilizator. Vedeţi subiectul "Propagare" din centrul de informare WebSphere Integration Developer pentru informaţii suplimentare.

Dacă aceasta este o operaţie pe două direcţii, componenta returnează un răspuns.

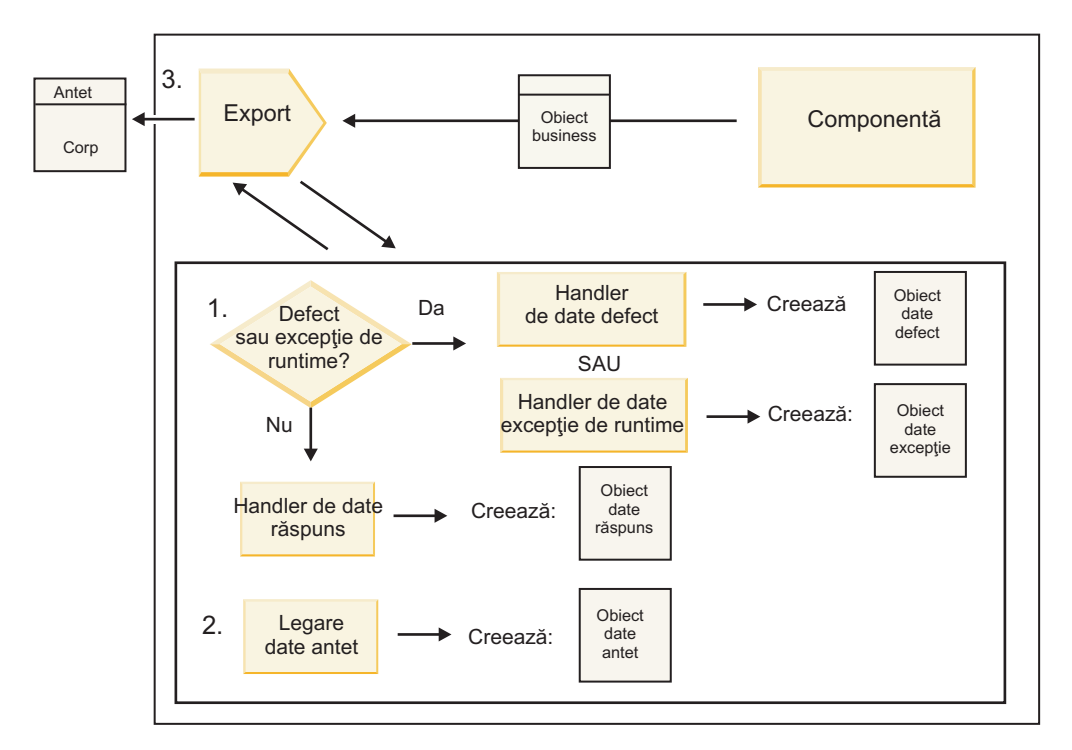

*Figura 49. Fluxul unui răspuns înapoi prin export*

Are loc următoarea secvenţă de paşi:

1. Dacă este primit un mesaj normal de răspuns de către legarea de export, handler-ul de date sau legarea de date de răspuns de pe metodă transformă obiectul business într-un răspuns.

Dacă rsăpunsul este un defect, handler-ul de date sau legarea de date de defecte de pe metodă transformă defectul într-un răspuns defect.

Doar pentru legări de export HTTP,dacă răspunsul este o excepţie din timpul rulării, handler-ul de date pentru excepţii din timpul rulării, dacă este configurat, este apelat.

- 2. Doar pentru legări WebSphere MQ, legarea de date de antet transformă obiectele de date de antet în anteturi de protocol.
- 3. Exportul trimite răspunsul serviciului prin transport.

### **Fluxul informaţiilor printr-un import**

Componentele trimit cereri serviciilor din afara modulului folosind un import. Cererea este trimisă, printr-un anumit transport determinat de legarea asociată.

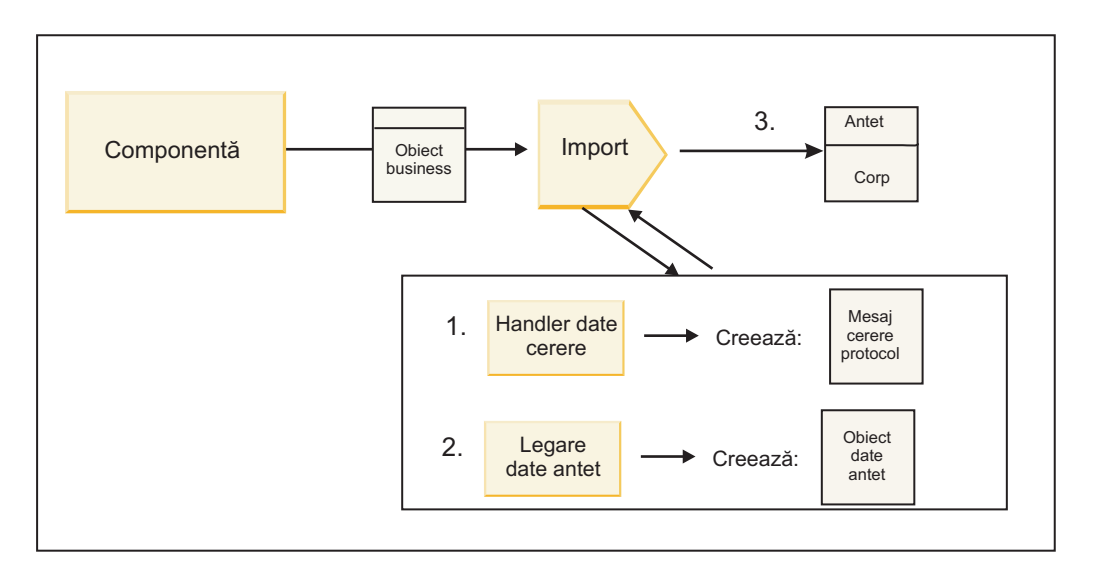

*Figura 50. Fluxul de la o componentă prin import către un serviciu*

Componenta invocă importul cu un obiect business de cerere.

#### **Notă:**

- v Legarea de import HTTP, legarea de import de serviciu Web şi legarea de import EJB ar trebui să fie invocate sincron de componenta apelantă.
- v Legarea de import JMS, Generic JMS, MQ JMS şi WebSphere MQ trebuie invocate asincron.

După ce componenta invocă importul, are loc următoarea secvenţă de evenimente:

- 1. Handler-ul de date sau legarea de date de cerere de pe metodă transformă obiectul business de cerere într-un mesaj de cerere de protocol.
- 2. Doar pentru legări WebSphere MQ, legarea de date de antet de pe metodă setează obiectul business de antet în antetul protocolului.
- 3. Importul invocă serviciul cu cererea de serviciu prin transport.

Dacă aceasta este o operație pe două-căi, serviciul returnează un răspuns și are loc următoarea secvență de pași.

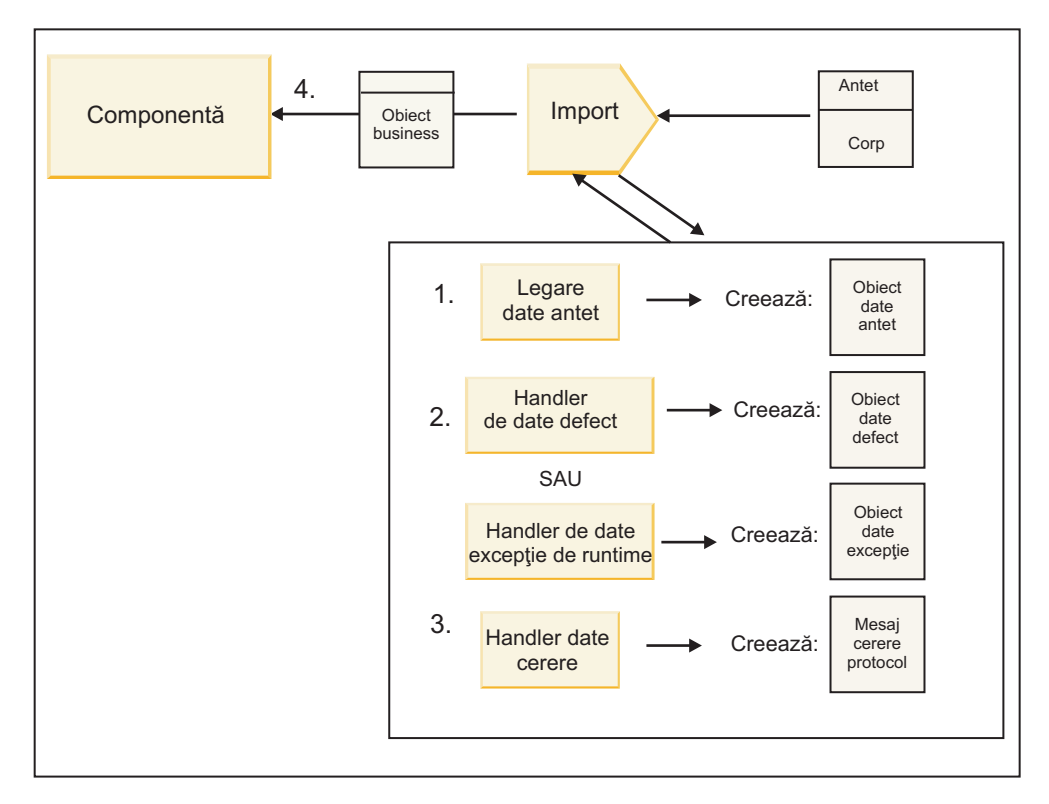

*Figura 51. Fluxul unui răspuns înapoi prin import*

- 1. Doar pentru legări WebSphere MQ, legarea datelor de antet transformă antetul protocolului într-un obiect de tip date de antet.
- 2. Este făcută o determinare dacă răspunsul este un defect sau nu.
	- v Dacă răspunsul este un defect, selectorul de defecte inspectează defectul pentru a determina către ce defect WSDL mapează. Handler-ul de date de defect de pe metodă transformă atunci defectul într-un răspuns defect.
	- v Dacă răspunsul este o excepţie din timpul rulării, handler-ul de date pentru excepţii din timpul rulării, dacă este configurat, este apelat.
- 3. Handler-ul de date sau legarea de răspuns de pe metodă transformă răspunsul într-un obiect business de răspuns.
- 4. Importul returnează obiectul business de răspuns componentei.

# **Configurarea legărilor de export şi import**

Unul din aspectele cheie ale legărilor de export şi import este transformarea formatelor de date, ce indică cum sunt mapate (deserializate) datele de la un format de fire nativ la un obiect business sau cum sunt mapate (serializate) de la un obiect business la un format de fire nativ. Pentru legări asociate cu exporturi, puteți de asemenea specifica un selector de funcții care să indice ce operație ar trebui efectuată pe date. Pentru legări asociate cu exporturi sau importuri, puteţi indica cum ar trebui tratate defectele ce au loc în timpul procesării.

În plus, specificaţi informaţii specifice transportului pe legări. De exemplu, pentru o legare HTTP, specificaţi URL-ul punctului final. Pentru legarea HTTP, informaţiile specifice transportului sunt descrise în subiectele "Generarea unei legări de import HTTP" și "Generarea unei legări de export HTTP". Puteți de asemenea găsi informații despre alte legări în centrul de informare.

## **Transformarea formatului de date în importuri şi exporturi**

La configurarea unei legări export sau import în IBM Integration Designer, una dintre proprietățile de configurare pe care le specificati este formatul de date utilizat de legare.

v Pentru legări de export, unde o aplicaţie client trimite cereri către şi primeşte răspunsuri de la o componentă SCA, indicați formatul datelor native. În funcție de format, sistemul selectează handler-ul de date sau legarea de date

potrivită pentru a transforma datele native într-un obiect business (care este folosit de componenta SCA) şi invers pentru a transforma obiectul business în date native (care este răspunsul către aplicaţia client).

v Pentru legări de import, unde o vcomponentă SCA trimite cereri către şi primeşte răsounsuri de la un serviciu din afara modulului, indicaţi formatul de date al datelor native. În funcţie de format, sistemul selectează handler-ul de date sau legarea de date potrivită pentru a transforma obiectul business în date native şi viceversa.

IBM Business Process Manager oferă un set de formate de date predefinite şi handler-e de date sau legări de date corespunzătoare ce suportă formatele. Vă puteți de asemenea crea propriile handler-e de date personalizate și înregistra formatul de date pentru acele handler-e de date. Pentru informaţii suplimentare, vedeţi subiectul "Dezvoltare handler-e de date" din Centrul de informare IBM Integration Designer.

- v *Handler-ele de date* sunt neutre din punct de vedere al protocolului şi transformă datele dintr-un format în altul. În IBM Business Process Manager, handler-ele de date transformă în mod tipic datele native (precum XML, CSV şi COBOL) într-un obiect business şi un obiect business în date native. Deoarece sunt neutre din punct de vedere al protocolului, puteţi reutiliza acelaşi handler de date cu o varietate de legări de export şi import. De exemplu, puteţi folosi acelaşi handler de date XML cu o legare de export sau import HTTP sau cu o legare de export sau import JMS.
- v *Legările de date* de asemenea transformă date native într-un obiect business (şi viceversa), dar sunt specifice-protocolului. De exemplu, o legare de date HTTP poate fi folosită doar cu o legare de export sau import HTTP. Spre deosebire de handler-ele de date, o legare de date HTTP nu poate fi refolosită cu o legare de export sau import MQ.

**Notă:** Trei legări de date HTTP (HTTPStreamDataBindingSOAP, HTTPStreamDataBindingXML şi HTTPServiceGatewayDataBinding) sunt depreciate începând cu IBM Business Process Manager Versiunea 7.0. Folosiţi handler-e de date oricând este posibil.

După cum s-a menţionat mai devreme, puteţi crea handler-e de date personalizate, dacă este necesar. Puteţi de asemenea legări de date personalizate; totuşi, este recomandat să creaţi handler-e de date personalizate deoarece pot fi folosite peste multiple legări.

#### **Handler-e de date:**

Handler-ele de date sunt configurate contra legărilor de export şi import pentru a transforma datele dintr-un format în altul într-un stil neutru protocolului. Mai multe handler-e de date sunt furnizate ca parte din produs, dar vă puteţi de asemenea crea propriul handler de date, dacă este necesar. Puteti asocia un handler de date cu o legare de export sau import la unul din două niveluri: îl puteți asocia cu toate operațiile din interfața exportului sau importului sau îl puteți asocia cu o anumită operaţie pentru cerere sau răspuns.

#### **Handler-e de date predefinite**

UtilizaţiIBM Integration Designer pentru a specifica handler-ul de date pe care vreţi să îl utilizaţi.

Handler-ele de date ce sunt predefinite pentru folosul dumneavoastră sunt menţionate în următorul tabel, ce de asemenea descrie cum fiecare handler de date transfomră datele de intrare sau de ieşire.

**Notă:** Mai puţin unde este notat, aceste handler-e de date pot fo utilizate cu legări JMS, Generic JMS, MQ JMS, WebSphere MQ şi HTTP.

Vedeţi subiectul "Handler-e de date" din centrul de informare Integration Designer pentru informaţii mai detaliate.

*Tabela 34. Handler-e de date predefinite*

| Handler de date | Date native în object business                                          | Obiect business în date native                                            |
|-----------------|-------------------------------------------------------------------------|---------------------------------------------------------------------------|
| <b>ATOM</b>     | Parsează alimentări ATOM într-un obiect<br>business de alimentare ATOM. | Serializează un obiect business de<br>alimentare ATOM în alimentări ATOM. |
| Delimitat       | Parsează date delimitate într-un obiect<br>business.                    | Serializează un obiect business în date<br>delimitate, inclusiv CSV.      |

*Tabela 34. Handler-e de date predefinite (continuare)*

| Handler de date                                                                         | Date native în obiect business                                                                                                    | Obiect business în date native                                                                                                    |
|-----------------------------------------------------------------------------------------|----------------------------------------------------------------------------------------------------|----------------------------------------------------------------------------------------------------|
| Lățime fixată                                                                           | Parsează date cu lățime fixată într-un<br>object business.                                                                                                    | Serializează un obiect business în date cu<br>lățime fixată.                                                                                                    |
| Tratat de WTX                                                                           | Delegă transformarea formatului datelor<br>către WebSphere Transformation Extender<br>(WTX). Numele mapării WTX este<br>derivat de handler-ul de date.                                                                                | Delegă transformarea formatului datelor<br>către WebSphere Transformation Extender<br>(WTX). Numele mapării WTX este<br>derivat de handler-ul de date.            |
| Tratat de WTX Invoker                                                                   | Delegă transformarea formatului datelor<br>către WebSphere Transformation Extender<br>(WTX). Numele mapării WTX este<br>furnizat de utilizator.                                                                                       | Delegă transformarea formatului datelor<br>către WebSphere Transformation Extender<br>(WTX). Numele mapării WTX este<br>furnizat de utilizator.                   |
| <b>JAXB</b>                                                                             | Serializează bean-urile Java într-un obiect<br>business folosind regulile de mapare<br>definite de specificația Java Architecture<br>for XML Binding (JAXB).                                                                          | Deserializează un obiect de business în<br>bean-uri Java folosind regulile de mapare<br>definite de specificația JAXB.                                            |
| <b>JAXWS</b><br>Notă: Handler-ul de date JAXWS poate<br>fi folosit doar cu legarea EJB. | Utilizat de o legare EJB pentru a<br>transforma obiect Java răspuns sau obiect<br>Java exceptie într-un obiect business<br>răspuns folosind regulile de mapare<br>definite de specificația Java API for XML<br>Web Services (JAX-WS). | Utilizat de o legare EJB pentru a<br>transforma un obiect business în parametri<br>Java de ieșire folosind regulile de mapare<br>definite de specificația JAX-WS. |
| <b>JSON</b>                                                                             | Parsează date JSON într-un obiect<br>business.                                                                                                    | Serializează un obiect business în date<br>JSON.                                                                                                    |
| Corp nativ                                                                              | Parsează octeții, textul, maparea, fluxul<br>sau objectul nativ în unul din cinci objecte<br>business de bază (text, octeți, mapare, flux<br>sau obiect).                                                                             | Transformă cele cinci obiecte business de<br>bază în octet, text, mapare, flux sau obiect.                                                                        |
| <b>SOAP</b>                                                                             | Parsează mesajul SOAP (și antetul)<br>într-un obiect business.                                                                                                    | Serializează un obiect business într-un<br>mesaj SOAP.                                                                                                    |
| <b>XML</b>                                                                              | Parsează date XML într-un obiect<br>business.                                                                                                    | Serializează un obiect business în date<br>XML.                                                                                                    |
| UTF8XMLDataHandler                                                                      | Parsează date XML codificate UTF-8<br>într-un obiect business.                                                                                                    | Serializează un obiect business în date<br>XML codificate UTF-8 când se trimite un<br>mesaj.                                                                      |

#### **Crearea unui handler de date**

Informaţii detaliate despre crearea unui handler de date pot fi găsite în subiectul "Dezvoltarea handler-elor de date" din centrul de informare Integration Designer.

#### **Legări de date:**

Legările de date sunt configurate contra legărilor de export şi import pentru a transforma datele dintr-un format în altul. Legările de date sunt specifice unui protocol. Mai multe legări de date sunt oferite ca parte din produs, dar vă puteţi de asemenea crea propria legare de date, dacă este necesar. Puteţi asocia o legare de date cu o legare de export sau import la unul din două niveluri–o puteți asocia cu toate operațiile din interfața exportului sau importului sau o puteți asocia cu o anumită operaţie pentru cerere sau răspuns.

Utilizaţi IBM Integration Designer pentru a specifica legarea de date pe care vreţi să o utilizaţi sau pentru a crea propria dumneavoastră legare de date. O discuție despre crearea legăturilor de date poate fi găsită în secțiunea "Privire generală asupra JMS, MQ JMS şi legările JMS generice" a Centrului de informareIBM Integration Designer.

### **Legări JMS**

Următorul tabel listează legările de date ce pot fi folosite cu:

- Legări JMS
- Legări Generic JMS
- Legări WebSphere MQ JMS

Tabelul de asemenea include o descriere a taskurilor realizate de legările de date.

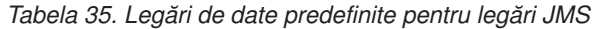

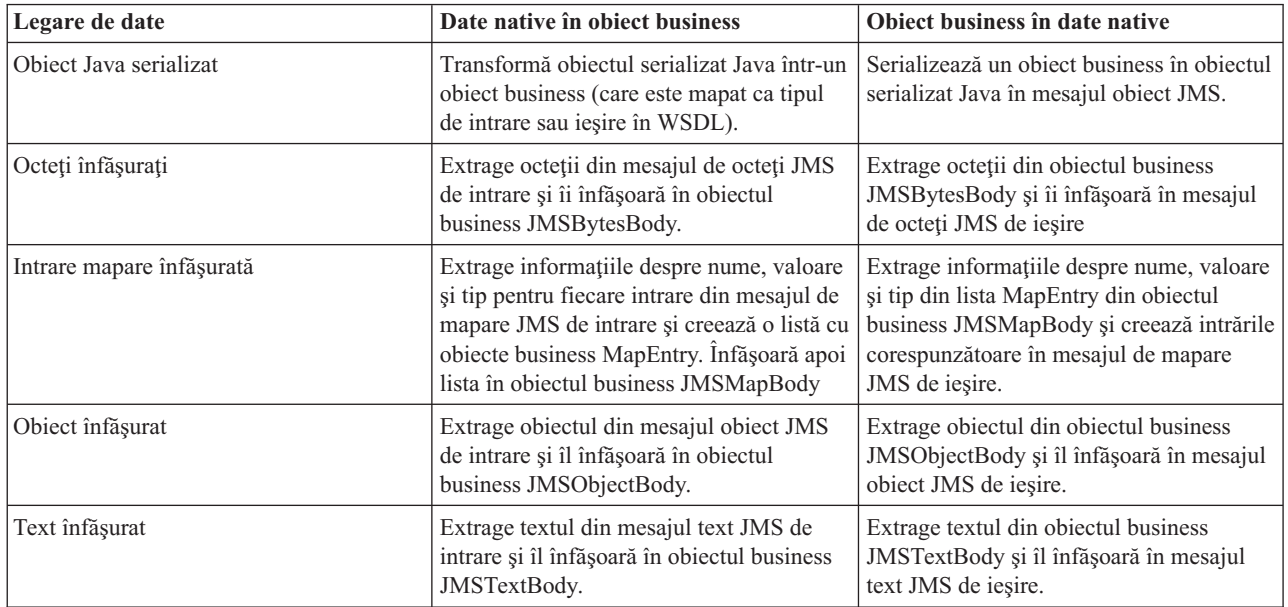

### **Legări WebSphere MQ**

Următorul tabel listează legările de date ce pot fi folosite cu WebSphere MQ şi descrie taskurile realizate de legările de date.

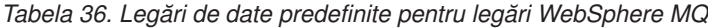

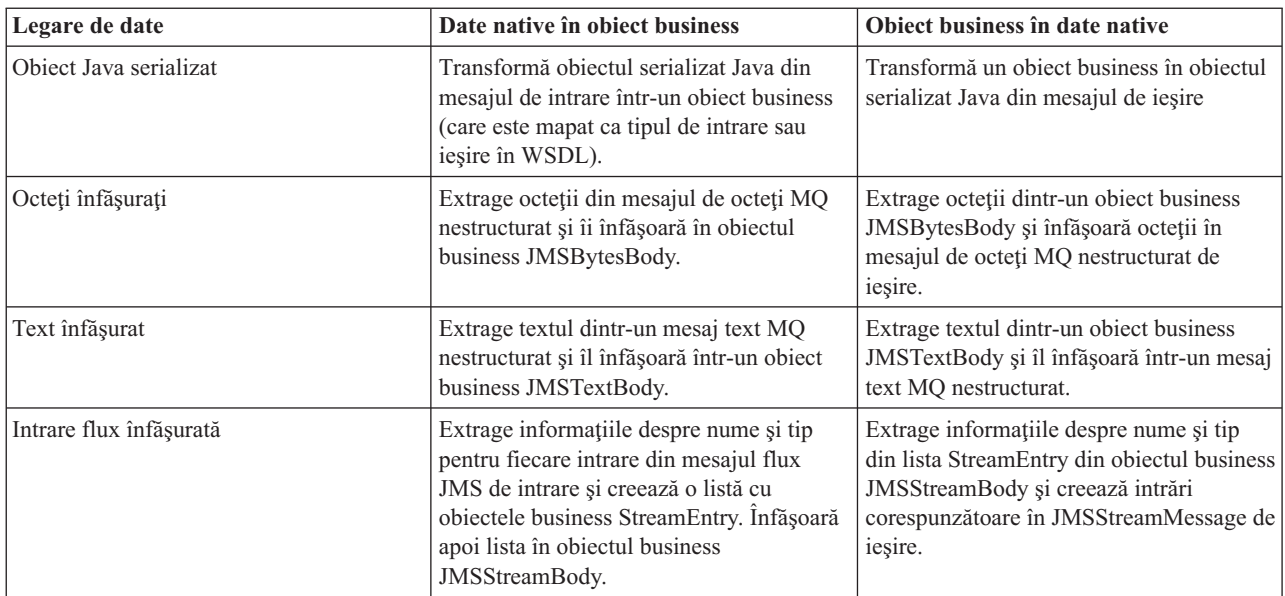

În plus faţă de legările de date menţionate în [Tabela 14 la pagina 58,](#page-65-0) WebSphere MQ foloseşte de asemenea legări de date de antet. Vedeţi Centrul de informare IBM Integration Designer pentru detalii.

### **Legări HTTP**

Următorul table listează legările de date ce pot fi folosite cu HTTP şi descrie taskurile realizate de legările de date.

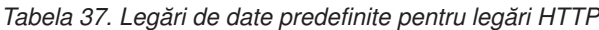

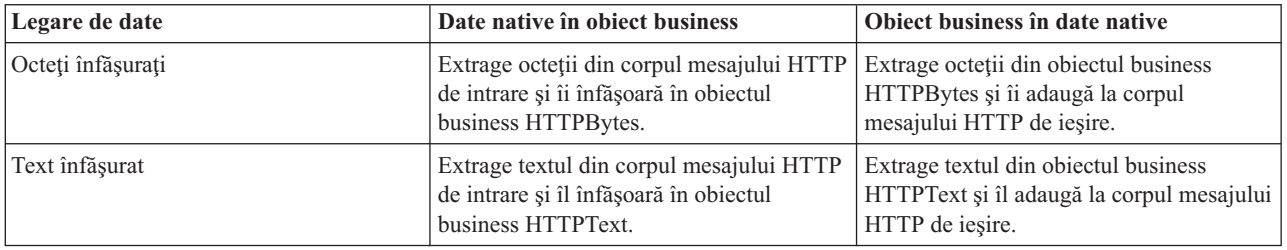

### **Selectori de funcţii în legări de export**

Un selector de funcţii este folosit pentru a indica ce operaţie ar trebui efectuată pe date pentru un mesaj cerere. Selectorii de funcții sunt configurați ca parte dintr-o legare de export.

Consideraţi un export SCA ce expune o interfaţă. Interfaţa conţine două operaţii–Creare şi Actualizare. Exportul are o legare JMS ce citeşte dintr-o coadă.

Când un mesaj ajunge în coadă, exportului îi sunt transmise datele asociate, dar ce operaţie din interfaţa exportului ar trebui invocată pe componenta cablată? Operația este determinată de selectorul de funcții și configurația legării de export.

Selectorul de funcții returnează numele funcției native (numele funcției din sistemul client ce a trimis mesajul). Numele functiei native este apoi mapat de numele operatiei sau functiei de pe interfata asociată cu exportul. De exemplu, în următoarea figură, selectorul de funcții returnează numele funcției native (CRT) din mesajul de intrare, numele funcției native este mapat de operaţia Creare şi obiectul business este trimis componentei SCA cu operaţia Creare.

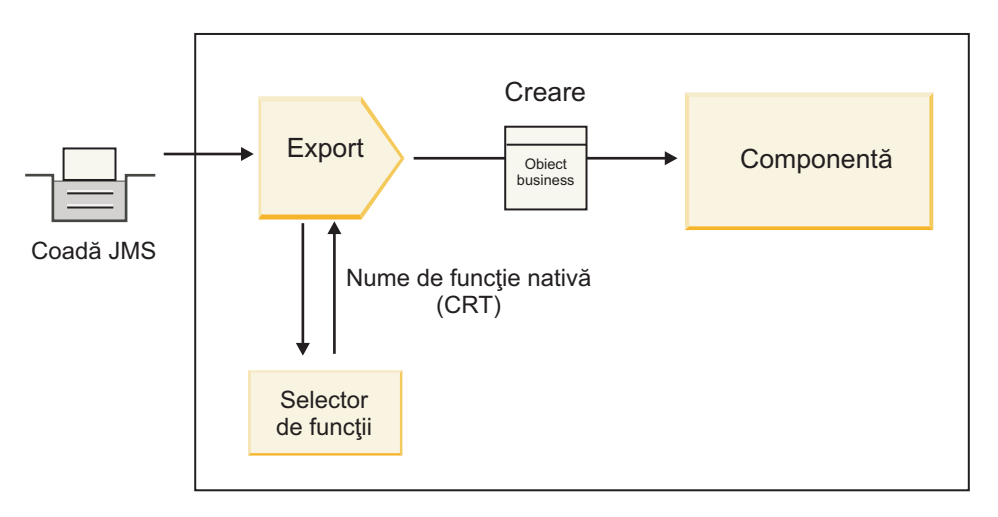

*Figura 52. Selectorul de funcţii*

Dacă interfaţa are o singură operaţie, nu este nevoie să specificaţi un selector de funcţii.

Mai mulți selectori de funcții preambalați sunt disponibili și sunt menționați în secțiunile ce urmează.

## **Legări JMS**

Următorul tabel listează selectorii de funcţii ce pot fi folosiţi cu:

- Legări JMS
- Legări JMS generice
- Legări WebSphere MQ JMS

*Tabela 38. Selectori de funcţii predefiniţi pentru legări JMS*

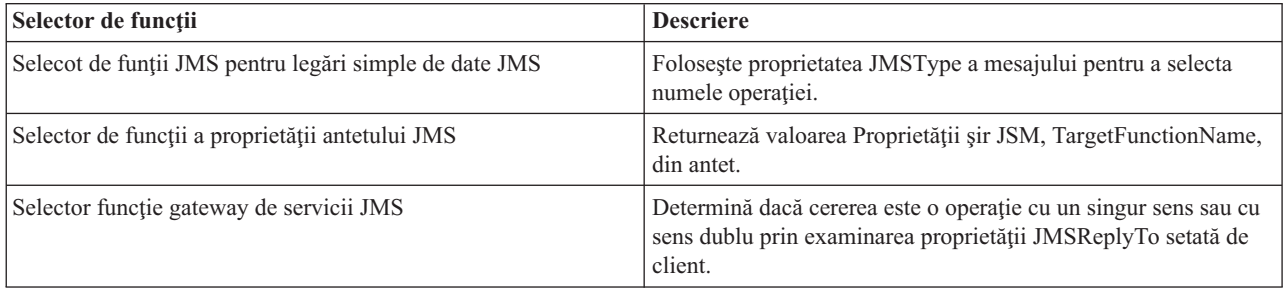

### **Legări WebSphere MQ**

Următorul tabel listează selectorii de funcţii ce pot fi utilizaţi cu legări WebSphere MQ.

| Selector de functii                                        | <b>Descriere</b>                                                                                                    |
|------------------------------------------------------------|----------------------------------------------------------------------------------------------------|
| Selector de funcții MQ handleMessage                       | Returnează handleMessage ca o valoare, ce este mapată folosind<br>legările metodei de export de numele unei operatii de pe<br>interfată.                       |
| MQ foloseste selector de funcții implicit JMS              | Citește operația nativă din proprietatea TargetFunctionName din<br>folderul unui antet MORFH2.                                                                 |
| MQ folosește formatul corpului mesajului ca funcție nativă | Găseste câmpul Format al ultimului antet și returnează acel<br>câmp ca un Şir.                                                                                 |
| Selector de functii de tip MO                              | Creează o metodă în legarea dumneavoastră de export prin<br>extragerea unui URL ce contine proprietățile Msd, Set, Type și<br>Format aflate în antetul MORFH2. |
| Selector funcție gateway de servicii MQ                    | Folosește proprietatea MsgType din antetul MQMD pentru a<br>determina numele proprietății.                                                                     |

*Tabela 39. Selectorii de funcţii predefiniţi pentru legări WebSphere MQ*

## **Legări HTTP**

Următorul tabel listează selectorii de funcţii ce pot fi utilizaţi cu legări HTTP.

*Tabela 40. Selectori de funcţii predefiniţi pentru legări HTTP*

| Selector de functii                                                              | <b>Descriere</b>                                                                                                    |
|----------------------------------------------------------------------------------|----------------------------------------------------------------------------------------------------|
| Selector de funcții HTTP bazat pe antetul TargetFunctionName                     | Foloseste proprietatea antetului HTTP TargetFunctionName de<br>la client pentru a determina ce operație să invoce în timpul<br>rulării de la export. |
| Selector de functii HTTP bazat pe metoda URL și HTTP                             | Foloseste calea relativă de la URL adăugată la sfârșitul metodei<br>HTTP de la client pentru a determina operația nativă definită pe<br>export.      |
| Selector funcție gateway de servicii HTTP bazat pe URL cu un<br>nume de operatie | Determină metoda de invocat bazat pe URL dacă<br>"operationMode = oneWay" a fost adăugat la sfârșitul URL-ului<br>cererii.                           |

Notă: Vă puteți de asemenea crea propriul selector de funcții, folosind IBM Integration Designer. Informații despre crearea unui selector de funcții sunt furnizate în centrul de informare IBM Integration Designer. De exemplu, o descriere a creării unui selector de funcții pentru legări WebSphere MQ poate fi găsită în "Privire generală asupra selectorilor de funcții MQ".

## **Tratarea defectelor**

Văputeţi configura legările de import şi export să trateze defecte (de exemplu, excepţii operaţionale) ce au loc în timpul procesării prin specificarea handler-elor de date ale defectelor. Puteţi configura un handler de date al defectelor la trei niveluri–puteţi asocia un handler de date al defectelor cu un defect, cu o operaţie sau pentru toate operaţiile cu o legare.

Un handler de date al defectelor procesează date ale defectelor şi le transformă în formatul corect pentru a fi trimise de legarea de export sau import.

- v Pentru o legare de export, handler-ul de date aldefectelor transformă obiectul business al excepţiei trimis de la componentă într-un mesaj răspuns ce poate fi folosit de aplicaţia client.
- v Pentru o legare de import, handler-ul de date al defectelor transformă datele defectelor sau mesajul răspuns trimis de la un serviciu într-un obiect business al excepției ce poate fi folosit de componenta SCA.

Pentru legări de import, legarea apelează selectorul de defecte, ce determină dacă mesajul răspuns este un răspuns normal, un defect operațional sau o excepție runtime.

Puteţi specifica un handler de date ale defectelor pentru un anumit defect, pentru o operaţie şi pentru toate operaţiile cu o legare.

- v Dacă handler-ul de date ale defectelor este setat la toate cele trei niveluri, handler-ul de date asociat cu un anumit defect este apelat.
- v Dacă handler-e de date ale defectelor sunt setate la nivelurile de operaţie şi legare, este apelat handler-ul de date asociat cu operaţia.

Sunt folosite două editoare în IBM Integration Designer pentru specificarea tratării defectelor. Editorul de interfete este folosit pentru a indica dacă va fi un defect pe o operaţie. După ce este generată o legare cu această interfaţă, editorul din vizualizarea proprietăților vă dă voie să configurați cum va fi tratat defectul. Pentru informații suplimentare, vedeți subiectul "Selectori de defecte" din centrul de informare IBM Integration Designer.

#### **Cum sunt tratate defectele în legări de export:**

Când apare un defect în timpul procesării cererii de la o aplicație client, legarea de export poate returna informațiile despre defect clientului. Configuraţi legarea de export să specifice cum ar trebui procesat defectul şi returnat clientului.

Configuraţi legarea de export folosind IBM Integration Designer.

În timpul procesării cererii, un client invocă un export cu o cerere şi exportul invocă componenta SCA. În timpul procesării cererii, componenta SCA poate fie returna un răspuns operaţional fie poate arunca o excepţie operaţională de serviciu sau o excepție runtime de serviciu. Când apare aceasta, legarea de export transfomră excepția într-un mesaj de defect şi îl trimite clientului, după cum este arătat în figura următoare şi descris în secţiunile ce urmează.

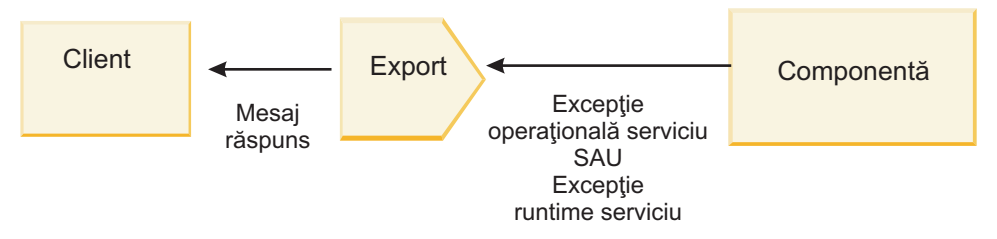

*Figura 53. Cum sunt trimise informaţiile despre defect de la componentă prin legarea de export clientului*

Puteţi crea un handler de date sau o legare de date personalizată pentru a trata defectele.

#### **Defecte operaţionale**

Defectele operaţionale sunt erori sau excepţii operaţionale ce au loc în timpul procesării.

Consideraţi următoarea interfaţă, ce are o operaţie createCustomer pe ea. Această operaţie are două defecte operaţionale definite: CustomerAlreadyExists şi MissingCustomerId.

| 我参 》 九 智 图<br>$\sim$ Operații |                      |                        |  |
|-------------------------------|----------------------|------------------------|--|
| Operații și parametrii lor    |                      |                        |  |
|                               | Nume                 | Tip                    |  |
| createCustomer                |                      |                        |  |
| $\Box$ ] Intrări              | intrare              | CustomerInfo           |  |
| $\mathbb{D}$ leşiri           | ieşire               | CustomerInfo           |  |
| $X$ Defect                    | Clientul deja există | Clientul deja existăBO |  |
| <b>X</b> Defect               | MissingCustomerID    | MissingCustomerIDBO    |  |

*Figura 54. Interfaţă cu două defecte*

În acest exemplu, dacă un client trimite o cerere pentru crearea unui client (acestei componente SCA) şi acel client există deja, componenta aruncă un defect CustomerAlreadyExists exportului. Exportul trebuie să propage acest defect operaţional înapoi la clientul apelant. Pentru a face aceasta, utilizează handler-ul de date de defect configurat pe legarea de export.

Când un defect operaţional este primit de legarea de export, are loc următoarea procesare:

- 1. Legarea determină ce handler de date de defect să invoce pentru tratarea defectului. Dacă exceptia operatională de servicii conține numele defectului, este apelat handler-ul de date ce este configurat pe defect. Dacă excepția operatională de servicii nu contine numele defectului, numele defectului este derivat prin potrivirea cu tipurile de defecte.
- 2. Legarea apelează handler-ul de date de defecte cu obiectul de date din exceptia operatională de servicii.
- 3. Handler-ul de date de defecte transformă obiectul de date de defect într-un mesaj răspuns şi îl returnează legării de export.
- 4. Exportul returnează mesajul răspuns clientului.

Dacă excepția operațională de servicii conține numele defectului, este apelat handler-ul de date ce este configurat pe defect. Dacă excepția operațională de servicii nu conține numele defectului, numele defectului este derivat prin potrivirea cu tipurile de defecte.

#### **Excepţii din timpul rulării**

O excepţie runtime este o excepţie ce are loc în aplicaţia SCA în timpul procesării unei cereri ce nu corespunde unui defect operaţional. Spre deosebire de defectele operaţionale, excepţiile runtime nu sunt definite pe interfaţă.

În anumite scenarii, aţi putea dori să propagaţi aceste excepţii runtime către aplicaţia client, astfel încât aplicaţia client să poată lua măsurile corespunzătoare.

De exemplu, dacă un client trimite o cerere (componentei SCA) pentru a crea un client şi are loc o eroare de autorizare în timpul procesării cererii, componenta aruncă o excepţie runtime. Această excepţie runtime trebuie să fie propagată înapoi către clientul apelant, astfel încât să poată lua măsurile necesare referitor la autorizaţie. Aceasta se obţine prin handler-ul de date al excepției runtime configurat pe legarea de export.

**Notă:** Puteţi configura un handler de date al excepţiei runtime doar pe legări HTTP.

Procesarea unei excepţii runtime este similară cu procesarea unui defect operaţional. Dacă a fost configurat un handler de date al excepţiei runtime, are loc următoarea procesare:

- 1. Legarea de export apelează handler-ul de date corespunzător cu excepţia runtime de servicii.
- 2. Handler-ul de date transformă obiectul de date al defectului într-un mesaj răspuns şi îl returnează legării de export.
- 3. Exportul returnează mesajul răspuns clientului.

Tratarea defectelor și tratarea excepțiilor runtime sunt opționale. Dacă nu doriți să propagați defecte sau excepții runtime către clientul apelant, nu cofniguraţi handler-ul de date al defectelor sau handler-ul de date al excepţiei runtime.

#### **Modul în care defectele sunt tratate în legările de import:**

O componentă foloseşte un import pentru a trimite o cerere către un serviciu care se află în afara modulului. Atunci când apare un defect în timpul procesării cererii, serviciul returnează defectul către legarea de import. În momentul în care configuraţi legarea de import puteţi specifica modul în care defectul ar trebui procesat şi returnat către componentă.

Configurați legarea de import folosind IBM Integration Designer. Puteți specifica un handler pentru datele ce conțin defecte (sau o legare de date), și, de asemenea, puteți specifica un selector pentru defect.

#### **Handler-e pentru datele ce conţin defecte**

Serviciul care procesează cererea trimite, către legarea de import, informaţii despre defect sub forma unei excepţii sau a unui mesaj de răspuns care conţine datele de defect.

Legarea de import transformă excepția serviciului sau mesajul de răspuns într-un excepție a serviciului operațional sau o excepţie de runtime serviciu, după cum se arată în figura de mai jos şi cum este descris în secţiunile care urmează.

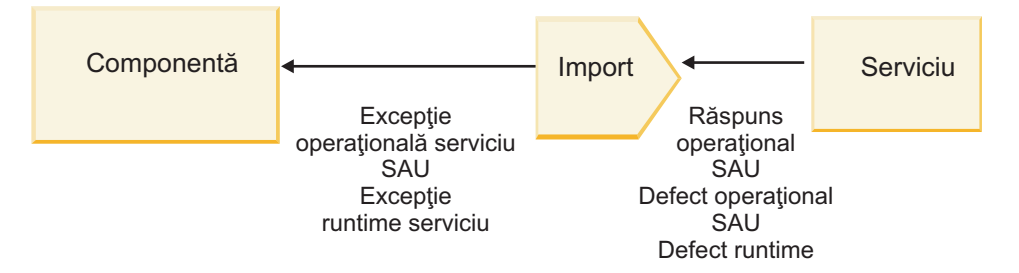

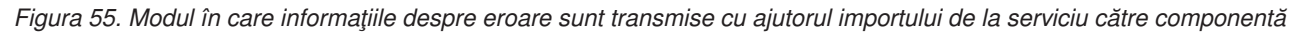

Puteti crea un handler de date personalizat sau o legare de date pentru a trata defectele.

#### **Selectori defect**

Atunci când configuraţi o legare de import, aveţi posibilitatea să specificaţi un selector de defect. Selectorul de defect determină dacă răspunsul de import este un răspuns real, o excepție operațională sau un defect apărut în timpul rulării. De asemenea, determină din corpul sau antetul răspunsului, numele nativ al defectului, care este mapat prin configuraţia legării de numele defectului din interfaţa asociată.

Două tipuri de selectoare pentru defecte împachetate sunt disponibile pentru utilizarea cu importurile JMS, MQ JMS, Generic JMS, WebSphere MQ şi HTTP:

*Tabela 41. Selectoare pentru defecte împachetate*

| Tip selector defect | <b>Descriere</b>                                                                                                    |
|---------------------|----------------------------------------------------------------------------------------------------|
| Bazat pe antet      | Stabilește dacă un mesaj de răspuns este un defect operațional, o<br>excepție apărută în timpul rulării sau un mesaj normal bazat pe<br>anteturile din mesajul de răspuns de intrare. |
| <b>SOAP</b>         | Determină dacă mesajul SOAP de răspuns este un răspuns<br>normal, o defectare a afacerii sau o excepție în timpul rulării.                                                            |

În continuare sunt arătate exemple de selectoare pentru anteturi bazate pe defecte şi pentru selectorul de defect SOAP.

v Selector de defect bazat pe antet

Dacă o aplicație dorește să indice că mesajul primit este un defect operațional, atunci trebuie să existe două anteturi în mesajul de intrare pentru defectele operaţionale, aşa cum este prezentat în continuare:

Header name = FaultType, Header value = Business Header name = FaultName, Header value = <user defined native fault name>

Dacă o aplicație dorește să indice că mesajul primit este o excepție apărută în timpul rulării, atunci trebuie să existe un antet în mesajul de intrare, aşa cum este prezentat în continuare:

Header name = FaultType, Header value = Runtime

• Selector de defect SOAP

Un defect operațional poate fi trimis ca parte componentă a mesajului SOAP care are în compoziție următorul antet SOAP personalizat. "CustomerAlreadyExists" este numele defectării în acest caz.

```
<ibmSoap:BusinessFaultName
xmlns:ibmSoap="http://www.ibm.com/soap">CustomerAlreadyExists
<ibmSoap:BusinessFaultName>
```
Selectorul defectării este opțional. Dacă nu specificați un selector pentru defecare, legarea de import nu poate determina tipul răspunsului. Prin urmare, legarea îl tratează ca un răspuns operaţional (business) şi apelează handler-ul datelor de răspuns sau legarea de date.

Puteţi crea un selector personalizat pentru defect. Paşii pentru crearea unui selector personalizat pentru defect sunt furnizate în subiectul "Dezvoltarea unui selector personalizat pentru defect" din Centrul de informare IBM Integration Designer.

#### **Defecte operaţionale**

O eroare operaţională poate să apară atunci când există o eroare în procesarea unei cereri. De exemplu, dacă trimiteţi o cerere pentru a crea un client, iar acel client există deja, serviciul trimite o excepție operațională către legarea de import.

Atunci când legarea primeşte o excepţie operaţională, etapele de prelucrare depind de faptul dacă un selector de defect a fost setat pentru legare.

- v Dacă nu a fost setat nici un selector de defect, legarea apelează handler-ul de date pentru răspuns sau legarea de date.
- v Dacă a fost setat un selector de defect, are loc următoarea prelucrare:
	- 1. Legarea de import apelează selectorul de defect pentru a determina dacă răspunsul este un defect operaţional (business) sau un defect apărut în timpul rulării.
	- 2. În cazul în care răspunsul este un defect operaţional, legarea de import apelează selectorul de defect pentru a furniza numele nativ al defectului.
	- 3. Legarea de import determină defectul WSDL corespunzător numelui nativ al defectului returnat de către selectorul de defect.
	- 4. Legarea de import determină handler-ul da date pentru defect care este configurat pentru acest defect WSDL.
	- 5. Legarea de import apelează acest handler-ul da date pentru defect cu datele defectului.
	- 6. Handler-ul da date pentru defect transformă datele defectului într-un obiect de date şi îl returnează către legarea de import.
- 7. Legarea de import construieşte un obiect de tip excepţie pentru serviciul operaţional cu obiectul de date şi numele defectului.
- 8. Importul returnează obiectul de tip excepţie pentru serviciul operaţional către componentă.

#### **Excepţii din timpul rulării**

O excepţie de runtime poate apărea atunci când există o problemă în comunicarea cu serviciul. Procesarea unei excepţii apărute în timpul rulării este similară cu cea a unei excepţii operaţionale (business). Dacă a fost setat un selector de defect, are loc următoarea prelucrare:

- 1. Legarea de import apelează handler-ul corespunzător pentru datele exceptiei runtime cu datele exceptiei.
- 2. Handler-ul da date pentru exceptia runtime transformă datele excepției într-un obiect de tip expectie runtime serviciu şi îl returnează către legarea de import.
- 3. Importul returnează obiectul exceptie runtime serviciu către componentă.

# **Interoperabilitatea între modulele SCA şi serviciile Open SCA**

IBM WebSphere Application Server V7.0 Feature Pack for Service Component Architecture (SCA) oferă un model de programare simplu, dar foarte puternic pentru construirea aplicaţiilor bazate pe specificaţiile Open SCA. Modulele SCA din IBM Business Process Manager folosesc legările de import şi export pentru a interopera cu serviciile Open SCA dezvoltate într-un mediu Rational Application Developer şi găzduite de WebSphere Application Server Feature Pack for Service Component Architecture.

O aplicaţie SCA invocă o aplicaţie Open SCA prin intermediul unei legări de import. O aplicaţie SCA primeşte un apel de la aplicație Open SCA prin intermediul unei legări de export. O listă de legări acceptate este prezentată în ["Invocarea serviciilor peste legările interoperabile" la pagina 67.](#page-74-0)

## **Invocarea serviciilor Open SCA din module SCA**

Aplicaţiile SCA dezvoltate în IBM Integration Designer pot invoca aplicaţiile Open SCA dezvoltate într-un mediu Rational Application Developer. Această secţiune oferă un exemplu de invocare a un serviciu Open SCA dintr-un modul SCA utilizând o legare de import SCA.

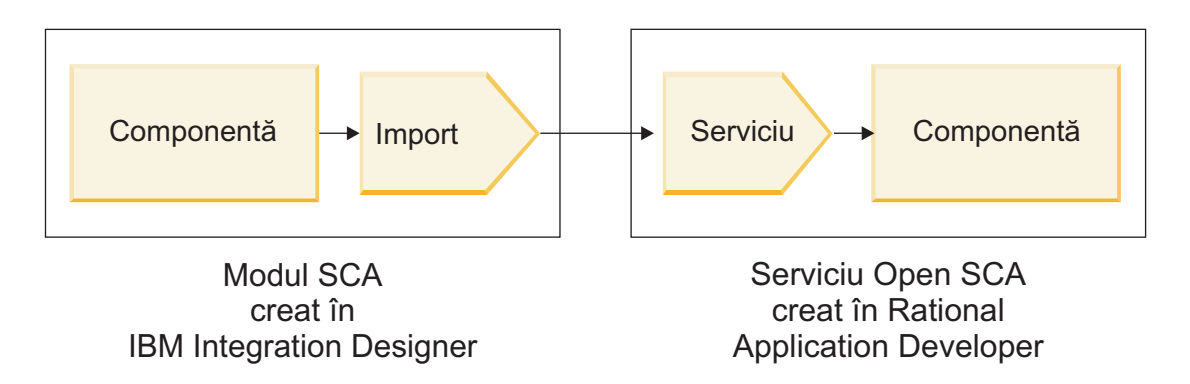

*Figura 56. Componenta din modulul SCA invocă un serviciu Open SCA*

Nu este nevoie de nici o configuraţie specială pentru a invoca un serviciu Open SCA.

Pentru a vă conecta la un serviciu Open SCA prin intermediul unei legări de import SCA, furnizaţi numele componentei şi numele serviciului pentru serviciul Open SCA în legarea de import.

- 1. Pentru a obţine numele componentei ţintă şi serviciul din Open SCA compus, efectuaţi următorii paşi:
	- a. Asiguraţi-vă că fila **Proprietăţi** este deschisă făcând clic pe **Fereastră** > **Afişare vizualizare** > **Proprietăţi**.
- b. Deschideți editorul pentru compoziție făcând dublu-clic pe diagrama compusă care conține componenta și serviciul. De exemplu, pentru o componentă ce are numele **client**, diagrama compusă este **client.diagrama\_ompozită**.
- c. Faceţi clic pe componenta ţintă.
- d. În câmpul **Nume** din fila **Proprietăţi**, notaţi numele componentei ţintă.
- e. Faceţi clic pe pictograma serviciului asociată cu componenta.
- f. În câmpul **Nume** din fila **Proprietăţi**, notaţi numele serviciului.
- 2. Pentru a configura importul IBM Business Process Manager, astfel încât să se conecteze la serviciul Open SCA, efectuați pașii următori:
	- a. În IBM Integration Designer, mergeţi la fila **Proprietăţi** din importul SCA pe care vreţi să îl conectaţi la serviciul Open SCA.
	- b. În câmpul **Nume modul**, introduceti numele componentei de la pasul [1d la pagina 66.](#page-73-0)
	- c. În câmpul **Nume vxport**, introduceţi numele serviciului de la pasul [1f la pagina 66.](#page-73-0)
	- d. Salvaţi-vă munca apăsând Ctrl+S.

## **Invocarea modulelor SCA din serviciile Open SCA**

Deschideţi aplicaţiile SCA dezvoltate într-un mediu Rational Application Developer. Acest mediu poate invoca aplicaţiile SCA dezvoltate cu IBM Integration Designer. Această secţiune oferă un exemplu de invocare a unui modul SCA (prin intermediul unei legări de export SCA) dintr-un serviciu Open SCA.

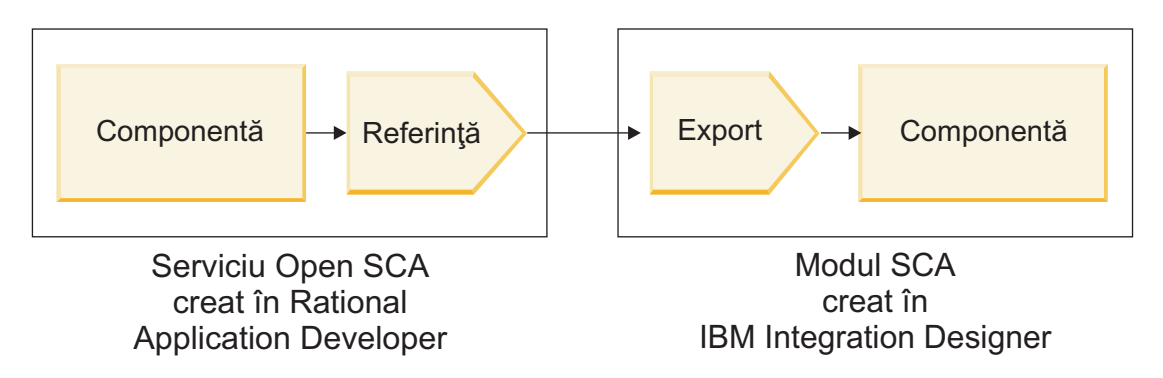

*Figura 57. Deschiderea serviciului SCA prin invocarea componentei în modulul SCA*

Pentru a vă conecta la o componentă SCA printr-o legare de referință a unui Open SCA, furnizați numele modulului și numele de export.

- 1. Pentru a obţine numele modulului şi exportului ţintă, efectuaţi următorii paşi:
	- a. În IBM Integration Designer, deschideţi modulul în editorul de asamblare făcând dublu-clic pe modul.
	- b. Faceti clic pe export.
	- c. În câmpul **Nume** din fila **Proprietăţi**, notaţi numele exportului.
- 2. Configurați referința Open SCA pe care doriți să o conectați la modulul IBM Business Process Manager și exportați:
	- a. În Rational Application Developer, eschideţi editorul pentru compoziţie făcând dublu-clic pe diagrama compusă care conține componenta și serviciul.
	- b. Faceţi clic pe pictograma referinţei componentei pentru a afişa aceste proprietăţi de referinţă în fila **Proprietăţi**.
	- c. Faceţi clic pe fila **Legare** din partea stânga a paginii.
	- d. Faceţi clic pe **Legări**, iar apoi faceţi clic pe **Adăugare**.
	- e. Selectaţi legarea **SCA**.
- f. În câmpul **Uri**, introduceţi numele modulului IBM Business Process Manager, urmat de o bară oblică ("/"), urmat de numele de export (pe care îl stabiliţi la pasul [1c la pagina 66\)](#page-73-0).
- g. Apăsaţi **OK**.
- h. Salvați-vă munca apăsând Ctrl+S.

### **Invocarea serviciilor peste legările interoperabile**

Sunt acceptate următoarele legări pentru interoperabilitatea cu un serviciu Open SCA.

• Legare SCA

În IBM Business Process Manager, atunci când un modul SCA invocă un serviciu Open SCA prin intermediul unei legături de import SCA, sunt acceptate următoarele stiluri de invocare:

- Asincron (într-un singur sens)
- Sincron (cerere/răspuns)

Interfata de import SCA și interfața serviciului Open SCA trebuie să utilizeze un WS-I (Web services interoperability) conform cu interfaţa WSDL.

Reţineţi că legarea SCA suportă propagarea contextului de tranzacţie şi de securitate.

• Legare (JAX-WS) a serviciului Web fie cu protocol SOAP1.1/HTTP, fie cu protocol SOAP1.2/HTTP Interfaţa de import SCA şi interfaţa serviciului Open SCA trebuie să utilizeze un WS-I (Web services interoperability) conform cu interfaţa WSDL.

În plus, sunt suportate urmatoarele calităţi ale serviciului:

- Tranzacţia atomică a serviciilor Web
- Securitatea serviciilor Web
- Legare EJB

Pentru a defini interacţiunea dintre un modul SCA şi un serviciu Open SCA se foloseşte o interfaţă Java atunci când este utilizată legarea EJB.

Reţineţi că legarea EJB suportă propagarea contextului de tranzacţie şi de securitate.

• Legări JMS

Interfaţa de import SCA şi interfaţa serviciului Open SCA trebuie să utilizeze un WS-I (Web services interoperability) conform cu interfaţa WSDL.

Sunt suportaţi urmatorii furnizori JMS:

- Platforma de mesagerie WebSphere (Legarea JMS)
- WebSphere MQ (Legarea MQ JMS)

**Notă:** Graficele operaţionale nu sunt interoperabile pe orice legări SCA şi, prin urmare, nu sunt acceptate în interfeţele utilizate pentru a interopera cu WebSphere Application Server Feature Pack for Service Component Architecture.

# **Tipuri de legări**

Folositi *legări* specifice-protocolului cu importuri și exporturi pentru a specifica mijloacele de transportare a datelor în sau dintr-un modul.

### **Selectarea legărilor corespunzătoare**

Atunci când creați o aplicație, trebuie să știți cum să selectați legătura care corespunde cel mai bine necesităților aplicaţiei dumneavoastră.

Legările disponibile din IBM Integration Designer furnizează o gamă de alegeri. În această listă puteţi determina care tip de legătură este mai potrivită nevoilor aplicaţiei dumneavoastră.

Luaţi în considerare o legătură *Service Component Architecture (SCA)* atunci când se pot aplica aceşti factori:

- v Toate serviciile sunt conţinute în module; ceea ce înseamnă că nu există servicii externe.
- v Vreţi să separaţi funcţia în module SCA diferite care interacţionează direct unul cu celălalt.

• Modulele sunt cuplate strâns.

Luaţi în considerare o legare *serviciu web* când se aplică aceşti factori:

- v Trebuie să accesaţi un serviciu extern de pe Internet sau să furnizaţi un serviciu pe Internet.
- Serviciile sunt cuplate slab.
- v Comunicaţia sincronă este preferabilă; adică o cerere de la un serviciu poate aştepta pentru un răspuns de la altul.
- v Protocolul serviciului extern pe care îl accesaţi sau al serviciului pe care vreţi să îl furnizaţi este SOAP/HTTP sau SOAP/JMS.

Considerati o legare *HTTP* când acesti factori sunt aplicabili:

- v Este nevoie să accesaţi un serviciu extern de pe Internet sau să furnizaţi un serviciu de pe Internet şi lucraţi cu alte servicii web cum ar fi GET, PUT şi DELETE.
- Serviciile sunt cuplate slab.
- v Comunicaţia sincronă este preferabilă; adică o cerere de la un serviciu poate aştepta pentru un răspuns de la altul.

Luaţi în considerare o legătură *Enterprise JavaBeans (EJB)* atunci când se pot aplica aceşti factori:

- v Legarea este pentru un serviciu importat care este el însuşi un EJB sau care trebuie să fie accesat de clienţi EJB.
- Serviciul importat este cuplat slab.
- v Interacţiunile EJB stateful nu sunt necesare.
- v Comunicaţia sincronă este preferabilă; adică o cerere de la un serviciu poate aştepta pentru un răspuns de la altul.

Luaţi în considerare o legătură *Enterprise Information Szstems(EIS)* atunci când se pot aplica aceşti factori:

- v Trebuie să accesaţi un serviciu de pe un sistem EIS utilizând un adaptor de resurse.
- v Transmisia de date sincronă este preferată în locul celei asincrone.

Luaţi în considerare o legătură *Java Message Service (JMS)* atunci când se pot aplica aceşti factori:

**Important:** Există mai multe tipuri de legări JMS. Dacă vă aşteptaţi să schimbaţi mesaje SOAP utilizând JMS, consideraţi legarea de servicii Web cu protocolul SOAP/JMS. Vedeţi ["Legări de serviciu Web" la pagina 69.](#page-76-0)

- v Trebuie să accesaţi un sistem de mesagerie.
- Serviciile sunt cuplate slab.
- v Transmisia de date asincron este preferată în locul celei sincron.

Luaţi în considerare o legătură *Generic Java Message Service (JMS)* atunci când se pot aplica aceşti factori:

- v Trebuie să accesaţi sistem de mesagerie a unui vendor non-IBM.
- Serviciile sunt cuplate slab.
- Fiabilitatea este mai importantă decât performanta; adică, transmisia de date asincronă este preferată în locul celei sincrone.

Luaţi în considerare o legătură *Message Queue (MQ)* atunci când se pot aplica aceşti factori:

- Trebuie să accesați un sistem de mesagerie WebSphere MQ și să utilizați funcțiile native MQ.
- Serviciile sunt cuplate slab.
- v Fiabilitatea este mai importantă decât performanţa; adică, transmisia de date asincronă este preferată în locul celei sincrone.

Luaţi în considerare o legare *MQ JMS* când se aplică aceşti factori:

- Trebuie să accesați un sistem de mesagerie WebSphere MQ dar puteți face astfel într-un context JMS; adică, subsetul JMS al funcţiilor este suficient pentru aplicaţia dumneavoastră.
- Serviciile sunt cuplate slab.

v Fiabilitatea este mai importantă decât performanţa; adică, transmisia de date asincronă este preferată în locul celei sincrone.

## **Legări SCA**

O legarea SCA (Service Component Architecture) permite unui serviciu să comunice cu alte servicii din alte module. Un import cu o legare SCA vă permte să accesati un serviciu dintr-un alt modul SCA. Un export cu o legare SCA vă permte să oferiţi un serviciu către alte module.

Utilizaţi IBM Integration Designer pentru a genera şi configura legături SCA în importuri şi exporturi din module SCA.

În cazul în care modulele rulează pe acelaşi server sau sunt implementate în acelaşi cluster, o legare SCA este cel mai uşor şi cel mai rapid tip de legare ce poate fi utilizat.

După ce modulul care conţine legarea SCA este implementat pe server, puteţi utiliza consola administrativă pentru a vizualiza informaţii despre legărută sau, în cazul unei legări de import, pentru a modifica proprietăţile selectate ale legării.

### **Legări de serviciu Web**

O legare a serviciului Web este modul de transmitere a mesajelor de la o componentă SCA (Service Component Architecture) către un serviciu Web (şi vice versa).

#### **Privire generală asupra legărilor de serviciu Web:**

O legare de import a serviciului Web vă permite să apelaţi un serviciu Web extern din componentele dvs. SCA (Service Component Architecture). O legare de export a serviciului Web vă permite să vă afişaţi componentele SCA clienţilor sub formă de servicii Web.

Cu o legare a serviciului Web, accesaţi serviciile externe folosind mesaje SOAP interoperabile şi calităţile serviciilor (QoS).

Utilizaţi Integration Designer pentru a genera şi configura legări pentru serviciul Web la importuri şi exporturi în modulele SCA. Sunt disponibile următoarele tipuri de legări pentru serviciile Web:

• SOAP1.2/HTTP şi SOAP1.1/HTTP

Aceste legări sunt bazate pe JAX-WS (Java API for XML Web Services), un API pentru programare Java pentru crearea serviciilor Web.

- Folosiți SOAP1.2/HTTP în cazul în care serviciul dvs. Web este în concordanță cu specificațiile SOAP 1.2.
- Folositi SOAP1.1/HTTP în cazul în care serviciul dvs. Web este în concordantă cu specificatiile SOAP 1.1.

**Important:** Atunci când implementați o aplicație cu o legare (JAX-WS) a serviciului Web, serverul țintă nu trebuie să aibă selectată opţiunea **Pornire componente după cum este necesar**. Pentru detalii, vedeţi ["Verificarea](#page-84-0) configuratiei serverului" la pagina 77.

Când selectaţi una din aceste legări, puteţi trimite ataşamente cu mesajele dvs. SOAP.

Legările serviciului Web funcţionează cu mesaje SOAP standard. Totuşi, folosind una dintre legările JAX-WS pentru serviciul Web, puteţi personaliza modul în care mesajele SOAP sunt parsate sau scrise. De exemplu, puteţi manipula elementele care nu sunt tandard în mesajele SOAP sau puteţi aplica prelucrări suplimentare mesajelor SOAP. Când configuraţi legarea specificaţi un handler personalizat pentru date, care efectuează această prelucrare într-un mesaj SOAP.

Puteți utiliza seturi de politici împreună cu o legare a serviciului Web (JAX-WS). Un set de politici este o colecție de de tipuri de politici, fiecare dintre ele oferind o calitate a serviciilor (QoS). De exemplu, setul de politici WSAddressing oferă un mod neutru de transport pentru a adresa în mod uniform mesajele şi serviciile Web. Utilizaţi Integration Designer pentru a selecta setul de politici pentru legare.

**Notă:** Dacă doriţi să utilizaţi un set de politici de tip SAML (Security Assertion Markup Language), trebuie să realizați câteva configurații suplimentare, așa cum este descris în ["Importul set-urilor de politici" la pagina 75.](#page-82-0)
• SOAP1.1/HTTP

Utilizaţi această legare dacă doriţi să creaţi servicii Web care folosesc un mesaj codat SOAP bazat pe JAX-RPC (Java API for XML-based RPC).

 $\cdot$  SOAP1.1/JMS

Utilizaţi această legare pentru a trimite sau pentru a primi mesaje SOAP folosind o destinaţie JMS (Java Message Service).

Indiferent de transportul (HTTP sau JMS) utilizat pentru a purta mesajul SOAP, legăturile serviciului Web tratează întotdeauna interactiunile de tip cerere/răspuns ăn mod sincron. Firul de executie care face invocarea către furnizorul de servicii este blocat până când este primit un răspuns de la furnizor. Vedeți "Invocarea sincronă" pentru informații suplimentare despre acest stil de invocare.

**Important:** Următoarele combinațiii de legări între serviciile Web nu pot fi utilizate la exporturi în același modul. Dacă aveti nevoie să expuneti componente folosind mai mult de una dintre aceste legaturi de export, este nevoie ca fiecare dintre ele să fie într-un modul separat, iar apoi să conectati acele module la componentele dumneavoastră folosind legarea SCA:

- v SOAP 1.1/JMS şi SOAP 1.1/HTTP folosind JAX-RPC
- v SOAP 1.1/HTTP folosind JAX-RPC şi SOAP 1.1/HTTP folosind JAX-WS
- v SOAP 1.1/HTTP folosind JAX-RPC şi SOAP 1.2/HTTP folosind JAX-WS

După ce modulul SCA care conține legarea serviciului Web este implementat pe server, puteți utiliza consola administrativă pentru a vizualiza informații despre legărută sau pentru a modifica proprietățile selectate ale legării.

**Notă:** Serviciile Web permit aplicaţiilor să interopereze prin utilizarea descrierilor standard ale servicii şi formatelor standard pentru mesajele pe care le schimbă între ei. De exemplu, legările de import şi export ale serviciului Web pot interopera cu serviciile care sunt implementate folosind Web Services Enhancements (WSE) Version 3.5 şi Windows Communication Foundation (WCF) Version 3.5 for Microsoft .NET. Atunci când interacţionaţi cu astfel de servicii, trebuie să vă asiguraţi că:

- v Fişierul WSDL (Web Services Description Language) care este folosit pentru a accesa un export al serviciului Web include o valoare nenulă pentru acţiunea SOAP pentru fiecare operaţie din interfaţă.
- v Clientul serviciului Web setează fie antetul SOAPAction, fie antetul wsa:Action atunci când trimite mesaje către un export al serviciului Web.

## **Propagarea antetului SOAP:**

În momentul în care manipulaţi mesaje SOAP, este posibil să aveţi nevoie să accesaţi informaţii din anumite anteturi SOAP din mesaje ce sunt primite, ca să vă asiguraţi că mesajele cu anteturi SOAP sunt trimise cu anumite valori sau ca să permiteţi anteturilor SOAP să parcurgă un modul.

Când configurați o legare de serviciu Web în Integration Designer, aveți posibilitatea să indicați faptul că doriți ca anteturile SOAP să fie propagate.

- v Atunci când cererile sunt primite într-un export sau răspunsurile sunt primite la un import, informaţiile din antetul SOAP pot fi accesate, permiţând ca logica din modul să se bazeze pe valorile antetului şi permiţând acestor anteturi să poată fi modificate.
- v Atunci când cererile sunt trimise dintr-un export sau răspunsurile sunt trimise dintr-un import, anteturile SOAP pot fi incluse în aceste mesaje.

Forma şi prezenţa anteturilor SOAP transmise pot fi afectate se seturile de politici configurate la import sau export, aşa cum este explicat în [Tabela 20 la pagina 72.](#page-79-0)

Pentru a configura transmiterea anteturilor SOAP pentru un import sau export, selectaţi (din modul de vizualizare Proprietăţi al Integration Designer) fila **Antet Protocol de Transmitere** şi selectaţi opţiunile de care aveţi nevoie.

### **Anteturi de Adresare WS**

Antetul de Adresare WS poate fi transmis de legarea serviciului Web (JAX-WS).

Atunci când transmiteţi antetul de adresare WS, fiţi atentţi la următoarele informaţii:

- v Dacă activaţi trasmiterea pentru antetul de adresare WS, antetul va fi trasmis prin modul în următoarele circumstanţe:
	- Atunci când cererile sunt primite la un export
	- Atunci când răspunsurile sunt primite la un import
- v Antetul WS-Addressing nu este transmis în mesajele de ieşire de la IBM Business Process Manager (ceea ce înseamnă că, antetul nu este transmis atunci când cererile sunt trimise de la un import sau atunci când răspunsurile sunt trimise de la un export).

#### **Antetul de securitate WS**

Antetul WS-Security poate fi transmis de ambele legări ale serviciului Web: JAX-WS şi JAX-RPC.

Specificaţia legată de WS-Security în serviciul Web descrie îmbunătăţirile aduse mesageriei SOAP pentru a asigura o calitatea de protecţie prin itegritatea mesajelor, confidenţialitatea mesajelor şi un singur mesaj de autentificare. Aceste mecanisme pot fi folosite pentru a acomoda o mare varietate de modele de securitate şi tehnologii de criptare.

Atunci când transmiteți antetul WS-Security, fiți atentți la următoarele informații:

- v Dacă activaţi trasmiterea pentru antetul de securitate WS, antetul va fi trasmis prin modul în următoarele circumstanţe:
	- Atunci când cererile sunt primite la un export
	- Atunci când cererile sunt trimise de la un import
	- Atunci când răspunsurile sunt primite la un import
- v Implicit, antetul *nu* va fi propagat atunci când răspunsurile sunt trimise de la export. Totuşi, dacă setaţi proprietatea JVM **WSSECURITY.ECHO.ENABLED** cu **true**, antetul va fi transmis atunci când răspunsurile sunt trimise de la export. În acest caz, dacă antetul WS-Security din calea cererii nu este modifiecat, anteturile WS-Security ar putea fi trimise înapoi sub formă de răspunsuri.
- v Forma exactă a mesajului SOAP trimis de la un import pentru o cerere sau dintr-un export pentru un răspuns ar putea să nu se potrivească exact cu mesajul SOAP primit iniţial. Din acest motiv, se presupune că orice semnătură digitală devine nevalidă. În cazul în care este necesară o semnătură digitală în mesajele trimise, aceasta trebuie să fie stabilită prin utilizarea setului de politici de utilizare corespunzător, iar aneturile WS-Security înrudite cu semnătura digitală din mesajele primite ar trebui să fie eliminate din cadrul modulului.

Pentru a propaga antetul WS-Security, trebuie să includeţi schema WS-Security în modulul aplicaţiei. Vedeţi ["Includerea achemei WS-Security într-un modul de aplicaţie" la pagina 72](#page-79-0) pentru modul de includere al schemei în procedură.

#### **Modul în care anteturile sunt propagate**

Modul în care sunt propagate anteturile depinde de politica de securitate setată în legarea de import sau export, aşa cum este arătat îm [Tabela 20 la pagina 72:](#page-79-0)

*Tabela 42. Modul în care anteturile de securitate sunt transmise*

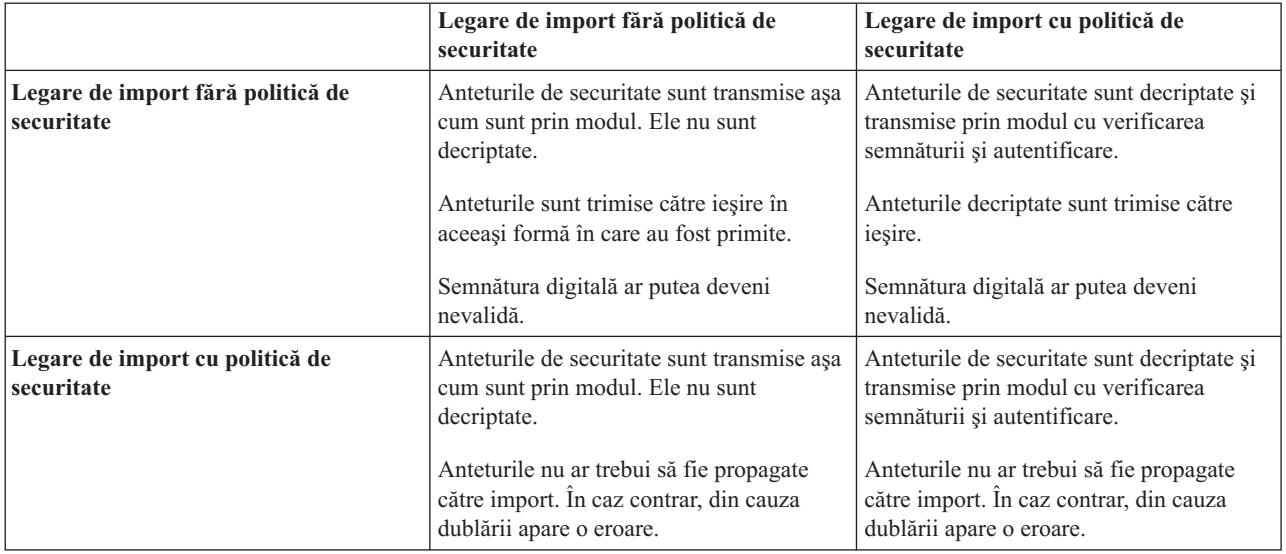

Configurati seturile de politici corespunzătoare pentru legările de export și import, deoarece acestea izolează solicitantul serviciului de modificările aduse configurației sau cerintelor OoS ale furnizorului de servicii. Anteturile SOAP standard vizibile într-un modul pot fi utilizate pentru a influența prelucrarea (de exemplu, înregistrarea în istoric şi urmărirea) în modulul. Propagarea anteturiloe SOAP printr-un modul ce aparţin de un mesaj recepţionat către un mesaj trimis înseamnă că beneficiile izolării prin modul sunt reduse.

Anteturilor standard, precum anteturilor WS-Security, nu ar trebui să fie propagate la cererea unui import sau la răspunsul unui export atunci când importul sau exportul au asociate un set de politici care în mod normal rezultă în generarea acestor anteturi. Altfel, va apărea o eroare din cauza duplicării anteturilor. În schimb, anteturile ar trebui să fie eliminate în mod explicit sau legarea de import sau export ar trebui să fie configurat în aşa fel încât să prevină propagarea anteturilor protocolui.

#### **Accesarea anteturilor SOAP**

Atunci când un mesaj care conține anteturi SOAP este recepționat de la un import sau export al unui serviciu Web, anteturile sunt poziţionate în secţiunea destinată acestora din SMO (service message object). Puteţi accesa informaţiile din antet, aşa cum este descris în "Accesarea informațiilor din antetul SOAP în SMOO".

## **Includerea achemei WS-Security într-un modul de aplicaţie**

Procedura următoare defineşte paşii pentru includerea schemei în modulul aplicaţiei:

- v În cazul în care computerul pe care rulează Integration Designer are acces la Internet, efectuaţi următorii paşi:
	- 1. În perspectiva Business Integration, selectaţi **Dependenţe** pentru proiectul dumneavoastră.
	- 2. Extindeţi **Resurse predefinite** şi selectaţi fie **Fişiere schemă WS-Security 1.0**, fie **Fişiere schemă WS-Security 1.1** pentru a importa schema în modulul dumneavoastră.
	- 3. Curăţaţi şi reconstruiţi proiectul.
- v În cazul în care un computer pe care rulează Integration Designer nu are acces la Internet, puteţi descărca schema pe un al doilea computer care are acces la Internet. Apoi o puteti copia pe computerul pe care rulează Integration Designer.
	- 1. De pe computerul care are acces la Internet, descărcaţi schema de la distanţă:
		- a. Faceţi clic pe **Fişier** > **Import** > **Integrare Afaceri** > **WSDL şi XSD**.
		- b. Selectaţi **WSDL la distanţă** sau **Fişier XSD**.
		- c. Importaţi următoarele scheme:

http://www.w3.org/2003/05/soap-envelope/

http://www.w3.org/TR/2002/REC-xmlenc-core-20021210/xenc-schema.xsd

http://www.w3.org/TR/xmldsig-core/xmldsig-core-schema.xsd

- 2. Copiaţi schemele pe un computer care nu are acces la Internet.
- 3. De pe computerul care nu are acces la Internet, importaţi schema:
	- a. Faceţi clic pe **Fişier** > **Import** > **Integrare Afaceri** > **WSDL şi XSD**.
	- b. Selectaţi **WSDL Local** sau **Fişier XSD**.
- 4. Modificati locatiile schemei pentru oasis-wss-wssecurity secext-1.1.xsd:
	- a. Deschideti schema în *locatie spatiu de lucru/nume modul/StandardImportFilesGen/oasis-wss*wssecurity-secext-1.1.xsd.
	- b. Modificati:

```
<xs:import namespace='http://www.w3.org/2003/05/soap-envelope'
schemaLocation='http://www.w3.org/2003/05/soap-envelope/'/>
în:
```

```
<xs:import namespace='http://www.w3.org/2003/05/soap-envelope'
schemaLocation='../w3/_2003/_05/soap_envelope.xsd'/>
```
c. Modificati:

```
<xs:import namespace='http://www.w3.org/2001/04/xmlenc#'
schemaLocation='http://www.w3.org/TR/2002/REC-xmlenc-core-20021210/xenc-schema.xsd'/>
```

```
în:
```

```
<xs:import namespace='http://www.w3.org/2001/04/xmlenc#'
schemaLocation='../w3/tr/_2002/rec_xmlenc_core_20021210/xenc-schema.xsd'/>
```
- 5. Modificaţi locaţia schemei pentru oasis-200401-wss-wssecurity-secext-1.0.xsd:
	- a. Deschideti schema în *locație spațiu de lucru/nume modul*/StandardImportFilesGen/oasis-200401wss-wssecurity-secext-1.0.xsd.
	- b. Modificați:

```
<xsd:import namespace="http://www.w3.org/2000/09/xmldsig#"
schemaLocation="http://www.w3.org/TR/xmldsig-core/xmldsig-core-schema.xsd"/>
în:
<xsd:import namespace="http://www.w3.org/2000/09/xmldsig#"
schemaLocation="../w3/tr/_2002/rec_xmldsig_core_20020212/xmldsig-core-schema.xsd"/>
```
6. Curăţaţi şi reconstruiţi proiectul.

# **Propagarea antetului Transport:**

În momentul în care manipulaţi mesaje SOAP, este posibil să aveţi nevoie să accesaţi informaţii din anumite anteturi de transport din mesaje ce sunt primite, asigurați-vă că mesajele cu anteturi de transport sunt trimise cu anumite valori, sau permiteţi anteturilor de transport să parcurgă un modul.

Când configurați o legare de serviciu Web în Integration Designer, aveți posibilitatea să indicați faptul că doriți ca anteturile transport să fie propagate.

- v Atunci când cererile sunt primite într-un export sau răspunsurile sunt primite la un import, informaţiile din antetul de transport pot fi accesate, permiţând ca logica din modul să se bazeze pe valorile antetului şi permiţând acestor anteturi să poată fi modificate.
- v Atunci când răspunsurile sunt trimise dintr-un export sau cererile sunt trimise dintr-un import, anteturile de transport pot fi incluse în aceste mesaje.

# **Specificarea propagării anteturilor**

Pentru a configura propagarea anteturilor de transport pentru un import sau export, realizaţi paşii următori:

1. Din vizualizarea Proprietăţi Integration Designer, selectaţi **Legare** > **Propagare**.

2. Setaţi opţiunea de propagare a antetului de transport de care aveţi nevoie.

**Notă:** Propagarea anteturilor de transport este dezactivată în mod implicit şi poate fi implementată doar în mediu de runtime Versiunea 7.0.0.3 (sau mai recentă). De asemenea, reţineţi faptul că, pentru versiunea 7.0.0.3, propagarea antetului de transport se limitează doar la anteturile de transportul HTTP.

Dacă activaţi propagarea anteturilor de transport, anteturile din mesajele primtie vor fi propagate printr-un modul, iar dacă nu le eliminaţi în mod explicit aceste vor fi utilizate în invocaţiile ulterioare prin acelaşi fir de execuţie.

**Notă:** Anteturile de transport nu pot fi transmise atunci când folosiţi legarea serviciului Web (JAX-RPC).

#### **Accesarea informaţiilor din antet**

Atunci când propagarea antetului de transport este activată pentru mesajele primite, toate anteturile de transport (inclusiv cele definite de client) sunt vizibile în SMO (service message objec). Puteţi seta anteturile cu valori diferite sau puteți crea altele noi. Rețineți totuși, că nu există nici o verificare sau de validare a valorile stabilite, precum și oricare dintre anteturile ce sunt improprii sau incorecte ar putea cauza probleme serviciului Web la runtime.

Luaţi în considerare următoarele informaţii cu privire la setarea anteturiloe HTTP:

- v Orice modificare a anteturilor care sunt rezervate pentru motorul serviciului Web nu va fi onorată în mesajul de ieşire. De exemplu, versiunea HTTP sau metoda, anteturile Content-Type, Content-Length şi SOAPAction sunt rezervate pentru motorul serviciului Web.
- v În cazul în care valoarea antetului este un număr, numărul (mai degrabă decât şirul) ar trebui stabilit în mod direct. De exemplu, utilizaţi **Max-Forwards = 5** (în loc de **Max-Forwards = Max-Forwards: 5**) şi **Age = 300** (în loc de **Age = Age: 300**).
- v În cazul în care mesajul de cerere are o dimensiune mai mică de 32 KO, motorul serviciului Web înlătura antetul Transfer-Encoding şi stabileşte, în schimb, antetul Content-Length la dimensiunea fixă a mesajului.
- v Conţinutul de limbă este resetat de WAS.channel.http pe calea de răspuns.
- v O setare invalidă pentru Modernizare rezultă într-o eroare 500.
- v Anteturile următoare adaugă la sfârşit valorile rezervate de motorul serviciului Web la setările clientului:
	- User-Agent
	- Cache-Control
	- Pragma
	- Accept
	- Conexiune

Puteti accesa informațiile din antet într-unul din următoarele moduri:

v Utilizarea unei primitive de mediere pentru accesarea structurilor de tip SMO

Vedeti linkurile "Informatii înrudite" pentru a găsi informatii despre utilizarea primitivelor de mediere.

v Utilizarea serviciului de context SPI

Următorul exemplu de cod citeşte anteturile de transport HTTP din serviciul de context:

```
HeadersType headerType = ContextService.INSTANCE.getHeaders();
HTTPHeaderType httpHeaderType = headerType.getHTTPHeader();
List HTTPHeader httpHeaders = httpHeaderType.getHeader();
if(httpHeaders!=null){
 for(HTTPHeader httpHeader: httpHeaders){
   String httpHeadername = httpHeader.getName();
   String httpHeaderValue = httpHeader.getValue();
     }
}
List PropertyType properties = headerType.getProperties();
if(properties!=null){
  for(PropertyType property: properties){
```

```
String propertyName = property.getName();
   String propertyValue = property.getValue().toString();
    }
}
```
### **Depanarea**

În cazul în care întâlniţi probleme în momentul în care trimiteţi anteturi revizuite, puteţi intercepta mesajul TCP/IP folosind unelte precum TCP/IP Monitor din Integration Designer. Puteţi accesa TCP/IP Monitor selectând **Rulare/Depanare** > **TCP/IP Monitor** în pagina Preferinţe.

De asemenea puteți vedea valorile antetului folosind urma motorului JAX-WS: **org.apache.axis2.\*=all: com.ibm.ws.websvcs.\*=all:**

### **Lucrul cu legări pentru servicii Web (JAX-WS):**

Când utilizaţi legări pentru servicii Web (JAX-WS) în aplicaţiile dumneavoastră, puteţi adăuga legării QoS (calitatea serviciului) de tip SAML (Security Assertion Markup Language). În primul rând trebuie să utilizați consola administrativă pentru a importa setul de politici. De asemenea, puteți utiliza consola administrativă pentru a vă asigura ca serverul este configurat în mod corespunzător pentru a putea fi utilizat împreună cu legarea pentru serviciile Web (JAX-WS).

### *Importul set-urilor de politici:*

Security Assertion Markup Language (SAML) este un standard OASIS bazat pe XML pentru schimbarea identității și atributelor de securitate ale informației. Atunci când configurați un serviciu web (JAX-WS) legat cu Integration Designer, puteţi specifica un set de politici SAML. Se foloseşte mai întâi consola administrativă IBM Business Process Manager pentru a face seturile de politici SAML disponibile, astfel încât ele să poată fi importate în Integration Designer.

Seturile de politici SAML sunt localizate în mod normal în directorul de configurare a profilului:

## *profile\_root*/config/templates/PolicySets

Înainte de a începe această procedură, se verifică dacă următoarele directoare (ce conţin seturile de politici) sunt localizate în directorul de configurare a profilului:

- SAML11 Bearer WSHTTPS default
- SAML20 Bearer WSHTTPS default
- SAML11 Bearer WSSecurity default
- SAML20 Bearer WSSecurity default
- SAML11 HoK Public WSSecurity default
- SAML20 HoK Public WSSecurity default
- SAML11 HoK Symmetric WSSecurity default
- SAML20 HoK Symmetric WSSecurity default
- Username WSHTTPS default

Dacă directoarele nu sunt în directorul de configurare a profilului, copiaţi-le în acel director din următoarea locaţie:

## *app\_server\_root*/profileTemplates/default/documents/config/templates/PolicySets

Importați seturile de politici în consola administrativă, selectați una pe care doriți să o faceți disponibilă pentru Integration Designerşi apoi salvaţi un fişier .zip pentru fiecare dintre aceste seturi de politici într-o locaţie care este accesibilă prin Integration Designer.

1. Se va importa seturile de politici prin urmărirea paşilor următori:

- a. Din consola administrativă, se face clic pe **Servicii** > **Seturi de politici** > **Seturi de politici aplicaţie**.
- b. Se face clic pe **Import** > **Din magazia implicită**.
- c. Se selectează seturile de politici implicite SAML şi se face clic pe **OK**.
- 2. Se vor exporta seturile de politici, astfel încât ele să poată fi utilizate de către Integration Designer:
	- a. Din pagina Seturi de politici aplicație, se selectează setul de politici SAML care se vrea a fi exportat și se face clic pe **Export**.

**Notă:** Dacă pagina Seturi de politici aplicaţie nu este momentan afişată, se face clic pe **Servicii** > **Seturi de politici** > **Seturi de politici aplicaţie** din consola administrativă.

- b. Pe pagina următoare, se face clic pe legătura la fişierului .zip pentru setul de politici.
- c. În fereastra Descărcare fisier, se face clic pe **Salvare** și se indică o locație ce este accesibilă prin Integration Designer.
- d. Se face clic pe **Înapoi**.
- e. Finalizati pasii de la [2a la pagina 76](#page-83-0) la [2d la pagina 76](#page-83-0) pentru fiecare set de politici care se vrea a fi exportat.

Seturile de politici SAML sunt salvate în fişierul .zip şi sunt gata să fie importate în Integration Designer.

Se vor importa seturile de politici în Integration Designer, aşa cum este descris în subiectul "Seturi de politici".

## *Invocarea serviciilor web ce necesită autentificare de bază HTTP:*

Autentificarea de bază HTTP are un nume şi parolă de utilizator pentru a autentifica un serviciu cleint la un punct final sigur. Puteți seta autentificare de bază HTTP la trimiterea sau primirea cererilor de serviciu web.

Setați autentificarea de bază HTTP pentru recepționarea cererilor de servicii web prin configurarea Java API pentru XML Web Services (JAX-WS) legături de export, aşa cum este descris în Crearea şi asignarea rolurilor de securitate pentru exportări de servicii web.

Autentificarea de bază HTTP poate fi activată pentru cererile de servicu web ce sunt trimise de către o legare de import JAX-WS în unul sau două modalități:

- La configurarea legării de import într-un modul SCA, puteți selecta setul politicii de autentificare HTTP furnizat denumit BPMHTTPBasicAuthentication (ce este furnizat prin intermediul legării de import a serviciului web (JAX-WS)) sau orice alt set de politică ce include politica HTTPTransport.
- La construirea modulului SCA, puteți utiliza capabilități de mediere a fluxului pentru a crea dinamic un nou antet de autentificate HTTP şi specifica informaţii cu numele şi parola de utilizator în antet.

**Notă:** Setul de politică are precedenţă peste valoarea specificată în antet. Dacă doriţi să utilizaţi setul de valori în antetul de autentificare HTTP la momentul rulării, nu potriviţi un set de politică ce include politica HTTPTransport. Specific, nu utilizați setul de politică BPMHTTPBasicAuthentication și dacă aveți un set de politică definit, asiguraţi-vă că include politica HTTPTransport.

Pentru informații suplimentare despre seturile de politici pentru servicii web și legături de politici și cum sunt utilizate acestea, vedeţi [Seturi de politici de servicii web](http://www14.software.ibm.com/webapp/wsbroker/redirect?version=matt&product=was-nd-mp&topic=cwbs_wsspsps) din WebSphere Application Server Information Center.

- v Pentru a utiliza setul de politică furnizat, realizaţi următorii paşi:
	- 1. Opţional: În consola administrativă, creaţi o legătură de politică generală sau editaţi una existentă care include politica HTTPTransport cu valorile ID-ului de utilizator şi parolei necesare.
	- 2. În IBM Integration Designer, generaţi o legare de import a serviciului web (JAX-WS) şi ataşaţi setul de politică BPMHTTPBasicAuthentication.
	- 3. Realizaţi *unul* din următorii paşi:
		- În IBM Integration Designer, în proprietăţile de legare de import al serviciului web (JAX-WS), specificaţi numele unei legări a politicii existente de client generale ce include politica HTTPTransport.
- După implementarea modulului SCA, utilizaţi consola administrativă fie pentru a selecta o legătură de politică pentru un client existent, fie creaţi o nouă legătură de politică de client şi apoi o asociaţi cu legătura de import.
- 4. Opţional: În consola administrativă a serverului Process editaţi legarea setului de politici selectat pentru a specifica ID-ul şi parola necesare.
- v Pentru a specifica numele şi parola de utilizator în antetul de autentificare HTTP, realizaţi unul din următorul set de paşi:
	- Utilizaţi medierea simplă HTTP Header Setter în IBM Integration Designer pentru a crea antetul de autentificare HTTP si specificati numele si parola de utilizator.
	- Dacă o logică suplimentară este necesară, utilizaţi codul Java într-o mediere simplă personalizată (asemenea următorului exemplu) pentru a:
		- 1. Crea un antet de autentificare HTTP.
		- 2. Specifica informaţii privind numele şi parola de utilizator.
		- 3. Adăuga un nou antet de autentificare HTTP la HTTPControl.
		- 4. Seta HTTPControl actualizat înapoi în serviciul Context.

```
//Obţineţi HeaderInfoType din contextService
ContextService contextService = (ContextService) ServiceManager.INSTANCE
.locateService("com/ibm/bpm/context/ContextService");
HeaderInfoType headers = contextService.getHeaderInfo();
if(headers == null)headers = ContextObjectFactory.eINSTANCE.createHeaderInfoType();
}
//Get the HTTP header and HTTP Control from HeaderInfoType
HTTPHeaderType httpHeaderType = headers.getHTTPHeader();
HTTPControl cp = httpHeaderType.getControl();
HeadersFactory factory = HeadersFactory.eINSTANCE;
if(cp == null)cp = factory.createHTTPControl();
}
//Creati HTTPAuthentication nou și setați HTTPCredentials
HTTPAuthentication authorization = factory.createHTTPAuthentication();
HTTPCredentials credentials = factory.createHTTPCredentials();
authorization.setAuthenticationType(HTTPAuthenticationType.BASIC_LITERAL);
credentials.setUserId("USERNAME");
credentials.setPassword("PASSWORD");
authorization.setCredentials(credentials);
cp.setAuthentication(authorization);
httpHeaderType.setControl(cp);
// Setaţi informaţii de antet înapoi în contextul curent de execuţie.
contextService.setHeaderInfo(headers);
```
*Verificarea configuraţiei serverului:*

Atunci când implementaţi o aplicaţie cu legarea unui serviciu web (JAX-WS), trebuie să vă asiguraţi că serverul pe care este implementată aplicaţia nu are selectată opţiunea **Pornire componente după cum este necesar**.

Se poate verifica pentru a vedea dacă această opţiune este selectată prin realizarea următorilor paşi din consola administrativă:

- 1. Se face clic pe **Servere** > **Tipuri de servere** > **Servere de aplicaţii WebSphere**.
- 2. Se face clic pe nume server.
- 3. Din fişa Configuraţie, se determină dacă este selectat **Pornire componente după cum este necesar**.
- 4. Se vor realiza următorii paşi:
	- v Dacă **Pornire componente după cum este necesar** este selectat, se va şterge caseta de bifare şi apoi se va face clic pe **Aplicare**.
	- v Dacă **Pornire componente după cum este necesar** nu este selectat, se va faceţi clic pe **Anulare**.

#### **Ataşamente în mesajele SOAP:**

Aveţi posibilitatea să trimiteţi şi să primiţi mesaje SOAP care includ date binare (precum fişiere PDF sau imagini JPEG) sub formă de ataşamente. Ataşamentele pot fi cu *referinţă* (adică sunt reprezentate în mod explicit ca părţi componente ale mesajului în interfaţa serviciului) sau *fără referinţă* (în care pot fi incluse numere arbitrare şi tipuri de ataşamente).

Un ataşament către care se face referinţă poate fi reprezentat în unul dintre următoarele moduri:

- v Ataşamentele MTOM folosesc codarea specifică SOAP Message Transmission Optimization Mechanism [\(http://www.w3.org/TR/soap12-mtom/\)](http://www.w3.org/TR/soap12-mtom/). Ataşamentele MTOM sunt activate prin opţiuni de configurare în legăturile de import si de export si sunt modul recomandat de încodare a atasamentelor pentru noi aplicatii.
- v Sub forma unui element de tip wsi:swaRef-typed în schema mesajului

Ataşamentele definite folosind tipul wsi:swaRef conform WS-I (Web Services Interoperability Organization), *Profil Ataşamente Versiunea 1.0* [\(http://www.ws-i.org/Profiles/AttachmentsProfile-1.0.html\)](http://www.ws-i.org/Profiles/AttachmentsProfile-1.0.html), care defineşte modul în care elementele mesajului sunt înrudite cu părțilw componente MIME.

v Ca o parte componentă de nivel înalt a mesajului, folosiţi un tip de scheme binare

Atașamentele reprezentate sub formă de părți componente de nivel înalt ale mesajului în concordanță cu specificatiile *Mesaje SOAP cu Ataşamente* [\(http://www.w3.org/TR/SOAP-attachments](http://www.w3.org/TR/SOAP-attachments)).

Atașamentele reprezentate sub formă de părți componente de nivel înalt pot fi de asemenea configurate pentru a vă asigura că mesajele şi documentele WSDL produse de legare în concordanţă cu WS-I *Attachments Profile Version 1.0* şi WS-I *Basic Profile Version 1.1* [\(http://www.ws-i.org/Profiles/BasicProfile-1.1.html\)](http://www.ws-i.org/Profiles/BasicProfile-1.1.html).

Un atașament către care nu se fare referință este purtat într-un mesaj SOAP fără nici o reprezentare în schema mesajului.

În toate cazurile, ataşamentele MTOM, legătura WDSL SOAP ar trebui să includă legarea MIME pentru ataşamente care vor fi folosite, şi dimensiunea maximă a ataşamentelor nu ar trebui să depăşească 20 MB.

**Notă:** Pentru a trimite sau a primi mesaje SOAP cu ataşamenente, trebuie să folosiţi una dintre legările serviciului Web în funcție de JAX-WS (Java API for XML Web Services).

## *Modul în care să alegeţi stilul corespunzător de ataşamente:*

Când proiectati o interfață nouă pentru serviciu care include date binare, luați în considerare modul în care datele binare sunt transportate în mesajele SOAP care sunt trimise şi primite de către serviciu.

Message Transmission Optimization Mechanism (MTOM) ar trebui folosit pentru ataşamente dacă aplicaţia serviciului web conectat suportă acest lucru. Dacă nu, diagrama următoare arată modul în care sunt alese alte stiluri de ataşamente. Utilizaţi următorul set de întrebări pentru a determina stilul corespunzător de ataşamente:

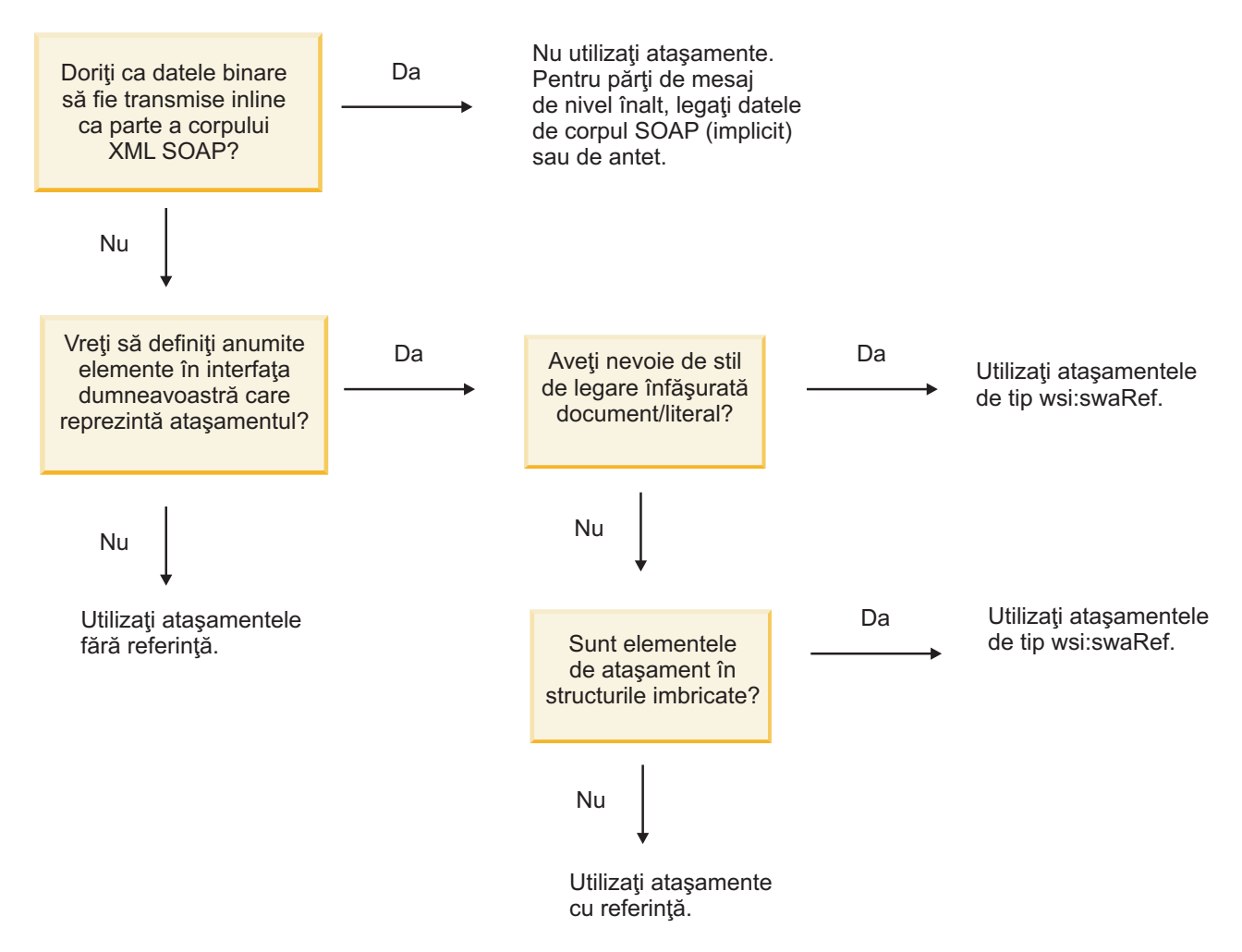

*Ataşamente MTOMŞ părţi de mesaj la nivel de top:*

Puteţi trimite şi primi mesaje de servicii web care includ ataşamente MTOM (Message Transmission Optimization Mechanism - Mecanism de optimizare a transmisiei mesajului) SOAP. Într-un mesaj SOAP cu mai multe părţi MIME, corpul SOAP este prima parte a mesajului, iar ataşamentul saz ataşamentele sunt în părți ulterioare.

Trimiţând sau primind un ataşament cu referinţă într-un mesaj SOAP, datele binare care alcătuiesc ataşamentul (care deseori este destul de mare) sunt păstrate separat de corpul mesajului SOAP, pentru a nu fi necesară parsarea lor ca XML. Acest lucru rezultă îm mai multe procesări eficiente decât dacă datele binare ar fi fost ţinute într-un element XML.

Iată un eşantion de mesaj MTOM SOAP:

```
... other transport headers ...
Content-Type: multipart/related; boundary=MIMEBoundaryurn uuid 0FE43E4D025F0BF3DC11582467646812; type="application/xop+xml"
<0.urn:uuid:0FE43E4D025F0BF3DC11582467646813@apache.org>"; start-info="text/xml"; charset=UTF-8
--MIMEBoundaryurn_uuid_0FE43E4D025F0BF3DC11582467646812
content-type: application/xop+xml; charset=UTF-8; type="text/xml";
content-transfer-encoding: binary
content-id:
   <0.urn:uuid:0FE43E4D025F0BF3DC11582467646813@apache.org>
<?xml version="1.0" encoding="UTF-8"?>
   <soapenv:Envelope xmlns:soapenv="http://schemas.xmlsoap.org/soap/envelope/">
      <soapenv:Header/>
      <soapenv:Body>
```

```
<sendImage xmlns="http://org/apache/axis2/jaxws/sample/mtom">
            <input>
            <imageData><xop:Include xmlns:xop="http://www.w3.org/2004/08/xop/include" href="cid:1.urn:uuid:0FE43E4D025F0
            </input>
         </sendImage>
      </soapenv:Body>
   </soapenv:Envelope>
--MIMEBoundaryurn_uuid_0FE43E4D025F0BF3DC11582467646812
content-type: text/plain
content-transfer-encoding: binary
content-id:
         <1.urn:uuid:0FE43E4D025F0BF3DC11582467646811@apache.org>
... aici sunt datele binare ...
```
--MIMEBoundaryurn\_uuid\_0FE43E4D025F0BF3DC11582467646812--

Rețineți că în eșantionul MTOM, tipul de conținut pentru plicul SOAP este **application/xop+xml** și datele binare sunt înlocuite de un element **xop:Include** ca mai jos:

<xop:Include xmlns:xop="http://www.w3.org/2004/08/xop/include" href="cid:1.urn:uuid:0FE43E4D025F0BF3DC11582467646811@apa

# **Procesarea la intrare a ataşamentelor cu referinţă**

În momentul în care un client transmite un mesaj SOAP cu un ataşament către o componentă SCA (Service Component Architecture), legarea de export a serviciului Web (JAX-WS) înlătura prima oară ataşamentul. Apoi transmite partea de tip SOAP a mesajului şi creează un obiect de tip afaceri. În sfârşit, legarea setează binarele ataşamentului în obiectul business.

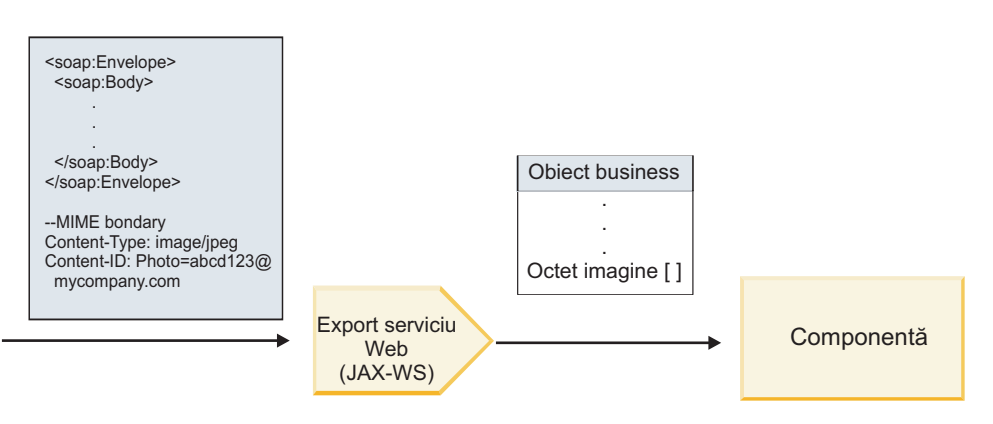

*Figura 58. Cum procesează legarea de export a serviciului web (JAX-WS) un mesaj SOAP cu ataşament cu referinţă*

# **Atribute ataşament MTOM**

- MTOM poate suporta elemente ataşament în structuri imbricate.
- MTOM este disponibil numai pentru tipul base64Binary.
- v MTOM poate suporta elemente ataşament în structuri imbricate, ceea ce înseamnă că **bodyPath** pentru ataşamentele MTOM este locaţia **xpath** pentru elementul unde este ţinut ataşamentul MTOM. Logica de calcul pentru **bodyPath** urmează strict schema de generare a locaţiei **xpath** aşa cum se arată în exemplele de mai jos:
	- Pentru un tip non-matrice (**maxOccurs** este 1): /sendImage/input/imageData
	- Pentru un tip matrice (**maxOccurs** > 1): /sendImage/input/imageData[1]
- v Tipurile de ataşament amestecate nu sunt suportate, ceea ce înseamnă că, dacă MTOM este activat pe legarea de import, se va genera ataşamentul MTOM. Dacă MTOM este dezactivat sau dacă valoarea de configurare MTOM este lăsată la valoarea implicită pe legarea de export, mesajul MTOM de intrare nu este suportat.

*Ataşamente către care se face referinţă: ataşamente de tip swaRef:*

Aveţi posibilitatea să trimiteţi şi să primiţi mesaje SOAP care includ ataşamente care sutnt reprezentate în interfaţa serviciului sub formă de elemente de tip swaRef.

Un element de tip swaRef este definit în WS-I (Web Services Interoperability Organization) *Profil Ataşamente* Versiunea 1.0 [\(http://www.ws-i.org/Profiles/AttachmentsProfile-1.0.html\)](http://www.ws-i.org/Profiles/AttachmentsProfile-1.0.html), în care este definit modul în care elementele mesajului sunt înrudite cu părţile componente MIME.

În mesajul SOAP, corpul conţine un element de tip swaRef care identifică ID-ul conţinutului ataşamentului.

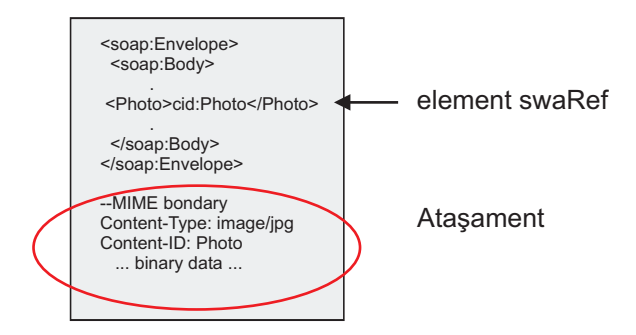

*Figura 59. Un mesaj SOAP cu un element swaRef*

WSDL-ul pentru acest mesaj SOAP conţine un element de tip swaRef într-o parte componentă a mesajului care identifică ataşamentul.

```
<element name="sendPhoto">
  <complexType>
     <sequence>
       <element name="Photo" type="wsi:swaRef"/>
     </sequence>
  </complexType>
 </element>
```
WSDL-ul ar trebui să conțină de asemenea o legare MIME care să indice mesajele MIME compuse din mai multe părți ce urmează să fie utilizate.

**Notă:** WSDL *nu* include o legare MIME pentru elementul de mesaj de tip swaRef specific, deoarece legările MIME se aplică doar asupra părţilor componente de nivel înalt ale mesajului.

Ataşamentele reprezentate sub formă de elemente de tip swaRef pot fi transmise doar peste componentele fluxului de mediere. În cazul în care un ataşament trebuie să fie accesat sau transmis către o componentă de un alt tip, folosiţi o componentă a fluxului de medire pentru a muta ataşamentul la o locaţie care este accesibilă acelei componente.

## **Procesarea la intrare a ataşamentelor**

Folosiţi Integration Designer pentru a configura o legare de export, astfel încât să recepţioneze ataşamentul. Creaţi un modul și interfata și operațiile sale asociate, incluzând un element de tip swaRef. Apoi creați o legare pentru serviciul Web (JAX-WS).

**Notă:** Vedeti subiectul "Lucrul cu atasamente" din Centrul de informare Integration Designer pentru informatii mai detaliate.

În momentul în care un client transmite un mesaj SOAP cu un ataşament swaRef către o componentă SCA (Service Component Architecture), legarea de export a serviciului Web(JAX-WS) înlătura prima oară ataşamentul. Apoi transmite partea de tip SOAP a mesajului şi creează un obiect de tip afaceri. În sfârşit, legarea setează Id-ul conţinutului ataşamentului în obiectul business.

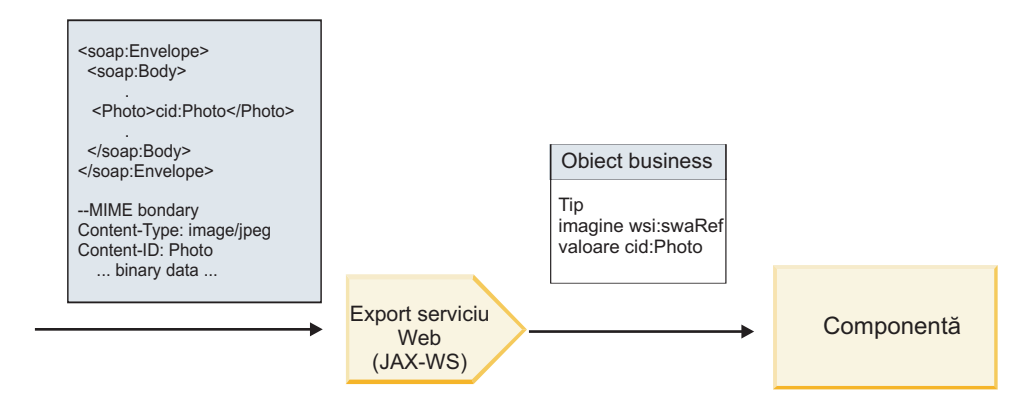

*Figura 60. Modul în care legarea de export a serviciului Web (JAX-WS) procesează un mesaj de tip SOAP care conţine un ataşament de tip swaRef*

#### **Accesarea metadatelor ataşamentului într-o componentă a fluxului de mediere**

Aşa cum se arată în [Figura 16 la pagina 82,](#page-89-0) atunci când ataşamentele de tip swaRef sunt accesate de componente, identificatorul conţinutului ataşamentului apare sub forma unui element de tip swaRef.

Fiecare ataşament al unui mesaj SOAP are, de asemenea, un element **ataşamente** corespunzător în SMO. Atunci când este folosit tipul swaRef WS-I, elementul **ataşamente** include tipul conţinutul ataşamentului şi ID-ul conţinutului, precum şi datele binare reale ale ataşamentului.

Pentru a putea obţine valoarea unui ataşament de tip swaRef, este necesară obţinerea valorii elementului de tip swaRef, iar apoi localizarea elementului **ataşamente** cu valoarea **contentID** corespunzătoare. Reţineţi că valoarea **contentID** are de obicei prefixul **cid:** înlăturat din valoarea swaRef.

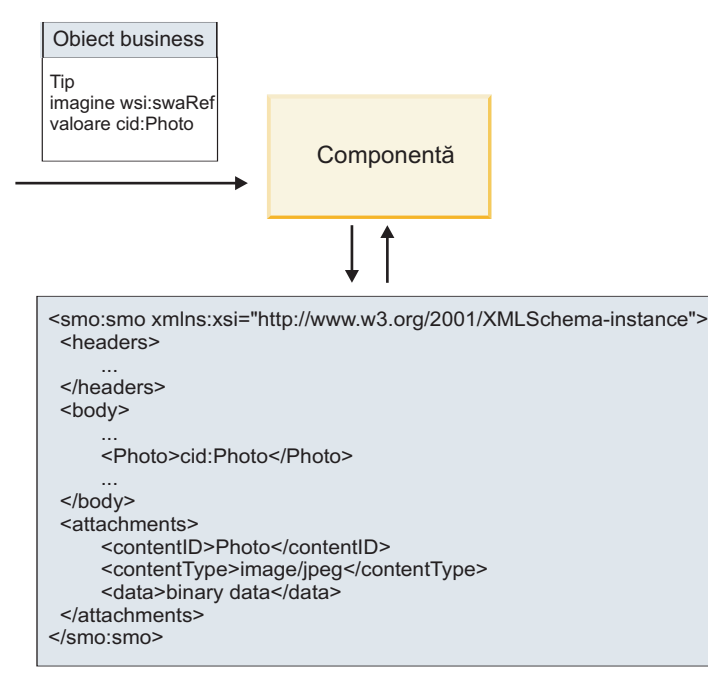

SMO

*Figura 61. Modul în care ataşamentele swaRef apar în SMO*

### **Procesarea la ieşire**

Utilizaţi Integration Designer pentru a configura legarea de import a serviciului Web (JAX-WS) pentru a invoca un serviciu Web extern. Legarea de import este configurată împreună cu un document WSDL care descrie serviciul Web ce urmează a fi invocat şi defineşte ataşamentul ce va fi transmis către serviciul Web.

În momentul în care o legare de import a unui serviciu Web (JAX-WS) recepţionează un mesaj SCA, elementele de tip swaRef sunt trimise sub formă de ataşamente în cazul în care importul este legat de o componentă a fluxului de mediere şi elementul de tip swaRef are un element **ataşamente** corespunzător.

Pentru procesarea la ieşire, elementele de tip swaRef sunt trimise întotdeauna împreună cu valorile lor din ID-ul continului; totusi, modulul de mediere trebuie să se asigure că există un element **attachments** corespunzător valorii **contentID**.

**Notă:** Pentru a fi în concordanţă cu WS-I Attachments Profile, valoarea **content ID** ar trebui să fie conformă "codării id-ului de continut," asa cum este descrisă în sectiunea 3.8 din WS-I *Attachments Profile* 1.0.

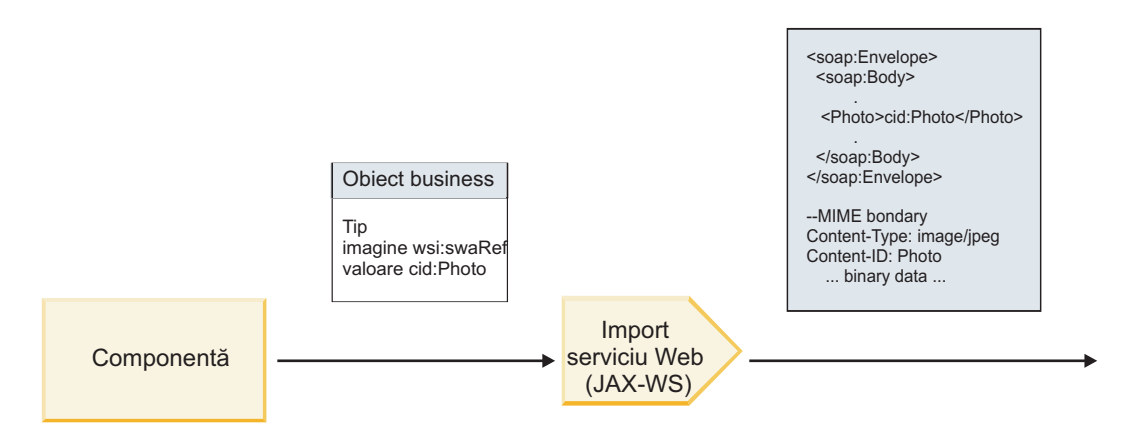

*Figura 62. Modul în care legarea de import a serviciului Web (JAX-WS) generează un mesaj SOAP cu un ataşament swaRef*

#### **Setarea metadatelor ataşamentului într-o componentă a fluxului de mediere**

În cazul în care, în SMO există o valoarea pentru un element de tip swaRef şi un element **attachments**, legarea pregăteşte mesajul SOAP (cu ataşament) şi îl trimite către un destinatar.

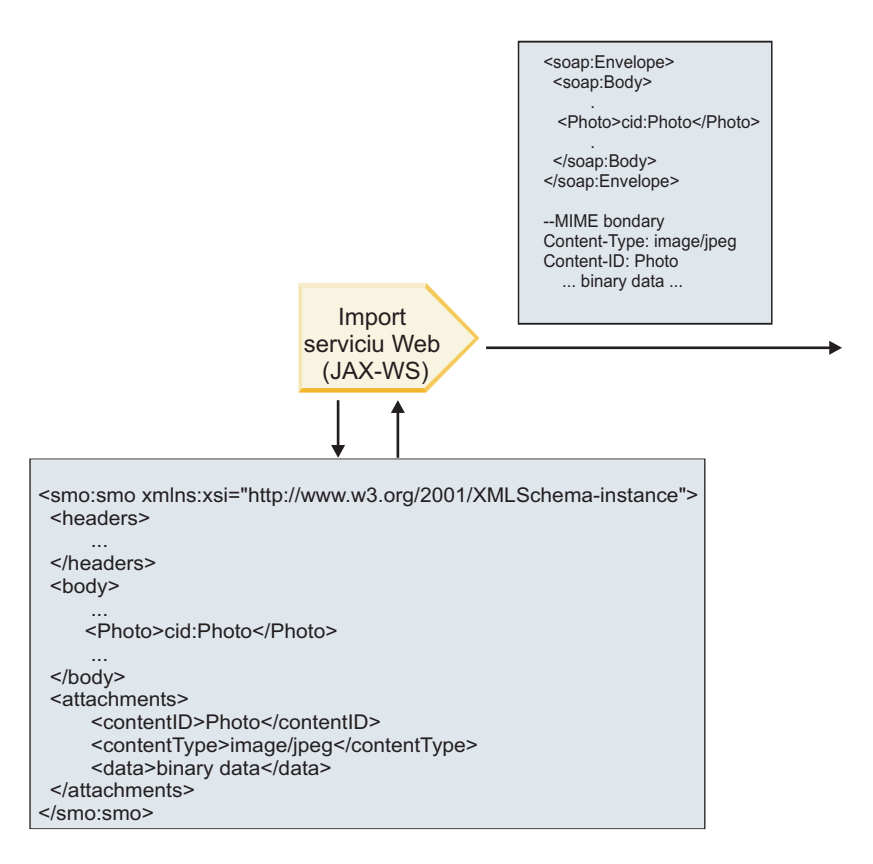

### SMO

*Figura 63. Modul în care un ataşament de tip swaRef din SMO este accesat pentru a crea un mesaj de tip SOAP*

Elementul **attachments** este prezent în SMO doar dacă o componentă a fluxului de mediere este conectată direct la import sau la export; aceasta nu a trecut prin alte tipuri de componente. În cazul în care valorile sunt necesare într-un modul care conține alte tipuri de componente, pentru a copia valorile într-o locație din care apoi să poată fi accesate în modul ar trebui folosită o componentă a fluxului de mediere, şi o altă componentă a fluxului de mediere ar trebui folosită pentru a seta valorile corecte înainte ca o invocare de ieşire să facă acest lucru prin intermediul unui serviciu Web de import.

**Important:** Aşa cum este descris în "Reprezentare XML a SMO," primitiva de mediere Mapare transformă mesajele utilizând o transformare XSLT 1.0. Transformarea operează asupra unei serializări XML a SMO. Primitiva de mediere Mapare permite specificarea rădăcinii de serializare şi elementul rădăcină a documentului XML reflectă această rădăcină.

Atunci când trimiteţi mesaje SOAP cu ataşamente, elementul rădăcină pe care îl alegeţi determină modul în care ataşamentele sunt propagate.

- v Dacă folosiţi "/body" drept rădăcină a mapării XML, toate ataşamentele sunt propagate implicit de-a lungul mapării.
- v Dacă folosiţi "/" drept rădăcină pentru mapare, puteţi controla propagarea ataşamentelor.

*Ataşamente către care se face referinţă: părţi componente de nivel înalt ale mesajului:*

Aveţi posibilitatea să trimiteţi şi să primiţi mesaje SOAP care includ ataşamente binare ce sunt declarate ca părţi componente în interfaţa serviciului dumneavoastră.

Într-un mesaj SOAP cu mai multe părţi MIME, corpul SOAP este prima parte a mesajului, iar ataşamentul sau ataşamentulele se află în părţile componente următoare.

Care este avantajul de a trimite sau de a primi un atasament cu referinţă într-un mesaj SOAP? Datele binare care alcătuiesc ataşamentul (care este adesea destul de mare), sunt ţinute separat de corpul mesajului SOAP, astfel încât acesta să nu trebuiască să fie parsat ca XML. Acest lucru rezultă îm mai multe procesări eficiente decât dacă datele binare ar fi fost ţinute într-un element XML.

## **Tipuri de mesaje SOAP cu ataşamente către care se face referinţă**

Începând cu versiunea 7.0.0.3 a IBM Business Process Manager, aveţi posibilitatea de a alege modul în care mesajul SOAP este generat:

## v **mesaje conforme cu WS-I**

Runtime-ul paote generat mesaje SOAP care sunt conforme cu WS-I *Profil Ataşament Versiunea 1.0* şi cu WS-I *Profil de Bază Versiunea 1.1*. Într-un mesaj SOAP, care este în conformitate cu aceste profiluri, doar o singură parte este legată de corpul SOAP; pentru cele care sunt legate ca atasamente, se utilizează codarea părții legate de id-ul conţinutului (aşa cum este descris în WS-I *Profil Ataşamente Versiunea 1.0*) pentru a raporta ataşamentul de partea componentă a mesajului.

## v **Mesaje care nu sunt conforme cu WS-I**

Runtime-ul paote genera mesaje SOAP care sunt conforme cu profilurile WS-I, dar care sunt compatible cu mesajele generate în Versiunea 7.0 sau 7.0.0.2 a IBM Business Process Manager. Mesajele SOAP folosesc elemente de nivel înalt numite după partea mesajului care are un atribut **href** care reţine ataşamentul **content-id**, dar codarea părţii content-id nu este folosită (aşa cum este descris în WS-I *Profil Ataşamente Versiunea 1.0*).

## **Selectarea WS-I compatibil cu exporturile serviciului Web**

Folosiţi Integration Designer pentru a configura o legare de export. Creaţi un modul şi interfata şi operaţiile sale asociate. Apoi creaţi o legare pentru serviciul Web (JAX-WS). Pagina Ataşamente cu referinţă afişează toate părţile componente binare care aparţin de operaţiile create, apoi selectaţi care părţi vor fi ataşate. Apoi specificaţi, în pagina Specificare compatibilitatea WS-I AP 1.0 pentru Integration Designer, una dintre următoarele alegeri:

# v **Utilizare WS-I AP 1.0 compatibil cu mesajul SOAP**

Dacă selectaţi această opţiune, specificaţi de asemenea şi care parte a mesajului ar trebui să fie legată de corpul SOAP.

**Notă:** Această opţiune poate fi utilizată doar atunci când fişierul WSDL corespunzător este de asemenea conforme cu WS-I .

Un fişier WSDL care este generat de Integration Designer Versiunea 7.0.0.3 este în conformitate cu WS-I. Totuşi, dacă importaţi un fişier WSDL care nu este în conformitate cu WS-I, nu puteţi selecta această opţiune.

## v **Utilizare mesaje SOAP care nu sunt conforme cu WS-I AP 1.0**

Dacă selectați această opțiune, care este implicită, prima parte a mesajului este legată de corpul SOAP.

Notă: Doar părțile de nival înalt ale mesajului (adică, elementele definite în portType WSDL drept părți componente din cadrul mesajului de intrare sau ieşire) care au un tip binar (fie base64Binary, fie hexBinary) pot fi trimise sau primite sub formă de atasamente cu referință.

Vedeţi subiectul "Lucrul cu ataşamente" din Centrul de informare Integration Designer pentru detalii suplimentare.

Pentru mesajele conforme WS-I, content-ID-ul care este generatat în mesajul SOAP message este o concatenare a următoarelor elemente:

- v Valoarea atributului **nume** din elementul **wsdl:part** către care se face referinţă prin **mime:content**
- v Caracterul **=**
- v O valoare unică globală, precum un UUID
- Caracterul @
- v Un nume de domeniu valid

#### **Procesarea la intrare a ataşamentelor cu referinţă**

În momentul în care un client transmite un mesaj SOAP cu un ataşament către o componentă SCA (Service Component Architecture), legarea de export a serviciului Web (JAX-WS) înlătura prima oară ataşamentul. Apoi transmite partea de tip SOAP a mesajului şi creează un obiect de tip afaceri. În sfârşit, legarea setează binarele ataşamentului în obiectul business.

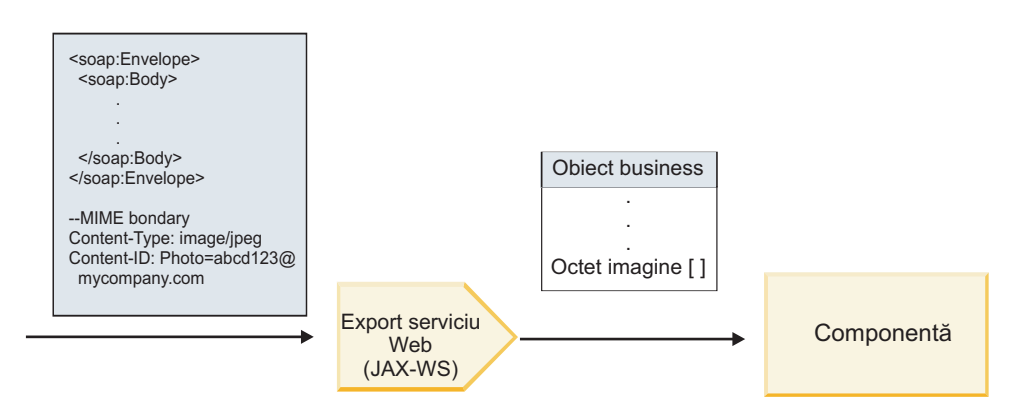

*Figura 64. Modul în care legarea de export a serviciului Web (JAX-WS) procesează un mesaj SOAP conform cu WS-I ce are un ataşament cu referinţă*

#### **Accesarea metadatelor ataşamentului într-o componentă a fluxului de mediere**

Aşa cum se arată în [Figura 19 la pagina 86,](#page-93-0) atunci când ataşamentele cu referinţă sunt accesate de componente, datele ataşamentului apar sub forma unei matrici cu date de tip octet.

Fiecare ataşament cu referinţă al unui mesaj SOAP are, de asemenea, un element **ataşamente** corespunzător în SMO. Elementul **ataşamente** include tipul conţinutul ataşamentului şi calea către corpul mesajului în care este păstrat ataşamentul.

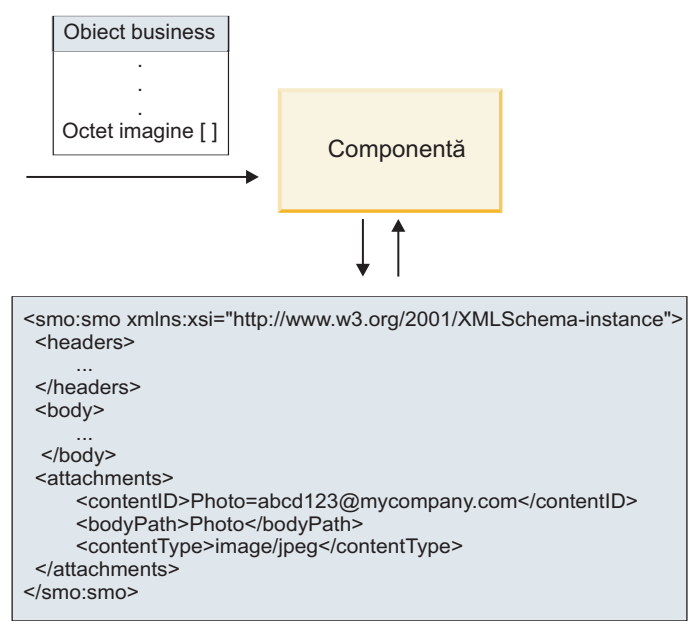

SMO

*Figura 65. Modul în care ataşamentele către care se face referinţă apar în SMO*

**Important:** Calea către elementul corp al mesajului nu este actualizată automat în cazul în care mesajul este transformat şi ataşamentul mutat. Puteţi utiliza fluxul de mediere pentru a actualiza elementul **ataşamente** cu noua cale (de exemplu, ca parte a transformării sau a utilizării unui setter separat pentru elementul mesaj).

### **Modul în care sunt construite mesajele SOAP de ieşire**

Utilizaţi Integration Designer pentru a configura legarea de import a serviciului Web (JAX-WS) pentru a invoca un serviciu Web extern. Legarea de import este configurată împreună cu un document WSDL care descrie serviciul Web ce urmează a fi invocat şi defineşte care părţi ale mesajului ar trebui transmise către serviciul Web. De asemenea, puteţi indicata, în pagina Specificare compatibilităţii cu WS-I AP 1.0 a Integration Designer, una dintre următoarele alegeri:

## v **Utilizare WS-I AP 1.0 compatibil cu mesajul SOAP**

Dacă selectaţi această opţiune, specificaţi de asemenea şi care parte a mesajului ar trebui să fie legată de corpul SOAP; toate celelalte sunt legate de ataşamente sau anteturi. Mesajele trimise de legare nu includ elemente în corpul SOAP care se referă la echipamente; relația este exprimată prin intermediul ID-ului de conținut al ataşamentului, inclusiv numele părţii mesajului.

### v **Utilizare mesaje SOAP care nu sunt conforme cu WS-I AP 1.0**

Dacă selectaţi această opţiune, care este implicită, prima parte a mesajului este legată de corpul SOAP; toate celelalte sunt legate de ataşamente sau anteturi. Mesajele trimise de legare nu includ unul sau mai multe elemente în corpul SOAP care se referă la ataşamente prin intermediul unui atribut **href**.

**Notă:** Partea care reprezintă un ataşament, aşa cum este definit în WSDL, trebuie să fie de un tip simplu (fie base64Binary, fie hexBinary). În cazul în care o parte este definită de un complexType, acea parte nu poate fi legată ca un ataşament.

### **Procesarea la intrare a ataşamentelor cu referinţă**

Legarea de import foloseste informațiile din SMO pentru a determina modul în care părțile componente de nivel înalt ale mesajului sunt trimise ca ataşamente.

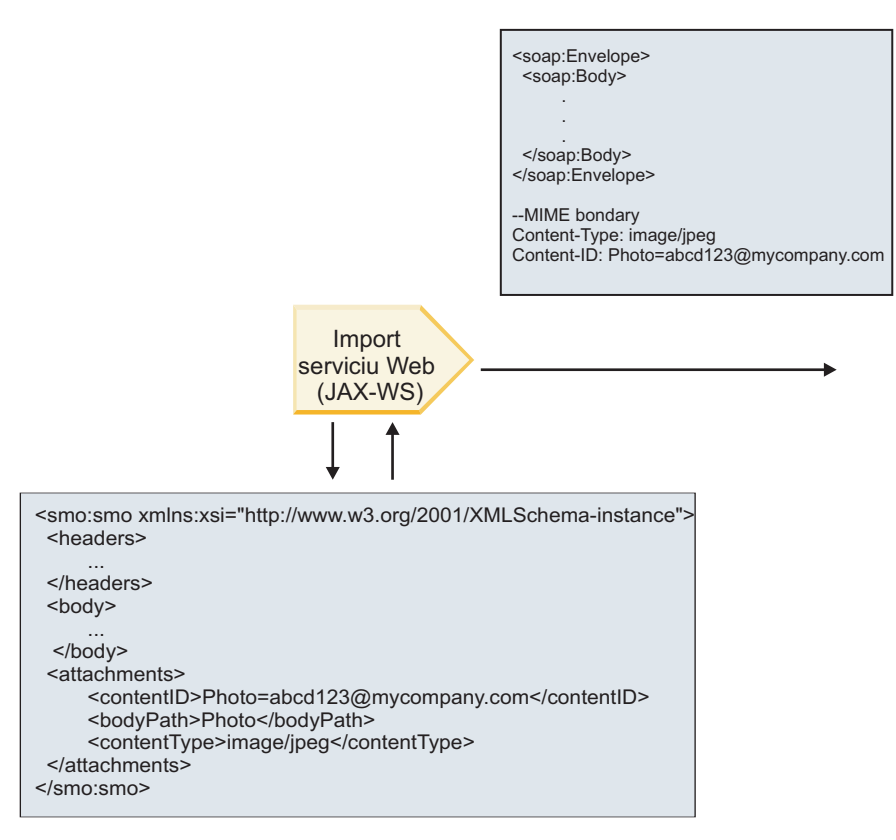

SMO

*Figura 66. Modul în care ataşamentul cu referinţă din SMO este accesat pentru a crea mesajul SOAP*

Elementul **attachments** este prezent în SMO doar dacă o componentă a fluxului de mediere este conectată direct la import sau la export; aceasta nu a trecut prin alte tipuri de componente. În cazul în care valorile sunt necesare într-un modul care conține alte tipuri de componente, pentru a copia valorile într-o locație din care apoi să poată fi accesate în modul ar trebui folosită o componentă a fluxului de mediere, şi o altă componentă a fluxului de mediere ar trebui folosită pentru a seta valorile corecte înainte ca o invocare de ieşire să facă acest lucru prin intermediul unui serviciu Web de import.

Legarea folosește o combinație între următoarele condiții pentru a determina modul în care (sau dacă) este trimis mesajul:

- v În cazul în care există o legare MIME WSDL pentru partea binară de nivel înalt a mesajului, iar dacă există, modul în care este definit tipul conţinutului
- v În cazul în care există un element **attachments** în SMO a cărui valoare **bodyPath** face referinţă către o parte binară de nivel înalt

### **Modul în care sunt create ataşamentele atunci când există nici un element attachment în SMO**

Tabelul următor arată modul în care este creat şi trimis un ataşament în cazul în care SMO conţine un element **atachment** cu un **bodyPath** care se potriveşte cu o parte a numelui mesajului:

*Tabela 43. Modul în care este generat ataşamentul*

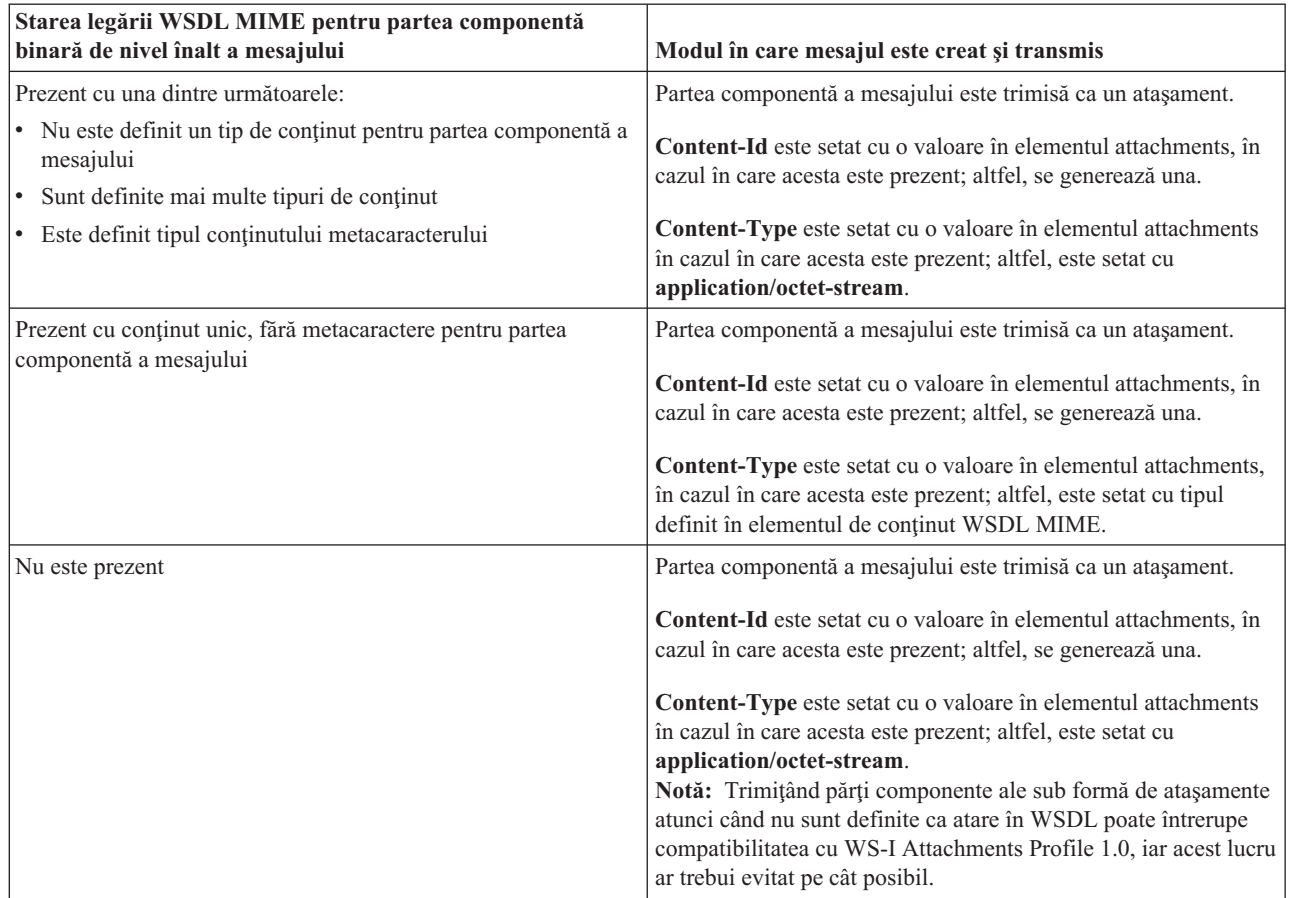

## **Modul în care sunt create ataşamentele atunci când nu există nici un element attachment în SMO**

Tabelul următor arată modul în care este creat şi trimis n ataşament în cazul în care SMO nu conţine un element **atachment** cu un **bodyPath** care se potriveşte cu o parte din numele mesajului:

*Tabela 44. Modul în care este generat ataşamentul*

| Starea legării WSDL MIME pentru partea componentă<br>binară de nivel înalt a mesajului | Modul în care mesajul este creat și transmis                                         |
|----------------------------------------------------------------------------------------|--------------------------------------------------------------------------------------|
| Prezent cu una dintre următoarele:                                                     | Partea componentă a mesajului este trimisă ca un atașament.                          |
| • Nu este definit un tip de conținut pentru partea componentă a<br>mesajului           | Content-Id este generat.                                                             |
| Sunt definite mai multe tipuri de continut                                             | Content-Type este setat cu application/octet-stream.                                 |
| Este definit tipul conținutului metacaracterului<br>$\bullet$                          |                                                                                      |
| Prezent cu conținut unic, fără metacaractere pentru partea                             | Partea componentă a mesajului este trimisă ca un atașament.                          |
| componentă a mesajului                                                                 | Content-Id este generat.                                                             |
|                                                                                        | <b>Content-Type</b> este set at cu tipul definit în elementul continut<br>WSDL MIME. |
| Nu este prezent                                                                        | Partea componentă a mesajului nu este trimisă ca un atașament.                       |

**Important:** Aşa cum este descris în "Reprezentare XML a SMO," primitiva de mediere Mapare transformă mesajele utilizând o transformare XSLT 1.0. Transformarea operează asupra unei serializări XML a SMO. Primitiva de mediere Mapare permite specificarea rădăcinii de serializare şi elementul rădăcină a documentului XML reflectă această rădăcină.

Atunci când trimiteţi mesaje SOAP cu ataşamente, elementul rădăcină pe care îl alegeţi determină modul în care ataşamentele sunt propagate.

- v Dacă folosiţi "/body" drept rădăcină a mapării XML, toate ataşamentele sunt propagate implicit de-a lungul mapării.
- v Dacă folosiţi "/" drept rădăcină pentru mapare, puteţi controla propagarea ataşamentelor.

## *Ataşamente fără referinţă:*

Aveţi posibilitatea să trimiteţi şi să primiţi ataşamente *fără referinţă* care nu sunt declarate în interfaţa serviciului.

Într-un mesaj SOAP cu mai multe părţi MIME, corpul SOAP este prima parte componentă a mesajului, iar ataşamentele se află în părţile componente următoare. Nu este inclusă nici o referinţă către ataşament în corpul SOAP.

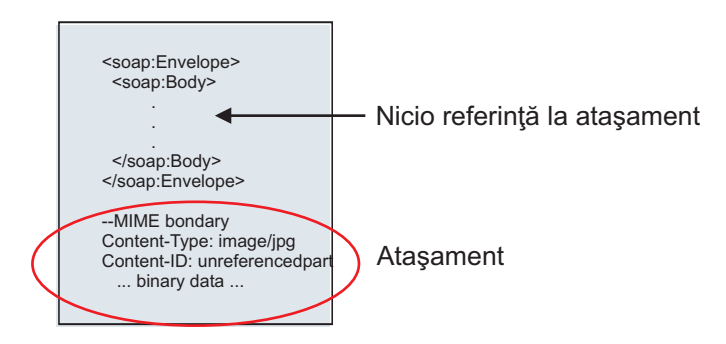

*Figura 67. Un mesaj SOAP cu un ataşament către care nu se face referinţă*

Aveti posibilitatea să trimiteti un mesaj SOAP cu un atasament fără referință printr-un export al serviciului Web către un import al serviciului Web. Mesajul de iesire, care este trimis la serviciul Web tintă, contine atasamentul.

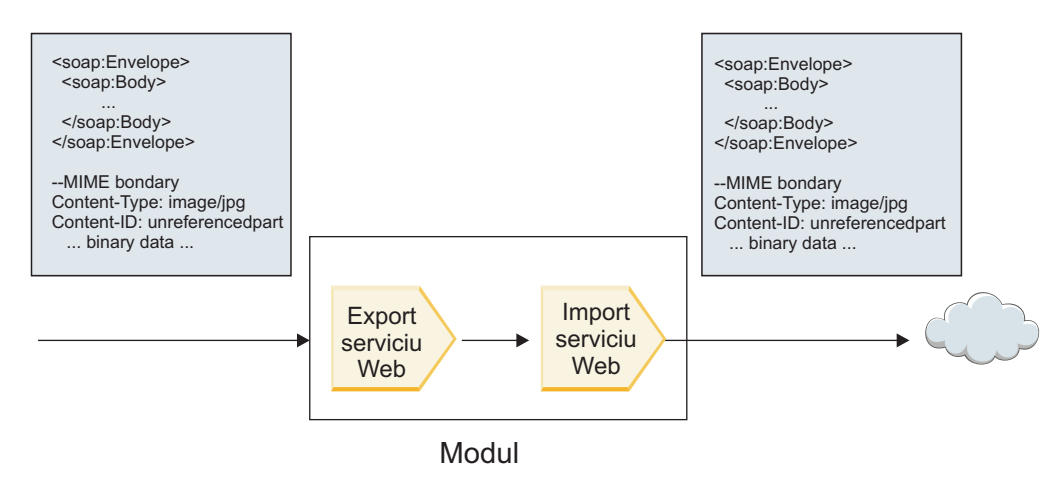

*Figura 68. Un ataşament care trece printr-un modul SCA*

În [Figura 23 la pagina 90,](#page-97-0) mesajul SOAP, cu ataşament, este transmis fără modificări.

De asemenea, puteți modifica mesajul SOAP prin utilizarea unei componente de tip flux de mediere. De exemplu, aveți posibilitatea să utilizaţi componenta de tip flux de mediere pentru a extrage datele din mesajul SOAP (în acest caz, date binare din corpul mesajului) şi pentru a crea un mesaj SOAP cu ataşamente. Datele sunt prelucrate ca parte componentă a elementului ce conţine ataşamentele dintr-un SMO (service message object).

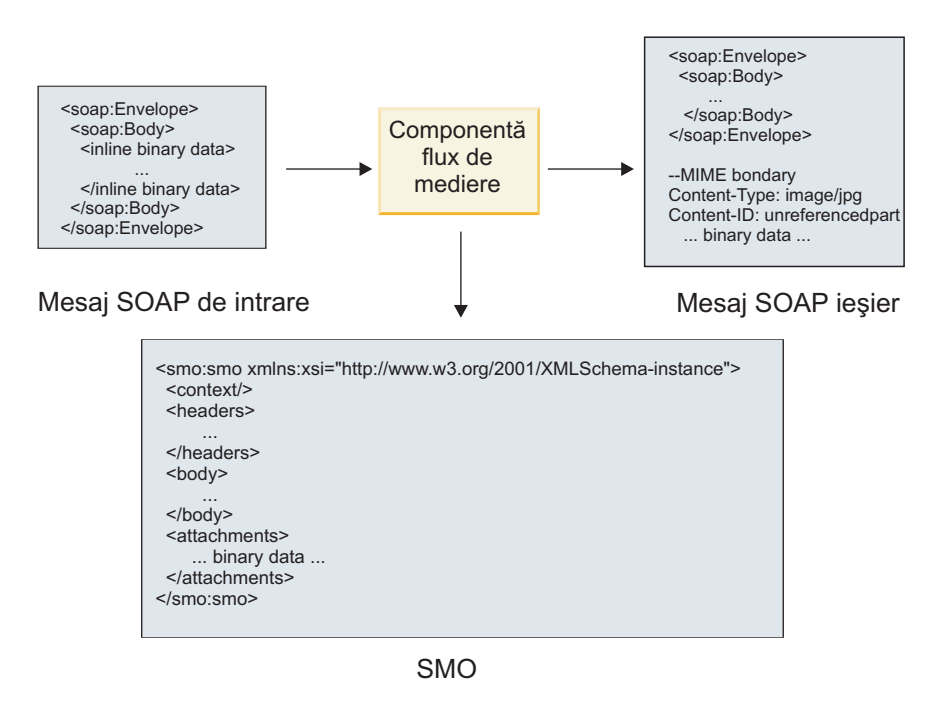

*Figura 69. Un mesaj procesat de o componentă a fluxului de mediere*

În schimb, componenta de fluxul de mediere se poate transforma mesajul de intrare prin extragerea şi codificarea ataşamentului, iar apoi transmite mesajul fără nici un ataşament.

În loc de extragerea datelor dintr-un mesaj SOAP de intrare pentru a forma un mesaj SOAP cu ataşamente, puteţi obține datele atașamentului la o sursă externă, ocum ar fi o bază de date.

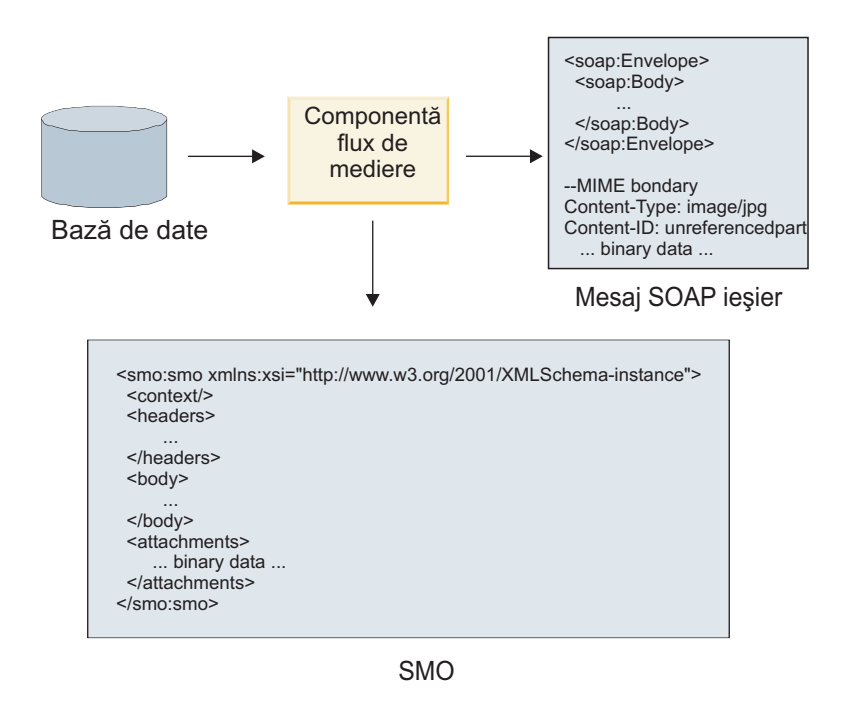

*Figura 70. Un ataşament obţinut dintr-o bază de date şi adăugat la mesajul SOAP*

În schimb, componenta fluxului de mediere poate extrage ataşamentul dintr-un mesaj SOAP de intrare şi poate procesa mesajul (de exemplu, păstrează ataşamentul într-o bază de date).

Ataşamentele fără referinţă pot fi transmise doar peste componentele fluxului de mediere. În cazul în care un ataşament trebuie să fie accesat sau transmis către o componentă de un alt tip, folosiți o componentă a fluxului de medire pentru a muta ataşamentul la o locaţie care este accesibilă acelei componente.

**Important:** Aşa cum este descris în "Reprezentare XML a SMO," primitiva de mediere Mapare transformă mesajele utilizând o transformare XSLT 1.0. Transformarea operează asupra unei serializări XML a SMO. Primitiva de mediere Mapare permite specificarea rădăcinii de serializare şi elementul rădăcină a documentului XML reflectă această rădăcină.

Atunci când trimiteți mesaje SOAP cu atasamente, elementul rădăcină pe care îl alegeți determină modul în care ataşamentele sunt propagate.

- v Dacă folosiţi "/body" drept rădăcină a mapării XML, toate ataşamentele sunt propagate implicit de-a lungul mapării.
- v Dacă folosiţi "/" drept rădăcină pentru mapare, puteţi controla propagarea ataşamentelor.

### **Utilizare a legării stilului documentului WSDL cu mesaje multiple:**

Organizaţia WS-I (Web Services Interoperability Organization) a definit un set de reguli cu privire la modul în care ar trebui să fie descrise serviciile Web pe calea unui WSDL şi modul în care ar trebui formate mesajele SOAP, pentru a asigura interoperabilitatea.

Aceste reguli sunt specificate în WS-I *Basic Profile Version 1.1* [\(http://www.ws-i.org/Profiles/BasicProfile-1.1.html\)](http://www.ws-i.org/Profiles/BasicProfile-1.1.html). În special, WS-I Basic Profile 1.1 R2712 declară: "O legare literală de document TREBUIE să fie serializată ca PLIC cu un soap:Body al cărui element copil este o instanță a declarației elementului global referită de partea componentă wsdl:message corespunzătoare."

Aceasta înseamnă că, atunci când utilizati o legare SOAP de stil document pentru o operatie cu mesaje (intrare, ieșire sau greșeală) care sunt definite cu părți componente multiple, doar una dintre acele părți ar trebui să fie legată de corpul SOAP pentru a fi compatibilă cu WS-I Basic Profile 1.1.

Suplimentar, WS-I Attachments Profile 1.0 R2941 declară: "O wsdl:binding dintr-o DESCRIERE AR TREBUI să lege fiecare wsdl:part a unui wsdl:message din wsdl:portType la care se referă la unul dintre soapbind:body, soapbind:header, soapbind:fault, soapbind:headerfault sau mime:content.".

Aceasta înseamnă că, atunci când utilizaţi o legare SOAP de stil document pentru o operaţie cu mesaje (intrare, ieşire sau greșeală) care sunt definite cu părți componente multiple, toate părțile componente în afară de cea selectată care vor fi legate la corpul SOAP trebuie să fie legate ca ataşamente sau anteturi.

Următoarea abordare este utilizată când sunt generate descrieri WSDL pentru exporturi cu legături de servicii Web (JAX-WS şi JAX-RPC) din acest caz:

- v Puteţi alege care parte a msajului să fie legată la corpul SOAP dacă există mai multe elemente de tip non-binar. Dacă există un singur element de tip non-binar, acel element este legat automat la corpul SOAP.
- Pentru legarea JAX-WS, toate celelalte părți componente ale mesajului de tip "hexBinary" sau "base64Binary" sunt legate ca ataşamente referite. Vedeți "Ataşamente către care se face referință: părți componente de nivel înalt ale [mesajului" la pagina 84.](#page-91-0)
- v Toate celelalte părţi componente ale mesajului sunt legate ca anteturi SOAP.

Legările de import JAX-RPC şi JAX-WS onorează legarea SOAP dintr-un document WSDL existent cu mesaje de stil document multiple chiar dacă leagă părți componente multiple la corpul SOAP; totuși, nu puteți genera clienți de servicii Web pentru astfel de documente WSDL în Rational Application Developer.

**Notă:** Legarea JAX-RPC nu suportă ataşamente.

Tiparul recomandat când utilizaţi mesaje multiple cu o operaţie care are legare SOAP de stil document este prin urmare:

- 1. Utilizaţi stilul înfăşurat document/literal. În acest caz, mesajele au mereu o sngură parte componentă; totuşi, ataşamentele trebuie să fie nereferite (după cum este descris în ["Ataşamente fără referinţă" la pagina 90\)](#page-97-0) sau swaRef-typed (după cum este descris în "Ataşamente către care se face referință: ataşamente de tip swaRef" la [pagina 80\)](#page-87-0) în acest caz.
- 2. Utilizaţi stilul RPC/literal. În acest caz, nu există restricţii asupra legării WSDL în ceea ce priveşte numărul de părţi componente legate de corpul SOAP; mesajul SOAP care rezultă are întotdeauna un singur copil care reprezintă operaţia care este invocată, cu părţile componente ale mesajului fiind copiii acelui element.
- 3. Pentru legarea JAX-WS, trebuie să aveţi cel mult o parte componentă mesaj care nu este de tip "hexBinary" sau "base64Binary", doar dacă nu este acceptabil să legaţi celelalte părţi componente non-binare la anteturi SOAP.
- 4. Orice alte cazuri sunt supuse comportamentului descris.

**Notă:** Există restricţii suplimentare când utilizaţi mesaje SOAP care nu sunt compatibile cu WS-I *Basic Profile Version 1.1*.

- v Prima parte componentă a mesajului ar trebui să fie non-binară.
- v Când recepţionaţi mesaje SOAP stil document multiple cu ataşamente referite, legarea JAX-WS aşteaptă ca fiecare ataşament referit să fie reprezentat de un element copil al corpului SOAP cu o valoare atribut href care identifică ataşamentul după ID-ul conţinutului său. Legarea JAX-WS trimite ataşamente referite pentru astfel de mesaje în acelaşi mod. Acest comportament nu este compatibil cu WS-I Basic Profile.

Pentru a vă asigura că mesajele dumneavoastră sunt compatibile cu Basic Profile, urmați aborcarea [1 la pagina 93](#page-100-0) sau [2 la pagina 93](#page-100-0) din lista anterioară sau evitați utilizarea atașamentelor referite pentru astfel de mesaje și utilizați ataşamente nereferite sau swaRef-typed în loc.

# **Legări HTTP**

Legarea HTTP este proiectată să furnizeze conectivitate SCA (Service Component) la HTTP. În consecinţă, aplicaţii HTTP existente sau nou-dezvoltate pot participa în medii SOA (Service Oriented Architecture).

HTTP (Hypertext Transfer Protocol) este un protocol larg-folosit pentru transferul de informatii pe Web. Când lucrati cu o aplicatie externă ce foloseste protocolul HTTP, este necesară o legare HTTP. Legarea HTTP transformă datele transmise ca un mesaj într-un format nativ unui obiect operational într-o aplicatie SCA. Legarea HTTP poate de asemenea transforma datele transmise în afară ca un obiect operaţional în formatul nativ aşteptat de aplicaţia externă.

**Notă:** Dacă doriţi să interacţionaţi cu clienţii şi serviciile ce folosesc protocolul SOAP/HTTP al serviciilor Web, consideraţi folosirea uneia din legările de serviciu Web, ce oferă funcţionalitate suplimentară referitor la tratarea calităţii serviciilor standard a serviciilor Web.

Câteva scenarii comune pentru utilizarea legării HTTP sunt descrise în următoarea listă:

- v Serviciile găzduite de SCA pot invoca aplicaţii HTTP folosind un import HTTP.
- v Serviciile găzduite de SCA se pot expune ca aplicaţii cu HTTP activat, pentru a putea fi folosite de clienţi HTTP, folosind un export HTTP.
- v IBM Business Process Manager şi Process Server pot comunica între ei peste o infrastructură HTTP, în consecinţă utilizatorii îşi pot gestiona comunicările conform standardelor de corporaţie.
- v IBM Business Process Manager şi Process Server pot acţiona ca mediatori de comunicaţii HTTP, transformând şi direcționând mesaje, ce îmbunătățește integrarea aplicațiilor folosind o rețea HTTP.
- v IBM Business Process Manager şi Process Server pot fi folosite cao punte între HTTP şi alte protocoale, precum servicii Web SOAP/HTTP, adaptoare de resurse bazate pe JCA (Java Connector Architecture), JMS, şi aşa mai departe.

Informaţii detaliate despre crearea legărilor de import şi export HTTP pot fi găsite în centrul de informare Integration Designer. Vedeţi subiectele **Dezvoltarea aplicaţiilor de integrare** > **Accesarea serviciilor externe cu HTTP**>.

## **Privire generală asupra legărilor HTTP:**

Legarea HTTP oferă conectivitate la aplicaţii găzduite-HTTP. Mediază comunicarea dintre aplicaţii HTTP şi permite aplicaţiilor bazate pe HTTP existente să fie apelate dintr-un modul.

### **Legări de import HTTP**

Legarea de import HTTP oferă conectivitate de ieșire de la aplicații SCA (Service Component Architecture) la un server sau aplicaţii HTTP.

Importul invocă un URL de punct final HTTP. URL-ul poate fi specificat în unul din trei moduri:

- v URL-ul poate fi setat dinamic în anteturile HTTP prin URL-ul de înlocuire dinamic.
- v URL-ul poate fi setat dinamic în elementul de adresă ţintă SMO.
- v URL-ul poate fi specificat ca o proprietate de configurare pe import.

Această invocare este întotdeauna sincronă în natură.

Deşi invocările HTTP sunt întotdeuna cerere-răspuns, importul HTTP suportă şi operaţii cu sens unic şi cu sens dublu şi ignoră răspunsul în cazul unei operaţii cu sens unic.

### **Legări de export HTTP**

Legarea de export HTTP oferă conectivitate de intrare de la aplicații HTTP la o aplicație SCA.

Un URL este definit pe exportul HTTP. Aplicaţiile HTTP ce vor să trimită mesaje cerere exportului folosesc acest URL pentru a invoca exportul.

Exportul HTTP de asemenea suportă ping-uri.

### **Legări HTTP în timpul rulării**

Un import cu o legare HTTP la momentul rulării trimite o cerere cu sau fără date în corpul mesajului de la aplicaţia SCA la serviciul Web extern. Cererea este făcută de la aplicaţia SCA la serviciul Web extern, după cum este arătat în [Figura 26 la pagina 94.](#page-101-0)

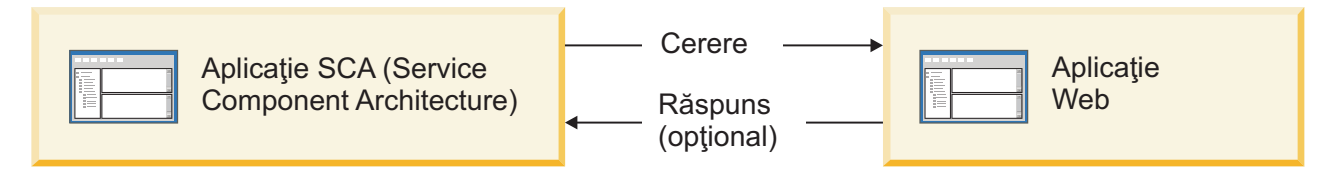

Figura 71. Fluxul unei cereri de la aplicatia SCA la aplicatia Web

Optional, importul cu legarea HTTP poate primi date înapoi de la aplicatia Web într-un răspuns pentru cerere.

Cu un export, cererea este făcută de o aplicaţie client către un serviciu Web, după cum este arătat în [Figura 27 la pagina](#page-102-0) [95.](#page-102-0)

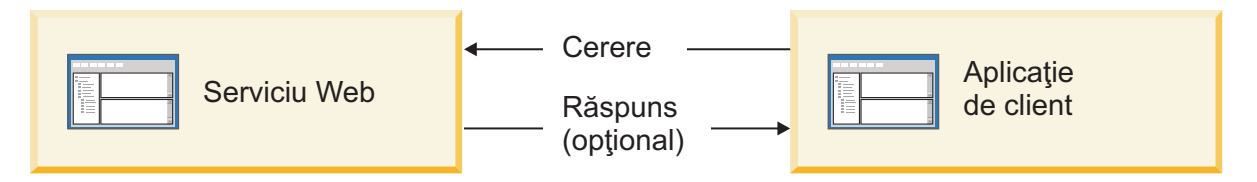

*Figura 72. Fluxul unei cereri de la serviciul Web către aplicaţia client.*

Serviciul Web este o aplicaţie Web ce rulează pe server. Exportul este implementat în acea aplicaţie Web ca un servlet pentru ca clientul să-şi trimită cererea unei adrese URL. Servletul transmite cererea aplicaţiei SCA în timpul rulării.

Opţional, exportul poate trimite date aplicaţiei client ca răspuns la cerere.

## **Anteturi HTTP:**

Legările de import şi export HTTP permit ca configurarea anteturilor HTTP şi a valorilor lor să fie folosită pentru mesaje de ieşire. Importul HTTP foloseşte aceste anteturi pentru cereri şi exportul HTTP le foloseşte pentru răspunsuri.

Anteturile configurate statistic și informațiile de control au precedență în fața valorilor setate dinamic la runtime. Totuşi, valorile de control ale URL-ului de înlocuire dinamic, Versiunii şi Metodei înlocuiesc valorile statice, ce sunt altfel considerate implicite.

Legarea suportă natura dinamică a URL-ului importului HTTP prin determinarea valorii URL-ului ţintă HTTP, Versiunii şi Metodei la momentul rulării. Aceste valori sunt determinate prin extragerea valorii Referinţei de punct final, URL-ului de înlocuire dinamic, Versiunii şi Metodei.

- v Pentru Referinţa punctului final, folosiţi API-uri com.ibm.websphere.sca.addressing.EndpointReference APIs sau setați câmpul /headers/SMOHeader/Target/address în antetul SMO.
- v Pentru URL de înlocuire dinamic, Versiune şi Metodă, folosiţi secţiunea parametrilor de control HTTP a mesajului SCA (Service Component Architecture). Reţineţi că URL-ul de înlocuire dinamic are precedenţă în faţa Referinţei de punct final ţintă; totuşi, Referinţa punctului final se aplică peste legări, deci este abordarea preferată şi ar trebui folosită unde este posibil.

Informaţiile de control şi antet pentru mesaje de ieşire sub legările de export şi import HTTP sunt procesate în următoarea ordine:

- 1. Informaţii de antet şi control excluzând URL de înlocuire dinamic HTTP, Versiune şi Metodă din Mesajul SCA (cea mai scăzută prioritate)
- 2. Modificări de la consola administrativă la nivelul de export/import
- 3. Modificări de la consola administrativă la nivelul metodei al exportului sau importului
- 4. Adresă ţintă specificată prin calea Referinţei punctului final sau antetului SMO
- 5. URL de înlocuire dinamic, Versiune şi Metodă din mesajul SCA
- 6. Informatii de antet si control de la handler-ul de date sau legarea de date (cea mai înaltă prioritate)

Exportul și importul HTTP vor popula anteturile de direcție de intrare și parametri de control cu date din mesajul de intrare (HTTPExportRequest şi HTTPImportResponse) doar dacă propagarea antetului de protocol este setată la **Adevărat**. Invers, exportul şi importul HTTP vor citi şi procesa anteturile de ieşire şi parametri de controls (HTTPExportResponse şi HTTPImportRequest) doar dacă propagarea antetului de protocol este setată la **Adevărat**.

**Notă:** Modificările handler-ului de date sau legării de date asupra anteturilor sau parametrilor de control din răspunsul de import sau cererea de export nu vor altera instrucțiunile de procesare ale mesajului din interiorul legării de import sau export şi ar trebui folosite doar pentru propagarea valorilor modificate către componentele SCA din aval.

Serviciul de context este responsabil pentru propagarea contextului (inclusiv anteturile de protocol, precum antetul HTTP şi contextul de utilizator, precum ID cont) de-a lungul unei căi de invocare SCA. În timpul dezvoltării în IBM Integration Designer, puteți controla propagarea contextului prin proprietățile de import și export. Pentru detalii suplimentare, vedeți informațiile legărilor de import și export din centrul de informare al IBM Integration Designer.

# **Strcturi de antet HTTP şi suport furnizate**

[Tabela 23 la pagina 96](#page-103-0) detaliază parametri de cerere/răspuns pentru cereri şi răspunsuri Import HTTP şi Export HTTP.

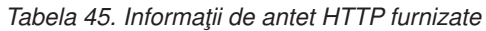

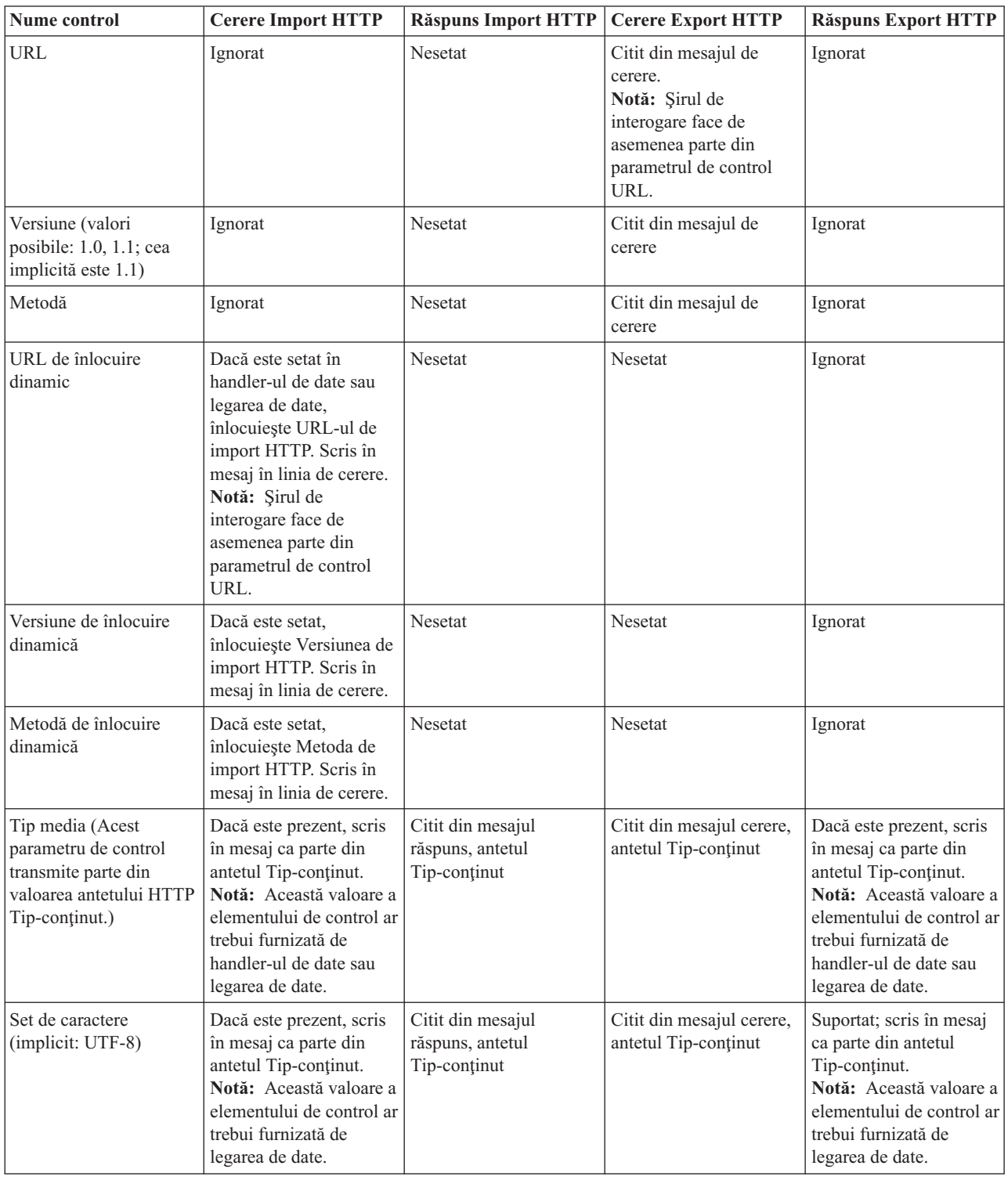

| Nume control                                                                                                    | <b>Cerere Import HTTP</b>                                                                                                    | <b>Răspuns Import HTTP</b> | <b>Cerere Export HTTP</b>                                                                                                    | <b>Răspuns Export HTTP</b>                                                                                        |
|----------------------------------------------------------------------------------------------------|----------------------------------------------------------------------------------------------------|----------------------------|----------------------------------------------------------------------------------------------------|----------------------------------------------------------------------------------------------------|
| Codare de transfer<br>(Valori posibile:<br>chunked, identity;<br>implicitul este identity)                           | Dacă este prezent, scris<br>în mesaj ca un antet și<br>controlează cum este<br>codată transformarea<br>mesajului.                                                                                                    | Citit din mesajul răspuns  | Citit din mesajul de<br>cerere                                                                                                    | Dacă este prezent, scris<br>în mesaj ca un antet și<br>controlează cum este<br>codată transformarea<br>mesajului. |
| Codare de conținut<br>(Valori posibile: gzip,<br>x-gzip, deflate, identity;<br>implicitul este identity)             | Dacă este prezent, scris<br>în mesaj ca un antet și<br>controlează cum sunt<br>codate datele utile<br>(payload).                                                                                                    | Citit din mesajul răspuns  | Citit din mesajul de<br>cerere                                                                                                    | Dacă este prezent, scris<br>în mesaj ca un antet și<br>controlează cum sunt<br>codate datele utile<br>(payload).  |
| Lungime-Continut                                                                                                    | Ignorat                                                                                                    | Citit din mesajul răspuns  | Citit din mesajul de<br>cerere                                                                                                    | Ignorat                                                                                                    |
| StatusCode (implicit:<br>200)                                                                                        | Nesuportat                                                                                                    | Citit din mesajul răspuns  | Nesuportat                                                                                                    | Dacă este prezent, scris<br>în mesaj în linia de<br>răspuns                                                       |
| ReasonPhrase (implicit:<br>OK)                                                                                       | Nesuportat                                                                                                    | Citit din mesajul răspuns  | Nesuportat                                                                                                    | Valoare de control<br>ignorată. Valoarea liniei<br>răspunsului mesajului<br>este generată din<br>StatusCode.      |
| Autentificare (contine<br>proprietăți multiple)                                                                      | Dacă este prezent,<br>folosit pentru a construi<br>antetul Autentificare de<br>bază.<br>Notă: Valoarea pentru<br>acest antet va fi codată<br>doar pe protocolul<br>HTTP. În SCA, va fi<br>decodată și transmisă ca<br>text în clar. | Nu se aplică               | Citit din antetul<br>Autentificare de bază al<br>mesajului răspuns.<br>Prezența acestui antet nu<br>indică faptul că<br>utilizatorul a fost<br>autentificat.<br>Autentificarea ar trebui<br>controlată în<br>configurarea<br>servlet-ului.<br>Notă: Valoarea pentru<br>acest antet va fi codată<br>doar pe protocolul<br>HTTP. În SCA, va fi<br>decodată și transmisă ca<br>text în clar. | Nu se aplică                                                                                                    |
| Proxy (contine<br>proprietăți multiple:<br>Gazdă, Port,<br>Autentificare)                                            | Dacă este prezent,<br>folosit pentru a stabili<br>conexiunea prin proxy.                                                                                                    | Nu se aplică               | Nu se aplică                                                                                                    | Nu se aplică                                                                                                    |
| SSL (conține proprietăți<br>multiple: Keystore,<br>Keystore Password,<br>Trustore, Trustore<br>Password, ClientAuth) | Dacă este populat și<br>url-ul destinație este<br>HTTPS, este folosit<br>pentru a stabili o<br>conexiune prin SSL.                                                                                                    | Nu se aplică               | Nu se aplică                                                                                                    | Nu se aplică                                                                                                    |

*Tabela 45. Informaţii de antet HTTP furnizate (continuare)*

## **Legări de date HTTP:**

Pentru fiecare mapare de date între un mesaj SCA (Service Component Architecture) şi un mesaj de protocol HTTP, trebuie configurate un handler de date sau o legare de date HTTP. Handler-ele de date oferă o interfaţă neutră-legării ce permite reutilizarea peste legări de transport şi reprezintă abordarea recomandată; legările de date sunt specifice unei anumite legări de transport. Sunt furnizate clase de legări de date specifice-HTTP; puteţi de asemenea scrie handler-e de date sau legări de date personalizate.

**Notă:** Cele trei clase de legări de date HTTP descrise în acest subiect (HTTPStreamDataBindingSOAP, HTTPStreamDataBindingXML şi HTTPServiceGatewayDataBinding) sunt depreciate începând cu IBM Business Process Manager Versiunea 7.0. În loc de a folosi legările de date descrise în acest subiect, consideraţi următoarele handler-e de date:

- Folositi SOAPDataHandler în loc de HTTPStreamDataBindingSOAP.
- Folositi UTF8XMLDataHandler în loc de HTTPStreamDataBindingXML
- Folosiți GatewayTextDataHandler în loc de HTTPServiceGatewayDataBinding

Legările de date sunt furnizate pentru utilizare cu importuri HTTP și exporturi HTTP: legare de date binare, legare de date XML si legare de date SOAP. O legare de date răspuns nu este necesară pentru operații cu sens unic. O legare de date este reprezentată de numele unei clase Java ale cărei instante pot converti atât de la HTTP la ServiceDataObject și vice-versa. Un selector de funcții trebuie folosit pe un export care, în conjuncție cu legări de metode, poate determina ce legare de date este folosită şi ce operaţie este invocată. Legările de date livrate sunt:

v Legări de date binare, ce tratează corpul ca date binare nestructurate. Implementarea schemei XSD a legării de date binare este după cum urmează:

```
<xsd:schema elementFormDefault="qualified"
  targetNamespace="http://com.ibm.websphere.http.data.bindings/schema"
  xmlns:tns="http://com.ibm.websphere.http.data.bindings/schema"
  xmlns:xsd="http://www.w3.org/2001/XMLSchema">
  <xsd:complexType name="HTTPBaseBody">
    <xsd:sequence/>
  </xsd:complexType>
  <xsd:complexType name="HTTPBytesBody">
    <xsd:complexContent>
      <xsd:extension base="tns:HTTPBaseBody">
        <xsd:sequence>
          <xsd:element name="value" type="xsd:hexBinary"/>
        </xsd:sequence>
      </xsd:extension>
    </xsd:complexContent>
  </xsd:complexType>
```
- v Legătur ide date XML, ce suportă corpul ca date XML. Implementarea legării de date XML este similară cu legarea de date XML JMS şi nu are restricţii pe schema interfeţei.
- v Legări de date SOAP, ce suportă corpul ca date SOAP. Implementarea legării de date SOAP nu are restricţii pe schema interfeţei.

## **Implementarea legărilor de date HTTP personalizate**

Această secţiune descrie cum se implementează o legare de date HTTP personalizată.

**Notă:** Abordarea recomandată este să implementaţi un handler de date personalizat deoarece poate fi reutilizat peste legări de transport.

HTTPStreamDataBinding este principala interfaţă pentru tratarea mesajelor HTTP personalizate. Interfaţa este proiectată să permită tratarea datelor utile mari. Totuși, pentru ca astfel de implementări să funcționeze, această legare de date trebuie să returneze informaţiile de control şi anteturile înainte de a scrie mesajul în flux.

Metodele si ordinea lor de executie, listate mai jos, trebuie implementate de legarea de date personalizată.

Pentru a personaliza o legare de date, scrieţi o clasă ce implementează HTTPStreamDataBinding. Legarea de date ar trebui să aibă patru proprietăţi private:

- private DataObject pDataObject
- private HTTPControl pCtrl
- private HTTPHeaders pHeaders
- private yourNativeDataType nativeData

Legarea HTTP va invoca legarea de date personalizată în următoarea ordine:

- Procesare de ieșire (DataObject în format Nativ):
	- 1. setDataObject(...)
	- 2. setHeaders(...)
	- 3. setControlParameters(...)
	- 4. setBusinessException(...)
	- 5. convertToNativeData()
	- 6. getControlParameters()
	- 7. getHeaders()
	- 8. write(...)
- Procesare de intrare (format Nativ în DataObject):
	- 1. setControlParameters(...)
	- 2. setHeaders(...)
	- 3. convertFromNativeData(...)
	- 4. isBusinessException()
	- 5. getDataObject()
	- 6. getControlParameters()
	- 7. getHeaders()

Trebuie să invocați setDataObject(...) în convertFromNativeData(...) pentru a seta valoarea lui dataObject, ce este convertit din date native în proprietatea privată "pDataObject".

```
public void setDataObject(DataObject dataObject)
   throws DataBindingException {
  pDataObject = dataObject;
}
public void setControlParameters(HTTPControl arg0) {
 this.pCtrl = arg0;
}
public void setHeaders(HTTPHeaders arg0) {
  this.pHeaders = arg0;
}
/*
* Adăugaţi antetul http "IsBusinessException" în pHeaders.
* Doi paşi:
* 1.Înlăturaţi toate anteturile cu numele IsBusinessException (nesensibil la majuscule) întâi.
  Aceasta este pentru a vă asigura că doar un singur antet este prezent.
* 2.Adăugaţi noul antet "IsBusinessException"
*/
public void setBusinessException(boolean isBusinessException) {
  //înlăturaţi toate anteturile cu numele IsBusinessException (nesensibil la majuscule) întâi.
  //Aceasta este pentru a vă asigura că doar un singur antet este prezent.
 //adăugati noul antet "IsBusinessException", exemplu de cod:
 HTTPHeader header=HeadersFactory.eINSTANCE.createHTTPHeader();
 header.setName("IsBusinessException");
  header.setValue(Boolean.toString(isBusinessException));
  this.pHeaders.getHeader().add(header);
}
```

```
public HTTPControl getControlParameters() {
```

```
return pCtrl;
}
public HTTPHeaders getHeaders() {
 return pHeaders;
}
public DataObject getDataObject() throws DataBindingException {
  return pDataObject;
}
/*
* Obţineţi antetul "IsBusinessException" din pHeaders, returnaţi-i valoarea booleană
*/
public boolean isBusinessException() {
 String headerValue = getHeaderValue(pHeaders,"IsBusinessException");
 boolean result=Boolean.parseBoolean(headerValue);
  return result;
}
public void convertToNativeData() throws DataBindingException {
  DataObject dataObject = getDataObject();
  this.nativeData=realConvertWorkFromSDOToNativeData(dataObject);
}
public void convertFromNativeData(HTTPInputStream arg0){
  //Metodă dezvoltată de client pentru a
 //Citi date din HTTPInputStream
  //Convertirea lor la DataObject
 DataObject dataobject=realConvertWorkFromNativeDataToSDO(arg0);
 setDataObject(dataobject);
}
public void write(HTTPOutputStream output) throws IOException {
  if (nativeData != null)
  output.write(nativeData);
}
```
# **Legări EJB**

Legările de import EJB (Enterprise JavaBeans) permit componentelor SCA (Service Component Architecture) să invoce serviciile furnizate de o logică operațională Java EE ce rulează pe un server Java EE. Legările de export EJB permit componentelor SCA să fie afişate sub formă de Enterprise JavaBeans, astfel încât logica operaţională Java EE să poată invoca componentele SCA, care altfel indisponibile pentru ele.

# **Legările de import EJB:**

Legările de import EJB permit unui modul SCA să apeleze implementările EJB prin specificarea modului în care modulul de consum este legat de EJB-ul extern. Importul serviciilor dintr-o implementare EJB externă permite utilizatorilor să își conecteze logica operatională în mediul IBM Business Process Manager și să participe într-un proces operaţional.

Folosiţi Integration Designer pentru a crea legări de import EJB. Puteţi utiliza oricare dintre următoarele proceduri pentru a genera legările:

v Creare import EJB folosind vrăjitorul de servicii externe

Puteţi folosi vrăjitorul pentru servicii externe în Integration Designer pentru a construi un import EJB bazat pe implementarea existentă. Vrăjitorul pentru servicii externe creează servicii pe criteriile furnizate de dumneavoastră. Apoi generează obiecte business, interfeţe şi importă fişiere în baza serviciilor descoperite.

v Creare legări de import EJB folisind editorul de asamblare

Puteți să creați un import EJB într-o diagramă de asamblare utilizând editorul de asamblare Integration Designer. Din paleta, puteţi folosi fie un Import, fie o clasă Java pentru a crea o legare EJB.

Importul generat are legări de date care fac conexiunea Java-WSDL în loc de a cere o componentă punte Java. Aveţi posibilitatea de legaţi în mod direct o componentă cu o referinţă WSDL (Web Services Description Language) la importul EJB care comunică cu un serviciu bazat pe EJB folosind o interfata Java.

Importul EJB poate interacţiona cu logica operaţională Java EE folosind fie modelul de programare EJB 2.1, fie modelul de programare EJB 3.0.

Invocarea logicii operaţionale Java EE poate fi locală (doar pentru EJB 3.0) sau de la distanţă.

v Invocarea locală este utilizată atunci când doriţi să apelaţi logica operaţională Java EE care se află pe acelaşi server ca şi importul.

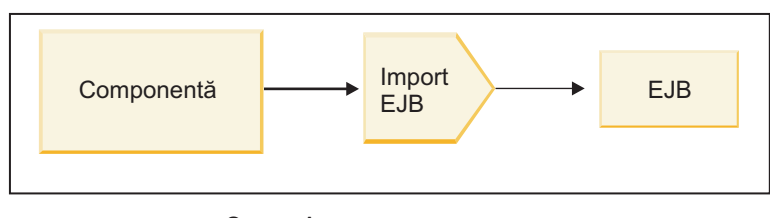

Server A

*Figura 73. Invocarea locală a unui EJB (doar EJB 3.0)*

v Invocarea de la distanţă este utilizată atunci când doriţi să apelaţi logica operaţională Java EE care nu se află pe acelaşi server ca şi importul.

De exemplu, în figura de mai jos, un import EJB utilizează RMI/IIOP (Remote Method Invocation over Internet InterORB Protocol) pentru a invoca o metodă EJB de pe un alt server.

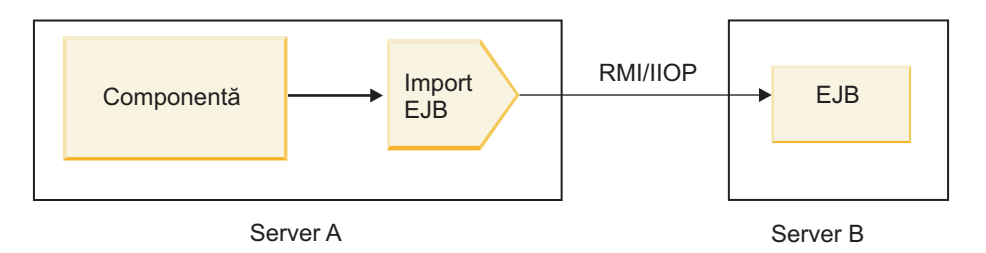

*Figura 74. Invocare de la distanţă a unui EJB*

Atunci când configurează legarea EJB, Integration Designer foloseşte numele JNDI pentru a determina nivelul modelului de programare EJB şi tipul de invocare (ocal sau de la distanţă).

Legările de export EJB conţin următoarele componente majore:

- Handler date JAX-WS
- v Selector de defectare EJB
- Selector pentru functia de import EJB

Dacă scenariul dvs. de utilizator nu se bazează pe maparea JAX-WS, s-ar putea să aveti nevoie de un handler de date personalizat, un selectorul de funcție și de un selectorul de defect pentru a realiza taskurile care altfel ar fi fost finalizate de către componentele care fac parte din legările de import EJB. Acest lucru include maparea care ar fi finalizată în mod normal de către algoritmul personalizat de mapare.

# **Legările de export EJB:**

Aplicaţiile Java EE externe pot invoca o componentă SCA prin intermediul unei legări de export EJB. Folosind un export EJB puteți expune componente SCA, astfel încât aplicațiile Java EE externe pot invoca aceste componente folosind modelul de programare EJB.

**Notă:** Exportul EJB este un bean stateless.

Folosiţi Integration Designer pentru a crea legări EJB. Puteţi utiliza oricare dintre următoarele proceduri pentru a genera legările:

v Crearea legărilor de export EJB folisind vrăjitorul pentru servicii externe

Puteţi folosi vrăjitorul pentru servicii externe în Integration Designer pentru a construi un serviciu de export EJB bazat pe implementarea existentă. Vrăjitorul pentru servicii externe creează servicii pe criteriile furnizate de dumneavoastră. Apoi acesta generează obiecte business, interfeţe şi exportă fişiere pe baza serviciilor descoperite.

v Crearea legărilor de export EJB folosind editorul de asamblare Puteţi să creaţi un export EJB folosind editorul de asamblare Integration Designer.

**Important:** Un client Java 2 Platform, Standard Edition (J2SE) nu poate invoca clientul de export EJB care este generat în Integration Designer.

Puteti genera legarea dintr-o componentă SCA existentă, sau puteti genera un export cu o legare EJB pentru o interfață Java.

- v Atunci când generaţi un export dintr-o componentă SCA existentă care are o interfaţă WSDL existentă, exportulului i se alocă o interfaţă Java.
- v Atunci când generaţi un export dintr-o interfaţă Java, puteţi selecta fie un WSDL, fie o interfaţă Java pentru export.

**Notă:** O interfaţă Java folosită pentru a crea un export EJB are următoarele limitări în ceea ce priveşte obiectele (parametrii de ieşire şi intrare şi excepţii) transmise ca parametrii la un apel de la distanţă:

- Trebuie să fie de un tip concret (în loc de un tip interfaţă sau abstract).
- Acestea trebuie să fie în concordanţă cu specificaţia Enterprise JavaBeans. Trebuie să fie serializabili şi să aibă un constructor implicit fără argumente, iar toate proprietățile trebuie să fie accesibile prin intermediul metodelor getter si setter.

Referiţi-vă la site-ul web al Sun Microsystems, Inc. la<http://java.sun.com> pentru informaţii despre specificaţia Enterprise JavaBeans.

În plus, excepţia trebuie să fie o excepţie verificată, moştenită din java.lang.Exception, şi trebuie să fie unică (adică, nu suportă să arunce mai multe tipuri de excepţii verificate).

De asemenea, reţineţi că interfaţa afacerii pentru un EnterpriseBean Java este o interfaţă Java simplă şi nu trebuie să extindă javax.ejb.EJBObject sau javax.ejb.EJBLocalObject. Metodele interfeţei de afaceri nu ar trebui să arunce java.rmi.Remote.Exception.

Legările de export EJB pot interacționa cu logica operațională Java EE fie folosind modelul de programare EJB 2.1, fie modelul de programare EJB 3.0.

Invocarea poate fi locală (doar pentru EJB 3.0) sau de la distanţă.

- v Invocarea locală este utilizată atunci când logica operatională Java EE apelează o componentă SCA care se află pe acelaşi server ca şi exportul.
- Invocarea de la distantă este utilizată atunci când logica operatională the Java EE business logic nu se află pe acelasi server ca şi exportul.

De exemplu, în figura următoare, un EJB foloseşte RMI/IIOP pentru a apela o componentă SCA aflată pe un server diferit.

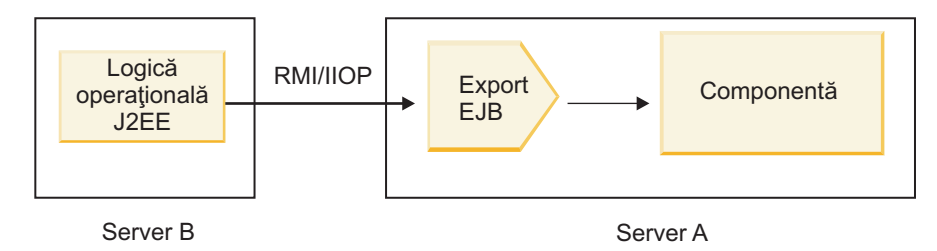

*Figura 75. Un apel la distanţă de la un client către o componentă SCA prin intermediul unui export EJB*

Atunci când configurează legarea EJB, Integration Designer foloseşte numele JNDI pentru a determina nivelul modelului de programare EJB şi tipul de invocare (ocal sau de la distanţă).

Legările de export EJB contin următoarele componente majore:

- Handler date JAX-WS
- Selector pentru funcția de export EJB

Dacă scenariul dvs. de utilizator nu se bazează pe maparea JAX-WS, s-ar putea să aveți nevoie de un handler de date personalizat și de un selectorul de funcție pentru a realiza taskurile care altfel ar fi finalizate de către componentele care fac parte din legările export EJB. Acest lucru include maparea care ar fi finalizată în mod normal de către algoritmul personalizat de mapare.

### **Proprietăţile legărilor EJB:**

Legările pentru import EJB îşi folosesc numele JNDI configurate pentru a determina nivelul modelului de programare EJB şi tipul de invocare (local sau de la distanţă). Legările de import şi export EJB utilizează handler-ul de date JAX-WS pentru transmisea datelor. Legarea de import EJB foloseste un selector pentru funcția de import EJB și un selector pentru defectul EJB, iar legarea de export EJB folosește un selector pentru funcția de export EJB.

## *Nume JNDI şi legările de import EJB:*

Atunci când configurează legarea EJB pentru un import, Integration Designer foloseşte numele JNDI pentru a determina nivelul modelului de programare EJB şi tipul de invocare (local sau de la distanţă).

În cazul în care nu este specificat nici un nume JNDI, se foloseşte legarea interfeţei EJB implicite. Numele implicite care sunt create depind de faptul că invocaţi EJB 2.1 JavaBeans sau EJB 3.0 JavaBeans.

**Notă:** Consultaţi subiectul "Privire generală asupra legărilor de aplicaţie EJB 3.0" din Centrul de informare WebSphere Application Server pentru informații suplimentare detaliate despre convențiile de numire. .

v EJB 2.1 JavaBeans

Numele JNDI implicit preselectat de către Integration Designer este legarea EJB 2.1 implicită, care ia formularul **ejb/** plus interfaţa home, separate prin linii oblice.

De exemplu, pentru interfaţa acasă a EJB 2.1 JavaBeans pentru com.mycompany.myremotebusinesshome, legarea implicită este:

#### ejb/com/mycompany/myremotebusinesshome

Pentr EJB 2.1, este suportată doar in vocarea EJB de la distanţă.

v EJB 3.0 JavaBeans

Numele JNDI implicit preselectat de Integration Designer pentru JNDI-ul local este numele clasei complet calificate al interfeţei locale precedate de **ejblocal:**. De exemplu, pentru interfaţa complet calificată a interfeţei com.mycompany.mylocalbusiness locale, EJB-ul 3.0 JNDI preselectat este:

ejblocal:com.mycompany.mylocalbusiness

Pentru interfaţa com.mycompany.myremotebusiness de la distanţă, EJB-ul 3.0 JNDI preselectat este interfaţa complet calificată:

com.mycompany.myremotebusiness

Legările aplicației implicite EJB 3.0 sunt descrise la următoarea locație: Privire generală asupra legărilor de aplicație [EJB 3.0.](http://publib.boulder.ibm.com/infocenter/wasinfo/fep/topic/com.ibm.websphere.nd.multiplatform.doc/info/ae/ae/cejb_bindingsejbfp.html)

Integration Designer va folosi numele "scurt" drept locaţia JNDI implicită pentru EJB-uri folosind versiunea 3.0 a modelului de programare.

**Notă:** În cazul în care referinţa JNDI implementată a ţintei EJB este diferită de locaţia legării JNDI implicite deoarece a fost utilizată sau configurată o mapare personalizată, numele JNDI-ului ţintă trebuie să fie specificat în mod corespunzător. Aveţi posibilitatea să specificaţi numele în Integration Designer înainte de implementare, sau , pentru legarea de import, puteţi modifica numele în consola administrativă (după implementare) pentru a potrivi numele JNDI pentru EJB ţintă.

Pentru informații suplimentare despre crearea legărilor EJB, vedeți secțiunea dedicată pentru Lucrul cu legări EJB din Centrul de informare Integration Designer.

### *Handler date JAX-WS:*

Legarea EJB (Enterprise JavaBeans) de import utilizează handlerul de date JAX-WS pentru a transforma obiecte business cerere în parametri de obiect Java şi pentru a transforma valoarea returnată a obiectului Java în obiecte business răspuns. Legarea EJB de import foloseşte handler-ul de date JAX-WS pentru a transforma EJB-urile cerere în obiecte business cerere şi pentru a transforma obiectul business răspuns într-o valoare returnată.

Acest handler de date mapează datele de la interfata WSDL specificată în SCA cu interfata Java EJB tintă (și vice versa) folosind specificatiile pentru JAX-WS (Java API for XML Web Services) si specificatiile pentru JAXB (Java Architecture for XML Binding).

**Notă:** Suportul actual este limitat la specificaţiile pentru JAX-WS 2.1.1 şi JAXB 2.1.3.

Handler-ul de date specificat la nivelul legării EJB este folosit pentru a realiza procesarea cererilor, răspunsurilor, defectelor şi excepţiilor apărute în timpul rulării.

**Notă:** Pentru defecte, poate fi specificat un anumit handler de date pentru fiecare dintre ele prin specificarea proprietăţii de configurare faultBindingType. Acesta înlocuieşte valoarea specificată la nivelul legării EJB.

Handler-ul de date JAX-WS este folosit în mod implicit atunci când legarea EJB are o interfaţă WSDL. Acest handler-ul de date nu poate fi folosit pentru a transforma un mesaj SOAP care reprezintă o invocare JAX-WS către un obiect de date.

Legarea de import EJB foloseşte un handler de date penrtu a transforma un obiect de date într-o matrice cu elemente de tip Object Java (Object[]). În timpul comunicaţiilor ce au loc la ieşire în, are loc următoarea procesare:

- 1. Legarea EJB setează tipul aşteptat, elementul aşteptat şi numele metodei ţintă în BindingContext pentru a se potrivi cu cele specificate în WSDL.
- 2. Legarea EJB invocă metoda de trasformare pentru obiectul de date care are nevoie de trasformarea datelor.
- 3. Handler-ul de date returnează un Object[] care în care sunt reprezentaţo parametrii metodei (în ordinea definirii lor în cadrul metodei).
- 4. Legarea EJB foloseste Object[] pentru a invoca metoda în interfata EJB tintă.

Legarea pregăteşte de asemenea un Object[] pentru a procesa răspunsul din invocarea EJB.

- v Primul element din Object[] este valoarea returnată din invocarea metodei Java.
- v Valorile următoare reprezintă parametrii de intrare pentru metodă.

Aceasta este necesar pentru a suporta parametrii de tip In/Out şi Out.

Pentru parametrii de tip Out, valorile trebuie să fie returnate în obiectul datelor de răspuns.

Handler-ul de date procesează şi transformă valorile găsite în Object[], iar apoi returnează un răspuns către obiectul de date.

Handler-ul de date suportă xs:AnyType, xs:AnySimpleType şi xs:Any împreună cu alte tipuri de date XSD. Pentru a activa suportul pentru xs:Any, utilizaţi **@XmlAnyElement (lax=true)** pentru proprietatea JavaBeans în codulJava aşa cum este afişat în exemplul următor:

```
public class TestType {
private Object[] object;
 @XmlAnyElement (lax=true)
 public Object[] getObject() {
 return object;
 )
 public void setObject (Object[] object) {
 this.object=object;
)
)
```
Acest lucru face obiectul proprietate din TestType un câmp xs:any. Valoarea clasei Java folosite în câmpul xs:any ar trebui să aibă adnotarea **@XmlAnyElement**. De exemplu, dacă clasa Java folosită pentru a popula obiectul de tip matrice este Address, atunci această clasă ar trebui să aibă adnotarea **@XmlRootElement**.

**Notă:** Pentru a personaliza maparea de la tipul XSD la tipurile Java definite prin specificaţia JAX-WS, modificaţi adnotările JAXB, astfel încât să se potrivească nevoilor afacerii dvs. Handler-ul de date JAX-WS suportă xs:any, xs:anyType şi xs:anySimpleType.

Pentru handler-ul de date JAX-WS se aplică următoarele restricţii:

- v Handler-ul de date nu include suport pentru adnotarea **@WebParam** din atributul antetului.
- v Spaţiul de nume pentru fişierele schemei obiectului business (fişiere XSD) nu include maparea implicită din numele pachetului Java. Adnotarea **@XMLSchema** din package-info.java, de asemenea, nu funcționează. Singura modalitate de a crea un XSD cu un spaţiu de nume este de a utiliza adnotările **@XmlType** şi **@XmlRootElement**. **@XmlRootElement** defineşte spaţiul nume ţintă pentru elementul global în tipuri JavaBeans.
- v Vrăjitorul pentru importul EJB nu creează fişiere XSD pentru clasele fără legătură. Versiunea 2.0 nu suportă adnotare **@XmlSeeAlso**, aşa că, dacă nu se face referire în mod direct de la clasa părinte către clasa copil, nu se creează un XSD. Soluția la această problemă este să rulați SchemaGen pentru astfel de clase copil.

SchemaGen este un utilitar al liniei de comandă (localizat în directorul *WPS\_Install\_Home*/bin) furnizat pentru a crea fișiere XSD pentru un bean dat. Aceste XSD-uri trebuie să fie copiate manual în modulul pentru ca soluția să funcționeze.

## *Selector defect EJB:*

Selectorul defectului EJB determină dacă o invocare EJB a rezultat într-un defect, o exceptie de runtime sau într-un răspuns cu succes.

În cazul în care este detectat un defect, selectorul de defect EJB returnează numele defectului nativ către runtime-ul legării, astfel încât handler-ul datelor JAX-WS pot converti obiectul de tip excepție într-un obiect business defect.

Într-un răspuns cu succes (fără defect), legarea de import EJB isamblează un obiect Java de tip matrice (Object[]) pentru a returna valorile.

- v Primul element din Object[] este valoarea returnată din invocarea metodei Java.
- v Valorile următoare reprezintă parametrii de intrare pentru metodă.

Aceasta este necesar pentru a suporta parametrii de tip In/Out şi Out.

Pentru scenariile de excepție, legarea asamblează un Object[], iar primul element reprezintă excepția aruncată de metodă.
Selectorul de defect poate returna oricare dintre următoarele valori:

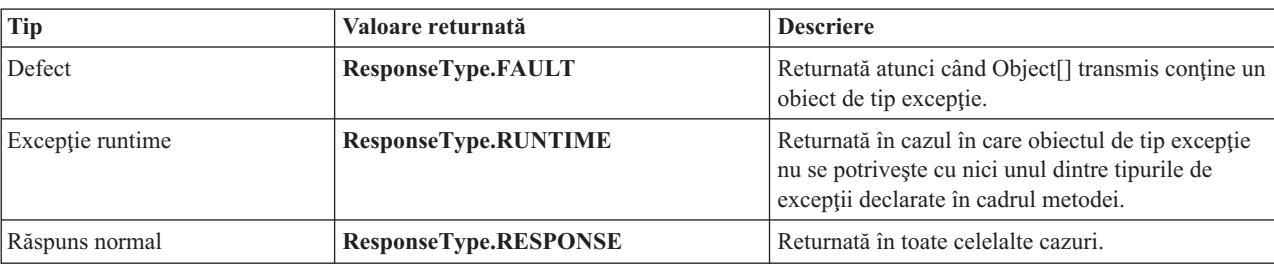

## *Tabela 46. Valori returnate*

În cazul în care selectorul de defect returnează o valoare **ResponseType.FAULT**, atunci este returnat numele defectului nativ. Acest nume nativ de defect este folosit de legare pentru a determina numele defectului WSDL corespunzător din model şi pentru a invoca handler-ul corect pentru datele defecte.

## *Selector funcţie EJB:*

Legările EJB folosesc un selector pentru functia de import (pentru procesarea la iesire) sau un selector pentru functia de export (pentru procesarea la intrare) pentru a determina ce metodă EJB să apeleze.

## **Selector pentru funcţia de import**

Pentru procesarea la ieșire, selectorul pentru funcția de import derivă tipul metodei EJB în funcție de numele operației invocate de componenta SCA care este legată de importul EJB. Selectorul funcţiei caută adnotarea @WebMethod în clasa Java adnotată JAX-WS generată de Integration Designer pentru a determina numele operaţiei ţintă asociate.

- v În cazul în care adnotarea @WebMethod există, selectorul funcţiei foloseşte această adnotare pentru a determina maparea corectă a metodei Java pentru metoda WSDL.
- v În cazul în care adnotarea @WebMethod lipseşte, selectorul funcţiei presupune că numele metodei Java este acelaşi cu cel al operaţiei invocate.

**Notă:** Acest selector de funcţie este valid doar pentru o interfaţă de tip WSDL într-un import EJB, şi nu pentru o interfaţă de tip Java dintr-un import EJB.

Selectorul funcției returnează un obiect java.lang.reflect.Method care reprezintă metoda interfeței EJB.

Selectorul funcției folosește un Obiect Java de tip matrice (Object[]) pentru a reține răspunsul de la metoda țintă. Primul element din Object[] este o metodă Java care are numele WSDL, iar al doilea element din Object[] este obiectul de tip afaceri de intrare.

## **Selector pentru funcţia de export**

Pentru procesarea la intrare, selectorul pentru funcția de export derivă metoda țintă, astfel încât să fie invocată din metoda Java.

Selectorul functiei de export mapează numele operației Java invocate de clientul EJB în numele operației din interfața componentei tintă. Numele metodei este returnat sub forma unui sir de caractere și este rezolvat de runtime-ul SCA în funcție de tipul interfeței al componentei țintă.

# **Legări EIS**

Legările EIS (Enterprise information system) asigură conectivitatea între componente SCA şi un EIS extern. Această comunicație este realizată flosind exporturile EIS și importurile EIS care suportă adaptoarele de resurse JCA 1.5 și Websphere Adapters.

Componentele dumneavoastră SCA ar putea impune ca datele să fie transferate către sau de la un EIS extern. Atunci când creaţi un modul SCA care necesită o astfel de conectivitate, veţi include (în plus faţă de componenta dvs. SCA) un import sau un export cu o legare EIS pentru comunicaţia cu un anumit EIS extern.

Adaptoarele de resurse din IBM Integration Designer sunt utilizate în contextul unui import sau export. Dezvoltaţi un import sau un export cu ajutorul vrăjitorului de servicii externe, iar în timpul dezvoltării includeţi adaptorul de resurse. Un import EIS care permite aplicaţiei dumneavoastră să invoce un serviciu într-un sistem EIS sau un export EIS care permite unei aplicaţii dintr-un sistem EIS să invoce un serviciu dezvoltat în IBM Integration Designer sunt create cu un adaptor de resurse. De exemplu, veţi crea un import cu adaptorul JD Edwards pentru a invoca un serviciu în sistemul JD Edwards.

Atunci când utilizati vrăjitorul pentru servicii externe, informatiile legate de legarea EIS sunt create pentru dvs. De asemenea, puteţi utiliza o altă unealtă, editorul de asamblare, pentru a adăuga sau modifica informaţiile legate de legare. Vedeti Accesarea serviciilor externe cu adaptoare pentru informatii suplimentare.

După ce modulul care contine legarea EIS este implementat pe server, puteți utiliza consola administrativă pentru a vizualiza informaţii despre legare sau pentru a configura legarea.

## **Privire generală asupra legărilor EIS:**

Legarea EIS (enterprise information system), când este folosită cu un adaptor de resurse JCA, vă lasă să accesaţi servicii de pe un sistem de informaţii de întreprindere sau să vă faceţi serviciile disponibile EIS-ului.

Următorul exemplu arată cum un modul SCA numit ContactSyncModule sincronizează informaţii de contatc între un sistem Siebel şi un sistem SAP.

- 1. Componenta SCA numită ContactSync ascultă (prin intermediul unui export de aplicaţie EIS numit Contact Siebel) modificări asupra contactelor Siebel.
- 2. Însăși componenta SCA ContactSync foloseste o aplicatie SAP (printr-un import de aplicatie EIS) pentru a actualiza informațiile de contact SAP corespunzător.

Deoarece structurile de date folosite pentru memorarea contactelor sunt diferite în sistemele Siebel şi SAP, componenta SCA ContactSync trebuie să ofere mapare.

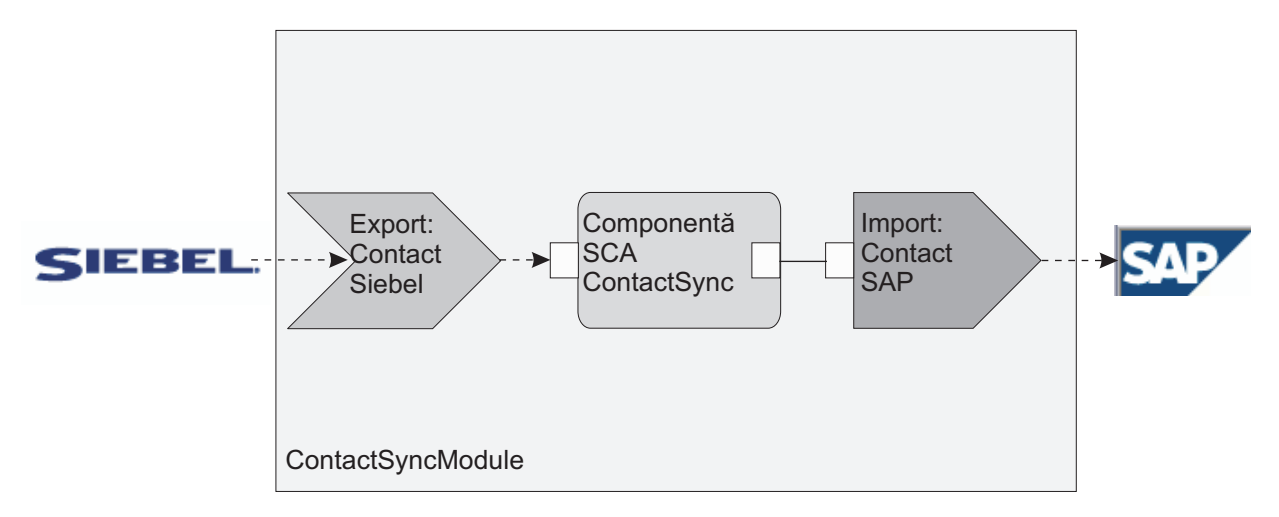

*Figura 76. Flux de la un sistem Siebel la un sistem SAP*

Exportul Contact Siebel şi importul Contact SAP au configurate adaptoarele de resurse corespunzătoare.

#### **Caracteristici cheie ale legărilor EIS:**

Un import EIS este un import SCA ce permite componentelor din modulul SCA să utilizeze aplicații EIS definite în afara modulului. Un import EIS este utilizat pentru a transfera date de la componenta SCA la un EIS extern; un export EIS este utilizat pentru a transfera date de la un EIS extern la modulul SCA.

## **Importuri**

Rolul importului EIS este de a umple golul dintre componentele SCA şi sistemele EIS externe. Aplicaţiile externe pot fi tratate ca un import EIS. În acest caz, importul EIS trimite date către EIS extern şi primeşte opţional date în răspuns.

Importul EIS furnizează componentelor SCA cu o vizualizare uniformă a aplicatilor externe modulului. Acest lucru permite componentelor să comunice cu un EIS extern, cum ar fi SAP, Siebel, sau PeopleSoft, utilizând un model consistent SCA.

Pe partea clientului al importului, există o interfaţă, expusă de aplicaţia de import EIS, cu una sau mai multe metode, fiecare luând obiecte de date ca argumente şi returnează valori. Pe partea de implementare, există un CCI implementat de un adaptor de resurse.

Implementarea runtime a importului EIS conectează interfaţa de pe partea clientului şi CCI-ul. Importul mapează invocarea metodei pe interfaţă cu invocarea de pe CCI.

Legările sunt create la trei niveluri: legarea de interfaţă, ce apoi utilizează legările de metode conţinute, ce mai apoi utilizează legările de date.

Legarea de interfaţă leagă interfaţa importului cu conexiunea la sistemul EIS ce furnizează aplicaţia. Acest lucru reflectă faptul că setul de aplicații, reprezentat de interfață, este furnizat de instanța specifică a EIS, iar conexiunea furnizează accesul la această instanță. Elementul de legare conține proprietăți cu destule informații pentru a crea conexiunea (aceste proprietăți fac parte din instanța javax.resource.spi.ManagedConnectionFactory ).

Legarea de metodă asociază metoda cu interacţiunea specifică cu sistemul EIS. Pentru JCA, interacţiunea este caracterizată de setul de proprietăți al implementării de interfață javax.resource.cci.InteractionSpec. Elementul de interacţiune al legării de metodă conţine aceste proprietăţi, împreună cu numele clasei, astfel furnizând destule informaţii pentru a realiza interacţiunea. Legarea de metodă utilizează legări de date ce descriu maparea argumentului şi rezultatului metodei de interfaţă la reprezentarea EIS.

Scenariul runtime pentru un import EIS este după cum urmează:

- 1. Metoda de pe interfaţa de import este invocată utilizând modelul de programare SCA.
- 2. Cererea, ce ajunge la importul EIS, conţine numele metodei şi argumentele acesteia.
- 3. Importul întâi creează o implementare legare de interfaţă; apoi, utilizând date din legarea de import, acesta creează o ConnectionFactory şi le asociază pe cele două. Adică, importul apelează setConnectionFactory pe legarea de interfață.
- 4. este creată implementarea legării de metodă ce se potriveşte cu metoda invocată.
- 5. Instanţa javax.resource.cci.InteractionSpec este creată şi populată; apoi, legările de date sunt utilizate pentru a lega argumentele metodei la un format înteles de adaptorul de resurse.
- 6. Interfaţa CCI este utilizată pentru a realiza interacţiunea.
- 7. Atunci când apelul este returnat, legarea de date este utilizată pentru a crea rezultatul invocării, iar acesta este returnat apelantului.

## **Exporturile**

Rolul exportului EIS este de a face legătura între o componentă SCA şi un EIS extern. Aplicaţiile externe pot fi tratate ca un export EIS. În acest caz, aplicaţia externă trimite datele sale în formă de notificări periodice. Un export EIS poate fi gândit ca o aplicaţie de abonare ce ascultă o cerere externă de la EIS. Componenta SCA ce utilizează exportul EIS o vizualizează ca o aplicație locală.

Exportul EIS furnizează componentelor SCA o vizualizare uniformă a aplicaţiilor externe modulului. Acest lucru le permite componentelor să comunice cu un EIS, cum ar fi SAP, Siebel, sau PeopleSoft, utilizând un model SCA consistent.

Exportul prezintă o implementare ascultător ce primeşte cereri de la EIS. Ascultătorul implementează o interfaţă ascultător specifică adaptorului de resurse. Exportul conţine de asemenea o interfaţă ce implementează componente, expusă la EIS prin export.

Implementarea runtime a unui export EIS conectează ascultătorul cu interfaţa ce implementează componente. Exportul mapează cererea EIS cu invocarea operaţiilor corespunzătoare de pe componente. Legările sunt create la trei niveluri: o legare ascultător, ce apoi utilizează o metodă nativă continută, ce apoi utilizează o legare de date.

Legarea ascultător leagă ascultătorul ce recepționează cererile cu componenta expusă prin export. Definiția de export contine numele componentei; runtime-ul o localizează și înaintează cererila la aceasta.

Legarea de metodă nativă asociază metoda nativă sau tipul de eveniment receptionat de către ascultător cu operatia implementată de componenta expusă prin calea exportului. Nu există nicio relație între metoda invocată pe ascultător și tipul de eveniment; toate evenimentele ajung prin una sau mai multe metode ale ascultătorului. Legarea de metodă nativă utilizează selectorul de funcții definit în export pentru a extrage numele metodei netive din datele de intrare și legările de date pentru a lega formatul de date al EIS cu un format înţeles de componentă.

Scenariul runtime pentru un export EIS este după cum urmează:

- 1. Cererea EIS declanşează invocarea metopdei pe implementarea ascultătorului.
- 2. Acultătorul localizează şi invocă exportul, pasându-i toate argumentele invocării.
- 3. Exportul creează implementarea legării ascultătorului.
- 4. Exportul instanțiază selectorul de funcții și îl setează pe legarea ascultătorului.
- 5. Exportul iniţializează legările metodelor native şi le adaugă la legarea ascultătorului. Pentru fiecare legare de metodă nativă, legările de date sunt de asemenea iniţializate.
- 6. Exportul invocă legarea ascultătorului.
- 7. Legarea ascultătorului localizează componentele exportate şi utilizează selectorul de funcţii pentru a extrage numele metodei native.
- 8. Acest nume este utilizat pentru a localiza legarea metodei native, ce apoi invocă componente destinaţie.

Stilul de interacţiune al adaptorului permite legării de export EIS să invoce componenta destinaţie fie asincron (implicit) fie sincron.

#### **Adaptoare de resurse**

Dezvoltați un import sau un export cu vrăjitorul de servicii externe și, în dezvoltarea acestuia, includeți un adaptor de resurse. Adaptoarele ce vin cu IBM Integration Designer folosite pentru a accesa sisteme CICS, IMS, JD Edwards, PeopleSoft, SAP și Siebel sunt intenționate doar pentru scopuri de dezvoltare și testare. Acest lucru presupune că le utilizati pentru a dezvolta și a testa aplicațiile dumneavoastră.

Odată ce aţi implementat aplicaţia, veţi avea nevoie de adaptoare runtime licenţiate pentru a o rula. Totuşi, atunci când construiți serviciul dumneavoastră, puteți îngloba adaptorul împreună cu serviciul. Licențierea adaptorului vă poate permite să utilizați adaptorul înglobat ca adaptor runtime licențiat. Aceste adaptoare se potrivesc cu Arhitectura Java EE Connector (JCA 1.5). JCA, un standard deschis, este standardul Java EE pentru conectivitatea EIS. JCA furnizează un cadru de lucru gestionat; care este, Quality of Service (QoS) este furnizat de un server de aplicaţii, care oferă gestiunea și securitatea ciclului de viață pentru tranzacții. Acestea se potrivesc de asemenea cu specificațiile Enterprise Metadata Discovery cu excepţia adaptorului de resurse IBM CICS ECI şi a conectorului IBM IMS pentru Java.

Adaptoarele WebSphere Business Integration, un set mai vechi de adaptoare, sunt de asemenea suportate de către vrăjitor.

## **Resursele Java EE**

Modulul EIS, un modul SCA ce urmează tiparul modulului EIS, poate fi implementat pe platforma Java EE.

Implementarea modulului EIS la platforma Java EE rezultă în faptul că aplicaţia este gata de execuţie, împachetată ca fişier EAR şi implementată pe server. Toate artefactele Java EE şi resursele sunt create; aplicaţia este configurată şi gata de rulare.

## **Proprietăţi dinamice JCA Interaction Spec şi Connection Spec:**

Legarea EIS poate accepta intrare pentru InteractionSpec şi ConnectionSpec specificate prin utilizarea unui obiect de date copil bine-specificat ce acompaniază datele utile. Aceasta permite interacțiuni cerere-răspuns dinamice cu un adaptor de resurse prin InteractionSpec şi autentificare de componentă prin ConnectionSpec.

javax.cci.InteractionSpec conține informații despre cum ar trebui tratată cererea de interacțiune cu adaptorul de resurse. Poate de asemenea conține informații despre cum a fost obținută interacțiunea după cerere. Aceste comunicări pe două căi prin interacţiuni sunt uneori referite ca *conversaţii*.

Legarea EIS așteaptă datele utile ce vor fi un argument pentru adaptorul de resurse să conțină un obiect de date copil numit **proprietăți**. Acest obiect de date proprietăți va conține perechi nume/valoare, cu numele proprietăților Interaction Spec într-un anumit format. Regulile de formatare sunt:

- v Numele trebuie să înceapă cu prefixul **IS**, urmat de numele proprietăţii. De exemplu, un interaction spec cu o proprietate JavaBeans numită **InteractionId** ar specifica numele proprietăţii ca **ISInteractionId**.
- v Perechea nume/valoare reprezintă numele şi valoarea al tipului simplu al proprietăţii Interaction Spec.

În acest exemplu, o interfaţă specifică faptul că intrarea unei operaţii este un obiect de date **Account**. Această interfaţă invocă o aplicație de legare de import EIS cu intenția de a trimite și recepționa o proprietate InteractionSpec dinamică numită **workingSet** cu valoarea **xyz**.

Graficul operational sau obiectele business de pe server contin un obiect business **properties** de bază ce permite trimiterea datelor specifice-protocolului cu datele utile (payload). Acest obiect business **properties** este încorporat şi nu trebuie specificat în schema XML când construiți un obiect business. Trebuie doar creat și utilizat. Dacă aveți definite propriile tipuri de date bazat pe o schemă XML, trebuie să specificaţi un element **properties** ce vă conţine perechile nume/valoare aşteptate.

```
BOFactory dataFactory = (B0Factory) \
serviceManager.locateService("com/ibm/websphere/bo/BOFactory");
 //Wrapper for doc-lit wrapped style interfaces,
 //skip to payload for non doc-lit
 DataObject docLitWrapper = dataFactory.createByElement /
 ("http://mytest/eis/Account", "AccountWrapper");
```
Creati datele utile.

```
DataObject account = docLitWrapper.createDataObject(0);
 DataObject accountInfo = account.createDataObject("AccountInfo");
  //Perform your setting up of payload
```
//Construct properties data for dynamic interaction

DataObject properties = account.createDataObject("properties");

Pentru numele workingSet, setaţi valoarea aşteptată (**xyz**). properties.setString("ISworkingSet", "xyz");

//Invoke the service with argument

```
Service accountImport = (Service) \
```

```
serviceManager.locateService("AccountOutbound");
DataObject result = accountImport.invoke("createAccount", docLitWrapper);
```

```
//Get returned property
DataObject retProperties = result.getDataObject("properties");
```
String workingset = retProperties.getString("ISworkingSet");

Puteţi folosi proprietăţi ConnectionSpec pentru autentificarea componentelor dinamice. Se aplică aceleaşi reguli ca mai sus, exceptând faptul că prefixul numelui proprietăţii trebiue să fie **CS** (în loc de **IS**). Proprietăţile ConnectionSpec nu sunt cu sens dublu. Același obiect de date de **proprietăți** poate conține ataât proprietăți IS cât și CS.

Pentru a utiliza proprietăţi ConnectionSpec, setaţi **resAuth** specificat pe legarea de import la **Application**. De asemenea, asigurați-vă că adaptorul de resurse suportă autorizarea componentelor. Vedeți capitolul 8 din [J2EE](http://java.sun.com/j2ee/connector/) [Connector Architecture Specification](http://java.sun.com/j2ee/connector/) pentru detalii suplimentare.

## **Clienţi externi cu legări EIS:**

Serverul poate trimite mesaje către, sau primi mesaje de la, clienți externi folosind legări EIS.

Un client extern, de exemplu un portal Web sau un EIS, are nevoie să trimită un mesaj unui modul SCA din server sau trebuie să fie invocat de o componentă din server.

Clientul invocă importul EIS la fel ca şi cu orice altă aplicaţie, folosind fie DII (Dynamic Invocation Interface) fie interfata Java.

- 1. Clientul extern creează o instanţă a ServiceManager şi caută importul EIS folosindu-i numele de referinţă. Rezultatul căutării este o implementare a interfeţei serviciului.
- 2. Clientul creează un argument de intrare, un obiect de date generic, creat dinamic folosind schema obiectului de date. Acest pas este realizat folosind implementarea interfetei Service Data Object DataFactory.
- 3. Clientul extern invocă EIS-ul şi obţine rezultatele necesare.

Alternativ, clientul poate invoca importul EIS folosind interfaţa Java.

- 1. Clientul creează o instanţă a ServiceManager şi caută importul EIS folosindu-i numele de referinţă. Rezultatul căutării este o interfaţă Java a importului EIS.
- 2. Clientul creează un argument de intrare şi un obiect de date tastat.
- 3. Clientul invocă EIS şi obţine rezultatele necesare.

Interfaţa exportului EIS defineşte interfaţa componentei SCA exportate ce este disponibilă aplicaţiilor EIS externe. Vă puteţi gândi la această interfaţă ca la interfaţa pe care o va invoca o aplicaţie externă (precum SAP sau PeopleSoft) prin implementarea runtime-ului aplicaţiei exportului EIS.

Exportul foloseşte EISExportBinding pentru a lega servicii exportate de aplicaţia EIS externă. Vă permite să abonaţi o aplicaţie conţinută în modulul dumneavoastră SCA să asculte cereri de servicii EIS. Legarea de export EIS sepcifică maparea dintre definiția evenimentelor de intrare așa cum este înțeleasă de adaptorul de resurse (folosind interfețe Java EE Connector Architecture) şi invocarea operaţiilor SCA.

EISExportBinding necesită ca serviciile EIS externe să fie bazate pe contracte de intrare Java EE Connector Architecture 1.5. EISExportBinding necesită ca un handler de date sau o legare de date să fie specificate, fie la nivel de legare, fie la nivel de metodă.

# **Legări JMS**

Un furnizor JMS (Java Message Service) permite mesageria bazată pe API-ul Java Messaging Service şi pe modelul de programare. Acesta asigură fabrici de conexiune JMS pentru a crea conexiuni pentru destinaţiile JMS şi pentru a trimite şi primi mesaje.

Legăturile JMS pot fi folosite atunci când interacționați cu legarea furnizorului SIB (Service Integration Bus) și sunt conforme cu JMS şi JCA 1.5.

Puteţi utiliza legăturile de export şi import JMS ale unui modul SCA (Service Component Architecture) pentru a apela şi primi mesaje de la sisteme JMS externe.

Legările de import şi export JMS asigură integrarea în aplicaţiile JMS folosind furnizorul SIB JMS bazat pe JCA 1.5 care face parte din WebSphere Application Server. Alte adaptoare pentru resurse JMS bazate pe JCA 1.5 nu sunt suportate

#### **Privire generală asupra legărilor JMS:**

Legările JMS asigură conectivitatea între mediul SCA (Service Component Architecture) şi sistemele JMS.

#### **Legări JMS**

Componentele majore ale ambelor legări JMS pentru import şi export sunt:

- v Adaptor resursă: activează conectivitatea bidirecţională, gestionată între un modul SCA şi sistemele JMS externe
- v Conecxiuni: încapsulează o conexiune virtuală între un client și o aplicație furnizor
- v Destinaţii: sunt folosite de un client pentru a specifica ţinta mesajelor pe care le produce sau sursa mesajelor pe care le primeşte
- v Date de autentificare: sunt folosite pentru a securiza accesul la legare

#### **Caracteristicile cheie ale legărilor JMS**

#### **Anteturi speciale**

Proprietăţile anteturilor speciale sunt utilizate în importurile şi exporturile JMS pentru a-i spune destinaţiei cum să trateze mesajul.

De exemplu, TargetFunctionName mapează de la metoda nativă la metoda de funcționare.

#### **Resurse Java EE**

Un număr de resurse Java EE este creat la implementarea importurilor şi exporturilor JMS într-un mediu Java EE.

#### **ConnectionFactory**

Utilizată de clienţi pentru a crea o conexiune la furnizorul JMS.

#### **ActivationSpec**

Importurile utiliează acest lucru pentru a recepţiona răspunsul la o cerere; exporturile o utilizează la configurarea punctelor finale ale mesajelor ce reprezintă ascultători de mesaje în interacţiunea acestora cu sistemul de mesagerie.

### **Destinaţii**

- v Destinaţie de trimitere: pe un import, aceasta este unde cererea sau mesajul de ieşire este trimis; pe un export, aceasta este destinaţia unde mesajul de răspuns va fi trimis, dacă nu este depreciată de câmpul antetului JMSReplyTo din mesajul de intrare.
- v Desctinaţie de recepţionare: unde mesajul de intrare va fi plasat; cu importuri, acesta este un răspuns; cu exporturi, este o cerere.
- v Destinaţie de callback: destinaţia sistemului SCA JMS utilizată pentru a stoca informaţii de corelare. Nu citiţi sau scrieţi la această destinaţie.

Operaţia de instalare creează ConnectionFactory şi trei destinaţii. De asemenea creează ActivationSpec pentru a permite ascultătorului de mesaje runtime să asculte pentru replici pe destinația de recepționare. Proprietățile ale acestor resurse sunt specificate în fişierul de import sau de export.

## **Integrare JMS şi adaptoare de resurse:**

JMS (Java Message Service) asigură integrare prin-un adaptor disponibil de resurse bazat pe JMS JCA 1.5. Suportul complet pentru integrarea JMS este furnizat pentru adaptorul de resurse JMS SIB (Service Integration Bus).

Utilizați un furnizor JMS pentru adaptorul de resurse JCA 1.5 atunci când doriți integrarea într-un sistem extern JMS conform cu JCA 1.5. Serviciile externe conforme cu JCA 1.5 pot primi şi trimite mesaje pentru a se integra în componentele SCA-ului (service component architecture) dumneavoastră folosind adaptorul de resurse JMS SIB.

Utilizarea altor adaptoare de resurse JCA 1.5 specifice furnizorului nu este acceptată.

## **Legături de import şi export JMS:**

Puteţi face ca modulele SCA să interacţioneze cu serviciile furnizate de aplicaţiile JMS externe utilizând legături de import şi export JMS.

## **Legări de import JMS**

Conexiunile către furnizorul JMS asociat destinaţiilor JMS sunt create folosind o fabrică de conexiuni JMS. Utilizaţi obiecte adiministrative pentru fabrica de conexiuni pentru a gestiona fabricile de conexiuni JMS pentru furnizorul implicit de mesaje.

Interacţiunea cu sistemele JMS externe include utilizarea destinaţiilor pentru trimiterea cererilor sau primirea răspunsurilor.

Se oferă suport pentru două tipuri de scenarii de utilizare pentru legările de import JMS, în funcție de tipul operației invocate:

- v Primul tip: Importul JMS pune un mesaj în destinaţia de trimitere configurată în legarea de import. Nu este setat nimic în câmpul replyTo din antetul JMS.
- v Al doilea tip (cerere-răspuns): Importul JMS pune un mesaj în destinaţia de trimitere, iar apoi persistă răspunsul pe care îl primeşte de la componenta SCA.

Legarea de import poate fi configurată (folosind câmpul **chema de corelare a răspunsului** în Integration Designer), astfel încât să aştepte ID-ul de corelare al mesajului pentru răspuns ce a fost copiat din ID-ul mesajului de cerere (cel implicit) sau din ID-ul de corelare al mesajului de cerere. Legarea de import poate fi de asemenea configurată astfel încât să utilizez o destinaţie de răspuns dinamincă temporară pentri a corela răspunsurile cu cererile. Pentru fiecare cerere se creează o destinaţie temporară, iar importul foloseşte această destinaţie pentru a primi răspunsul.

Destinaţia de prmire este setată în proprietatea antetului replyTo din mesajul de ieşire. Un ascultător de mesaje este implementat pentru a asculta la destinația de recepționare, iar în momentul în care este primit un răspuns, acesta transminte răspunsul înapoi către componentă.

Pentru ambele scenarii de utilizare pot fi specificate atât proprietăţile dinamice, cât şi cele statice ale antetului. Proprietățile statice pot fi setate din legarea metodei de import JMS. Unele dintre aceste proprietăți au semnificații speciale pentru runtime-ul JMS SCA.

Este important de menționat că JMS este o legare asincronă. Dacă o componentă apelantă invocă un import JMS în mod sincron (pentru o operaţie bidirecţională), atunci aceasta este blocată până când răspunsul este returnat de serviciul JMS.

[Figura 32 la pagina 114](#page-121-0) ilustrează modul în care importul este legat de serviciul extern.

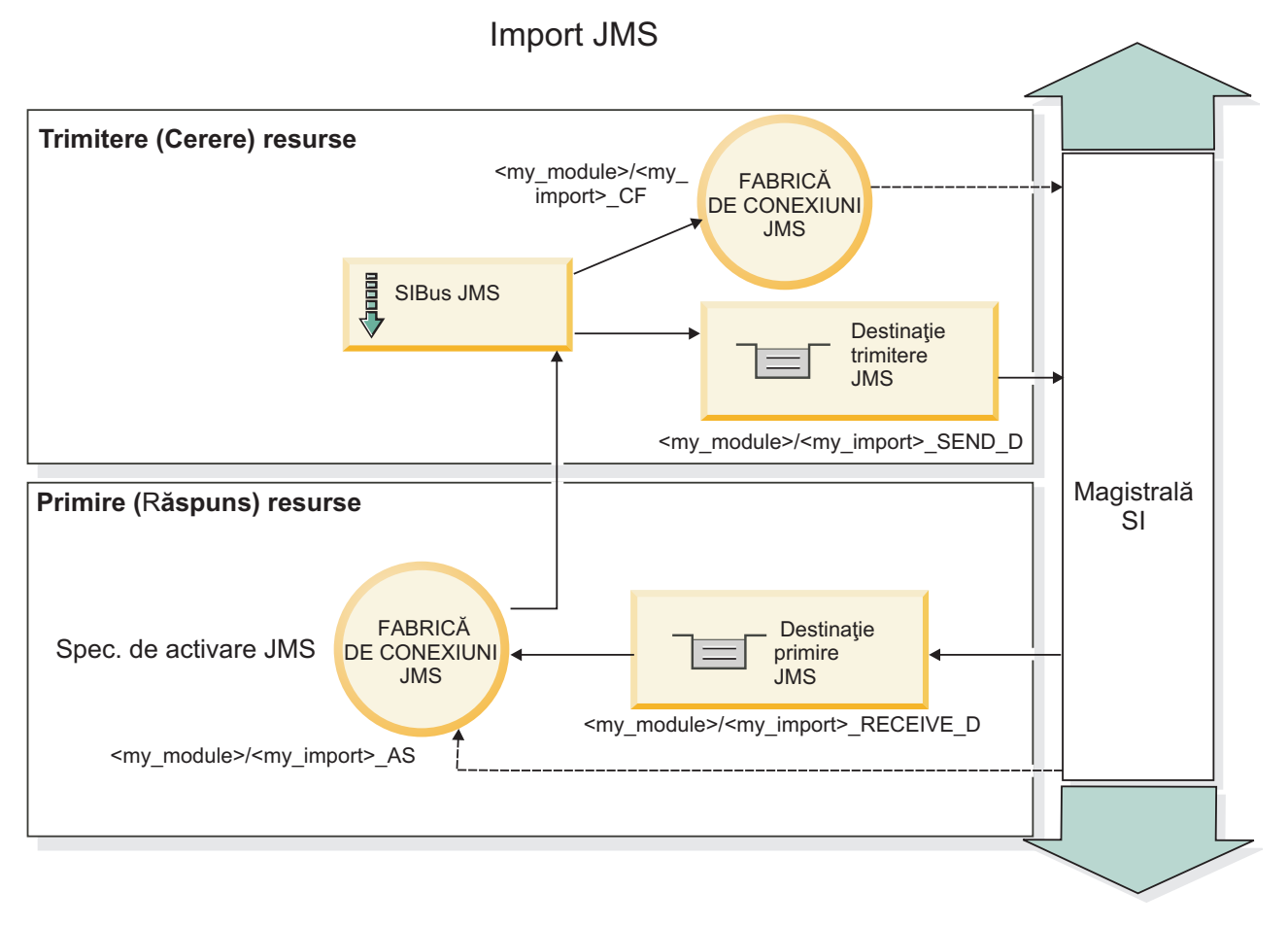

*Figura 77. Resurse pentru legarea de import JMS*

## **Legări de export JMS**

Legări de export JMS pun la dispoziție mijloacele prin care modulele SCA asigură servicii către aplicațiile JMS externe.

Conexiunea care face parte dintr-un export JMS este o specificaţie de activare configurabilă.

Un export JMS a trimis şi a primit destinaţiile.

- v Destinaţia primire este acolo unde ar trebui să fie pus mesajul de intrare pentru componenta ţintă.
- v Destinaţia trimite este acolo unde va fi trimis răspunsul, cu excepţia cazului în mesajul de intrare a înlocuit-o folosind proprietatea antetului replyTo.

Un ascultător de mesaje este implementat pentru a asculta cererile ce intră prin destinaţia primire specificată în legarea de export. Destinația specificată în câmpul trimite este utilizat pentru a trimite răspunsul către cererea de intrare în cazul în care componenta invocată furnizează un răspuns. Destinaţia specificată în câmpul replyTo din mesajul de intrare înlocuiește destinația specificată în trimite.

[Figura 33 la pagina 115](#page-122-0) ilustrează modul în care solicitantul extern este legat de export.

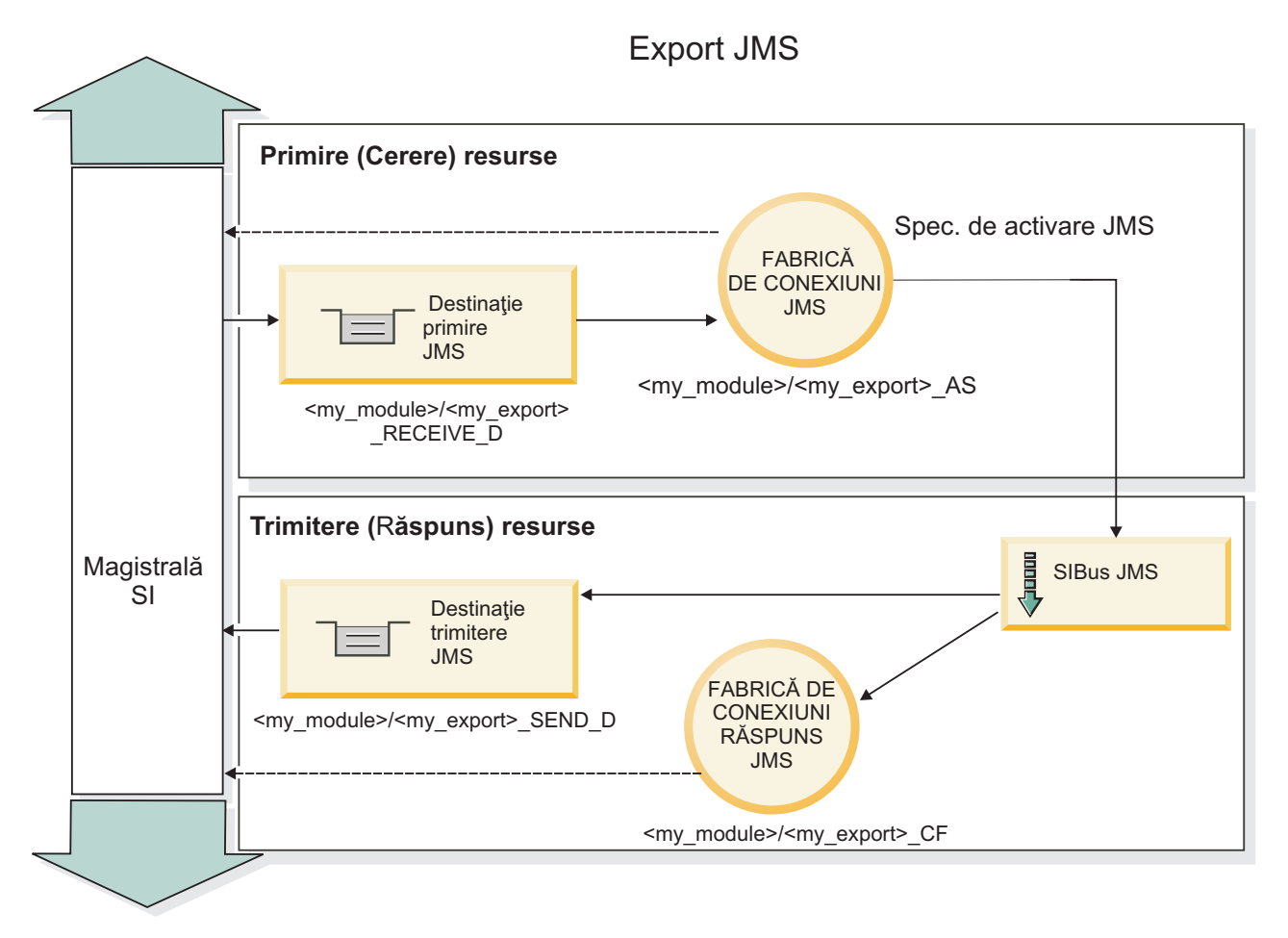

*Figura 78. Resurse pentru legarea de export JMS*

## **Anteturi JMS:**

Un mesaj JMS conține două tipuri de anteturi- antetul sistemului JMS și mai multe proprietăți JMS. Ambele tipuri de anteturi pot fi accesate fie într-un modul de mediere din SMO (Service Message Object) fie folosind API-ul ContextService.

## **Antetul sistemului JMS**

Antetul sistemului JMS este reprezentat în SMO prin elementul JMSHeader care conține toate câmpurile care se găsesc de obiceo într-un antet JMS. Deşi acestea pot fi modificate în modul de mediere (sau ContextService), unele câmpuri din antetul sistemului JMS setate în SMO nu vor fi trimise în mesajul JMS de ieşire pe măsură ce acestea sunt înlocuite de sistem sau valori statice.

Câmpurile cheie din antetul sistemului JMS care pot fi actualizate într-un modul mediere (sau ContextService) sunt:

- **JMSType** și **JMSCorrelationID** valorile proprietăților specifice antetului mesajului predefinit
- v **JMSDeliveryMode** valori pentru modul de livrare (persistent sau nepersistent; valoarea implicită este persistent)
- **JMSPriority** valoare prioritate (de la 0 la 9; valoarea implicită este JMS\_Default\_Priority)

## **Proprietăţi JMS**

Proprietăţile JMS sunt reprezentate în SMO sub formă de intrări în lista Proprietăţi. Proprietăţile pot fi adăugate, actualizate sau şterse într-o mediere sau folosind API-ul ContextService.

De asemenea, proprietățile pot fi setate în legarea JMS. Proprietățile care sunt setate în mod static înlocuiesc setările (cu acelaşi nume) care sunt setate în mod dinamic.

Proprietăţile utilizatorului propagate din alte legări (de exemplu, o legare HTTP) va fi pusă în legarea JMS sub formă de proprietăţi JMS.

### **Setările propagării anteturilor**

Propagarea antetului şi proprietăţilor sistemului JMS fie de la mesajul JMS de intrare către componentele următoare, fie de la componentele anterioare către mesajul JMS de ieşire poate fi controlată prin flag-ul Propagate Protocol Header din legare.

Atunci când Propagate Protocol Header este setat, informaţiilor de antet le este permis să circule către mesaj sau către componenta ţintă, aşa cum este descris în următoarea listă:

• Cerere de export JMS

Antetule JMS primitit în mesaj va fi propagat către o componentă ţintă prin intermediul serviciului de context. Proprietăţile JMS primitite în mesaj vor fi propagate către o componentă ţintă prin intermediul serviciului de context.

• Răspuns la exportul JMS

Oricare dintre câmpurile din antetul JMS din serviciul de contextul va fi utilizat în mesajul de ieşire, dacă nu este înlocuită de proprietăţile statice stabilite în legarea de export JMS. Oricare dintre proprietăţile setate în serviciul de context va fi utilizată în mesajul de ieşire, dacă nu este înlocuită de proprietăţile statice stabilite în legarea de export JMS.

• Cerere de import JMS

Oricare dintre câmpurile din antetul JMS din serviciul de context va fi utilizat în mesajul de ieşire, dacă nu este înlocuit de proprietăţile statice stabilite în legarea de import JMS. Oricare dintre proprietăţile setate în serviciul de context va fi utilizată în mesajul de ieşire, dacă nu este înlocuită de proprietăţile statice stabilite în legarea de import JMS.

• Răspuns import JMS

Antetule JMS primitit în mesaj va fi propagat către o componentă ţintă prin intermediul serviciului de context. Proprietăţile JMS primite în mesaj vor fi propagate către o componentă ţintă prin intermediul serviciului de context.

#### **Schema de corelare a destinaţiilor de răspuns dinamice temporare JMS:**

Schema de corelare a destinaţiilor de răspuns dinamice temporare determină o coadă dinamică unică sau un subiect care urmează să fie creat pentru fiecare cerere trimisă.

Destinaţia statică de răspuns menţionată în import este utilizată pentru a obţine natura cozii dinamice temporare de destinație sau subiectul. Acest lucru este setat în câmpul **ReplyTo** al cerererii, iar importul JMS ascultă pentru răspunsuri pe această destinaţie. În cazul în care răspunsul este primit este cerut de destinaţia statică a răspunsului pentru prelucrarea asincronă. Câmpul **CorrelationID** din răspuns nu este utilizat şi nu este nevoie să fie setat.

#### **Probleme legate de Tranzacţii**

Atunci când este folosită o destinaţie dinamică temporară, cererea trebuie să fie prelucrat în acelaşi fir de execuţie ca răspunsul trimis. Cererea trebuie să să fie expediată în afara tranzacției globale, și trebuie să fie comisă înainte să fie primită de serviciul de backend, şi ca un răspuns să fie returnat.

#### **Persistenţă**

Cozile temporare dinamice sunt entităţi de scurtă durată şi nu garantează acelaşi nivel de persistenţă asociat cu o coadă sau subiect static. O coadă dinamică temporară sau subiect nu va mai exista după repornirea serverului şi nici mesajele. După ce mesajul a fost cerut la destinaţia statică de răspuns, acesta îşi păstrează persistenţa definită în mesaj.

## **Timeout**

Importul aşteaptă să primească răspunsul la destinaţia temporară pentru răspunsuri dinamice pentru o durată fixă de timp. Acest interval de timp vor fi extras din calificativul de tip Expirare Răspuns SCA, dacă este setat, iar în caz contrar, timpul prestabilit este de 60 de secunde. În cazul în care timpul de aşteptare este depăşit importul aruncă o exceptie de tip ServiceTimeoutRuntimeException.

## **Clienţi externi:**

Serverul poate trimite mesaje către, sau primi mesaje de la, clienți externi folosind legări JMS.

Un client extern (precum un portal Web sau un sistem de informații de întreprindere) poate trimite un mesaj unui modul SCA din server sau poate fi invocat de o componentă din server.

Componentele exportului JMS dezvoltă ascultători de mesaje pentru a asculta cereri ce intră în destinaţia de primire specificată în legarea de export. Destinaţia specificată în câmpul de trimitere este folosită pentru a trimite răspunsul către cererea de intrare dacă aplicaţia invocată furnizează un răspuns. Astfel, un client extern este capabil să invoce aplicaţii cu legarea de export.

Importurile JMS interactionează cu clienți externi prin trimiterea de mesaje și primirea de mesaje de la cozi JMS.

## *Lucrul cu clienţi externi:*

Un client extern (ce este în afara serverului) ar putea avea nevoie să interactioneze cu o aplicatie instalată pe server.

Considerați un scenariu foarte simplu în care un client extern vrea să interacționeze cu o aplicație de pe server. Figura descrie un scenariu tipic simplu.

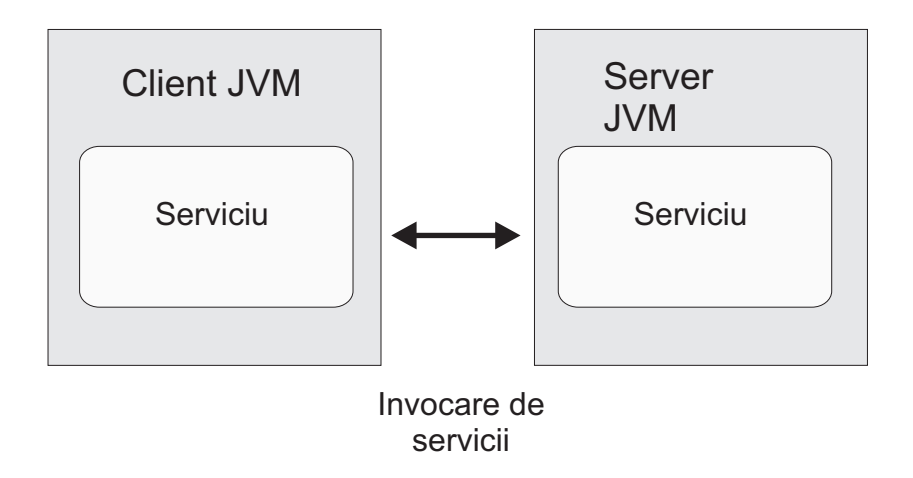

*Figura 79. Scenariu simplu utilizare-caz: client extern interacţionează cu aplicaţia serverului*

Aplicaţia SCA include un export cu o legare JMS; aceasta face aplicaţia disponibilă pentru clienţi externi.

Atunci când aveti un client extern în Java virtual machine (JVM) separat de serverul dumneavoastră, există mai mult paşi pe care trebuie să-i realizaţi pentru a realiza o conexiune şi pentru a interacţiona cu un export JMS. Clientul obţine un InitialContext cu valorile corecte şi apoi caută resursele prin JNDI. Apoi clientul utilizează clientul specificaţie JMS 1.1 pentru a accesa destinatiile și mesajele de trimitere și primire a destinațiilor.

Numele implicite JNDI ale resurselor create automat prin runtime sunt listate în subiectul de configurare al acestei secțiuni. Totuși, dacă aveți resurse create anterior, utilizați acele nume JNDI.

1. Configuraţi destinaţiile JMS şi fabrica de conexiuni pentru a trimite mesajul.

2. Asiguraţi-vă de faptul că contextul JNDI, portul pentru adaptorul de resurse SIB şi portul de mesagerie bootstrapping sunt corecte.

Serverul utilizează câteva porturi implicite, dar dacă sunt mai multe server instalate pe acel sistem, porturi alternative sunt create la timpul instalării pentru a evita conflicte cu alte instanțe de server. Puteți utiliza consola administrativă pentru a determina ce porturi ale serverului dumneavoastră sunt implementate. Mergeţi la **Servere** > **servere de aplicaţii** > *nume\_server* > **Configurae** şi apăsaţi pe **Porturi** din **Comunicaţie**. Puteţi edita portul ce este utilizat.

- 3. Clientul obţine un context iniţial cu valorile corecte şi apoi caută resurse prin JNDI.
- 4. Utilizând specificatiile JMS 1.1, clientul accesează destinațiile și mesajele de trimitere și receptionare de pe destinatii.

## **Depanare legări JMS:**

Puteţi diagnostica şi repara problemele cu legările JMS.

## **Excepţii de implementare**

Ca răspuns la condiţii de eroare, implementarea JMS import şi export poate returna una din cele două tipuri de excepţii:

- v Service Business Exception: această excepţie este returnată dacă fault specificată pe interfaţa serviciului business (WSDL port type) a survenit.
- v Service Runtime Exception: apărută în toate celelalte cazuri. În cele mai multe cazuri, cause exception va conţine excepția originală (JMSException).

De exemplu, un import aşteaptă numai un mesaj de răspuns pentru fiecare mesaj de cerere. Dacă mai mult de un răspuns soseşte, sau dacă un răspuns întârziat (unul pentru care expirarea răspunsului SCA are loc) soseşte, o excepție Service Runtime Exception este aruncată. Tranzacția este repetată, și mesajul de răspuns este retras din coadă sau este manevrat de către managerul de eveniment.

## **Condiţii de eşec primar**

Conditiile de esec primar ale legărilor JMS sunt determinate de către sensurile tranzactionale, de către configuratia JMS provider, sau prin referire la comportamente existente în alte componente. Condiţiile de eşec primar includ:

v Eşec la conexiunea la furnizorul sau destinaţia JMS.

Un eşec în conexiunea la furnizorul JMS pentru a primi mesaje va avea ca rezultat începutul căderii ascultătorului de mesaje. Această condiţie va fi jurnalizată în istoricul WebSphere Application Server. Mesajele persistente vor rămâne la destinaţie până când vor fi retrase cu succes (sau expirate).

Un eşec la conectarea la furnizorul JMS pentru a trimite mesaje în exterior va cauza derularea înapoi a tranzacţiei ce controleaza trimiterea.

v Eşecul în analiza unui mesaj de intrare sau în construirea unui mesaj de ieşire.

Un eşec în legarea de date sau în handler-ul de date cauzează derularea înapoi a tranzacţiei care controlează lucrul.

v Eşec la trimiterea mesajului de ieşire.

Un eşec la trimiterea unui mesaj cauzează derularea înapoi a tranzacţiei relevante.

v Mutiple sau neaşteptate mesaje de răspuns întârziate.

Importul aşteaptă numai un mesaj de răspuns pentru fiecare mesaj de cerere. De asemenea perioada de timp validă în care un răspuns poate fi primit este determinată de către calificativu SCA Response Expiration qualifier la cerere. Când un răspuns soseşte sau timpul de expirare este depăşit, înregistrarea de corelare este ştearsă. Dacă mesajele de răspuns ajung pe neaşteptat sau sosesc târziu, o excepţie Service Runtime Exception este aruncată.

v Excepţie runtime timeout serviciu cauzată de către răspunsul întârziat când se foloseşte schema de corelare a destinaţiei de răspuns dinamic temporară.

JMS import va fi timeout după o perioadă de timp determinată de către calficativul SCA response expiration, sau dacă acesta nu este setat va avea valoarea implicită de 60 de secunde.

## **Mesajele SCA bazate pe JMS ce nu apar în managerul de evenimente eşuate**

Dacă mesajele SCA îşi au originea într-o cădere a JMS, ar trebui să vă aşteptaţi să găsiţi aceste mesaje în managerul de evenimente eşuate. Dacă astfel de mesaje nu apar în managerul de evenimente eşuate, asiguraţi-vă că destinaţia de bază SIB a destinaţiei JMS are o valoare maximă de livrări nereuşite mai mare decât**1**. Setarea acestei valori la **2** sau mai mult activează interacţiunea cu managerul de evenimente eşuate în timpul invocărilor SCA pentru legările JMS.

## **Tratarea excepţiilor:**

Modul în care este configurată legarea determină cum excepţiile ce sunt ridicate de handler-e de date sau legări de date sunt tratate. În plus, natura fluxului de mediere dictează comportamentul sistemului când este aruncată o astfel de excepție.

Poate apărea o varietate de probleme când un handler de date sau o legare de date este apelat(ă) de legarea dumneavoastră. De exemplu, un handler de date poate primi un mesaj ce are datele utile (payload) corupte sau poate încerca să citească un mesaj ce are un format incorect.

Modul în care legarea dumneavoastră tratează o astfel de excepție este determinat de cum implementați handler-ul de date sau legarea de date. Comportamentul recomandat este să vă proiectaţi legarea de date să arunce o **DataBindingException**.

Când orice excepţie runtime, inclusiv o **DataBindingException**, este aruncată:

v Dacă fluxul de mediere este configurat să fie tranzacţional, mesajul JMS , implicit, este memorat în Managerul de evenimente eşuate pentru reluare sau ştergere manuală.

**Notă:** Puteţi modifica modul de recuperare de pe legare, astfel încât mesajul să fie derulat înapoi în loc să fie stocat în Managerul de evenimente eşuate.

• Dacă fluxul de mediere nu este tranzactional, excepția este înregistrată în istoric și mesajul este pierdut.

Situatia este similiară pentru un handler de date. Din moment ce handler-ul de date este invocat de legarea de date, orice excepţie a handler-ului de date este înfăşurată într-o excepţie a legării de date. Prin urmare o **DataHandlerException** vă este raportată ca o **DataBindingException**.

# **Legările Generic JMS**

Conectivitatea furnizorilor de legări Generic JMS cu furnizorii terţă parte care sunt conformi cu JMS 1.1. Operarea legărilor Generic JMS este similară cu cea a legărilor JMS.

Serviciul pus la dispoziție prin intermediul unei legări JMS permite unui modul SCA (Service Component Architecture) să apeleze sau să primească mesaje de la sisteme externe. Sistemul poate fi un sistem extern JMS.

Legarea Generic JMS asigură integrarea cu furnizorii JMS care nu sunt compatibili cu JCA 1.5 şi care suportă JMS 1.1 şi implementează facilitatea opţională JMS Application Server. Legarea JMS Generic suportă acei furnizori JMS (inclusiv Oracle AQ, TIBCO, SonicMQ, WebMethods şi BEA WebLogic) care nu suportă JCA 1.5, dar suportă Application Server Facility a specificaţiei JMS 1.1. Furnizorul de SIBJMS (WebSphere embedded JMS), care este un furnizor JCA 1.5 JMS, nu este suportat de această legare; atunci când se utilizează acest furnizor, utilizaţi ["Legări JMS"](#page-118-0) [la pagina 111.](#page-118-0)

Utilizati această legare generică la integrarea unui sistem JMS conform cu care nu este de tip JCA 1.5 în cadrul unui mediu SCA. Aplicaţiile externe ţintă pot primi şi trimite apoi mesaje pentru a se integra într-o componentă SCA.

## **Privire generală asupra legărilor JMS generice:**

Legările JMS generice sunt legări ne-JCA JMS care asigură conectivitate între SCA mediul (Service Component Architecture) şi sistemele JMS care sunt în conformitate cu JMS 1.1 şi care implementează facilitatea opţională a serverului de aplicații JMS.

## **Legări JMS generice**

Aspectele majore ale legărilor generice pentru import şi export JMS includ următoarele:

- v Port ascultător: permite furnizorilor JMS ce nu se bazează pe JCA să primească mesaje şi să le trimită către un MDB (Message Driven Bean)
- v Conecxiuni: încapsulează o conexiune virtuală între un client şi o aplicaţie furnizor
- v Destinaţii: sunt folosite de un client pentru a specifica ţinta mesajelor pe care le produce sau sursa mesajelor pe care le primeşte
- v Date de autentificare: sunt folosite pentru a securiza accesul la legare

## **Legări de import JMS generice**

Legările generice de import JMS permit componentelor din modulul dumneavoastră SCA să comunice cu serviciile oferite de furnizorii externi conformi non-JCA 1.5 JMS.

Partea de conexiuni a importului JMS este o fabrică de conexiuni. O fabrica de conexiuni, obiectul folosit de un client pentru a crea o conexiune către un furnizor, încapsulează un set set de parametri de configurare definiţi de către un administrator. Fiecare fabrică de conexiuni este o instanţă a uneia dintre interfeţele ConnectionFactory, QueueConnectionFactory sau TopicConnectionFactory.

Interacţiunea cu sistemele JMS externe include utilizarea destinaţiilor pentru trimiterea cererilor sau primirea răspunsurilor.

Se oferă suport pentru două tipuri de scenarii de utilizare pentru legările generice de import JMS, în funcție de tipul operaţiei invocate:

- v Primul tip: Importul generic JMS pune un mesaj în destinaţia de trimitere configurată în legarea de import. Nu se trimite nimic către câmpul replyTo din antetul JMS.
- v Al doilea tip (cerere-răspuns): Importul JMS generic pune un mesaj în destinaţia de trimitere, iar apoi persistă răspunsul pe care îl primeşte de la componenta SCA.

Destinația de prmire este setată în proprietatea antetului replyTo din mesajul de ieșire. Un MDB (message driven bean) este implementat pentru a asculta la destinaţia de recepţionare, iar în momentul în care este primit un răspuns, acesta transmite răspunsul înapoi către componentă.

Legarea de import poate fi configurată (folosind câmpul **Schema de corelare a răspunsulu** în Integration Designer), astfel încât să aştepte ID-ul de corelare al mesajului pentru răspuns ce a fost copiat din ID-ul mesajului de cerere (cel implicit) sau din ID-ul de corelare al mesajului de cerere.

Pentru ambele scenarii de utilizare pot fi specificate atât proprietățile dinamice, cât și cele statice ale antetului. Proprietățile statice pot fi setate din legarea metodei de import generic JMS. Unele dintre aceste proprietăți au semnificaţii speciale pentru runtime-ul JMS SCA.

Este important de menţionat faptul că JMS este o legare asincronă. Dacă o componentă apelantă invocă un import JMS generic în mod sincron (pentru o operație bidirecțională), atunci aceasta este blocată până când răspunsul este returnat de serviciul JMS.

[Figura 35 la pagina 121](#page-128-0) ilustrează modul în care importul este legat de serviciul extern.

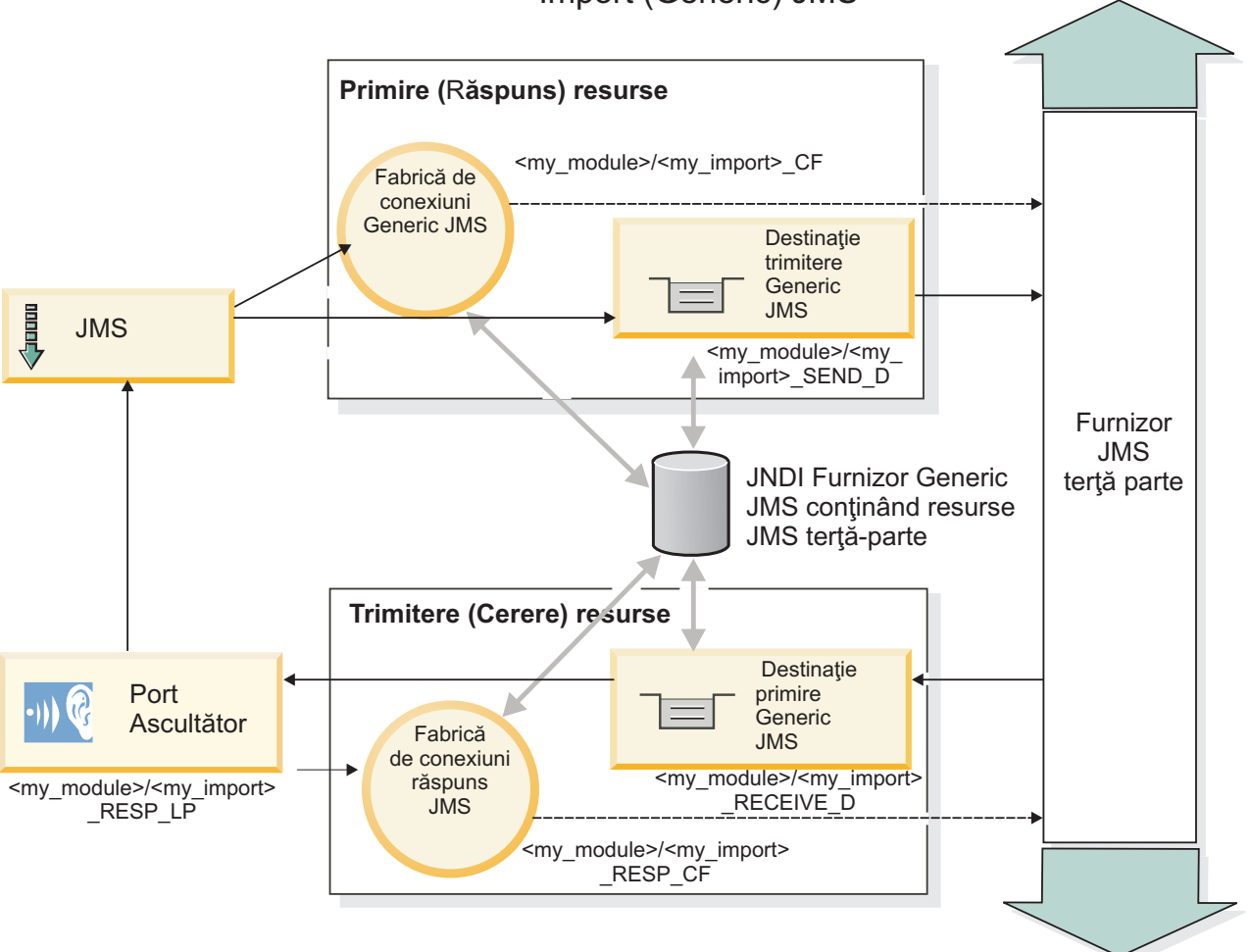

Import (Generic) JMS

*Figura 80. Resurse pentru legarea generică de import JMS*

## **Legări de export JMS generice**

Legările de export JMS generice pun la dispoziție mijloacele prin care modulele SCA asigură servicii către aplicațiile JMS externe.

Partea de conexiuni a unui export JMS este compus dintr-un ConnectionFactory şi un ListenerPort.

Un export generic JMS a trimis şi a primit destinaţiile.

- v Destinaţia primire este acolo unde ar trebui să fie pus mesajul de intrare pentru componenta ţintă.
- v Destinaţia trimitere este acolo unde va fi trimis răspunsul, cu excepţia cazului în mesajul de intrare a înlocuit-o folosind proprietatea antetului replyTo.

Este implementat un MDB pentru a asculta cererile ce intră prin destinaţia primire specificată în legarea de export.

- v Destinaţia specificată în câmpul trimitere este folosită pentru a trimite răspunsul către cererea de intrare în cazul în care aplicaţia invocată oferă un răspuns.
- v Destinaţia specificată în câmpul replyTo din mesajul de intrare înlocuieşte destinaţia specificată în câmpul trimitere.
- v Pentru scenariile cerere/răspuns, legarea de import poate fi configurată (folosind câmpul **Schema de corelare a răspunsului** din Integration Designer), astfel încât să se aştepte ca răspunsul să copieze ID-ul mesajului de cerere către câmpul correlation ID al mesajului de răspuns (implicit) sau răspunsul poate copia correlation ID al cererii în câmpul correlation ID din mesajul de răspuns.

[Figura 36 la pagina 122](#page-129-0) ilustrează modul în care solicitantul extern este legat de export.

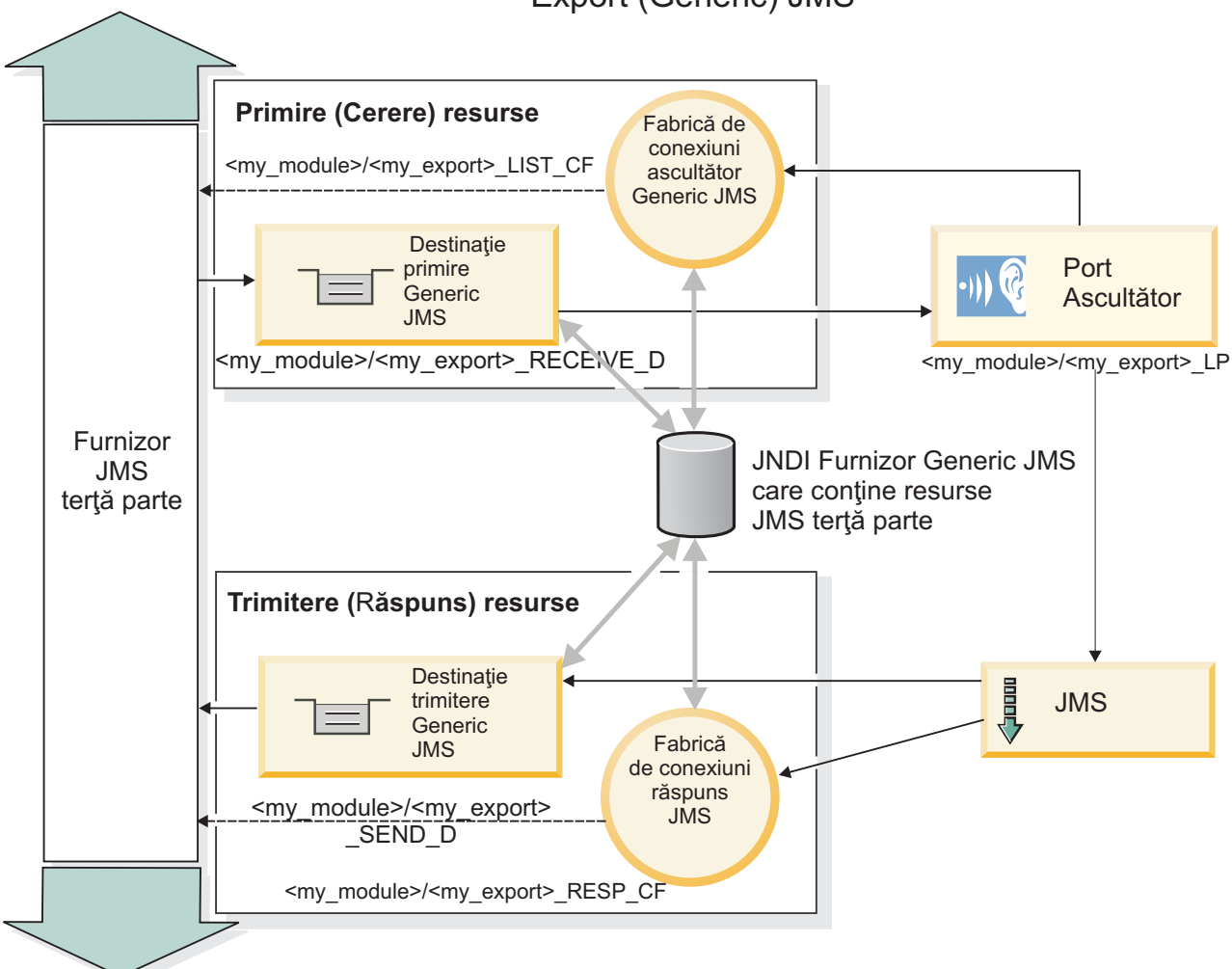

Export (Generic) JMS

*Figura 81. Resurse pentru legarea generică pentru exportul JMS*

## **Caracteristici cheie ale legărilor JMS generic:**

Caracteristicile legărilor de import şi export JMS generic sunt consistente cu acelea ale legărilor de import MQ JMS şi cele JMS imbricate WebSphere. Caracteristicile cheie includ definiţii de antet şi acces la resurse Java EE existente. Totuşi, din cauza naturii sale generice, nu există nicio opţiune de conectivitate specifică furnizorilor JMS, iar această legare are capacitate limitată pentru a genera resurse la implementare şi instalare.

## **Importuri generice**

La fel ca aplicația de import MQ JMS, implementarea Generic JMS este asincronă și suportă trei invocări: o cale, două căi (de asemenea cunoscută ca cerere-răspuns), şi callback.

Atunci când importul JMS este implementat, un MDB furnizat de mediul de runtime este implementat. MDB-ul ascultă pentru replici la mesajul de cerere. MDB- ul este asociat cu (ascultă pe) destinaţia trimisă cu cerere în câmpul de antetreplyTo al mesajului JMS.

## **Exporturi generice**

Legările de exporturi JMS generice diferă de legările de export EIS în cazul tratării returnării rezultatului. Un export Generic JMS trimite explicit răspunsul la destinația replyTo specificată în mesajul de intrare. Dacă niciuna nu este specificată, destinaţia de trimitere este utilizată.

Atunci când este implementat exportul Generic JMS, un MDB (diferit de cel utilizat pentru importurile Generic JMS) este implementat. Acesta ascultă pentru cereri de intrare pe destinaţia de recepţionare şi apoi dispecerizează cererile pentru a fi procesate de runtime-ul SCA.

## **Anteturi speciale**

Proprietățile anteturilor speciale sunt utilizate în importurile și exporturile Generic JMS pentru a informa legarea destinatie cum să fie tratat mesajul.

De exemplu, proprietatea TargetFunctionName este utilizată de către selectorul de funcţii implicit pentru a identifica numele operaţiei din interfaţa export ce este invocată.

Notă: Legarea de import poate fi configurată pentru a seta antetul TargetFunctionName la numele de operație al fiecărei operaţii.

## **Resurse Java EE**

Un număr de resurse Java EE sunt create atunci când o legare JMS este implementată într-un mediu Java EE.

- v Portul ascultător pentru ascultarea pe destinaţia de recepţionare (răspuns) (doar două căi) pentru importuri şi pe destinaţia de recepţionare (cerere) pentru exporturi
- v Fabrica de conexiuni JMS generic pentru outboundConnection (import) şi inboundConnection (export)
- Destinația JMS generic pentru destinațiile de trimitere (import) și recepționare (export; doar două căi)
- v Fabrica de conexiuni JMS generic pentru responseConnection (doar două căi şi opţional; altfel, outboundConnection este utilizat pentru importuri, iar inboundConnection este utilizat pentru exporturi)
- v Destinaţia JMS generic pentru destinaţiile de recepţionare (import) şi trimitere (export) (doar două căi)
- v Destinaţia JMS de callback a furnizorului de mesagerie implicit utilizată pentru a accesa destinaţia coadă de callback SIB (doar două căi)
- v Fabrica de conexiuni JMS de callback a furnizorului de mesagerie implicit utilizată pentru a accesa destinaţia JMS de callback (doar două căi)
- v Destinaţia coadă de callback SIB utilizată pentru a memora informaţiile despre mesajul de cerere pentru utilkizarea în timpul procesării răspunsului (doar două căi)

Taskul de instalare creeazăConnectionFactory, cele trei destinații, și ActivationSpec din informațiile din fișierele de import şi export.

#### **Anteturi JMS Generic:**

Anteturile JMS Generic sunt SDO-uri (Service Data Objects) ce conţin toate proprietăţile proprietăţilor mesajului JMS Generic. Aceste proprietăți pot fi de la mesajul de intrare sau pot fi proprietățile ce vor fi aplicate mesajului de ieșire.

Un mesaj JMS conține două tipuri de anteturi–antetul de sistem JSM și multiple proprietăți JMS. Ambele tipuri de anteturi pot fi accesate fie într-un modul de mediere din SMO (Service Message Object) fie folosind API-ul ContextService.

Următoarele proprietăţi sunt setate static pe methodBinding:

- JMSType
- JMSCorrelationID
- JMSDeliveryMode
- JMSPriority

Legarea JMS Generic suportă modificarea dinamică a anteturilor şi proprietăţilor JMS în acelaşi mod ca legările JMS şi MQ JMS.

Unii furnizori de JMS Generic pun restricții pe ce proprietăți pot fi setate de aplicație și în ce combinații. Trebui să vă consultați documentația produsului de terță parte pentru informații suplimentare. Totuși, o proprietate suplimentară a fost adăugată lui methodBinding, ignoreInvalidOutboundJMSProperties, ce permite să fie propagate orice excepţii.

Anteturile şi proprietăţile mesajelor JMS Generic sunt folosite doar când comutatorul de bază al legării SCDL a arhitecturii componentei de servicii este pornit. Când comutatorul este pornit, informaţiile de context sunt propagate. Implicit, comutatorul este pornit. Pentru a preveni propagarea informaţiilor de context, modificaţi valoarea în **fals**.

Când propagarea contextelor este activată, informațiile de antet sunt permise să curgă către mesaj sau către componenta ţintă. Pentru a porni şi opri propagarea contextelor, specificaţi **adevărat** sau **fals** pentru atributul contextPropagationEnabled al legărilor de import şi export. De exemplu: <esbBinding xsi:type="eis:JMSImportBinding" contextProgagationEnabled="true">

Valoarea implicită este **adevărat**.

## **Depanarea legăturilor JMS generic:**

Puteti diagnostica și rezolva probleme cu legarea JMS generic.

## **Excepţii de implementare**

Ca răspuns la diversele condiții de eroare, implementarea Generic JMS import și export poate returna una din cele două tipuri de excepții:

- v Service Business Exception: această excepţie este returnată dacă fault specificată pe interfaţa serviciului business (WSDL port type) a survenit.
- Service Runtime Exception: apărută în toate celelalte cazuri. În cele mai multe cazuri, excepția cause va conține excepția (JMSException) originală.

#### **Depanarea mesajului de expirare Generic JMS**

Un mesaj de cerere de către furnizorul JMS este subiect de expirare.

*Expirare cerere* face referire la expirarea mesajului de cerere de către furnizprul JMS atunci când timpul JMSExpiration din mesajul de cerere este atins. Ca şi în cazul altor legări JMS, legarea Generic JMS manevrează expirarea prin setarea expirării la mesajul de apel invers plasat prin import pentru a fi asemănător cu cererea de ieşire. Notificarea expirării mesajului de apel invers va infica faptul că mesajul de cerere a expirat şi clientul ar trebui notificat printr-o excepţie operaţională.

Dacă destinația de apel invers este mutată peun furnizor terță parte, totuși, acest tip de cerere de expirare nu este suportat.

*Expirare răspuns* face referire la expirarea mesajului de răspuns de către furnizorul JMS atunci când timpul JMSExpiration din mesajul de răspuns este atins.

Expirarea răspunsului pentru legarea generică JMS nu este suportat din cauza faptului că expirarea comportamentului exact al furnizorului JMS nu este definită. Totusi, puteți verifica dacă răspunsul este expirat atunci când este primit.

Pentru mesaje de cerere de ieşire, valoarea JMSExpiration va fi calculată în timpul aşptat şi din valorile requestExpiration efectuate în asyncHeader, dacă este setat.

## **Depanarea erorilor fabricii de conexiuni Generic JMS**

Atunci când definiţia anumite tipuri de fabrici de conexiuni în furnizorul dumneavoastră Generic JMS, s-ar putea să primiţi un mesaj de eroare atunci când încercaţi să porniţi aplicaţia. Puteţi modifica fabrica de conexiuni esternă pentru a evita această problemă.

Atunci când lansaţi o aplicaţie, este posibil să primiţi următorul mesaj de eroare:

Tipul MDB Listener Port JMSConnectionFactory nu corespunde tipului JMSDestination.

Această problemă poate apărea atunci când definiti fabrici de conexiuni externe. Specific, exceptia poate fi aruncată atunci când creati o fabrică de conexiuni subiect JMS 1.0.2, în locul unei fabrici de cunexiuni (unificate) JMS 1.1 (ce este una capabilă să suporte atât comunicarea punct-la-punct, cât şi cea de publicare/anonare).

Pentru a rezolva această problemă, realizaţi următorii paşi:

- 1. Accesaţi furnizorul Generic JMS pe care îl utilizaţi.
- 2. Înlocuiți fabrica de conexiuni subiect JMS 1.0.2 pe care ați definit-o cu fabrica de conexiuni (unificate) JMS 1.1.

Când lansați aplicația cu fabrica de conexiuni JMS 1.1 definită mai nou, ar trebui să nu mai primiți un mesaj de eroare.

#### **Mesajele SCA bazate pe Generic JMS nu apar în managerul de evenimente eşuate**

Dacă mesajele SCA au originea într-o eșuare a interacțiunii JMS, v-ați aștepta să găsiți aceste mesaje în managerul de evenimente eşuate. Dacă asemenea mesaje nu apar în managerul de evenimente eşuate, asiguraţi-vă că valoarea proprietăţii de maxim de reîncercări din ascultătorul ce stă la bază este mai mare sau egală cu 1. Setarea aceste valori la 1 sau mai mult, permite interacţiunea cu managerul de evenimente eşuate în timpul invocării SCA pentru legările Generic JMS.

#### **Tratarea excepţiilor:**

Modul în care este configurată legarea determină cum sunt tratate excepţiile ridicate de handler-ele de date sau legările de date. În plus, natura fluxului de mediere dictează comportamentul sistemului când este aruncată o astfel de excepţie.

Poate apărea o varietate de probleme când un handler de date sau o legare de date este apelat(ă) de legarea dumneavoastră. De exemplu, un handler de date poate primi un mesaj ce are o sarcină utilă coruptă sau poate încerca să citească un mesaj ce are un format incorect.

Modul în care legarea dumneavoastră tratează o astfel de excepție este determinat de cum implementați handler-ul de date sau legarea de date. Comportamentul recomandat este să vă proiectaţi legarea de date să arunce o **DataBindingException**.

Situația este similiară pentru un handler de date. Din moment ce handler-ul de date este invocat de legarea de date, orice excepţie a handler-ului de date este înfăşurată într-o excepţie a legării de date. Prin urmare o **DataHandlerException** vă este raportată ca o **DataBindingException**.

Când orice excepţie runtime, inclusiv o excepţie **DataBindingException**, este aruncată:

v Dacă fluxul de mediere este configurat să fie tranzacţional, mesajul JMS este memorat în Managerul de evenimente eşuate implicit pentru reluare sau ştergere manuală.

**Notă:** Puteţi modifica modul de recuperare de pe legare, astfel încât mesajul să fie derulat înapoi în loc să fie stocat în managerul de evenimente eşuate.

v Dacă fluxul de mediere nu este tranzacţional, excepţia este înregistrată în istoric şi mesajul este pierdut.

Situația este similiară pentru un handler de date. Deoarece handler-ul de date este apelat de legarea de date, o excepție a handler-ului de date este produsă înăuntrul unei excepţii a legării de date. Prin urmare, o **DataHandlerException** vă este raportată ca o **DataBindingException**.

# **Legări JMS WebSphere MQ**

Legarea WebSphere MQ JMS asigură integrarea în aplicaţiile externe care folosesc un furnizor bazat pe WebSphere MQ JMS.

Utilizati WebSphere MO JMS legările de export și import pentru a integra direct în sistemele JMS sau MO JMS externe din mediul serverului dumneavoastră. Acest lucru elimină nevoia de a utiliza caracteristicile MQ Link sau Client Link ale Magistralei de Integrale a Serviciului.

Atunci când o componentă interacţionează cu un serviciu bazat pe WebSphere MQ JMS prin intermediul unui import, legarea de import WebSphere MQ JMS utilizează o destinaţie către care datele vor fi trimise şi o destinaţie unde va fi primit răspunsul. Conversia datelor către şi de la un mesaj JMS se realizează prin intermediul componentei edge de legare handler sau date pentru datele JMS.

Atunci când un modul SCA oferă un serviciu clienţilor WebSphere MQ JMS, legarea de export WebSphere MQ JMS utilizează o destinație la care vor fi recepționate datele și către care poate fi trimis răspunsul. Conversia datelor către și de la un mesaj JMS se realizează prin intermediul handler-ului de date JMS sau prin legarea datelor.

Selectorul funcției asigură o mapare operației în cadrul componentei țintă care va fi invocată.

## **Privire generală asupra legărilor WebSphere MQ JMS:**

Legarea WebSphere MO JMS asigură integrarea în aplicațiile externe care folosesc furnizorul WebSphere MO JMS.

## **Taskuri adiministrative WebSphere MQ**

Se aşteaptă ca administratorul de sistem pentru WebSphere MQ să creeze WebSphere MQ Queue Manager de bază; acesta va fi folosit de legările WebSphere MQ JMS înainte de a rula o aplicație care conține aceste legări.

## **Legări de import WebSphere MQ JMS**

WebSphere MQ JMS de import permit componentelor din modulul dumneavoastră SCA să comunice cu serviciile oferite de furnizorii bazaţi pe WebSphere MQ JMS. Trebuie să utilizaţi o versiune suportată de WebSphere MQ. Cerinţe detaliate despre hardware şi software se pot găsi pe [paginile de suport IBM.](http://www.ibm.com/support/docview.wss?uid=swg27006205)

Se oferă suport pentru două tipuri de scenarii de utilizare pentru legările de import WebSphere MQ JMS, în funcție de tipul de operaţie care este invocat:

- v Primul tip: Importul WebSphere MQ JMS pune un mesaj în destinaţia de trimitere configurată în legarea de import. Nu se trimite nimic către câmpul replyTo din antetul JMS.
- v Al doilea tip (cerere-răspuns): Importul WebSphere MQ JMS pune un mesaj în destinaţia de trimitere.

Destinația de prmire este setată în câmpul replyTo din antet. Un MDB (message-driven bean) este implementat pentru a asculta la destinaţia de recepţionare, iar în momentul în care este primit un răspuns, acesta transmite răspunsul înapoi către componentă.

Legarea de import poate fi configurată (folosind câmpul **Schema de corelare a răspunsulu** în Integration Designer), astfel încât să aştepte ID-ul de corelare al mesajului pentru răspuns ce a fost copiat din ID-ul mesajului de cerere (cel implicit) sau din ID-ul de corelare al mesajului de cerere.

Pentru ambele scenarii de utilizare pot fi specificate atât proprietăţile dinamice, cât şi cele statice ale antetului.Proprietățile statice pot fi setate din legarea metodei de import JMS. Unele dintre aceste proprietăți au semnificatii speciale pentru runtime-ul JMS SCA.

Este important de mentionat faptul că WebSphere MO JMS este o legare asincronă. Dacă o componentă apelantă invocă un import WebSphere MQ JMS în mod sincron (pentru o operaţie bidirecţională), atunci aceasta este blocată până când răspunsul este returnat de serviciul JMS.

[Figura 37 la pagina 127](#page-134-0) ilustrează modul în care importul este legat de serviciul extern.

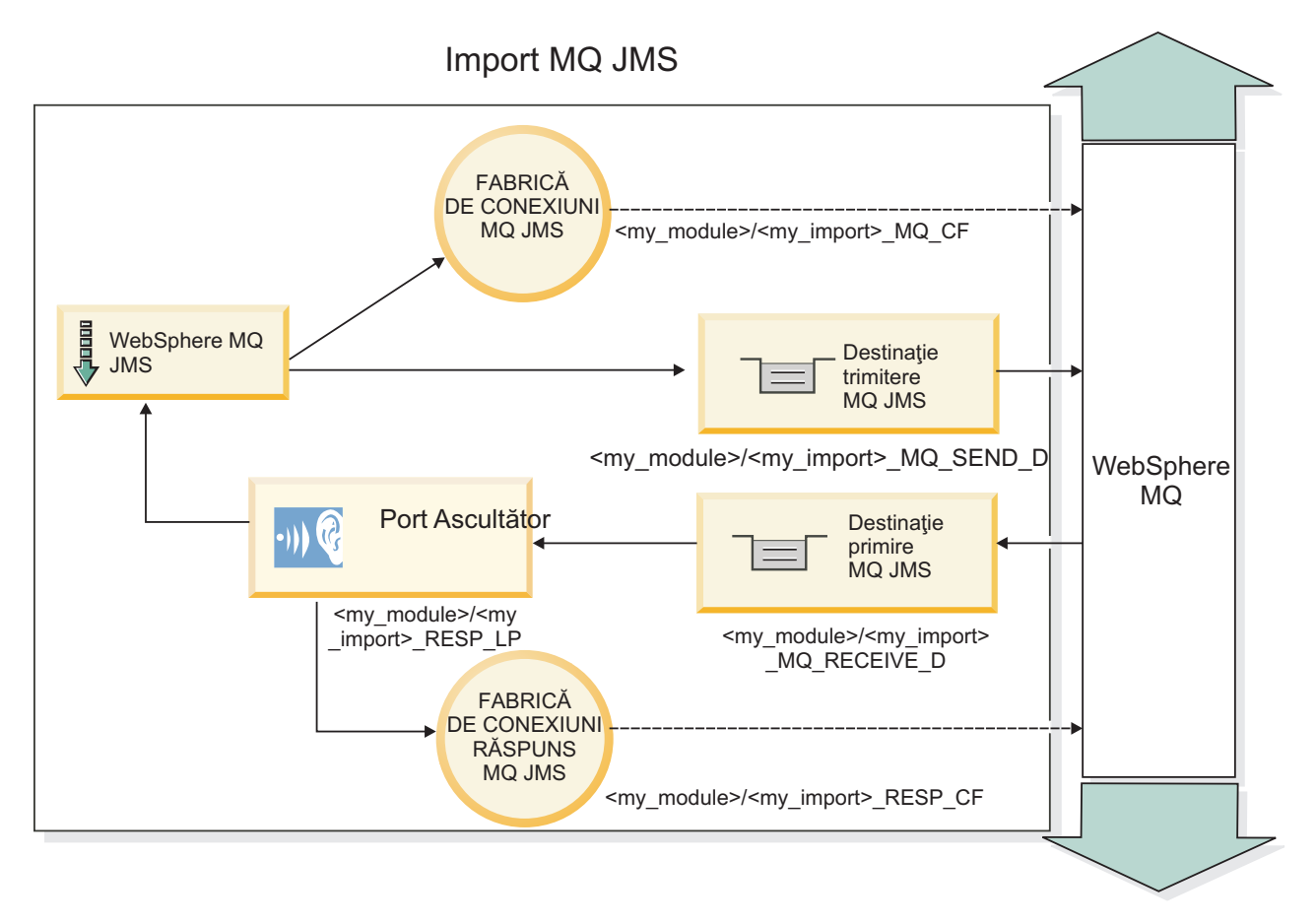

*Figura 82. Resurse pentru legarea de import WebSphere MQ JMS*

## **Legări pentru export WebSphere MQ JMS**

Legarea de export WebSphere MQ JMS pune la dispoziţie mijloacele prin care modulele SCA asigură servicii către aplicaţiile externe bazate pe WebSphere MQ.

Este implementat un MDB pentru a asculta cererile ce intră prin destinaţia primire specificată în legarea de export. Destinația specificată în câmpul trimite este utilizat pentru a trimite răspunsul către cererea de intrare în cazul în care componenta invocată furnizează un răspuns. Destinaţia specificată în câmpul replyTo din mesajul de răspuns înlocuieste destinația specificată în câmpul trimite.

[Figura 38 la pagina 128](#page-135-0) ilustrează modul în care solicitantul extern este legat de export.

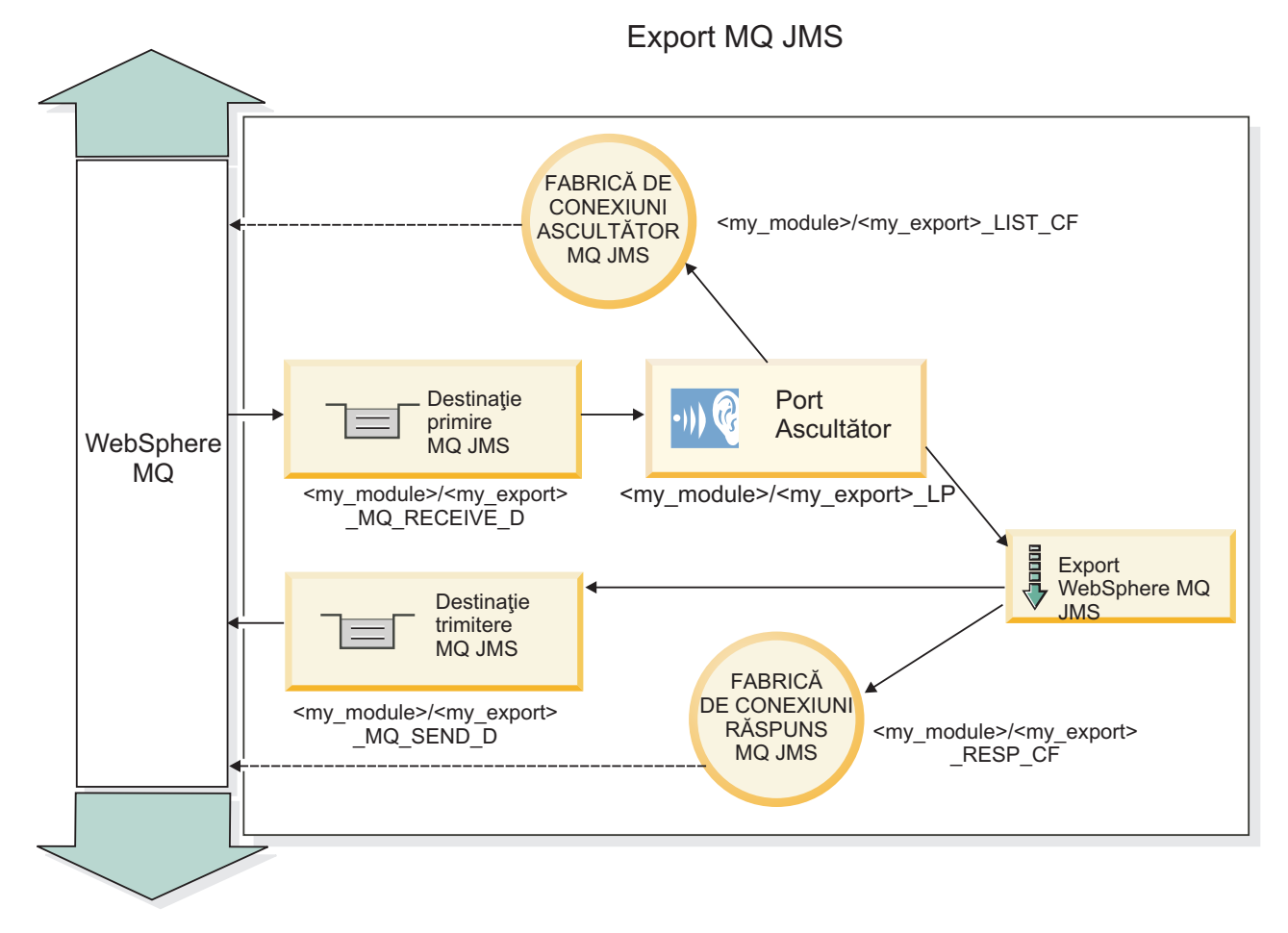

*Figura 83. Resurse pentru legarea de export WebSphere MQ JMS*

**Notă:** [Figura 37 la pagina 127](#page-134-0) și [Figura 38 la pagina 128](#page-135-0) ilustrează modul în care o aplicatie dintr-o versiune anterioară a IBM Business Process Manager este legată de un serviciu extern. Pentru aplicațiile dezvoltate pentru IBM Business Process Manager Versiunea 7.0, se foloseşte Specificare activare în loc de Port ascultător şi Fabrică de conexiuni.

## **Caracteristici cheie ale legărilor WebSphere MQ JMS:**

Caracteristicile cheie ale legărilor WebSphere MQ JMS includ anteturi, artefacte Java EE, şi resurse create Java EE.

## **Anteturile**

Un antet de mesaj JMS conține un număr de câmpuri predefinite ce conțin valori utilizate de și de clienți și de furnizori pentru a identifica şi a ruta mesajele. Puteţi utiliza proprietăţi de legare pentru a configura aceste anteturi cu valori fixe, sau anteturile pot fi specificate dinamic la runtime.

## **JMSCorrelationID**

Legături la un mesaj înrudit. În mod tipic, acest câmp este setat la şirul identificatorului mesajului căuria îi este dat un răspuns.

## **TargetFunctionName**

Acest antet este utilizat de unul din selectorii de functii furnizati pentru a identifica operatia ce este invocată. Setarea proprietăţii de antet JMS TargetFunctionName în mesajele trimise la un export JMS permite acestui selector de functii să fie utilizat. Proprietatea poate fi setată direct în aplicațiile clientului JMS sau la conectarea unui import cu o legare JMS la un export. În acest caz, legarea de import JMS ar trebui configurată pentru a seta antetulTargetFunctionName pentru fiecare operaţie din interfaţă la numele acesteia.

#### **Scheme de corelare**

Legările JMS WebSphere MQ furnizează scheme de corelare variate ce sunt utilizate pentru a determina cum vor fi corelate mesajele de crere cu mesajele de răspuns.

## **RequestMsgIDToCorrelID**

JMSMessageID este copiat la câmpul JMSCorrelationID . Aceasta este setarea implicită.

## **RequestCorrelIDToCorrelID**

JMSCorrelationID este copiat la câmpul JMSCorrelationID .

## **Resurse Java EE**

Un număr de resurse Java EE sunt create atunci când un import MQ JMS este implementat la un mediu Java EE.

#### **Parametrii**

## **Fabrica de conexiuni MQ**

Utilizată de clienţi pentru a crea o conexiune la furnizorul MQ JMS.

## **Fabrica de conexiuni răspuns**

Utilizată de runtime-ul SCA MQ JMS atunci când destinaţia de trimitere este pe un Manager de coadă diferit ca destinaţia de recpţionare.

## **Specificaţii de activare**

O specificaţie de activare MQ JMS este asociată cu una sau mai multe bean-uri bazate pe mesaje şi furnizează configuraţia necesară pentru a recepţiona mesajele.

## **Destinaţii**

- Trimitere destinație:
	- Importuri: Unde sunt trimise mesajele de cerere sau de ieşire.
	- Exporturi: Unde vor fi trimise mesajele de rîspuns dacă nu sunt permitate de câmpul de antet JMSReplyTo al mesajului de intrare.
- Destinație de recpționare:
	- Importuri: Unde vor fi plasate mesajele de intrare şi de răspuns.
	- Exporturi: Unde vor fi plasate mesajele de intrare şi de cerere.

#### **Anteturi JMS:**

Un mesaj JMS conține două tipuri de anteturi- antetul sistemului JMS și mai multe proprietăți JMS. Ambele tipuri de anteturi pot fi accesate fie într-un modul de mediere din SMO (Service Message Object) fie folosind API-ul ContextService.

#### **Antetul sistemului JMS**

Antetul sistemului JMS este reprezentat în SMO prin elementul JMSHeader care conține toate câmpurile care se găsesc de obiceo într-un antet JMS. Deşi acestea pot fi modificate în modul de mediere (sau ContextService), unele câmpuri din antetul sistemului JMS setate în SMO nu vor fi trimise în mesajul JMS de ieşire pe măsură ce acestea sunt înlocuite de sistem sau valori statice.

Câmpurile cheie din antetul sistemului JMS care pot fi actualizate într-un modul mediere (sau ContextService) sunt:

- **JMSType** și **JMSCorrelationID** valorile proprietăților specifice antetului mesajului predefinit
- v **JMSDeliveryMode** valori pentru modul de livrare (persistent sau nepersistent; valoarea implicită este persistent)
- v **JMSPriority** valoare prioritate (de la 0 la 9; valoarea implicită este JMS\_Default\_Priority)

## **Proprietăţi JMS**

Proprietăţile JMS sunt reprezentate în SMO sub formă de intrări în lista Proprietăţi. Proprietăţile pot fi adăugate, actualizate sau şterse într-o mediere sau folosind API-ul ContextService.

De asemenea, proprietățile pot fi setate în legarea JMS. Proprietățile care sunt setate în mod static înlocuiesc setările (cu acelaşi nume) care sunt setate în mod dinamic.

Proprietăţile utilizatorului propagate din alte legări (de exemplu, o legare HTTP) va fi pusă în legarea JMS sub formă de proprietăți JMS.

## **Setările propagării anteturilor**

Propagarea antetului și proprietăților sistemului JMS fie de la mesajul JMS de intrare către componentele următoare, fie de la componentele anterioare către mesajul JMS de ieşire poate fi controlată prin flag-ul Propagate Protocol Header din legare.

Atunci când Propagate Protocol Header este setat, informaţiilor de antet le este permis să circule către mesaj sau către componenta ţintă, aşa cum este descris în următoarea listă:

• Cerere de export JMS

Antetule JMS primitit în mesaj va fi propagat către o componentă ţintă prin intermediul serviciului de context. Proprietăţile JMS primitite în mesaj vor fi propagate către o componentă ţintă prin intermediul serviciului de context.

• Răspuns la exportul JMS

Oricare dintre câmpurile din antetul JMS din serviciul de contextul va fi utilizat în mesajul de ieşire, dacă nu este înlocuită de proprietăţile statice stabilite în legarea de export JMS. Oricare dintre proprietăţile setate în serviciul de context va fi utilizată în mesajul de ieşire, dacă nu este înlocuită de proprietăţile statice stabilite în legarea de export JMS.

• Cerere de import JMS

Oricare dintre câmpurile din antetul JMS din serviciul de context va fi utilizat în mesajul de ieşire, dacă nu este înlocuit de proprietăţile statice stabilite în legarea de import JMS. Oricare dintre proprietăţile setate în serviciul de context va fi utilizată în mesajul de ieşire, dacă nu este înlocuită de proprietăţile statice stabilite în legarea de import JMS.

• Răspuns import JMS

Antetule JMS primitit în mesaj va fi propagat către o componentă ţintă prin intermediul serviciului de context. Proprietăţile JMS primite în mesaj vor fi propagate către o componentă ţintă prin intermediul serviciului de context.

## **Clienţi externi:**

Serverul poate trimite mesaje către, sau să primească mesaje de la, clienți externi folosind legări JMS WebSphere MQ.

Un client extern (cum ar fi un portal Web sau un sistem de informaţii al unei întreprinderi) poate trimite un mesaj către o componentă SCA din aplicaţie printr-un export sau acesta poate fi invocat de către o componentă SCA din aplicaţie print-un import.

Legarea de export WebSphere MQ JMS implementează MDB-uri (message driven beans) cu scopul de a asculta ceririle ce intră prin destinaţia primire specificată în legarea de export. Destinaţia specificată în câmpul trimite este folosită pentru a trimite răspunsul către cererea de intrare în cazul în care aplicaţia invocată oferă un răspuns. Cu toate acestea, un client extern poate invoca aplicaţii prin intermediul legării de export.

WebSphere MQ JMS importă legarea în, și poate trimite un mesaj către, clienții externi. Acest mesaj ar putea sau nu să solicite un răspuns de la clientul extern.

Informaţii suplimentare despre modul de interacţionare cu clienţii externi folosind WebSphere MQ pot fi găsite în [Centrul de informare WebSphere MQ.](http://www-306.ibm.com/software/integration/wmq/library/)

## **Depanarea legărilor WebSphere MQ JMS:**

Puteţi diagnostica şi rezolva probleme cu legările WebSphere MQ JMS.

#### **Excepţii de implementare**

Ca răspuns la diferite condiţii de eroare, implementarea MQ JMS import şi export poate returna unul din cele doua tipuri de excepții:

- Service Business Exception: această excepție este returnată dacă fault specificată pe interfața serviciului business (WSDL port type) a survenit.
- Service Runtime Exception: apărută în toate celelalte cazuri. În cele mai multe cazuri, cause exception va contine exceptia originală (JMSException).

De exemplu, un import aşteaptă numai un mesaj de răspuns pentru fiecare mesaj de cerere. Dacă mai mult de un răspuns soseşte, sau dacă un răspuns întârziat (unul pentru care expirarea răspunsului SCA are loc) soseşte, o exceptie Service Runtime Exception este aruncată. Tranzacția este repetată, și mesajul de răspuns este retras din coadă sau este manevrat de către managerul de eveniment.

#### **Mesajele SCA bazate pe WebSphere MQ JMS care nu apar în managerul de evenimente eşuate.**

Dacă mesajele SCA își au originea într-un eșec de interacțiune WebSphere MQ JMS, ar trebui să vă așteptați să găsiți aceste mesaje în managerul de evenimente eşuate. Dacă astfel de mesaje nu apar în managerul de evenimente eşuate, asiguraţi-vă că valoarea proprietăţii maximului de reîncercări de pe portul ascultător de bază este egală sau mai mare decât **1**. Setarea acestei valori la **1** sau mai mult activează interacţiunea cu managerul de evenimente eşuate în timpul invocărilor SCA pentru legările MQ JMS.

## **Scenarii de folosire greşită: comparaţie cu legările WebSphere MQ**

Legările WebSphere MQ JMS sunt proiectate să interacționeze cu aplicațiile JMS implementate în comparație cu WebSphere MQ, care expune mesajele în concordanță cu modelul de mesaje JMS. Totuși, importul și exportul WebSphere MQ , sunt în principal proiectate să interacționeze cu aplicațiile native WebSphere MQ și să expună întregul conţinut al corpului mesajului WebSphere MQ la mediere.

Următoarele scenarii ar trebui construite folosind legarea WebSphere MQ JMS, şi nu legarea WebSphere MQ:

- v Invocarea bean-ului JMS controlat de mesaj (MDB) dintr-un modul SCA, unde MDB este implementat împotriva furnizorului WebSphere MQ JMS. Se utilizează un import WebSphere MQ JMS.
- v Permisiunea modulului SCA de a fi apelat dintr-un servlet componentă Java EE sau EJB prin intermediul căii JMS. Se va folosi un export WebSphere MQ JMS.
- Medierea continutului unui JMS MapMessage, la traversare de-a lungul WebSphere MO. Se va folosi un export sau import WebSphere MQ JMS împreună cu handler-ul de date sau legarea de date potrivită.

Există situaţii în care legarea WebSphere MQ şi legarea WebSphere MQ JMS se aşteaptă să interacţioneze. În particular, când se face o punte între aplicații Java EE și non-Java EE WebSphere MO, se va folosi export WebSphere MO si import WebSphere MO JMS (sau invers) în concordanță cu legările de date potrivite sau modulele de mediere potrivite (sau ambele).

## **Tratarea excepţiilor:**

Modul în care este configurată legarea determină cum sunt tratate excepţiile ridicate de handler-ele de date sau legările de date. În plus, natura fluxului de mediere dictează comportamentul sistemului când este aruncată o astfel de excepţie.

Poate apărea o varietate de probleme când un handler de date sau o legare de date este apelat(ă) de legarea dumneavoastră. De exemplu, un handler de date poate primi un mesaj ce are o sarcină utilă coruptă sau poate încerca să citească un mesaj ce are un format incorect.

Modul în care legarea dumneavoastră tratează o astfel de excepție este determinat de cum implementați handler-ul de date sau legarea de date. Comportamentul recomandat este să vă proiectaţi legarea de date să arunce o **DataBindingException**.

Situația este similiară pentru un handler de date. Din moment ce handler-ul de date este invocat de legarea de date, orice excepţie a handler-ului de date este înfăşurată într-o excepţie a legării de date. Prin urmare o **DataHandlerException** vă este raportată ca o **DataBindingException**.

Când orice excepţie runtime, inclusiv o excepţie **DataBindingException**, este aruncată:

• Dacă fluxul de mediere este configurat să fie tranzactional, mesajul JMS este memorat în Managerul de evenimente eşuate implicit pentru reluare sau ştergere manuală.

**Notă:** Puteti modifica modul de recuperare de pe legare, astfel încât mesajul să fie derulat înapoi în loc să fie stocat în managerul de evenimente eşuate.

• Dacă fluxul de mediere nu este tranzacțional, excepția este înregistrată în istoric și mesajul este pierdut.

Situația este similiară pentru un handler de date. Deoarece handler-ul de date este apelat de legarea de date, o excepție a handler-ului de date este produsă înăuntrul unei excepții a legării de date. Prin urmare, o **DataHandlerException** vă este raportată ca o **DataBindingException**.

# **Legări WebSphere MQ**

Legarea WebSphere MQ asigură conectivitatea Service Component Architecture (SCA) cu aplicaţiile WebSphere MQ.

Utilizaţi legările de export şi de import WebSphere MQ pentru integrare directă cu un sistem bazat pe WebSphere MQ din mediul dumneavoastră de server. Acest lucru elimină nevoia de a utiliza caracteristicile MQ Link sau Client Link ale Magistralei de Integrale a Serviciului.

Atunci când o componentă interacţionează cu un serviciu WebSphere MQ prin intermediul unui import, legarea de import WebSphere MQ utilizează o coadă către care vor fi trimise datele şi o coadă unde poate fi primit răspunsul.

Atunci când un modul SCA oferă un serviciu clienților WebSphere MO, legarea de export WebSphere MO foloseste o coadă în care pot fi primite cererile şi către care pot fi trimise răspunsurile. Selectorul funcţiei asigură o mapare operaţiei în cadrul componentei ţintă care va fi invocată.

Conversia datelor de satcină utilă către şi de la un mesaj MQ se realizează prin intermediul handler-ului de date al corpului MQ sau prin legarea datelor. Conversia datelor din antet către şi de la un mesaj MQ se realizează prin intermediul legării datelor din antetul MQ.

Pentru informații despre versiunile WebSphere MQ suportate, vedeți pagina web cu cerințe detaliate de sistem.

#### **Privire generală asupra legărilor WebSphere MQ:**

Legarea WebSphere MQ asigură integrarea în aplicaţiile native bazate pe MQ.

## **Taskuri adiministrative WebSphere MQ**

Se aşteaptă ca administratorul de sistem al WebSphere MQ să creeze WebSphere MQ Queue Manager de bază; acesta va fi folosit de legările WebSphere MQ înainte de a rula o aplicație care conține aceste legări.

#### **Taskuri adiministrativ WebSphere**

Trebuie să setati proprietatea **Cale bibliotecă nativă** din adaptorul pentru resurse MQ în Websphere cu versiunea WebSphere MO suportată de server, și să reporniti serverul. Acest lucru asigură faptul că sunt utilizate bibliotecile unei versiuni acceptate a WebSphere MO. Cerinte detaliate despre hardware si software se pot găsi pe [Paginile de suport](http://www-01.ibm.com/support/docview.wss?uid=swg27023005) [IBM](http://www-01.ibm.com/support/docview.wss?uid=swg27023005) .

## **Legări de import WebSphere MQ**

Legarea de import WebSphere MQ permite componentelor din modulul dumneavoastră SCA să comunice cu serviciile oferite de aplicaţiile externe bazate pe WebSphere MQ. Trebuie să utilizaţi o versiune suportată de WebSphere MQ. Cerinţe detaliate despre hardware şi software se pot găsi pe [Paginile de suport IBM](http://www-01.ibm.com/support/docview.wss?uid=swg27023005) .

Interacţiunea cu sistemele WebSphere MQ externe include utilizarea cozilor pentru trimiterea cererilor sau primirea răspunsurilor.

Se oferă suport pentru două tipuri de scenarii de utilizare pentru legările de import WebSphere MQ, în funcție de tipul de operație invocat:

- v Într-o direcţie: Importul WebSphere MQ pune un mesaj pe coada configurată în câmpul **Coadă destinaţie trimitere** al legării de import. Nu se trimite nimic către câmpul replyTo din antetul MQMD.
- v În ambele sensuri (cerere-răspuns): Importul WebSphere MQ pune un mesaj în coada configurată în câmpul **Coadă destinaţie de trimitere**

Coada de primire este setată în câmpul replyTo din antetul MQMD. Un MDB (bean controlat de mesaj) este implementat pentru a asculta la coada de primire, iar în momentul în care este primit un răspuns, acesta transmite răspunsul înapoi către componentă.

Legarea de import poate fi configurată (folosind câmpul **Schema de corelare a răspunsului**), astfel încât să aştepte ID-ul de corelare al mesajului pentru răspuns ce a fost copiat din ID-ul mesajului de cerere (cel implicit) sau din ID-ul de corelare al mesajului de cerere.

Este important de menţionat faptul că WebSphere MQ este o legare asincronă. Dacă o componentă apelantă invocă un import în mod sincron WebSphere MQ (pentru o operaţie bidirecţională), atunci aceasta este blocată până când răspunsul este returnat de serviciul WebSphere MQ.

[Figura 39 la pagina 133](#page-140-0) ilustrează modul în care importul este legat de serviciul extern.

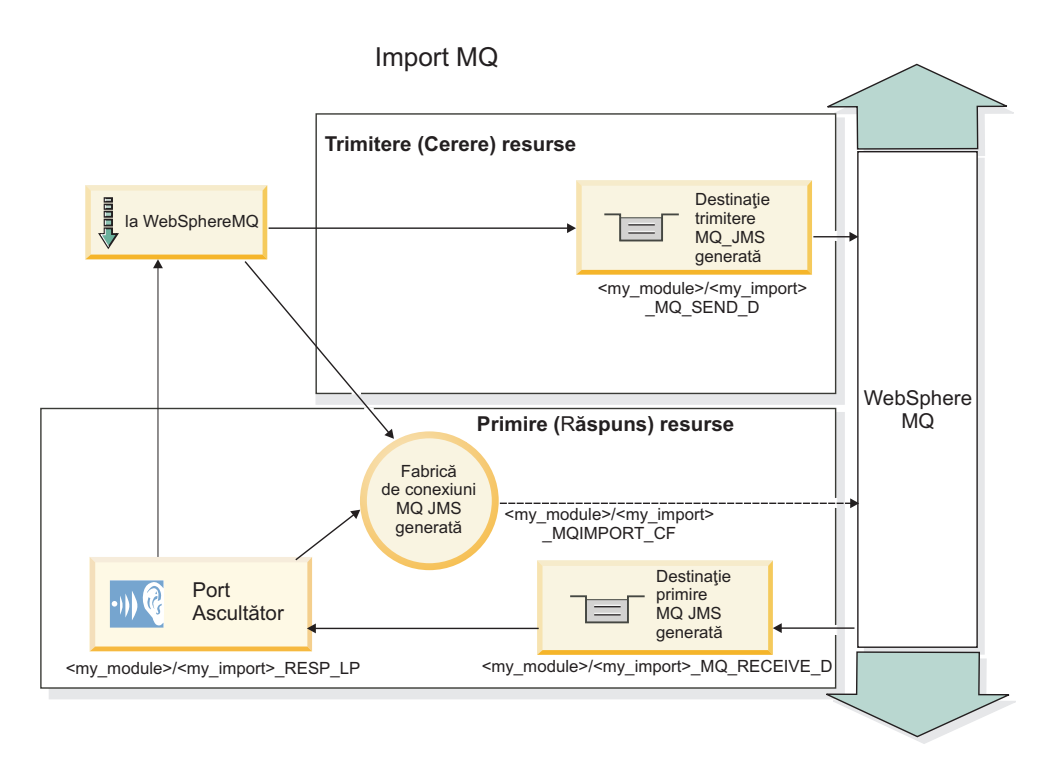

*Figura 84. Resurse pentru legarea de import WebSphere MQ*

## **Legări pentru export WebSphere MQ**

Legarea de export WebSphere MQ pune la dispoziţie mijloacele prin care modulele SCA asigură servicii către aplicaţiile externe bazate pe WebSphere MQ.

Este implementat un MDB pentru a asculta cererile de intrare în **Coadă destinaţii de primire** specificată în legarea de export. Coada specificată în câmpul **Coadă destinaţii de trimitere** este folosit pentru a trimite răspunsul către cererea de intrare în cazul în care componenta invocată oferă un răspuns. Coada specificată în câmpul replyTo din mesajul de răspuns înlocuieşte coada specificată în câmpul **Coadă destinaţii de trimitere** field.

[Figura 40 la pagina 134](#page-141-0) ilustrează modul în care solicitantul extern este legat de export.

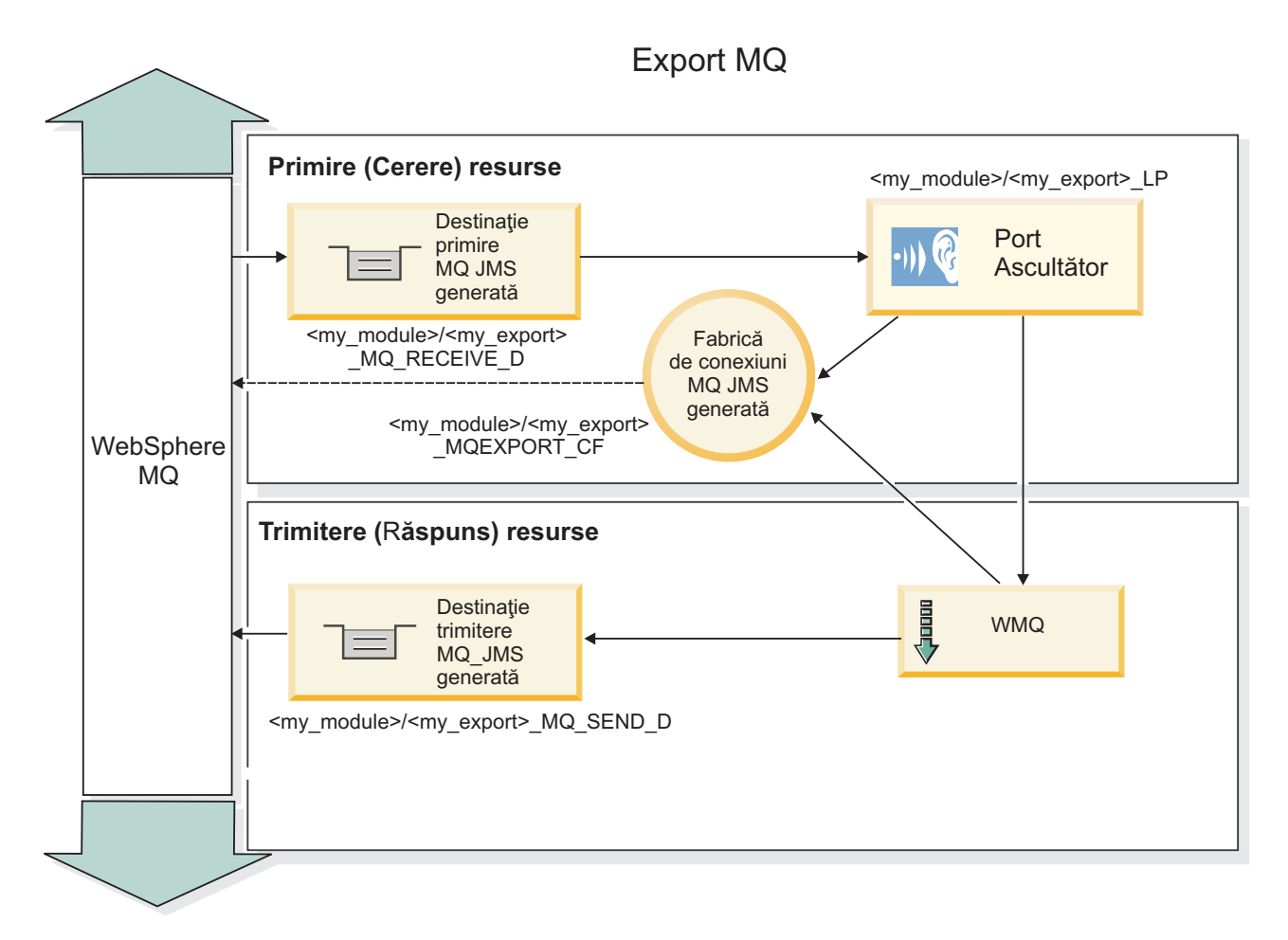

*Figura 85. Resurse pentru legarea de export WebSphere MQ*

**Notă:** [Figura 39 la pagina 133](#page-140-0) şi [Figura 40 la pagina 134](#page-141-0) ilustrează modul în care o aplicaţie dintr-o versiune anterioară a IBM Business Process Manager este legată de un serviciu extern. Pentru aplicațiile dezvoltate pentru IBM Business Process Manager Versiunea 7, se foloseşte Specificare activare în loc de Port ascultător şi Fabrică de conexiuni.

## **Caracteristici cheie ale unei legări WebSphere MQ:**

Caracteristicile cheie ale unei legări WebSphere MQ includ anteturi, artefacte Java EE, şi resurse create Java EE.

#### **Scheme de corelare**

O aplicaţie de cerere/răspuns WebSphere MQ poate utiliza un număr de tehnici pentru a corela mesajele de răspuns cu cererile, construite în jurul câmpurilor MQMD MessageID şi CorrelID. În vasta majoritate a cazurilor, solicitantul permite managerului de coadă să selecteze un MessageID şi aşteaptă aplicaţia de răspuns pentru a o copia în CorrelID al răspunsului. În cele mai multe cazuri, solicitantul şi aplicaţia de răspuns ştiu implicit ce tehnică de corelare este în uz. Ocazional aplicaţia de răspuns va onora diverse steguleţe în câmpulRaport al cererii ce descriu cum vor fi tratate aceste câmpuri.

Legările de export pentru mesajele WebSphere MQ pot fi configurate cu următoarele opţiuni:

## **Opţiuni răspuns MsgId:**

## **MsgID nou**

Permite managerului de coadă să selecteze un MsgId unic pentru răspuns (implicit).

## **Copiere de la MsgID cerere**

Copiază câmpul MsgId de la câmpul MsgId din cerere.

## **Copiere de la mesaj SCA**

Setează MsgId pentru a fi transportat în anteturile WebSphere MQ din mesajul de răspuns SCA, sau permite managerului de coadă să definească un nou Id dacă valoarea nu există.

## **Ca opţiuni de raport**

Inspectează câmpul Raport al MQMD din cerere pentru o sugestie despre cum să fie tratat MsgId. Opţiunile MQRO\_NEW\_MSG\_ID şi MQRO\_PASS\_MSG\_ID sunt suportate şi se comportă precum Nou MsgId şi respectiv Copiaţi din MsgID de cerere.

#### **Opţiuni CorrelId răspuns:**

## **Copiere de la MsgID cerere**

Copiază câmpul CorrelId de la câmpul MsgId din cerere (implicit).

#### **Copiere de la CorrelID cerere**

Copiază câmpul CorrelId de la câmpul CorrelId din cerere.

#### **Copiere de la mesaj SCA**

Setează CorrelId pentru a fi transportat în anteturile WebSphere MQ din mesajele de răspuns SCA sau îl lasă gol dacă valoarea nu există.

#### **Ca opţiuni de raport**

Inspectează câmpul Raport al MQMD din cerere pentru o sugestie despre cum să fie tratat CorrelId. Opţiunile MORO\_COPY\_MSG\_ID\_TO\_CORREL\_ID si MORO\_PASS\_CORREL\_ID sunt suportate si se comportă precum Copiati din MsgID de cerere și Copiați din CorrelID de cerere.

Legările de import pentru mesajele WebSphere MQ pot fi configurate cu următoarele opţiuni:

#### **Optiuni MsgId cerere:**

## **MsgID nou**

Permite managerului cozii să selecteze un MsgId unic pentru cerere (implicit).

## **Copiere de la mesaj SCA**

Setează MsgId pentru a fi transportat în anteturile WebSphere MQ din mesajul de cerere SCA sau permite managerului de coadă să definească un nou Id dacă valoarea nu eistă.

#### **Opţiuni corelare răspuns:**

## **Răspunsul are CorrelID copiat de la MsgId**

Se aşteaptă ca mesajul de răspuns să aibă un câmp CorrelId setat, per MsgId al cererii (implciit).

## **Răspunsul are MsgID copiat de la MsgId**

Se aşteaptă ca mesajul de răspuns să aibă un câmp MsgId setat, per MsgId al cererii.

## **Răspunsul are CorrelID copiat de la CorrelId**

Se aşteaptă ca mesajul de răspuns să aibă un câmp CorrelId setat, per CorrelId al cererii.

## **Resurse Java EE**

Un număr de resurse Java EE sunt create atunci când o legare WebSphere MQ este implementată într-un mediu Java EE.

## **Parametrii**

#### **Fabrica de conexiuni MQ**

Utilizată de clienţi pentru a crea o conexiune la furnizorul WebSphere MQ.

#### **Fabrica de conexiuni răspuns**

Utilizată de runtime-ul SCA MQ atunci când destinația de trimitere este pe un Manager de coadă diferit ca destinația de recepționare.

#### **Specificaţii de activare**

O specificaţie de activare MQ JMS este asociată cu una sau mai multe bean-uri bazate pe mesaje şi furnizează configuraţia necesară pentru a recepţiona mesajele.

## **Destinaţii**

- v Destinaţie de trimitere: unde cererea sau mesajul de ieşire este trimis (import); unde mesajul de răspuns va fi trimis (export), dacă nu este permiat de câmpul de antet MQMD ReplyTo din mesajul de intrare.
- v Destinaţie de recepţionare: unde răspunsul/ceerea sau mesajul de intrare ar trebui plasat.

### **Anteturi WebSphere MQ:**

Anteturile WebSphere MQ încorporează anumite convenții pentru conversie la mesaje SCA (Service Component Architecture).

Mesajele WebSphere MQ conţin un antet sistem (MQMD), zero sau mai multe alte anteturi MQ (sistem sau personalizate) şi un corp mesaj. Dacă există mai multe anteturi în mesaj, ordinea anteturilor este semnificativă.

Fiecare antet conţine informaţii care descriu structura antetului următor. MQMD-ul descrie primul antet.

#### **Cum sunt parsate anteturile MQ**

O legare de date de Antet MQ este utilizată pentru a parsa anteturi MQ. Următoarele anteturi sunt suportate automat:

- MQRFH
- MQRFH2
- MQCIH
- MQIIH

Anteturile care încep cu **MQH** sunt manipulate diferit. Anumite câmpuri ale antetului nu sunt parsate; ele rămân ca octeţi neparsaţi.

Pentru alte anteturi MQ, puteţi scrie legări de date antet MQ pentru a parsa acele anteturi.

#### **Cum sunt accesate anteturile MQ**

Anteturile MQ pot fi accesate din produs într-unul din două moduri:

- Prin SMO (Service Message Object) într-o mediere
- Prin API-ul ContextService

Anteturile MQ sunt reprezentate intern cu elementul SMO MQHeader. MQHeader este un container de date antet care extinde MQControl dar conţine un element valoare de orice tip. Conţine MQMD, MQControl (informaţii de control corp mesaj MQ) şi o listă de alte anteturi MQ.

- MQMD reprezintă conținutirile descrierii mesajului WebSphere MQ, cu excepția informațiilor care determină structura şi codarea corpului.
- MQControl conține informații care determină structura și codarea unui corp de mesaj.
- MQHeaders conține o listă de obiecte MQHeader.

Lantul antet MQ este desfăcut astfel încât, în interiorul SMO, fiecare antet MQ are propriile sale informatii de control (CCSID, Codare şi Format). Anteturile pot fi adăugate sau şterse cu uşurinţă, fără a modifica alte date ale antetului.

## **Setare câmpuri în MQMD**

Puteţi actualiza MQMD-ul utilizând API-ul Context sau prin SMO (Service Message Object) într-o mediere. Câmpurile următoare sunt propagate automat la mesajul MQ de ieşire:

- Codare
- CodedCharacterSet
- Format
- Raport
- Expirare
- Reacție
- Prioritate
- Persistență
- CorrelId
- MsgFlags

Configurați legarea MQ pe un Import sau Export pentru a propaga următoarele proprietăți la mesajul MQ de ieșire:

#### **MsgID**

Setare **ID mesaj de cerere** la copiere din mesaj SCA.

## **MsgType**

Curăţaţi caseta de bifare **Setare tip mesaj la MQMT\_DATAGRAM sau MQMT\_REQUEST pentru operaţii cerere-răspuns**.

#### **ReplyToQ**

Curăţaţi caseta de bifare **Înlocuire răspuns la coadă de mesaje de cerere**.

## **ReplyToQMgr**

Curătați caseta de bifare **Înlocuire răspuns la coadă de mesaje de cerere**.

De la versiunea 7.0 înainte, câmpurile context pot fi înlocuite utilizând o proprietate personalizată de pe definitia destinației JNDI. Setați proprietatea personalizată MDCTX cu valoarea SET\_IDENTITY\_CONTEXT pe destinația de trimitere pentru a propaga câmpurile următoare la mesajul MQ de ieşire:

- UserIdentifier
- AppIdentityData

Setați proprietatea personalizată MDCTX cu valoarea SET\_ALL\_CONTEXT pe destinația de trimitere pentru a propaga proprietăţile următoare la mesajul MQ de ieşire:

- UserIdentifier
- AppIdentityData
- PutApplType
- PutApplName

• ApplOriginData

Unele câmpuri nu sunt la mesajul MQ de ieşire. Câmpurile următoare sunt înlocuite în timpul trimiterii mesajulului:

- BackoutCount
- AccountingToken
- PutDate
- PutTime
- v Offset
- OriginalLength

## **Adăugarea statică a MQCIH într-o îmbinare WebSphere MQ:**

IBM Business Process Manager suportă adăugarea informaţiilor de antet MQCIH static, fără folosirea unui modul de mediere.

Există diferite moduri de a adăuga informaţii de antet MQCIH unui mesaj (de exemplu, folosind primitiva de mediere Header Setter). Poate fi util să adăugați aceste informații de antet static, fără folosirea unui modul de mediere suplimentar. Informații de antet statice, inclusiv numele de program CICS, ID-ul tranzacției și alte detalii de antet de format de date, pot fi definite ca şi parte a legării WebSphere MQ.

WebSphere MQ, MQ CICS Bridge şi CICS trebuie să fie configurat pentru ca informaţiile de antet MQCIH să fie adăugate static.

Puteţi folosi Integration Designer pentru a configura importul WebSphere MQ cu valori statice care sunt necesare pentru informaţiile de antet MQCIH.

Atunci când un mesaj ajunge și este procesat de către importul WebSphere MO, este efectuată o verificare pentru vedeți dacă informatia de antet MOCIH este deja prezentă în mesaj. Dacă MOCIH este prezent, valorile statice definite în importul WebSphere MQ sunt folosite pentru a înlocui valorile dinamice corespunzătoare din mesaj. Dacă MQCIH nu este prezent, este creat unul în mesaj şi valorile statice definite în importul WebSphere MQ sunt adăugate.

Valorile statice definite în importul WebSphere MQ sunt specifice unei metode. Puteţi specifica valori statice MQCIH diferite pentru diferite metode din acelaşi import WebSphere MQ.

Această facilitate nu este folosită pentru a furniza valori implicite dacă MQCIH nu conține informații de antet specifice deoarece o valoare statică definită în importul WebSphere MQ va înlocui o valoare corespunzătoare furnizată în mesajul de intrare.

## **Clienţi externi:**

IBM Business Process Manager poate trimite mesaje către, sau să primească mesaje de la, clienţi externi folosind legări WebSphere MQ.

Un client extern (cum ar fi un portal Web sau un sistem de informaţii al unei întreprinderi) poate trimite un mesaj către o componentă SCA din aplicaţie printr-un export sau acesta poate fi invocat de către o componentă SCA din aplicaţie print-un import.

Legarea de export WebSphere MQ implementează MDB-uri (bean-uri controlate de mesaj) cu scopul de a asculta cererile ce intră prin destinația receive specificată în legarea de export. Destinația specificată în câmpul trimite este folosită pentru a trimite răspunsul către cererea de intrare în cazul în care aplicaţia invocată oferă un răspuns. Cu toate acestea, un client extern poate invoca aplicații prin ntermediul legării de export.

WebSphere MQ importă legarea la, și poate trimite un mesaj către, clienții externi. Acest mesaj ar putea sau nu să solicite un răspuns de la clientul extern.

Informaţii suplimentare despre modul de interacţionare cu clienţii externi folosind WebSphere MQ pot fi găsite în [Centrul de informare WebSphere MQ.](http://www-306.ibm.com/software/integration/wmq/library/)

## **Depanarea legărilor WebSphere MQ:**

Puteți diagnostica și rezolva condițiile de esec ce apar în legările WebSphere MO.

## **Condiţii de eşec primar**

Condițiile de eșec primar ale legărilor WebSphere MQ sunt determinate de către sensurile tranzacționale, de către configurația WebSphere MQ sau prin referire la comportamente existente în alte componente. Condițiile de esec primar includ:

v Eşec în conexiunea la managerul de coadă sau la coada WebSphere MQ.

Un eşec la conectarea la WebSphere MQ pentru a primi mesaje va avea ca rezultat eşecul în pornirea portului MDB Listener. Această condiție va fi jurnalizată în istoricul WebSphere Application Server. Mesaje persistente vor rămâne pe coada WebSphere MQ până în momentul în care sunt extrase cu succes (sau expirate de către WebSphere MQ). Un eşec la conectarea la WebSphere MQ pentru a trimite mesaje de ieşire va duce la derularea înapoi a operaţiei de control a trimiterii.

v Eşecul în analiza unui mesaj de intrare sau în construirea unui mesaj de ieşire.

Un eşec la legarea de date sau la handler-ul de date cauzează derularea înapoi a tranzacţiei care controlează lucrul.

v Eşec la trimiterea mesajului de ieşire.

Un eşec la trimiterea unui mesaj cauzează derularea înapoi a tranzacţiei relevante.

v Mutiple sau neaşteptate mesaje de răspuns.

Importul aşteaptă numai un mesaj de răspuns pentru fiecare mesaj de cerere. Dacă mai mult de un răspuns soseşte, sau dacă un răspuns întârziat (unul pentru care expirarea răspunsului SCA are loc) soseşte, o excepţie Service Runtime Exception este aruncată. Tranzacţia este repetată, şi mesajul de răspuns este retras din coadă sau este manevrat de către managerul de eveniment.

## **Utilizarea greşită a scenariilor: comparaţie cu legările WebSphere MQ JMS**

WebSphere MO import si export sunt în principal proiectate să interactioneze cu aplicatiile native WebSphere MOsi să expună întregul conținut al corpului mesajului WebSphere MQ la medieri. Legările WebSphere MQ JMS sunt proiectate să interacţioneze cu aplicaţiile JMS implementate în comparaţie cu WebSphere MQ, care expune mesajele în concordanţă cu modelul de mesaje JMS.

Următoarele scenarii ar trebui construite folosind legarea WebSphere MQ JMS, şi nu legarea WebSphere MQ:

- v Invocarea bean-ului JMS controlat de mesaj (MDB) dintr-un modul SCA, unde MDB este implementat împotriva furnizorului WebSphere MQ JMS. Se utilizează un import WebSphere MQ JMS.
- v Permisiunea modulului SCA de a fi apelat dintr-un servlet componentă Java EE sau EJB prin intermediul căii JMS. Utilizaţi un export WebSphere MQ JMS.
- v Medierea conţinutului unui JMS MapMessage, la traversare de-a lungul WebSphere MQ. Utilizaţi un export şi import WebSphere MQ JMS împreună cu legarea de date potrivită.

Există situaţii în care legarea WebSphere MQ şi legarea WebSphere MQ JMS se aşteaptă să interacţioneze. În particular, când se face o punte între aplicaţii Java EE şi non-Java EE WebSphere MQ, utilizaţi export WebSphere MQ şi import WebSphere MQ JMS (sau invers) în concordanţă cu legările de date corespunzătoare sau modulele de mediere potrivite (sau ambele).

## **Mesaje netrimise**

Dacă WebSphere MQ nu poate livra un mesaj la destinaţia sa intenţionată (de exemplu, din cauza erorilor de configuraţie), trimite mesaje în schimb la o coadă de scrisori moarte.

Pentru realizarea acestui lucru, are nevoie de un antet cu mesaj nelivrat la începutul corpului mesajului. Acest antet conține motivele de eșec, destinația originală și alte informații.

## **Mesajele SCA bazate pe MQ nu apar în managerul de evenimente eşuate**

Dacă mesajele SCA își au originea într-un eșec de interacțiune WebSphere, ar trebui să vă așteptați să găsiți aceste mesaje în managerul de evenimente eşuate. Dacă astfel de mesaje nu apar în managerul de evenimente eşuate, asiguraţi-vă că destinaţia WebSphere MQ ce stă la bază are valoarea maximă de livrări eşuate mai mare decât 1. Setarea acestei valori la 2 sau mai mult permite interacţiunea cu managerul de evenimente eşuate în timpul invocărilor SCA pentru legările WebSphere MQ.

## **Evenimentele eşuate MQ sunt reluate pe managerul de coadă greşit**

Atunci când o fabrică de conexiuni predefinită trebuie să fie utilizată pentru conexiuni de ieşire, proprietăţile de conexiune trebuie să se potrivească cu acelea definite în specificaţia de activare utilizată pentru conexiunile de intrare.

Fabrica de conexiuni predefinită este utilizată pentru a crea o conexiune la reluarea unui eveniment eşuat şi, prin urmare, trebuie configurată pentru a utiliza acelaşi manager de coadă ca cel din care a fost primit iniţial mesajul.

## **Tratarea excepţiilor:**

Modul în care este configurată legarea determină cum sunt tratate excepţiile ridicate de handler-ele de date sau legările de date. În plus, natura fluxului de mediere dictează comportamentul sistemului când este aruncată o astfel de excepţie.

Poate apărea o varietate de probleme când un handler de date sau o legare de date este apelat(ă) de legarea dumneavoastră. De exemplu, un handler de date poate primi un mesaj ce are o sarcină utilă coruptă sau poate încerca să citească un mesaj ce are un format incorect.

Modul în care legarea dumneavoastră tratează o astfel de exceptie este determinat de cum implementati handler-ul de date sau legarea de date. Comportamentul recomandat este să vă proiectati legarea de date să arunce o **DataBindingException**.

Situația este similiară pentru un handler de date. Din moment ce handler-ul de date este invocat de legarea de date, orice exceptie a handler-ului de date este înfășurată într-o exceptie a legării de date. Prin urmare o **DataHandlerException** vă este raportată ca o **DataBindingException**.

Când orice excepţie runtime, inclusiv o excepţie **DataBindingException**, este aruncată:

v Dacă fluxul de mediere este configurat să fie tranzacţional, mesajul JMS este memorat în Managerul de evenimente eşuate implicit pentru reluare sau ştergere manuală.

**Notă:** Puteţi modifica modul de recuperare de pe legare, astfel încât mesajul să fie derulat înapoi în loc să fie stocat în managerul de evenimente eşuate.

• Dacă fluxul de mediere nu este tranzacțional, excepția este înregistrată în istoric și mesajul este pierdut.

Situația este similiară pentru un handler de date. Deoarece handler-ul de date este apelat de legarea de date, o excepție a handler-ului de date este produsă înăuntrul unei excepții a legării de date. Prin urmare, o **DataHandlerException** vă este raportată ca o **DataBindingException**.

# **Limitări ale legărilor**

Legările au unele limitări în utilizarea lor ce sunt menţionate aici.

## **Limitările legării MQ:**

Legarea MQ are unele limitări în utilizarea sa. Acestea sunt menţionate aici.

## **Distribuţia mesajelor din abonamentele nepublicate**

Metoda de abonare fără publicare a mesajelor distribuite nu este suportată în prezent de legarea MQ prin intermediul propriului WMQ. Totuşi, legarea MQ JMS nu suportă această metodă de distribuţie.

## **Cozi de primire partajate**

Mai multe legări de export şi import WebSphere MQ aşteaptă ca orice mesaj prezent în coada lor configurată pentru recepţie să fie intenţionate pentru acel export sau import. Legările pentru importuri şi exporturi ar trebui să fie configurate ţinând cont de următoarele considerente:

- v Fiecare import MQ trebuie să aibă o coadă diferită de recepţionare deoarece legarea de import MQ presupune că toate mesajele din coada de receptionare sunt răspunsuri la cererile pe care le trimite. În cazul în care coada de receptionare este partajată între mai multe importuri, răspunsurile ar putea fi receptionate de un import gresit și nu vor putea fi corelate cu mesajul de cerere inițial.
- v Fiecare export MQ ar trebui să aibă o coadă diferită de recepţionare, deoarece altfel nu se poate anticipa care dintre exporturi va primi oricare dintre mesajele de cerere individuale.
- v Importurile şi exporturile MQ pot face referire către aceiaşi coadă de trimitere.

## **Limitările legărilor JMS, MQ JMS şi JMS generice:**

Legările JMS şi MQ JMS au unele limitări.

## **Implicaţiile generării legărilor implicite**

Limitările utilizării legărilor JMS, MQ JMS şi JMS sunt discutate în următoarele secţiuni:

- v Implicaţiile generării legărilor implicite
- v Schema de corelare a răspunsurilor
- Suport bidirectional

Atunci când generati o legare, vor fi completate în mod implicit mai multe câmpuri în cazul în care nu alegeți să introduceți singur valorile. De exemplu, numele unui fabrici de conexiuni va fi creat pentru dvs. Dacă știți că veți pune aplicația dumneavoastră pe un server și o veți accesa de la distanță cu un client, ar trebui ca în momentul creării legării să introduceti numele JNDI în locul celor implicite, deoarece probabil veti dori să controlati aceste valori prin intermediul consolei administrative în momentul rulării.

Totuşi, dacă aţi acceptat valorile implicite, iar apoi aţi afalt mai târziu că nu vă puteţi accesa aplicaţia de la un client aflat la distanţă, aveţi posibilitatea să utilizaţi consola administrativă pentru a seta în mod explicit valoarea fabricii de conexiuni. Localizați câmpul pentru punctele finale care aparțin de furnizor în setările fabricii de conexiuni și adăugați valoarea în forma <mume server>:7276 (dacă se utilizează numărul de port implicit).

#### **Schema de corelare a răspunsurilor**

În cazul în care folosiţi schema de corelare a răspunsurilor CorrelationId To CorrelationId, care este folosită pentru a corela mesaje într-o operație de tip răspuns-răspuns, trebuie să aveți un Id de corelare dinamic în mesaj.

Pentru a crea un ID de corelare dinamic într-un modul de mediere folosind editorul de fluxul de mediere, adăugaţi o primitivă de mediere Mapare înainte de importul cu legarea JMS. Deschideți editorul de mapare. Anteturile argitecturii componentei serviciului cunoscut vor fi disponibile în mesajul ţintă. Trageţi un câmp care conţine un ID unic în mesajul sursă în ID-ul de corelare din antetul JMS din mesajul ţintă.

#### **Suportul bidirecţional**

Doar caracterele ASCII sunt suportate pentru numele JNDI (Java Naming and Directory Interface) în timpul rulării.
#### **Cozi de primire partajate**

Mai multe legări de export şi import aşteaptă ca orice mesaj prezent în coada lor configurată pentru recepţie să fie intenționate pentru acel export sau import. Legările pentru importuri și exporturi ar trebui să fie configurate ținând cont de următoarele considerente:

- v Fiecare legare pentru import trebuie să aibă o coadă diferită de recepţionare deoarece aceasta presupune că toate mesajele din coada de recepţionare sunt răspunsuri la cererile pe care le trimite. În cazul în care coada de recepţionare este partajată între mai multe importuri, răspunsurile ar putea fi recepţionate de un import greşit şi nu vor putea fi corelate cu mesajul de cerere iniţial.
- v Fiecare legare de export ar trebui să aibă o coadă diferită de primire, deoarece altfel nu se poate anticipa care dintre exporturi va primi oricare dintre mesajele de cerere individuale.
- v Importurile şi exporturile pot face referire la aceeaşi coadă de trimitere.

# **Obiectele business**

Industria software-ului pentru computer a dezvoltat mai multe modele de programare şi cadre de lucru în care *obiectele business* furnizează o reprezentare naturală a datelor operaţionale pentru procesarea aplicaţiei.

În general, aceste obiecte business:

- v Sunt definite utilizând standarde de industrie
- v Mapează transparent date la tabele de baze de date sau sisteme de informaţii de întreprindere
- v Suportă protocoale de invocare la distanţă
- v Furnizează fundația modelului de programare de date pentru programare aplicație

Dintr-o perspectivă a uneltelor, Integration Designer furnizează dezvoltatorilor un model de obiect business comun pentru reprezentarea diferitelor tipuri de entităţi operaţionale din diferite domenii. În timpul dezvoltării, acest model permite dezvoltatorilor să definească obiecte business ca definiţii de scheme XML.

În timpul rulării, datele operaţionale definite de definiţiile de scheme XML sunt reprezentate ca obiecte business Java. În acest model, obiectele business sunt bazate pe ciorne anterioare ale specificaţiei SDO (Service Data Object) şi furnizează setul complet de interfețe aplicație model de programare necesare pentru manipularea datelor operaționale.

# **Definire obiecte business**

Definiţi obiecte business utilizând editorul de obiecte business din Integration Designer. Editorul de obiecte business memorează obiectele business ca definiţii schemă XML.

Utilizarea schemei XML pentru a defini obiecte business furnizează mai multe avantaje:

- v Schema XML furnizează un model de definiţie de date bazat pe standarde şi o fundaţie pentru interoperabilitatea dintre aplicaţii şi sisteme eterogene incompatibile. Schemele XML sunt utilizate împreună cu WSDL (Web Services Description Language) pentru a furniza contracte de interfaţă bazate pe standarde de-a lungul componentelor, aplicaţiilor şi sistemelor.
- v Schemele XML definesc un model de definiţie date bogat pentru reprezentarea datelor operaţionale. Acest model include tipuri complexe, tipuri simple, tipuri definite de utilizator, moştenire tip şi cardinalitate printre alte caracteristici.
- v Obiectele business pot fi definite de interfeţe operaţionale şi date definite din Web Services Description Language, precum și de schema XML din organizații de standarde industriale sau din alte sisteme și aplicații. Integration Designer poate importa aceste obiecte business direct.

Integration Designer furnizează de asemenea suport pentru descoperirea datelor operationale din baze de date și sisteme de informaţii de întreprindere şi generarea definiţiei obiectului business al schemei XML bazată pe standarde a acelor date operaţionale. Obiectele business generate în acest fel sunt adesea adresate ca *obiecte business specifice aplicaţiei* deoarece imită structura datelor operaţionale definite în sistemul de informaţii de întreprindere.

Când un proces manipulează date din mai multe sisteme de informaţii diferite, poate fi preţios să transformaţi reprezentarea disparată a datelor operaţionale (de exemplu, CustomerEIS1 şi CustomerEIS2 sau OrderEIS1 şi OrderEIS2) într-o singură reprezentare canonică (de exemplu, Customer sau Order). Reprezentarea canonică este adesea adresată ca *obiectul business generic*.

Definiţiile de obiecte business, în special pentru obiecte business generice, sunt utilizate frecvent de mai multe aplicaţii. Pentru a susţine această reutilizare, Integration Designer permite ca obiectele business să fie create în biblioteci care pot fi apoi asociate cu module de aplicaţii multiple.

Web Services Description Language (WSDL) defineşte contractele pentru serviciile furnizate şi consumate de un modul de aplicatii SCA (Service Component Architecture) precum și contractele utilizate pentru a crea componentele dintr-un modul de aplicatii. Într-un contract, un WSDL poate reprezenta atât operații cât și obiecte operaționale (care sunt definite de scheme XML pentru a reprezenta datele operaţionale).

# **Lucrul cu obiecte business**

SCA (Service Component Architecture) furnizează cadrul de lucru pentru definirea unui modul de aplicaţii, serviciile pe care le furnizează, serviciile pe care le consumă şi alcătuirea componentelor care furnizează logica operaţională a modulului de aplicaţii. Obiectele business joacă un rol important în aplicaţie, definind datele operaţionale care sunt utilizate pentru a descrie contractele componentei şi datele operaţionale pe care le manipulează componentele.

diagrama următoare descrie un modul de aplicaţii SCA şi ilustrează multe dintre locurile în care dezvoltatorul lucrează cu obiecte business.

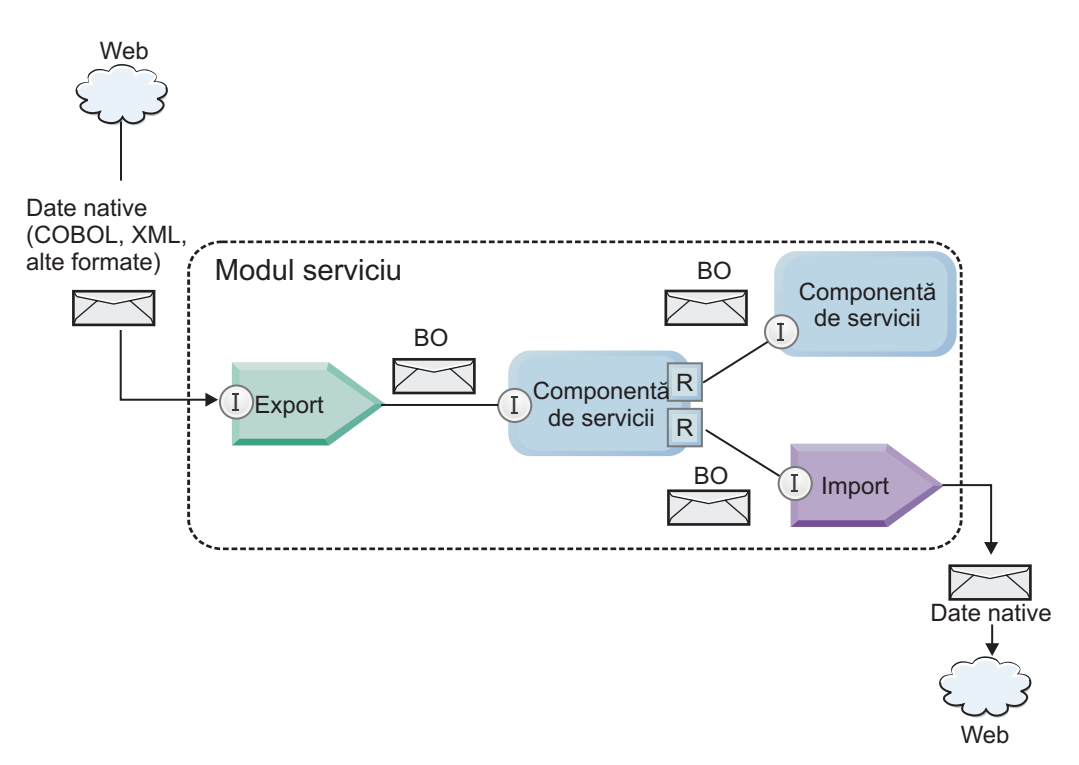

*Figura 86. Obiectele business reprezintă datele care curg între servicii într-o aplicaţie*

**Notă:** Acest subiect descrie cum sunt utilizate obiectele business de către modulele de aplicatii SCA. Dacă utilizati interfete Java, modulele de aplicatii SCA pot procesa de asemenea obiecte Java.

# **Model de programare obiect business**

Modelul de programare obiect business contine un set de interfețe Java care reprezintă:

v Definiţia obiectului business şi date instanţă

v Un set de servicii care suportă operaţiile de pe obiectele business

Definiţiile tipului de obiect business sunt reprezentate de interfeţele commonj.sdo.Type şi commonj.sdo.Property. Modelul de programare obiect business furnizează un set de reguli pentru maparea informaţiilor de tip complex ale schemei XML la interfața Tip și fiecare dintre elementele din definiția tipului complex la interfața Proprietate.

Instanţele obiectului business sunt reprezentate de interfaţa commonj.sdo.DataObject. Modelul de programare obiect business nu are tip, ceea ce înseamnă că acceaşi interfaţă commonj.sdo.DataObject poate fi utilizată pentru a reprezenta diferite definiții de obiect business, cum ar fi Client sau Comandă. Definiția căror proprietăți pot fi setate și extrase din fiecare obiect business este determinată de informaţiile de tip definite în schema XML asociată cu fiecare obiect business.

Comportamentul modelului de programare obiect business este bazat pe specificaţia Service Data Object 2.1. Pentru informatii suplimentare, vedeti specificatia SDO 2.1 for Java, îndrumarele și javadocs de pe Web: [http://osoa.org/display/Main/Service+Data+Objects+Specifications.](http://osoa.org/display/Main/Service+Data+Objects+Specifications)

Serviciile obiectului business suportă diverse operaţii de ciclu de viaţă (cum ar fi creare, egalitate, parsare şi serializare) pe obiecte business.

Pentru lucruri specifice despre modelul de programare al obiectului business, vedeţi Programare utilizând servicii de obiecte business şi Documentaţie API şi SPI generată despre obiecte business.

## **Legări, legări de date şi handler-e de date**

După cum a fost afişat în [Figura 41 la pagina 143,](#page-150-0) datele operaţionale care sunt utilizate pentru a invoca servicii furnizate de module de aplicaţii SCA sunt transformate în obiecte business, astfel încât componentele SCA să poate manipula datele operaţionale. În mod similar, obiectele business manipulate de componente SCA sunt convertite în formatul de date cerut de serviciile externe.

În unele cazuri, cum ar fi legarea de servicii Web, legarea utilizată pentru a exporta şi importa servicii transformă automat datele în formatul corespunzător. În alte cazuri, cum ar fi legarea JMS, dezvoltatorii pot furniza o legare de date sau handler de date care converteşte formaturile nenative în obiecte business reprezentate de interfaţa DataObject.

Pentru informaţii suplimentare despre dezvoltarea legărilor de date şi handler-elor de date, consultaţi ["Handler-e de](#page-63-0) [date" la pagina 56](#page-63-0) şi ["Legări de date" la pagina 57.](#page-64-0)

## **Componente**

Componentele SCA definesc contractele lor de servicii de provizionare și consum utilizând o combinatie de Web Services Description Language și schemă XML. Datele operationale pe care SCA le transmite între componente sunt reprezentate ca obiecte business utilizând interfata DataObject. SCA verifică dacă aceste tipuri de obiecte business sunt compatibile cu contractul interfetei definit de componenta care va fi invocată.

Teoriile modelului de programare pentru manipularea obiectelor business variază de la componentă la componentă. Componenta POJO şi primitiva personalizată a componentei flux de mediere furnizează manipulare directă a obiectelor business prin activarea programării Java direct utilizând interfeţele şi serviciile de programare obiect business. Majoritatea componentelor furnizează teorii de nivel superior pentru manipularea obiectelor business, dar furnizează de asemenea fragmente de cod Java pentru definirea comportamentului personalizat din interfețele și serviciile obiectului business.

Obiectele business pot fi transformate utilizând fie combinaţia componentei Interface Flow Mediation şi Business Object Map, fie componenta flux de mediere şi primitiva sa XML Map. Aceste capabilităţi de transformare obiecte business sunt utile pentru convertirea obiectelor business specifice aplicatiei la și de la obiecte business generice.

# **Obiecte business speciale**

Obiectele de mesaje de servicii şi graficele operaţionale sunt două tipuri specializate de obiecte business care sunt utilizate în scopuri de aplicaţii specifice.

# **Obiect mesaj serviciu**

Un SMO (Service Message Object) este un obiect business specializat care este utilizat de componentele fluxului de mediere pentru a reprezenta colecţia de date asociată cu o invocare de servicii.

Un SMO are o structură de nivel înalt corectată alcătuită din anteturi, context, corp şi ataşamente (dacă sunt prezente).

- Anteturile transmit informatii înrudite cu invocarea de servicii peste un anumit protocol sau legare. Exemple sunt anteturile SOAP şi anteurile JMS.
- Datele de context transmit informatii logice suplimentare asociate cu invocarea în timp ce sunt procesate de componenta fluxului de mediere. Aceste informații nu fac parte în mod tipic din datele de aplicație trimise sau recepționate de clienti.
- v Corpul SMO-ului transmite datele operaţionale ale datelor utile, care reprezintă mesajul de aplicaţie nucleu sau datele de invocare sub forma unui obiect business standard.

SMO-ul poate de asemenea să transmită date ataşament pentru invocări de servicii Web utilizând SOAP cu ataşamente.

Fluxurile de mediere realizează astfel de taskuri precum dirijare cerere şi transformare de date, şi SMO-ul furnizează vizualizarea combinată de conţinut antet şi date utile (payload) într-o singură structură unificată.

# **Grafic operaţional**

Un grafic operaţional este un obiect business special utilizat pentru a furniza suport pentru sincronizare date în scenarii de integrare.

Considerați un exemplu în care două sisteme de informații de întreprindere au o reprezentare a unei anumite comenzi. Când se modifică comanda dintr-un sistem, poate fi trimis un mesaj la celălalt sistem pentru a sincroniza datele comenzii. Graficele operaționale suportă noțiunea de trimitere doar a porțiunii de comandă care s-a modificat la celălalt sistem și adnotarea ei cu informații de modificare sumar pentru a defini tipul de modificare.

În acest exemplu, un Grafic operaţional de comenzi va transmite celuilalt sistem că unul dintre articolele de linie din comandă a fost şters şi că proprietatea dată de livrare proiectată a comenzii a fost actualizată.

Graficele operationale pot fi adăugate cu usurință la obiecte business existente din Integration Designer. Sunt găsite de cele mai multe ori în scenarii în care sunt utilizate adaptoarele WebSphere şi pentru a ajuta migrarea aplicaţiilor WebSphere InterChange Server.

# **Mod de parsare obiect business**

Integration Designer furnizează o proprietate pe module și biblioteci pe care le puteți vedea pentru a configura modul de parsare XML pentru obiecte business fie la energic, fie la leneş.

- v Dacă opţiunea este setată la *energic*, fluxurile de octeţi XML sunt parsate cu nerăbdare pentru a crea obiectul business.
- v Dacă opţiunea este setată la *leneş*, obiectul business este creat normally, dar parsarea reală a fluxului de octeţi XML este amânată şi parsată parţial doar când sunt accesate proprietăţile obiectului business.

În oricare dintre modurile de parsare XML, datele non-XML sunt întotdeauna parsate cu nerăbdare pentru a crea obiectul business.

# **Consideraţii la alegerea modului de parsare a obiectului business**

Modul de parsare obiect business determină cum vor fi parsate datele XML la momentul rulării. Un mod de parsare de obiect business este definit pe un modul sau o bibliotecă atunci când este creată. Puteti modifica modul de parsare a modulului sau bibliotecii, totusi ar trebui să fiti constient de implicații.

Modul parsare al obiectului business este setat la nivelul modulului sau albibliotecii. Module care au fost create într-o versiune de IBM Integration Designer anterioară versiunii 7 vor rula modul de parsare fără orice modificări cerute. Implicit, modulele şi bibliotecile care sunt create în IBM Integration Designer versiunea 7 şi ulterioare vor primi cel mai adecvat mod de parsare în funcție de numărul de factori cum ar fi modul de parsare al proiectelor existente în spațiul dumneavoastră de lucru sau modul de parsare al proiectelor dependente sau a altor proiecte din aceeași soluție și aşa mai departe. Puteţi modifica modul de parsare de obiect business al unui mod sau bibliotecă pentru a se potrivi cu implementarea dumneavoastră, totuși ar trebui să fiți conștienți de următoarele considerente.

### **Consideraţii**

- Modul de parsare obiect business leneș procesează datele XML mai repede; totuși există diferențe de compatibilitate între modul energic și modul lenes de care aveți nevoie să fiți conștient înainte de modificarea configurației unui modul sau a unei biblioteci. Aceste diferenţe vor afecta comportamentul din timpul rulării modulelor. Pentru informații despre modul optim de parsare pentru aplicația dumneavoastră, vedeți "Beneficii ale utilizării modului de parsare lent versus modul de parsare iute" în legăturile înrudite.
- v Un modul poate fi configurat doar pentru rularea într-un mod de parsare. Bibliotecile pot fi configurate pentru suportul, fie a nodurilor de parsare, fie a ambelor moduri de parsare. O bibliotecă care este configurată pentru suportul ambelor moduri de parsare ar putea fi referite de ambele module utilizând modul de parsare şi un modul utilizând modul de parsare leneş. Modul de parsare al unei biblioteci la momentul rulării este determinat de modulele care fac referire la bibliotecă. La momentul rulării, un modul declară modul său de parsare şi acel mod de parsare este utilizat de modul şi orice biblioteci pe care le utilizează modulul.
- v Modulele şi bibliotecile care sunt configurate pentru moduri de parsare diferite sunt compatibile în următoarele cazuri:
	- Modulele şi bibliotecile configurate cu modul de parsare leneş sunt compatibile cu bibliotecile care utilizează fie modul de parsare leneş, fie ambele moduri de parsare leneş şi energic.
	- Modulele şi bibliotecile configurate cu modul de parsare energic sunt compatibile cu bibliotecile care utilizează fie modul de parsare energic, fie ambele moduri de parsare leneş şi energic.
	- Bibliotecile configurate cu modurile de parsare leneş şi energic sunt compatibile doar cu bibliotecile care utilizează ambele moduri de parsare leneş şi energic.
- v Utilizaţi acelaşi mod de parsare pentru module interactive care comunică utilizând legarea SCA. Dacă modulele comunică utilizând diferite moduri de parsare, ar putea rezulta probleme de performanţă.

### **Concepte înrudite**:

["Beneficii ale utilizării modului de parsare leneş faţă de energic" la pagina 146](#page-153-0)

Unele aplicații beneficiază de modul leneș de parsare XML în timp ce altele văd o performanță îmbunătățită cu mod de parsarea energic. Este recomandat să măsurați aplcația dumneavoastră în ambele moduri de parsare pentru a determina ce mod se potriveşte cel mai bine caracteristicilor specifice ale aplicaţiei dumneavoastră.

# **Beneficii ale utilizării modului de parsare leneş faţă de energic**

Unele aplicaţii beneficiază de modul leneş de parsare XML în timp ce altele văd o performanţă îmbunătăţită cu mod de parsarea energic. Este recomandat să măsurați aplcația dumneavoastră în ambele moduri de parsare pentru a determina ce mod se potriveşte cel mai bine caracteristicilor specifice ale aplicaţiei dumneavoastră.

Este posibil ca aplicaţiile care parsează fluxuri de date XML mari să vadă îmbunătăţiri de performanţă când este utilizat modul de parsare XML lenes. Beneficiile performantei cresc pe măsură ce dimensiunea sirului de octeti XML crestesi cantitatea de date de la şirul de octeţi care este accesat de către aplicaţie scade.

**Notă:** Modul leneş de parsare a obiectului de afaceri este suportat în WebSphere Process Server versiunea 7.0.0.3 şi în versiunile mai noi. De asemenea, este suportat în IBM Process Server. Modulele şi modulele de mediere care includ componente de flux de mediere nu sunt suportate.

Aplicaţiile următoare este posibil să funcţioneze mai bine folosind un mod de parsarea energic:

- v Aplicaţii care parsează fluxuri de date non-XML
- v Aplicaţii care folosesc mesajele care sunt create folosind serviciul BOFactory
- v Aplicaţii care parsează mesaje XML foarte mici

#### **Referinţe înrudite**:

["Consideraţii la alegerea modului de parsare a obiectului business" la pagina 145](#page-152-0)

Modul de parsare obiect business determină cum vor fi parsate datele XML la momentul rulării. Un mod de parsare de obiect business este definit pe un modul sau o bibliotecă atunci când este creată. Puteţi modifica modul de parsare a modulului sau bibliotecii, totusi ar trebui să fiti constient de implicații.

## **Consideraţii de migrare şi de dezvoltare de aplicaţii**

Dacă configuraţi o aplicaţie care a fost dezvoltată iniţial utilizând mod de parasare energic pentru a utiliza acum mod de parsare lenes, sau dacă plănuiți să comutați o aplicație între mod de parsare lenes și energic, fiți conștient de diferențele dintre moduri şi de considerente când comutaţi moduri.

### **Eroare manipulare**

Dacă fluxul de octeți XML care este parsat este format greșit, apar excepții de parsare.

- v În mod de parsare XML energic, acele excepţii apar de îndată ce este parsat obiectul business din fluxul XML de intrare.
- v Dacă este configurat modul de parsare XML leneş, excepţiile de parsare apar cu întârziere când sunt accesate proprietăţile obiectului business şi este parsată porţiunea XML-uluicare este format greşit.

Pentru a vă ocupa de XML format greșit, selectați una dintre următoarele opțiuni:

- v Implementaţi o magistrală de servicii de întreprindere pe margini pentru a valida XML de intrare
- Logică detecție eroare autor în punctul în care sunt accesate proprietățile de obiect business

### **Mesaje şi stive de excepţii**

Deoarece modurile de parsare XML leneş şi energic au implementări fundamentale diferite, urmele de stivă aruncate de interfetele si serviciile de programare ale obiectului business au acelasi nume de clasă de execptii, dar ar putea să nu conțină același mesaj de excepție sau set înfășurat de clase de excepții specifice implementării.

### **Format serializare XML**

Modul de parsare XML leneş furnizează o optimizare de performanţă care încearcă să copieze XML nemodificat de la fluxul de octeţi de intrare la fluxul de octeţi de ieşire pe serializare. Rezultatul este performanţă crescută, dar formatul de serializare al sirului de octeţi XML de ieşire poate fi diferit dacă întregul obiect business a fost actualizat în mod de parsare XML leneş sau dacă rulează în mod de parsare XML energic.

Deşi formatul de serializare XML ar putea să nu fie întocmai echivalent din punct de vedere sintactic, valoarea semantică furnizată de obiectul business este echivalentă independent de modurile de parsare şi XML poate fi transmis în siguranţă între aplicaţii care rulează în moduri de parsare diferite cu echivalenţă semantică.

### **Validator instanţă obiect business**

Validatorul instanței modului obiectului business de parsare XML leneș furnizează o validare de fidelitate mai înaltă a obiectelor business, în special validare faţetă de valori proprietate. Din cauza acestor îmbunătăţiri, validatorul instanţei modului de parsare leneş prinde probleme suplimentare care nu sunt prinse în modul de parsare energic şi furnizează mesaje de eroare mai detaliate.

### **Mapări XML versiune 602**

Fluxurile de mediere dezvoltate iniţial înainte de WebSphere Integration Developer versiunea 6.1 ar putea conţine primitive Mapare care utilizează o hartă sau o foaie de stil care nu se poate executa direct în modul leneş de parsarea XML. La migrarea unei aplicaţii pentru utilizarea în modul leneş de parsare XML, fişierele hartă asociate cu primitivele Mapare pot fi actualizate în mod automat de către vrăjitorul de migrare pentru a rula în noul mod. Totuşi, dacă o primitivă Mapare se referă în mod direct la o foaie de stil care a fost editată manual, foaia de stil nu este migrată şi nu poate fi executată în modul leneş de parsare XML.

### **API-uri nepublicate private**

Dacă o aplicatie profită de interfete de programare obiecte business specifice implementării, private, nepublicate, aplicatia are toate sansele să esueze compilarea când este schimbat modul de parsare. În mod de parsare energic, aceste interfete private sunt tipic clase de implementare obiect business definite de EMF (Eclipse Modeling Framework).

În toate cazurile, este recomandat cu tărie ca API-urile private să fie înlăturate din aplicatie.

### **API-uri EMF Obiect mesaj serviciu**

O componentă de mediere din IBM Integration Designer furnizează abilitatea de a manipula conținut mesaj utilizând clase şi interfeţe Java furnizate în pachetul com.ibm.websphere.sibx.smobo. În mod de parsare XML leneş, interfeţele Java din pachetul com.ibm.websphere.sibx.smobo pot fi încă utilizate, dar metodele care se referă direct la clasele şi interfeţele EMF (Eclipse Modeling Framework) sau care sunt moştenite de la interfeţele EMF au toate şansele să eşueze.

ServiceMessageObject și conținuturile sale nu pot fi atribuite obiectelor EMF în mod de parasre XML leneș.

### **Serviciu BOMode**

Serviciul BOMode este utilizat pentru a determina dacă modul de parsare XML care se execută momentan este energic sau leneş.

### **Migrare**

Toate aplicaţiile dinainte de versiunea 7.0.0.0 rulează în mod de parsare XML energic. Când sunt migrate în timpul rulării utilizând uneltele de migrare runtime BPM, continuă să ruleze în mod de parsare XML energic.

Pentru a permite unei aplicații anterioare versiunii 7.0.0.0 să fie configurată pentru a utiliza modul de parsare XML, utilizati întâi Integration Designer pentru a migra artefactele aplicației. După migrare, configurați aplicația pentru a utiliza parsare XML leneşă.

Vedeti [Migrare artefacte sursă](tmigsrcartwid.html) pentru informații despre migrarea artefactelor din Integration Designer și vedeți Configurarea modului de parsare obiect business al modulelor și bibliotecilor pentru informații despre setarea modului de parsare.

# **Relaţii**

O relaţie este o asociere între două sau mai multe entităţi de date, în special obiecte business. În IBM Business Process Manager Advanced, relatiile pot fi utilizate pentru a transforma date care sunt echivalente peste obiecte operationale si alte date care sunt reprezentate diferit, sau pe care le pot utiliza pentru a trasa aplicatii peste diferite obiecte găsite în aplicatii diferite. Acestea pot fi partajate între aplicații, soluții și chiar produse.

Serviciul de relaţii din IBM Business Process Manager Advanced furnizează infrastructura şi operaţiile pentru gestionarea relaţiilor. Deoarece vă permite să trataţi obiecte business indiferent de locul în care acestea se află, acesta vă poate oferi o vizualizare de ansamblu unificată a tuturor aplicaţiilor dintr-o întreprindere şi poate fi folosit ca un bloc de construire pentru soluţii BPM. Deoarece relaţiile pot fi extinse şi gestionate, ele pot fi utilizate în soluţii complexe de integrare.

# **Ce sunt relaţiile?**

O relaţie este o asociere între obiecte business. Fiecare obiect business dintr-o relaţie este numit *participant* la relaţie. Fiecare participant din relaţie este distins de alţi participanţi pe baza funcţiei sau a *rolului* pe care îl are în acea relaţie. O relaţie conţine o listă de roluri.

*Definitia* relatiei descrie fiecare rol și specifică modul în care sunt înrudite rolurile. De asemenea, aceasta descrie "forma" generală a relatiei. De exemplu, acest rol poate avea doar un participant, dar acest alt rol poate avea câti participanti sunt necesari. Puteti defini o relatie *masină-posesor*, de exemplu, unde un posesor poate detine mai multe maşini. De exemplu, o instanţă poate avea următorii participanţi pentru fiecare dintre aceste roluri:

- Masină (Ferrari)
- Posesor (John)

Definiţia relaţiei este un şablon pentru *instanţa* relaţiei. Instanţa este instanţierea relaţiei în timpul rulării. În exemplul cu *proprietarii* de *maşini*, o instanţă ar putea descrie oricare din următoarele asocieri:

- John deține Ferrari
- Sara deține Mazda
- Bob deține Ferrari

Utilizarea relațiilor vă eliberează de necesitatea de a construi personalizat persistența de urmărire a relației din logica dumneavoastră operaţională. Pentru anumite scenarii, serviciul de relaţii face toată munca în locul dumneavoastră. Vedeţi exemplul descris în secţiunea din [Relaţii de identitate.](#page-157-0)

# **Scenarii**

Aici este un exemplu tipic de situație în care o soluție de integrare poate folosi relații. O corporație mare cumpără mai multe companii sau unități de afaceri. Fiecare unitate de afaceri utilizează software diferit pentru monitorizarea personalului şi a calculatoarelor portabile. Compania are nevoie să monitorizeze angajaţii săi şi calculatoarele portabile. Aceasta vrea o soluţie care le permite:

- v Vizualizarea tuturor angajaţilor din diverse unităţi de afaceri ca şi cum ar fi într-o singură bază de date
- v Să aibă o singură vizualizare a tuturor calculatoarelor portabile
- v Să permită angajaţilor să se logheze în sistem şi să cumpere un calculator portabil
- v Acomodarea diferitelor sisteme de aplicaţii de întreprindere din diverse unităţi de afaceri

Pentru a realiza acest lucru, compania are nevoie de o cale pentru a se asigura, de exemplu, că John Smith şi John A. Smith din aplicatii diferite sunt văzuți ca același angajat. De exemplu, aceștia au nevoie de o cale pentru a consolida o singură entitate în mai multe spații ale aplicației.

Scenariile mai complexe de relaţii implică construirea proceselor BPEL care stabilesc relaţii între obiecte diferite găsite în mai multe aplicaţii. Cu scenarii mai complexe de relaţii, obiectele business se află în soluţia de integrare, ci nu în aplicaţii. Serviciul de relaţii asigură o platformă pentru gestionarea în mod persistent a relaţiilor. Înainte de serviciul de relaţii, trebuie să construiţi propriul serviciu de persistenţă al obiectului. Două exemple de scenarii complexe de relaţii sunt:

- v Aveţi un obiect business **car** cu un număr VIN într-o aplicaţie SAP şi vreţi să urmăriţi că această maşină este deținută de altcineva. Totuși, relația de posesiune este cu cineva într-o aplicație PeopleSoft. În acest tipar de relații, aveţi două soluţii şi este nevoie să construiţi o punte laterală între ele.
- v O companie mare de comerţ cu amănuntul vrea să fie capabilă să monitorizeze marfa returnată pentru primirea banilor înapoi sau pentru credit. Există două aplicaţii diferite implicate: OMS (order management system) pentru

achiziţii şi RMS (returns management system) pentru returnări. Obiectele business se află în mai multe aplicaţii şi aveţi nevoie de o cale de a afişa relaţiile care există între ele.

### **Modele de utilizare comune**

Cele mai comune tipare de relaţii sunt tiparele *echivalenţă*. Acestea sunt bazate pe referinţa încrucişată sau pe corelare. Există două tipuri de relaţii care se potrivesc cu acest tipar: *non-identitate* şi *identitate*.

- v **Relaţii non-identitate** stabilesc asocieri între obiecte business sau alte date pe o bază unul-la-mulţi sau mulţi-la-mulţi. Pentru fiecare instanţă a relaţiei, pot exista una sau mai multe instanţe pentru fiecare participant. Un tip de relatie non-identitate este o relatie de căutare statică. Un astfel de exemplu este o relatie în care **CA** dintr-o aplicaţie SAP este înrudită cu **California** dintr-o aplicaţie Siebel.
- v

**Relaţii de identitate** stabilesc asocieri între obiecte business sau alte date pe o bază unu-la-unu. Pentru fiecare instanță a relației, poate exista doar o instanță a fiecărui participant. Relațiile de identitate capturează referințe încrucişate între obiecte business care sunt echivalente semantic, dar care sunt identificate în mod diferit în diferite aplicaţii. Fiecare participant la relaţie este asociat cu un obiect business care are o valoare (sau combinaţie de valori) care identifică obiectul în mod unic. În mod obişnuit, relaţiile de identitate transformă atributele cheie ale obiectelor business precum numere ID şi coduri de produs.

De exemplu, dacă aveţi obiecte business **car** în aplicaţii SAP, PeopleSoft şi Siebel şi vreţi să construiţi o soluţie care să le sincronizeze, va fi nevoie, în mod normal, să introduceţi logica de sincronizare a relaţiei construite manual în şase mapări:

SAP -> generic generic -> SAP PeopleSoft-> generic generic-> PeopleSoft Siebel-> generic generic-> Siebel

Totuşi, dacă utilizaţi relaţii în soluţia dumneavoastră, serviciul de relaţii asigură implementări de tipare preconstruite care menţin toate aceste relaţii pentru dumneavoastră.

## **Unelte pentru lucrul cu relaţii**

*Editorul de relaţii* din Integration Designer este unealta pe care o utilizaţi pentru a modela şi proiecta relaţii şi roluri de integrare business. Pentru informații detaliate despre experiența necesară și despre taskuri la crearea relațiilor și utilizarea editorului de relații, vedeți Creare relații.

*Serviciul de relatii* este un serviciu de infrastructură din IBM Business Process Manager care mentine relatii și roluri în sistem şi oferă operaţii pentru gestiunea relaţiei şi a rolului.

*Managerul de relații* este interfața administrativă pentru gestionarea relațiilor. Acesta este accesat prin pagina Manager de relatii a consolei administrative.

Relaţiile pot fi invocate programatic prin API-urile serviciului de relaţii.

# **Serviciu de relaţie**

Serviciul de relații memorează date ale relației în tabele de relații unde păstrează pista valorilor specifice aplicației din aplicaţii şi soluţii. Serviciul de relaţii oferă operaţii pentru gestiunea relaţiilor şi a rolului.

# **Cum funcţionează relaţiile**

Relațiile și rolurile sunt descrise folosind interfața grafică a uneltei editor de relații din Integration Designer. Serviciul de relaţii memorează date de corelare în tabele din baza de date a relaţiei în sursa implicită de date pe care o specificaţi la configurarea serviciului de relații. O tabelă separată (uneori numită tabelă participantă) memorează informații pentru fiecare participant la relaţie. Serviciul de relaţii utilizează aceste tabele ale relaţiei pentru a păstra pista valorilor înrudite specifice aplicaţiei şi pentru a propaga informaţii actualizate în toate soluţiile.

Relațiile, care sunt artefacte business, sunt implementate într-un proiect sau într-o bibliotecă partajată. La prima implementare, serviciul de relaţii populează datele.

În timpul rulării, când mapările sau alte componente IBM Business Process Manager necesită o instanţă de relaţie, instanțele relației sunt fie actualizate, fie extrase în funcție de scenariu.

Datele instanţei de relaţie sau rol pot fi manipulate prin trei mijloace:

- v Invocări componentă IBM Business Process Manager snippet Java ale API-urilor serviciului de relaţii
- Transformări ale relatiei în serviciul de mapare a obiectului business IBM Business Process Manager
- Unealta managerului de relații

Pentru informatii detaliate despre experienta necesară și despre taskuri la crearea relatiilor, identificarea tipurilor de relaţii şi utilizarea editorului de relaţii, vedeţi subiectul Creare relaţii.

# **Manager de relaţie**

Managerul de relaţii este interfaţa administrativă pentru gestionarea relaţiilor. Acesta este accesat prin pagina Manager de relaţii a consolei administrative.

Managerul de relaţii asigură o interfaţă grafică cu utilizatorul pentru crearea şi manipularea datelor relaţiei şi ale rolului în timpul rulării. Puteţi gestiona entităţi ale relaţiei la toate nivelurile: instanţă de relaţie, instanţă de rol şi niveluri ale datelor atribut şi ale datelor proprietate. Cu managerul de relaţii, puteţi:

- v Vizualiza o listă a relaţiilor din sistem şi a informaţiilor detaliate despre relaţii individuale
- Gestiona instanțe de relații:
	- Interoga date ale relaţiei pentru a vizualiza subseturi de date ale instanţei
	- Interoga date ale relaţiei pentru a vizualiza subseturi de date ale instanţei utilizând vizualizări ale bazei de date
	- Vizualiza o listă a instanţelor relaţiei care se potrivesc unei interogări a relaţiei şi informaţii detaliate despre o instanţă
	- Edita valorile proprietăţii pentru o instanţă a relaţiei
	- Crea şi şterge instanţe de relaţie
- Gestiona roluri şi instanțe de roluri:
	- Vizualiza detalii despre un rol sau o instanţă de rol
	- Edita proprietăţile instanţei de rol
	- $-$  Crea si sterge instante de rol pentru o relatie
	- Derula înapoi date ale instanţei de relaţie la un punct în care ştiţi că datele sunt de încredere
- v Importa date dintr-o relaţie statică existentă în sistemul dumneavoastră sau exporta date dintr-o relaţie statică existentă într-un fişier RI sau CSV
- v Înlătura schema şi datele relaţiei din magazie când aplicaţia care le foloseşte este dezinstalată

# **Relaţii în medii Implementare reţea**

Relațiile pot fi utilizate în medii ND (Network Deployment) fără nici o configurație suplimentară.

În medii ND (Network Deployment), relaţiile sunt instalate într-un cluster de aplicaţii. Atunci relaţiile sunt vizibile în cluster și toate serverele din cluster au acces la datele instanței memorate în baza de date a relației. Abilitatea de rula serviciul de relaţii într-un mediu ND îl face scalabil şi cu disponibilitate bună.

Managerul de relaţii permite relaţiilor să fie gestionate în cluster-e diferite printr-o interfaţă administrativă centralizată. Conectaţi managerul de relaţii la un server dintr-un cluster selectând MBean-ul relaţiei sale.

# **API-uri ale serviciului de relaţii**

Relaţiile pot fi invocate programatic prin API-urile serviciului de relaţii în sau în afara mapărilor de obiecte business.

Sunt disponibile trei tipuri de API-uri:

- v API-uri de manipulare a instanţei de relaţie (inclusiv crearea, actualizarea, ştergerea directă a datelor instanţei)
- v API-uri suport ale tiparului de relaţii (inclusiv correlate(), correlateforeignKeyLookup)
- v Tipare căutare relaţie (API-uri de căutare)

# **Magistrala ESB (enterprise service bus) din IBM Business Process Manager**

IBM Business Process Manager suportă integrarea serviciilor aplicație, inclusiv aceleași capabilități ca WebSphere Enterprise Service Bus.

# **Conectarea serviciilor printr-o magistrală pentru serviciile întreprinderii**

Cu ajutorul unui ESB (enterprise service bus), puteţi maximiza flexibilitatea unui SOA. Participanţii din interacţiunea cu serviciul sunt conectaţi mai degrabă la ESB, decât direct unul cu altul.

În cazul în care solicitantul serviciului se conectează la ESB, atunci ESB-ul îşi asumă răspunderea pentru furnizarea cererilor sale, folosind mesaje, către un furnizor de servicii oferind funcţia necesară şi calitatea serviciilor. ESB uşurează interacţiunile solicitant-furnizor şi adresează protocoalele nepotrivite, tiparele de interacţiune sau capabilităţile serviciului. De asemenea, un ESB poate permite sau îmbunătăți monitorizarea și gestiunea. ESB oferă caracteristici de virtualizare şi management care pun în aplicare şi extind capacităţile de bază pentru SOA.

ESB prezintă pe scurt următoarele caracteristici:

### **Locaţie şi identitate**

Participanții nu trebuie să știe locația sau identitatea altor participanți. De exemplu, solicitanții nu trebuie să fie conştienţi de faptul că o cerere ar putea fi deservită de oricare dintre furnizori; furnizorii de servicii pot fi adăugaţi sau înlăturaţi fără întrerupere.

### **Protocol de Interacţiune**

Participanții nu trebuie să partajeze același protocol de comunicație sau stil de interacțiune. De exemplu, o cerere exprimată ca SOAP peste HTTP poate fi deservită de un furnizor care înţelege doar SOAP peste JMS (Java Message Service).

### **Interfaţă**

Solicitanții și furnizorii nu trebuie să fie de acord cu o interfață comună. Un ESB împacă diferențele prin transformarea mesajelor de cerere şi de răspuns într-o formă aşteptată de furnizor.

### **Calităţile unui serviciu (de interacţiune)**

Participanții, sau administratorii de sisteme, își declară cerințele legate de calitatea serviciilor, inclusiv autorizația cererilor, criptarea și decriptarea conținutului mesajelor, auditarea automată a interacțiunilor dintre servicii, şi modul în care cererile lor ar trebui să fie rutate (de exemplu optimizarea vitezei sau a costului).

Interpunerea ESB între participanți vă dă posibilitatea să modulați interacțiunea acestora prin intermediul unei construcții logice numite *mediere*. Medierile se aplică mesajelor aflate în zbor între solicitanți și furnizori. De exemplu, medierile pot fi folosite pentru a găsi servicii cu caracteristici specifice cerute de un solicitant, sau pentru a rezolva diferențele interfeței apărute între solicitanți și furnizori. Pentru interacțiuni complexe, medierile pot fi legate secvențial.

Folosind medieri, o magistrală pentru serviciile întreprinderii efectuează următoarele acţiuni între solicitant şi serviciu:

v *Rutarea* mesajelor între servicii. O magistrală pentru serviciile întreprinderii oferă o infrastructură de comunicaţie comună care poate fi folosită pentru a conecta servicii, şi, prin urmare funcţiile business pe care acestea le reprezintă, fără a fi nevoie ca programatorii să scrie și să mențină logica complexă de conectivitate.

- v *Convertirea* protocoalelor de transport între solicitant şi serviciu. O magistrală pentru serviciile de întreprindere oferă o cale consistentă bazată pe standarde de integrare a funcţiilor business care folosesc diferite standarde IT. Acest lucru permite integrarea funcţiilor business care nu au putut comunica în mod normal, cum ar fi conectarea aplicaţiilor în silozurile departamentale sau activarea aplicaţiilor în companii diferite care participă în interacţiunile serviciului.
- v *Transformarea* formatelor mesajelor între solicitant şi serviciu. O magistrală pentru serviciile de întreprindere permite funcţiilor business să schimbe informaţii în formate diferite, iar magistrala se asigură că informaţiile livrate funcției business sunt în formatul cerut de acea aplicație.
- v *Manipularea* evenimentelor business din surse incompatibile. O magistrală pentru serviciile de întreprindere suportă interactiuni bazate pe evenimente în plus față de schimbul de mesaje ce tratează cererile serviciului.

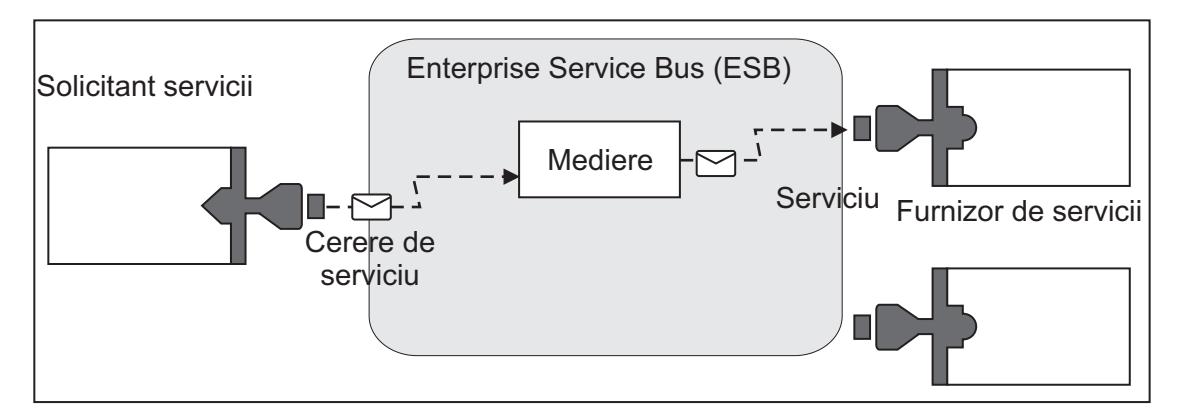

*Figura 87. O magistrală pentru serviciile întreprinderii.* Magistrală pentru serviciile de întreprindere rutează mesajele între aplicaţii, care pot fi solicitanţi sau furnizori de servicii. Magistrala converteşte protocoalele de transport şi transformă formatul mesajelor între solicitanţi şi furnizori. În această figură, fiecare aplicaţie utilizează un protocol diferit (reprezentate prin formele geometrice diferite ale conectorilor lor) şi foloseşte diferite formate de mesaje.

Folosind magistrala pentru serviciile de întreprindere vă puteţi concentra pe afacerea dumneavoastră de bază mai degrabă decât pe sistemele dumneavoastră computer. Puteţi modifica sau adăuga la servicii, dacă este necesar; de exemplu, pentru a răspunde la modificările din cerinţa de afaceri, pentru a adăuga capacitate de serviciu suplimentar sau pentru a adăuga noi capabilităţi. Aveţi posibilitatea să efectuaţi modificările necesare prin reconfigurarea magistralei, cu impact redus sau nul asupra serviciilor şi aplicaţiilor existente care folosesc magistrala.

# **Infrastructură mesagerie ESB (Enterprise Service Bus)**

IBM Business Process Manager include capabilităţi ale magistralei ESB. IBM Business Process Manager suportă integrarea tehnologiilor orientate spre servicii, orientate pe mesaj şi conduse de eveniment pentru a asigura o infrastructură a mesageriei bazată pe standarde într-o magistrală de servicii de întreprindere integrate.

Capabilităţile serviciului de întreprindere pe care le puteţi utiliza pentru aplicaţiile dumneavoastră de întreprindere asigură nu doar un nivel de transport dar şi suport de mediere pentru a facilita interacţiunile serviciului. Magistrala ESB (enterprise service bus) este construită în jurul standardelor deschise şi a SOA (service-oriented architecture). Este bazată pe infrastructura Java EE robustă şi serviciile platformei asociate furnizate de IBM WebSphere Application Server Network Deployment.

IBM Business Process Manager este alimentat de aceeaşi tehnologie disponibilă cu IBM WebSphere Enterprise Service Bus. Această capabilitate este parte componentă a funcţionalităţii de bază a IBM Business Process Manager şi nu este necesară nici o licenţă suplimentară pentru WebSphere Enterprise Service Bus pentru a beneficia de aceste capabilităţi.

Totusi, puteti implementa licente autonome suplimentare ale WebSphere Enterprise Service Bus în jurul întreprinderii dumneavoastră pentru a extinde întinderea conectivității la soluții de integrare a procesului alimentate deIBM Business Process Manager. De exemplu, WebSphere Enterprise Service Bus poate fi instalat mai aproape de o aplicatie SAP pentru a găzdui un IBM WebSphere Adapter for SAP şi pentru a transforma mesajele SAP înainte de a trimite acele informaţii în reţea într-un proces operaţional condus de IBM Business Process Manager.

# **Gazde destinaţie mesagerie sau coadă**

O gazdă destinaţie mesagerie sau coadă furnizează funcţia mesagerie într-un server. Un server devine gazda destinaţiei mesageriei la configurarea lui ca destinatie mesagerie.

Un motor de mesagerie rulează într-un server. Motorul mesagerie furnizează funcții mesagerie și un punct de conexiune pentru ca aplicațiile să se conecteze la magistrală. Comunicația asincronă Service Component Architecture (SCA), importurile şi exporturile JMS, procesarea internă asincronă utilizează cozi de mesaje în motorul de mesagerie.

Mediul de implementare conectează sursa mesajului la destinația mesajului prin magistrală la implementarea modulelor de aplicații. Cunoașterea sursei mesajului și a destinației mesajului vă ajută să determinați de ce tip de mediu de implementare aveți nevoie.

Aplicaţiile pot stoca date persistente într-un depozit de date, care este un set de tabele dintr-o bază de date sau schemă, sau într-un depozit de fișiere. Motorul mesagerie utilizează o instanță a unei surse de date JDBC pentru a interacționa cu acea bază de date.

Configuraţi gazda destinaţie a mesageriei la definirea mediului de implementare utilizând **Server** din consola administrativă sau desemnaţi serverul ca gazdă destinaţie în timpul instalării software-ului.

### **Depozite de date:**

Fiecare motor de mesagerie poate utiliza un depozit de date care este un set de tabele dintr-o bază de date sau o schemă care memorează date persistente.

Toate tabelele din depozitul de date sunt reţinute în aceeaşi schemă a bazei de date. Puteţi crea fiecare depozit de date într-o bază de date separată. Alternativ, puteţi crea mai multe depozite de date în aceeaşi bază de date, fiecare depozit de date utilizând o schemă diferită.

Un motor de mesagerie utilizează o instanţă a unei surse de date JDBC pentru a interacţiona cu baza de date care conține depozitul de date pentru acel motor de mesagerie.

# **Furnizori JDBC**

Puteţi folosi furnizorii JDBC pentru interacţionarea aplicaţiile cu bazele de date relaţionale.

Aplicaţiile folosesc furnizori JDBC pentru interacţionarea cu bazele de date relaţionale. Furnizorii JDBC livrează clasele de implementare specifice driver-ului JDBC pentru accesul la un tip specific de bază de date. Pentru crearea unui pool de conexiuni la acea bază de date, asociaţi sursa de date cu furnizorul JDBC. Împreună, furnizorul JDBC şi obiectele sursei de date sunt echivalente funcţional cu fabrica de conexiuni Java EE Connector Architecture (JCA), care furnizează conexiunea cu o bază de date non-relatională.

Referiţi-vă la exemplele din Setări pentru mediul tipic autonom şi Setări pentru mediul tipic de implementare din subiectul anterior.

Pentru informatii suplimentare despre furnizorii JDBC, vedeti "Furnizori JDBC" în Centrul de informare WebSphere Application Server.

## **Magistrale de integrare a serviciului pentru IBM Business Process Manager**

O magistrală de integrare a serviciului este un mecanism de comunicare gestionat care suportă integrarea serviciului prin mesageria sincronă şi asincronă. O magistrală conţine motoare de mesagerie interconectate care gestionează resursele magistralei. Este una din tehnologiile WebSphere Application Server pe care este bazat IBM Business Process Manager.

Unele magistrale sunt create automat pentru utilizarea de către sistem, aplicaţiile SCA (Service Component Architecture) pe care le implementaţi şi de către alte componente. De asemenea, puteţi crea magistrale pentru a suporta logica integrării serviciului sau alte aplicații, de exemplu, pentru a suporta aplicații care acționează ca solicitanți și furnizori ai serviciului în IBM Business Process Manager sau pentru a vă lega WebSphere MQ.

O destinaţie magistrală este o adresă logică la care aplicaţiile se pot ataşa ca producător, consumator sau ambele. O destinație coadă este o destinație magistrală care este utilizată pentru mesagerie punct-la-punct.

Fiecare magistrală poate avea unul sau mai mulţi membri magistrală, fiecare dintre ei fiind un server sau un cluster.

*Topologie magistrală* este aranjarea fizică a serverelor de aplicaţii, motoareler de mesagerie şi a managerilor de cozi WebSphere MQ şi tiparul conexiunilor magistralei şi al legăturilor dintre ele care alcătuiesc magistrala de servicii întreprindere.

Unele magistrale de integrare servicii sunt create automat pentru a suporta IBM Business Process Manager. Între şase magistrale sunt create la crearea mediului de implementare sau la configurarea unui server sau cluster pentru a suporta aplicatii SCA. Fiecare dintre aceste magistrale are cinci aliasuri de autentificare pe care trebuie să le configurati.

#### **Magistrală de sistem SCA:**

*Magistrala de sistem SCA* este o magistrală de integrare a serviciului care este utilizată pentru a găzdui destinaţii pentru module SCA (Service Component Architecture). Runtime-ul SCA, ce suportă module de mediere, foloseşte destinaţii coadă pe magistrala de sistem ca pe o infrastructură pentru interacţiuni asincrone între componente şi module.

Magistrala de sistem este creată automat odată cu mediul de implementare sau la configurarea serverului sau cluster-ului pentru aplicaţii SCA. Magistrala de sistem furnizează un domeniu în care resursele sunt configurate pentru module de mediere şi puncte finale de interacţiune. Magistrala permite rutarea mesajelor între punctele finale. Puteţi să specificaţi calitatea serviciului magistralei, incluzând prioritatea şi fiabilitatea.

Numele magistralei este SCA.SYSTEM.busID.Bus. Aliasul de autentificare folosit la securizarea magistralei este SCA\_Auth\_Alias.

#### **Magistrală aplicaţie SCA:**

Destinaţiile magistralei aplicaţie suportă comunicarea asincronă a WebSphere Business Integration Adapters şi a altor componente System Component Architecture.

Magistrala aplicaţie este creată automat la crearea unui mediu de implementare sau la configurarea unui server sau cluster pentru a suporta aplicaţii SCA. Magistrala aplicaţie este similară cu magistralele de integrare a serviciului pe care le puteţi crea pentru a suporta logica integrării serviciului sau alte aplicaţii.

Numele magistralei este SCA.APPLICATION.busID.Bus. Aliasul de autentificare utilizat pentru securizarea acestei magistrale este SCA\_Auth\_Alias.

#### **Magistrala Common Event Infrastructure:**

Magistrala Common Event Infrastructure este utilizată pentru transmiterea evenimentelor de bază obişnuite, în mod asincron, serverului Common Event Infrastructure configurat.

Numele magistralei este CommonEventInfrastructure\_Bus. Aliasul de autentificare utilizat pentru securizarea acestei magistrale este CommonEventInfrastructureJMSAuthAlias

#### **Magistrala Business Process Choreographer:**

Utilizaţi numele magistralei Business Process Choreographer şi autentificarea pentru transmisia mesajelor interne.

Magistrala Business Process Choreographer este utilizată pentru transmiterea mesajelor intern şi pentru API-ul Java Messaging Service (JMS) al managerului de flux de afaceri.

Numele magistralei este BPC.cellName.Bus. Aliasul de autentificare este BPC\_Auth\_Alias

### **Magistrală Performance Data Warehouse:**

Magistrala Performance Data Warehouse este folosită pentru a transmite mesaje intern de către infrastructură şi pentru a comunica cu clienţii IBM Business Process Manager.

Magistrala Performance Data Warehouse este creată în mod automat la crearea unui mediu de implementare.

Numele magistralei este PERFDW.busID.Bus. Aliasul de autentificare utilizat pentru securizarea acestei magistrale este PERFDWME\_Auth\_Alias.

### **Magistrală Process Server:**

Magistrala Process Server este folosită pentru transmiterea internă a mesajelor de către infrastructură şi pentru a comunica cu clienţii IBM Business Process Manager.

Magistrala Process Server este creată automat când creaţi un mediu de implementare.

Numele magistralei este PROCSVR.busID.Bus. Aliasul de autentificare utilizat pentru securizarea acestei magistrale este PROCSVRME\_Auth\_Alias.

# **Aplicaţii de servicii şi module de servicii**

Un modul de servicii este un modul SCA (Service Component Architecture) care oferă servicii la momentul rulării. Atunci când instalaţi un modul service pe IBM Business Process Manager, construiţi o aplicaţie servicice asociată, care este împachetată ca un fişier EAR (enterprise archive).

Modulele de servicii sunt unităţi de bază ale implementării şi pot conţine componente, biblioteci şi module de intermediere folosite de aplicaţia pentru servicii asociată. Modulele de servicii au exporturi şi, în mod opţional, importuri pentru a defini relațiile între module și solicitanții și furnizorii serviciului. WebSphere Process Server suportă module pentru serviciile business şi module de mediere. Atât modulele, cât şi modulele de mediere sunt tipuri de module SCA. Un modul de mediere permite comunicaţia între aplicaţii prin transformarea invocării serviciului într-un format înteles de tintă, transmitând cererea către tintă și returnând rezultatul originatorului. Un modul pentru un serviciu operațional implementează logica unui proces operațional. Totuși, un modul poate de asemenea să includă aceeaşi logică de mediere care poate fi împachetată într-un modul de mediere.

# **Implementarea unei aplicaţii de servicii**

Procesul de implementare a unui fișier EAR care conține o aplicație de servicii este același cu cel de implementarea a oricărui fişier EAR. Puteţi modifica valorile pentru parametrii de mediere în momentul implementării. După ce au implementat un fişier EAR care conține un modul SCA, puteți vizualiza detaiile legate de aplicația de servicii și modulele sale asociate. Puteţi vedea modul în care un modul de servicii este conectat la solicitanţii serviciului (prin exporturi) şi la furnizorii de servicii (prin importuri).

# **Vizualizarea detaliilor modulului SCA**

Detaliile legate de modulul de servicii pe care le puteți vizualiza depind de modulul SCA. Acestea includ următoarele atribute.

- Nume modul SCA
- Descriere modul SCA
- Nume asociat aplicatiei
- v Informaţii legate de versiunea modulului SCA, daca modulul are mai multe versiuni
- Importuri module SCA:
	- Interfeţele de import sunt definiţii prezentare pe scurt care descriu modul în care un modul SCA accesează un serviciu.
- Legăturile de import sunt definiţii concrete care specifică mecanismul fizic prin care un modul SCA accesează un serviciu. De exemplu, folosirea SOAP/HTTP.
- Exporturi modul SCA:
	- Interfeţele de export sunt definiţii prezentare pe scurt care descriu modul în care solicitanţii serviciului accesează un modul SCA.
	- Legăturile de export sunt definiţii concrete care specifică mecanismul fizic prin care un solicitant al serviciului accesează un modul SCA, şi în mod indirect, un serviciu.
- Proprietățile modulului SCA

# **Importuri şi legături import**

Importurile definesc interacţiuni între modulele SCA şi furnizorii de servicii. Modulele SCA folosesc importuri pentru a permite componentelor să acceseze servicii externe (servicii care se află în afara modulului SCA) folosind o reprezentare locală. Legăturile de import definesc o anumită cale prin care este accesat un serviciu extern.

Dacă modulele SCA nu au nevoie de acces la serviciile externe, atunci nu este necesar ca acestea să aibă importuri. Modulele de mediere au de obicei unul sau mai multe importuri care sunt utilizate pentru a transmite mesaje sau cereri către ţintele lor intenţionate.

## **Interfeţe şi legături**

Importul unui modul SCA are nevoie de cel puţin o interfaţă şi are o singură legare.

- v Interfeţele de import sunt definiţii prezentate pe scurt care definesc un set de operaţii folosind WSDL (Web Services Description Language), un limbaj XML pentru descrierea serviciilor Web. Un modul SCA poate avea mai multe interfeţe de import.
- v Legăturile de import sunt definiţii concrete care specifică mecanismul fizic folosit de modulele SCA pentru a accesa un serviciu extern.

## **Legături de import suportate**

IBM Business Process Manager suportă următoarele legături de import:

- Legăturile SCA conectează modulele SCA cu alte module SCA. De asemenea, legăturile SCA sunt mentionate și ca legături implicite.
- v Legăturile Serviciilor Web permit componentelor să invoce servicii Web. Protocoalele suportate sunt SOAP1.1/HTTP, SOAP1.2/HTTP, şi SOAP1.1/JMS.

Puteţi folosi o legare SOAP1.1/HTTP sau SOAP1.2/HTTP bazată pe API-ul Java API pentru JAX-WS (XML Web Services), ceea ce permite interacțiunea cu serviciile folosind documente sau legături literale RPC și care folosesc handlere JAX-WS pentru a personaliza invocarea. Este furnizată o legare SOAP1.1/HTTP separată pentru a permite interacţiunea cu serviciile care folosesc o legare codată RPC sau acolo unde există o cerinţă pentru folosirea handlerelor JAX-RPC pentru a personaliza invocările.

- v Legăturile HTTP vă permit să accesaţi aplicaţii folosind protocolul HTTP.
- v Legăturile de import EJP (Enterprise JavaBeans) permit componentelor SCA să invoce servicii oferite de logica operaţională Java EE care rulează pe un server Java EE.
- v Legările EIS (Enterprise information system) asigură conectivitatea între componente SCA şi un EIS extern. Această comunicaţie se realizează prin utilizarea adaptoarelor resurselor.
- v Legăturile JMS (Java Message Service) 1.1 permit interoperabilitatea cu furnizorul implicit de mesaje WebSphere Application Server. JMS poate exploata diferite tipuri de transport, inclusiv TCP/IP şi HTTP sau HTTPS. Clasa JMS Message şi cele cinci subtipuri ale sale (Text, Bytes, Object, Stream şi Map) sunt acceptate automat.
- v Legăturile JMS interoperabilitate cu furnizori JMS terţă parte care se integrează cu WebSphere Application Server folosind JMS ASF (Application Server Facility).
- v Legăturile JMS MQ WebSphere permit interoperabilitatea cu furnizorii JMS bazaţi pe MQ WebSphere. Clasa JMS Message şi cele cinci subtipuri ale sale (Text, Bytes, Object, Stream şi Map) sunt acceptate automat. Dacă doriţi să utilizaţi WebSphere MQ pe post de furnizor JMS, folosiţi legăturile JMS MQ WebSphere.

v Legăturile MQ WebSphere permit interoperabilitatea cu furnizorii MQ WebSphere. Puteţi folosi legături WebSphere MQ doar împreună cu managerii cozii aflaţi la distanţă prin intermediul unei conexiuni client WebSphere MQ; nu le puteţi folosi cu managerii locali ai cozii. Folosiţi legături WebSphere MQ dacă doriţi să comunicaţi cu aplicaţiile WebSphere MQ native.

### **Invocarea dinamică a serviciilor**

Serviciile pot fi invocate prin orice legare de import suportată. Un serviciu este găsit în mod normal la un punct final specificat în import. Acest punct final este numit punct final static. Invocarea unui serviciu diferit este posibilă prin înlocuirea punctului final static. Înlocuirea dinamică a punctelor finale statice vă permite să invocați un serviciu la un alt punct final, prin orice legare de import suportată. Invocarea dinamică a serviciilor vă permite de asemenea să invocați un serviciu în care legarea de import suportată nu are un punct final static.

Un import cu o legare asociată este folosit pentru a specifica protocolul și configurația sa pentru invocarea dinamică. Importul folosit pentru invocarea dinamicp poate fi legată de componenta apelantă sau poate fi selectată în mod dinamic în timpul rulării.

Pentru serviciul Web şi invocările SCA, este de asemenea posibilă efectuarea unei invocări dinamice fără un import, cu protocolul şi configuraţia deduse din URL-ul final. Tipul ţintă de invocare este identificat din URL-ul final. Dacă este folosit un import, atunci URL-ul trebuie să fie compatibil cu protocolul legării de import.

- v Un URL SCA indică invocarea unui alt modul SCA.
- v Un URL HTTP sau JMS indică în mod implicit invocarea unui serviciu Web; pentru aceste URL-uri, este posibilă furnizarea unei valori suplimentare pentru tipul de legare prin care URL reprezintă o invocare prin intermediul unei legări HTTP sau JMS.
- v Pentru URL-ul HTTP al unui serviciu Web, valoarea implicită folosită este SOAP 1.1, iar valoarea pentru tipul legării poate fi specificată pentru a indica utilizarea SOAP 1.2.

# **Exporturile şi legările de export**

Exporturile definesc interacţiuni între modulele SCA şi solicitanţii de servicii. Modulele SCA folosesc exporturi pentru a oferi altora servicii. Legările de export definesc un mod specific prin care un modul SCA este accesat de solicitanţii serviciului.

## **Interfeţe şi legături**

Un export pentru un modul SCA are nevoie de cel puţin o interfaţă.

- v Interfeţele de export sunt definiţii prezentate pe scurt care definesc un set de operaţii folosind WSDL (Web Services Description Language), un limbaj XML pentru descrierea serviciilor Web. Un modul SCA poate avea mai multe interfeţe de export.
- v Legăturile de export sunt definiţii concrete care specifică mecanismul fizic folosit de solicitanţii serviciului pentru a accesa un serviciu. De obicei, exportul unui modul SCA are specificată o singură legare. Un export ce nu are specificată nici o legare este interpretat de runtime ca un export cu o legare SCA.

## **Legături de export suportate**

IBM Business Process Manager suportă următoarele legături de export:

- v Legăturile SCA conectează modulele SCA cu alte module SCA. De asemenea, legăturile SCA sunt menţionate şi ca legături implicite.
- v Legăturile Serviciului Web permit ca exporturile să fie invocate sub formă de servicii Web. Protocoalele suportate sunt SOAP1.1/HTTP, SOAP1.2/HTTP, şi SOAP1.1/JMS.

Puteţi folosi o legare SOAP1.1/HTTP sau SOAP1.2/HTTP bazată pe JAX-WS (Java API for XML Web Services), ceea ce permite interacțiunea cu serviciile folosind documente sau legături literale RPC și care folosesc handlere JAX-WS pentru a personaliza invocările. Este furnizată o legare SOAP1.1/HTTP separată pentru a permite interacţiunea cu serviciile care folosesc o legare codată RPC sau acolo unde există o cerinţă pentru folosirea handlerelor JAX-RPC pentru a personaliza invocările.

- v Legăturile HTTP permit ca exporturile să fie accesate folosind protocolul HTTP.
- v Legăturile de export EJB (Enterprise JavaBeans) permit componentelor SCA să fie exportate sub formă de EJB-uri, astfel încât logica operaţională Java EE să poată invoca componente SCA care altfel le-ar fi indisponibile.
- v Legările EIS (Enterprise information system) asigură conectivitatea între componente SCA şi un EIS extern. Această comunicaţie se realizează prin utilizarea adaptoarelor resurselor.
- v Legăturile JMS (Java Message Service) 1.1 permit interoperabilitatea cu furnizorul implicit de mesaje WebSphere Application Server. JMS poate exploata diferite tipuri de transport, inclusiv TCP/IP şi HTTP sau HTTPS. Clasa JMS Message şi cele cinci subtipuri ale sale (Text, Bytes, Object, Stream şi Map) sunt acceptate automat.
- Legăturile JMS interoperabilitate cu furnizori JMS tertă parte care se integrează cu WebSphere Application Server folosind JMS ASF (Application Server Facility).
- Legăturile JMS MO WebSphere permit interoperabilitatea cu furnizorii JMS bazati pe MO WebSphere. Clasa JMS Message și cele cinci subtipuri ale sale (Text, Bytes, Object, Stream și Map) sunt acceptate automat. Dacă doriti să utilizati WebSphere MQ pe post de furnizor JMS, folositi legăturile JMS MQ WebSphere.
- Legăturile MQ WebSphere permit interoperabilitatea cu furnizorii MQ WebSphere. Puteti utiliza o conexiune de la distanță (sau client) pentru a vă conecta la un manager de coadă MQ aflat pe o mașină la distanță. O conexiune locală (sau legături) este o conexiune directă la WebSphere MQ. Aceasta poate fi utilizată doar pentru o conexiune la un manager al cozii MQ de pe aceeaşi maşină. WebSphere MQ va permite ambele tipuri de conexiuni, dar legăturile MQ suportă doar conexiunea "de la distanţă" (sau "client").

## **Module de mediere**

Modulele de mediere sunt module SCA (Service Component Architecture) care pot modifica formatul, conţinutul sau tinta cererilor serviciului.

Modulele de mediere operează asupra mesajelor care sunt în zbor între solicitanţii şi furnizorii serviciului. Puteţi ruta mesaje către diferiţi furnizori de servicii şi puteţi modifica conţinutul sau forma mesajului. Modulele de mediere pot oferi funcţii cum ar fi înregistrarea mesajului şi procesarea erorii care sunt adaptate cerinţelor dumneavoastră.

Puteti modifica anumite aspecte ale modulelor de mediere din consola adiministrativă fără a fi nevoie să reimplementati modulul .

### **Componentele modulelor de mediere**

Modulele de mediere cuprind următoarele elemente:

- v Importuri, care definesc interacţiunea între modulele SCA si furnizorii de servicii. Acestea permit modulelor SCA să apeleze servicii externe ca și cum acestea ar fi locale. Puteți vizualiza importurile modulelor de mediere și să modificaţi legarea.
- v Exporturi, care definesc interacţiunea între modulele SCA şi solicitanţii serviciului. Acestea permit unui modul SCA să ofere un serviciu şi să definească interfeţele externe (puncte de acces) pentru un modul SCA. Puteţi vizualiza exporturile modulelor de mediere.
- Componente SCA, care construiesc blocuri pentru modulele SCA precum module de mediere. Aveți posibilitatea să creați și să particularizați module SCA și componente în mod grafic, folosind Integration Designer. După ce ați implementa un modul de mediere puteți personaliza anumite aspecte ale acestuia din consola adiministrativă fără să fiţi nevoiţi să reimplementaţi modulul.

De obicei, module de mediere conține un anumit tip de componentă SCA numită *componentă a fluxului de mediere*. Componentele fluxului de mediere definesc fluxurile de mediere.

Componente unui flux de mediere poate conține nici o, una, sau un număr de primitive de mediere. IBM Business Process Manager suportă un set livrat de primitive de mediere care oferă funcționalitate pentru rutarea și transformarea mesajelor. Pentru flexibilitate suplimentară a primitivei de mediere, utilizaţi primitiva Mediere personalizată pentru apelarea logicii personalizate.

Scopul unui modul de mediere care nu conţine o componentă pentru fluxul de mediere este de a transforma cererile serviciului de la un protocol la altul. De exemplu, cererea unui serviciu ar putea fi făcută folosind SOAP/JMS, dar ar putea avea nevoie să fie transformară în SOAP/HTTP înainte de a fo trimisă mai departe.

**Notă:** Aveţi posibilitatea să vizualizaţi şi să faceţi anumite modificări asupra modulelor de mediere din IBM Business Process Manager. Totuşi, nu puteţi vizualiza sau modifica componentele SCA din interiorul unui modul din IBM Business Process Manager. Utilizaţi Integration Designer pentru a personaliza componentele SCA.

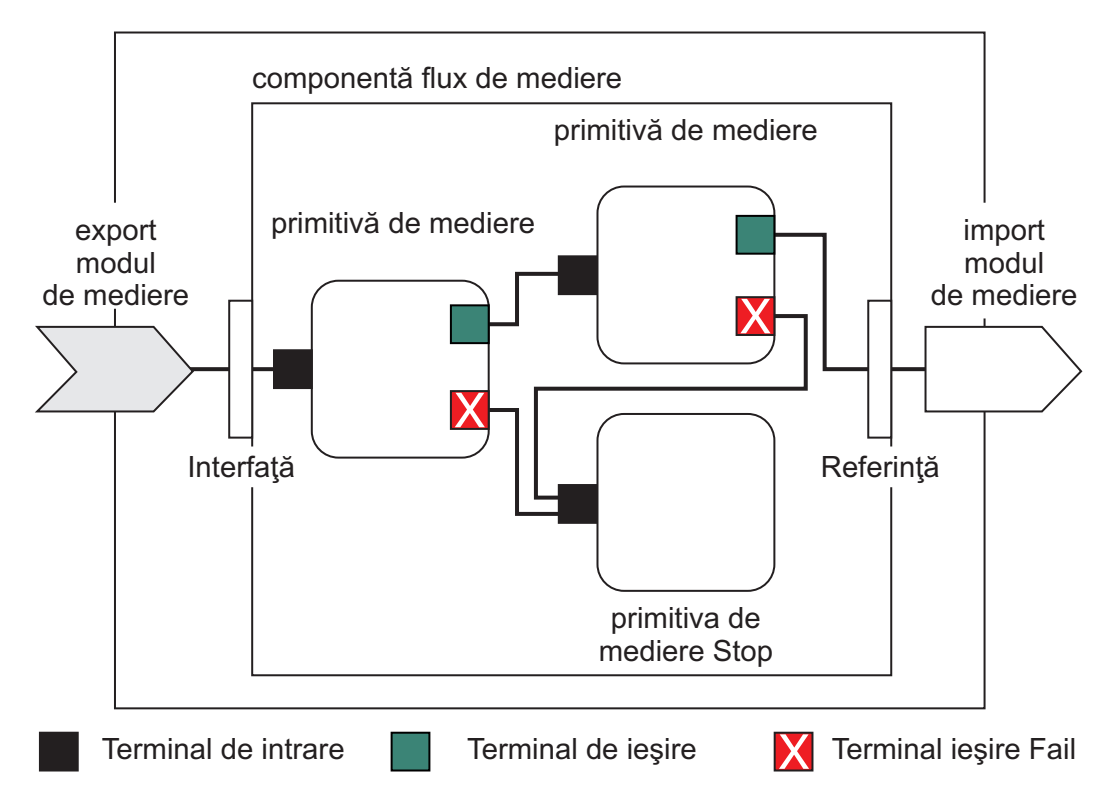

*Figura 88. Exemplu simplificat de modul mediere.* Modulul de mediere conţine o singură componentă a fluxului de mediere, care contine primitive de mediere.

• Proprietăți

Primitivele de mediere au proprietăţi, unele dintre ele pot fi afişate în consola adiministrativă sub formă de proprietăţi suplimentare ale unui modul SCA.

Pentru ca proprietăţile primitivelor de mediere să fie vizibile din consola adiministrativă IBM Business Process Manager, dezvoltatorul care se ocupă cu integrarea trebuie să le promoveze. Anumite proprietăți se pretează a fi configurate administrativ și Integration Designer le descrie ca proprietăți ce pot fi promovate deoarece acestea pot fi promovate din cercul de integrare în ciclul administrativ. Alte proprietăţi nu sunt potrivite pentru configurare administrativă deoarece modificarea acestora poate afecta fluxul de mediere în aşa fel încât modulul de mediere va trebui să fie reimplementat. Integration Designer listează proprietăţile pe care le puteţi alege pentru a promova în proprietăţile promovate ale unei primitive de mediere.

Puteţi folosi consola adiministrativă IBM Business Process Manager pentru a modifica valoarea proprietăţilor promovate fără a trebui să reimplementaţi un modul de mediere sau să reporniţi serverul sau modulul.

În general, fluxurile de mediere utilizează imediat modificările proprietăţii. Cu toate acestea, dacă apar modificări asupra proprietăţii într-o celulă pentru managerul de implementare, acestea au efect in fiecare nod pe măsură ce acestea sunt sincronizate. De asemenea, fluxurile de mediere care sunt în zbor continua să utilizeze valorile anterioare.

**Notă:** Din consola administrativă, aveţi posibilitatea să modificaţi doar valorile proprietăţii, nu grupurile acesteia, numele sau tipurile. Dacă doriți să modificați grupurile de proprietăți, nume sau tipuri, trebuie să utilizați Integration Designer.

v Un modul de mediere sau biblioteca dependentă poate defini, de asemenea, subfluxuri. Un subfulx încapsulează un set de primitive de mediere, legate împreună ca o piesă reutilizabilă a logicii de integrare. Pentru a invoca un subflux, se poate adăuga o primitivă în fluxul de mediere.

### **Implementarea modulelor de mediere**

Modulele de mediere sunt create folosind Integration Designer, şi sunt implementate în general pe IBM Business Process Manager înăuntrul unui fişier EAR (enterprise archive).

Aveţi posibilitatea să modificaţi valoarea proprietăţilor promovate în momentul implementării.

Puteți exporta un modul de mediere din Integration Designer, și să determinați ca Integration Designer să împacheteteze modulul de mediere într-un fişier JAR (Java archive), iar acest fişier JAR într-un fişier EAR. Apoi, aveţi posibilitatea să implementaţi apoi fişierul EAR prin instalarea unei noi aplicaţii din consola adiministrativă.

Modulele de mediere pot fi gândite ca o singură entitate. Totuşi, modulele SCA sunt definite de un număr de fişiere XML memorate într-un fişier JAR.

### Exemplu de fişier EAR, care conţine un modul de mediere

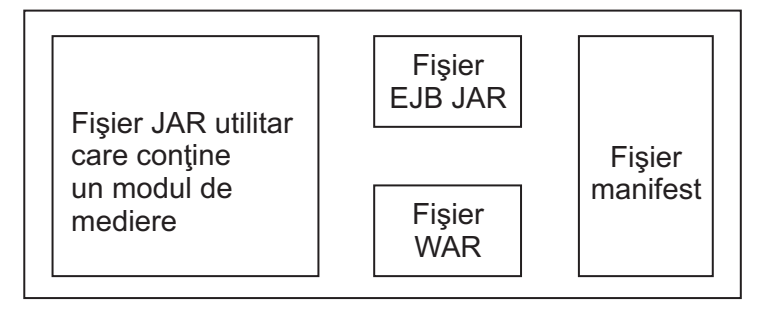

*Figura 89. Un exemplu simplificat de fişier EAR care conţine un modul de mediere.* Fişierul EAR conţine JAR-uri. Fişierul JAR utilitar conţine un modul de mediere.

## **Primitive de mediere**

Componentele fluxului de mediere operează asupra fluxurilor de mesaje între componentelor serviciului. Capabilităţile componentei de mediere sunt implementate prin *primitivele de mediere*, care implementează tipuri de implementare pentru serviciul standard.

O componentă a fluxului de mediere are una sau mai multe fluxuri. De exemplu, unul pentru cerere şi unul pentru răspuns.

IBM Business Process Manager suportă un set livrat de primitive de mediere, care implementează capabilităţile standard de mediere pentru modulele de mediere sau pentru modulele implementate în IBM Business Process Manager. Dacă aveți nevoie de anumite capabilități de mediere, puteți să vă dezvoltați propriile primitive personalizate de mediere.

O primitivă de mediere defineşte o operaţie de tip "in" care procesează sau manipulează mesajele care sunt reprezentate de SMO-uri (service message objects). O primitivă de mediere poate defini de asemenea o operaţie de tip "out" care trimite mesaje la o altă componentă sau la un alt modul.

Modul mediere

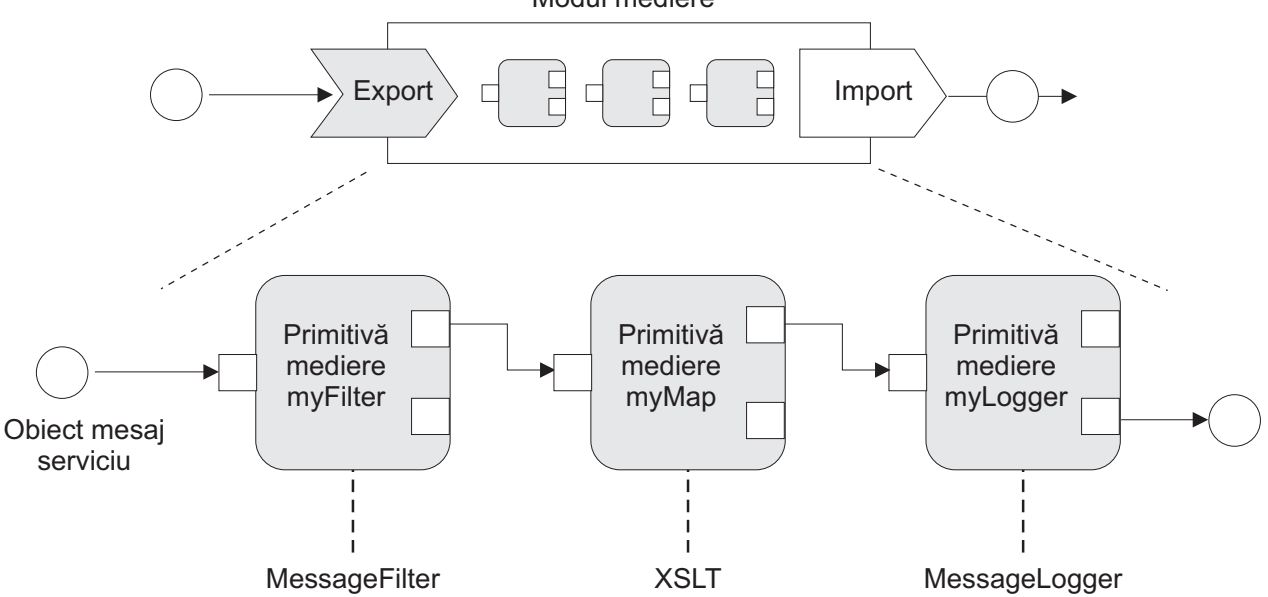

*Figura 90. Modulul de mediere care conţine trei primitive de mediere*

Puteti folosi Integration Designer pentru a configura primitivele de mediere și pentru a le seta proprietățile. Unele dintre aceste proprietăți pot fi făcute vizibile pentru administratorul de runtime prin promovarea acestora. Oricare dintre proprietăţile primitivelor de mediere care pot fi promovate pot fi de asemenea proprietăţi dinamice. O proprietate dinamică poate fi înlocuită în momentul executiei prin folosirea unui fișier de politică.

Integration Designer vă permite de asemenea să modelaţi grafic şi să asamblaţi componentele fluxului de mediere din cadrul primitivei de mediere, şi să asamblaţi module de mediere sau module din cadrul componentelor fluxului de mediere. Consola administrativă se referă la modulele de mediere şi la modulele ca la module SCA.

Integration Designer permite de asemenea definirea de subfluxuri în module sau a bibliotecilor lor dependente. Un subflux poate conține orice primitivă de mediere, cu excepția primitvei Policy Resolution. Un subflux este invocat din fluxul de cerere sau de răspuns, sau dintr-un alt subflux folosind primitiva de mediere Subflux. Proprietățile promovate într-un sublux prin primitivele de mediere sunt expuse ca proprietăţi în primitivele de mediere Subflow. Apoi, acestea pot fi promovate din nou până când ajung nivelul modulului, moment în care acestea pot fi modificate de administratorul de runtime.

### **Primitive de mediere suportate**

Următorul set de primitive de mediere este suportat de IBM Business Process Manager:

#### **Business Object Map**

Transformă mesaje.

- v Defineşte transformări pentru mesaje folosind o mapare pentru obiecte business care poate fi refolosită.
- v Vă permite să definiţi transformări pentru mesaje în mod grafic folosind editorul pentru maparea cu obiecte business.
- v Poate modifica conţinutului unui mesaj.
- v Poate transforma tipul unui mesaj de intrare într-un tip diferit de mesaj de ieşire.

### **Custom Mediation**

Vă permite să implementați propria logică de mediere în codul Java. Primitiva de mediere personalizată combină flexibilitatea unei primitive de mediere definite de utilizator cu simplitatea unei primitive de mediere predefinite. Puteţi crea transformări complexe şi tipare de rutare astfel:

- v Crearea de cod Java.
- Crearea propriilor proprietăți.
- v Adăugarea de terminale noi.

Puteţi apela un serviciu dintr-o primitivă de mediere personalizată, dar primitiva de mediere Service Invoke este proiectată să apeleze servicii și să asigure funcționalități suplimentare, precum reîncercarea.

#### **Data Handler**

Vă permite să modificaţi o parte a mesajului. Este folosit pentru a converti un element al mesajului din format fizic într-o structură logică sau o structură logică într-un forma fizic. Utilizarea primară a primitivei este de a converti un format fizic, precum un şir text dintr-un obiect JMS Text Message, într-o structură de tip Obiect business şi din nou înapoi. Această mediere este frecvent utilizată pentru a:

- v Transformarea unei secţiuni a mesajului de intrare dintr-o structură definită în alta un exemplu de acest fel ar fi cazul în care SMO include o valoare sir care este delimitată prin virgulă și vreti să o parsati într-un Obiect business specific.
- v Altera tipul mesajului un exemplu ar fi atunci când un export JMS a fost configurat pentru a folosi legare de date de bază JMS, iar în cadrul modulului de mediere dezvoltatorul responsabil cu integrarea decide că conţinutul ar trebui trecut la o anumită structură de BO.

#### **Database Lookup**

Modifică mesaje, utilizând informaţii dintr-o bază de date ce sunt furnizate de utilizator.

- v Trebuie să configuraţi o bază de date, o sursă de date, precum şi orice setări de autentificare necesare serverului utilizate de primitiva de mediere Database Lookup. Pentru a face acest lucru, ajutaţi-vă de consola administrativă.
- v Primitiva de mediere Database Lookup poate citi dintr-o singură tabelă.
- v Coloana index specificată trebuie să conţină o valoare unică.
- v Datele din coloanele ce conţin valori trebuie să fie ori de un tip schemă XML simplă, fie de un tip schemă XML care extinde tipul de schemă XML simplă.

#### **Endpoint Lookup**

Permite rutarea dinamică a cererilor prin căutarea în repozitoriu a punctelor finale.

- v Informaţiile legate de punctul final al serviciului sunt primite de la un WSRR (WebSphere Service Registry and Repository). Registrul WSRR poate fi local sau poate fi la distanţă.
- v Faceţi modificările asupra registrului din consola administrativă WSRR.
- v IBM Business Process Manager trebuie să ştie ce registru să folosească, şi de aceea, trebuie să creaţi definiţii de acces WSRR folosind consola administrativă IBM Business Process Manager.

#### **Event Emitter**

Îmbunătăţeşte monitorizarea prin permiterea trimiterii evenimentelor din interiorul unei componente a fluxului de mediere.

- v Puteti suspenda actiunea de mediere prin debifarea casetei de bifare.
- v Puteţi vizualiza evenimente Event Emitter utilizând browser-ul Common Base Events în IBM Business Process Manager.
- v Ar trebui să trimiteţi evenimente doar către un singur punct important într-un flux de mediere, din motive de performanţă.
- v Aveţi posibilitatea să definiţi părţile mesajului conţinut de eveniment.
- v Evenimentele sunt trimise în formatul Common Base Events şi sunt trimise la un server Common Event Infrastructure.
- Pentru a utiliza pe deplin informațiile legate de Event Emitter, consumatorii de evenimente trebuie să înțeleagă structura evenimentelor CBE (Common Base Events). Evenimentele CBE au o schemă generală, dar acest lucru nu modelează datele specifice aplicaţiei care sunt conţinute în elementele extinse de date. Pentru a modela elementele extinse de date, uneltele Integration Designer generează un fişier cu definiţii pentru catalogul de evenimente Common Event Infrastructure pentru fiecare dintre primitivele de mediere Event Emitter configurate. Fişierele cu definiţii pentru catalogul de evenimente sunt artefacte exportate care

sunt furnizate pentru a vă ajuta; acestea nu sunt folosite de Integration Designer sau de runtime-ul IBM Business Process Manager. Ar trebui să faceți referire la fișierele cu definiții pentru catalogul de evenimente atunci când creaţi aplicaţii care consumă evenimente Event Emitter.

- v Puteţi specifica o altă monitorizare din IBM Business Process Manager. De exemplu, puteţi controla ca evenimentele să fie emise din importuri şi exporturi.
- Fail Oprește o anumită cale din flux și generează o excepție.
- **Fan In** Ajută la agregarea (combinarea) mesajelor.
	- v Poate fi folosită doar în combinaţie cu primitiva de mediere Fan Out.
	- v Împreună, primitivele de mediere Fan Out şi Fan In permit agregarea datelor într-un singur mesaj de ieşire.
	- v Primitiva de mediere Fan In primeşte mesaje până când se ajunge la un punct de decizie, moment în care este trimis la ieşire un mesaj.
	- Contextul partajat ar trebui folosit pentru retinerea datelor agregate.

#### **Fan Out**

Ajută la divizarea şi agregarea (combinarea) mesajelor.

- v Împreună, primitivele de mediere Fan Out şi Fan In permit agregarea datelor într-un singur mesaj de ieşire.
- În modul iterativ, primitiva de mediere Fan Out vă permite să iterati printr-un printr-un singur mesaj de intrare care conține un element repetitiv. Pentru fiecare apariție a elementului repetitiv este trimis un mesaj.
- v Contextul partajat ar trebui folosit pentru reţinerea datelor agregate.

#### **HTTP Header Setter**

Oferă un mecanism pentru gestionarea anteturilor în mesajele HTTP.

- v Poate crea, seta, copia sau şterge anteturile mesajelor HTTP.
- v Poate seta mai multe acţiuni pentru a modifica mai multe anteturi HTTP.

#### **Mapare**

Transformă mesaje.

- v Vă permite să realizaţi transformări XSL (Extensible Stylesheet Language) sau transformări Business Object Map.
- v Puteţi transforma mesajele folosind o transformare XSLT 1.0 sau XSLT 2.0 sau o transformare Business Object Map. Transformările XSL operează pe o serializare XML a mesajului, în timp ce transformarea Business Object Map operează asupra SDO (Service Data Objects).

### **Message Element Setter**

Oferă un mecanism simplu pentru setarea conţinutului mesajelor.

- v Poate modifica, adăuga sau şterge elemente din mesaj.
- v Nu modifică tipul de mesaj.
- v Datele din coloanele ce conţin valori trebuie să fie ori de un tip schemă XML simplă, fie de un tip schemă XML care extinde tipul de schemă XML simplă.

#### **Message Filter**

Rutează mesaje pe căi diferite, în funcție de conținutul acestora.

v Puteţi suspenda acţiunea de mediere prin debifarea casetei de bifare.

#### **Message Logger**

Înregistrează mesajele într-o bază de date relaţională sau prin intermediul propriului jurnalizator personalizat. Mesajele sunt memorate sub formă de XML, şi de aceea, datele pot fi procesate după aceea de aplicaţiile care suportă XML.

- v Puteţi suspenda acţiunea de mediere prin debifarea casetei de bifare.
- v Schema bazei de date relaţionale (structura tabelei) este definită de IBM.
- v În mod implicit, primitiva de mediere Message Logger foloseşte baza de date Common. Runtime-ul mapează sursa de date de la **jdbc/mediation/messageLog** la baza de date Common.

v Puteţi seta clasele de implementare Handler pentru a personaliza comportamentul jurnalizatorului personalizat. Opţional, puteţi furniza clase de implementare Formatter, clase de implementare Filter, sau ambele pentru a personaliza comportamentul jurnalizatorului personalizat.

#### **MQ Header Setter**

Oferă un mecanism pentru gestionarea anteturilor în mesajele MQ.

- Poate crea, seta, copia sau șterge anteturile mesajelor MQ.
- v Poate seta mai multe acţiuni pentru a modifica mai multe anteturi MQ.

#### **Policy Resolution**

Permite configurarea dinamică a cererilor, prin căutarea punctelor finale ale serviciului şi a fişierelor de politică asociate, într-un repozitoriu (magazie).

- v Aveţi posibilitatea să utilizaţi un fişier de politică pentru a înlocui dinamic proprietăţile promovate ale altor primitive de mediere.
- v Informaţiile punctului final al serviciului şi informaţiile legate de politică sunt extrase dintr-un WSRR (WebSphere Service Registry and Repository). Registrul WSRR poate fi local sau poate fi aflat la distantă.
- v Faceţi modificările asupra registrului din consola administrativă WSRR.
- v IBM Business Process Manager trebuie să ştie ce registru să folosească, şi de aceea, trebuie să creaţi definiţii de acces WSRR folosind consola administrativă IBM Business Process Manager.

#### **Service Invoke**

Apelează un serviciu din interiorul unui flux de mediere, mai degrabă decât să aştepte până la sfârşitul unui flux de mediere şi folosirea mecanismului callout.

- v Dacă serviciul returnează un defect, puteţi reîncerca acelaşi serviciu sau să apelaţi un alt serviciu.
- v Primitiva de mediere Service Invoke este una puternică care poate fi folosită pe cont propriu pentru apeluri simple ale serviciului, sau în combinație cu alte primitive de mediere pentru medieri mai complexe.

#### **Set Message Type**

În timpul dezvoltării de integrare, vă permite să trataţi câmpurile mesajului care sunt tipizate slab, ca şi pe cele care sunt tipizate tare. Un câmp este tipizat slab dacă poate conține mai multe tipuri de date. Un câmp este tipizat tare dacă tipul şi structura sa internă sunt cunoscute.

v În timpul rulării, primitiva de mediere Set Message Type vă permite să verificaţi dacă conţinutul mesajului se potriveşte cu tipurile de date pe care le aşteptaţi.

#### **SOAP Header Setter**

Oferă un mecanism pentru gestionarea anteturilor în mesajele SOAP.

- v Poate crea, seta, copia sau şterge anteturile mesajelor SOAP.
- v Poate seta mai multe actiuni pentru a modifica mai multe anteturi SOAP.
- **Stop** Opreste o anumită cale din flux fără a genera o exceptie.

#### **Type Filter**

Vă permite să directionati mesajele pe o cale diferită a fluxului, în functie de tipul acestora.

#### **Extragere WebSphere eXtreme Scale**

Puteţi extrage informaţii dintr-un mediu cache server eXtreme Scale.

- v Puteţi căuta valori în cache şi le puteţi păstra ca elemente în mesaj folosind un index.
- v Combinând primitivele de mediere Stocare şi Extragere eXtreme Scale, puteţi memora în cache răspunsulo de la un sistem back-end. Cererile viitoare nu vor necesita acces la acel sistem de back-end.
- v Trebuie să creaţi definiţii eXtreme Scale utilizând consola administrativăWebSphere ESB, astfel încât puteţi specifica serveruleXtreme Scale de utilizat.

#### **Stocare WebSphere eXtreme Scale**

Puteți stoca informații într-un mediu cache server eXtreme Scale.

v Puteţi stoca informaţii într-un cache eXtreme Scale utilizând un index sau un obiect.

- v Combinând primitivele de mediere eXtreme Scale Stocare şi Extragere, puteţi folosi primitiva de mediere Stocare pentru stocarea datelor în memoria cache și puteți folosi primitiva de mediere Extragere pentru a extrage date stocate anterior în memoria cache.
- v Trebuie să creaţi definiţii eXtreme Scale utilizând consola administrativăWebSphere ESB, astfel încât puteţi specifica serveruleXtreme Scale de utilizat.

## **Rutarea dinamică**

Puteţi ruta mesaje în diverse moduri utilizând punctele finale definite la timpul integrării sau puncte finale determinate, dinamic, la momentul rulării.

Rutarea dinamică acoperă două cazuri de rutare a mesajelor:

- v Rutarea mesajelor în cazul în care fluxul este dinamic, dar toate punctele finale posibile sunt predefinite într-un modul SCA (Service Component Architecture).
- v Rutarea mesajelor în cazul în care fluxul este dinamic şi selecţia punctului final este, de asemenea, dinamică. Punctele finale ale serviciului sunt selectate dintr-o sursă externă la momentul rulării

### **Selectarea dinamică a punctelor finale**

Momentul execuţiei are capabilitatea de a ruta mesajele de cerere şi de răspuns către o adresă finală identificată printr-un element din antetul mesajului. Acest element din antetul mesajului poate fi actualizat prin intermediul primitivelor de mediere, într-un flux de mediere. Adresa finală ar putea fi actualizată cu informaţii dintr-un registru, o bază de date, sau cu informaţii din mesajul în sine. Rutarea mesajelor de răspuns se aplică doar atunci când răspunsul este trimis de un export JAX-WS al serviciului Web.

Pentru ca la momentul execuției să fie implementată rutarea dinamică pentru o cerere sau pentru un răspuns, modulul SCA trebuie să aibă setată proprietatea Utilizare punct final dinamic dacă este setat în antetul mesajului. Dezvoltatorii care se ocupă cu integrarea pot seta proprietatea >Utilizare punct final dinamic dacă este setat în antetul mesajului sau o pot promova (o fac vizibilă la momentul execuției), astfel încât administratorul din timpul rulării să o poată seta. Aveţi posibilitatea să vizualizaţi proprietăţile modulului în fereastra Proprietăţi modul. Pentru a vedea fereastra, faceti clic pe **Aplicatii** > Module SCA > Proprietăti Modul. Dezvoltatorul care se ocupă cu integrarea oferă proprietăților promovate aliasuri, iar acestea sunt numele afisate în consola administrativă.

### **Registru**

Puteţi folosi WSRR (IBM WebSphere Service Registry and Repository) pentru a memora informaţiile legate de punctul final al serviciului, iar apoi să creaţi module SCA pentru a extrage puncte finale din repozitoriul WSRR.

Atunci când dezvoltaţi module SCA, folosiţi primitiva de mediere Endpoint Lookup pentru a permite unui flux de mediere să interogheze un registru WSRR pentru a obţine un punct final pentru serviciu sau un set de puncte finale pentru serviciu. Dacă un modul SCA modul extrage un set de puncte finale atunci acesta trebuie să folosească o altă primitivă de mediere pentru a o selecta pe cea preferată.

### **Controlul politicii de mediere a cererilor de servicii**

Puteţi utiliza politici de mediere pentru a controla fluxurile de mediere dintre solicitanţii serviciului şi furnizorii de servicii.

Puteţi controla fluxurile de mediere utilizând politici de mediere memorate în IBM WebSphere Service Registry and Repository (WSRR). Implementarea gestiunii politicii serviciului în WSRR este bazată pe WS-Policy (Web Services Policy Framework).

Pentru a controla cererile de servicii utilizând politici de mediere, trebuie să aveți module SCA (Service Component Architecture) dorite şi documente ale politicii de mediere în registrul dumneavoastră WSRR.

## **Cum se face ataşarea unei politici de mediere la o cerere de serviciu**

Atunci când dezvoltaţi un modul SCA care trebuie să facă uz de o politică de mediere, trebuie să includeţi în fluxul de mediere o primitivă de mediere Policy Resolution. În timpul rulării, primitiva de mediere Policy Resolution obţine informaţii despre politica de mediere din registru. Prin urmare, un modul SCA trebuie să conţină o componentă flux de mediere pentru a suporta controlul politicii de mediere a cererilor de servicii.

În registru, puteţi ataşa una sau mai multe politici de mediere la un modul SCA sau la un serviciu ţintă utilizat de către modulul SCA. Politicile de mediere ataşate pot fi utilizate (sunt în domeniu) pentru toate mesajele serviciului procesate de către acel modul SCA. Politicile de mediere pot avea ataşamente de politică care definesc condiţii. Condiţiile politicii de mediere permit diferitelor politici de mediere să se aplice în diferite contexte. În plus, politicile de mediere pot avea clasificări care pot fi utilizate pentru a specifica o stare de guvernare.

## **WebSphere Service Registry and Repository**

Produsul WSRR (WebSphere Service Registry and Repository) vă permite să memorați, accesați și să gestionați informațiile legate de punctele finale ale serviciului și de politicile de mediere. Puteți utiliza WSRR pentru a face ca aplicaţiile serviciului dvs. să fie mult mai dinamice şi mult mai adaptabile la modificările aduse condiţiilor de business.

### **Introducere**

Fluxurile de mediere pot folosi WSRR pe post de maşină de căutare dinamică, oferind informaţii legate de punctele finale sau de politicile de mediere ale serviciului.

Pentru a configura accesul la WSRR, creaţi documente de definiţie WSRR folosind consola adiministrativă. Alternativ, aveţi posibilitatea să utilizaţi comenzile de administrare WSRR din clientul script wsadmin. Definiţiile WSRR şi proprietăţile acestora de conexiune reprezintă mecanismul de conectare la o instanţă a unui registru, şi de extragere a punctului final sau a politicii de mediere pentru un serviciu.

### **Puncte finale pentru serviciu**

Puteti folosi WSRR pentru a memora informații despre serviciile pe care le folositi deja, pentru cele pe care plănuiti să le folosiți sau pentru cele de care vreți să fiți conștient. Aceste servicii pot fi în sistemele dvs, sau în ale sisteme. De exemplu, aplicația ar putea folosi WSRR la localizarea celui mai corespunzător serviciu care îi satisface nevoile functionale și de performanță.

Atunci când dezvoltaţi un modul SCA care are nevoie să acceseze punctele finale ale serviciului din WSRR, trebuie să includeţi o primitivă de mediere Endpoint Lookup în fluxul de mediere. În momentul rulării, primitiva de mediere Endpoint Lookup obţine punctele finale ale serviciului din registru.

### **Politici de mediere**

De asemenea, puteți folosi WSRR pentru a memora informații legate de politica de mediere. Politicile de mediere vă pot ajuta să controlaţi cererile de servicii prin suprascrierea dinamică a proprietăţilor modulului. Dacă WSRR conţine politici de mediere care sunt ataşate la un obiect care reprezintă fie modulul dvs. SCA, fie serviciul dvs. țintă, atunci politicile de mediere ar putea suprascrie proprietățile modulului. Dacă doriți ca în diferite contexte să se aplice politici de mediere diferote, puteţi crea condiţii pentru aceste politici.

Notă: Politicile de mediere sunt preocupate de control fluxurilor de mediere, nu de securitate.

Atunci când dezvoltaţi un modul SCA care trebuie să facă uz de o politică de mediere, trebuie să includeţi în fluxul de mediere o primitivă de mediere Policy Resolution. În momentul rulării, primitiva de mediere Policy Resolution obţine informaţiile legate de politica de mediere din registru.

# **WebSphere eXtreme Scale**

Utilizând produsul WebSphere eXtreme Scale (eXtreme Scale) puteţi asigura un sistem de memorare în cache pe care îl puteti integra cu o aplicatieIBM Business Process Manager. Utilizând eXtreme Scale cu IBM Business Process Manager puteti îmbunătăți timpul de răspuns și fiabilitatea serviciului și asigura functionalitate de integrare suplimentară.

eXtreme Scale acționează ca o grilă de date elastică, scalabilă, în memorie. Grila de date memorează în cache, partiționează, replică și gestionează dinamic datele aplicației și logica operațională pe mai multe servere. Cu eXtreme Scale, puteți, de asemenea, să obțineți calitate a servicilor precum integritate tranzacțională, disponibilitate înaltă și timpi de răspuns predictabili.

Puteţi utiliza fluxuri de mediere pentru a accesa funcţia de memorare în cacheeXtreme Scale inclusiv primitivele de mediere WebSphere eXtreme Scale din fluxul dumneavoastră. La dezvoltarea unui modul SCA (Service Component Architecture) care are nevoie să stocheze informaţii într-o memorie cacheeXtreme Scale, trebuie să includeţi primitiva de mediere WebSphere eXtreme Scale Store în fluxul de mediere. Dacă vreți să extrageți informații dintr-o memorie cache eXtreme Scale, trebuie să includeţi primitiva de mediere WebSphere eXtreme Scale Retrieve. Combinând cele două primitive de mediere într-un flux de mediere, puteţi memora în cache răspunsul de la un sistem back-end astfel încât cererile viitoare să poată extrage răspunsul din cache.

Pentru a configura accesul la eXtreme Scale, trebuie să creați o definiție WebSphere eXtreme Scale utilizând consola administrativă. Alternativ, puteţi utiliza comenzile de administrare WebSphere eXtreme Scale din clientul de scripting wsadmin. O definiţie eXtreme Scale este mecanismul utilizat de primitivele de mediere WebSphere eXtreme Scale Retrieve şi Store pentru conectarea la un servereXtreme Scale.

# **Clienţi ai serviciului de mesaje**

Clienții pentru Serviciul de mesagerie sunt disponibili pentru C/C++ și .NET pentru a permite aplicațiilor care nu sunt de tip Java să se conecteze la magistrala ESB (enterprise service bus).

Message Service Clients for C/C++ and .NET oferă un API numit XMS care are acelasi set de interfete ca și API-ul JMS (Java Message Service). Clienţii Serviciului de Mesaje pentru C/C++ conţine două implementări ale XMS, una pentru aplicatiile C si una pentru aplicatiile by C++. Message Service Client for .NET contine o implementare complet gestionată a XMS, care poate fi folosită de orice limbaj compatibil cu .NET.

Puteti obtine Clienti ai Serviciului de Mesaje pentru .NET din [http://www-01.ibm.com/support/docview.wss?rs=0](http://www-01.ibm.com/support/docview.wss?rs=0&q1=IA9H&uid=swg24011756&loc=en_US&cs=utf-8&cc=us&lang=en) [&q1=IA9H&uid=swg24011756&loc=en\\_US&cs=utf-8&cc=us&lang=en](http://www-01.ibm.com/support/docview.wss?rs=0&q1=IA9H&uid=swg24011756&loc=en_US&cs=utf-8&cc=us&lang=en)

Puteți obține Clienți ai Serviciului de Mesaje pentru C/C++ di[nhttp://www-01.ibm.com/support/docview.wss?rs=0](http://www-01.ibm.com/support/docview.wss?rs=0&q1=ia94&uid=swg24007092&loc=en_US&cs=utf-8&cc=us&lang=en) [&q1=ia94&uid=swg24007092&loc=en\\_US&cs=utf-8&cc=us&lang=en.](http://www-01.ibm.com/support/docview.wss?rs=0&q1=ia94&uid=swg24007092&loc=en_US&cs=utf-8&cc=us&lang=en)

De asemenea, puteţi instala şi utiliza suportul pentru clienţii Java EE de la WebSphere Application Server Network Deployment, inclusiv Clienţii serviciilor Web, Clienţii EJB şi Clienţii JMS.